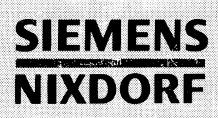

**SINIX** 

# SINIX V5.40/5.41

**Netzwerke - Leitfaden für Benutzer und Verwalter MX300, MX500, RM400, RM600**

4. Sédang

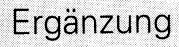

# Sie haben

uns zu diesem Handbuch etwas mitzuteilen? Schicken Sie uns bitte Ihre Anregungen unter Angabe der Bestellnummer dieses Handbuches.

Siemens Nixdorf Informationssysteme AG Handbuchredaktion STO SI 244 Postfach 21 60 W-4790 Paderborn

Fax: (0 52 51) 83-48 58

Dieses Handbuch wurde auf chlorfrei gebleichtem Papier gedruckt.

# Sie haben

uns zu diesem Handbuch etwas mitzuteilen? Schicken Sie uns bitte Ihre Anregungen unter Angabe der Bestellnummer dieses Handbuches.

Siemens Nixdorf Informationssysteme AG Handbuchredaktion STO SI 244 Postfach 21 60 W-4790 Paderborn

Fax: (0 52 51) 83-48 58

Dieses Handbuch wurde auf chlorfrei gebleichtem Papier gedruckt.

# SINIX

**Netzwerke - Leitfaden für Benutzer und Verwalter**

**Ergänzung**

**Einleitung**

Menüsystem LAN/REMOS im Überblick Einführung

**Fachwörter** 

Netz-Benutzerfunktionen

Literatur

Netzverwaltung (Netzverwalter) **Stichwörter** 

Netzverwaltung (Systemverwalter) **Notizen** 

Installation

Kommandos und Dämone

**SLIP TCP/IP-Verbindungen über serielle Leitungen**

**Benutzen des BOOTP-Server**

**Netzüberwachung mit SNMP-Agenten**

**Ausgabe Dezember 1991 (V5.40/5.41)**

# Wollen Sie mehr wissen ...

... über dieses Produkt

... oder ein anderes Thema der Informationstechnik?

Unsere Training Center stehen für Sie bereit. Besuchen Sie uns in Berlin, Essen, Frankfurt oder Hamburg, in Hannover, Mainz, München, Stuttgart, Wien oder Zürich.

Auskunft und Informationsmaterial erhalten Sie über:

München (089) 636-2009

oder schreiben Sie an:

Siemens Nixdorf Training Center Postfach 83 09 51, W-8000 München 83

UNIX® ist ein eingetragenes Warenzeichen der UNIX System Laboratories, Inc. SINIX® ist ein eingetragenes Warenzeichen Siemens Nixdorf Informationssysteme AG VAX® ist ein eingetragenes Warenzeichen der Digital Equipment Corporation NFS® ist ein eingetragenes Warenzeichen der Sun Microsystems, Inc. Sun™ ist ein Warenzeichen der Sun Microsystems, Inc.

Copyright® Siemens Nixdorf Informationssysteme AG 1991

Alle Rechte Vorbehalten, insbesondere (auch auszugsweise) die der Übersetzung, des Nachdrucks, Wiedergabe durch Kopieren oder ähnliche Verfahren.

Zuwiderhandlungen verpflichten zu Schadenersatz. Alle Rechte Vorbehalten, insbesondere für den Fall der Patenterteilung oder GM-Eintragung.

Liefermöglichkeiten und technische Änderungen Vorbehalten.

# **Inhalt**

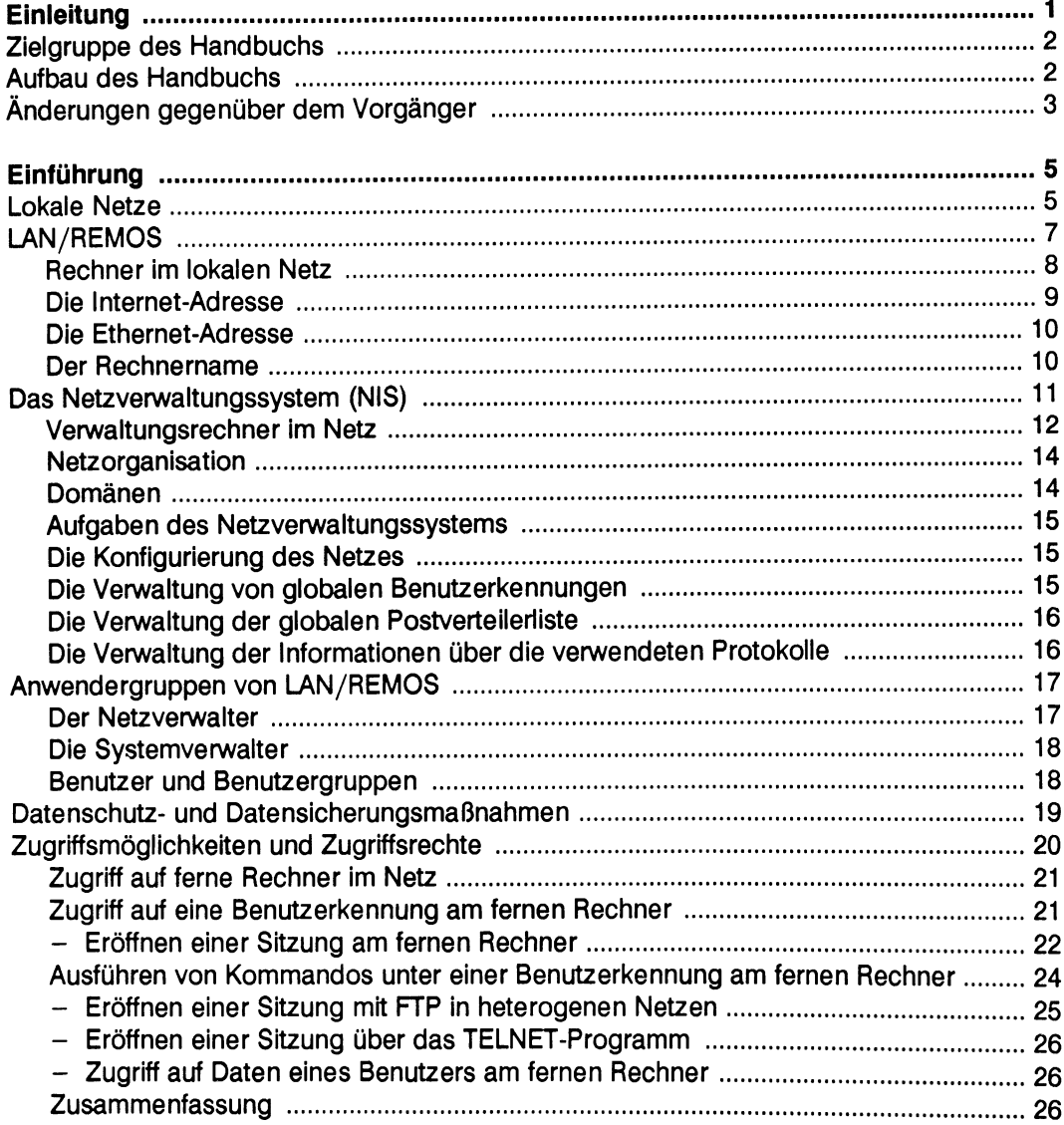

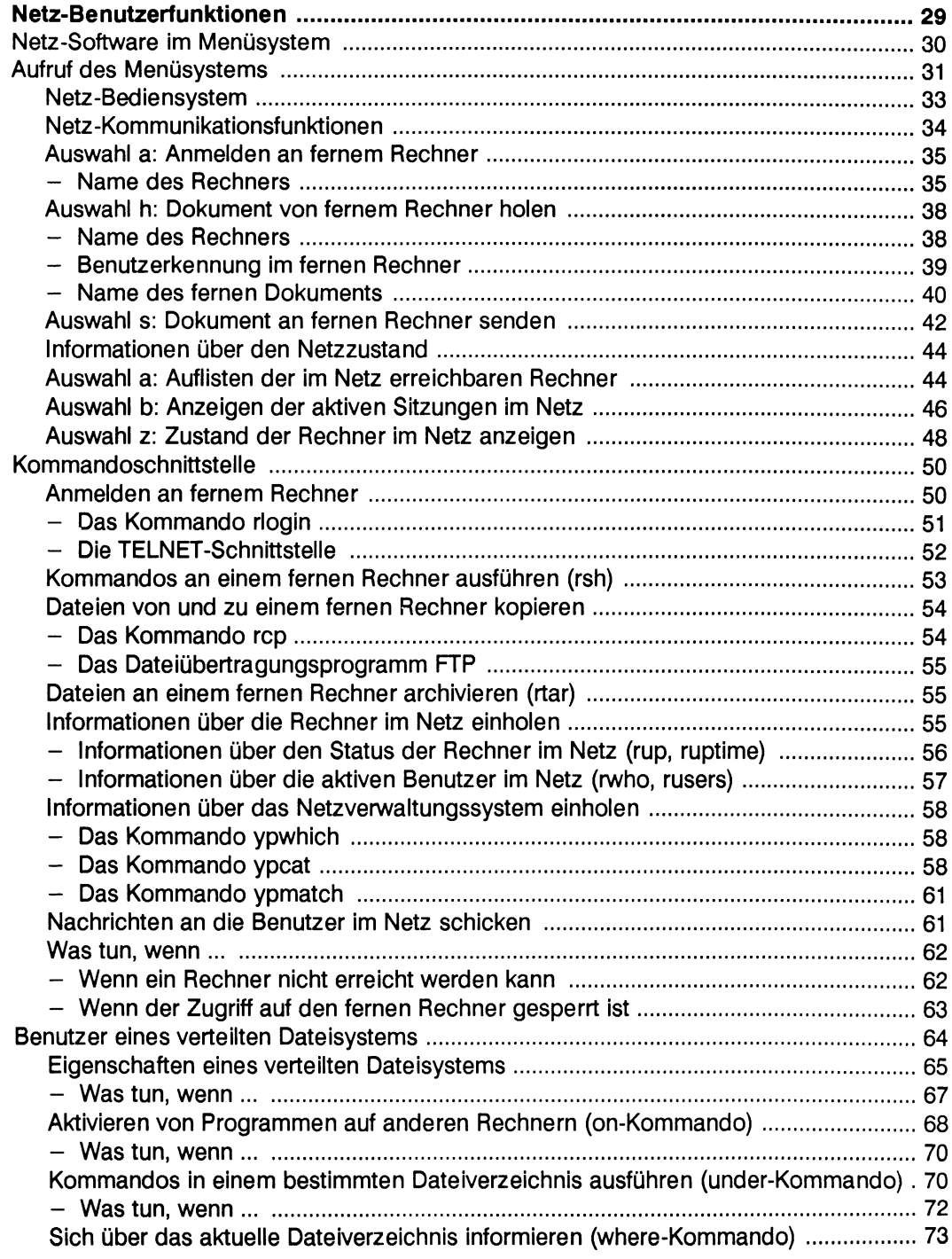

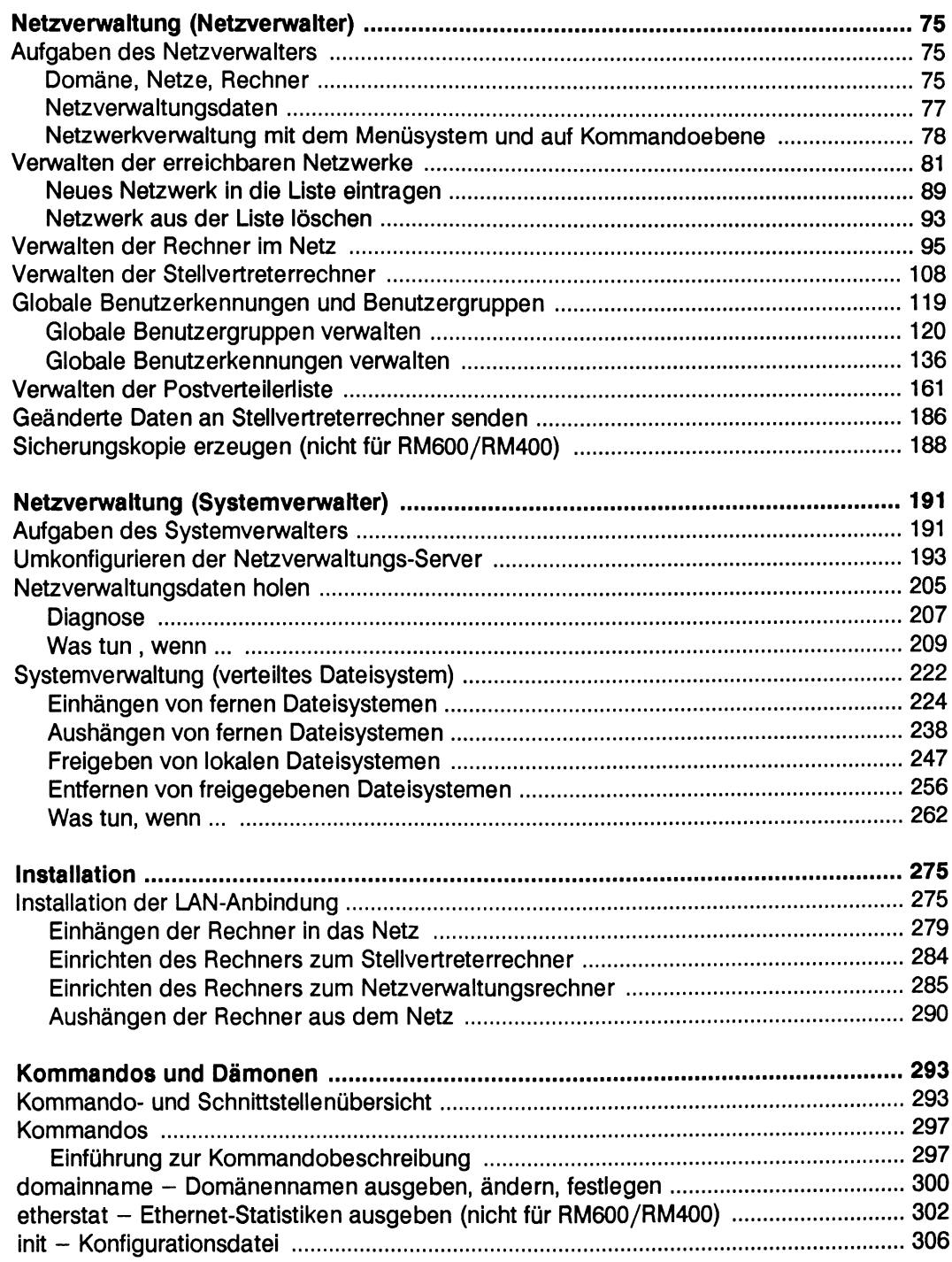

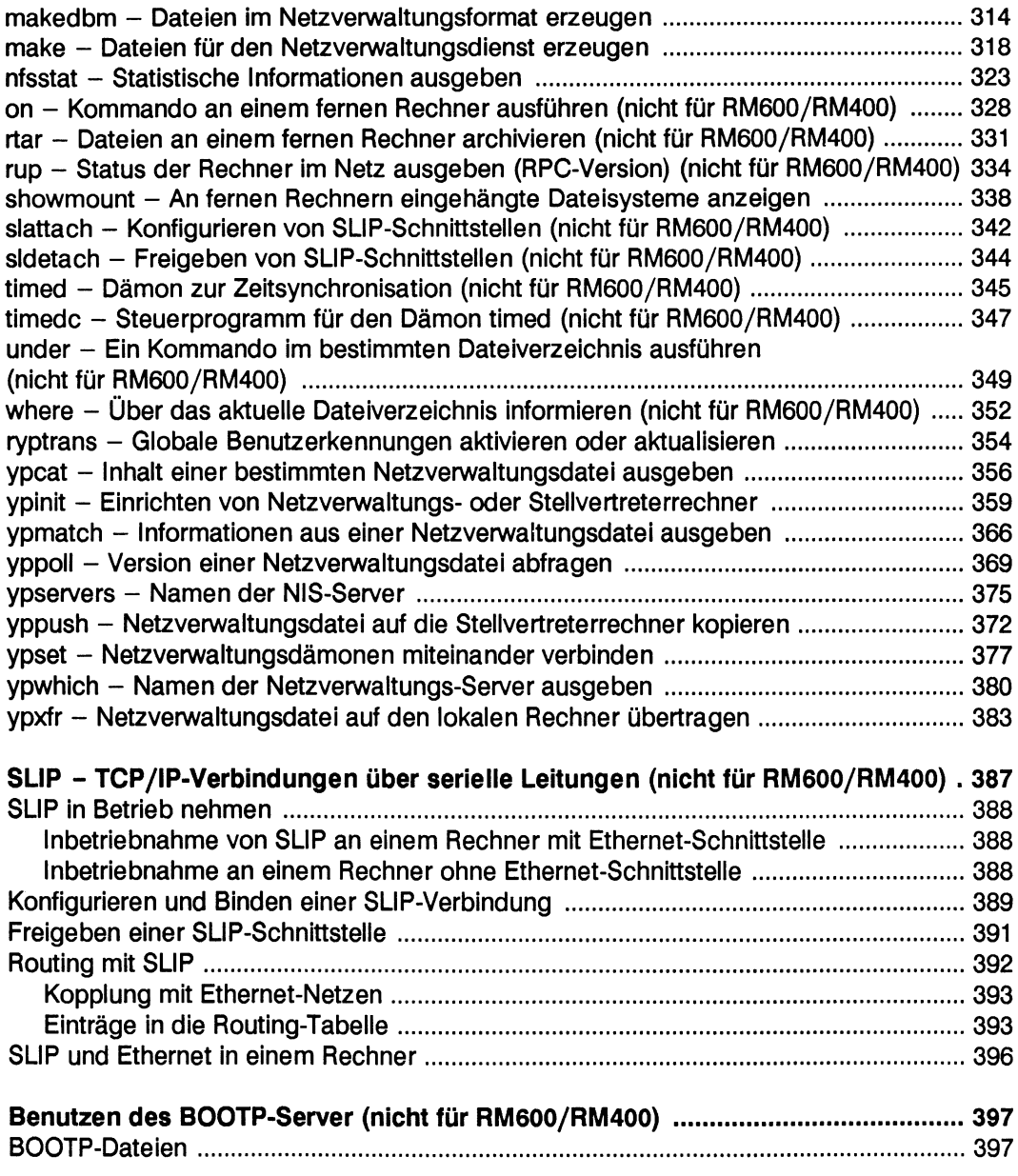

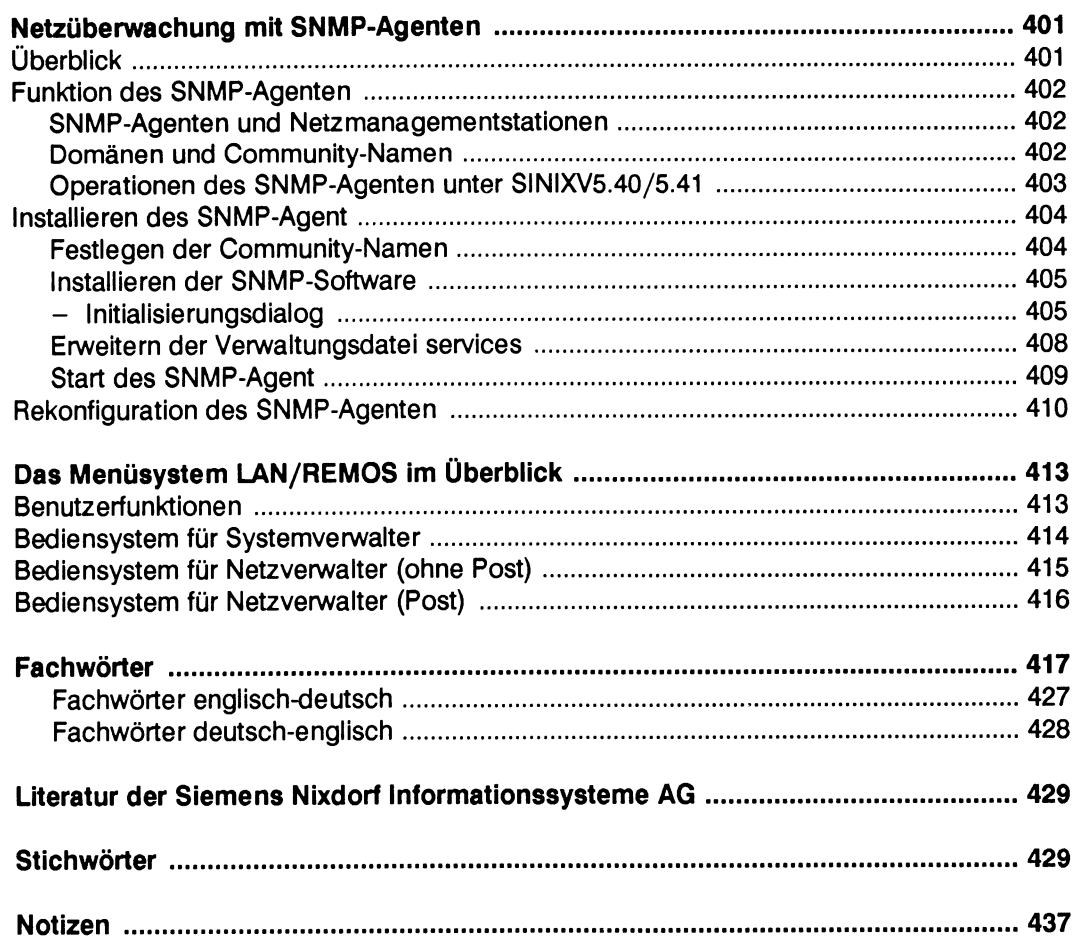

 $\label{eq:2.1} \frac{1}{\sqrt{2}}\left(\frac{1}{\sqrt{2}}\right)^{2} \left(\frac{1}{\sqrt{2}}\right)^{2} \left(\frac{1}{\sqrt{2}}\right)^{2} \left(\frac{1}{\sqrt{2}}\right)^{2} \left(\frac{1}{\sqrt{2}}\right)^{2} \left(\frac{1}{\sqrt{2}}\right)^{2} \left(\frac{1}{\sqrt{2}}\right)^{2} \left(\frac{1}{\sqrt{2}}\right)^{2} \left(\frac{1}{\sqrt{2}}\right)^{2} \left(\frac{1}{\sqrt{2}}\right)^{2} \left(\frac{1}{\sqrt{2}}\right)^{2} \left(\$ 

# **Einleitung**

Dieses Handbuch ist eine Ergänzung zur Dokumention, die Sie zusammen mit Ihrem Betriebssystem SINIX<sup>®</sup> V5.40/5.41 erhalten haben. Das Betriebssystem SINIX V5.40/5.41 wurde gegenüber dem X/Open-Standard um einige Möglichkeiten ergänzt. Die Ergänzungen, die sich auf die Anbindung an lokale Netze beziehen, beschreibt das vorliegende Handbuch.

Das Handbuch ist gültig für die SINIX-Systeme **MX300, MX500** und **RM400, RM600.**

Unterschiedliche Beschreibungen, die die Systeme betreffen, sind jeweils gekennzeichnet.

### **Zielgruppe des Handbuchs**

Der erste Teil dieses Handbuchs richtet sich an alle Benutzer des Rechners, die im Netz arbeiten. Der zweite Teil richtet sich an Systemverwalter und Netzverwalter, die für das Einrichten und Verwalten von Netzen zuständig sind.

### **Aufbau des Handbuchs**

Das Handbuch ist folgendermaßen aufgebaut:

**Teil 1** Das Kapitel "Einleitung" beschreibt den Aufbau lokaler Netze und die Anwendungsmöglichkeiten, die das Netz bietet.

> Das Kapitel "Netzwerk-Benutzerfunktionen" beschreibt die Funktionen über das Bediensystem LAN/REMOS, die ein nicht priviligierter Benutzer ausführen kann. Zusätzlich wird das Arbeiten im Netz auf der Kommandoebene (Shell-Ebene) beschrieben.

**Teil 2** Die nachfolgenden Kapitel richten sich an die priviligierten Benutzer, die System- und die Netzverwalter.

> Das Kapitel "Netzverwaltung (Netzverwalter)" beschreibt die Netzverwaltung über das Bediensystem LAN/REMOS und parallel dazu die Kommandos, mit denen der Netzverwalter das Netz über die Kommandoebene verwaltet.

Das Kapitel "Netzverwaltung (Systemverwalter)" beschreibt die Aufgaben des Systemverwalters, der sein System in das Netz integriert, anhand des Bediensystems LAN/REMOS und auf der Kommandoebene.

Das Kapitel "Installation" beschreibt die Tätigkeiten des System- und des Netzverwalters, der sein System in ein bestehendes Netz einhängen möchte.

Das Kapitel "Kommandos und Dämonen" beschreibt in alphabetischer Reihenfolge den Gebrauch und die Syntax der Netzkommandos.

Das Kapitel "SLIP - TCP/IP-Verbindungen über serielle Leitungen" beschreibt die Inbetriebnahme und das Arbeiten mit SLIP (nicht für RM600/RM400).

Das Kapitel "Benutzen des BOOTP-Server" beschreibt den Dienst *BOOTP*, das Laden des Betriebssystems von Arbeitsplatzrechnern ohne eigene Festplatte.

Das Kapitel "Netzüberwachung mit dem SNMP-Agenten" beschreibt die Funktion des SNMP-Agenten, die Installation, falls der SNMP-Agent nach einer Deinstallation wieder installiert werden soll, und die Rekonfigurierung der Konfigurierungsdateien.

### **Änderungen gegenüber dem Vorgänger**

Das Handbuch wurde erweitert durch die Kapitel "Einführung", "Netzüberwachung mit SNMP-Agenten" und dem Anhang "Menüsystem im Überblick".

Geändert hat sich der Abschnitt "Globale Benutzerkennungen verwalten", da globale Benutzerkennungen nur noch über den Netzwerkverwaltungsrechner eingerichtet und aktiviert werden können.

Weiterhin wurde das Handbuch bezüglich bekannter Fehler korrigiert.

# **Einführung**

## **Lokale Netze**

Unter einem Rechnernetz verstehen wir im folgenden stets einen Zusammenschluß mehrerer Rechner über eine physische Verbindung.

Rechnernetze dienen in der Hauptsache den folgenden Zwecken:

- gemeinsame Nutzung von Datenbeständen durch Benutzer verschiedener Rechner
- gemeinsame Nutzung von Geräten durch Benutzer verschiedener Rechner
- Austausch von Nachrichten zwischen den Benutzern verschiedener Rechner

Wir unterscheiden dabei zwei Arten von Rechnernetzen:

- weite Netze (WAN Wide-Area-Network)
- $\bullet$  lokale Netze (LAN Local-Area-Network)

Ein weites Netz (WAN) ist geprägt von den Diensten, die durch die staatlichen Fernmeldegesellschaften angeboten werden (z. B. Datex-P). Es geht im allgemeinen über die Grundstücksgrenzen des Betreibers hinaus. Es spielt dabei keine Rolle, wie weit die einzelnen Rechner dieses Netzes tatsächlich voneinander entfernt sind. Die Datenübertragungsgeschwindigkeiten liegen dabei in der Regel zwischen 9600 bit/sec und 64 Kbit/sec.

Ein lokales Netz (LAN) ist prinzipiell ein Netz innerhalb eines Grundstückes. Der heutige Sprachgebrauch schränkt ein LAN jedoch auf die Hochgeschwindigkeitsnetze ein.

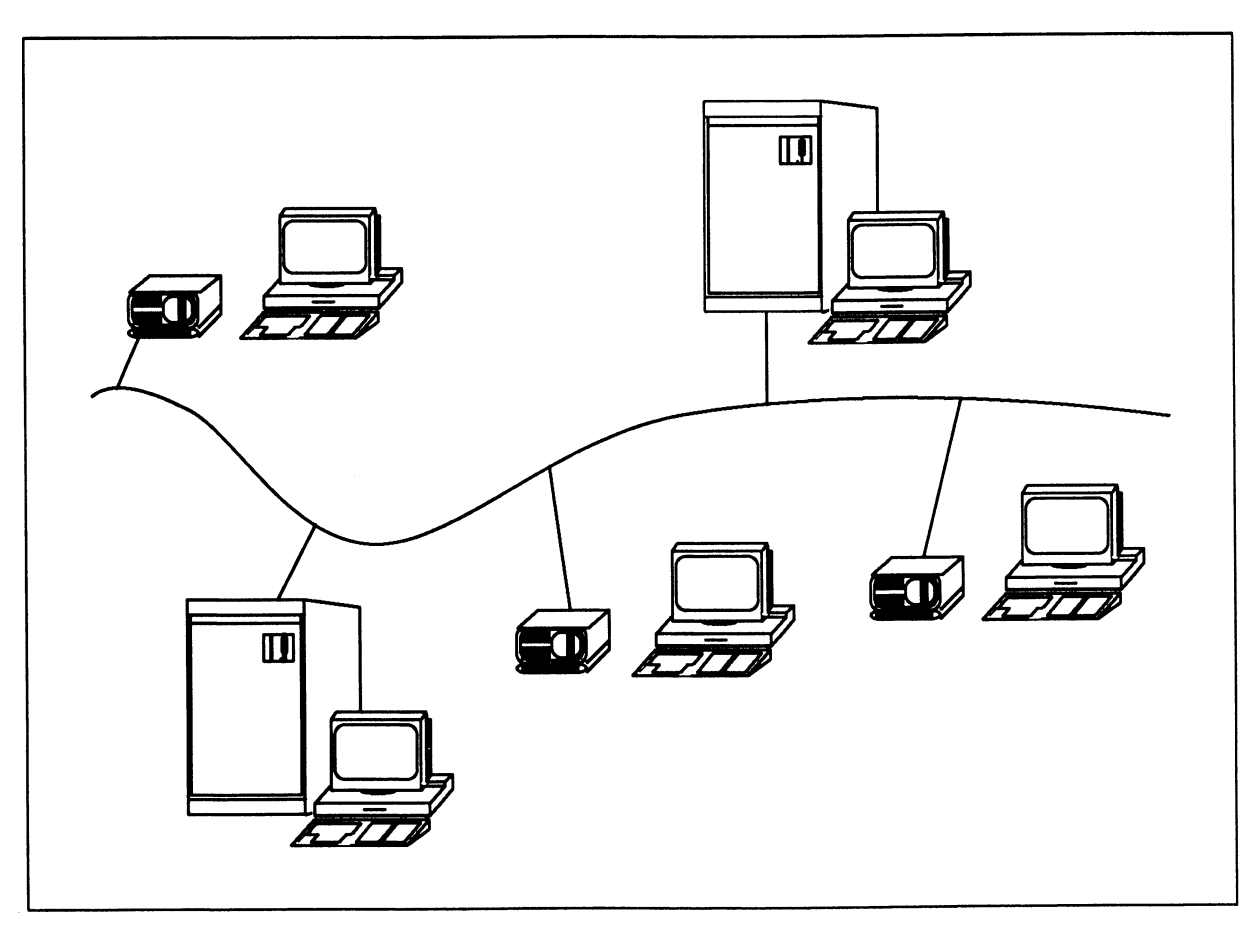

Abbildung 1: lokales Netz

Die Kennzeichen lokaler Netze sind:

- eine hohe Übertragungsgeschwindigkeit (in unserem Fall 10 Mbit/sec)
- eine Nachrichtenübertragung über kürzere Entfernungen von wenigen Metern bis zu mehreren Kilometern

Ein lokales Netz entsteht meist in Betrieben, die bisher bereits in herkömmlicher Weise mit Datenverarbeitungssystemen (z. B. PCs oder Bürocomputern) gearbeitet haben. Dabei bieten LANs die Möglichkeit, ohne große Investitionen die vorhandenen Rechner miteinander zu verbinden. Auch die spätere Integration neuer Rechner oder der Anschluß weiterer Abteilungen an das lokale Netz ist ohne große Schwierigkeiten möglich.

Im folgenden ist mit **Netz** immer ein lokales Netz gemeint, wenn nicht ausdrücklich etwas anderes angegeben wird.

# **LAN/REMOS**

LAN/REMOS (Remote Operting System) ist die Kommunikationsoberfläche für den Benutzer, der die Kommunikationssoftware benutzen möchte, die mit dem Betriebssystem SINIXV5.40/5.41 bereitgestellt wird: TCP/IP (Transmission-Control-Protocol/ Internet-Protocol), NFS (Network-File-System) (siehe Beschreibung, "Netzwerke - Leitfaden für Benutzer und Verwalter".)

Die Kommunikationsoberfläche besteht aus einem Menüsystem und Kommandos.

Mit dem Produkt können Sie:

- mit einem fernen Rechner in einem lokalen Netz kommunizieren
- die Verwaltungsaufgaben für ein lokales Netz zentral auf einem Rechner erledigen

Unter kommunizieren mit einem fernen Rechner verstehen wir:

- sich an einen fernen Rechner unter einer bekannten Benutzerkennung anschließen und arbeiten, als wäre man direkt an diesem fernen Rechner
- Dateien von oder zu einem fernen Rechner kopieren
- Kommandos an einem fernen Rechner ausführen lassen
- Informationen über das Netz und die angeschlossenen Rechner und Benutzer einholen
- Nachrichten an einen fernen Rechner bzw. an einen Benutzer eines fernen Rechners senden
- Post an Benutzer von fernen Rechnern schicken

Dabei steht Ihnen neben der Kommandoebene ein komfortables Menüsystem zur Verfügung, mit dem Sie die wesentlichen und gebräuchlichen Funktionen ausführen können.

Um den vollen Funktionsumfang des Produktes, einschließlich der Diagnosefunktionen, nutzen zu können, müssen Sie jedoch auf der Kommandoebene arbeiten.

Mit dem Betriebssystem wird gleichzeitig NIS (Network-Information-Services) ausgeliefert. Es dient dazu, die Verwaltungsaufgaben im Netz zentral zu erledigen und damit die Systemverwalter und Benutzer der einzelnen am Netz angeschlossenen Rechner zu entlasten (siehe Abschnitt "Das Netzverwaltungssystem (NIS)").

#### **Rechner im lokalen Netz**

Bei LAN/REMOS unterscheiden wir grundsätzlich zwei Arten von Rechnern, den lokalen und die fernen Rechner.

Bei dem lokalen Rechner handelt es sich immer um den Rechner, an dem Sie gerade arbeiten. Dies bedeutet, daß für Sie genau der Rechner als lokal gilt, dessen Namen Sie bei Eingabe des Kommandos *uname -n* erhalten.

Im Gegensatz dazu sind alle anderen Rechner für Sie ferne Rechner.

Damit ein Rechner eindeutig in einem Netz adressiert werden kann, werden zwei Adressen vergeben:

- die Internet-Adresse
- die Ethernet-Adresse

#### **D ie Internet-A dresse**

Die Internet-Adresse ist eine netzweit eindeutige Adresse für einen Rechner. Netzweit eindeutig heißt, sie darf in allen Netzen, die möglicherweise miteinander gekoppelt sind, nur einmal Vorkommen. Sie wird beim Einhängen des Rechners in das Netz festgelegt und wird zusammen mit dem Rechnernamen in der Datei /etc/hosts des lokalen Rechners hinterlegt.

Die Internet-Adresse besteht aus vier durch Punkte voneinander getrennten Feldern (jedes Feld repräsentiert ein Byte) und und setzt sich aus zwei Teilen zusammen:

- einer Netzadresse
- einer Rechnernummer

Die **N etzadresse** ist der erste Teil der Internet-Adresse. Sie kann 1, 2 oder 3 byte lang sein.

Der zweite Teil der Internet-Adresse ist die Rechnernummer. Je nach Länge der Netzadresse kann auch die Rechnernummer 1, 2 oder 3 byte lang sein.

Die **N etzadresse** ordnet einen Rechner einem bestimmten logischen Netz zu. Alle Rechner, die an einem gemeinsamen Kabel hängen und eine gemeinsame Netzadresse haben, gehören zu einem logischen Netz. Sie können miteinander kommunizieren.

Sind mehrere lokale Netze miteinander gekoppelt, so haben die Rechner der verschiedenen Netze unterschiedliche Netzadressen. Auch dann können die Rechner miteinander kommunizieren, wenn bestimmte Vorkehrungen getroffen werden (siehe Seite 387).

Die Rechnernummer identifiziert jeden Rechner eindeutig in einem bestimmten Netz.

Weitere Informationen zu Netzadresse und Rechnernummer finden Sie im Abschnitt "Einhängen der Rechner in das Netz" Seite 279 und "Verwaltung der Netzadressen" Seite 81

#### **Die Ethernet-Adresse**

Die Ethernet-Adresse dient zur eindeutigen Identifizierung eines Ethernet-Boards. Sie ist 6 byte lang. Sie wird vom Hersteller des LAN-Boards für jedes hergestellte Board bei der Produktion vergeben.

Das heißt, jedes Board kann immer, gleichgültig in welchem Rechner es installiert ist, weltweit eindeutig identifiziert werden.

Die ersten drei Bytes der Ethernet-Adresse sind für alle Boards eines bestimmten Herstellers gleich.

Die nächsten drei Bytes werden von den Herstellern eindeutig vergeben.

#### **Der Rechnername**

Der Internet-Adresse wird beim Einhängen des Rechners in das Netz ein Rechnername zugeordnet. Der Rechnername darf frei vergeben werden, solange er netzweit eindeutig ist. Er darf maximal 16 Zeichen lang sein. Dabei darf das erste Zeichen keine Ziffer sein.

Der Rechnername dient als Synonym für die Internet-Adresse und stellt eine Erleichterung dar. Natürlich kann man sich einen Namen wie *hans* leichter merken als *89.02.50.123.*

Bei der Arbeit mit den Kommunikationsfunktionen ist es ausreichend, die Rechnernamen der Rechner zu kennen, mit denen man kommunizieren will.

Jedem Rechnernamen können Kurznamen (über das Menüsystem maximal drei) zugeordnet werden. Mit diesen Kurznamen kann der Rechner im Netz ebenfalls angesprochen werden.

### **Das Netzverwaltungssystem (NIS)**

Mit dem Betriebssystem SINIX V5.40/5.41 wird ein umfangreiches Netzverwaltungssystem mitgeliefert. Mit diesem Netzverwaltungssystem ist es möglich, komfortabel Rechner in einem lokalen Netz zentral zu verwalten.

Dies bringt folgende Vorteile:

- nur **ein** Netzverwalter ist verantwortlich für die Sicherheit und Funktionalität des Netzes
- durch das Festlegen von Stellvertreterrechnern kann die Systemsicherheit erhöht werden
- dem Netzverwalter werden Hilfsmittel gegeben, um das Netz konsistent zu halten
- Netzverwaltungsdaten müssen nur an einem oder wenigen Rechnern gehalten werden
- die Systemverwalter der einzelnen Rechner werden von Netzverwaltungsaufgaben entlastet

Das Netzverwaltungssystem ist ein Informationssystem, das alle Daten über die Netzorganisation für bestimmte Rechner enthält. Auf diese Informationen kann über Kommandos zugegriffen werden.

#### **Verwaltungsrechner im Netz**

Nach ihrer Funktion im Netz unterscheiden wir drei Arten von Rechnern:

- Netzverwaltungsrechner
- Stellvertreterrechner
- Rechner ohne Netzverwaltungsfunktionen
- 1. Netzverwaltungsrechner

Der Netzverwaltungsrechner verwaltet einen definierten Bereich eines oder mehrerer Netze. Dies ist eine Domäne. Auf dem Netzverwaltungsrechner wird das Netzverwaltungssystem installiert. Dort werden die Daten des Netzverwaltungssystems gehalten.

Der Netzverwaltungsrechner ist Server für Netzverwaltungsfunktionen. Ein Netzverwaltungsserver stellt den Rechnern, die zu seiner Domäne gehören, bestimmte Dienste zur Verfügung. Die Rechner, die die Dienste in Anspruch nehmen, sind die Client-Rechner.

Der Netzverwaltungsrechner kann gleichzeitig als gewöhnlicher Rechner im Netz arbeiten. Die Funktion als Netzverwaltungs-Server schließt das nicht aus.

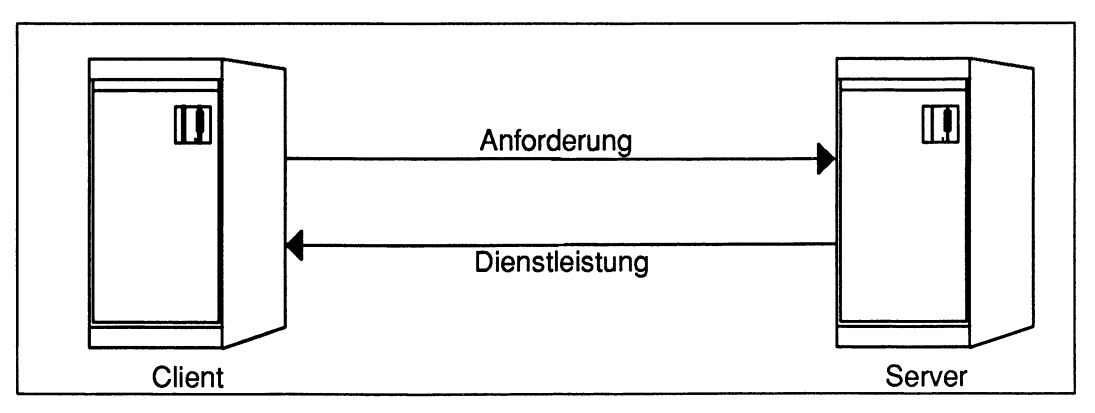

Abbildung 2: Server- und Client-Rechner

Wird ein Netz neu eingerichtet, muß zunächst der Netzverwaltungsrechner installiert werden, und alle anderen Rechner, die zu einer Domäne gehören sollen, müssen dort eingetragen werden.

2. Stellvertreterrechner

Die Stellvertreterrechner haben die Aufgabe:

- den Netzverwaltungsrechner zu entlasten
- den Netzverwaltungsrechner bei Ausfall zu ersetzen

Auch die Stellvertreterrechner sind Netzverwaltungs-Server für Netzverwaltungsfunktionen. Sie erhalten vom Netzverwaltungsrechner die aktuellen Informationen und stellen sie ebenfalls den Rechnern der Domäne zur Verfügung.

Der Netzverwalter kann einen oder mehrere Stellvertreterrechner für die Domäne definieren.

Werden Netzverwaltungsdaten am Netzverwaltungsrechner geändert, so werden sie an die Stellvertreterrechner übertragen, um das Netzverwaltungssystem konsistent zu halten.

3. Rechner ohne Netzverwaltungsfunktionen

Alle anderen Rechner im Netz haben keine Netzverwaltungsfunktionen. Sie sind Client-Rechner und fordern von den Netzverwaltungs-Servern bei Bedarf Dienste an.

Kommt von einem Client-Rechner eine Anforderung, so meldet sich der nächste Netzverwaltungs-Server, der frei ist. Das kann der Netzverwaltungsrechner oder ein Stellvertreterrechner sein. Deshalb sorgt das Netzverwaltungssystem immer dafür, daß die Netzverwaltungsdaten auf den Servern konsistent sind.

Aus diesem Grund kann im folgenden der Einfachheit wegen vom Netzverwaltungsrechner die Rede sein, auch wenn jeder Netzverwaltungs-Server gemeint sein könnte.

#### **Netzorganisation**

Bisher haben wir immer von **lokalen Netzen** gesprochen. Gemeint war damit der Zusammenschluß mehrerer Rechner mit der gleichen Netzadresse über eine physische Leitung. Dieses Netz kann bei LAN/REMOS in logische Organisationseinheiten für die Netzverwaltungsfunktionen unterteilt werden.

Eine solche logische Organisationseinheit nennen wir Domäne.

#### **Domänen**

Zu einer Domäne gehören alle Rechner, die auf ein gemeinsames Netzverwaltungssystem zugreifen. Das heißt, in jeder Domäne gibt es einen Netzverwaltungsrechner. Alle Netzverwaltungsinformationen gelten immer für eine Domäne.

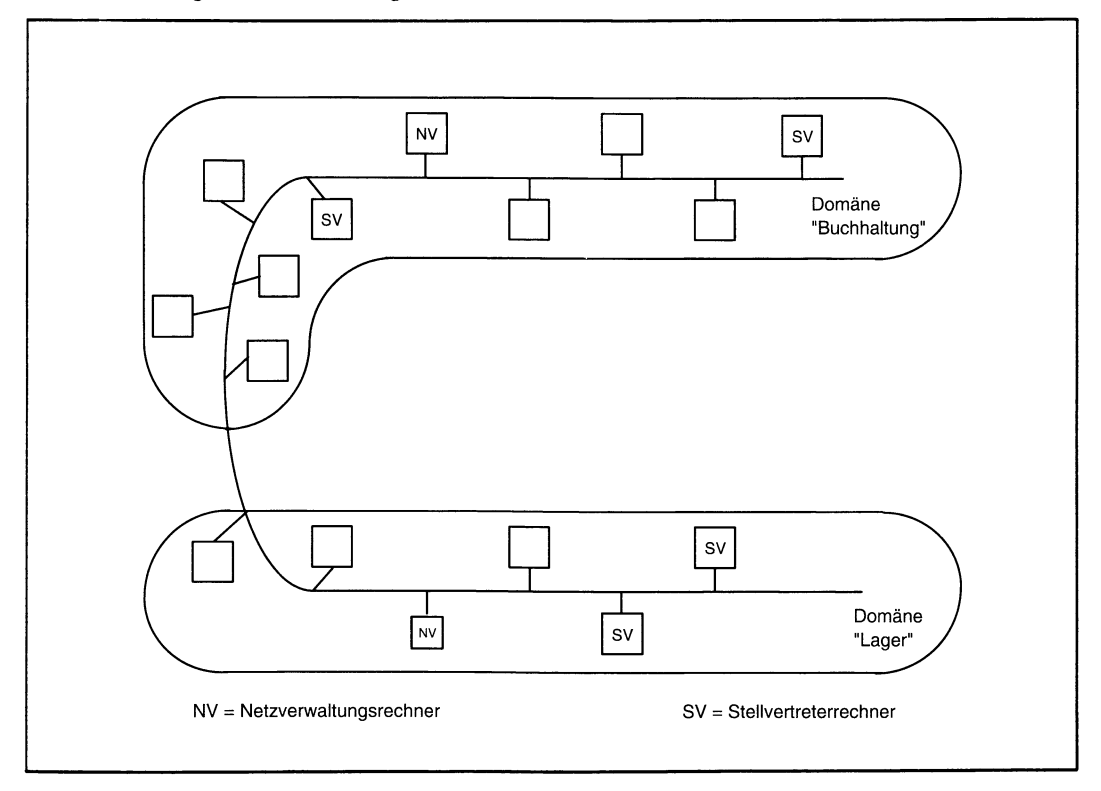

#### Abbildung 3: Netzorganisation in Domänen

Bei der Installation wird für jede Domäne ein Domänenname vergeben. Jeder Rechner, der im Netz angeschlossen wird, wird einer bestimmten Domäne zugeordnet, oder es wird eine neue Domäne gegründet, in der dieser Rechner Netzverwaltungsrechner ist.

#### **Aufgaben des Netzverwaltungssystems**

Zu den Aufgaben der Netzverwaltung gehören:

- die Konfigurierung des Netzes
- die Verwaltung der globalen Benutzerkennungen
- die Verwaltung der globalen Postverteilerliste
- die Verwaltung der Informationen über die verwendeten Protokolle

Diese Aufgaben können nur am Netzverwaltungsrechner wahrgenommen werden.

#### **Die Konfigurierung des Netzes**

Mit LAN/REMOS werden alle Daten zur Netzkonfiguration zentral verwaltet. Dazu gehören:

- die Namen und Internet-Adressen der Rechner im Netz
- die Namen des Netzverwaltungsrechners und der Stellvertreterrechner im Netz
- die Namen und die Adressen der erreichbaren Netzwerke
- die Namen und die Mitglieder von Netzgruppen

In Netzgruppen kann der Netzverwalter mehrere Rechner oder mehrere Benutzer unter einem Namen zusammenfassen. Netzgruppen können z. B. verwendet werden, um Zugriffsrechte für mehrere Rechner bzw. Benutzer gleichzeitig zu vergeben.

#### **Die Verwaltung von globalen Benutzerkennungen**

LAN/REMOS gibt die Möglichkeit, globale Benutzerkennungen und globale Benutzergruppen einzurichten. Eine globale Benutzerkennung wird nur am Netzverwaltungsrechner eingerichtet und gilt für die Domäne. Sie kann von allen Rechnern der Domäne benutzt werden, die diese Benutzerkennung lokal eintragen wollen.

Eine globale Benutzerkennung hat eine für die Domäne eindeutige Benutzerkennung (uid). Diese Möglichkeit ist vor allem dann interessant, wenn mit dem Produkt NFS® (Network File System) gearbeitet wird.

NFS ist ein verteiltes Dateisystem. Das heißt, Dateien eines fernen Rechners können am lokalen Rechner eingehängt und bearbeitet werden, ohne physisch auf die Festplatte des lokalen Rechners übertragen zu werden.

Benutzer, die diese Möglichkeit nutzen wollen, müssen eine globale Benutzerkennung haben bzw. zu einer globalen Benutzergruppe gehören.

Benutzer, die NFS nicht nutzen, können eine globale Benutzerkennung dann einrichten lassen, wenn sie an mehreren Rechnern im Netz eine gleichlautende Benutzerkennung haben wollen. Änderungen, z. B. des Kennwortes, müssen dann nur einmal zentral vorgenommen werden.

Weitere Informationen finden Sie im Kapitel:

• "Globale Benutzerkennungen und Benutzergruppen" (Seite 120) mit allgemeinen Informationen für den Netz- bzw. die Systemverwalter und Informationen, wie globale Benutzerkennungen eingerichtet werden

#### **Die Verwaltung der globalen Postverteilerliste**

Bei LAN/REMOS ist der Netzverwaltungsrechner gleichzeitig der Postverwaltungs-Rechner.

Analog zu den lokalen Postverteilern können hier globale Postverteiler eingerichtet werden. Auf diese Postverteiler kann von allen Rechnern der Domäne zugegriffen werden.

#### **Die Verwaltung der Informationen über die verwendeten Protokolle**

Das Netzverwaltungssystem hält Informationen über die verwendeten Protokolle und Dämonen bereit.

Dies sind Informationen über die internen Abläufe von LAN/REMOS. Sie werden nur zu Diagnosezwecken und von Systemspezialisten gebraucht.

Dazu gehören Informationen über:

- alle Protokolle, die verwendet werden
- Remote-Procedure-Calls mit Programmnummern
- Internet-Protokolle mit verwendeter Port-Nummer und Protokollart

# **Anwendergruppen von LAN/REMOS**

Da dieses Handbuch für alle Anwender von LAN/REMOS geschrieben ist, wollen wir hier kurz zusammenfassen:

- welche Anwender mit welchen Funktionen es im Netz gibt
- welche Berechtigung die jeweiligen Anwender haben
- welche Kapitel in diesem Handbuch für Sie interessant sind

#### **Der Netzverwalter**

Der Netzverwalter ist der Systemverwalter des Netzverwaltungsrechners. Er ist für die Sicherheit und Konsistenz der Netzverwaltungsdaten seiner Domäne verantwortlich.

Der Netzverwalter:

- konfiguriert das Netz,
- verwaltet die globalen Benutzerkennungen
- ist gleichzeitig Postverwalter
- pflegt die Netzverwaltungsdateien
- versorgt die Stellvertreterrechner mit den aktuellen Netzverwaltungsinformationen

Die Aufgaben des Netzverwalters sind im Kapitel "Netzverwaltung" (Seite 75) beschrieben.

#### **Die Systemverwalter**

Die Systemverwalter der einzelnen Rechner werden durch das Netzverwaltungssystem weitgehend von Netzverwaltungsaufgaben entlastet.

Sie arbeiten mit dem Netzverwalter zusammen bei der Planung des Netzes. Dazu gehören:

- die Vergabe der Rechnernamen
- die Bildung der Netzgruppen
- das Festlegen von Postverteilern
- die Vergabe von globalen Benutzerkennungen

Sie sorgen für die Funktionsbereitschaft des eigenen Rechners.

Die Aufgaben der Systemverwalter sind im Kapitel "Netzverwaltung (Systemverwalter)" beschrieben.

#### **Benutzer und Benutzergruppen**

Benutzer sind Anwender ohne Systemverwalter-Privilegien. Sie benutzen die LAN/REMOS-Benutzerfunktionen.

Benutzer können zu Benutzergruppen zur gemeinsamen Vergabe von Zugriffsrechten zusammengefaßt werden.

Die Möglichkeiten der Benutzer sind im Kapitel "Netzwerk-Benutzerfunktionen" beschrieben.

### **Datenschutz- und Datensicherungsmaßnahmen**

Die Arbeit in einem Kommunikationsnetz wie einem LAN bringt viele neue Möglichkeiten und Vorteile, wie z. B.:

- die gemeinsame Nutzung von Datenbeständen
- die gemeinsame Nutzung von Programmen und Geräten
- das globale Versenden von Post

Auf der anderen Seite wirft die gemeinsame Nutzung eines Netzes von vielen Rechnern und noch mehr Benutzern auch Probleme auf. Es muß gewährleistet werden, daß jeder nur auf die Daten und Programme zugreifen kann, auf die er auch zugreifen darf.

Zu diesem Zweck stellt das Betriebssystem SINIX V5.40/5.41 eine Reihe von Möglichkeiten zur Verfügung. Wenn Sie alle diese Möglichkeiten nutzen, so können Sie einen optimalen Schutz Ihrer Daten erreichen.

### **Zugriffsmöglichkeiten und Zugriffsrechte**

Die Zugriffsrechte, die den Zugriff über LAN/REMOS-Kommandos regeln, werden durch Einträge in Dateien festgelegt. Es sind zwei Dateien, die dabei eine Rolle spielen.

1. Die Datei *\$HOME/.rhosts* im HOME-Verzeichnis des Benutzers, der Zugriffsrechte gewährt.

Hier kann jeder Benutzer Benutzerkennungen von fernen Rechnern eintragen, denen er Zugriff auf seine Benutzerkennung gewähren möchte.

2. Die Datei /etc/host.equiv an den Rechnern, die Zugriffsrechte regeln.

Hier kann jeder Systemverwalter die fernen Rechner eintragen, deren Benutzer auf gleichlautende Benutzerkennungen am lokalen Rechner zugreifen dürfen.

Trägt der Systemverwalter Rechnernamen und Benutzernamen ein, gewährt er dem angegebenen Benutzer Zugriff auf **alle** Benutzerkennungen seines Rechners.

Wir beschreiben hier die Möglichkeiten, Zugriffsrechte zu setzen. Die Dateien *hosts* und /etc/hosts.equiv sind ausführlich in der Beschreibung "Netzwerke - Leitfaden für Benutzer und Verwalter", Referenzhandbuch beschrieben.

Es gibt folgende Zugriffsmöglichkeiten im Netz:

- Zugriff auf einen fernen Rechner
- Zugriff auf eine Benutzerkennung am fernen Rechner
- Zugriff auf Dateien am fernen Rechner

#### **Zugriff auf ferne Rechner im Netz**

Bei der Installation von TCP/IP wird für jeden Rechner, der an das Netz angeschlossen wird, ein global eindeutiger Rechnername und eine Internet-Adresse vergeben. Rechnername und Internet-Adresse werden in die Datei /etc/hosts am jeweiligen lokalen Rechner und am Netzverwaltungsrechner in die Netzverwaltungsdatei *hosts* eingetragen.

Die Netzverwaltungsdatei *hosts* am Netzverwaltungsrechner enthält Namen und Adressen aller Rechner, die über das Netz zu erreichen sind.

Alle Rechner, die Sie von Ihrem Rechner aus erreichen wollen, müssen in dieser Datei eingetragen sein.

Welche Rechner in der Netzverwaltungsdatei *hosts* eingetragen sind, können Sie mit dem Kommando *ypcat hosts* feststellen.

Die Dateien sind in der Beschreibung "Netzwerke - Leitfaden für Benutzer und Verwalter", Referenzhandbuch beschrieben.

#### **Zugriff auf eine Benutzerkennung am fernen Rechner**

Es gibt folgende Möglichkeiten, auf eine Benutzerkennung am fernen Rechner zuzugreifen:

- Eröffnen einer Sitzung am fernen Rechner mit dem Kommando *rlogin*
- Ausführen von Kommandos unter einer Benutzerkennung am fernen Rechner mit rsh
- *•* Eröffnen einer Sitzung am fernen Rechner mit dem Dateiübertragungsprogramm FTP (File Transfer Protocol)
- Eröffnen einer Sitzung am fernen Rechner über das TELNET-Programm

Die Kommandos sowie die Programme FTP und TELNET sind in der Beschreibung "Netzwerke - Leitfaden für Benutzer und Verwalter", Referenzhandbuch beschrieben.

#### Eröffnen einer Sitzung am fernen Rechner

Sie können mit dem Kommando *rlogin* oder der entsprechenden Funktion des Menüsystems (Anmelden am fernen Rechner) eine Sitzung an einem fernen Rechner eröffnen. Sie arbeiten dann am fernen Rechner unter einer Benutzerkennung, genau wie an Ihrem lokalen Rechner. Sie haben die gleichen Rechte.

Dazu benötigen Sie am fernen Rechner eine dort bekannte Benutzerkennung. Diese Benutzerkennung kann Ihnen der Systemverwalter des fernen Rechners zur Verfügung stellen. Wenn Sie keine Zugriffsberechtigung in einer der Dateien /etc/hosts.equiv oder *\$ H O M E / . r h o s t s* haben, so benötigen Sie außerdem das zugehörige Paßwort.

Es gibt zwei Möglichkeiten:

1. Sie wollen am fernen Rechner mit derselben Benutzerkennung arbeiten wie am lokalen Rechner.

Ist am fernen Rechner Ihre Benutzerkennung und der Name Ihres Rechners in der Datei *\$HOME/.rhosts* oder Ihr Rechner in der Datei /etc/hosts.equiv eingetragen, müssen Sie weder Benutzerkennung noch Paßwort angeben. Das rlogin-Kommando stellt automatisch die Verbindung her (auto login).

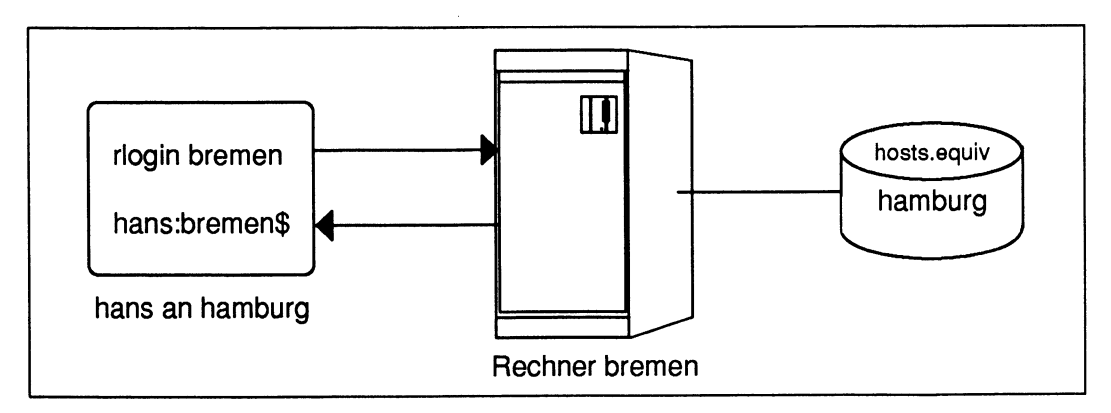

**Abbildung 4: Anschluß bei gleicher Benutzerkennung und Zugriffsberechtigung in hosts.equiv**

**Existiert kein Eintrag in einer der beiden Dateien am fernen Rechner, fordert das** rlogin-Kommando die Eingabe des Paßworts der gewünschten Benutzerkennung.

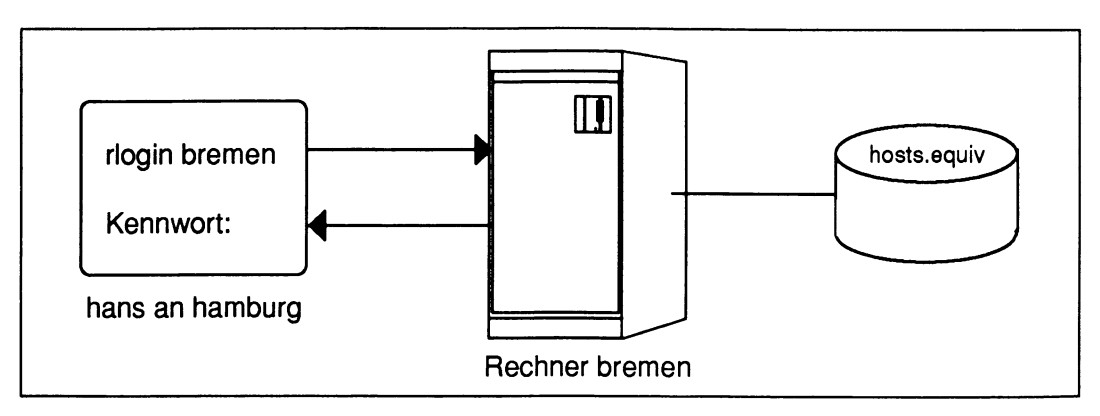

Abbildung 5: Anschluß bei gleicher Benutzerkennung ohne Zugriffsberechtigung

**2. Sie wollen am fernen Rechner mit einer anderen Benutzerkennung arbeiten.**

**Hat der Benutzer am fernen Rechner Sie in seiner Datei** *.rhosts* **eingetragen, müssen Sie mit dem Kommando** *rlogin* **nur die Benutzerkennung (mit der Option -I), aber kein Paßwort eingeben.**

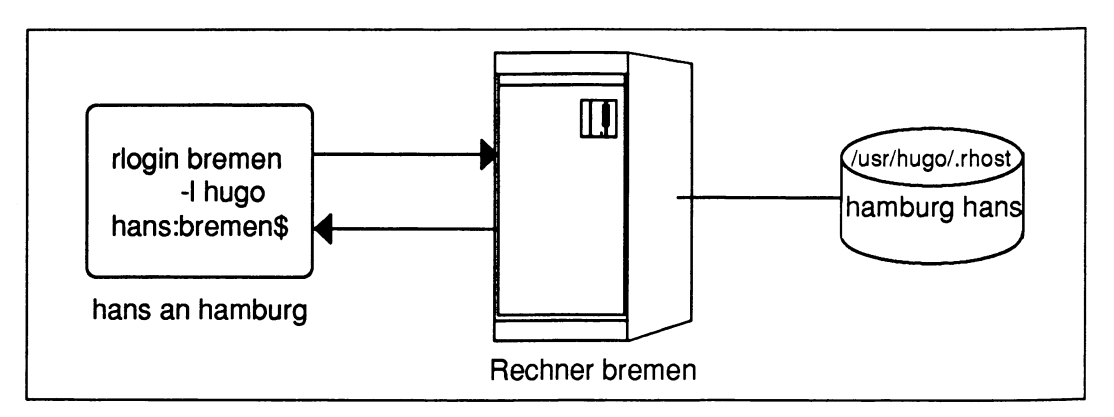

Abbildung 6: Anschluß mit anderer Benutzerkennung mit Zugriffsberechtigung

**Gibt es keinen Eintrag in der Datei** *.rhosts,* **müssen Sie Benutzerkennung und Paßwort eingeben.**

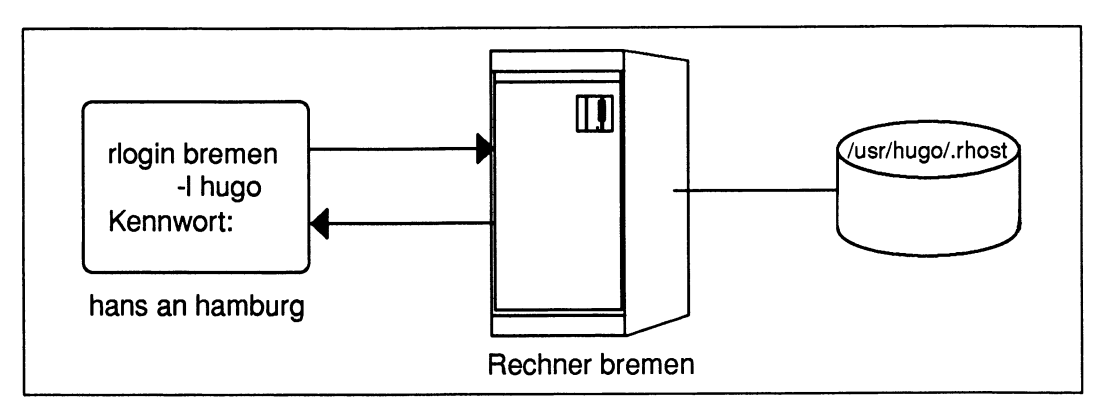

Abbildung 7: Anschluß mit anderer Benutzerkennung ohne Zugriffsberechtigung

#### **Ausführen von Kommandos unter einer Benutzerkennung am fernen Rechner**

**Sie können unter einer Benutzerkennung am fernen Rechner folgende Kommandos ausführen, ohne dort eine Sitzung zu eröffnen.**

- **rep Kopieren einer Datei oder eines Dateiverzeichnisses von oder zu einem fernen Rechner,**
- **rsh Ausführen eines shell-Kommandos am fernen Rechner,**
- **rtar Sichern einer Datei an einem fernen Rechner (nicht für RM600/RM400),**

**Dabei gibt es wieder zwei unterschiedliche Voraussetzungen:**

**1. Sie arbeiten am lokalen Rechner mit der gleichen Benutzerkennung wie am fernen Rechner**

**oder**

**2. Sie arbeiten am lokalen Rechner mit einer anderen Benutzerkennung als am fernen Rechner**

- zu 1. Wenn Sie am lokalen Rechner mit der gleichen Benutzerkennung wie am fernen Rechner arbeiten, dann muß Ihr lokaler Rechner in der Datei /etc/hosts.equiv des fernen Rechners bzw. in der Datei *\$HOME/.rhosts* des fernen Benutzers eingetragen sein. Bei gleichlautender Benutzerkennung muß die Benutzerkennung nicht in den entsprechenden Dateien angegeben werden.
- zu 2. Wenn Sie Kommandos an eine Benutzerkennung am fernen Rechner übergeben wollen, die unterschiedlich zu Ihrer Benutzerkennung ist, dann muß der Benutzer am fernen Rechner Ihnen dazu die Berechtigung erteilen.

Dazu muß er Ihren Rechnernamen und ihre Benutzerkennung in (seine Datei *.rhosts* eintragen. Die Datei *.rhosts* befindet sich im HOME-Dateiverzeichnis dieses Benutzers.

Es gibt noch eine zweite Möglichkeit: Der Systemverwalter des fernen Rechners muß Sie mit Rechnernamen und Ihrer Benutzerkennung in die Datei /etc/hosts.equiv eintragen.

Dann haben Sie Zugriff auf alle Benutzerkennungen dieses fernen Rechners.

#### Eröffnen einer Sitzung mit FTP in heterogenen Netzen

FTP (File-Transfer-Protocol) ist ein Dateiübertragungsprogramm. Sie können eine FTP-Sitzung eröffnen und Dateien zu oder von einem fernen Rechner übertragen. Dabei muß dieser Rechner kein SINIX-System sein. Er muß lediglich das FTP-Protokoll unterstützen.

Bei einem Zugriff mit FTP benötigen Sie immer die Benutzerkennung und das Paßwort des Benutzers, auf dessen Daten Sie zugreifen wollen. Zugriffe auf Benutzerkennungen, die kein Paßwort haben, werden abgewiesen.

Wenn Sie ferne Benutzerkennungen von einem Zugriff auf Ihren Rechner über FTP ausschließen wollen, dann können Sie diese Kennungen in die Datei /etc/ftpusers eintragen.

Die Standardeinträge in dieser Datei lauten:

**root admin**

#### **Achtung**

Nach der Übertragung einer Datei mit FTP an einen fernen Rechner, erhält diese die Zugriffsrechte rw-rw-rw- und ist damit von jedem Benutzer lesbar und überschreibbar. Die Zugriffsrechte sollten nach der Übertragung mit dem Kommando *chmod* geändert werden.
Eröffnen einer Sitzung über das TELNET-Programm

Mit dem TELNET-Programm können Sie eine Sitzung an einem Rechner eröffnen, der mit einem anderen Betriebssystem arbeitet, aber das TELNET-Protokoll unterstützt. Auch hier benötigen Sie Benutzerkennung und Paßwort des Benutzers am fernen Rechner. Verbindungen zu Benutzerkennungen, die kein Paßwort haben, werden abgewiesen.

Zugriff auf Daten eines Benutzers am fernen Rechner

Für den Zugriffsschutz auf Daten haben Sie dieselben Möglichkeiten, wie sie sonst bei SINIX üblich sind.

Das heißt, Sie können Ihre Daten mit dem SINIX-Kommando *chmod* und dem Shell-Kommando *umask* gegen lesenden, schreibenden und ausführenden Zugriff schützen bzw. freigeben.

# **Zusammenfassung**

Zugriff auf Ihre Benutzerkennung hat ein Benutzer an einem fernen Rechner dann:

- wenn Sie ihn in der Datei *. rhosts* in Ihrem HOME-Dateiverzeichnis mit Benutzerkennung und Rechnernamen eingetragen haben
- wenn er mit der gleichen Benutzerkennung arbeitet und sein Rechner in der Datei /etc/hosts.equiv oder Ihrer Datei *.rhosts* eingetragen ist
- wenn der Systemverwalter Ihres Rechners ihn mit seinem Rechnernamen und seiner Benutzerkennung in die Datei /etc/hosts.equiv lhres lokalen Rechners eingetragen hat
- wenn er sowohl Ihre Benutzerkennung als auch Ihr Paßwort kennt

Um die größtmögliche Sicherheit zu gewährleisten, schlagen wir folgendes Vorgehen vor:

- 1. Zugriffsrechte sollten nur vom Benutzer über den Gebrauch der Datei \$HOME/.rhosts gesetzt werden.
- 2. Einträge in der Datei /etc/hosts.equiv sollten vermieden werden.

Da der Systemverwalter eines Rechners nicht weiß, welche Zugriffsrechte an einem anderen Rechner gesetzt sind, weiß er auch nicht, welche Zugriffsrechte er freigibt, wenn er einen fernen Rechner in seine /etc/hosts.equiv einträgt.

# **Beispiel**

Der Benutzer *hans* am Rechner *athen* trägt in seiner .*rhost* den Benutzer max vom Rech**ner** *l o n d o n* **ein. Damit gibt er** *m a x* **von** *l o n d o n* **die Zugriffsrechte auf seine Kennung am Rechner** *athen*.

Der Systemverwalter des Rechners *hamburg* trägt den Rechner athen in die Datei /etc/hosts.equiv ein und gibt damit den Zugriff für alle gleichlautenden Benutzerkennun**gen frei. Damit hat der Benutzer** *m a x* **vom Rechner** *l o n d o n* **ebenfalls Zugriff auf** *h a n s* **am** Rechner *hamburg*, ohne daß der Benutzer *hans* das weiß.

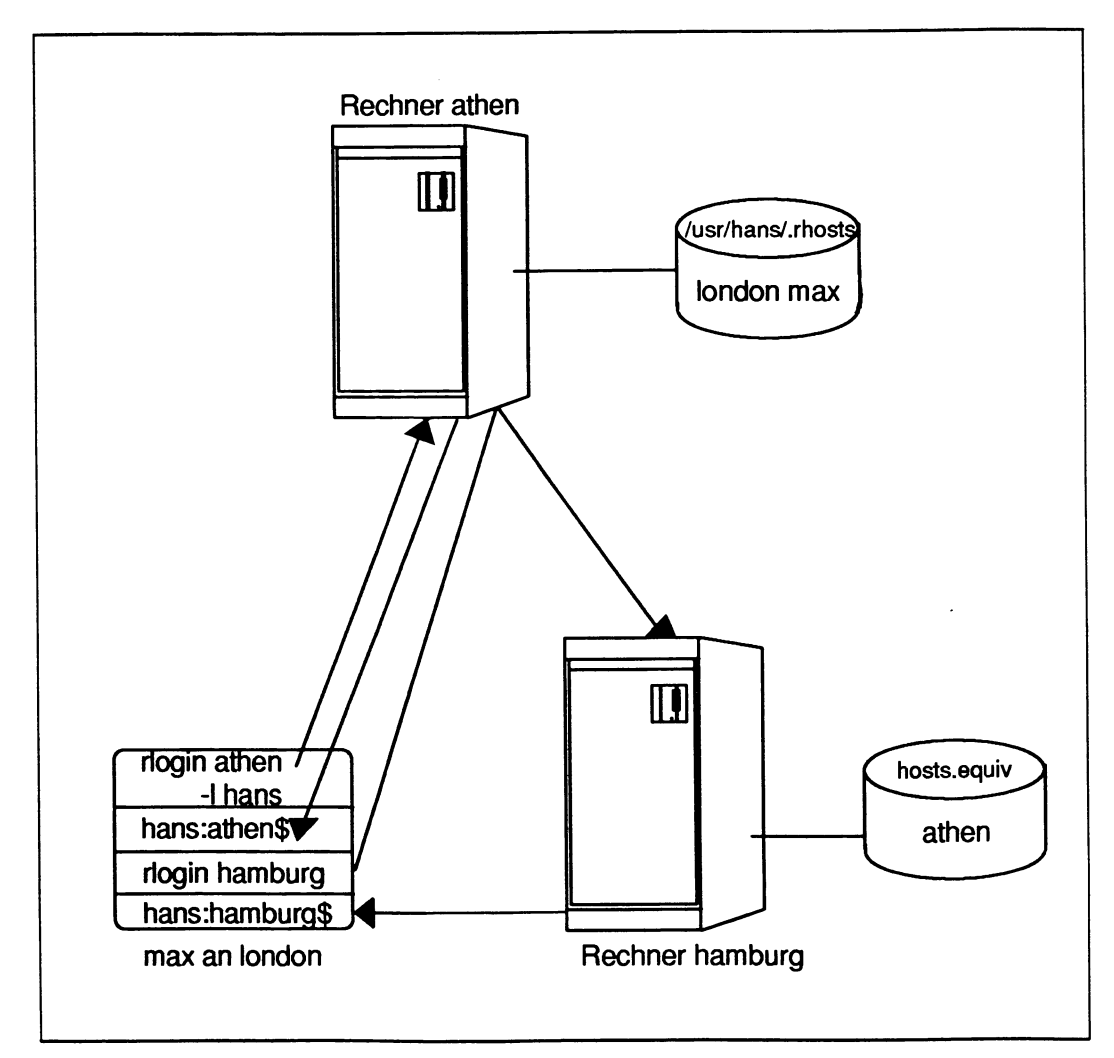

Abbildung 8: Umgehen von Zugriffsrechten

# **Hinweis für Benutzer des Menüsystems**

- **Benutzer, die ausschließlich mit dem Menüsystem arbeiten, benötigen die Dateien** */ e t c / h o s t s . e q u i v* **und** *\$ H O M E / r h o s t s* **nicht, da sie keine Kommandos an einen fernen Rechner übergeben können.**
- **Die Menüfunktion** *Anmelden am fernen Rechner* **startet das rlogin-Kommando. Liegt kein Eintrag in einer der Dateien vor, wird die Eingabe von Benutzerkennung und Paßwort erwartet.**
- Die Menüfunktionen *Datei von fernem Rechner holen und Datei an fernen Rechner senden* **arbeiten über FTP. FTP erwartet immer die Eingabe von Benutzerkennung und Paßwort.**

# **Netz-Benutzerfunktionen**

**Das folgende Kapitel richtet sich an den Benutzer, der die Funktionen nutzen möchte, die die Netz-Software des Betriebssystems SINIX V5.40/5.41 zur Verfügung stellt.**

**Der Benutzer hat die Möglichkeit über das Menüsystem (LAN/REMOS) oder auf der Kommandoebene die Netz-Software zu benutzen.**

**Das Kapitel ist folgendermaßen aufgebaut:**

Der erste Abschnitt, "Netz-Software im Menüsystem", beschreibt die Netzfunktionen, die **der Benutzer mit Hilfe des Menüsystems ausführen kann. Unter der Angabe Verweise wird jeweils das zugehörige Kommando angegeben, mit dem diese Netzfunktion auch auf der Kommandoebene ausgeführt werden kann.**

**Im zweiten Abschnitt wird das Arbeiten mit der Netz-Software auf der Kommandoebene beschrieben. Die grundlegenden Kommunikationsfunktionen werden dort noch einmal zusammengefaßt, und zusätzlich werden die Funktionen beschrieben, die nicht über das Menüsystem ausgeführt werden können. Am Ende des Abschnitts werden mögliche Probleme beschrieben und jeweils eine Hilfestellung zur Behebung angegeben.**

**Der dritte Abschnitt beschreibt das Arbeiten im verteilten Dateisystem.**

**Bevor Sie die Arbeit mit der Netz-Software beginnen, vergewissern Sie sich, daß Sie die Zugriffsrechte haben, die Sie brauchen.**

# **Netz-Software im Menüsystem**

**Über das Netz-Softwaremenüsystem kann der Benutzer**

- **mit fernen Rechnern im Netz kommunizieren**
- **Informationen über den Netzzustand einholen**

**Der vollständige Funktionsumfang der Netz-Software steht dem Benutzer nur auf der Kommandoebene zur Verfügung. Im Menüsystem sind jedoch die grundlegenden Funktionen realisiert.**

**Zur Beschreibung des Menüsystems wurde folgendes Format gewählt:**

**Zunächst wird das zu beschreibende Menü angezeigt, das der Benutzer anwählen kann. Die Angabe** *Kurzwahl* **informiert darüber, was einzugeben ist, um zu diesem Menü zu gelangen. Die Kurzauswahl kann dazu benutzt werden, um vom Beginn des Menüsystems bis zu dem dargestellten Menü zu gelangen, ohne die anderen Menüstufen zu durchlaufen. Zurück zum Beginn des Menüsystems gelangen Sie mit der Funktionstaste** I START I.

**Anschließend werden die Funktionen, die über das Menü ausgeführt werden können, beschrieben.**

# **Aufruf des Menüsystems**

**Das Menüsystem der Netz-Software ist in das Standardbediensystem (z. B. Collage) Ihres Systems integriert. Sie können das Menüsystem der Netz-Software aber auch von der Kommandoebene (Shell-Ebene) aus aufrufen.**

**Der Aufruf des Menüsystems ist, je nachdem, ob Sie mit dem Standardbediensystem arbeiten oder auf der Kommandoebene, unterschiedlich. Sobald Sie sich im Startmenü der Netz-Software befinden, erhalten Sie eine MES-Menüoberfläche (Menüentwicklungssystem). Die Bedienung dieser Menüoberfläche kann, abhängig von Ihrer Tastatur, von den hier beschriebenen Tasteneingaben abweichen. Zur Bedienung der MES-Oberfläche** siehe Beschreibung, "MES".

**Wenn Sie eine Benutzerkennung mit Bediensystemberechtigung haben, können Sie im** Bediensystem über das Menü Netze und dann die Auswahl *LAN/REMOS* das Startmenü **für Netz-Software aufrufen. Sie erhalten das Startmenü der Netz-Software (siehe nächste Seite,** *LAN-BEDIENSYS TEM).*

**Falls Sie von der Kommandoebene aus das Menüsystem benutzen möchten, geben Sie** *Lan* ein.

**Im folgenden steht das Kürzel LAN1 für die Auswahl**

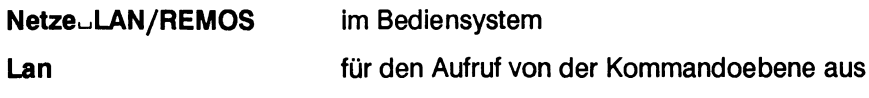

# **Bemerkung:**

**Der Aufruf des Lan-Bediensystems zur Netzverwaltung auf den Systemen RM600/RM400 erfolgt über das Standardbediensystem** *s y s a d m .* **Unter dem Menüpunkt** *e x t e n s i o n s* **und dann** *r e m o s* **erhalten Sie das Startmenü** *L A N - B E D I E N S Y S T E M .* **Für die** Ausführung von *sysadm* ist die Zugriffsberechtigung des Benutzers *root* notwendig.

**LAN1**

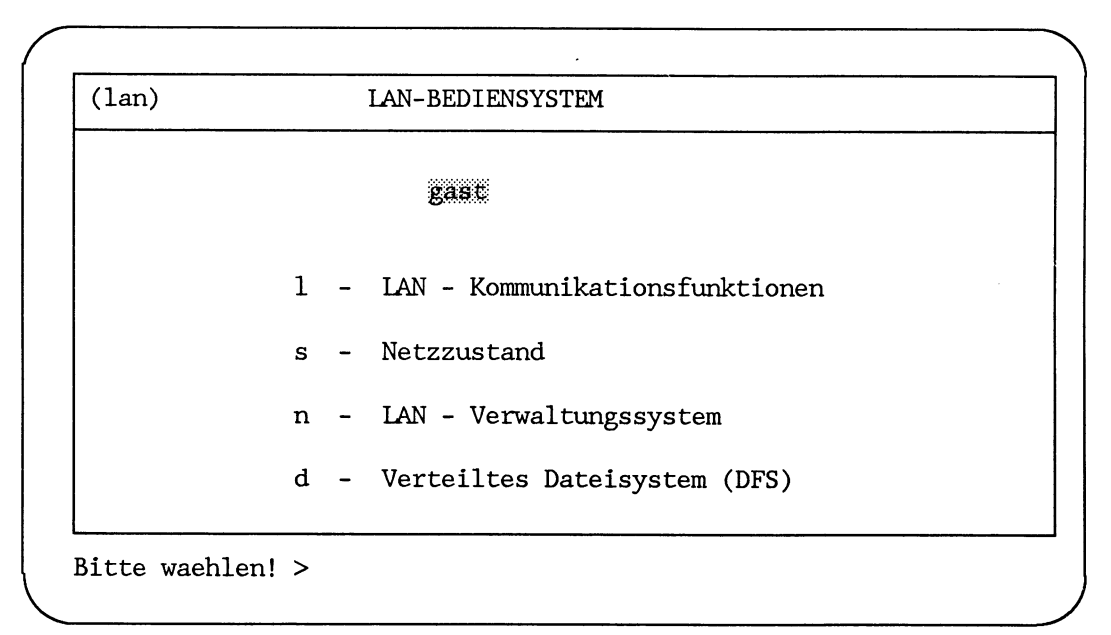

# **N etz-B edien system**

Sie befinden sich am Beginn des Netz-Bediensystems. Von hier können Sie:

- die Netz-Kommunikationsfunktionen aufrufen (I)
- sich den Netzzustand anzeigen lassen (s)

Wenn Sie mit der Zugriffsberechtigung des Benutzers *root* (Systemverwalter) arbeiten, können Sie zusätzlich:

- das Netz-Verwaltungssystem aufrufen **(n)**
- die Verwaltungsfunktionen für das verteilte Dateisystem aufrufen **(d)**

Die im Menübildschirm angezeigte Benutzerkennung, hier *gast,* ist die Benutzerkennung, mit der Sie aktuell arbeiten.

# **LAN1**

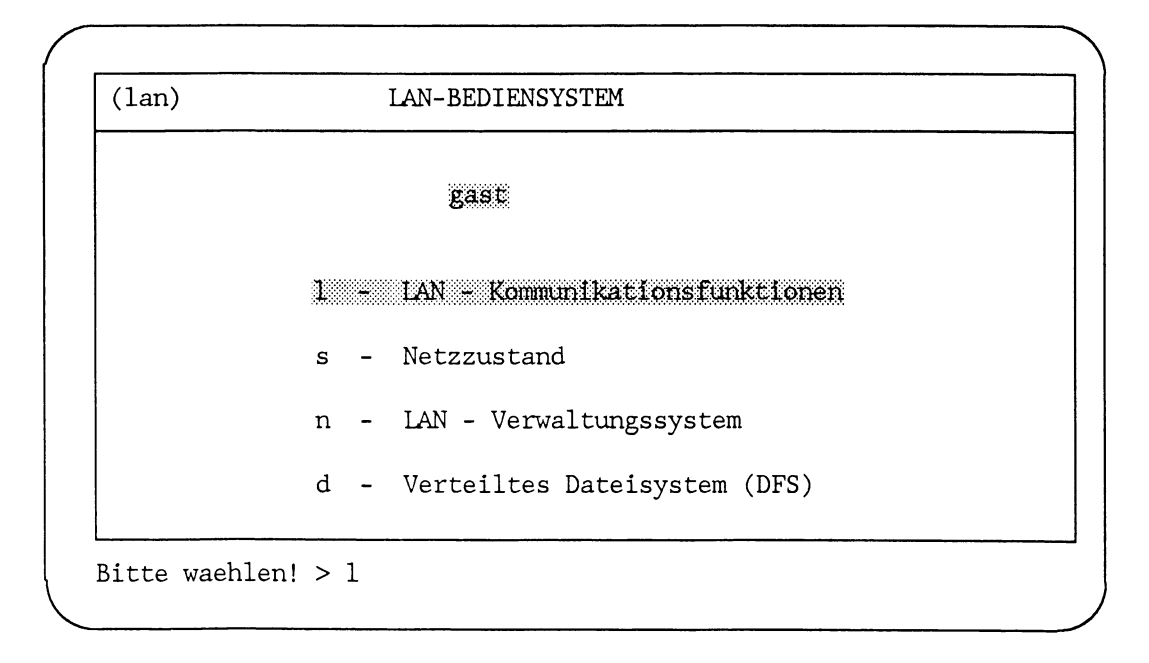

# **L A N IlJ**

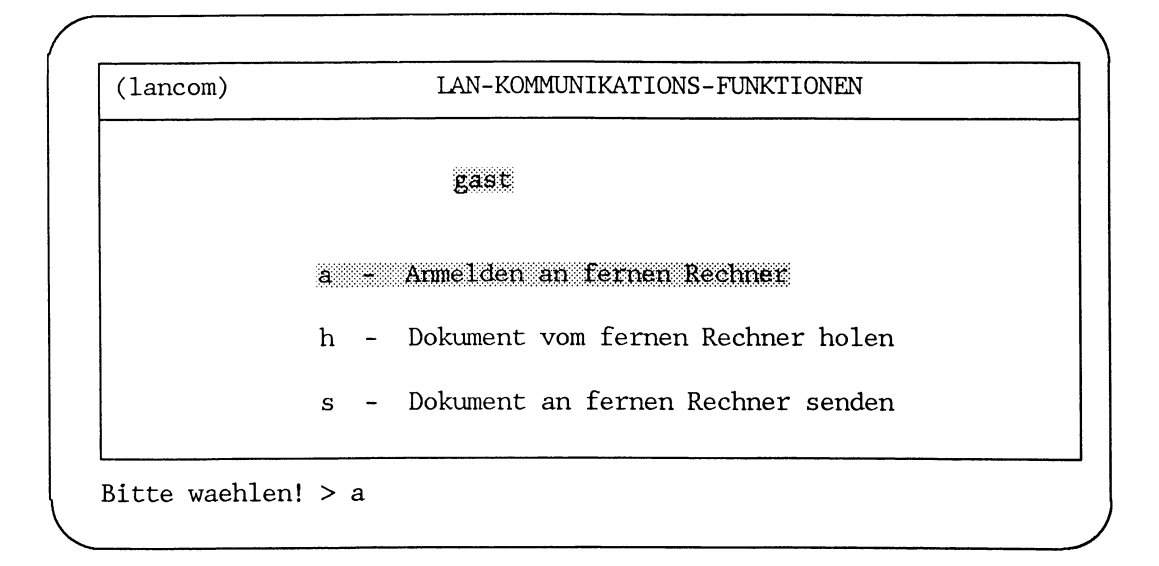

# **N etz-K om m unikationsfunktionen**

Mit den Netz-Kommunikationsfunktionen können Sie

- sich an einem fernen Rechner mit einer Benutzerkennung anmelden
- Dokumente zwischen verschiedenen Rechnern übertragen

# Auswahl a: Anmelden an fernem Rechner

Mit dieser Auswahl können Sie eine Sitzung an einem fernen Rechner eröffnen.

Wenn Sie diese Auswahl gewählt haben, erhalten Sie folgende Eingabemaske:

LAN1LLa

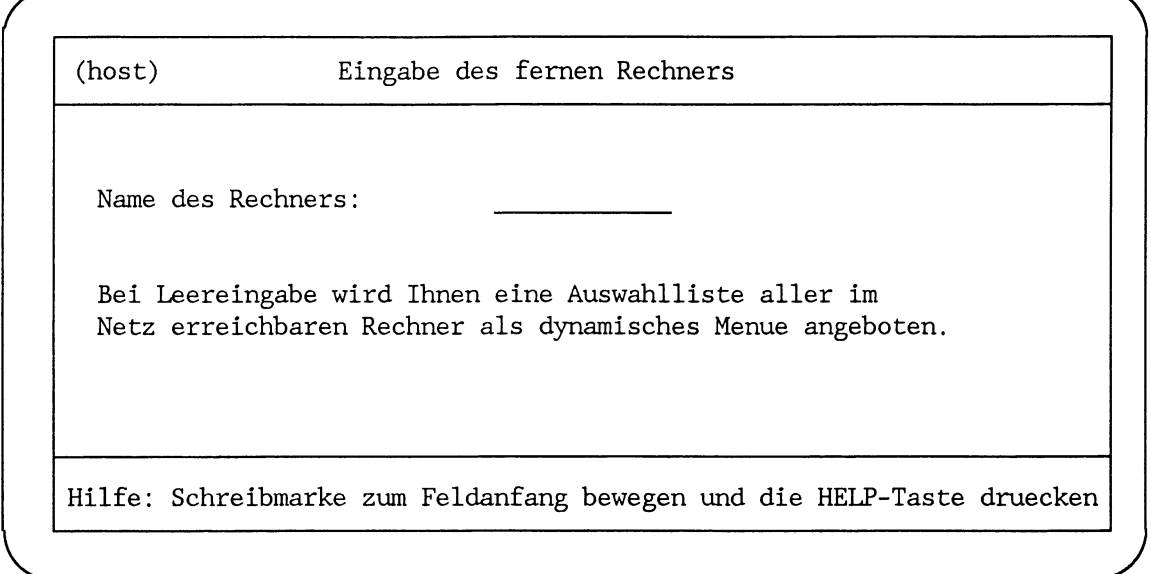

Name des Rechners

Sie können hier den Rechnernamen oder einen der Kurznamen des gewünschten fernen Rechners eingeben.

Wenn Sie keine Eingabe machen, werden Ihnen alle Rechner in einer Auswahlliste zur Auswahl angeboten, die in Ihrem Netz erreichbar sind.

Wählen Sie einen der angebotenen Rechner aus.

Danach werden Sie zur Eingabe einer Benutzerkennung aufgefordert. Die Benutzerkennung muß am fernen Rechner bekannt sein. Bei Leereingabe wird die Benutzerkennung genommen, mit der Sie sich angemeldet haben. Wenn Sie nicht durch Einträge in der Datei *\$HOME/.rhosts* oder /etc/hosts.equiv auf dem fernen Rechner autorisiert sind, wird anschließend das Paßwort angefordert.

Wenn Sie beides richtig eingegeben haben, wird eine Sitzung am ausgewählten fernen Rechner unter der gewünschten Benutzerkennung eröffnet. Sie können so arbeiten, wie Sie es an Ihrem lokalen Rechner gewohnt sind.

Sie beenden die Sitzung im Normalfall mit der Taste [END]. Wenn Sie in eine Situation geraten, in der die Betätigung der Taste [END] wirkungslos ist, können Sie auch durch Eingabe von exit oder CTRL-D die Sitzung beenden.

# **Hinw eis**

Als weitere Möglichkeit, die Sitzung zu beenden, können Sie auch die Tastenfolge  $\sim$ am Anfang einer Zeile eingeben. Diese Tastenfolge bewirkt den Abbruch aller Ihrer derzeitigen Sitzungen an fernen Rechnern, so daß Sie sich anschließend in Ihrer lokalen Sitzung befinden.

# **Achtung**

Wenn Sie beim Editieren einer Datei am Anfang einer Zeile "~." oder "ß." schreiben, interpretiert dies das System nach dem nächsten [ 3 als Abbruchbedingung. Ihre Datei wird dann nicht mehr gesichert. Das Netzwerk-Softwaremenüsystem kehrt sofort zum lokalen Rechner zurück.

# **Verweis**

Kommando rlogin

# **LAN1**<sub>-1</sub>

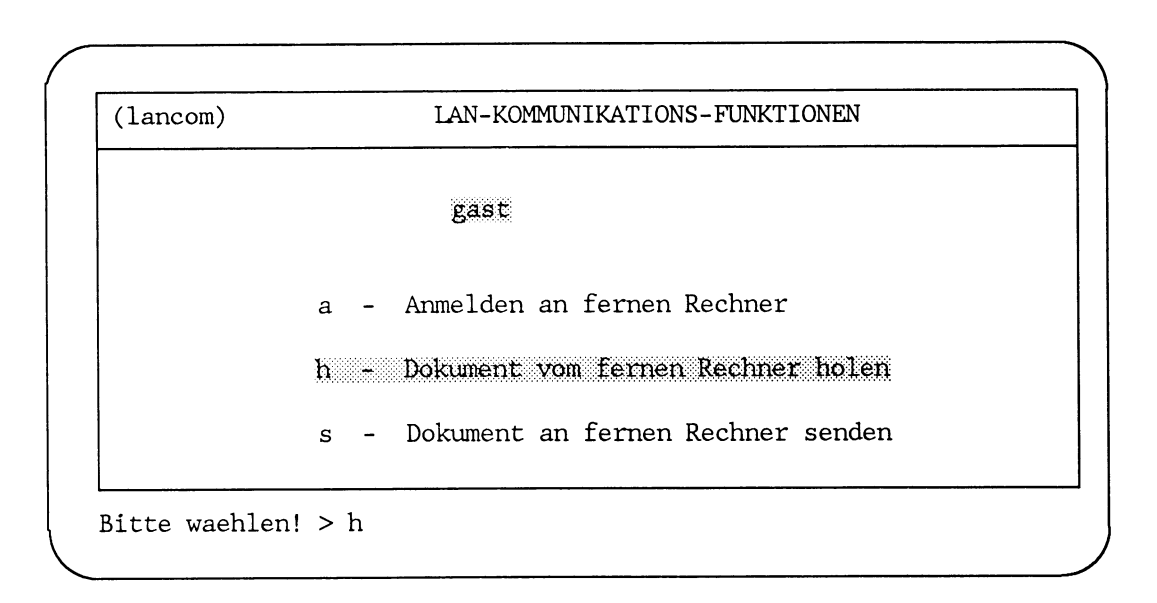

#### **Auswahl h: Dokument von fernem Rechner holen**

Diese Funktion holt ein Dokument von einem anderen Rechner. Zur Durchführung benötigen Sie die Benutzerkennung, das Paßwort, den Ordner- und Dokumentnamen auf dem fernen Rechner.

Sie müssen zunächst den Namen des fernen Rechners angeben. Dazu erhalten Sie folgende Eingabemaske:

**LANIljL Ii**

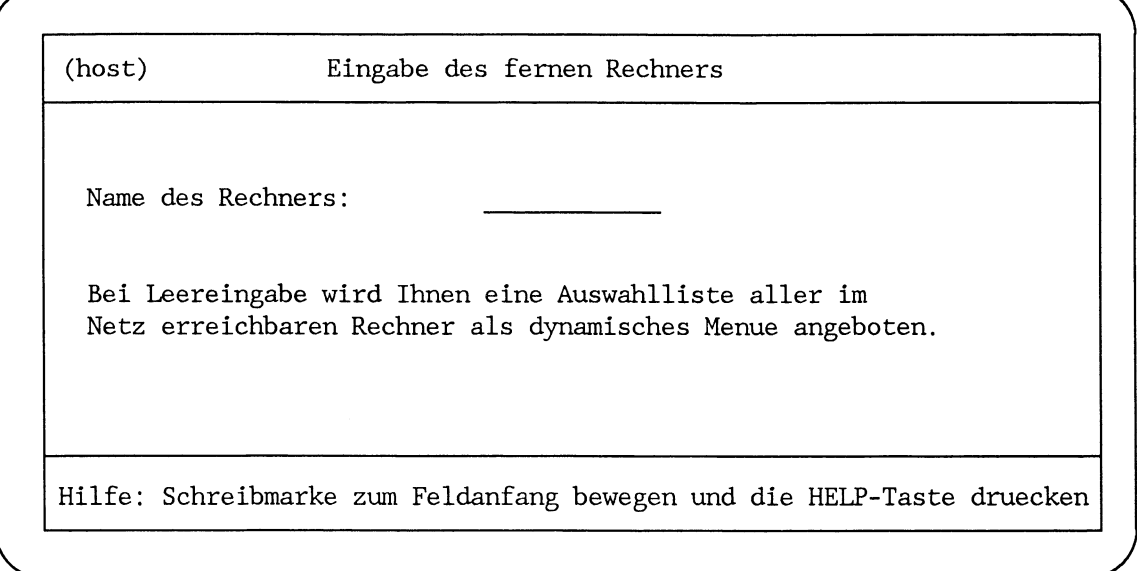

# Name des Rechners

Sie können hier den Rechnernamen oder einen der Kurznamen des gewünschten fernen Rechners eingeben.

Wenn Sie keine Eingabe machen, werden Ihnen alle Rechner in einer Auswahlliste zur Auswahl angeboten, die in Ihrem Netz erreichbar sind.

Wählen Sie einen der angebotenen Rechner aus.

Danach erhalten Sie eine weitere Eingabemaske:

**LANI^La**

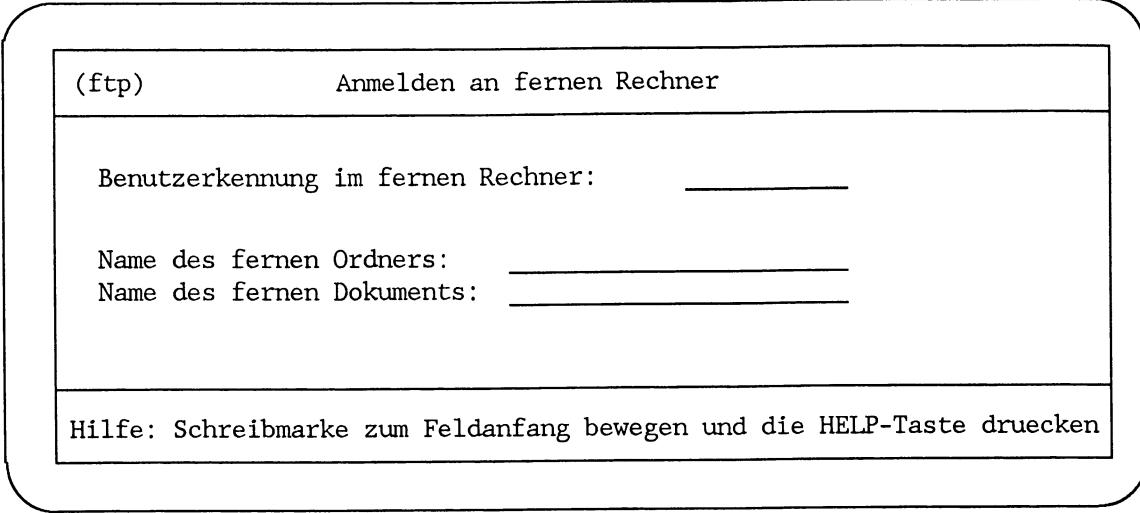

Benutzerkennung im fernen Rechner

Geben Sie hier die Benutzerkennung an, aus deren Archiv Sie im fernen Rechner ein Dokument holen wollen.

Der Name darf nur acht Zeichen lang sein und darf keine Leerzeichen enthalten.

# **Name des fernen Ordners**

Geben Sie hier den Namen des Ordners an, aus dem sie ein Dokument holen wollen.

Sie können hier eingeben:

- Nichts, dann wird als ferner Ordner das HOME-Dateiverzeichnis des fernen Benutzers angenommen, und das Dokument wird dort gesucht.
- Ein relativer Pfadname z. B. *ablage/briefe*. In diesem Fall wird das Dokument im HOME-Dateiverzeichnis des fernen Benutzers im Ordner *briefe* im Archiv *ablage* gesucht.
- Ein absoluter Pfadnamen z. B. /usr/hans/ablage/briefe. In diesem Fall sucht das ferne System unter dem angegebenen Pfad den Ordner **briefe und holt das Dokument dort.**

Name des fernen Dokuments

Geben Sie den Namen des Dokuments an, das Sie holen wollen.

Nachdem Sie diese Eingabemaske mit (- ) übergeben haben, werden Sie zur Eingabe des Paßworts der gewünschten Benutzerkennung am fernen Rechner aufgefordert.

Danach müssen Sie noch den Ordner auswählen, in dem das Dokument abgelegt werden soll. Dazu erhalten Sie eine Auswahlliste aller möglichen Ordner. Die Ordner sind durch einen Schrägstrich (/) am Anfang des Namens gekennzeichnet. Ordner, die weitere Ordner enthalten, werden als Archiv bezeichnet.

Wenn Sie ein Archiv auswählen, so erhalten Sie eine Auswahlliste der Ordner dieses Archivs. Dort können Sie erneut auswählen.

Wenn Sie keinen Ordner auswählen und eine Leereingabe machen, so wird das Dokument in Ihrem HOME-Dateiverzeichnis abgelegt.

Nach der Auswahl des Ordners müssen Sie noch eingeben, wie das Dokument heißen soll. Ist das Dokument am lokalen Rechner bereits vorhanden, wird sein Inhalt überschrieben. Bei Leereingabe wird das Dokument mit dem Namen abgelegt, den das ferne Dokument hat.

Danach wird die Datenübertragung angestoßen. Sie erhalten bei erfolgreicher und einer nicht erfolgreichen Übertragung eine entsprechende Meldung.

# **LAN1\_I**

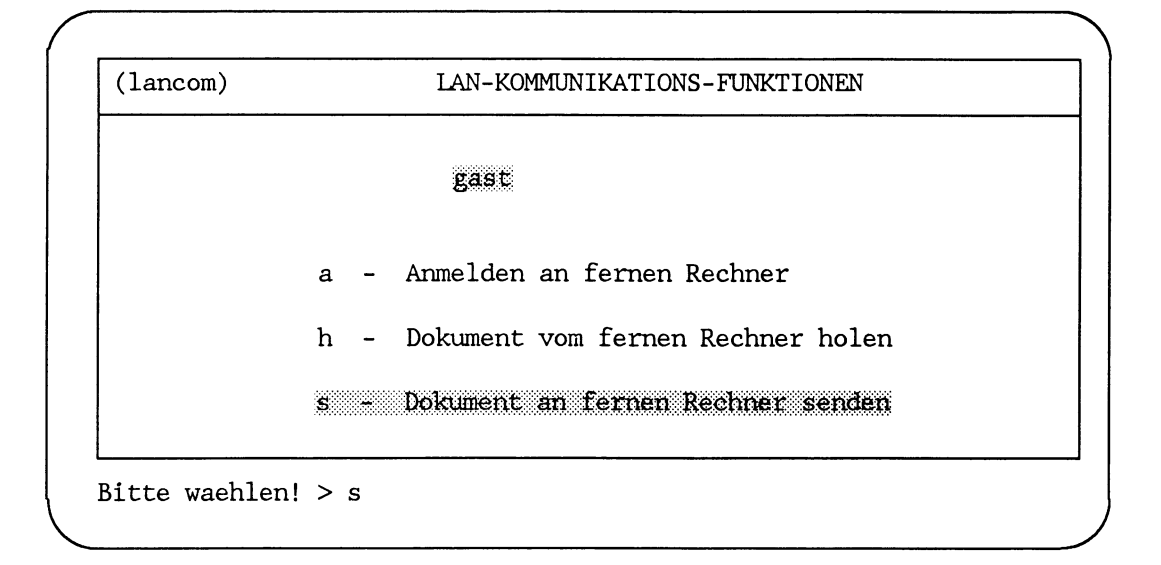

# **Auswahl s: Dokument an fernen Rechner senden**

Diese Funktion sendet ein Dokument an einen anderen Rechner. Zur Durchführung benötigen Sie die Benutzerkennung, das Paßwort, den Ordner- und Dokumentnamen auf dem fernen Rechner.

Die Reihenfolge der Eingaben ist identisch mit der Auswahl h.

Sie müssen zuerst den Namen des fernen Rechners angeben. Dazu erhalten Sie dieselbe Eingabemaske wie bei der Auswahl h.

Danach werden Sie zur Eingabe der Benutzerkennung, dem Ordner und dem Namen des Dokuments, in das Sie das Dokument übertragen wollen, aufgefordert.

Dann müssen Sie das Paßwort eingeben.

Sie werden dann nach dem Ordner und dem Namen des Dokumentes gefragt, das Sie senden wollen. Auch hier entspricht das Vorgehen dem der *Auswahl h*. Nach Auswahl des gewünschten Ordners wird Ihnen die Auswahlliste der Dokumente zur Selektion angeboten. Dokumente sind nicht mit einem Schrägstrich (/) gekennzeichnet.

Die Menü-Funktionen

- *Dokument von fernem Rechner holen*
- Dokument an fernen Rechner senden

arbeiten mit FTP, einem Dateiübertragungsprogramm. Der Benutzer auf der Kommandoebene kann direkt mit diesem Programm arbeiten (siehe Beschreibung "Kommandos", Band 1).

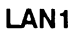

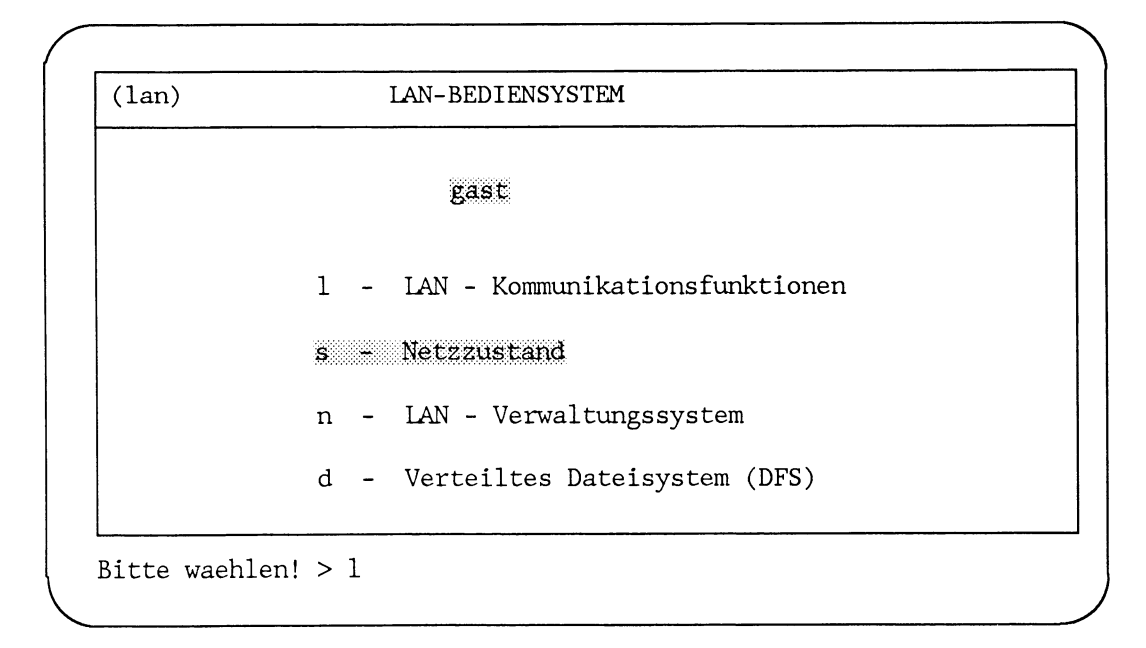

# $LAN1-S$

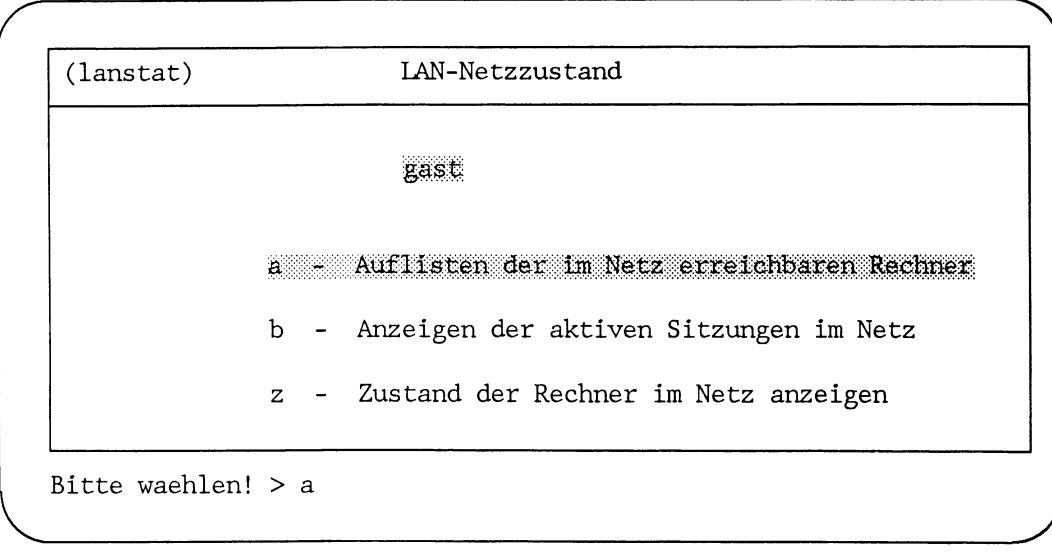

# **Informationen über den Netzzustand**

Mit diesem Menü können Sie sich Informationen über das lokale Netz anzeigen lassen, an dem Ihr Rechner angeschlossen ist.

# **Auswahl a: Auflisten der im Netz erreichbaren Rechner**

Diese Funktion listet alle Rechner des lokalen Netzes auf, die von Ihrem Rechner aus erreichbar sind.

Die Ausgabe hat folgendes Format (Beispiel):

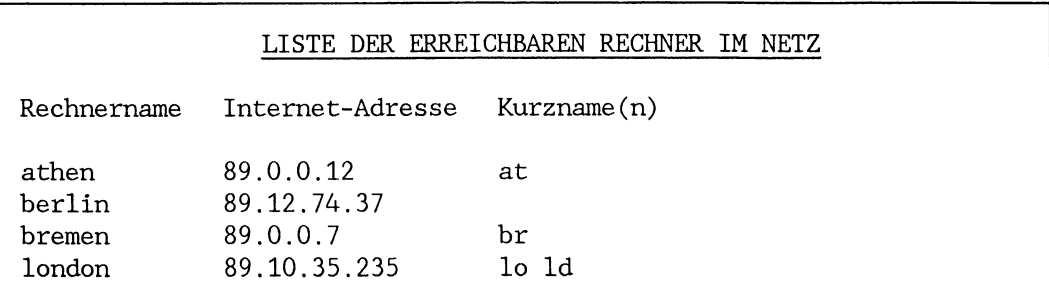

Dabei bedeutet:

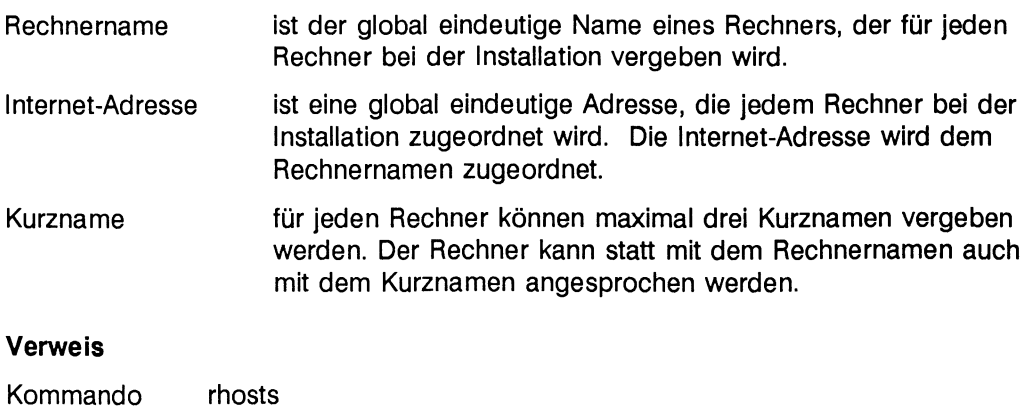

# **LANIljS**

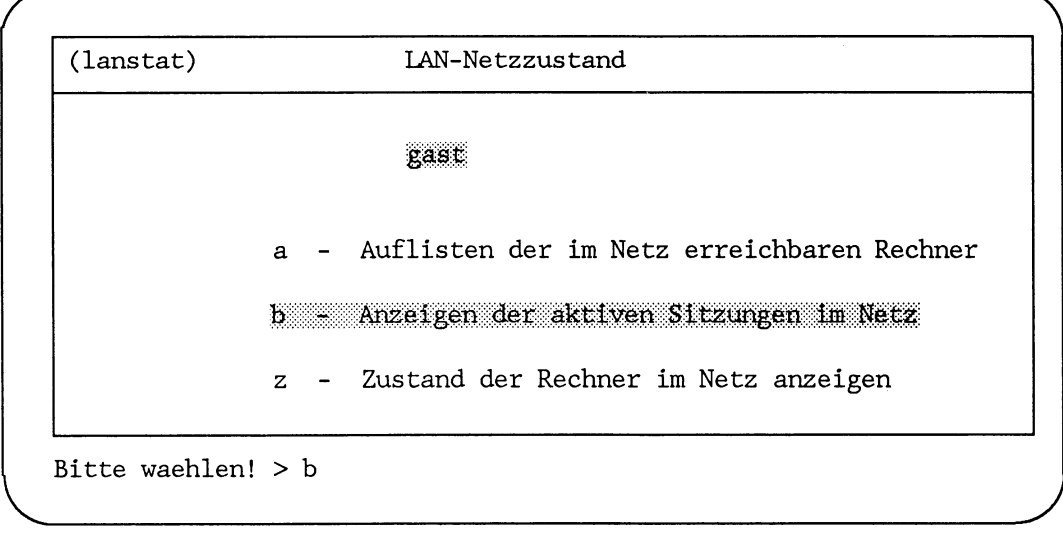

# **Auswahl b: Anzeigen der aktiven Sitzungen im Netz**

Diese Funktion listet alle aktiven Sitzungen des lokalen Netzes auf. Die Meldungen können bis zu einer Minute alt sein, da jedes am Netz angeschlossene System nur einmal pro Minute einen Zustandsbericht über seine aktiven Sitzungen an das Netz schickt.

Die Ausgabe hat folgendes Format (Beispiel):

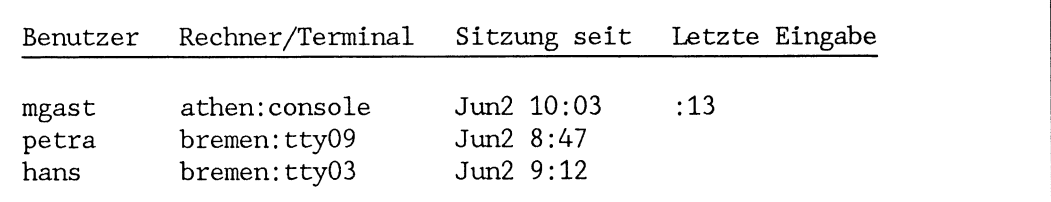

Dabei bedeutet:

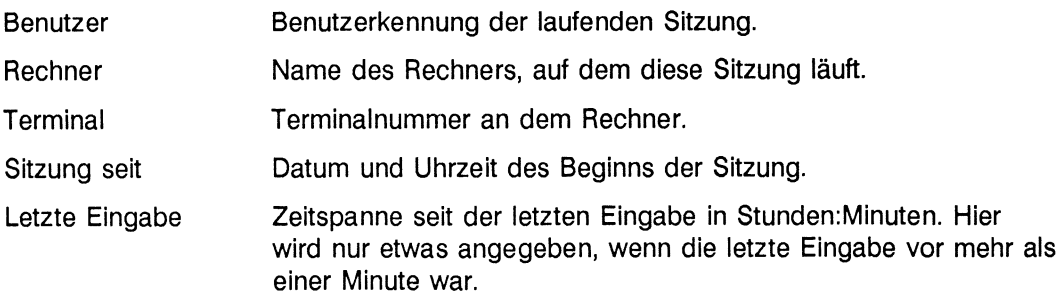

#### **Hinweis**

Es ist nicht sichergestellt, daß **alle** aktiven Benutzer in dieser Liste erscheinen. Voraussetzung ist, daß an den Rechnern ein bestimmter Dämonprozeß *(rwhod)* aktiv ist.

# **Verweis**

Kommando rwho

 $LAN1 \cup s$ 

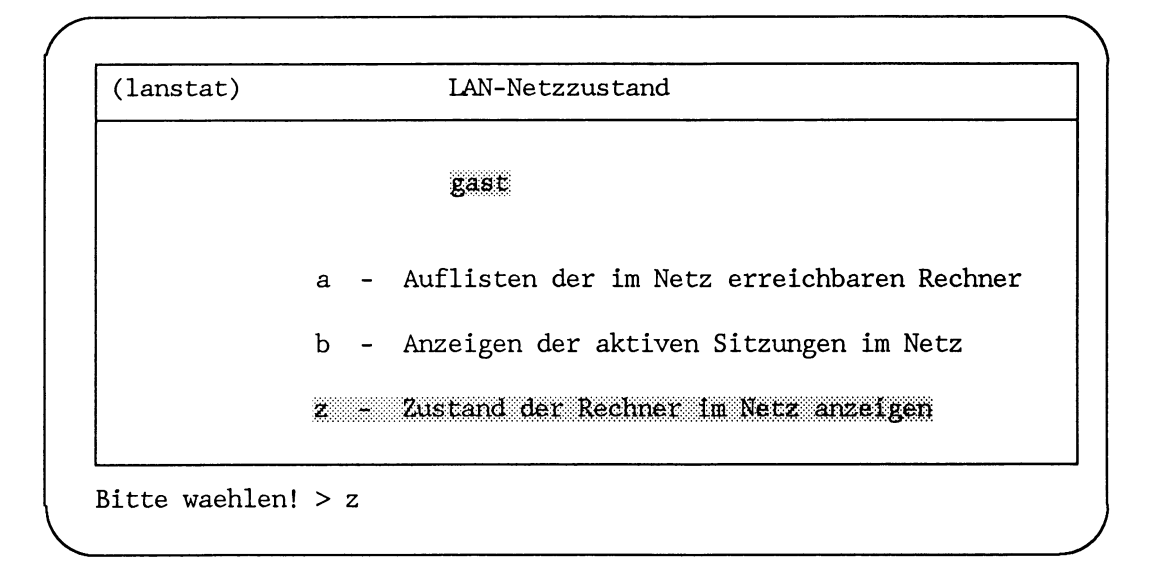

# **Auswahl z: Zustand der Rechner im Netz anzeigen**

Diese Funktion zeigt den aktuellen Status der Rechner im Netz an. Auch hier gilt, daß die Meldungen bis zu einer Minute alt sein können.

Die Ausgabe hat folgendes Format (Beispiel):

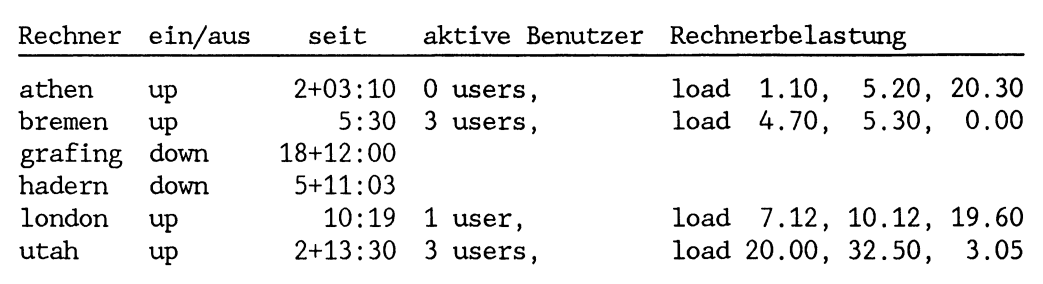

Dabei bedeutet:

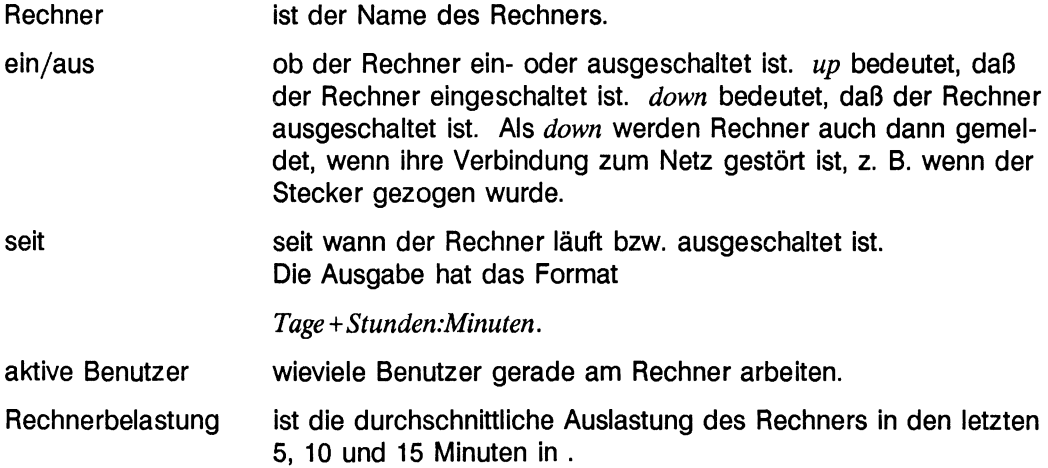

# **Hinweis**

Es ist nicht sichergestellt, daß **alle** aktiven Benutzer in dieser Liste erscheinen. Voraussetzung ist, daß an den Rechnern ein bestimmter Dämonprozeß *(rwhod)* aktiv ist.

# **Verweis**

Kommando ruptime

Die Netzfunktionen, die über das Menüsystem ausgeführt werden können, sind hiermit beschrieben.

Weitere Netzfunktionen für Benutzer müssen auf der Kommandoebene ausgeführt werden.

# **Kommandoschnittstelle**

ln diesem Abschnitt haben wir die Netz-Kommandos für den Benutzer beschrieben.

Dieser Abschnitt soll einen Überblick darüber geben, welche Möglichkeiten der Benutzer auf der Komandoebene hat und welche Kommandos ihm zur Verfügung stehen.

Die einzelnen Kommandos werden hier genannt, jedoch nicht ausführlich beschrieben. Alle Kommandos sind ausführlich mit vollständiger Syntax in alphabetischer Reihenfolge im Kapitel "Kommandos und Dämonen" oder in der Beschreibung "Netzwerke - Leitfaden für Benutzer und Verwalter", Referenzhandbuch beschrieben.

Der Benutzer kann:

- sich an einem fernen Rechner unter einer Benutzerkennung anmelden (rlogin, TEL-NET)
- Kommandos an einem fernen Rechner ausführen (rsh)
- Dateien von und zu einem fernen Rechner kopieren *(rep,* FTP)
- Dateien an einem fernen Rechner archivieren *(rtar)* (nicht für RM600/RM400)
- Informationen über die Rechner im Netz einholen *(rup, ruptime, rhosts, rwho, rusers)*
- Informationen über das Netzverwaltungssystem einholen *(ypwhich, ypmatch, ypeat)*
- Nachrichten an Benutzer an fernen Rechnern im Netz schicken (rwall) (dazu braucht er die Zugriffsrechte des Benutzers *root)*
- das Paßwort seiner globalen Benutzerkennung ändern *(passwd)*

# **Anmelden an fernem Rechner**

Der Benutzer hat zwei Möglichkeiten, an einem fernen Rechner (vom lokalen Arbeitsplatz aus) zu arbeiten:

- mit dem Kommando *rlogin* an anderen SINIX-Rechnern
- mit TELNET, einer Schnittstelle zu Rechnern, die nicht das Betriebssystem SINIX auf dem fernen Rechner voraussetzt, jedoch das TELNET-Protokoll.

# Das Kommando rlogin

Der Benutzer kann sich mit dem Kommando *rlogin* an einem fernen Rechner unter einer Benutzerkennung anmelden.

Folgende Voraussetzungen müssen dabei gegeben sein:

- der ferne Rechner muß im Netz zugänglich sein, das heißt, er muß in der Netzverwaltungsdatei *hosts* eingetragen sein
- der ferne Rechner muß eingeschaltet sein
- der Benutzer muß eine Benutzerkennung am fernen Rechner haben

Die Benutzerkennung am fernen Rechner kann

- identisch sein mit der am lokalen Rechner
- anders sein, als die am lokalen Rechner

Ist die Benutzerkennung am fernen Rechner identisch mit der am lokalen Rechner, wird der Benutzer zur Eingabe eines Paßwortes aufgefordert.

Kein Paßwort wird verlangt, wenn der lokale Rechner am fernen Rechner in der Datei */etc/hosts.equiv* oder in der Datei */etc/.rhosts* des fernen Benutzers eingetragen ist (siehe Beschreibung, "Netze - Leitfaden für Benutzer und Verwalter", Referenzhandbuch). Dann wird die Verbindung sofort hergestellt. Grundlegende Voraussetzung ist jedoch, daß bei beiden Rechnern die Internet-Adresse des Partners in der Datei */etc/hosts* eingetragen ist.

Ist die Benutzerkennung am fernen Rechner anders als die am lokalen Rechner, so muß der Benutzer die Benutzerkennung des fernen Rechners im rlogin-Kommando mit dem Operanden *-l* angeben.

Er wird dann zur Eingabe des zugehörigen Paßworts aufgefordert. Wenn er in der Datei *.rhosts* des fernen Benutzers eingetragen ist, wird die Verbindung sofort hergestellt.

Hat der Benutzer sich mit *rlogin* an einem fernen Rechner angemeldet, kann er arbeiten, als wäre er an seinem eigenen Rechner. Der ferne Rechner wird für ihn zum lokalen Rechner.

Er kann die Verbindung mit der Taste **END** wieder beenden.

Mit einem weiteren *rlogin*-Kommando kann er eine Verbindung zu einem weiteren Rechner hersteilen und von da aus wieder zu einem anderen.

Mit der Taste **END** kommt er jeweils zurück zum letzten Rechner, von dem er ausgegangen ist. Falls die Taste **END** die Sitzung nicht beendet, kann der Benutzer die Sitzung durch Eingabe von *exit* oder **CRTL-D** beenden. Mit der Eingabe eines definierten Fluchtsymbols kommt er zurück zum Ausgangspunkt. Das Fluchtsymbol ist standardmäßig die Zeichenfolge  $\sim$ . zu Beginn einer neuen Zeile, gefolgt von  $\leftarrow$ ). Das Fluchtsymbol kann umdefiniert werden (siehe Kommandobeschreibung von *rlogin).*

Wenn sich der Benutzer durch die Eingabe mehrerer rlogin-Kommandos nacheinander im Netz "verlaufen" hat, kann er mit dem Kommando *uname -a* feststellen, an welchem Rechner er aktuell arbeitet. In diesem Zusammenhang ist es ratsam, an den verschiedenen Rechnern im Netz vor dem Standardbereitzeichen *\$* den Rechnernamen oder Kurznamen einzufügen. Damit ist es für den Benutzer einfacher, festzustellen, an welchem Rechner er aktuell arbeitet.

Die TELNET-Schnittstelle

TELNET ist eine Schnittstelle zum TELNET-Protokoll.

TELNET eröffnet wie *rlogin* eine Sitzung an einem fernen Rechner, wenn dieser ferne Rechner das TELNET-Protokoll unterstützt.

Dabei muß das ferne System kein SINIX- oder UNIX System sein.

Wenn mit TELNET eine Sitzung an einem fernen Rechner eröffnet wurde, erwartet das ferne System Eingaben, die seinen Regeln entsprechen.

TELNET ist ausführlich in der Beschreibung "Netzwerke - Leitfaden für Benutzer und Verwalter" beschrieben.

# **Kommandos an einem fernen Rechner ausführen (rsh)**

Der Benutzer kann mit dem Kommando rsh SINIX-Kommandos an einem fernen Rechner ausführen lassen.

Er braucht dazu die Zugriffserlaubnis auf die Benutzerkennung am fernen Rechner. Er muß entweder

- mit Rechnernamen und Benutzerkennung in der Datei *.rhosts* des Benutzers am fernen Rechner eingetragen sein oder
- mit derselben Benutzerkennung arbeiten und mit seinem Rechnernamen in die Datei */etc/hosts.equiv* des fernen Rechneres oder *.rhosts* des Benutzers am fernen Rechner eingetragen sein

Das Kommando *rsh* verbindet den Bildschirm des lokalen Rechners mit dem fernen Rechner. Das heißt, für das Kommando, das am fernen Rechner ausgeführt wird, gelten Standardeingabe (stdin), Standardausgabe (stdout) und Standardfehlerausgabe (stderr) des lokalen Rechners.

# **Beispiel**

Ein Benutzer am Rechner *london* gibt ein:

```
rsh grafing -1 hans 1s -1
```
*rsh* führt am Rechner *grafing* unter der Benutzerkennung *hans* das Kommando *-l* aus. rsh überträgt die Ausgabe des Kommandos *Is -l* am fernen Rechner zurück zum lokalen Rechner.

Mit *rsh* können keine interaktiven Programme wie z. B. *ced* oder *multiplan* gestartet werden. Will der Benutzer an einem fernen Rechner mit solchen Programmen arbeiten, muß er mit *rlogin* eine Sitzung eröffnen.

# **Dateien von und zu einem fernen Rechner kopieren**

Der Benutzer hat zwei Möglichkeiten, Dateien bzw. Dateiverzeichnisse im Netz zu übertragen

- mit dem Kommando *rep*
- mit FTP, einem Dateiübertragungsprogramm

Das Kommando rep

Mit *rep* können nur Dateien und Dateiverzeichnisse zwischen Rechnern ausgetauscht werden, die mit SINIX bzw. UNIX arbeiten.

Es gelten die gleichen Zugriffsbedingungen wie für das Kommando *rsh.*

Das rcp-Kommando arbeitet wie das cp-Kommando im lokalen System. Befindet sich Quell- oder Zieldatei nicht am lokalen Rechner, muß der Rechnername mit angegeben werden.

Es ist auch möglich, Dateien und Dateiverzeichnisse zu übertragen, wenn weder Quellnoch Zieldatei auf dem lokalen Rechner liegen. In diesem Fall muß bei der Angabe der Quell- und der Zieldatei der Rechnername mit angegeben werden.

#### **Beispiel**

Der Benutzer *egon* am Rechner *grafing* gibt ein:

rcp london.hans:/ordner/text athen.fritz:sicherung

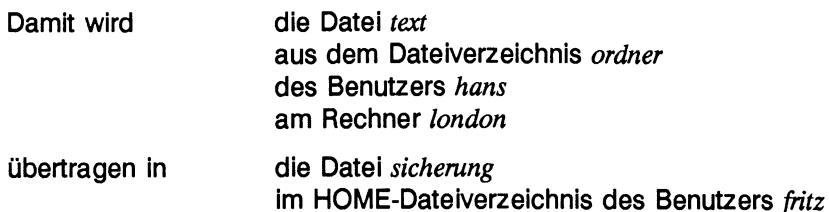

Der Benutzer *egon* muß an beiden Rechnern zugriffsberechtigt sein.

am Rechner *athen*

Das Dateiübertragungsprogramm FTP

FTP ist ein Dateiübertragungsprogramm, das mit dem FTP-Protokoll arbeitet. Mit FTP können Dateien von Rechnern mit anderen Betriebssystemen übertragen werden, wenn diese Rechner das FTP-Protokoll unterstützen.

Außer den Dateiübertragungsfunktionen stellt FTP auch noch einige Funktionen zur Verfügung, mit denen sich der Benutzer über die Dateien am fernen Rechner informieren kann. Will ein Benutzer eine FTP-Verbindung zu einem fernen Rechner hersteilen, muß er dort eine Benutzerkennung und das Paßwort kennen.

Selbstverständlich können auch Dateien zwischen UNIX Rechnern mit FTP übertragen werden.

Dies ist z. B. dann notwendig, wenn der Benutzer, der eine Datei übertragen will, nicht die notwendigen Zugriffsrechte für das rcp-Kommando hat.

FTP ist ausführlich in der Beschreibung "Kommandos", Band 1 beschrieben.

#### **Dateien an einem fernen Rechner archivieren (rtar)**

# **((nicht für RM600/RM400))**

Das Kommando *rtar* sichert Dateien an einem fernen Rechner.

Dabei gelten die gleichen Zugriffsbeschränkungen wie für die Ausführung des Kommandos *rsh*.

rtar arbeitet an einem fernen Rechner genauso, wie das Kommando *tar* am lokalen Rechner arbeitet.

#### **Informationen über die Rechner im Netz einholen**

Der Benutzer kann folgende Informationen über die Rechner im Netz einholen:

- welche Rechner aktiv sind und wieviele Benutzer daran arbeiten
- welche Benutzer zur Zeit aktiv sind

Informationen über den Status der Rechner im Netz (rup, ruptime)

Es gibt zwei Kommandos, um sich über den Zustand der Rechner im Netz zu informieren.

- *ruptime*
- *rup* (nicht RM600/RM400)

Beide Kommandos geben folgende Informationen:

- den Namen des Rechners
- daß und seit wann der Rechner eingeschaltet ist
- wie die durchschnittliche Auslastung des Rechners ist

Das ruptime-Kommando gibt noch folgende Informationen:

- daß und seit wann der Rechner ausgeschaltet ist
- wieviele Benutzer an dem Rechner arbeiten

Der Unterschied der beiden Kommandos ist:

Das *ruptime-Kommando gibt alle Rechner aus, die im Dateiverzeichnis /usr/spool/rwho* eine Meldungsdatei haben. Die Voraussetzung ist, daß der rwhod-Dämon läuft und die Meldungen annimmt.

Bei einem großen Netz kann das zu einer hohen Belastung führen.

Das rup-Kommando schickt nur bei Bedarf über den rstatd-Dämon die Aufforderung, Statusmeldungen abzugeben. Es werden die Statusmeldungen von allen Rechnern empfangen, an denen der *rstatd-ü'am on* aktivierbar ist. Das rap-Kommando kann auch Statusmeldungen von nur einem oder wenigen Rechnern anfordern.

Das *ruptim e-K om m ando* gibt die Statusmeldungen von allen Rechnern aus, auf denen der *rwhod-*Dämon läuft.

Das rap-Kommando gibt die Statusmeldungen der Rechner aus, auf denen der *rstatd-*Dämon aktivierbar ist.

Deshalb können die Ausgaben der beiden Kommandos unterschiedlich sein. Natürlich können auf einem Rechner auch beide Dämonen aktiv sein.

Mit beiden Kommandos kann ein Benutzer feststellen, ob ein Rechner aktiv ist, und wenn ja, ob er sehr ausgelastet ist.

Informationen über die aktiven Benutzer im Netz (rwho, rusers)

Es gibt zwei Kommandos, die Informationen über die aktiven Benutzer im Netz ausgeben:

- $\bullet$  *rwho*
- *rusers*

*rwho* gibt folgende Informationen aus:

- den Benutzernamen
- den Rechnernamen des Rechners, an dem der Benutzer arbeitet
- den Bildschirm, an dem der Benutzer arbeitet
- Datum und Uhrzeit des Beginns der Sitzung
- die Zeitspanne, seit der keine Eingabe mehr erfolgt ist

rusers gibt folgende Informationen aus:

- den Rechnernamen
- die Benutzer, die an diesem Rechner aktiv sind

Der Unterschied der beiden Kommandos ist:

Das rwho-Kommando gibt alle Rechner aus, die in dem Dateiverzeichnis /usr/spool/rwho eine Meldungsdatei haben. Die Voraussetzung ist, daß der rwhod-Dämon läuft und die Meldungen annimmt. Bei einem großen Netz kann das zu einer hohen Rechnerbelastung führen.

Das rusers-Kommando schickt nur bei Bedarf über den rusers-Dämon die Aufforderung, Statusmeldungen abzugeben. Es werden die Statusmeldungen von allen Rechnern empfangen, an denen der *rusersd*-Dämon aktivierbar ist. Das *rusers-*Kommando kann auch Statusmeldungen von nur einem oder wenigen Rechnern anfordern.

Das rwho-Kommando gibt die Statusmeldungen von allen Rechnern aus, auf denen der  $rwhod$ -Dämon läuft.

Das rusers-Kommando gibt die Statusmeldungen der Rechner aus, auf denen der *rused-*Dämon aktivierbar ist.

Deshalb können die Ausgaben der beiden Kommandos unterschiedlich sein. Natürlich können auf einem Rechner auch beide Dämonen aktiv sein.

#### **Informationen über das Netzverwaltungssystem einholen**

Der Benutzer kann sich Informationen über das Netzverwaltungssystem einholen:

- Er kann mit *ypwhich* feststellen, welcher Netzverwaltungsrechner für ihn zuständig ist.
- Er kann sich mit *ypcat* oder *ypmatch* Informationen aus den Netzverwaltungsdateien ausgeben lassen.

#### Das Kommando ypwhich

Das Kommando *ypwhich* gibt den Namen des Netzverwaltungs-Servers aus, der die Netzverwaltungsdaten für den lokalen Rechner hält.

#### Das Kommando ypcat

Mit dem Kommando *ypcat* kann der Benutzer sich Informationen aus dem Netzverwaltungssystem ausgeben lassen.

Die Informationen werden aus den Netzverwaltungsdateien an einem der Netzverwaltungs-Server gelesen und entsprechend aufbereitet am Bildschirm des lokalen Rechners ausgegeben.

Die Netzverwaltungsdateien werden vom Netzverwalter erzeugt und der aktuellste Stand wird jeweils an die Stellvertreterrechner übertragen. Sie liegen am Netzverwaltungsrechner in zwei Formaten vor:

- im ASCII-Format
- im dbm-Format (dbm = database management).

Das Kommando *ypcat* greift auf die Netzverwaltungsdateien im dbm-Format zu.

Arbeitet der Netzverwalter mit dem Menüsystem, werden Änderungen direkt in den dbm-Versionen vorgenommen. Danach werden die ASCII-Versionen auf den neuesten Stand gebracht.

Arbeitet der Netzverwalter nicht mit dem Menüsystem, erstellt er selbst die ASCII-Dateien und muß die Dateien im dbm-Format danach selbst erzeugen (siehe Kapitel "Kommandos und Dämonen").

Man kann also davon ausgehen, daß bei fehlerfreier Bedienung die Informationen in den Netzverwaltungsdateien der verschiedenen Formate konsistent sind.

An den Stellvertreterrechnern liegen die Netzverwaltungsdateien nur im dbm-Format vor.

Alle Netzverwaltungsdateien sind ausführlich in der Beschreibung "Netze  $-$  Leitfaden für Benutzer und Verwalter", Referenzhandbuch beschrieben.

Wir führen im folgenden auf, welche Informationen mit dem Kommando *ypcat* ausgegeben werden können.

Zusätzlich führen wir die Pfadnamen der zugehörigen ASCII-Dateien am Netzverwaltungsrechner auf.

Der Benutzer muß im Kommando *ypcat* angeben, auf welche Informationen er zugreifen will.

Er kann angeben:

hosts.byname, hosts.byaddr

Er erhält den Inhalt der Netzverwaltungsdatei. *hosts*. Darin sind Informationen über alle im Netz erreichbaren Rechner. *( / e t c / i n e t / h o s t s )*

ypservers **Er erhält den Inhalt der Netzverwaltungsdatei** *ypservers* und damit Informationen über den Netzverwaltungsrechner und die Stellvertreterrechner im Netz. *( / v a r / y p / y p s e r v e r s )*

netgroup.byhost, netgroup.byuser

Er erhält den Inhalt der Netzverwaltungsdatei netgroup und damit Informationen über die Einteilung von Netzgruppen.  $(\sqrt{var}/vp/netgroup)$ 

networks.byname, networks.byaddr

Er erhält den Inhalt der Netzverwaltungsdatei networks und damit Informationen über die erreichbaren Netze. *( / e t c / i n e t / n e t w o r k s )*

passwd.byname, passwd.byuid

Er erhält den Inhalt der Netzverwaltungsdatei *yppasswd* und damit Informationen über die globalen Benutzerkennungen. *( / e t c / y p p a s s w d )*

publickey.byname Er erhält den Inhalt der Netzverwaltungsdatei *publickey* und damit Informationen über die Datenbank für öffentliche Schlüssel *( / e t c / p u b l i c k e y ) .*

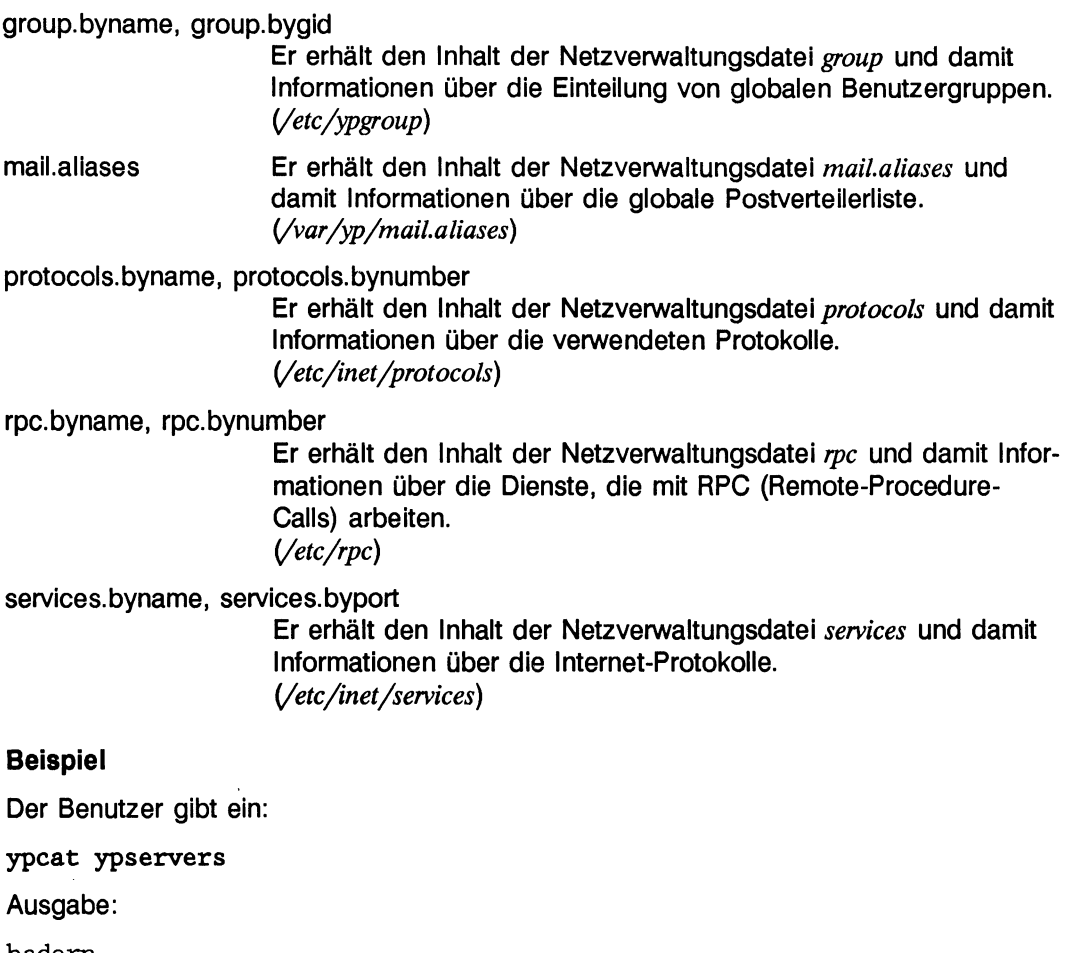

**hadern grafing london**

*hadern* ist der Netzverwaltungsrechner. *grafing* und *london* sind Stellvertreterrechner.

Das Kommando ypmatch

Das Kommando *ypmatch* gibt ebenfalls Informationen aus den Netzverwaltungsdateien aus. Es gibt aber nicht wie *ypcat* die gesamte Datei aus, sondern nur eine bestimmte gesuchte Information.

Welche Information ausgegeben wird, gibt der Benutzer mit einem Schlüsselwort an.

#### **Beispiel**

Möchte z. B. ein Benutzer die Internet-Adresse des Rechners *grafing* herausfinden, so muß er eingeben:

**ypmatch grafing hosts.byname**

grafing ist das Schlüsselwort. hosts bezeichnet die Netzverwaltungsdatei, in der gesucht werden soll.

Ausgegeben werden die Internet-Adresse, der Rechnername und die Kurznamen:

**89.23.00.10 grafing gr**

#### **Nachrichten an die Benutzer im Netz schicken**

Der Benutzer mit Systemverwalterbefugnis kann mit dem Kommando *rwall* Nachrichten an andere Benutzer im Netz schicken.

Die Voraussetzung dafür ist, daß an allen Rechnern, die die Nachricht empfangen sollen, der *rwall*-Dämon läuft.

Nachrichten können an die Benutzer eines oder mehrerer Rechner oder von Netzgruppen geschickt werden.

Das Kommando *r wall* arbeitet global wie das Kommando *wall* lokal.
**Was tun, wenn ...**

Im folgenden beschreiben wir Probleme, die bei der Arbeit mit Netz-Software auftreten können. Wir beschreiben, wo die Ursachen liegen können und wie sie vielleicht behoben werden können.

Prinzipiell können natürlich immer verschiedene Ursachen zu Fehlern führen. Das kann von einfachen Bedienfehlern, z. B. einem Tippfehler, bis zu Systemfehlern gehen.

Wir behandeln hier nur Probleme, die der Benutzer selbst erkennen und beheben kann. Bei allen Schwierigkeiten, die nicht selbst gelöst werden können, wenden Sie sich an Ihren Systemverwalter oder den Netzverwalter.

Hier werden folgende Probleme behandelt:

- wenn ein Rechner nicht erreicht werden kann
- wenn der Zugriff auf den fernen Rechner gesperrt ist

Wenn ein Rechner nicht erreicht werden kann

Sie wollen mit *rlogin* (LAN1LkLILLa) oder einer anderen Kommunikationsfunktion auf einen fernen Rechner zugreifen.

- Problem: Sie erhalten die Meldung: **unknown host**
- Ursache: Der Rechnername, den Sie eingegben haben, ist nicht in der Netzverwaltungsdatei *hosts* am Netzverwaltungsrechner eingetragen.
- Lösung: Stellen Sie mit dem Kommando *ypcat hosts.byname* (LAN<sub>-k-l-S-a)</sub> fest, welche Rechner in Ihrem Netz zur Verfügung stehen
	- Ermitteln Sie den richtigen Rechnernamen
	- Versuchen Sie erneut, eine Verbindung aufzubauen
- Problem: Sie erhalten nach einer Weile die Meldung: **connection timed out.**
- Ursache: Der Rechner war in der vorgegebenen Zeit nicht zu erreichen. Das kann aus folgenden Gründen sein:
	- Er ist nicht eingeschaltet
	- Er hängt zur Zeit nicht am Netz
	- Er ist so überlastet, daß er in der vorgegebenen Zeit nicht antworten konnte
- Lösung: Stellen Sie mit dem n<pn>«e-Kommando *( L A N ü c ^ l ^ s ^ z )* fest, ob der Rechner eingeschaltet ist (up) oder nicht (down).

Wird der Rechner als *down* gemeldet, ist er ausgeschaltet oder hängt nicht am Netz.

Wird der Rechner als up gemeldet, versuchen Sie noch einmal eine Verbindung herzustellen.

Wenn Sie immer noch keine Verbindung hersteilen können, wenden Sie sich an Ihren Systemverwalter.

Wenn der Zugriff auf den fernen Rechner gesperrt ist

Sie wollen mit *rsh. rtar, rcp* auf eine Benutzerkennung am fernen Rechner zugreifen.

- Problem: Sie erhalten die Meldung: **keine Zugriffsberechtigung.**
- Ursache: Sie haben nicht die notwendigen Zugriffsrechte am fernen Rechner. Sie müssen dort in der Datei *.rhosts* des Benutzers oder /etc/hosts.equiv als zugriffsberechtigt eingetragen sein.
- Lösung: Bitten Sie den Benutzer bzw. Systemverwalter des fernen Rechners um die Zugriffserlaubnis.

# **Benutzer eines verteilten Dateisystems**

ln diesem Kapitel wird beschrieben, was der Benutzer tun muß, um mit einem verteilten Dateisystem zu arbeiten, wie er das verteilte Dateisystem nutzen kann und welche Funktionen seine Arbeiten unterstützen.

Im einzelnen wird beschrieben:

- Eigenschaften eines verteilten Dateisystems
- Einrichten eines verteilten Dateisystems
- Aktivieren von Programmen auf anderen Rechnern (on-Kommando)
- Aktivieren von Programmen in fernen Dateiverzeichnissen (under-Kommando)
- Informieren über die Lage eines Dateisystems (where-Kommando)

Wenn in diesem Kapitel der Ausdruck fernes Dateisystem ein- oder aushängen benutzt wird, dann kann das

- das Dateisystem oder

- ein Dateiverzeichnis aus diesem Dateisystem

am fernen Rechner sein.

Wenn der Ausdruck Dateisystem freigeben verwendet wird, ist ein Dateisystem am lokalen Rechner gemeint.

### **Eigenschaften eines verteilten Dateisystems**

Mit dem verteiltem Dateisystem hat der Benutzer die Möglichkeit, mit fernen Dateisystemen zu arbeiten, als ob sie lokal vorhanden wären.

Die fernen Dateisysteme bzw. Dateiverzeichnisse und damit auch ferne Dateien müssen nicht mehr auf den lokalen Rechner kopiert werden, um auf sie zugreifen zu können.

Der Benutzer arbeitet mit der lokalen CPU (Central Processor Unit). Die Dateien sind aber auf der Platte eines fernen Rechners gespeichert. Das hat folgende Vorteile:

- Realer Plattenspeicherplatz wird besser genutzt
- Es kann immer mit der neusten Version einer Datei (Datenbank) gearbeitet werden
- Die gewohnten Arbeitsmittel (z. B. Editoren) des lokalen Rechners können benutzt werden
- Programme können gestartet werden, die im fernen Rechner verwaltet werden. Voraussetzung ist die Binärkompatibilität der Programme.
- Das ferne Dateisystem wird in ein lokales Dateiverzeichnis eingehängt. Dadurch kann auf das lokale Dateiverzeichnis so lange nicht zugegriffen werden, wie das ferne Dateisystem dort eingehängt ist. Dies läßt sich umgehen, indem man ein neues Dateiverzeichnis benutzt.

### **Beispiel**

Ausgangssituation:

Der Benutzer mit der Benutzerkennung *mecky* schreibt am Rechner *hadern* mit dem Editor *maxed* Handbücher.

Alle Handbücher werden im Rechner *grafing* im Dateiverzeichnis */usr/manual* verwaltet, damit die Redaktion diese drucktechnisch aufbereiten kann.

Der Benutzer *mecky* bittet den Systemverwalter, das Dateiverzeichnis /usr/manual auf dem Rechner *grafing* in das lokale Dateiverzeichnis /usr/mecky/manual am Rechner *h a d e r n* einzuhängen.

Wenn das ferne Dateiverzeichnis */usr/manual* eingehängt ist, kann der Benutzer

- in dem fernen Dateiverzeichnis /usr/manual
- mit den gewohnten Arbeitsmitteln
- auf dem lokalen Rechner *hadern* im Dateiverzeichnis /usr/mecky/manual
- an seinem aktuellen Handbuch

arbeiten.

Sein aktuelles Bandbuch erreicht er auf dem fernen Rechner über den Pfadnamen des fernen Dateisystems /usr/manual oder lokal über den Pfadnamen des lokalen Dateiverzeichnisses /usr/mecky/manual.

Der ursprüngliche Inhalt des lokalen Dateiverzeichnisses ist nicht zugänglich, solange das ferne Dateisystem dort eingehängt ist.

### Umsetzung:

Um auf ein fernes Dateisystem zugreifen zu können, muß der Benutzer mit dem Systemverwalter klären:

- wie der Rechner heißt, der das gewünsche Dateisystem verwaltet, hier *grafing*
- wie der volle Pfadname des fernen Dateisystems lautet, im Beispiel /usr/manual
- welches leere lokale Dateiverzeichnis zum Einhängen des fernen Dateisystems zur Verfügung gestellt wird, /usr/mecky/manual
- welche Zugriffsrechte der Benutzer erhält, nur lesend oder lesend und schreibend
- ob das ferne Dateisystem häufig (z. B. täglich) benutzt und abhängig davon *festes* oder temporäres Einhängen gewünscht wird

Der Systemverwalter trifft dann die Maßnahmen, die notwendig sind, damit der Benutzer an dem Dateisystem arbeiten kann.

Der Benutzer muß sich ebenfalls mit dem Systemverwalter absprechen, wenn das ferne Dateisystem wieder ausgehängt werden soll. Gründe für das Aushängen können z. B. sein:

- die Arbeiten an dem fernen Dateisystem sind endgültig beendet
- das lokale Dateiverzeichnis, in das das ferne Dateisystem eingehängt ist, wird benötigt

Was tun, wenn ...

- Ein fernes Dateisystem ausgehängt werden soll, an dem noch ein Benutzer arbeitet.
	- Aktion: Den Benutzer bitten, die Arbeiten am fernen Dateisystem zu beenden und aus dem fernen Dateisystem in ein lokales Dateisystem zu wechseln. (Solange ein Benutzer im fernen Dateisystem arbeitet, kann es nicht ausgehängt werden.)
- Zugriffe auf das ferne Dateisystem ungewöhnlich langsam sind.
	- Aktion: Wahrscheinlich ist der Rechner überlastet, auf dem das ferne Dateisystem verwaltet wird. Das muß dem Systemverwalter gemeldet werden.
- Zugriffe auf das ferne Dateisystem nicht möglich sind.

Aktion: Wahrscheinlich ist der ferne Rechner nicht aktiv. Das sollte dem Systemverwalter gemeldet werden.

> Wenn das ferne Dateisystem mit der Option hard des mount-Kommandos eingehängt war, kann ohne weitere Aktivitäten weitergearbeitet werden, wenn der Rechner wieder aktiv ist.

Wenn das ferne Dateisystem mit der Option *soft* des *mount-*Kommandos eingehängt war, bricht das Programm, das auf die fernen Daten zugreift, ab und muß erneut gestartet werden.

Wenn das Dateisystem mit dem Operanden *intr* (siehe Kommando *mount*) eingehängt war, kann das Programm mit der **DEL** -Taste abgebrochen werden.

Informationen darüber kann der Systemverwalter geben und auch die notwendigen Maßnahmen einleiten.

• Keine Zugriffsberechtigung auf die Dateien im fernen Dateisystem besteht.

Aktion: Lassen Sie sich die Eigentümer und die Zugriffsrechte für die Dateien mit dem Kommando *Is -l* ausgeben.

> Bitten Sie gegebenenfalls den Eigentümer der Dateien am fernen Rechner, Ihnen Zugriff zu gewähren.

Möglicherweise sind Sie nicht zugriffsberechtigt, weil Sie keine globale Benutzerkennung haben. Wenden Sie sich in dem Fall an Ihren Systemverwalter.

### **Aktivieren von Programmen auf anderen Rechnern (on-Kommando)**

#### **(nicht für RM600/RM400)**

Zum Aktivieren von Programmen auf anderen Rechnern kann der Benutzer das *on-*Kommando verwenden.

Das Aktivieren von Programmen auf anderen Rechnern bedeutet, daß der Benutzer mit den Hilfsmitteln (z. B. Programmen, Kommandos) des anderen Rechners an seinen eigenen lokalen Dateisystemen, Dateiverzeichnissen, Dateien arbeiten kann.

Das Ausführen von Programmen und Kommandos an anderen Rechnern hat den Vorteil, daß z. B.

- Quellcode nur einmal lokal vorliegen muß und auf verschiedenen Rechnern mit verschiedenen Betriebssystemversionen kompiliert werden kann
- lokale Dateien mit Benutzeranwendungen bearbeitet werden können, die nur auf einem anderen Rechner zur Verfügung stehen
- auf einem anderen Rechner weitergearbeitet werden kann, wenn der lokale Rechner überlastet ist

Voraussetzung für das Ausführen eines Programms an einem anderen Rechner ist, daß

- sich das Programm im fernen Rechner in einem Dateisystem befindet, das freigegeben ist
- sich der Benutzer auf dem anderen Rechner anmelden darf
- der Benutzer das Programm auf dem anderen Rechner ausführen darf

Der Systemverwalter des fernen Rechners erfüllt diese Bedingungen oder kann prüfen, ob sie erfüllt sind.

Ausgeführt werden können alle Programme und Kommandos, die

- auf dem anderen Rechner zur Verfügung stehen und

- für die die Benutzerkennung am anderen Rechner ausführungsberechtigt ist

Das Starten von Programmen an anderen Rechnern wird mit dem on-Kommando eingeleitet.

## **Beispiel**

Ausgangssituation:

Der Benutzer *norbert* arbeitet am Rechner *hadern*. Er hat ein C-Programm entwickelt, das in der Datei /usr/norbert/hello.c hinterlegt ist.

Das Programm soll später auf Rechnern mit unterschiedlichen Betriebssystemversionen laufen. Auf einer VAX®, auf einer Sun™ und auf einem MX300-Rechner. Diese Rechner sind in das Netz eingebunden.

Im aktuellen Entwicklungsstadium muß der Benutzer *norbert* die Datei immer wieder kompilieren und testen.

Die VAX hat im Netz den Namen *tokio*, die Sun hat den Namen *mountainview* und die MX300 den Namen *leicester*.

### Umsetzung:

### **Lokales Dateisystem für ferne Rechner freigeben**

Der Systemverwalter am Rechner *hadern* muß davon informiert werden, daß der Benutzer *norbert* eine Freigabe des Dateisystems /usr für die Rechner tokio, mountainview und *leicester* benötigt.

Er trägt das Dateisystem in die Datei /etc/dfs/sharetab am Rechner hadern ein oder prüft, ob es für die Rechner schon freigegeben ist.

### **Starten des Compilers mit dem on-Kommando einleiten**

Nun startet der Benutzer *norbert* das Kompilieren seiner Datei /usr/norbert/hello.c auf den drei Rechnern jeweils mit einem on-Kommando.

**on tokio cc hello.c -o hello.vax on mountainview cc hello.c -o hello.sun on leicester cc hello.c -o hello.mx**

### **Starten von Programmen an anderen Rechnern**

Zum Testen werden jetzt die übersetzten Programme an den betreffenden Rechnern gestartet.

**on -i tokio hello.vax on -i mountainview hello.sun on -i leicester hello.mx**

Was tun, wenn ...

- Der Rechner nicht antwortet.
	- Aktion: Überprüfen, ob der Rechnername richtig geschrieben ist.

Den Systemverwalter benachrichtigen. Wahrscheinlich ist der Rechner noch nicht gestartet.

- Der Benutzer sich nicht am fernen Rechner anmelden darf.
	- Aktion: Sprechen Sie mit dem Systemverwalter des fernen Rechners, damit er Ihnen Zugang gewährt. Sie sollten unter einer globalen Benutzerkennung arbeiten.
- Das aktuelle Dateisystem am fernen Rechner nicht eingehängt werden kann.
	- Aktion: In der Datei /etc/dfs/sharetab am fernen Rechner prüfen, ob das Dateisystem freigegeben ist.

Den Systemverwalter bitten, das Dateisystem freizugeben.

### **Kommandos in einem bestimmten Dateiverzeichnis ausführen (under-Kommando)**

### **(nicht für RM600/RM400)**

Mit dem Kommando *under* kann der Benutzer Kommandos in einem bestimmten Dateiverzeichnis ausführen.

Kommandos in einem bestimmten Dateiverzeichnis auszuführen bedeutet, daß der Benutzer mit den Hilfsmitteln (z. B. Kommandos und Programme) des lokalen Rechners in einem

- anderen lokalen Dateiverzeichnis oder

- in einem Dateiverzeichnis eines fernen Rechners

arbeiten kann.

Mit dem Kommando *under* kann am lokalen Rechner mit fernen Dateiverzeichnissen gearbeitet werden. Mit dem Kommando on kann am fernen Rechner mit dem lokalen Dateiverzeichnis gearbeitet werden.

Das Ausführen von Programmen und Kommandos in fernen Dateiverzeichnissen im lokalen Rechnern hat den Vorteil, daß z. B.

- der Quellcode nur einmal im Netz vorliegen muß und für den lokalen Rechner mit dem Compiler des lokalen Rechners übersetzt werden kann
- ferne Dateien mit einer Benutzeranwendung bearbeitet werden können, die nur auf dem lokalen Rechner zur Verfügung steht

Voraussetzung für das Ausführen eines Programms am lokalen Rechner in einem fernen Dateiverzeichnis ist, daß

- das ferne Dateiverzeichnis, an dem gearbeitet werden soll, in der Datei /etc/dfs/sharetab des fernen Rechners für den lokalen Rechner freigegeben ist
- der Benutzer für das ferne Dateisystem zugriffsberechtigt ist

Der Systemverwalter des fernen Rechners erfüllt diese Bedingungen oder kann prüfen, ob sie erfüllt sind.

Ausgeführt werden können alle Programme und Kommandos, die

- auf dem lokalen Rechner zur Verfügung stehen und
- für die die jeweilige Benutzerkennung ausführungsberechtigt ist

Das Starten von Programmen am lokalen Rechnern in einem fernen Dateiverzeichnis wird mit dem Kommando *under* eingeleitet.

### **Beispiel**

Ausgangssituation:

Der Benutzer *norbert* arbeitet am Rechner *hadern*. Er schreibt an einem Handbuch, das im Rechner *mountainview* gespeichert ist. Die Datei, die das Handbuch enthält, heißt /usr/manual/modi.

Zur Bearbeitung des Handbuchs verwendet der Benutzer am liebsten eigene Anwendungen auf dem lokalen Rechner.

Umsetzung:

### **Fernes Dateisystem für den lokalen Rechner freigeben**

Der Systemverwalter am Rechner *mountainview* muß davon informiert werden, daß der Benutzer *norbert* eine Freigabe des Dateisystems /usr für den Rechner *hadern* benötigt.

Der Systemverwalter am Rechner *mountainview* trägt das Dateisystem in die Datei /etc/dfs/sharetab ein oder prüft, ob es für den Rechner *hadern* schon freigegeben ist.

### **Starten der lokalen Anwendung auf einem fernen Dateiverzeichnis**

Der Benutzer *norbert* kann jetzt mit seiner Arbeit an der fernen Datei /usr/manual/modi beginnen.

Er gibt folgendes Kommando ein:

**under mountainview:/usr/manual kommando modi**

Was tun, wenn ...

- Der ferne Rechner nicht antwortet.
	- Aktion: Überprüfen, ob der Rechnername richtig geschrieben ist.

Den Systemverwalter benachrichtigen. Wahrscheinlich ist der Rechner nicht eingeschaltet.

- Das ferne Dateisystem am lokalen Rechner nicht eingehängt werden kann.
	- Aktion: In der Datei /etc/dfs/sharetab des fernen Rechners prüfen, ob das ferne Dateisystem freigegeben ist.

Den Systemverwalter bitten, das ferne Dateisystem freizugeben.

- Das ferne Dateisystem nicht ausgehängt werden kann.
	- Aktion: Prüfen, ob noch ein anderer Benutzer an dem Dateisystem arbeitet.

Den Systemverwalter benachrichtigen.

### **Hinweis**

Mit dem Kommando *under* hat der Benutzer die Möglichkeit, ferne Dateisysteme auf eine kontrollierte Art und Weise ein- und auszuhängen.

# **Sich über das aktuelle Dateiverzeichnis informieren (where-Kommando)**

## **(nicht für R M 6 0 0 /R M 4 0 0 )**

Beim Arbeiten am lokalen Rechner kann sich der Benutzer mit dem Kommando pwd über den Namen des aktuellen Dateiverzeichnisses informieren.

Für das Arbeiten im Netz, am lokalen oder fernen Rechner, und im lokalen oder fernen Dateiverzeichnis informiert das Kommando where über den Namen und die Lage des aktuellen Dateiverzeichnisses.

### **Beispiel**

### Ausgangssituation:

Der Benutzer *norbert* hat sich mit dem Kommando *rlogin* an einem fernen Rechner angemeldet. Im Laufe des Tages hat er mit dem on-Kommando Anwendungen auf einem fernen Rechner für lokale Dateien benutzt.

Der Benutzer *norbert* weiß nicht mehr so recht, wo er sich befindet, auf welchem Rechner, in welchem Dateiverzeichnis.

### Umsetzung:

### **Rechnernamen und aktuelles Dateiverzeichnis ausgeben lassen**

Der Benutzer prüft mit dem where-Kommando, in welchem Dateiverzeichnis und auf welchem Rechner er arbeitet.

### where

Der Name des Rechners und der Pfadname des aktuellen Dateiverzeichnisses werden an diesem Rechner ausgegeben.

# **Netzverwaltung (Netzverwalter)**

# **Aufgaben des Netzverwalters**

Dieses Kapitel richtet sich an den Netzverwalter, der seine Aufgaben über das Bediensystem oder aber von der Kommandoebene aus ausführen möchte. Der Netzverwalter verwaltet Daten, auf die von allen Rechnern seiner Domäne zugegriffen werden kann.

Zu den Aufgaben des Netzverwalters gehören:

- Das Definieren und Verwalten von Netzwerken, die von den Rechnern der Domäne erreichbar sein sollen
- Das Verwalten der erreichbaren Rechner im Netz
- Das Verwalten der Stellvertreterrechner in der Domäne
- Das Einrichten und Verwalten von globalen Benutzergruppen
- Das Einrichten und Verwalten von globalen Benutzerkennungen
- Das Verwalten der globalen Postverteilerliste
- Das Senden von geänderten Netzverwaltungsdaten an die Stellvertreterrechner
- Das Sichern der Netzverwaltungsdaten

### **Domäne, Netze, Rechner**

Die Verwaltungsaufgaben des Netzverwalters beziehen sich auf die Domäne, deren Netzverwaltungsdaten auf dem Netzverwaltungsrechner gespeichert sind. Das ist die lokale Domäne.

Die lokale Domäne ist eine organisatorische Einheit, die Teil eines oder mehrerer Netze sein kann.

Der Netzverwalter einer Domäne hält die Netzverwaltungsinformationen für die Rechner seiner Domäne bereit, kann jedoch auch die Kommunikation mit Rechnern in anderen Domänen und anderen Netzwerken zulassen.

Die Rechner, die

- in der lokalen Domäne
- im lokalen Netz
- in Netzen, mit denen kommuniziert werden kann

erreichbar sind, werden ebenfalls in der lokalen Domäne vom Netzverwalter registriert.

#### **Netzverwaltungsdaten**

Die Netzverwaltungsdaten, die das Netzverwaltungssystem zur allgemeinen Information benötigt, werden vom Netzverwalter gewartet. Die Netzverwaltungsdaten sind gespeichert:

- in lesbarer Form (ASCII-Dateien) in den Dateiverzeichnissen */etc, /etc/inet* bzw. */var/yp* auf dem Netzverwaltungsrechner und
- in nicht lesbarer Form (dbm-Dateien) im Dateiverzeichnis /var/yp/< $domain$ > auf allen Netzverwaltungs-Servern

Netzverwaltungsdienste (NIS) unterstützen den Netzverwalter bei seiner Arbeit. Die Netzverwaltungsdienste greifen auf lokale Netzverwaltungsdateien im dbm-Format zu (siehe im Kapitel "Kommandos und Dämonen" die Kommandobeschreibungen zu *makedbm* und *make (yp)).*

Wenn der Netzverwalter die lokale Domäne auf der *Kommandoebene* verwaltet, dann muß er

- die ASCII-Dateien editieren, die die Netzverwaltungsdaten enthalten
- die editierten ASCII-Dateien dem Kommando *make (yp)* zuführen, um die Dateien im *dbm-*Format zu erzeugen, die der Netzverwaltungsdienst für seine Arbeit benötigt.
- die Stellvertreterrechner anstoßen, damit sie sich die Dateien im dbm-Format kopieren.

Wenn der Netzverwalter die lokale Domäne im Menüsystem verwaltet, dann übernimmt das Menüsystem das Modifizieren der Dateien im dbm-Format und den ASCII-Dateien. Dabei greift das Menüsystem direkt auf die Netzverwaltungsdateien im dbm-Format zu. Nach ordnungsgemäßem Abschluß der Menüfunktion (mit [Z I]) werden die Änderungen auch in den ASCII-Dateien vorgenommen. An den Stellvertreterrechnern liegen keine aktuellen Versionen der ASCII-Dateien vor.

Das Menüsystem greift auf die Netzverwaltungsdateien im *dbm-Format* zu. Die Namen der Dateien werden in den folgenden Abschnitten ohne Pfad angegeben (siehe *make (yp)* im Kapitel "Kommandos und Dämonen"). Diese Dateien sind auf allen Netzverwaltungs-Servern zu finden.

Wenn für eine Netzverwaltungsdatei der volle Pfadname angegeben ist, dann ist die ASCII-Datei auf dem Netzverwaltungsrechner gemeint.

### **Netzwerkverwaltung mit dem Menüsystem und auf Kommandoebene**

Im folgenden ist die Arbeit des Netzverwalters mit dem Menüsystem beschrieben. Parallel zur Beschreibung der Menüsystemfunktion wird jeweils auch das Ausführen der Funktion auf der Kommandoebene beschrieben. In Übersichten werden die Menüebenen den entsprechenden Kommandoaufrufen gegenübergestellt.

Die Menüebene für die Netzverwaltung wird mit der Auswahl LAN1<sub>unun</sub> erreicht:

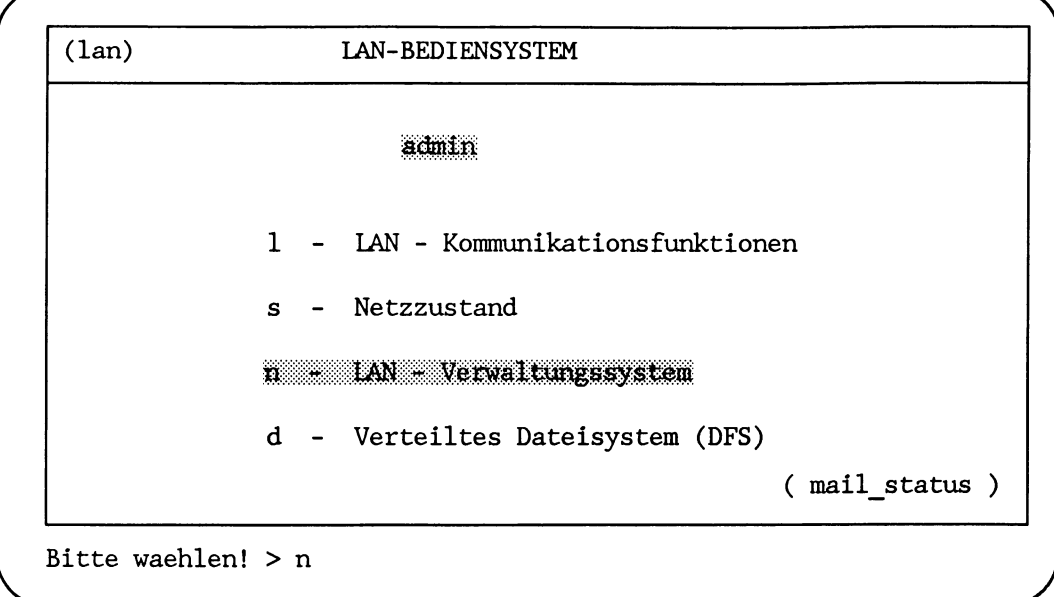

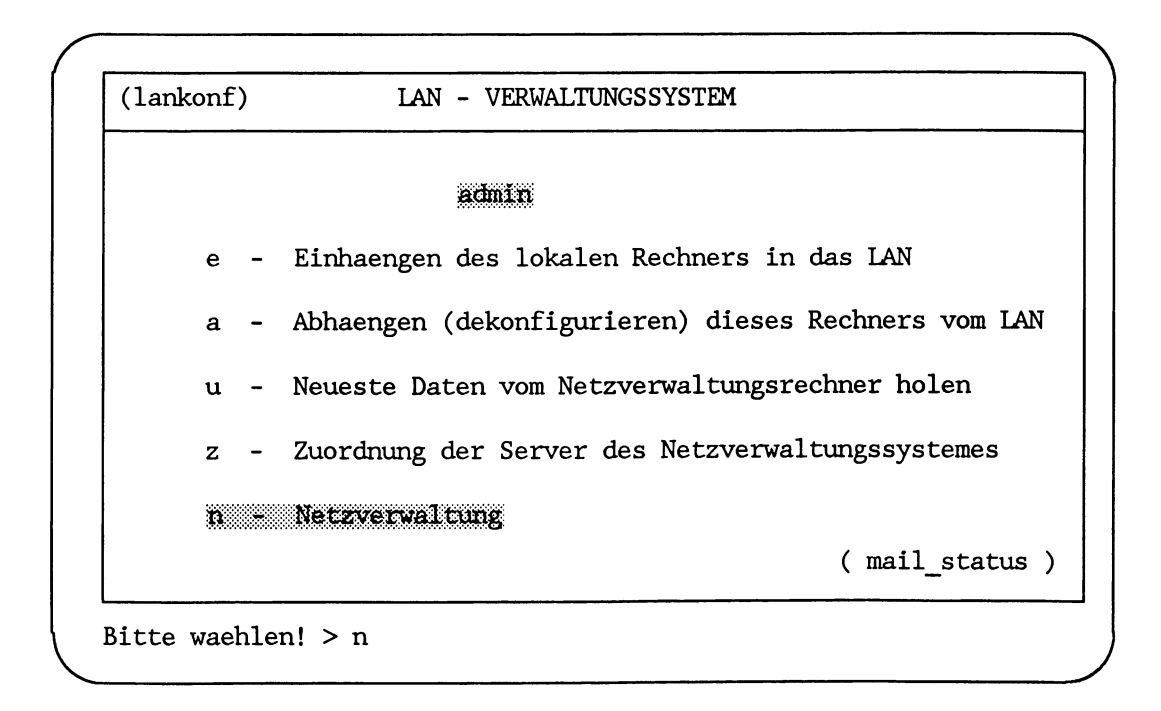

Es wird empfohlen, im Menüsystem zu arbeiten. Im Menüsystem werden automatisch notwendige Funktionen ausgelöst, z. B. das Übertragen von Änderungen auf die Stellvertreterrechner. Auf der Kommandoebene müssen diese Funktionen folgerichtig, vollständig und korrekt ausgeführt werden, um Inkonsistenzen zu vermeiden.

Inkonsistenzen können vor allen Dingen dann auftreten, wenn zwischen Menü- und Kommandoebene gewechselt wird.

Bei der Beschreibung der Verwaltungsaufgaben wird davon ausgegangen, daß vorzugsweise das Menüsystem benutzt wird.

Im Menü werden für jeden Aufgabenbereich in der Regel mindestens drei Auswahlmöglichkeiten angeboten:

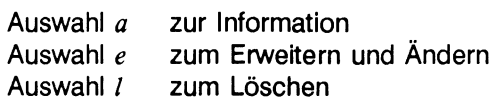

Zum Erweitern, Ändern, Löschen werden die vorhandenen Netzverwaltungsparameter dynamisch im Menü angeboten. Der Netzverwalter kann einen Parameter auswählen, indem er

- die Schreibmarke an die entsprechende Stelle auf dem Bildschirm bewegt oder
- die Buchstabenfolge des Parameters eingibt

Mehrfachangaben sind möglich. Für das Arbeiten mit dem Menüsystem siehe Beschreibung "MES (SINIX)".

Die ersten sechs Abschnitte in diesem Kapitel beginnen jeweils mit einer Übersicht, in der die Schritte im Menüsystem den Kommandoeingaben auf der Kommandoebene gegenübergestellt werden.

Daran schließt sich eine Beispielsituation an mit einer ausführlichen Beschreibung der Tätigkeiten in dieser Situation.

Am Schluß eines jeden Abschnitts wird auf Kommandos, Dateien und Dämonen verwiesen, die in dem Abschnitt angesprochen wurden.

# **Verwalten der erreichbaren Netzwerke**

Zu den Aufgaben des Netzverwalters gehört das Verwalten der definierten Netzwerke. Definiert sind Netzwerke, die in der Netzverwaltungsdatei *networks* mit einem Namen und einer Netzwerkadresse eingetragen sind.

In der Netzverwaltungsdatei *networks* muß eingetragen sein:

- das eigene Netz, das bedeutet der Name und die Adresse des Netzes, in dem sich die aktuelle Domäne befindet
- der Pseudoname *loopback* mit der Netzadresse *127*

Der Netzwerkname *loopback* mit der Adresse *127* dient für Testzwecke.

Zusätzlich kann der Netzverwalter in diese Liste alle Netzwerke eintragen, mit denen in der aktuellen Domäne kommuniziert werden kann.

Die Netzwerke werden mit ihrem Namen, ihrer Adresse und gegebenenfalls Kurznamen in die Netzverwaltungsdatei *networks* eingetragen.

Netzwerk-Adresse und Rechnernummer werden zusammen durch 32 bit bzw. 4 byte dargestellt. Das ist die Internet-Adresse. Welcher Anteil der Internet-Adresse die Netzwerk-Adresse und welcher Anteil die Rechnernummer ist, hängt von der Netzwerkklasse ab.

In welche Klasse ein Netz einzuordnen ist, hängt ab von der Anzahl

- der Rechner im Netz
- der Netze, die untereinander kommunizieren wollen

Es gibt drei Netzwerkklassen:

• Klasse A

eignet sich für Netze, die mit nur wenigen anderen Netzen kommunizieren wollen und viele Rechner im Netz haben.

Ihre ein byte lange Netzwerk-Adresse beginnt mit binär *0.* Bei insgesamt 32 bit für die Adresse von Netzwerk und Rechner verbleiben noch 24 bit für die Adressierung der Rechner.

Binäre Adreßdarstellung bei 32 bit bzw. 4 byte

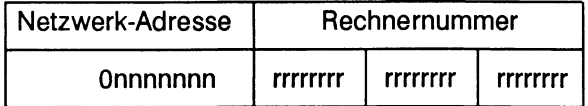

• Klasse B

eignet sich für Netze, die mit mehreren Netzen kommunizieren wollen und nicht übermäßig viele Rechner beinhalten.

Ihre 2 byte lange Netzwerk-Adresse beginnt mit binär *10.* Bei 32 bit für die Adresse von Netzwerk und Rechner verbleiben noch 16 bit für die Adressierung der Rechner.

Binäre Adressdarstellung bei 32 bit bzw. 4 byte

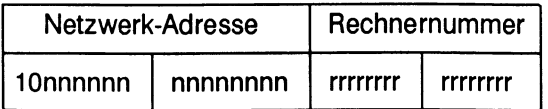

• Klasse C

eignet sich für Netze, die mit vielen anderen Netzen kommunizieren wollen aber wenig Rechner beinhalten.

Ihre 3 byte lange Netzwerk-Adresse beginnt mit binär *110.* Bei 32 bit für die Adresse von Netzwerk und Rechner verbleiben noch 8 bit für die Adressierung der Rechner.

Binäre Adressdarstellung bei 32 bit bzw. 4 byte

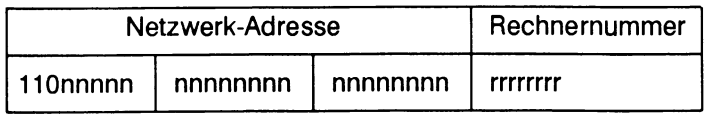

In dezimaler Darstellung ist für

- Klasse A-Netze das erste Byte im Bereich von 0 bis 127
- Klasse B-Netze das erste Byte im Bereich von 128 bis 191
- Klasse C-Netze das erste Byte im Bereich von 192 bis 223

vergeben.

Die Netzwerk-Adressen

0, 127, 128.0, 191.255, 192.0.0, 223.255.255 und 224.0.0.0 bis 255.255.255.255

sind reserviert und können daher nicht (frei) vergeben werden.

Bevor der Netzverwalter das Netz seiner aktuellen Domäne in die Liste der definierten Netzwerke einträgt, sollte er sich über die schon vergebenen Adressen und Namen der Netze informieren, mit denen er kommunizieren möchte.

Der Name und die Adresse eines Netzes muß in einem Netzverbund eindeutig sein.

Bevor der Netzverwalter ein Netz, mit dem kommuniziert werden kann, in die Liste der definierten Netzwerke einträgt, muß er

- den Namen des Netzes kennen
- die Adresse des Netzes kennen

### **Hinweis**

Der Eintrag eines fernen Netzwerkes am Netzverwaltungsrechner gibt den Rechnern der Domäne grundsätzlich nur die Möglichkeit, auf Rechner dieser fernen Netzwerke zuzugreifen.

Alle Rechner, die diese Möglichkeit nutzen wollen, müssen zusätzlich in ihrer lokalen Routing-Tabelle das ferne Netzwerk und den Weg, wie es zu erreichen ist, eintragen (siehe Kommando *route).*

Für das Verwalten des Netzes stehen im Menüsystem alle Funktionen zur Verfügung, die für diese Aufgabe benötigt werden.

Diese Funktionen sind mit folgender Auswahl erreichbar:

LAN1\_n\_n

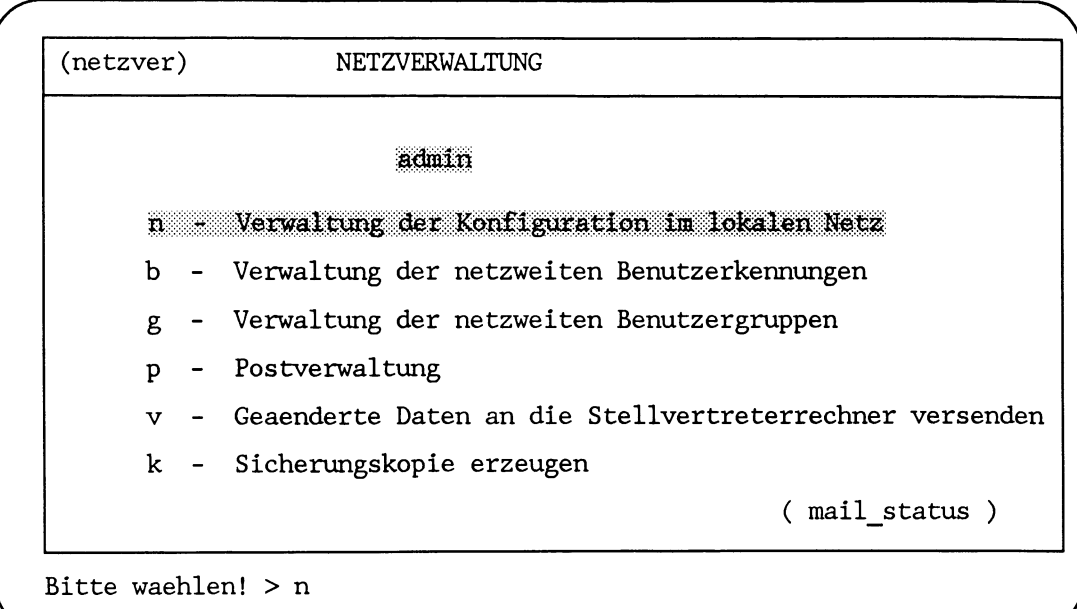

**(netzkonf) VERWALTUNG DER KONFIGURATION IM LOKALEN NETZWERK** *m* Verwaltung dar Netzwerk-Adrassen **s Verwaltung der Liste der Stellvertreterrechner** admin **Verwaltung der Liste der Rechner im Netz ( mailjstatus ) Bitte waehlen! > n**

## **Übersicht**

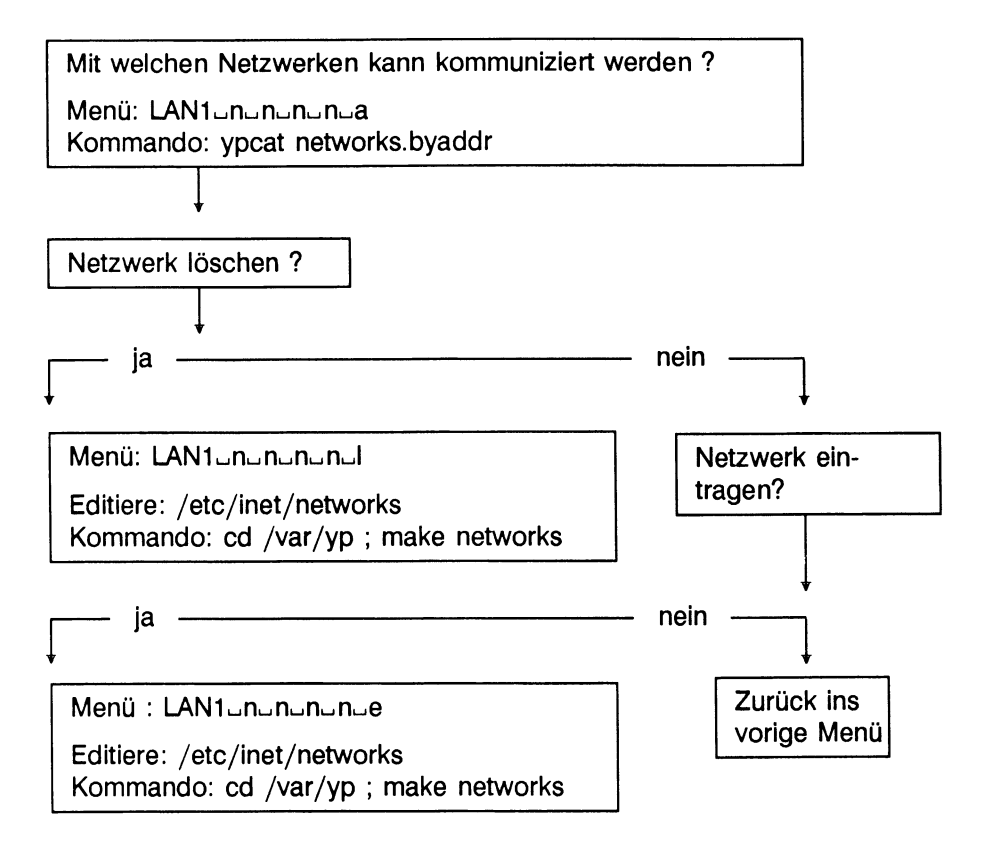

### **Beispiel**

Ausgangssituation:

Mit dem Netz *neu-ether* und der Netzwerk-Adresse 77 soll zukünftig kommuniziert werden.

Das Netzwerk mit dem Namen alt-ether und der Netzwerk-Adresse 90 soll nicht mehr erreichbar sein.

Dazu ist folgendes zu prüfen:

- Ist das Netzwerk *neu-ether* schon eingetragen?
- Ist das Netzwerk *alt-ether* noch eingetragen?

*r*

Umsetzung:

### **Auflisten der definierten Netzwerke**

Anhand der Ausgabeliste kann sich der Netzverwalter darüber informieren

- welche Netzwerke definiert sind,
- zu welcher Klasse die definierten Netzwerke gehören.

## LAN1ununun

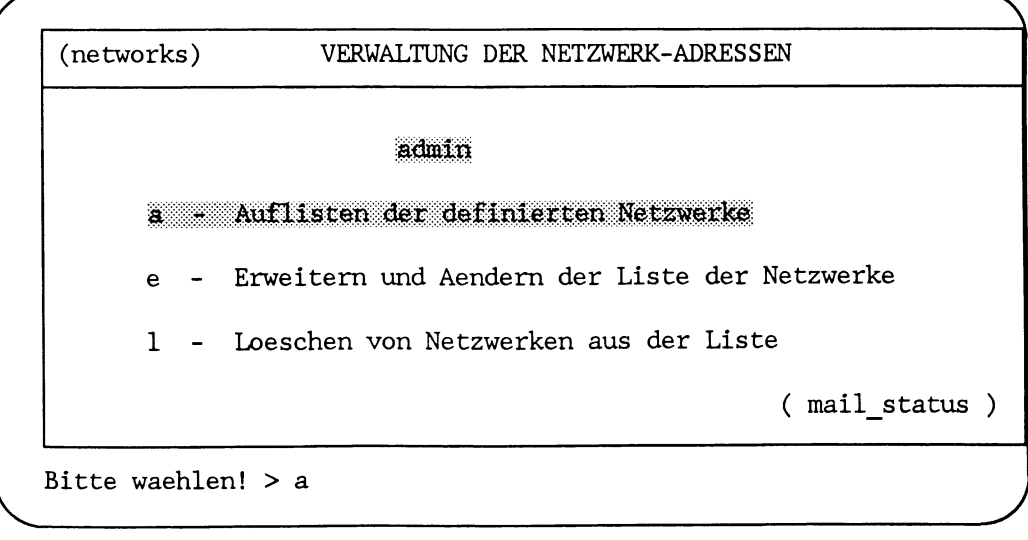

# LAN1ununununa

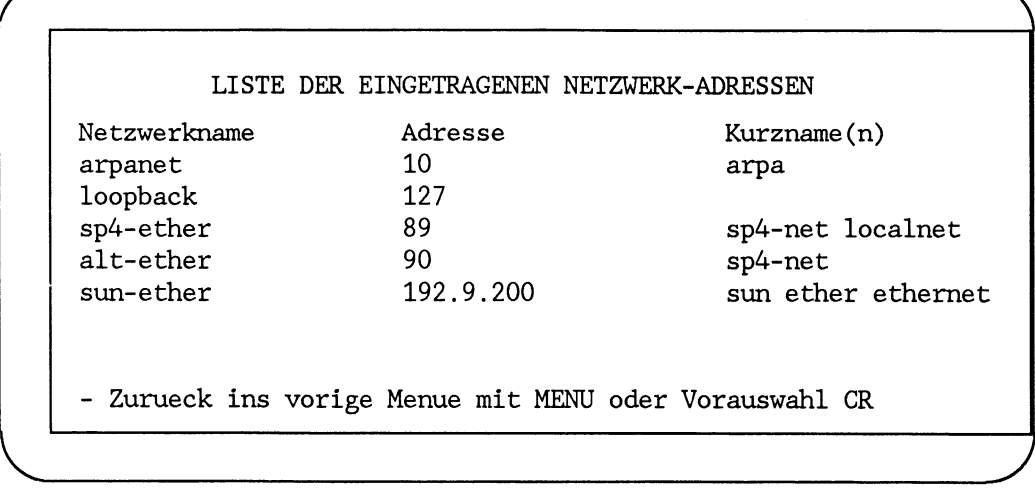

In der Liste der definierten Netzwerke ist zu erkennen, daß alle Netze, bis auf das Netz *sun-ether,* zur Klasse A gehören. Das Netz *sun-ether* gehört zur Klasse C.

Außerdem kann festgestellt werden, daß das Netz *neu-ether* noch nicht eingetragen und das Netz *alt-ether* noch nicht gelöscht ist.

# **Verweise**

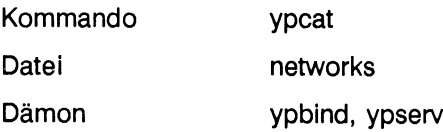

### **Neues Netzwerk in die Liste eintragen**

Mit dem Netzwerk *neu-ether* mit der Netzwerk-Adresse 77 soll kommuniziert werden. Es muß in die Liste der definierten Netzwerke eingetragen werden. Dazu wählt der Netzverwalter im Menü:

LAN1\_n\_n\_n\_n

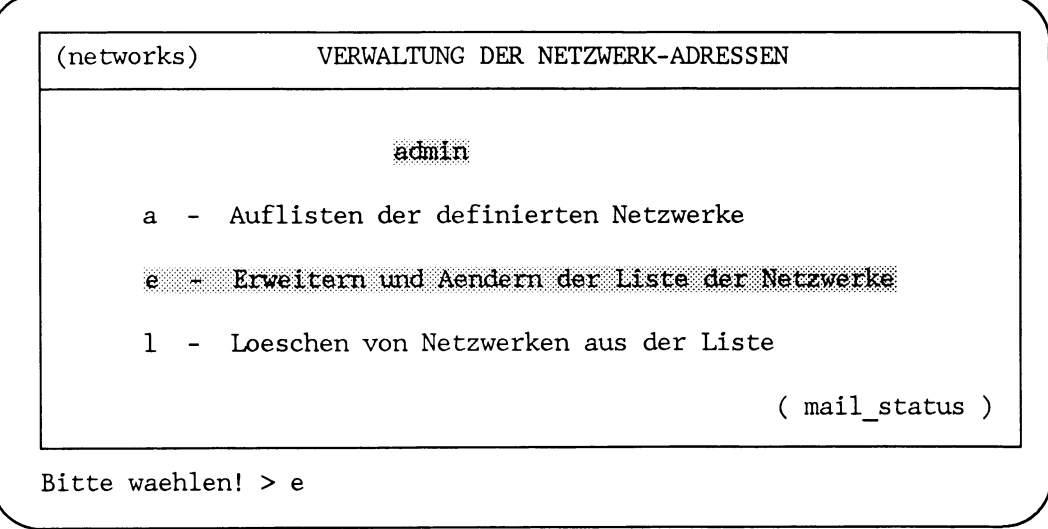

**Bitte warten ...**

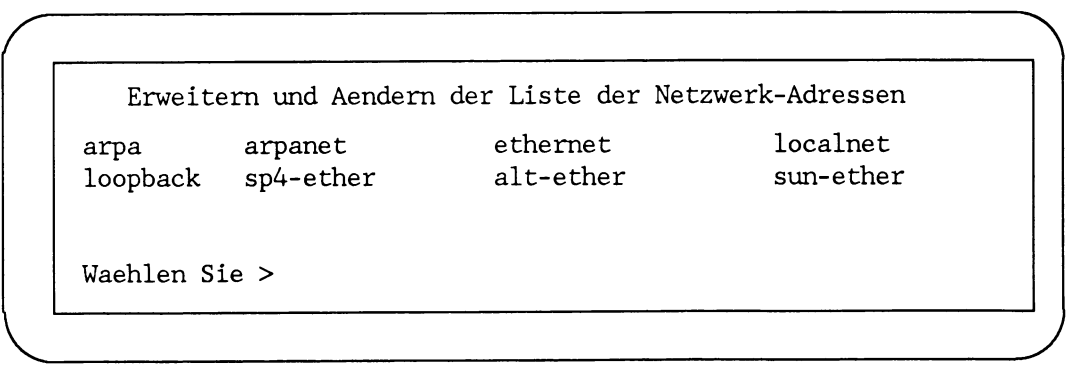

Da keine Änderung an einem bestehenden Eintrag vorgenommen werden soll, wird mit der Taste <a>
der Eingabebildschirm für Neueinträge angefordert.

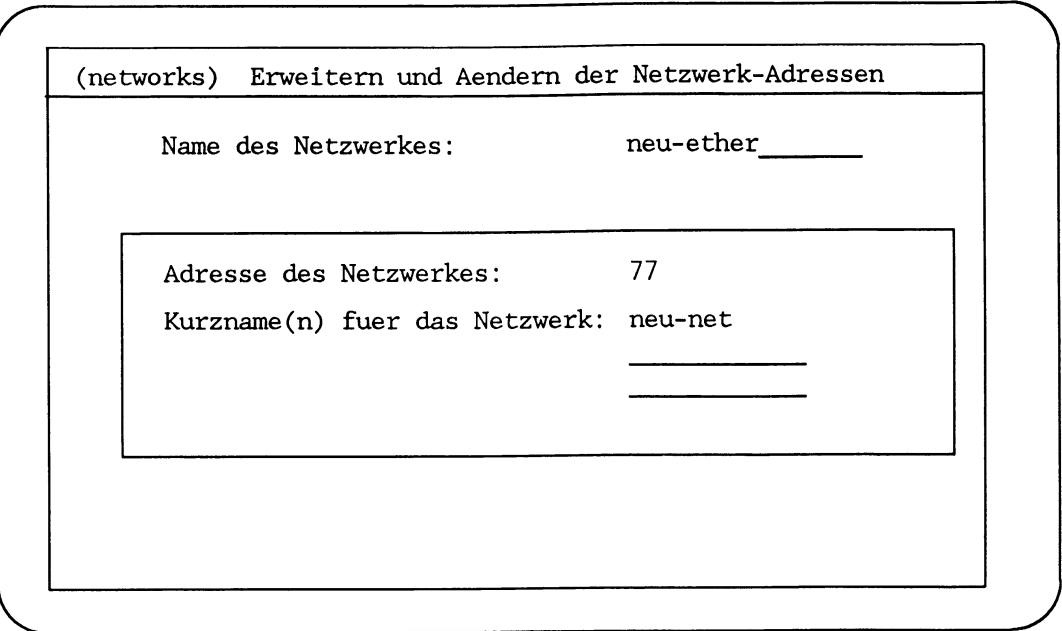

Zuerst wird der Name des zu definierenden Netzwerks *neu-ether* eingetragen und mit der Taste  $\Box$  übergeben.

Im zweiten Eingabebildschirm wird, zu dem schon eingegebenen Namen, die Adresse des Netzwerks 77 und ein Kurzname *neu-net* eingetragen.

Die Adresse des Netzwerks kann wahlweise

- dezimal
- hexadezimal
- oktal

eingegeben werden. Empfehlenswert ist der Eintrag in dezimaler Schreibweise, da die Adresse auch intern dezimal dargestellt und bearbeitet wird.

Innerhalb des Eingabebildschirms kann das nächste Eingabefeld mit der Schreibmarke erreicht werden.

Sind alle Parameter eingegeben, werden sie mit der Taste <a>[<a>><a>[<a>|</a> an die Netzwerk-Software übergeben.

*r* **Die Datenbank des Netzverwaltungsrechners wird jetzt auf den neuesten Stand gebracht ...**

*(networks)* Erweitern und Aendern der Netzwerk-Adressen

**Name des Netzwerkes:**

Jetzt muß mit der Taste  $\boxed{\longleftarrow}$  bekanntgegeben werden, daß kein weiterer Eintrag gewünscht wird.

**Die Stellvertreterrechner erhalten jetzt die geaenderten Daten!**

**- Zurueck ins vorige Menue mit MENU oder Vorauswahl CR**

### **Fehlermeldungen**

An dieser Stelle kann es im Menü zu folgenden Fehlermeldungen kommen:

- **Keine Netzwerk-Adressen gefunden**
	- Aktion: Prüfen, ob Netzwerke in die Netzverwaltungsdatei *networks* eingetragen sind (Menü *LAN1*<sub>nn</sub><sup>n</sup><sub>n</sub><sup>n</sup><sub>n</sub><sup>n</sup><sub>n</sub><sup>2</sup>).
- **Format der Internet-Adresse ist falsch**

Aktion: Adreßeingabe prüfen.

# **V erw eise**

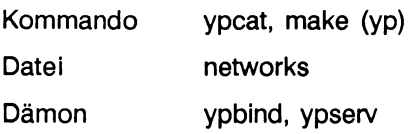

# **Netzwerk aus der Liste löschen**

In der Liste der definierten Netzwerke ist das Netzwerk *alt-ether* noch eingetragen, obwohl es nicht mehr erreichbar ist. Es soll gelöscht werden.

#### LAN1unununun

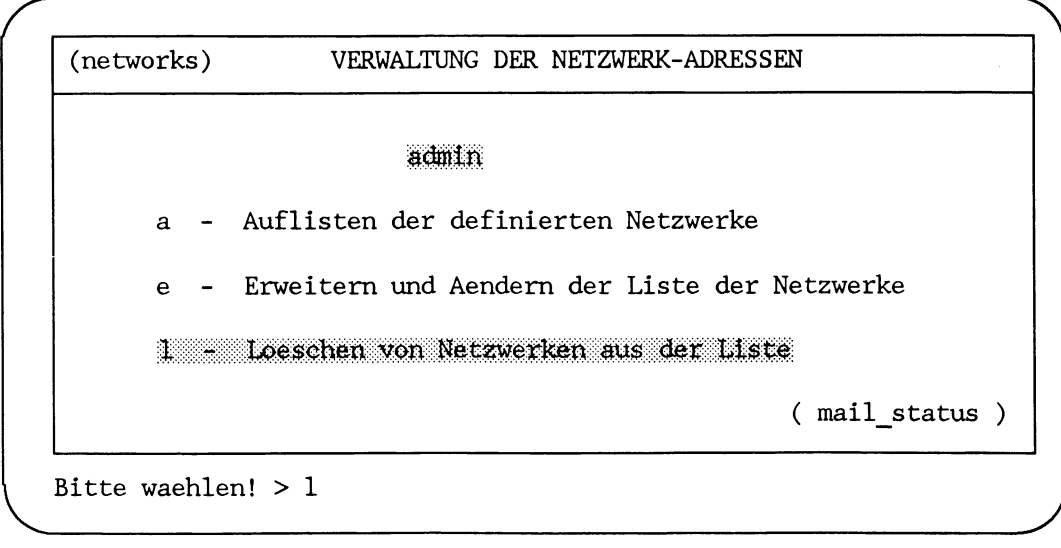

#### **LAN 1**1**—i n i—) Hl\_irii—i n i—**1**1**

*r*

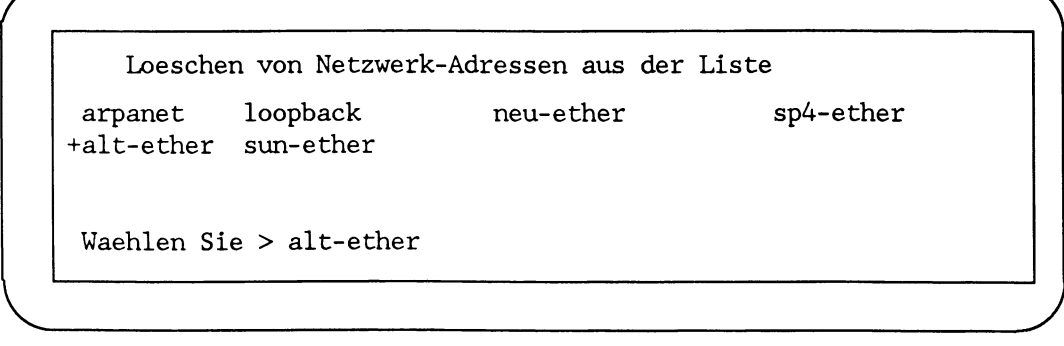

Der Name des Netzwerks, das gelöscht werden soll, kann an diesem Bildschirm ausgewählt werden durch:

- Eingabe eines am Bildschirm angebotenen Namens
- Markieren eines Namens mit der Schreibmarke

Der ausgewählte Name wird mit der Taste  $\leftarrow$  an die Netzwerk-Software übergeben.

*r* ' N Eintrag alt-ether wird aus der Liste geloescht !

Die Stellvertreterrechner erhalten jetzt die geaenderten Daten !

**\_\_\_\_\_\_\_\_\_\_\_\_\_\_\_\_\_\_\_\_\_\_\_\_\_\_\_\_\_\_\_\_\_\_\_\_\_\_\_\_\_\_\_\_\_\_\_\_\_\_\_\_\_\_\_\_\_\_\_\_\_\_\_\_\_\_\_\_\_\_\_\_\_\_\_\_\_\_\_\_\_\_\_\_\_\_***)*

- Zurueck ins vorige Menue mit MENU oder Vorauswahl CR

### **Fehlermeldungen**

An dieser Stelle kann es im Menü zu folgender Fehlermeldung kommen:

Keine Netzwerk-Adressen gefunden

Aktion: Prüfen, ob Netzwerk in die Netzverwaltungsdatei *networks* eingetragen ist (Menü *LANl^n^n^n^n^a).*

### **Verweise**

V.

- Kommando ypcat, make (yp)
- Datei networks
- Dämon ypbind, ypserv

# **Verwalten der Rechner im Netz**

Zu den Aufgaben des Netzverwalters gehört das Verwalten

- der Rechner in dem Netz, die zur aktuellen Domäne gehören
- der Rechner in anderen Netzen, die erreichbar sind

Für jeden erreichbaren Rechner sind in der Netzverwaltungsdatei *hosts*

- der Name des Rechners,
- die Internet-Adresse,

und bei Bedarf, Kurznamen für den Rechner anzugeben. Der Name des Rechners und die Internet-Adresse muß global eindeutig sein. Der Name des Rechners darf maximal 16 Zeichen lang sein. Das erste Zeichen darf keine Ziffer sein.

Die Internet-Adresse ist 4 byte lang. Sie setzt sich aus der Netzwerk-Adresse und der Rechnernummer zusammen.

Die Netzwerk-Adresse des Netzes, zu dem der erreichbare Rechner gehört, muß in der Netzverwaltungsdatei *networks* eingetragen sein (siehe Kapitel "Netzverwaltung").

Gehört das Netzwerk, in dem sich der Rechner befindet, in die Klasse A, dann steht in dem ersten Byte eine Zahl von *0 bis 1*Das ist die Netzwerk-Adresse. Für die Rechner Adresse bleiben 3 byte übrig. Zum Beispiel die Internet-Adresse *89.16.32.130* setzt sich zusammen aus:

- 1. Byte *89,* der Netzwerk-Adresse
- 2. bis 4. Byte *16.32.130,* der Rechnernummer

Gehört das Netzwerk, in dem sich der Rechner befindet, in die Klasse B, dann bleibt für die Rechnernummer nur noch das 3. und 4. Byte übrig.

Zum Beispiel bei der Internet-Adresse *191.254.28.1* sind das:

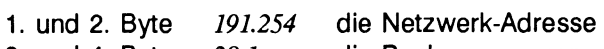

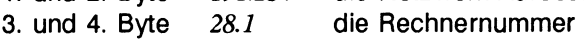

Gehört das Netzwerk, in dem sich der Rechner befindet, in die Klasse C, dann bleibt für die Rechnernummer nur noch das 4. Byte übrig.

Zum Beispiel bei der Internet-Adresse *192.0.1.254* sind das:

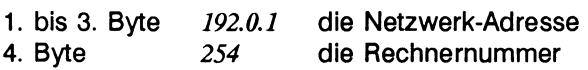

Die Rechnernummer kann in den verbleibenden Bytes (jeweils eine Zahl von *0* bis **255,** wobei das letzte Byte nur Werte von 1 bis 254 zuläßt) frei gewählt werden. Dabei ist auf Eindeutigkeit im Netz zu achten.

Es ist sinnvoll, die Adressenkombinationen so zu wählen, daß die Zugehörigkeit zur Domäne aus der Rechnernummer ersichtlich ist.

Zum Beispiel sind die Internet-Ad ressen von vier Rechnern in einem Netz mit der Netzwerk-Adresse *89:*

**89.47.11.1, 89.47.77.2, 89.47.77.3, 89.47.33.4**

Das 2. Byte der Internet-Adresse zeigt, daß sie alle zur Domäne 47 gehören.

Bevor der Netzverwalter einen Rechner in die Liste der erreichbaren Rechner einträgt, sollte er sich vergewissern, daß

- die Netzwerk-Adresse des Netzes, zu dem der Rechner gehört, in die Liste der definierten Netzwerke eingetragen ist
- die Rechnernummer global eindeutig vergeben wird
- der Rechnername global eindeutig vergeben wird

Für das Verwalten der Rechner im Netz stehen im Menüsystem alle Funktionen zur Verfügung, die für diese Aufgabe benötigt werden.

Diese Funktionen sind mit folgender Auswahl zu erreichen:

 $LAN1...n$ 

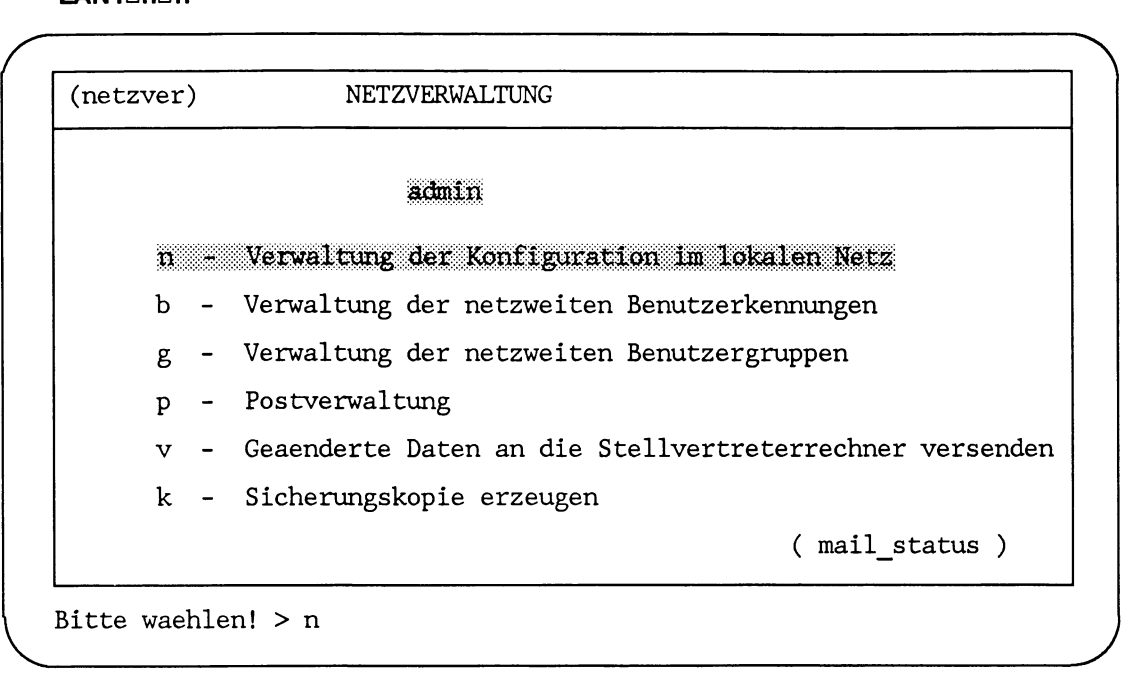

# LAN1\_n\_n\_n

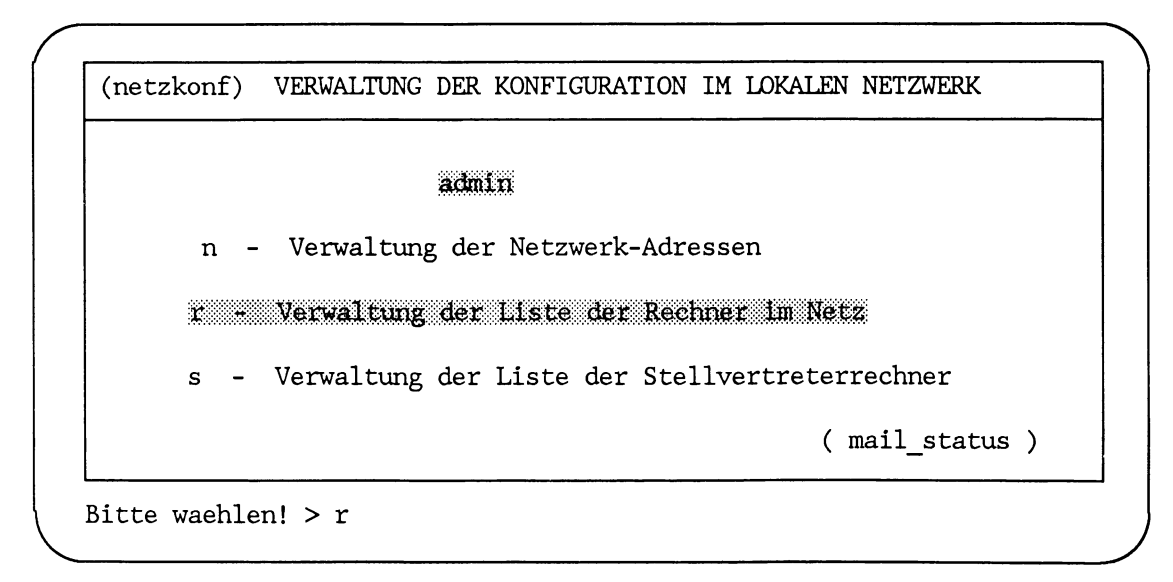
# **Übersicht**

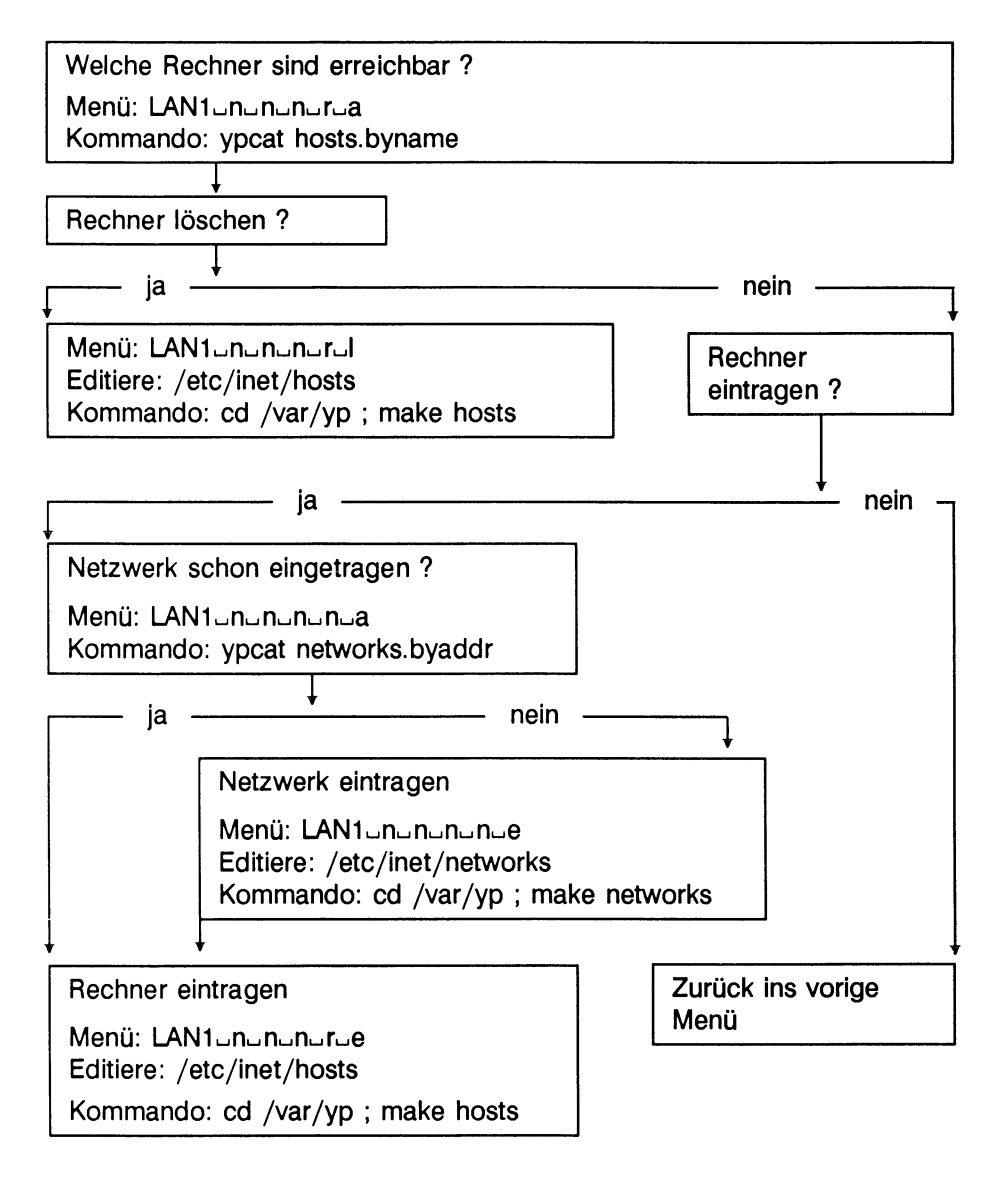

# **Beispielsituation**

#### Ausgangssituation:

Auf dem Rechner *berlin* im Netz *neu-ether* und der Netzwerk-Adresse 77 werden alle Handbuchmanuskripte verwaltet. Mit dem Rechner *berlin* kann zukünftig kommuniziert werden. Das Netz *neu-ether* ist bereits in die Liste der Netzwerke eingetragen. Ob der Rechner *berlin* in die Liste der erreichbaren Rechner eingetragen ist, ist nicht bekannt.

Der Rechner *freiburg*wurde verkauft. Er ist nicht mehr erreichbar.

Die Rechner einer Zweigstelle sind in das Netz eingebunden worden. Sie müssen in die Rechnerliste eingetragen werden.

- Prüfen, ob der Rechner *berlin* schon in die Liste der erreichbaren Rechner eingetragen ist.
- Gegebenenfalls den Rechner *berlin* in die Liste der erreichbaren Rechner eintragen.
- Den Rechner *freiburg* aus der Liste der erreichbaren Rechner löschen.
- Rechnerliste initalisieren.

# Umsetzung:

# **Auflisten der erreichbaren Rechner**

Anhand der Ausgabeliste kann sich der Netzverwalter darüber informieren

- welche Rechner erreichbar sind
- welche Internet-Adresse sie haben

und, falls vorhanden, mit welchen Kurznamen die Rechner erreichbar sind.

# **LA N1 Lj n lj n lj n«-i r**

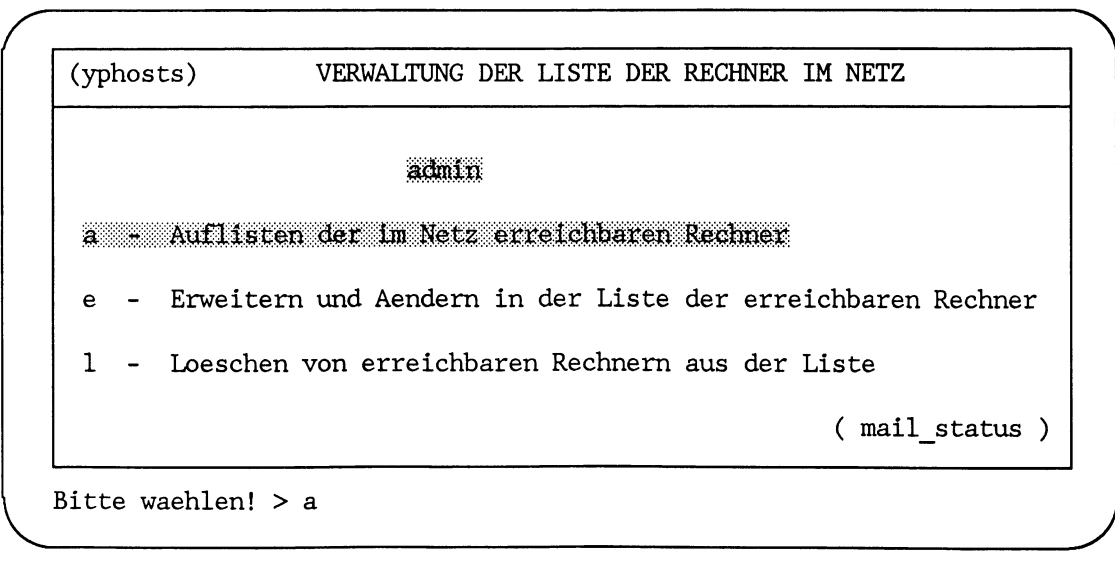

Über die Auswahl a erhalten Sie folgende Ausgabe:

```
LAN1_n_n_n_r_a
```
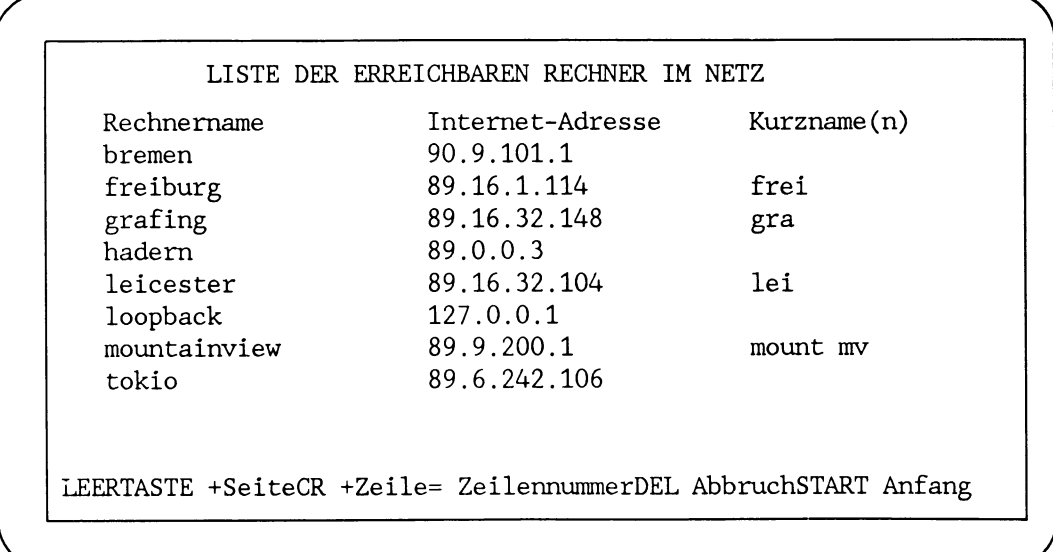

In der Liste sind alle erreichbaren Rechner verzeichnet. Der Rechner berlin ist noch nicht eingetragen.

Wenn die Liste länger als eine Bildschirmseite ist, kann mit der Leertaste auf die nächste Seite geblättert werden.

Mit der Taste [<a>] wird die nächste Zeile auf dem Bildschirm ausgegeben.

Mit der Taste DEL wird die Ausgabeliste verlassen.

#### Verweise

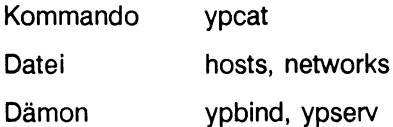

# Neuen Rechner in die Liste eintragen

Der Rechner berlin im Netzwerk neu-ether mit der Netzwerk-Adresse 77 soll in die Liste der erreichbaren Rechner eingetragen werden. Dazu wählt der Netzverwalter im Menü:

### LAN1unununur

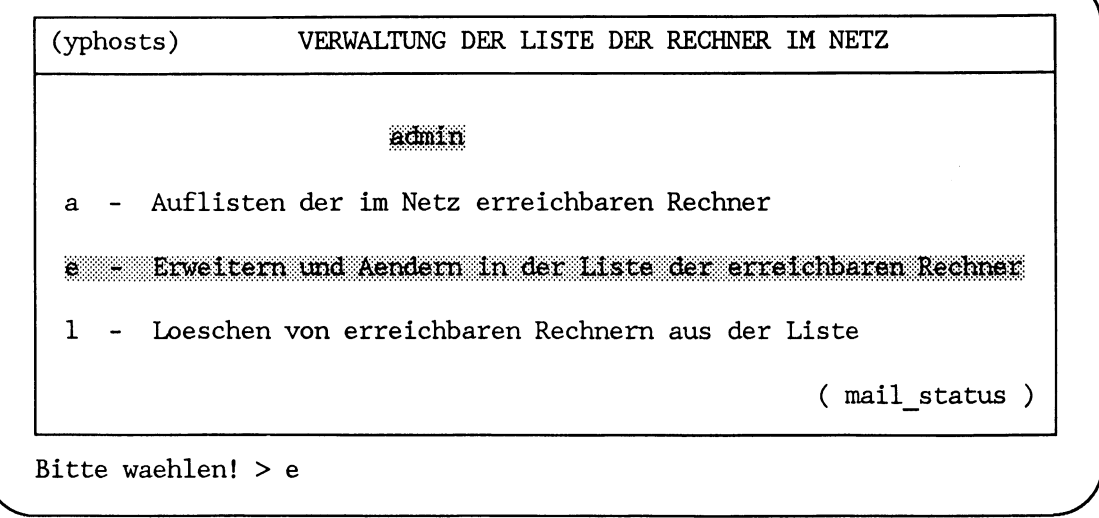

Bitte warten ...

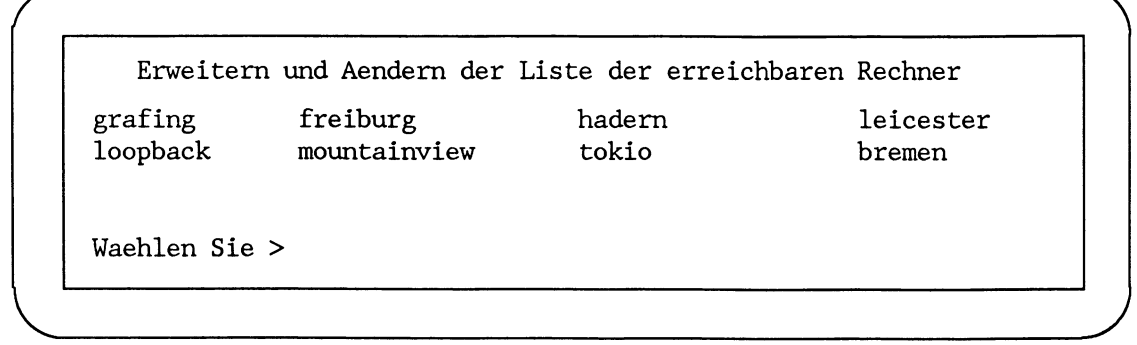

Da keine Änderung an einem bestehenden Eintrag vorgenommen werden soll, wird mit der Taste  $\boxed{\leftarrow}$  der Eingabebildschirm für Neueinträge angefordert.

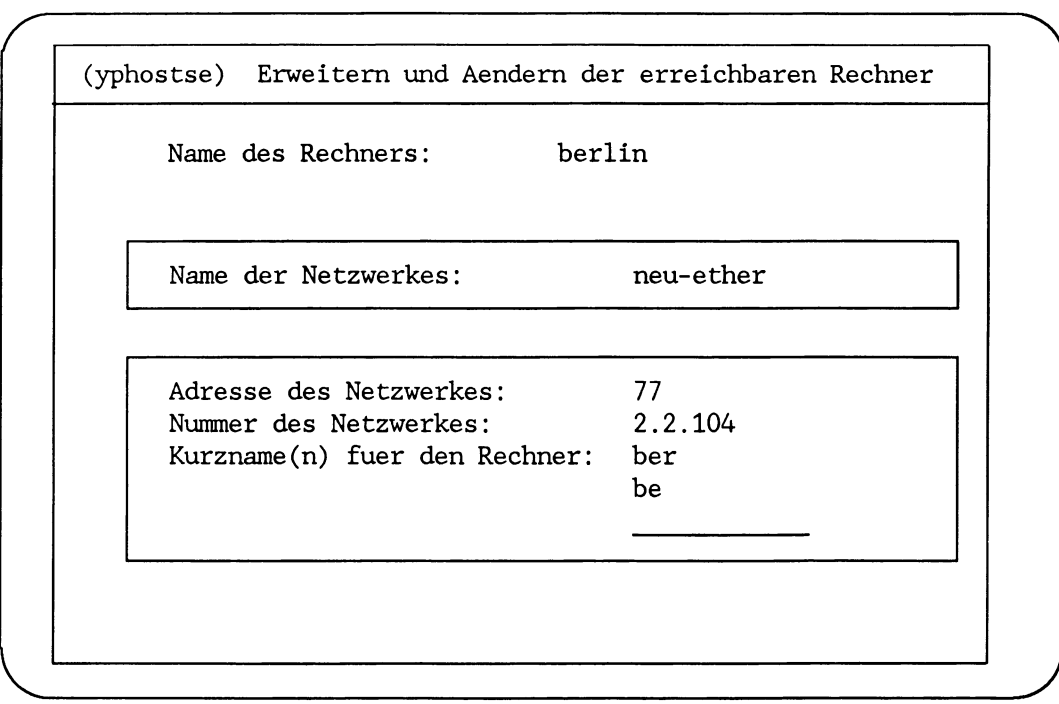

Wenn der Name des einzutragenden Rechners eingegeben ist, wird er mit der Taste  $\boxed{\leftarrow}$  übergeben.

Zusätzlich zum Namen des Rechners wird anschließend der Name des Netzwerks angefordert, zu dem der Rechner gehört.

Mit Hilfe der Leertaste werden die verfügbaren Netzwerknamen angeboten. Ist der zutreffende Netzwerkname eingetragen, wird er mit der Taste an das Menüsystem übergeben.

Im dritten Eingabebildschirm ist die Netzwerk-Adresse automatisch eingeblendet. Sie wurde anhand des Netzwerknamens bestimmt. Einzutragen ist jetzt noch

- die Nummer des Rechners
- gegebenenfalls Kurznamen für den Rechner.

Die einzelnen Eingabefelder auf dem Bildschirm werden mit der Schreibmarke erreicht. Sind die Eingaben vollständig, werden sie mit der Taste 1 an die Netzwerk-Software übergeben.

*r* **Die Datenbank des Netzverwaltungsrechners wird jetzt auf den neuesten Stand gebracht ...**

*(yphostse)* Erweitern und Aendern der Liste der erreichbaren Rechner

**Name des Rechners:**

Jetzt muß mit der Taste [7 3 bekanntgegeben werden, daß kein weiterer Eintrag gewünscht wird.

**Die Stellvertreterrechner erhalten jetzt die geaenderten Daten!**

**- Zurueck ins vorige Menue mit MENU oder Vorauswahl CR**

# **Fehlermeldungen**

An dieser Stelle kann es im Menü zu folgenden Fehlermeldungen kommen:

**Keine Rechner gefunden !**

Aktion: Prüfen, ob in die Netzverwaltungsdatei *hosts* mindestens ein Rechner eingetragen ist (Menü *LANl^n^n^n^r^a).*

**Format der Internet-Adresse ist falsch. Bitte loeschen sie den Dateneintrag für host !**

Aktion: Den Rechner mit dem Namen *host* aus der Liste der erreichbaren Rechner löschen (Menü *LANl^n^n^n^r^l).*

**Keine freie Rechnemummer gefunden !**

Aktion: Rechnerliste überprüfen und alte nicht mehr angeschlossene Rechner aus der Liste löschen (Menü *LAN1* mininininin).

**Adresse adr ist bereits an Rechner host vergeben.**

Aktion: Andere Adresse wählen.

#### **Verweise**

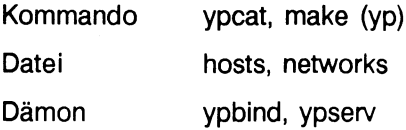

# Rechner aus der Liste der erreichbaren Rechner löschen

Der Rechner freiburg ist nicht mehr erreichbar. Er soll aus der Liste der erreichbaren Rechner gelöscht werden.

#### LAN1unununur

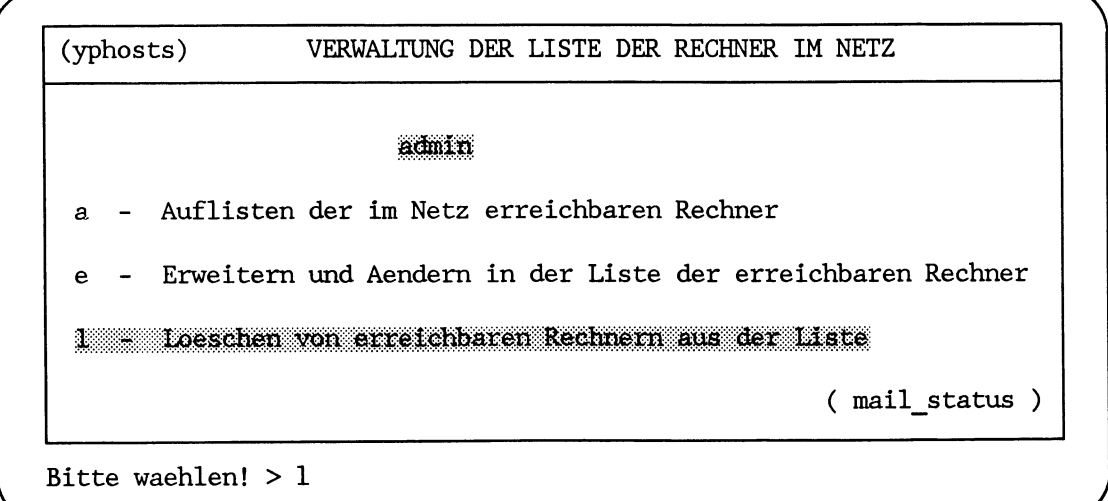

Bitte warten ...

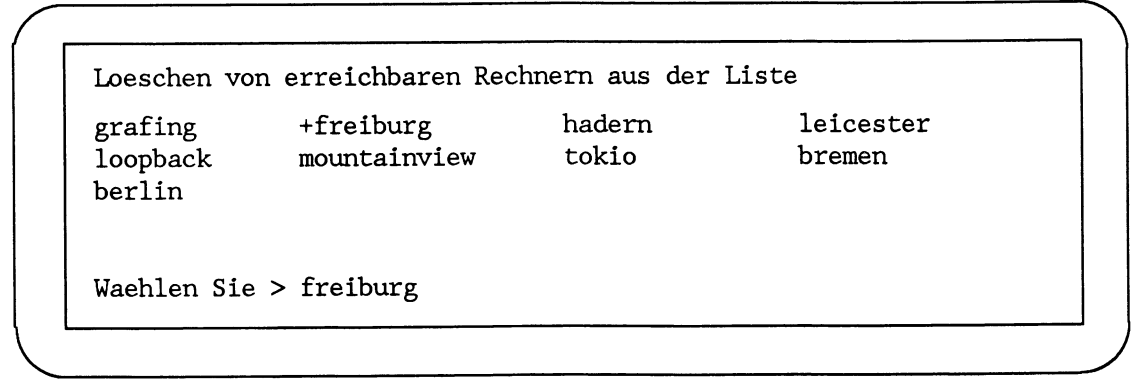

Der Name des Rechners, der gelöscht werden soll, kann an diesem Bildschirm ausgewählt werden durch:

- Eingabe eines am Bildschirm angebotenen Namens
- Markieren eines Namens mit der Schreibmarke

Der ausgewählte Name wird mit der Taste (← an die Netzwerk-Software übergeben.

*r* " \

**Eintrag freiburg wird aus der Liste geloescht !**

**Die Stellvertreterrechner erhalten jetzt die geaenderten Daten !**

- Zurueck ins vorige Menue mit MENU oder Vorauswahl CR

#### **Fehlermeldungen**

 $\diagdown$ 

An dieser Stelle kann es im Menü zu folgenden Fehlermeldungen kommen:

**Keine Rechner gefunden !**

Aktion: Prüfen, ob Rechner in der Netzverwaltungsdatei *hosts* eingetragen sind (Menü *LANl^n^n^n^r^a).*

**Eigener Rechner host kann nicht gelöscht werden !**

Aktion: Der Rechner *host* ist der Rechner, an dem gearbeitet wird. Das ist der Netzverwaltungsrechner. Der Netzverwaltungsrechner kann nicht aus der Rechnerliste gelöscht werden.

#### **Verweise**

Kommando ypcat, make (yp) Datei hosts, networks Dämon ypbind, ypserv

# **Verwalten der Stellvertreterrechner**

Die Stellvertreterrechner in einer Domäne dienen

- zur Sicherung der aktuellen Daten des Netzverwaltungssystems und
- zur Gewährleistung kürzerer Zugriffszeiten für das Netzverwaltungssystem

**Zur Sicherung** werden Daten des Netzverwaltungssystems nach einer Änderung sofort vom Netzverwaltungsrechner auf die Stellvertreterrechner kopiert.

Fällt der Netzverwaltungsrechner in einer Domäne aus, kann ein Stellvertreterrechner zum Netzverwaltungsrechner erklärt werden. Dieser Stellvertreterrechner ist mit den aktuellen Daten des Netzverwaltungssystems ausgestattet. Das Netzverwaltungssystem kann ohne Rekonstruktion von Netzverwaltungsdaten weiterarbeiten.

**Kürzere Zugriffszeiten** werden dadurch erreicht, daß die Netzverwaltungsdienste auch auf aktuelle Datenbestände des Netzverwaltungssystems auf den Stellvertreterrechnern zugreifen können. Das kann dann der Fall sein, wenn z. B. der Netzverwaltungsrechner überlastet ist.

Die Namen der Stellvertreterrechner einer Domäne werden in der Netzverwaltungsdatei *vpservers* verwaltet.

Der Netzverwalter

- informiert darüber, welche Rechner als Stellvertreterrechner in die Netzverwaltungsdatei *ypservers* eingetragen sind
- trägt die Namen von Rechnern, die neue Stellvertreterrechner werden sollen, in die Netzverwaltungsdatei *ypservers* ein
- löscht die Namen von Rechnern aus der Netzverwaltungsdatei, die nicht mehr Stellvertreterrechner sind

Die Namen der Rechner, die in die Liste der Stellvertreterrechner aufgenommen werden, müssen zuvor als Rechner in der Domäne bekannt sein. Sie müssen in die Liste der erreichbaren Rechner eingetragen werden (siehe Abschnitt "Verwalten der Rechner im Netz" und Beschreibung "Netzwerke - Leitfaden für Benutzer und Verwalter", Referenzhandbuch, hosts).

Für das Verwalten der Netzverwaltungs-Server, das sind Stellvertreterrechner und Netzverwaltungsrechner in einer Domäne, stehen im Menüsystem alle Funktionen zur Verfügung, die für diese Aufgabe benötigt werden.

Diese Funktionen sind mit folgender Auswahl zu erreichen:

 $LAN1...n$ 

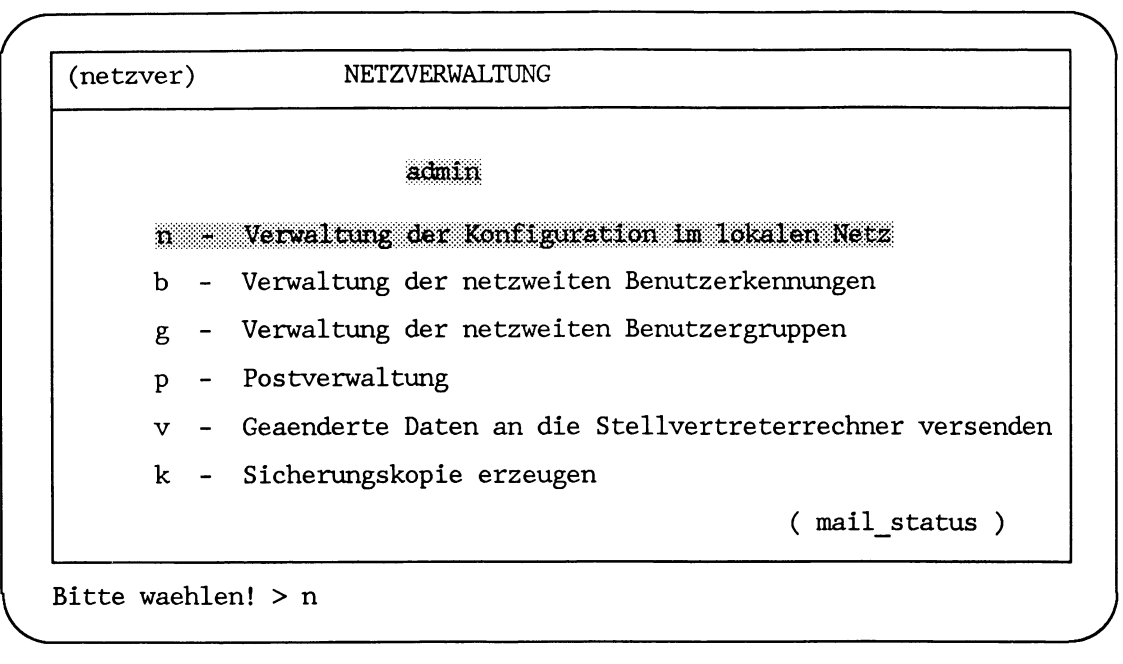

*r* **'N (netzkonf) VERWALTUNG DER KONFIGURATION IM LOKALEN NETZWERK n - Verwaltung der Netzwerk-Adressen** admit: **r - Verwaltung der Liste der Rechner im Netz s** · Verwaltung der Liste der Stellvertreterrechner

**( mail\_\_status )**

 $\begin{pmatrix} \frac{B}{2} & \frac{C}{2} & \frac{C}{2$ **Bitte waehlen! > s** *j*

# **Übersicht**

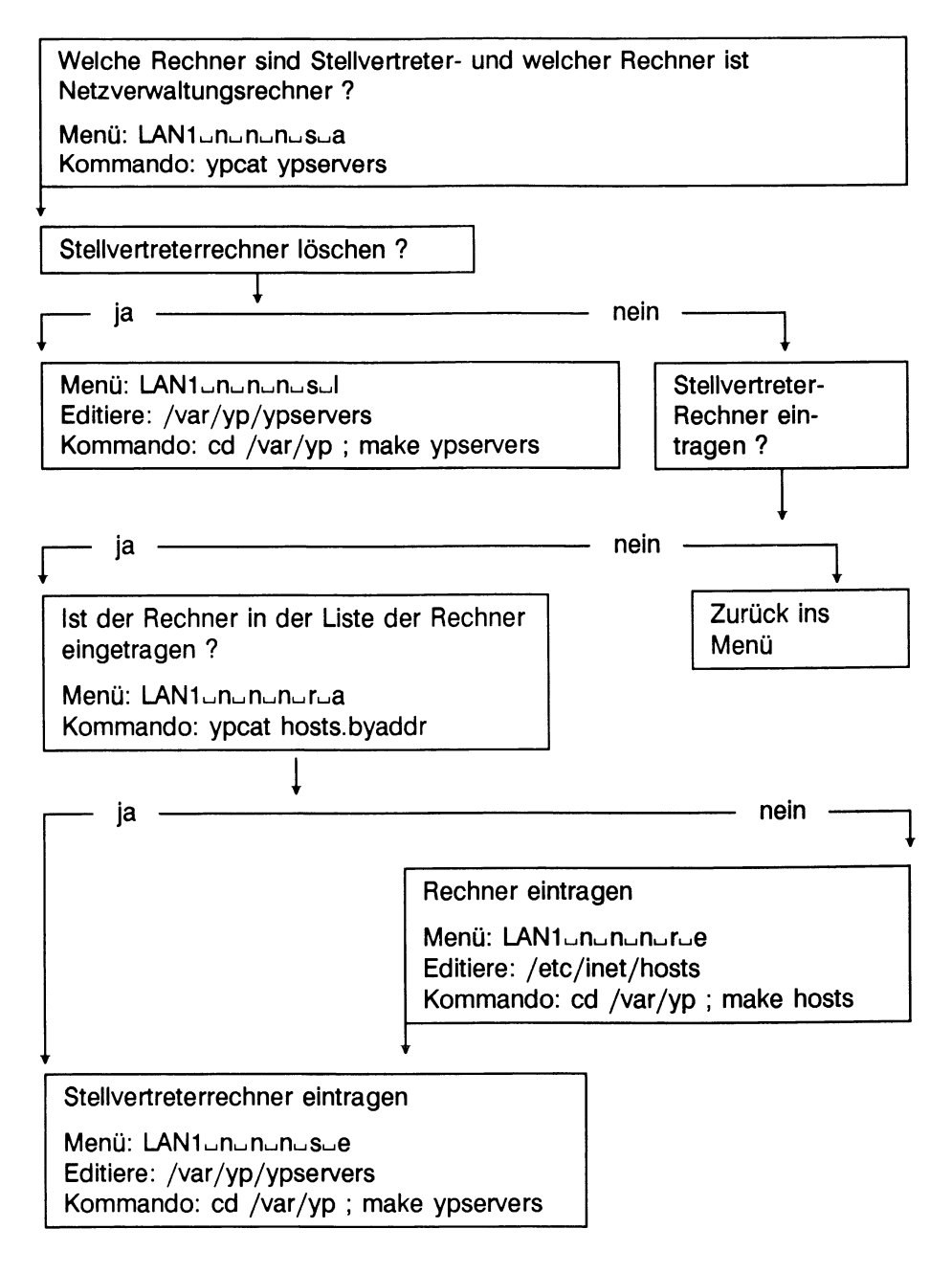

# **Beispielsituation**

Ausgangssituation:

Aus der Domäne *sp4* sind die Rechner *hadern* und leicester entfernt worden. Der Netzverwalter will diese Rechner auch aus der Liste der Stellvertreterrechner löschen, falls einer dieser Rechner dort als Stellvertreterrechner eingetragen war.

Der Rechner *grafing* soll in die Domäne *sp4* als Stellvertreterrechner aufgenommen werden.

Was ist zu tun:

- Es ist zu prüfen, ob die Rechner *hadern* und *leicester* Stellvertreterrechner waren und ob sie noch in der Liste der Netzverwaltungs-Server eingetragen sind.
- Die nicht mehr vorhandenen Stellvertreterrechner sind aus der Liste zu löschen.
- Der Rechner *grafing* ist in die Liste einzutragen.

Umsetzung:

#### **Auflisten der eingetragenen Netzverwaltungs-Server**

Anhand der Ausgabeliste kann sich der Netzverwalter darüber informieren:

- welcher Rechner im Netz der Netzverwaltungsrechner ist und welche Rechner Stellvertreterrechner sind
- · ob die Rechner *hadern* und *leicester* in die Liste der Stellvertreterrechner eingetragen sind

#### **LAN 1—n^j n —n—s**

*r* **<sup>A</sup> (ypserv) VERWALTUNG DER LISTE DER STELLVERTRETER-SERVER** admin Auflisten der im Netz definierten Stellvertreterrechner a e se **e Erweitern der Liste der Stellvertreterrechner 1 - Loeschen von Stellvertreterrechnem aus der Liste ( mail\_status )**

**Bitte waehlen! > a**

**Bitte warten ...**

**LISTE DER SERVER DES NETZVERWALTUNGSSYSTEMES**

*r* " \

**Netzverwaltungsrechner ist: mountainview Stellvertreterrechner sind: hadern**

**Weiter mit RETURN**

Die Liste der Netzverwaltungs-Server zeigt, daß die Rechner *hadern* und *grafing* als Stellvertreterrechner eingetragen sind.

# **Fehlermeldungen**

**grafing**

An dieser Stelle kann es im Menü zu folgenden Fehlermeldungen kommen:

**Es kann kein Netzverwaltungsrechner gefunden werden.**

Dieser Netzverwaltungsrechner ist nicht richtig ins LAN eingehängt, und der Rechner ist nicht als Netzverwaltungsrechner aktiv.

Aktion: Ins Menü *LAN1-k-I-n-e* wechseln und den Rechner ins Netz einhängen.

**Es ist bisher kein Netzverwaltungsrechner eingerichtet worden.**

Aktion: Ins Menü *LAN<sub>1</sub> Insum* wechseln und den Netzverwaltungsrechner einrichten.

#### **Verweise**

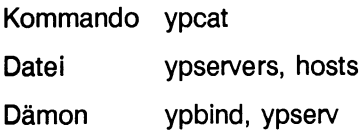

*J*

### Stellvertreterrechner aus der Liste löschen

Der Rechner hadern ist aus der Domäne sp4 entfernt worden. Er ist aber noch in der Liste der Stellvertreterrechner enthalten. Dort soll er jetzt gelöscht werden.

LAN1unununus

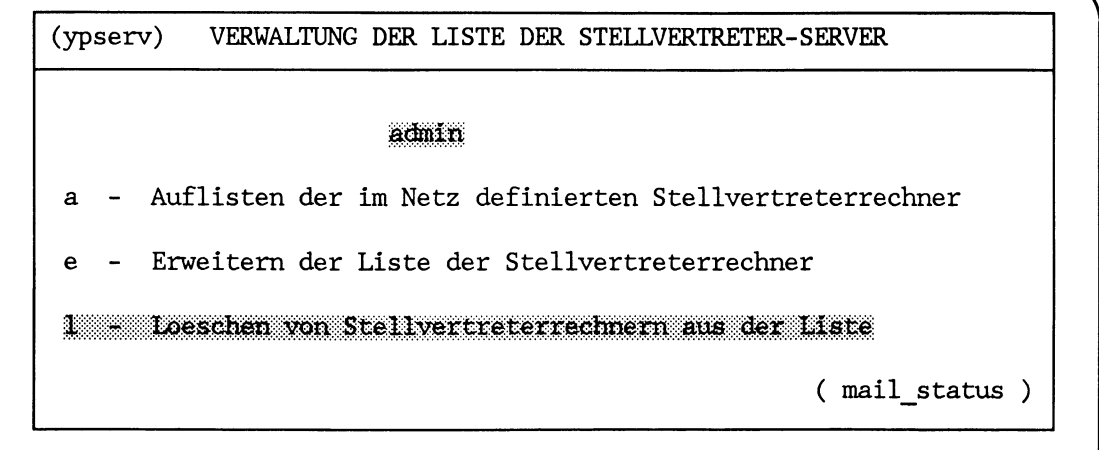

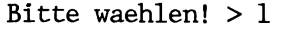

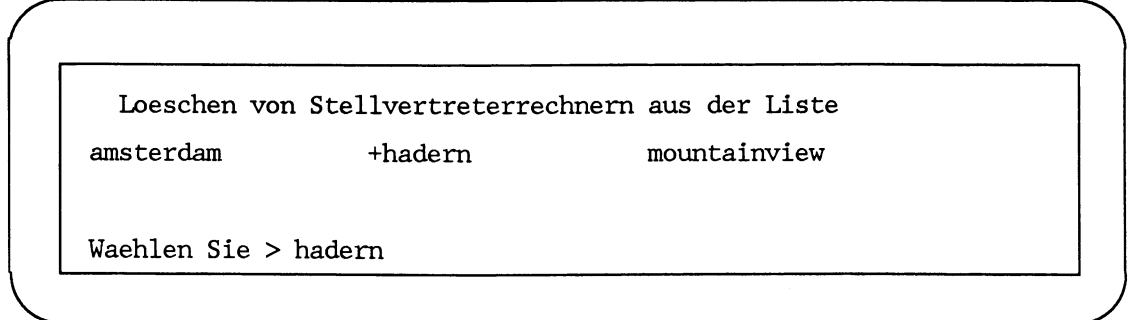

*r*

l

Der Stellvertreterrechner, der gelöscht werden soll, kann an diesem Bildschirm ausgewählt werden durch:

- Eingabe eines am Bildschirm angebotenen Namens
- Markieren eines Namens mit der Schreibmarke

Der ausgewählte Rechnername wird mit der Taste [<ail] an die Netzwerk-Software übergeben.

Das Löschen des Rechners *hadern* aus der Liste der erreichbaren Rechner wird mit folgender Meldung bestätigt.

**Eintrag hadern wird aus der Liste geloescht !**

**Die Stellvertreterrechner erhalten jetzt die geaenderten Daten !**

**- Zurueck ins vorige Menue mit MENU oder Vorauswahl CR**

#### **Fehlermeldungen**

An dieser Stelle kann es im Menü zu folgenden Fehlermeldungen kommen:

**Keine Netzverwaltungs-Server gefunden !**

Aktion: Prüfen, ob Netzverwaltungs-Server in die Netzverwaltungsdatei *ypservers* eingetragen sind.

**Es kann kein Netzverwaltungsrechner gefunden werden.**

**Dieser Netzverwaltungsrechner ist nicht richtig ins Netzwerk eingehängt, und der Rechner ist nicht als Netzverwaltungsrechner aktiv.**

Aktion: Ins Menü *LAN1* Julianue wechseln und den Rechner ins Netz einhängen.

**Netzverwaltungsrechner** *host* kann nicht aus der Liste gelöscht werden!

Aktion: Der Netzverwaltungsrechner mit dem Namen *host* kann nur im Menü *LANl^n^z^m* umdefiniert werden.

# **Verweise**

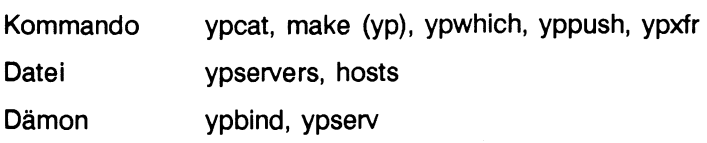

# **Neuen Stellvertreterrechner in die Liste eintragen**

Der Rechner *grafing* soll an Stelle des Rechners *hadern* Stellvertreterrechner in der Domäne *sp4* werden.

Um den Rechner *grafing* in die Liste der Stellvertreterrechner einzutragen, wählt der Netzverwalter im Menü:

# $LAN1$ <sub>-n-n-n-s</sub>

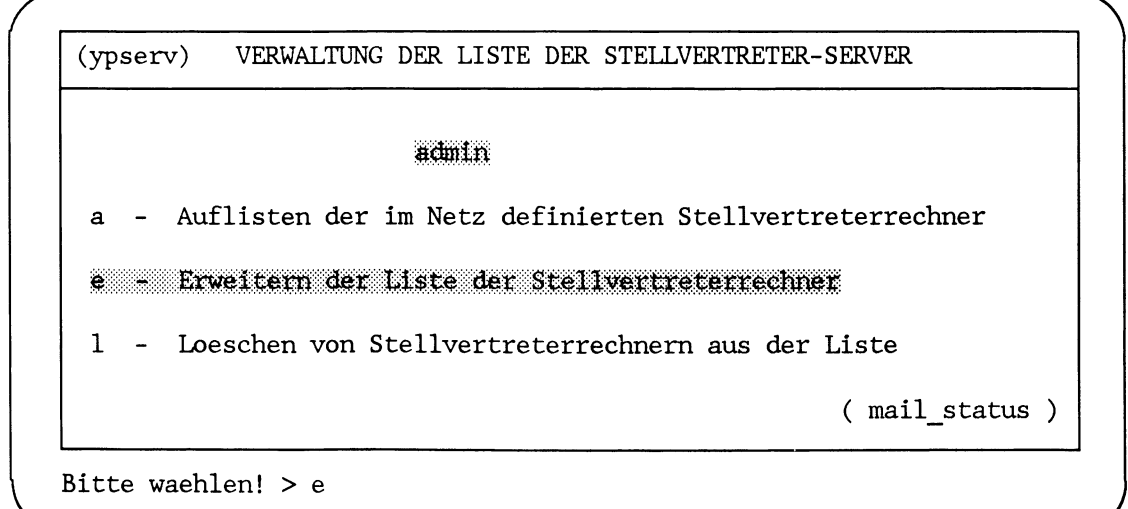

**Bitte warten ...**

*J*

```
Erweitern der Liste der Stellvertreterrechner
amberg
           amsterdam
                           +grafing
                                          mountainview
nil
           oslo
                            potsdam
Waehlen Sie > grafing
```
Der Stellvertreterrechner, der eingetragen werden soll, kann an diesem Bildschirm ausgewählt werden durch:

- **.** Eingabe eines am Bildschirm angebotenen Namens
- Markieren eines Namens mit der Schreibmarke

Sind mehr Rechnernamen vorhanden als auf dem Bildschirm ausgegeben werden können, kann mit der Leertaste geblättert werden.

Der ausgewählte Rechnername wird mit der Taste auf an die Netzwerk-Software übergeben. Sie könnten hier auch mehrere Rechner auswählen.

Ist der Name des gesuchten Rechners nicht in der Rechnerliste enthalten, muß er in die Liste der erreichbaren Rechner eingetragen werden (siehe Abschnitt "Verwalten der Rechner im Netz" in diesem Kapitel).

Das Einträgen des Rechners *grafing* in die Liste der Stellvertreterrechner wird mit folgender Meldung bestätigt.

```
Eintrag grafing wird in die Liste eingefuegt !
```
**Die Stellvertreterrechner erhalten jetzt die geaenderten Daten !**

**\_\_\_\_\_\_\_\_\_\_\_\_\_\_\_\_\_\_\_\_\_\_\_\_\_\_\_\_\_\_\_\_\_\_\_\_\_\_\_\_\_\_\_\_\_\_\_\_\_\_\_\_\_\_\_\_\_\_\_\_\_\_\_\_\_\_**

*r ~ \*

**- Zurueck ins vorige Menue mit MENU oder Vorauswahl CR**

# **Fehlermeldungen**

An dieser Stelle kann es im Menü zu folgender Fehlermeldung kommen:

• Keine Rechner gefunden!

Aktion: Prüfen, ob die Rechner in der Netzverwaltungsdatei *hosts* eingetragen sind. Gegebenenfalls mit *LAN1*-*l*-n-n-n-r-e eintragen.

#### **Hinweise**

- Wird ein Stellvertreterrechner aus der Liste der erreichbaren Rechner gelöscht, sollte er vorher aus der Liste der Netzverwaltungs-Server gelöscht worden sein (Menü  $LANl$ <sub> $n$  $n$  $n$  $n$  $s$  $l$ ).</sub>
- Wurde ein Rechner mit dieser Menüfunktion zum Stellvertreterrechner erklärt, muß dies an dem Rechner selbst noch bestätigt werden. Erst dann übt er diese Funktion auch aus.

(siehe Menüauswahl *LANl^n^z^s* im Kapitel "Systemverwaltung").

# **Verweise**

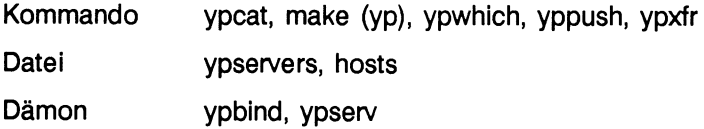

# **Globale Benutzerkennungen und Benutzergruppen**

Die in diesem Abschnitt beschriebenen Aufgaben des Netzverwalters betreffen auch das verteilte Dateisystem. Nur Benutzer mit einer im Netz gleich definierten Kennung können das verteilte Dateisystem nutzen.

Zu den Aufgaben des Netzverwalters gehört das Einrichten und Verwalten von

- globalen Benutzergruppen
- globalen Benutzerkennungen

#### **Hinweis**

Das Einrichten und Verwalten der globalen Benutzergruppen und Benutzerkennungen sollte unbedingt mit dem Bediensystem durchgeführt werden.

Die Benutzerkennungen und Benutzergruppen werden auf dem Netzverwaltungsrechner verwaltet und in die lokalen Netzverwaltungsdateien der Server eingebracht.

Globale Benutzergruppen und Benutzerkennungen sind für das Arbeiten mit dem verteilten Dateisystem wichtig, da Zugriffsberechtigungen über die Nummern, Gruppennummer und Benutzernummer, und nicht über die Benutzernamen geregelt werden.

Durch die globale Verwaltung der Benutzerkennung und Gruppenzugehörigkeit wird gewährleistet, daß ein Benutzer an allen Rechnern in einem Netz mit der gleichen Benutzer- und Gruppennummer arbeitet.

#### **Globale Benutzergruppen verwalten**

Zu den Aufgaben des Netzverwalters gehört es, globale Benutzergruppen einzurichten und zu warten. Die globalen Benutzergruppen werden in die Netzverwaltungsdatei *group* eingetragen.

Jeder Benutzer, der eine globale Benutzerkennung erhält, wird einer globalen Benutzergruppe zugeordnet.

Der Vorteil der globalen Benutzergruppen liegt darin, daß sie nur einmal in einer Domäne zentral verwaltet werden.

Die globalen Benutzergruppen können auf jedem Rechner in der Domäne eingebunden werden. Damit existieren auf den Rechnern in der Domäne, neben den lokal definierten Benutzergruppen, einheitliche globale Gruppen.

Alle Benutzer, die mit dem verteilten Dateisystem arbeiten, benötigen die Zugehörigkeit zu einer globalen Benutzergruppe.

#### **Bemerkung**

In der Netzverwaltungsdatei *group* wird auch die Start-Gruppennummer *(DFS STARTGID)* verzeichnet.

Die Start-Gruppennummer ist nur noch von Bedeutung im Zusammenhang mit SINIX V5.2-Systemen. Auf SINIX V5.4-Systemen hat die Start-Gruppennummer und ebenso die Start-Benutzernummer keine Auswirkungen.

Die Start-Gruppennummer zu definieren und zu ändern hat somit nur Sinn, wenn ein SINIX V5.4-System auch als Netzverwaltungsmaster für SINIX V5.2-Systeme eingesetzt wird.

Der Netzverwalter nimmt seine Verwaitungsaufgaben für die globalen Benutzergruppen dann wahr, wenn er z. B.

- über globale Benutzergruppen informiert
- neue Benutzergruppen definiert
- Benutzergruppen löscht
- Benutzergruppen vorübergehend den Zugang zu anderen Rechnern sperrt

Der Netzverwalter muß vor dem Ändern oder dem Neueintrag einer globalen Benutzergruppe

- · den Namen der Benutzergruppe kennen, die eingetragen oder geändert wird
- · entscheiden, ob die Gruppennummer automatisch hochgezählt oder gesondert eingetragen wird
- · die Namen der Benutzer kennen, die zu der Gruppe gehören sollen

Das Verwalten der globalen Benutzergruppen beginnt auf der Netzverwaltungsebene im Menü mit der Auswahl:

### LAN1\_n\_n

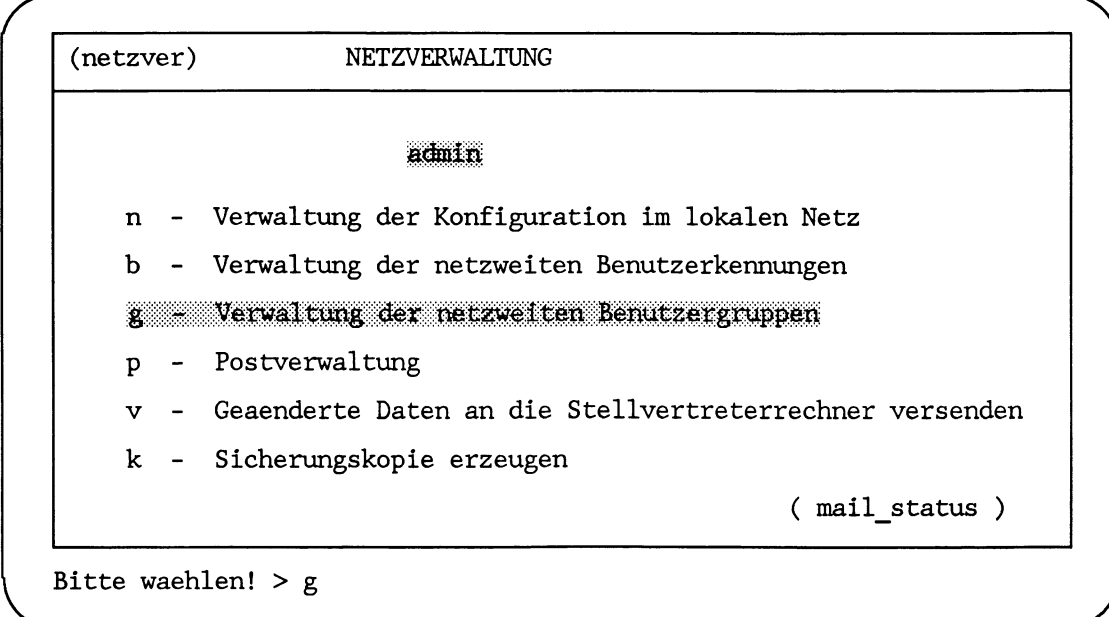

# **Übersicht**

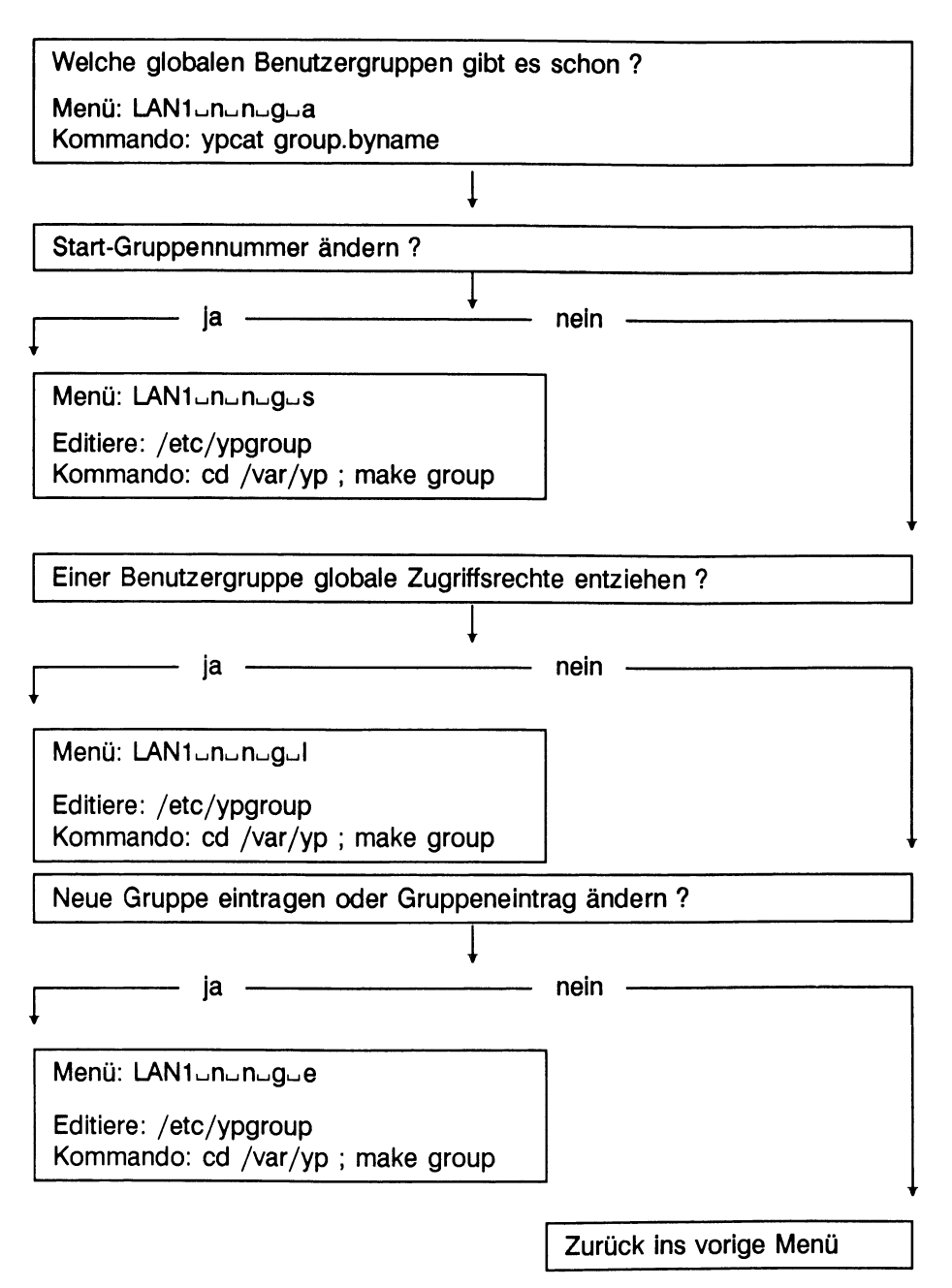

# **Beispiel**

Ausgangssituation:

Die Benutzergruppe *qm007* hat an einer Programmentwicklung gearbeitet, die jetzt beendet ist. Die Benutzergruppe *qm007* wird nicht mehr benötigt.

Eine Gruppe von Benutzern hat die Verwaltung des Büromaterials in einer Abteilung übernommen. Die Benutzergruppe soll *buero* heißen.

- Informationen über die eingetragenen globalen Benutzergruppen einholen.
- Die Start-Gruppennummer ändern.
- Die globale Benutzergruppe *qm007* löschen.
- Die Benutzergruppe *buero* eintragen.

Umsetzung:

# **Vorhandene globale Benutzergruppen auflisten**

Der Netzverwalter prüft:

- welche globalen Benutzergruppen gibt es
- welche Gruppennummern den globalen Benutzergruppen zugeordnet sind
- ob die globale Benutzergruppe *qm007* noch vorhanden ist
- ob die globale Benutzergruppe *buero* schon eingetragen wurde

Dazu wählt der Netzverwalter folgende Menüfunktion:

# LAN1ununug

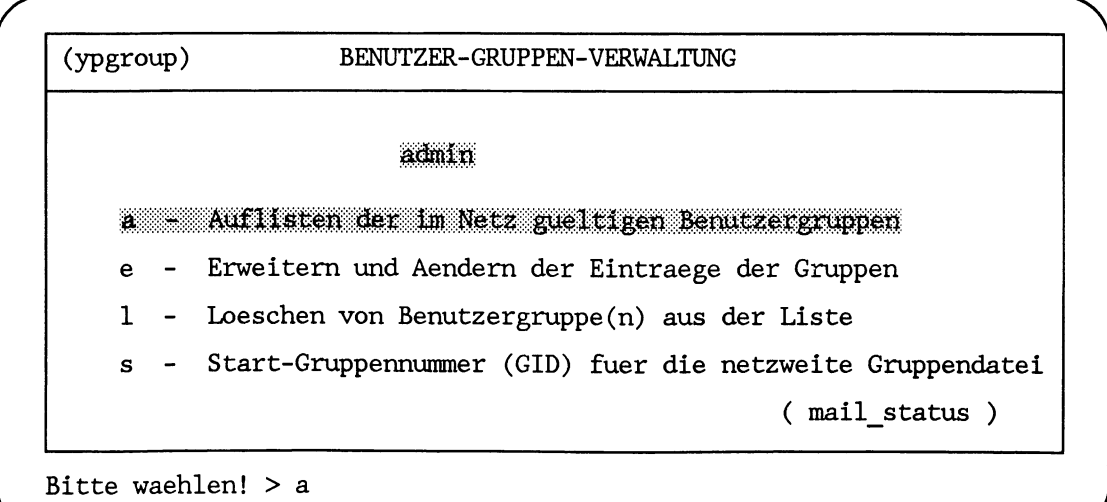

#### **LISTE DER LOGIN--BENUTZERGRUPPEN**

**Benutzergruppe GID Benutzerkennungen in dieser Gruppe anlage 2003 Stephan, hellmut, heiner, michael qm007 4446 fritz, wolfgang** sonderfall **sp4 4446 barbara, mona, mensch - Zurueck ins vorige Menue mit MENU oder Vorauswahl CR**

# **Verweise**

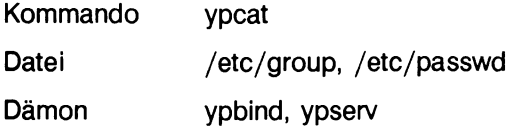

# Start-Gruppennummer ändern

# **Bemerkung**

Diese Änderung ist nur sinnvoll im Zusammenhang mit SINIX-V5.2-Systemen.

Die Start-Gruppennummer wird mit folgender Menüauswahl geändert:

# LAN1\_n\_n\_g

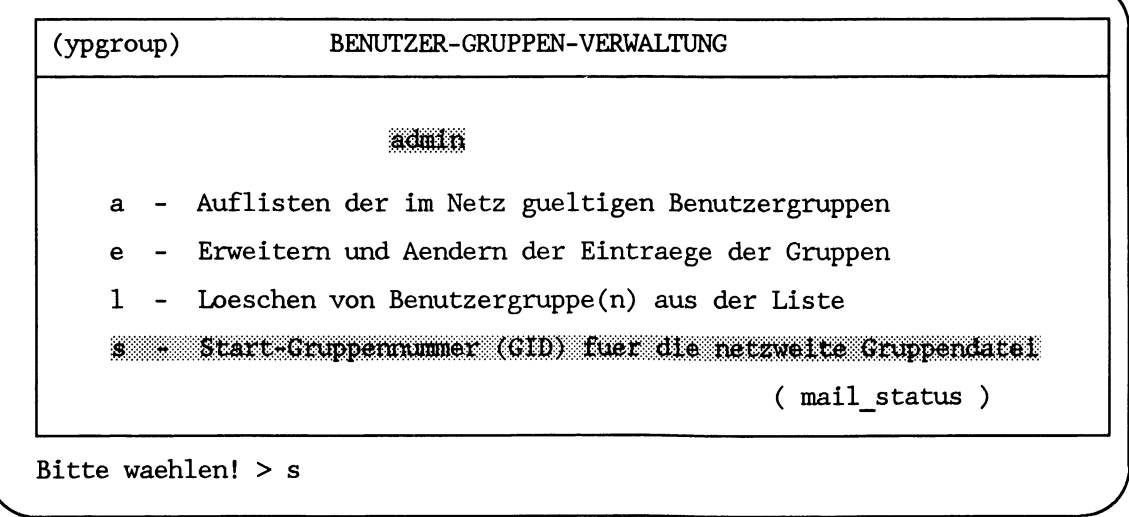

*r*

*: \*

*j*

**(ypgr°up:s) Start-Benutzergruppe fuer die netzweite Benutzerdatei**

**Bitte geben Sie die niedrigste Benutzergruppe ein, die fuer die netzweite Benutzerdatei gueltig sein soll: 3000**

**Hilfe: Sehreibmarke zum Feldanfang bewegen und die HELP-Taste druecken. Beenden: Keine Angabe im Feld "Kennung des Postbenutzers:".**

Der voreingestellte Wert 2000 im Eingabefeld wird mit der Zahl 3000 überschrieben.

Mit der Taste  $\boxed{\longleftarrow}$  wird der eingegebene Wert an die Netzwerk-Software übergeben.

```
Bitte warten ...
```
Die Stellvertreterrechner erhalten jetzt die geaenderten Daten!

- Zurueck ins vorige Menue mit MENU oder Vorauswahl CR

# Fehlermeldung

An dieser Stelle kann das Menüsystem folgende Fehlermeldung ausgeben:

Start-Benutzernummer und -gruppe muessen < 30.000 sein!

Aktion: Die eingegebene Gruppennummer überprüfen.

# **Verweise**

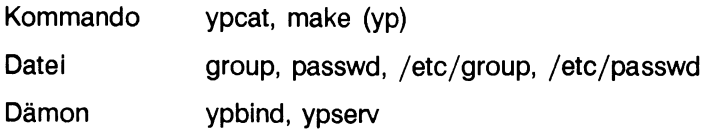

# **Globale Benutzergruppe löschen**

Die globale Benutzergruppe *qm007* hat ihre Projektarbeit erledigt. Die Gruppe wird aus der Liste der globalen Benutzergruppen gelöscht.

# LAN1\_n\_n\_g

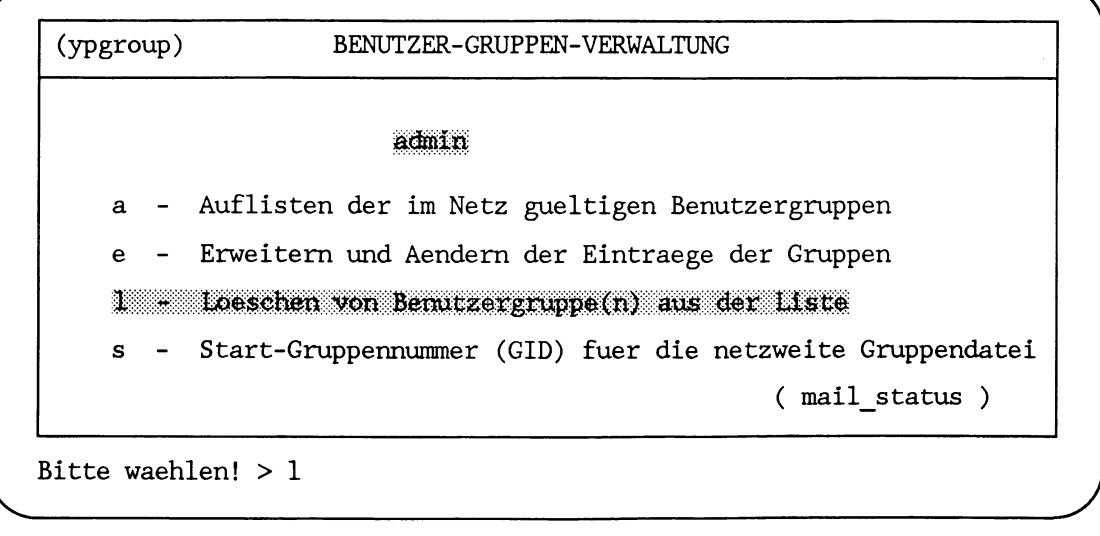

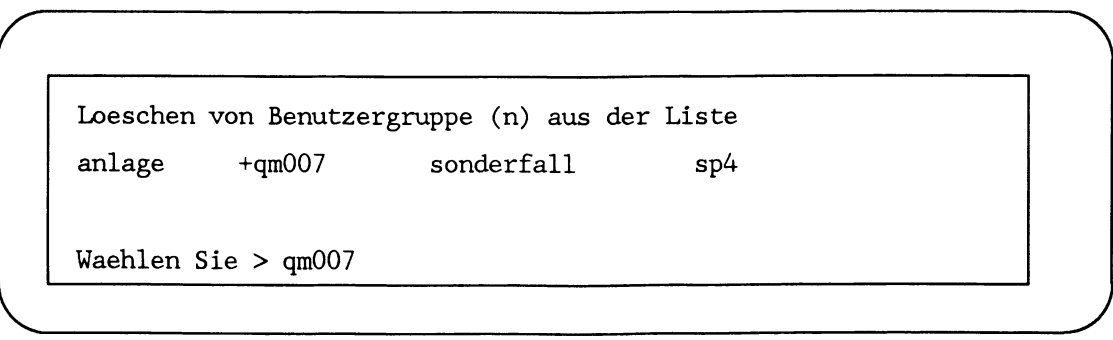

*r*

Nach einer kurzen Wartezeit werden auf dem Bildschirm alle eingetragenen globalen Benutzergruppen angezeigt. Die Auswahl der zu löschenden Benutzergruppe erfolgt entweder

- durch Eingabe des Namens der Benutzergruppe oder
- durch Bewegen der Schreibmarke auf das Feld mit der betroffenen Benutzergruppe

Die Auswahl wird mit der Taste an die Netzwerk-Software übergeben.

Das Löschen des Eintrags wird mit folgender Meldung bekanntgegeben:

**Der Eintrag qm007 wird aus der Liste geloescht**

**Die Stellvertreterrechner erhalten jetzt die geaenderten Daten!**

**- Zurueck ins vorige Menue mit MENU oder Vorauswahl CR**

# **Fehlermeldung**

An dieser Stelle kann im Menüsystem folgende Fehlermeldung ausgegeben werden:

**Keine Benutzergruppe eingetragen**

Aktion: Prüfen, ob es die Netzverwaltungsdatei *group* gibt Menü *LANl^n^n^g^a).*

#### **Verweise**

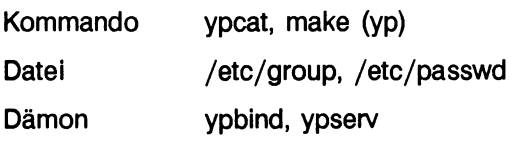

*y*

### **Neue Benutzergruppe in die Liste eintragen**

Die Benutzergruppe mit dem Namen buero wird in die Liste der globalen Benutzergruppen eingetragen.

Die Gruppennummer soll *3001* sein.

Zur Benutzergruppe *buero* sollen die Benutzerkennungen *mona*, mensch und meier gehören.

#### LAN1ununug

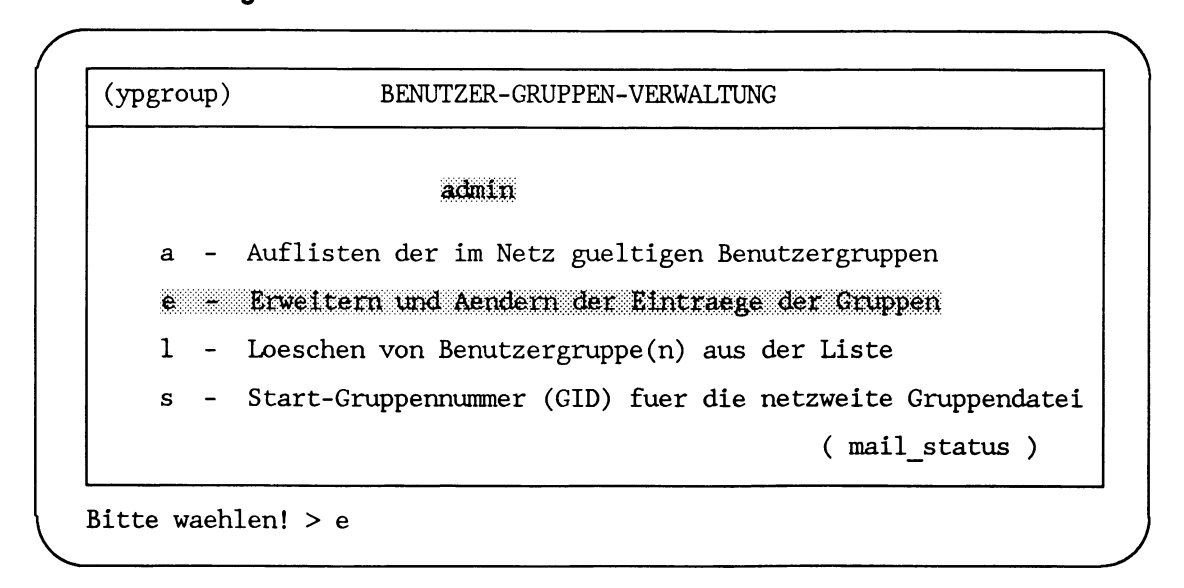

Bitte warten ...

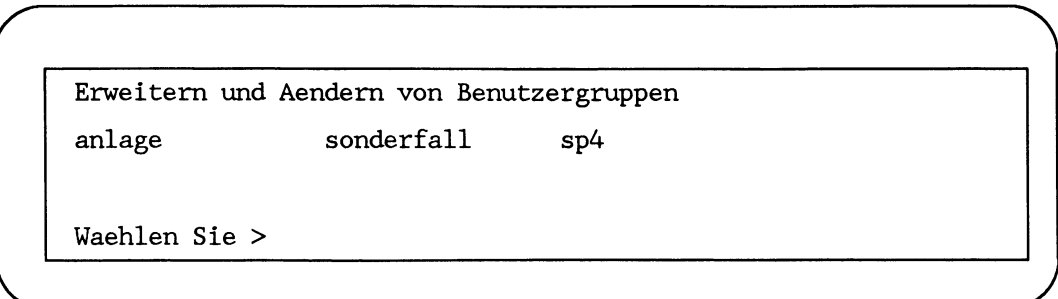

Nach einer kurzen Wartezeit werden auf dem Bildschirm alle eingetragenen globalen Benutzergruppen angezeigt. Da keine der aufgelisteten Benutzergruppen geändert werden soll, wird mit der Taste a 3 der nächste Eingabebildschirm angefordert.

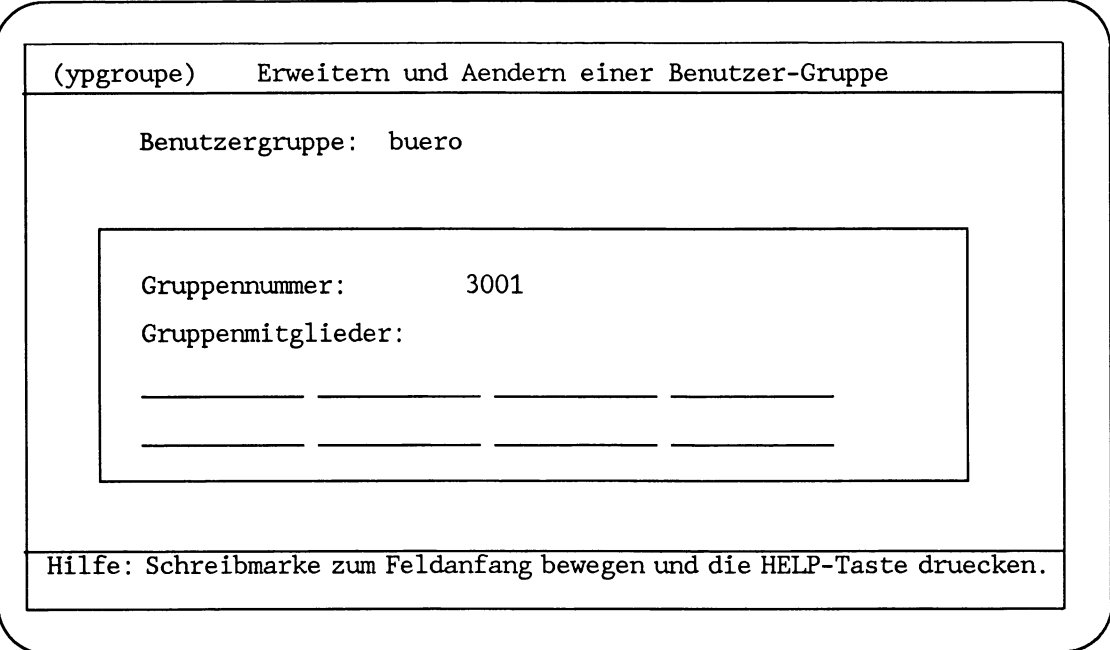

Der neue Gruppenname wird mit der Taste a an die Netzwerk-Software übergeben. Mit dem zweiten Eingabebildschirm werden die restlichen Angaben angefordert.

Die Gruppennummer *3001* wird dem Netzverwalter angeboten. Das ist die Start-Gruppennummer. Der Netzverwalter kann die Gruppennummer für die Benutzergruppe *buero* annehmen oder eine von ihm gewählte Nummer eintragen.

Zusätzlich gibt es die Möglichkeit, bis zu acht Gruppenmitglieder einzutragen. Normalerweise wird hier jedoch nichts eingegeben. Die Benutzerkennungen werden durch ihren Eintrag in die Benutzerdatei einer Gruppennummer zugeordnet.

Die Einträge hier bieten lediglich eine zusätzliche Möglichkeit, vorübergehend einen Benutzer einer weiteren Benutzergruppe zuzuordnen.

Die Einträge in diesem Bildschirm übergibt der Netzverwalter mit der Taste [ $\Box$ ] an die Netzwerk-Software.
*r*

Die Datenbank des Netzverwaltungsrechners wird jetzt auf den neuesten Stand gebracht ...

(ypgroupe) Erweitern und Aendern einer Benutzer-Gruppe

 $B$  enutzer gruppe:

Da keine weitere Benutzergruppe eingetragen werden soll, wird der Eingabebildschirm mit der Taste  $\boxed{\leftarrow}$  ignoriert.

Die Stellvertreterrechner erhalten jetzt die geaenderten Daten!

- Zurueck ins vorige Menue mit MENU oder Vorauswahl CR

#### **Fehlerm eld un g en**

Bei dieser Menüauswahl kann folgende Fehlermeldung ausgegeben werden:

Keine freie Gruppennummer (GID) gefunden!

Aktion: Gruppennummern in der Liste der Benutzergruppen überprüfen. Freie Gruppennummern können nur zwischen DFS\_STARTGID und 30000 vergeben werden.

#### **V erw eise**

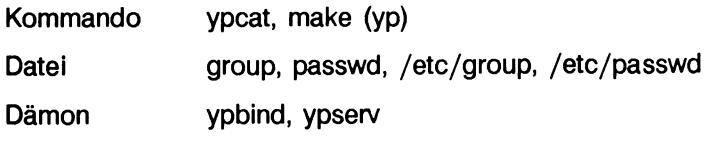

#### Globale Benutzerkennungen verwalten

Zu den Aufgaben des Netzverwalters gehört es, die globalen Benutzerkennungen einzurichten und zu pflegen. Die globalen Benutzerkennungen werden in die Netzverwaltungsdatei *passwd* eingetragen.

Der Vorteil globaler Benutzerkennungen liegt darin, daß sie nur einmal in einer Domäne zentral verwaltet werden.

Die globalen Benutzerkennungen können auf jedem Rechner in der Domäne eingebunden werden. Damit existieren auf den Rechnern der Domäne, neben den lokal definierten Benutzerkennungen, einheitliche globale Benutzerkennungen.

Einträge in der lokalen Datei */etc/shadow* eines jeden Rechners, die im Paßwortfeld den Eintrag \*YP\* haben kennzeichnen globale Benutzerkennungen.

Alle Benutzer, die mit dem verteilten Dateisystem arbeiten, benötigen eine globale Benutzerkennung.

#### **B em erkung**

In der Netzverwaltungsdatei *passwd* wird auch die Start-Benutzernummer *(DFSJSTARTUID)* verzeichnet. Die Start-Benutzernummer hat auf SINIX-V5.4-Systemen keine Bedeutung (siehe Seite 120).

Der Netzverwalter nimmt seine Verwaltungsaufgaben für die globalen Benutzerkennungen dann wahr, wenn er z. B.

- über globale Benutzerkennungen informieren soll
- neuen Benutzern eine globale Benutzerkennung einrichtet
- globale Benutzerkennungen löscht
- Benutzern vorübergehend die globale Benutzerkennung entzieht

Der Netzverwalter muß vor dem Ändern oder dem Neueintrag einer globalen Benutzerkennung

- die Benutzerkennung kennen, die eingetragen oder geändert wird
- entscheiden, ob die Benutzernummer automatisch hochgezählt oder gesondert eingetragen wird
- den Namen der Gruppe kennen, zu der die Benutzerkennung gehört
- das HOME-Dateiverzeichnis für den Benutzer bestimmen
- die Benutzerklasse festlegen

Das Verwalten der globalen Benutzerkennungen beginnt auf der Netzverwaltungsebene im Menü mit der Auswahl:

#### $LAN1...n$

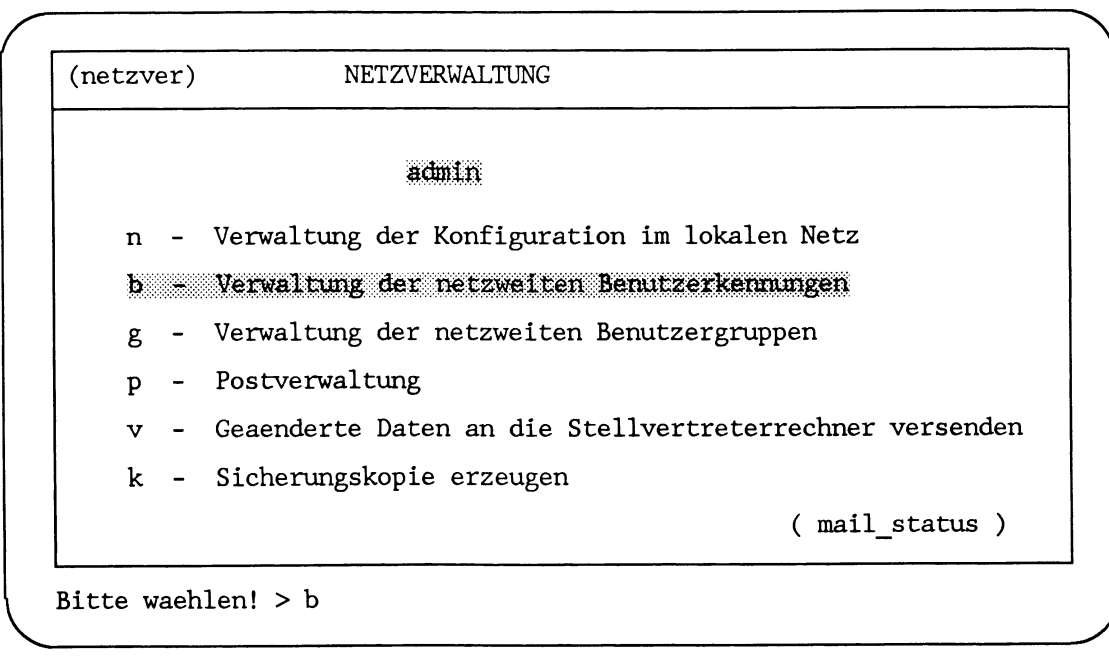

# **Übersicht**

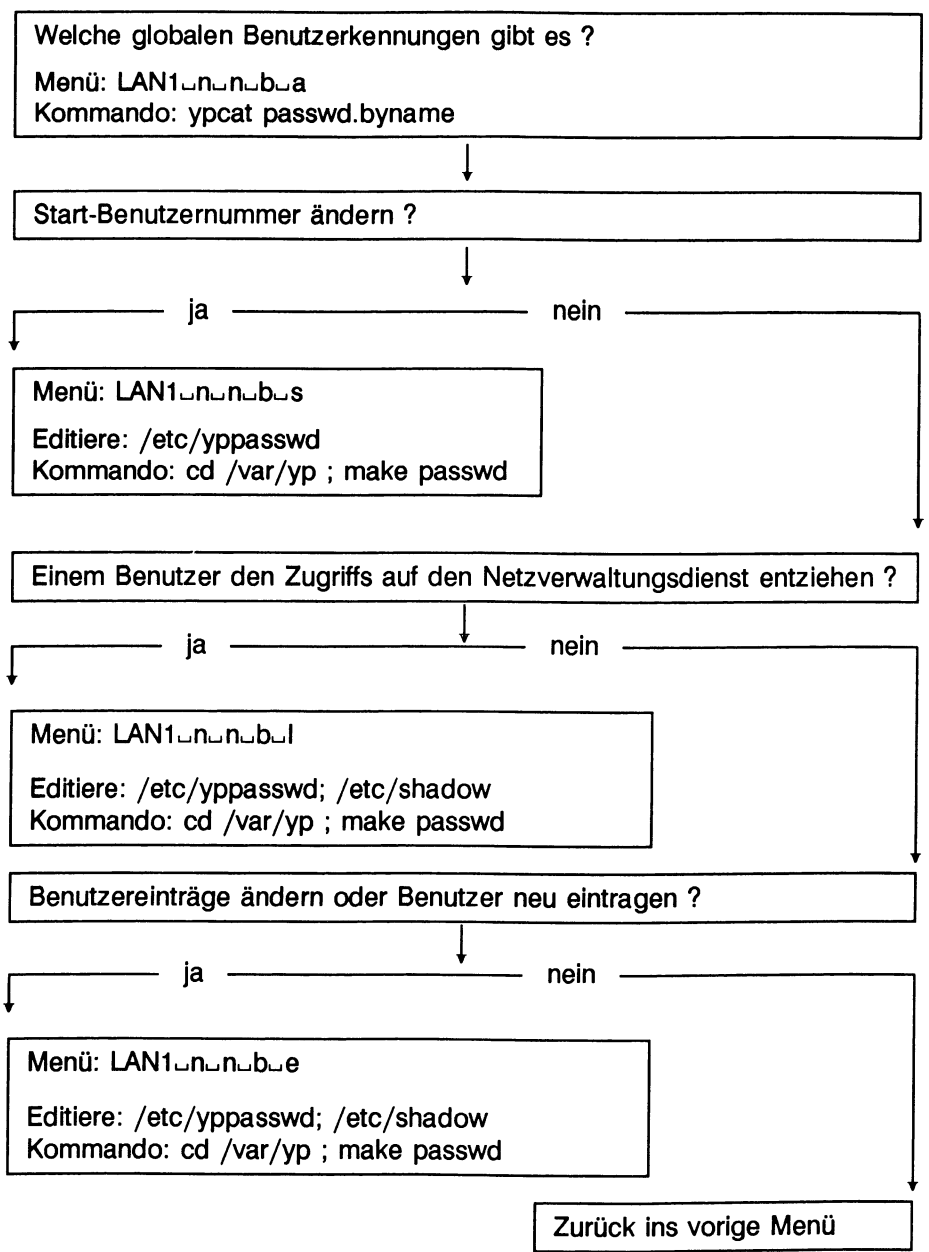

#### **Beispiel**

Ausgangssituation:

Dem Benutzer mit der globalen Benutzerkennung *Stefan* hat rechnerübergreifende Arbeiten in der Domäne abgeschlossen. Die globale Benutzerkennung *Stefan* wird gelöscht.

Der Benutzer mit der Benutzerkennung *mecky* am Rechner *hadern* soll als globaler Benutzer eingetragen werden.

Der Benutzer *mecky* gehört zur Benutzergruppe *netzl.*

- *•* Informationen über die eingetragenen globalen Benutzerkennungen einholen.
- Die Start-Benutzernummer ändern.
- Die globale Benutzerkennung *Stefan* löschen.
- Die Benutzerkennung *mecky* eintragen.
- Die Benutzerkennung *mecky* aktivieren.
- Die Benutzerkennung *mecky* gegebenenfalls aktualisieren.

Umsetzung:

#### **Vorhandene globale Benutzerkennungen auflisten**

Der Netzverwalter prüft:

- welche globalen Benutzerkennungen vergeben sind
- welche Benutzernummern den globalen Benutzerkennungen zugeordnet sind
- ob die globale Benutzerkennung *Stefan* vorhanden ist
- ob die globale Benutzerkennung *mecky* schon eingetragen wurde

Dazu wählt der Netzverwalter folgende Menüfunktion:

#### $LAN1...n...n$

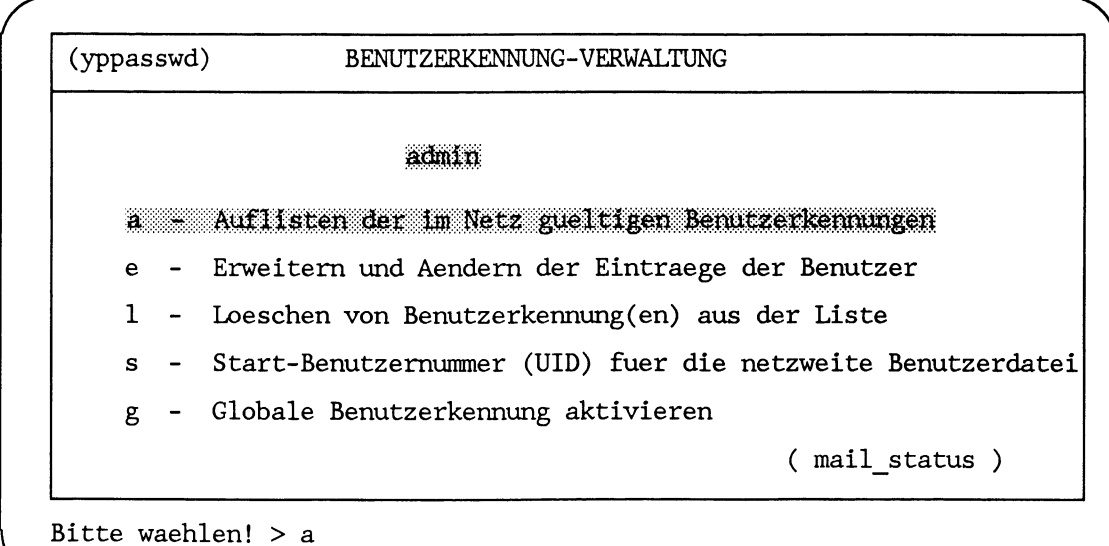

*r*

# **LISTE DER LOGIN-BENUTZERKENNUNGEN**

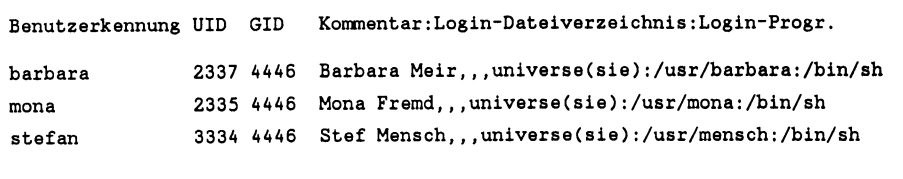

\_\_\_\_\_\_\_\_\_\_\_\_\_\_\_\_\_\_\_\_\_\_\_\_\_\_\_\_\_\_\_\_\_\_\_\_\_\_\_\_\_\_\_\_\_\_\_\_\_\_\_\_\_\_\_\_\_\_\_\_\_\_\_\_\_\_\_\_\_\_\_\_\_\_\_\_\_\_\_\_\_\_\_\_\_\_\_\_\_\_\_\_\_\_ *)*

**- Zurueck ins vorige Menue mit MENU oder Vorauswahl CR**

# **Verweise**

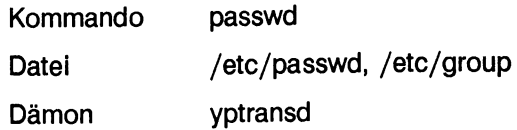

#### **Start-Benutzernummer ändern**

Diese Änderung ist nur sinnvoll im Zusammenhang mit SINIX-V5.2-Systemen.

Die Start-Benutzernummer wird mit folgender Menüauswahl geändert:

# $LAN1...n-n-b$

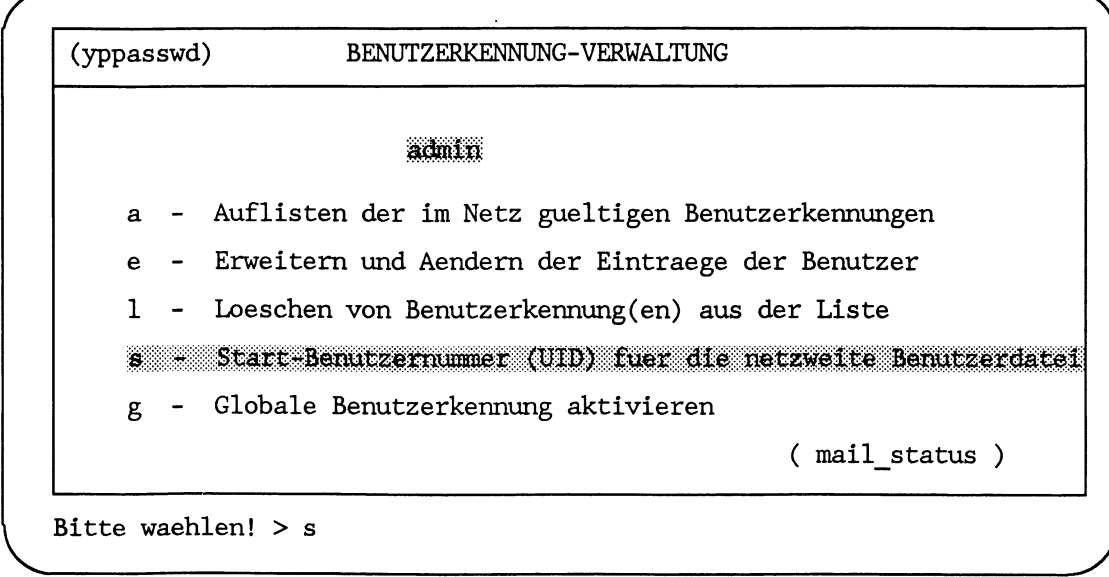

*r*

**(yppasswds) Start-Benutzemummer fuer die netzweite Benutzerdatei**

**Bitte geben Sie die niedrigste Benutzemummer ein, die fuer die globale Benutzerdatei gueltig sein soll: 3000**

**Hilfe: Schreibmarke zum Feldanfang bewegen und die HELP-Taste druecken.**

Im Eingabefeld wird als niedrigste Benutzernummer *2000* angeboten. Der Netzverwalter überschreibt den Wert mit *3000.*

Mit der Taste wird der eingebene Wert an die Netzwerk-Software übergeben.

**Die Stellvertreterrechner erhalten jetzt die geaenderten Daten!**

*r " \*

**- Zurueck ins vorige Menue mit MENU oder Vorauswahl CR**

#### **Fehlermeldungen**

An dieser Stelle kann das Menüsystem folgende Fehlermeldung ausgeben:

**Start-Benutzemummer und -gruppe muessen < 30.000 sein!**

Aktion: Die eingegebene Benutzernummer ist zu überprüfen.

# **Verweise**

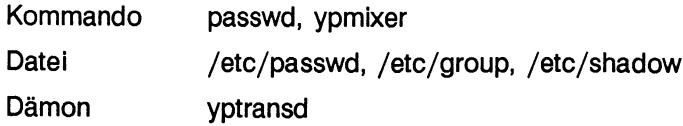

#### **Globale Benutzerkennung löschen**

Der Benutzer mit der globalen Benutzerkennung *Stefan* hat rechnerübergreifende Arbeiten in der Domäne abgeschlossen. Die globale Benutzerkennung *Stefan* soll aus der Liste der globalen Benutzer gelöscht werden.

#### $LAN1...n-n-b$

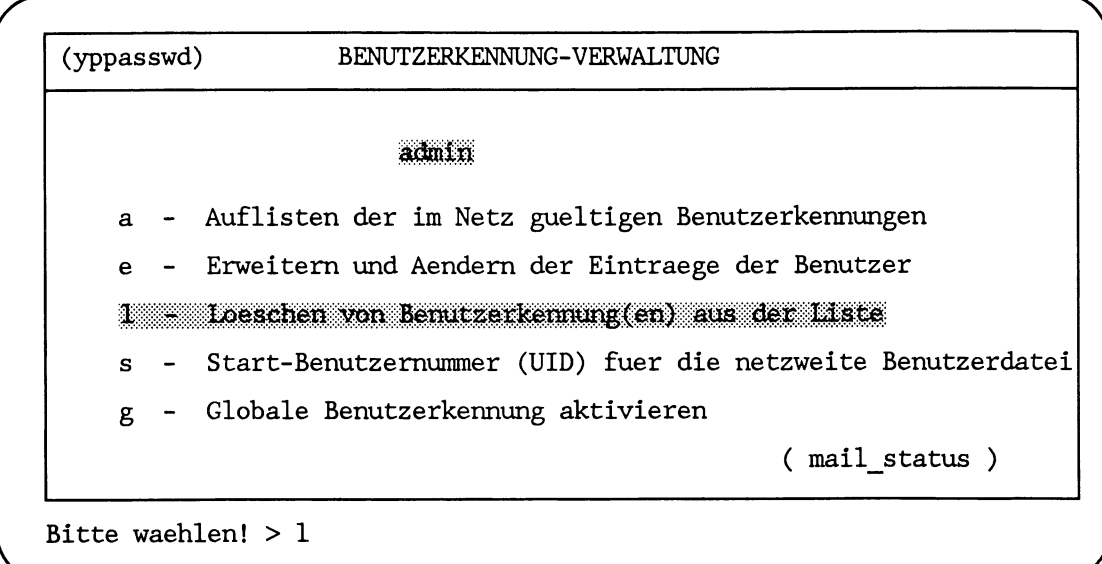

Nach einer kurzen Wartezeit werden auf dem Bildschirm alle eingetragenen globalen Benutzerkennungen angezeigt.

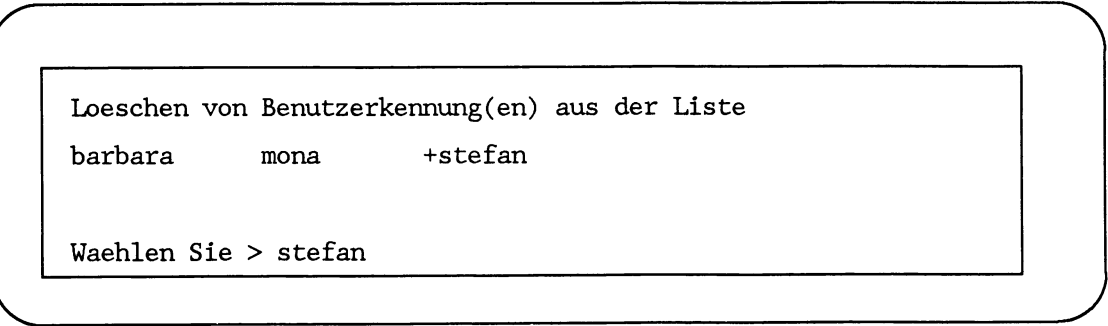

*r*

Die Auswahl der zu löschenden Benutzerkennung erfolgt entweder durch

- Eingabe einer auf dem Bildschirm angezeigten Benutzerkennung oder
- Bewegen der Schreibmarke auf das Feld mit der betroffenen Benutzerkennung

Die Auswahl wird mit der Taste (← an die Netzwerk-Software übergeben.

Das Löschen der Benutzerkennung *Stefan* wird mit folgender Meldung bestätigt.

**Eintrag Stefan wird aus der Liste geloescht**

**Die Stellvertreterrechner erhalten jetzt die geaenderten Daten**

**- Zurueck ins vorige Menue mit MENU oder Vorauswahl CR**

#### **Fehlermeldungen**

An dieser Stelle kann im Menüsystem folgende Fehlermeldung ausgegeben werden:

**Keine Benutzerkennung eingetragen**

Aktion: Mit der Taste  $\boxed{\leftarrow}$  zurück zur Menüauswahl.

#### **Verweise**

*r*

Kommando Datei Dämon passwd, ypmixer /etc/passwd, /etc/group, /etc/shadow yptransd

#### **Neue Benutzerkennung in die Liste eintragen**

Der Benutzer mit der Benutzerkennung *mecky* wird in die Liste der netzweiten Benutzer eingetragen.

Die Benutzernummer soll *3001* sein.

Die Benutzerkennung *mecky* gehört zu der netzweiten Benutzergruppe *netzl.*

Als Kommentar wird eingetragen, daß der Benutzer mit der Benutzerkennung *mecky* lokal auf dem Rechner *hadern* arbeitet.

Universum ist das ,,X/Open" -Universum att. HOME-Dateiverzeichnis ist */usr/mecky.* Und Benutzerklasse ist */bin/sh.*

#### $LAN1$ <sub>un</sub> $n$ <sub>u</sub>b

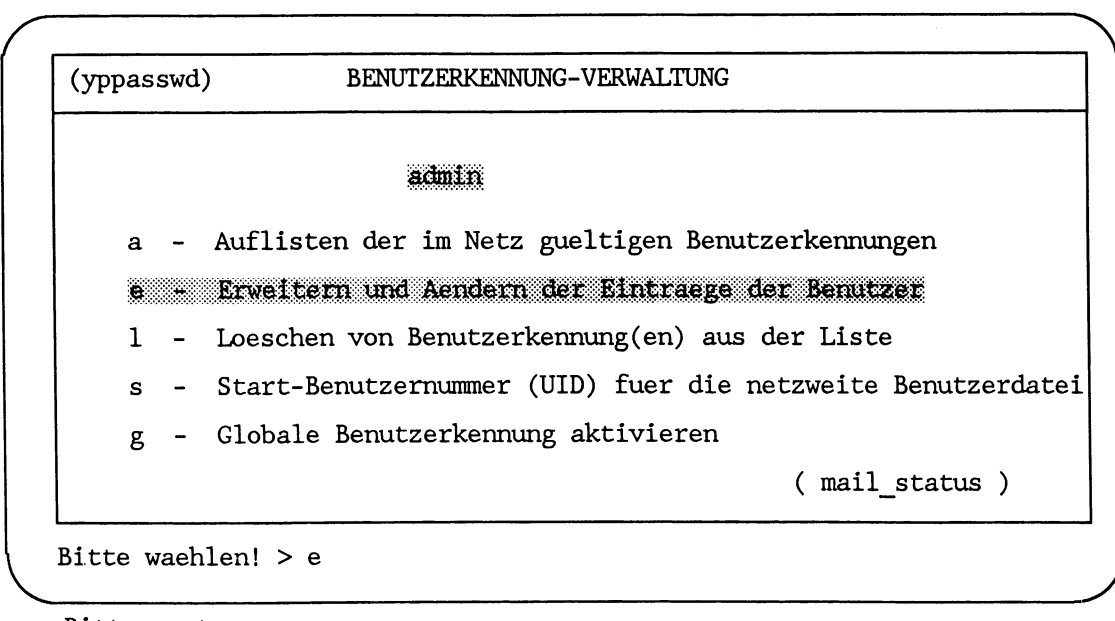

**Bitte warten ...**

*r*

**L**

Erweitern und Aendern von Benutzerkennungen

**barbara mona**

**Waehlen Sie >**

Da keine vorhandene Benutzerkennung geändert, sondern eine neue Benutzerkennung eingefügt werden soll, wird mit der Taste [ 3 der nächste Eingabebildschirm angefordert.

\_\_\_\_\_\_\_\_\_\_\_\_\_\_\_\_\_\_\_\_\_\_\_\_\_\_\_\_\_\_\_\_\_\_\_\_\_\_\_\_\_\_\_\_\_\_\_\_\_\_\_\_\_\_\_\_\_\_\_\_\_\_\_\_\_\_\_\_\_\_\_\_\_\_\_\_\_\_\_\_\_\_\_\_\_\_\_\_\_\_\_\_\_\_\_\_\_\_\_\_\_\_\_\_\_\_\_\_\_\_\_\_*)*

*r* (yppasswde) Erweitern und Aendern einer Benutzer-Kennung **Benutzerkennung: mecky Adresse des Netzwerkes: 77 Benutzernummer: Gruppenname: netzl Kommentar: hadern Universum: att HOME-Dateiverzeichnis: /usr/mecky Login-Programm: /bin/sh** Hilfe: Schreibmarke zum Feldanfang bewegen und die HELP-Taste druecken. **A**

Die Angabe zur Benutzerkennung wird mit der Taste [ n ] an die Netzwerk-Software übergeben. Mit dem nächsten Eingabebildschirm werden die restlichen Angaben angefordert.

Die Benutzernummer *3001* wird dem Netzverwalter angeboten. REMOS zählt intern die Benutzernummern, ab der Start-Benutzernummer, hoch und bietet die nächste freie Benutzernummer an.

Der Netzverwalter kann aber auch eine eigene gewählte Benutzernummer angeben.

Das Eingabefeld für den Gruppennamen wird mit der Schreibmarkentaste erreicht. In diesem Feld kann mit der Leertaste geblättert werden.

Voreinstellwert für das Universum ist *att.* In diesem Feld kann ebenfalls mit der Leertaste geblättert werden.

Wenn alle Eingabefelder ausgefüllt sind, werden die Informationen mit der Taste an die Netzwerk-Software übergeben.

**Die Datenbank des Netzverwaltungsrechners wird jetzt auf den neuesten Stand gebracht ...**

(yppasswde) Erweitern und Aendern einer Benutzer-Kennung

**Benutzerkennung:**

Da kein weiterer Neueintrag erfolgen soll, wird das mit der Taste [<a>U bekanntgegeben.

**Die Stellvertreterrechner erhalten jetzt die geaenderten Daten!**

**- Zurueck ins vorige Menue mit MENU oder Vorauswahl CR**

#### **Fehlermeldungen**

Bei dieser Auswahl können im Menü folgende Fehler gemeldet werden:

**Es ist keine Benutzergruppe vorhanden. Bitte zuerst eintragen!**

Aktion: Im Menü mit *LAN1*<sub>-n-n-g-e</sub> netzweite Benutzergruppe definieren.

**Keine freie Benutzernummer (UID) gefunden I**

Aktion: Benutzernummern in der Liste der Benutzer überprüfen. Freie Benutzernummern können nur zwischen DFS\_STARTUID und 30000 vergeben werden.

#### **Verweise**

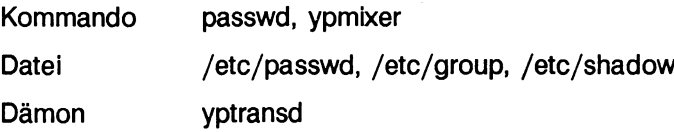

#### **Neue Benutzerkennung aktivieren**

Nach dem Einrichten der globalen Benutzerkennung auf dem Netzverwaltungsrechner, kann die Benutzerkennung auf einem Client-Rechner der Domäne aktiviert werden. Voraussetzung auf dem Client-Rechner ist, daß in der Datei */etc/default/inet* die Variable *GLOBALPW* auf "YES" gesetzt ist. Einträge in der Crontab-Datei root sorgen dafür, daß die Dateien */etc/passwd* und */etc/shadow* stündlich mit den Netzverwaltungsdateien verglichen und gegebenenfalls aktualisiert werden, wenn die Variable *GLOBALPW* auf ..YES" gesetzt ist.

Voraussetzungen für die folgende Beschreibung der Aktivierung:

Durch das Einrichten des Benutzers *mecky* auf dem Netzverwaltungsrechner *hadern* der Domäne *sni*sind in folgenden Dateien Einträge hinzugefügt worden:

- /etc/passwd **mecky:x:3001:2010:**:**/home/mecky:**
- /etc/shadow **mecky:3bZyM5vkDuTME:8069:0:168:7:**: **:**
- /etc/yppasswd **mecky:x:3001:2010**: : **/home/mecky:**

Auf dem Client-Rechner *leicester* wurde der Benutzer *mecky* als globaler Benutzer eingetragen:

- /etc/passwd **mecky:x:3001:2010**: : **/home/mecky:**
- $\bullet$  /etc/shadow mecky:\*YP\*::::::

Der Benutzer *mecky* kann sich jedoch auf dem System *leicester* noch nicht anmelden, da der Paßwort-Eintrag in der Datei /etc/shadow mit "\*YP\*" belegt ist. Die Aktivierung der Benutzerkennung auf dem Client-Rechner *leicester* muß vom Netzverwaltungsrechner aus durchgeführt werden.

## $LAN1$ <sub>-n-n-b</sub>

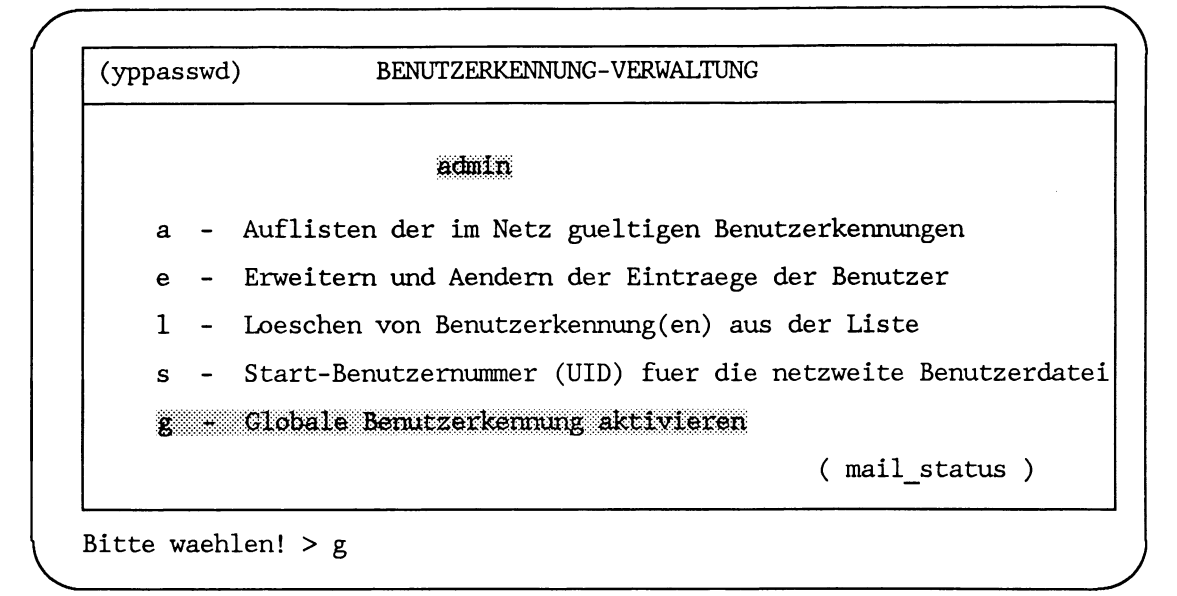

# LAN1ununubug

**Globaler Benutzemame: mecky \_\_\_\_\_\_\_\_\_\_\_\_\_\_\_\_\_\_\_** *<sup>J</sup>*

Geben Sie den Benutzemamen ein, dessen globale Benutzerkennung aktiviert werden soll, und anschließend  $\Box$ .

**Auf welchem Rechner soll die Benutzerkennung aktiviert werden ?: leicester**

**\**

" A

*r*

```
Ist das Passwort fuer mecky schon aktiviert ?
  (j/n) > n
__________________ J
```
Diese Abfrage kann nur mit *j* beantwortet werden, wenn auf dem Client-Rechner *leicester* die globale Benutzerkennung bereits aktiviert wurde. Wenn Sie an dieser Stelle *j* eingeben, obwohl die globale Benutzerkennung noch nicht aktiviert wurde, erscheint die Meldung:

**Das Passwort von mecky ist auf dem Rechner leicester noch nicht aktiviert !**

Bei der Aktivierung wird auf dem Client-Rechner in der Datei */etc/passwd* im Kommentarfeld der globalen Benutzerkennung die Kennzeichnung "\*NIS\*" angehängt. In der Datei */etc/shadow* wird im Paßwortfeld das globale Paßwort eingetragen.

Nach der Eingabe von *n* wird bei fehlerfreier Aktivierung folgendes ausgegeben:

```
mecky 's Kennung wurde erfolgreich aktiviert !
mecky's Kennung wurde erfolgreich aktiviert !<br>Bitte ENTER-Taste betaetigen<br>Aktivierung der globalen Benutzerkennung hat keine Auswirkungen auf die Dateien
```
**Bitte ENTER-Taste betaetigen**

Die Aktivierung der globalen Benutzerkennung hat keine Auswirkungen auf die Dateien des Netzverwaltungsrechners. Auf dem Client-Rechner wurden folgende Dateieinträge geändert:

- /etc/passwd **mecky:x:3001:2010:\*NIS\*:/home/mecky:**
- /etc/shadow **mecky:3bZyM5vkDuTME**: **8069::::::**

#### **Aktualisieren der globalen Benutzerkennung**

Ist eine globale Benutzerkennung bereits aktiviert, können folgende Einträge für den globalen Benutzer geändert werden:

- Paßwort
- Kommentar
- Login-Verzeichnis
- Start-Shell

#### $LAN1$ <sub>un</sub> $n$ <sub>u</sub>b

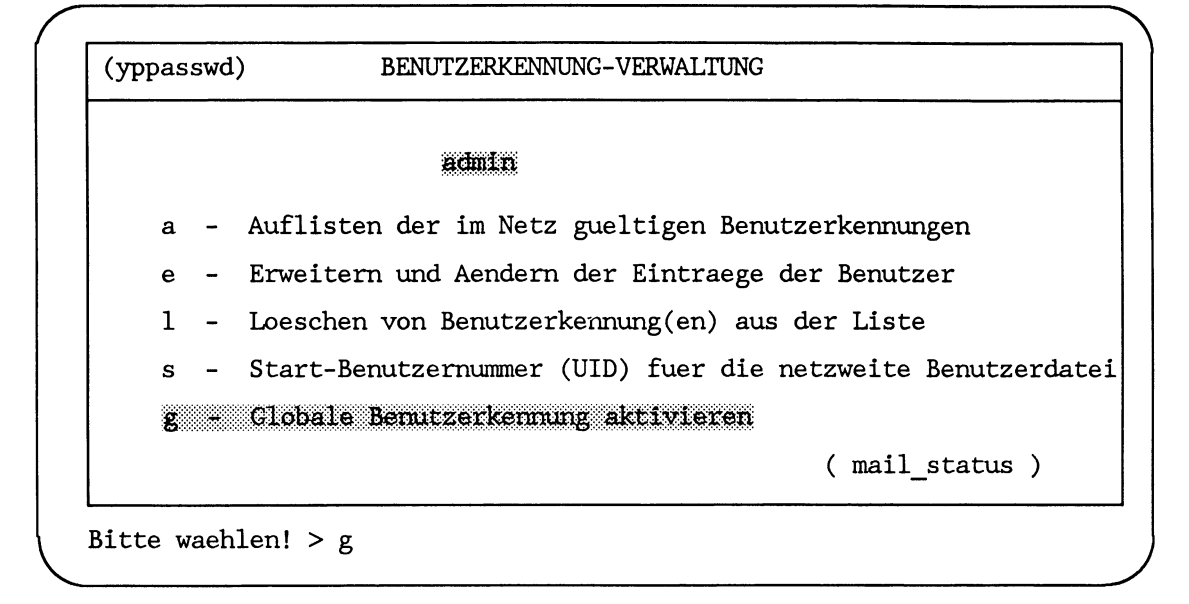

**Globaler Benutzemame: mecky**

**Auf welchem Rechner soll die Benutzerkennung aktiviert werden ?: leicester**

*j*

*j*

 $\overline{\phantom{a}}$ 

*r*

**Ist das Passwort fuer mecky schon aktiviert ?**

```
(j/n) > j
```

```
Welcher Teil der Kennung soll aktualisiert werden ?
  Passwort ?
  (i/n) >Kommentar ?
  (i/n) >login-Dateiverzeichnis ?
  (j/n) >Shell ?
  (i/n) >__________________ J
```
Wenn Sie mit *j* antworten, wird die Aktualisierung des entsprechenden Feldes auf dem Client-Rechner, hier *leicester,* in den Dateien */etc/passwd* und */etc/shadow* durchgeführt. Wurde die Aktualisierung erfolgreich durchgeführt, erhalten Sie folgende Meldung:

**mecky's Kennung wurde erfolgreich aktualisiert ! \_\_\_\_\_\_\_\_\_\_\_\_\_\_\_\_\_\_** *<sup>J</sup>*

**\**

# **G lobale B enutzerkennung vor globalem O berschreiben schützen**

Der Systemverwalter hat die Möglichkeit die global Kennung, d. h. das Paßwort, den Kommentar, das Home-Verzeichnis und die Login-Shell, eines globalen Benutzers vor einer Überschreibung zu schützen.

Dieser Schutz wird über die Datei */var/yp/pwpattern*geregelt. Die Datei enthält Einträge der folgenden Form:

*\** : p a s s w d : U I D : G I D : g e c o s : h o m e : s h e l l

Die Felder *UID* und *GID* müssen wie oben angegeben eingetragen werden, da die Benutzer- und Gruppennummern generell nicht überschrieben werden dürfen. Die Felder *passwd, gecos, home* und *shell* enthalten entweder den Eintrag *NO* oder *YES.* Der Eintrag *NO* verbietet ein Überschreiben, der Eintrag YES erlaubt ein Überschreiben des entsprechenden Benutzereintrags in den Dateien */etc/passwd* bzw. */etc/shadow.* Ist anstelle des Sterns (\*) ein Benutzername eingetragen, dann regelt diese Zeile die Überschreibungsrechte für genau diesen Benutzer. Die mit Stern (\*) beginnende Zeile regelt die Überschreibungsrechte für alle Benutzer, für die kein expliziter Eintrag in der Datei vorhanden ist.

#### **Hinw eis**

Wurden auf dem Client-Rechner für einen Benutzer in der Datei /var/yp/pwpattern bestimmte Kennungsfelder mit *NO* gesperrt und versucht der Netzverwalter die Aktualisierung dieser Kennungsfelder, wird keine Fehlermeldung ausgegeben.

# **Fehlerm eld un g en**

**• Der Basis-Pfadname Ihres login-Dateiverzeichnisses** existiert nicht auf dem Rechner leicester! Deshalb kann das globale login-Dateiverzeichnis nicht angelegt werden **!**

Lautet das Login-Verzeichnis in der Netzverwaltungsdatei */etc/passwd* z. B. /usr1 /mecky und existiert das Verzeichnis /usr1 auf dem Client-Rechner *(leicester)* nicht, wird diese Meldung ausgegeben.

**• Der globale Benutzer mecky existiert nicht auf dem Rechner leicester !** 

In der Datei */etc/passwd* und */etc/shadow* auf dem Client-Rechner *leicester* existiert kein Eintrag mit dem Benutzernamen *mecky.*

**• Der Eintrag fuer den Benutzer mecky ist auf dem Rechner leicester** inkonsistent !

Der Benutzer *mecky* ist entweder in der Datei */etc/passwd* oder in der Datei */etc/shadow* auf dem Client-Rechner *leicester* nicht eingetragen:

**• Interner Fehler !** 

mecky's login-Dateiverzeichnis ist auf dem Rechner leicester nicht erzeugbar !

Das Login-Verzeichnis des Benutzers *mecky* sollte aktualisiert werden ist aber auf dem Client-Rechner *leicester* nicht erzeugbar.

**• Interner Fehler !** 

Der Eigentuemer von mecky's login-Dateiverzeichnis ist nicht aenderbar f

Das auf dem Client-Rechner zu erzeugende Login-Verzeichnis existiert schon *(chown-Feh\er).*

**• Interner Fehler !** 

Die Zugriffsrechte des login-Dateiverzeichnisses des Benutzers mecky sind nicht aenderbar!

Das auf dem Client-Rechner zu erzeugende Login-Verzeichnis existiert schon **(<***chmod-Fehler***).**

**• Das Passwort von mecky ist auf dem Rechner leicester noch nicht akti-** $\text{viert}$  !

Bitte benutzen Sie zuerst 'ryptrans' ohne update-Optionen !

Auf dem Client-Rechner enthält das Kommentarfeld des Benutzers mecky in der Datei /etc/passwd noch nicht das angehängte "\*NIS\*".

**• mecky ist ein lokaler Benutzer auf dem Rechner leicester.** Sie koennen nur auf globale Benutzer zugreifen ! Entweder wurde der globale Benutzer mecky noch nicht in der Domaene verteilt oder der Systemadministrator auf dem Rechner leicester wechselte ihn in einen lokalen !

Das Paßwort des Benutzers *mecky* in der Datei */etc/passwd* auf dem Client-Rechner *leicester* ist nicht "\*YP\*" oder das Kommentarfeld hat am Ende kein angehängtes  $\cdot$ .\*NIS\*".

**• Das Passwort fuer mecky ist schon auf dem Rechner leicester** installiert ! Wenn Sie die Information aktualisieren moechten spezifizieren Sie die Felder, die ueberschrieben werden sollen !

Der Systemverwalter aktiviert die globale Benutzerkennung *mecky* auf dem Client-Rechner *leicester* zum zweiten mal.

• Globale Benutzer duerfen nicht auf dem Rechner leicester  $installiert werden !$ Globale Benutzer duerfen nicht auf dem Rechner leicester  $installiert werden !$ 

Die Variable *GLOBALPW* existiert nicht in der Datei */etc/default/inet* auf dem Client-Rechner *leicester.*

**• leicester ist kein Mitglied der Domaene sni !** 

Der Client-Rechner *leicester* hat als aktuelle Domäne nicht die Domäne *sni* eingestellt.

• Interner Fehler: lockfile busy !

Die Datei */etc/.pwd.lock* auf dem Client-Rechner wurde von einem Prozeß gesperrt oder nicht wieder freigegeben. Der Aktualisierungsprozeß *yptransd* bekommt deshalb nicht das exklusive Recht, die Dateien */etc/passwd* und/oder */etc/shadow* zu ändern.

**• Interner Fehler: Can't open temporary passwdfile !** 

In die Datei */tmp/passwd* kann auf dem Client-Rechner nicht geschrieben werden.

• Interner Fehler: Can't rename passwdfile !

Die Umbenennung der temporären Datei */tmp/passwd* in */etc/passwd* auf dem Client-Rechner ist nicht möglich.

• Die Datei /var/yp/pwpattern fehlt. Deshalb duerfen Sie nichts ueberschreiben !

Auf dem Client-Rechner existiert keine Datei /var/yp/pwpattern.

## **V erw eise**

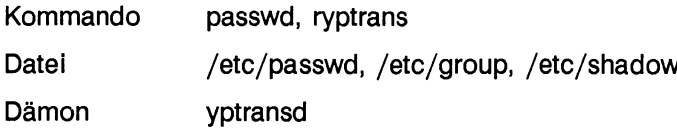

# **Verwalten der Postverteilerliste**

Im Menüsystem von der Netzwerk-Software können globale Postverteiler eingerichtet werden. Sie sind vom Netzverwalter einzurichten und zu verwalten. Der Netzverwaltungsrechner ist automatisch auch Postverwaltungs-Rechner.

Zur Postverwaltung gehört das Verwalten der globalen Postverteilerliste. Sie kann im folgenden Text und im Menüsystem auch mit *Verteilerliste* bezeichnet sein. In die Postverteilerliste können eingetragen werden:

- Postverteiler
- die Mitglieder der Postverteiler
- Postbenutzer

Mitglieder eines Postverteilers können andere Postverteiler und Postbenutzer sein.

#### **B eispiel**

Es gibt drei Postverteiler, *Postverteiler A, Postverteiler B* und *Postverteiler\_C.* Als Mitglied in diese Postverteiler sind Benutzer und bei *Postverteiler\_A* andere Postverteiler eingetragen.

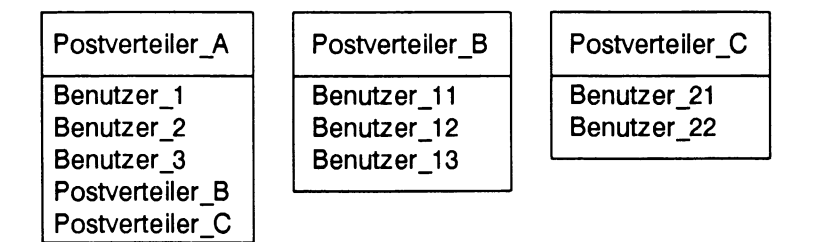

Wird z. B. Post an den *Postverteiler\_A* versendet, so erhalten folgende Benutzer diese Post:

*Benutzer\_1, Benutzer\_2, Benutzer\_3*

*Benutzer\_11, Benutzer\_12, Benutzer\_13,*

*Benutzer\_21, Benutzer\_22*

Postbenutzer können mit folgenden Formaten in die Postverteilerliste eingetragen werden:

*benutzer n benutzer n login benutzer\_n login@host* 

Die Postbenutzerkennung *benutzer n* allein auf einer Zeile bedeutet, daß die Postbenutzerkennung einer gleichlautenden Benutzerkennung am lokalen oder am Postverteiler-Rechner zugeordnet ist.

Wird mit der Postbenutzerkennung *benutzer n* eine Benutzerkennung *login* eingetragen, dann ist die Postbenutzerkennung der Benutzerkennung *login* am Postverteiler-Rechner zugeordnet. Auf dem Postverteiler-Rechner wird diese Zuordnung entsprechend den Angaben in der Postverteiler-Liste auf dem Postverteiler-Rechner aufgelöst.

Ist mit der Postbenutzerkennung *benutzer n* eine Benutzerkennung *login* und ein Rechner *host* eingetragen, dann ist diese Postbenutzerkennung der Benutzerkennung *login* am Rechner *host* zugeordnet.

Für die Postverwaltung stehen im Menüsystem alle Funktionen zur Verfügung, die für diese Aufgabe benötigt werden. Diese Funktionen sind mit folgender Auswahl zu erreichen:

 $LAN1$ <sub>-n</sub> $n$ 

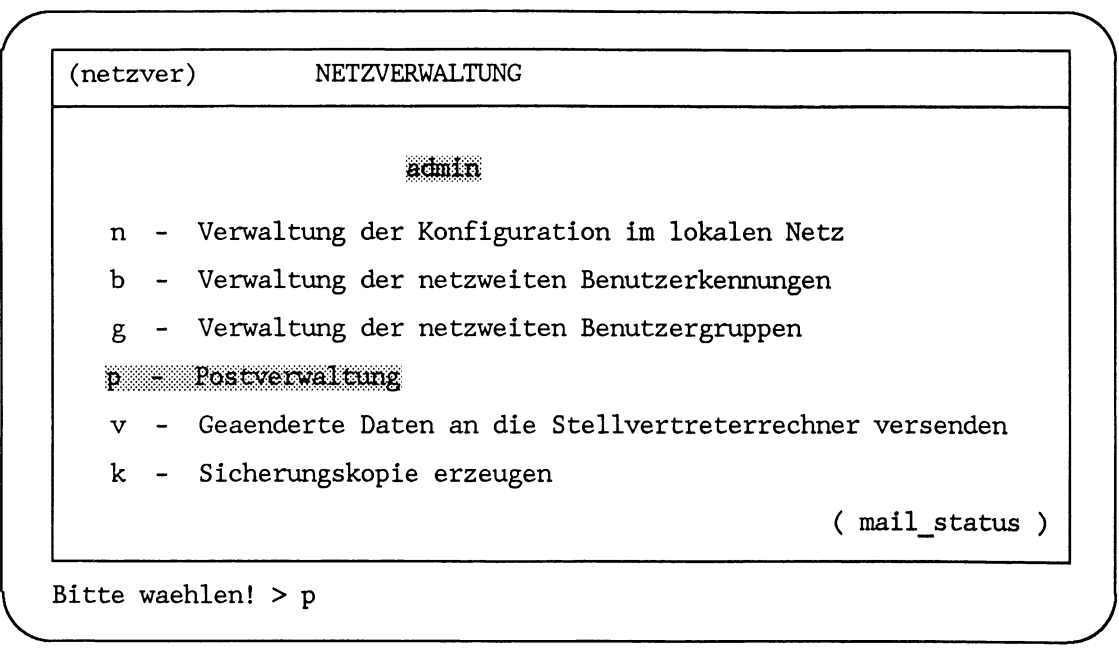

# **Übersicht**

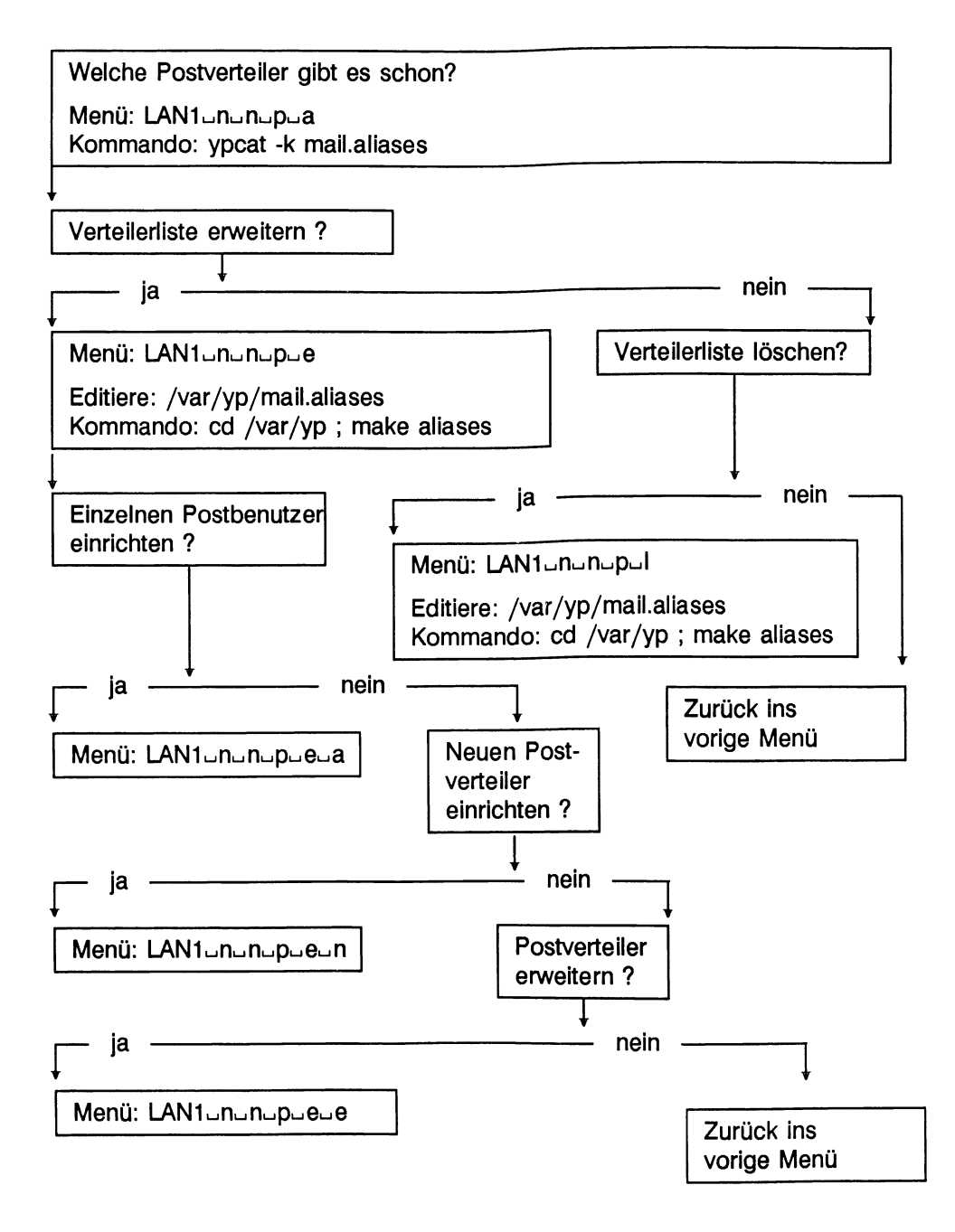

#### **Beispieisituation**

#### Ausgangssituation:

Im Postverteiler *Post\_A* sind alle Benutzer und andere Postverteiler vermerkt, die die Post erhalten, die neue Produktentwicklungen betreffen.

Der Benutzer *Stefan* ist an Produktplanungen beteiligt und soll zukünftig auch die Post erhalten, die neue Produktentwicklung betrifft.

Außerdem muß ein neuer Postverteiler, Post\_B, für alle Kantinenbenutzer eingerichtet werden, damit sie regelmäßig den Speiseplan erhalten.

Der Postbenutzer *juergen* hat ein anderes Aufgabengebiet übernommen und muß aus dem Postverteiler *Post C* gelöscht werden.

Der Postverteiler *Post\_P* wurde für ein Projekt benötigt. Das Projekt ist abgeschlossen, der Postverteiler kann gelöscht werden.

- Aktuelle Verteilerliste prüfen.
- Den Postbenutzer *Stefan* einrichten.
- Den Postverteiler *Post\_A* um den Postbenutzer *Stefan* erweitern.
- Den Postverteiler *Post\_B* einrichten.
- Den Postbenutzer juergen aus dem Postverteiler Post\_C löschen.
- Den Postverteiler *Post\_P* löschen.
- Verteilerliste ausdrucken lassen.

## Umsetzung:

# **Aktuelle Verteilerliste prüfen**

Anhand der Ausgabeliste kann sich der Netzverwalter darüber informieren

- welche Postverteiler es gibt
- welche Mitglieder zu den einzelnen Verteilern gehören

# LAN1...n.n.p

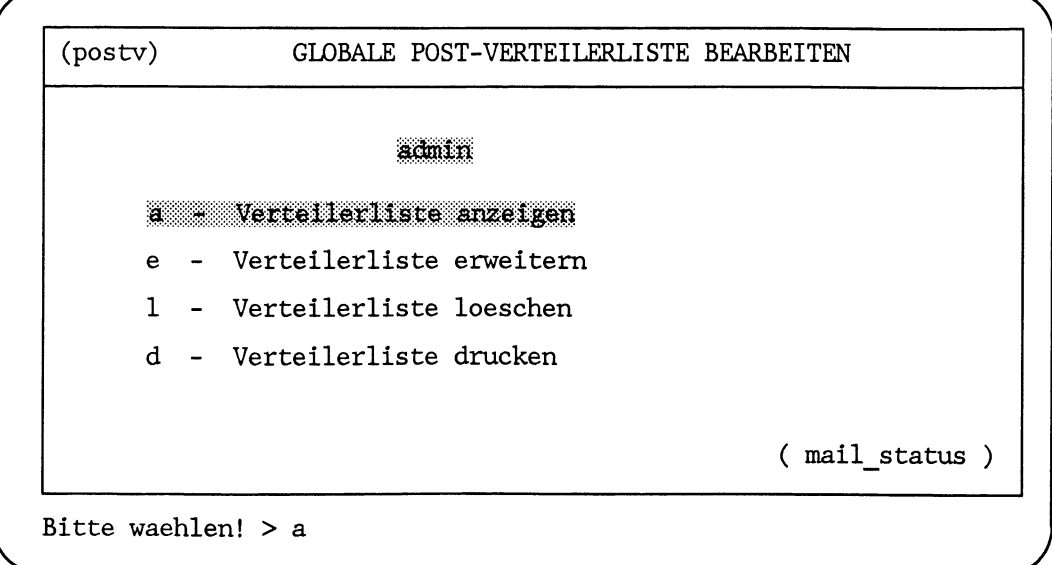

Bitte warten ...

LAN1ununupua

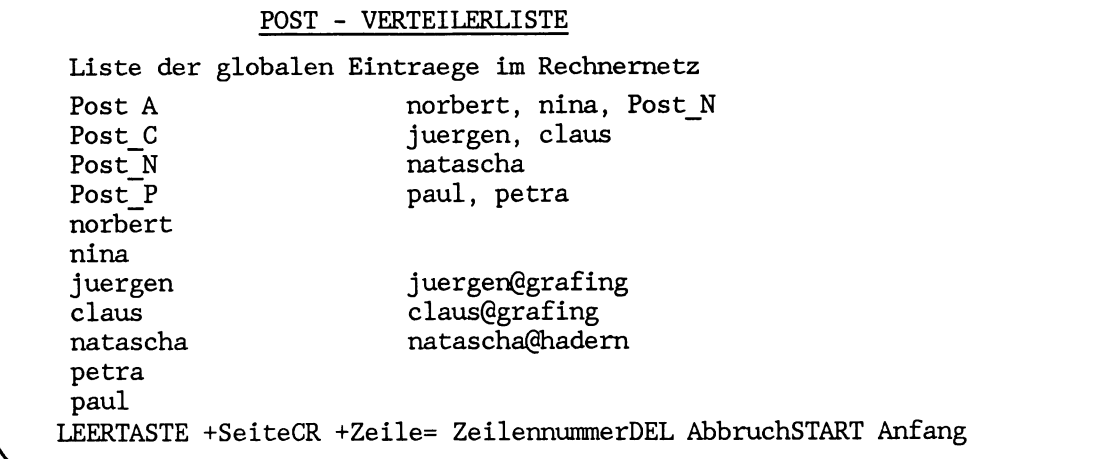

In die Verteilerliste sind aktuell eingetragen:

- die Verteiler, z. B. *Post\_A*
- die Mitglieder eines Verteilers, z. B. *norbert, nina* und *Post\_N*
- Postbenutzerkennungen, z. B. *norbert, natascha*

Postbenutzerkennungen können in folgenden Formaten eingetragen sein:

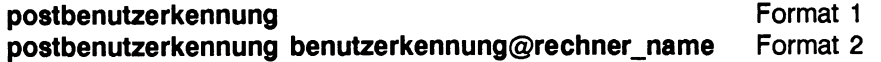

Bei *Format 1* ist die Postbenutzerkennung der gleichlautenden Benutzerkennung am lokalen oder am Postverteiler-Rechner zugeordnet.

Bei *Format 2* ist die Postbenutzerkennung der Benutzerkennung *benutzerkennung* auf dem Rechner rechner name zugeordnet.

Wenn die Liste länger als eine Bildschirmseite ist, kann mit der Leertaste auf die nächste Seite geblättert werden.

Mit der Taste  $\Box$  wird die nächste Zeile ausgegeben.

Mit der Taste **DEL** wird die Ausgabeliste verlassen.

# **Verweise**

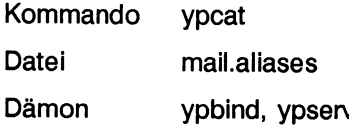

#### **Neuen Postbenutzer einrichten**

Damit der Benutzer *Stefan* zukünftig Post erhalten kann, muß für ihn eine Postbenutzerkennung eingerichtet werden.

# $LAN1...n...p$

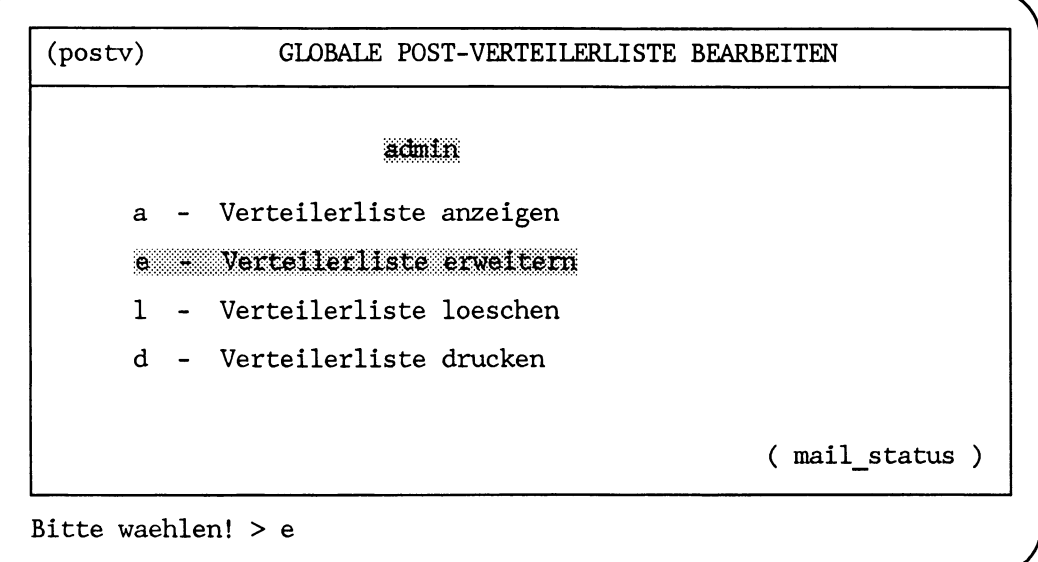

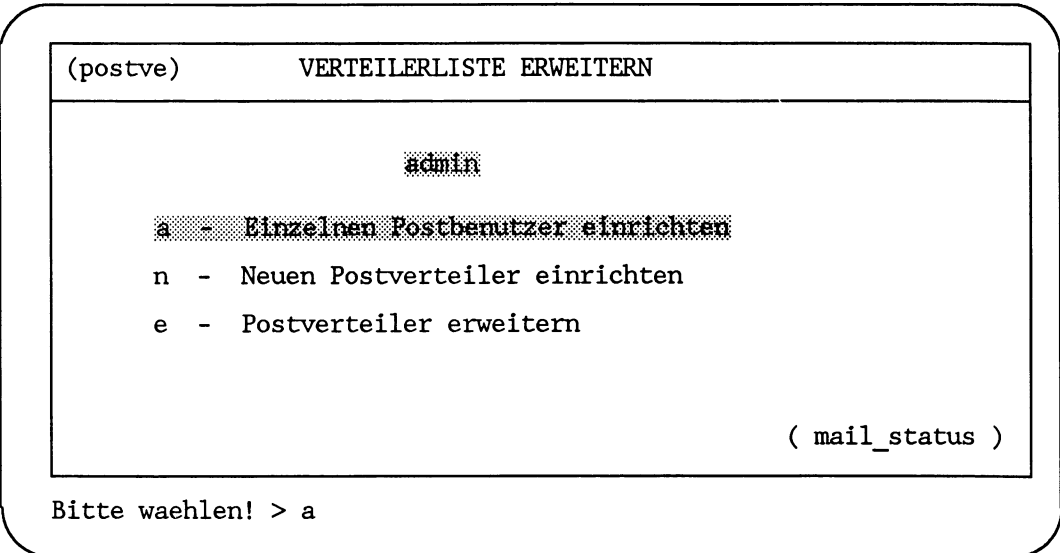
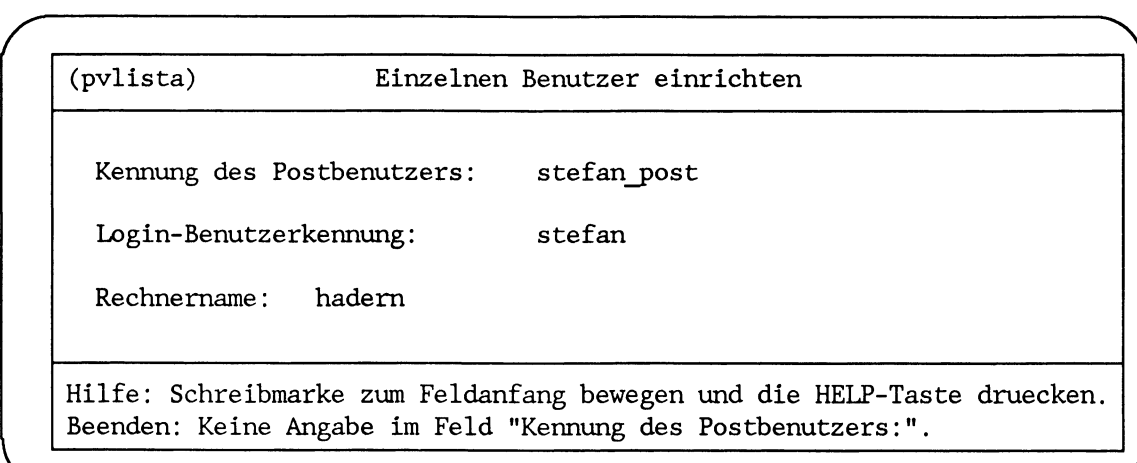

An diesem Eingabebildschirm erhält der Benutzer *Stefan* die Postbenutzerkennung *Stefan j)ost.* Außerdem muß noch eingegeben werden, an welchem Rechner diese Postbenutzerkennung gültig ist.

Die einzelnen Eingabefelder werden mit der Schreibmarke erreicht.

Mit der Taste  $\boxed{\longleftarrow}$  werden die eingegebenen Informationen an die Netzwerk-Software übergeben.

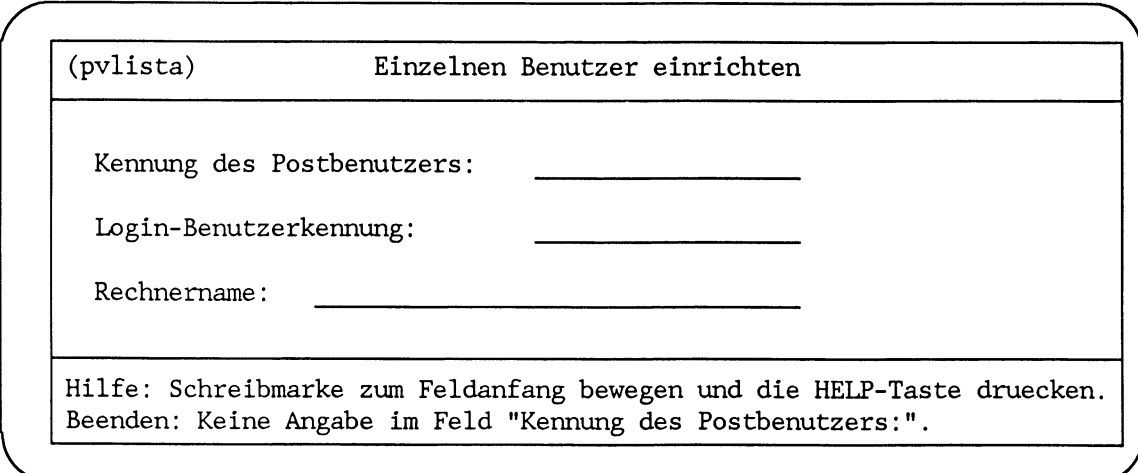

Da keine weitere Postbenutzerkennung eingerichtet werden soll, wird der Bildschirm mit der Taste  $\boxed{\longleftarrow}$  verlassen.

Der erfolgreiche Eintrag in die Verteilerliste wird mit folgender Bildschirmausgabe gemeldet.

Folgende(r) Benutzer werden in die Verteilerliste eingetragen: stefan post stefan@hadern Bitte warten ... Die Stellvertreterrechner erhalten jetzt die geaenderten Daten! - Zurueck ins vorige Menue mit MENU oder Vorauswahl CR

### Fehlermeldung

An dieser Stelle kann es im Menü zu folgender Fehlermeldung kommen:

Verteiler mit der Kennung \* ist nicht möglich!

Einen anderen Namen für den Verteiler verwenden Aktion:

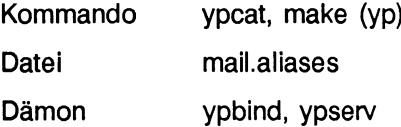

### **Postverteiler erweitern**

Der Verteiler *Post\_A* muß jetzt um den Benutzer *Stefan* erweitert werden, damit der Benutzer *Stefan* zukünftig die Mitteilungen über Produktneuentwicklungen erhält.

### LAN1ununup

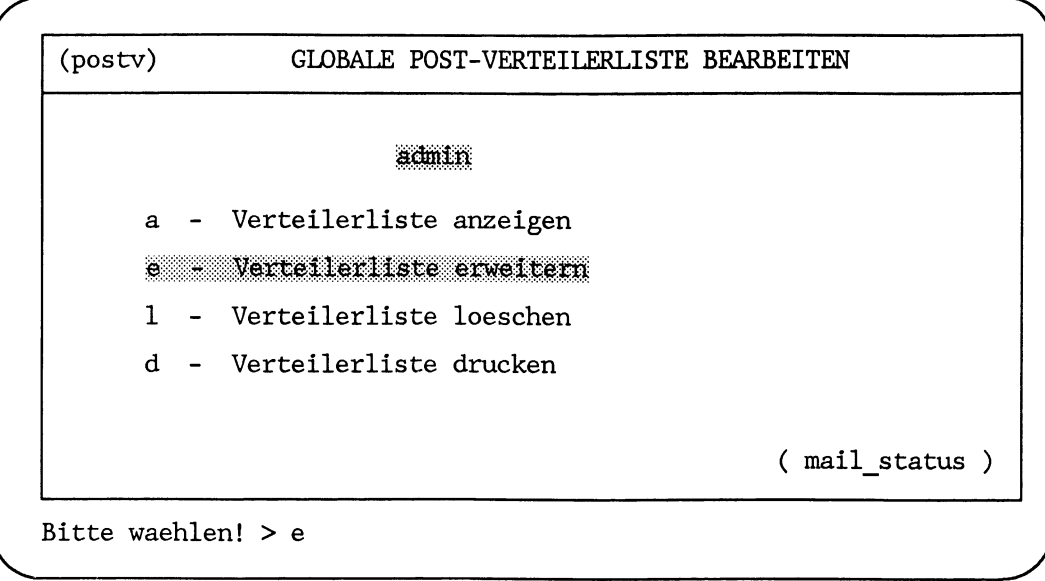

### LAN1ununupue

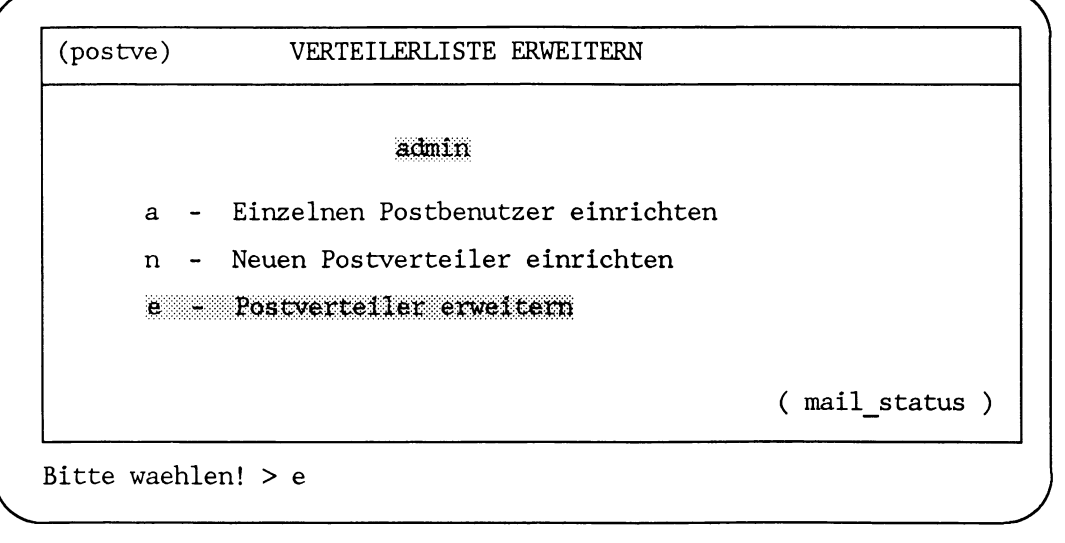

**Bitte warten ...**

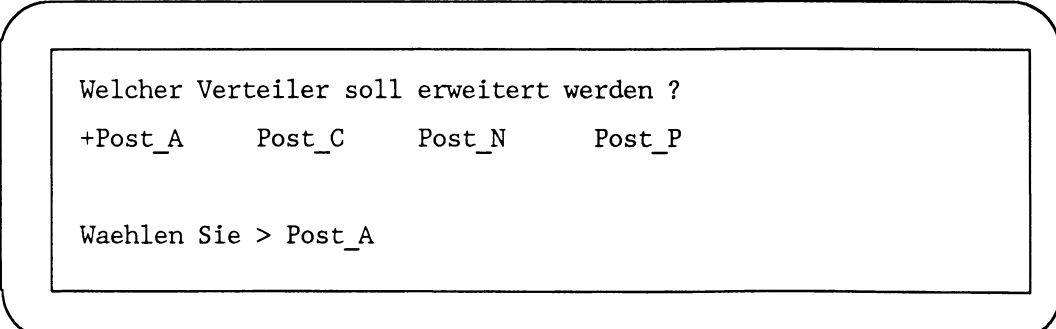

Mit der Taste  $\Box$  wird die Information, daß der Verteiler *Post\_A* erweitert werden soll, an die Netzwerk-Software weitergegeben.

**Bitte warten ...**

Um welche Mitglieder soll der Verteiler Post A erweitert werden? claus juergen natascha nina norbert +stefan post petra paul Waehlen Sie > stefan post

Die Auswahl stefan\_post wird mit der Taste an die Netzwerk-Software übergeben.

Die Stellvertreterrechner erhalten jetzt die geaenderten Daten !

- Zurueck ins vorige Menue mit MENU oder Vorauswahl CR

### **Fehlermeldungen**

An dieser Stelle kann es im Menü zu folgenden Fehlermeldungen kommen:

**Keinen Verteiler gefunden!**

Aktion: Einen Verteiler einrichten über das Menü LAN1ununupueun, da kein Verteiler existiert, der erweitert werden könnte.

**Keinen Benutzer oder Verteiler gefunden!**

Aktion: Es ist entweder kein Verteiler vorhanden, der erweitert oder kein Post benutzen der eingetragen werden könnte.

> Verteiler einrichten über das Menü LAN1 nun puen. Benutzer eintragen über das Menü *LANl^n^n^p^e^a.*

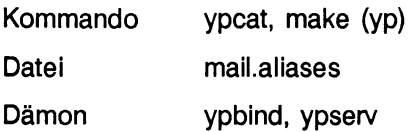

### Neuen Postverteiler einrichten

Um die Kantinenbenutzer regelmäßig über den Speiseplan zu informieren, wird der Verteiler Post B eingerichtet.

### LAN1\_n\_n\_p

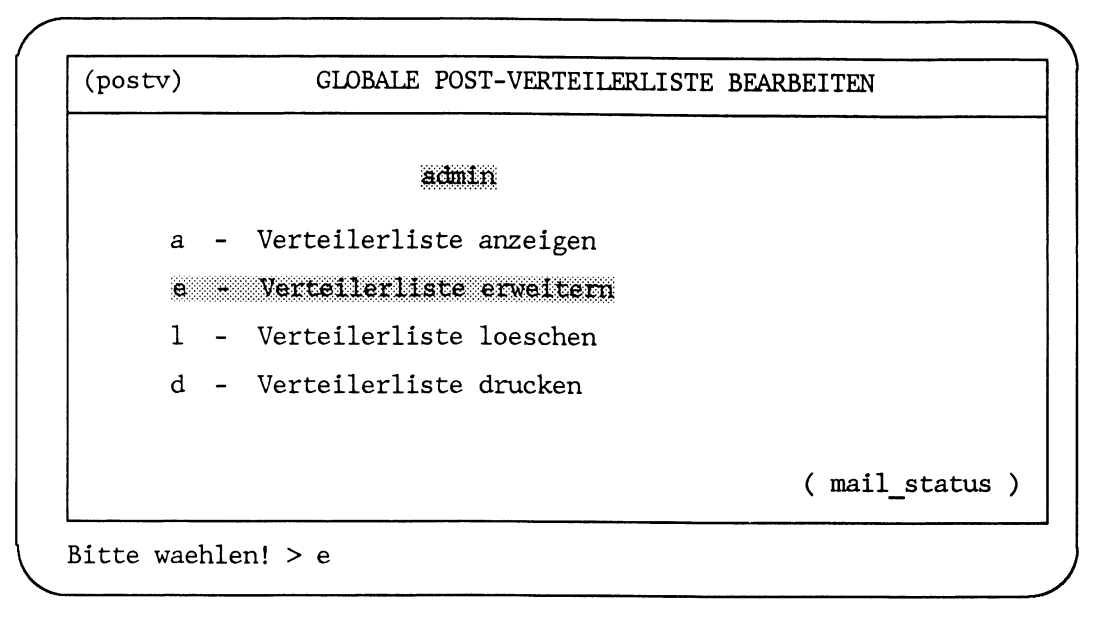

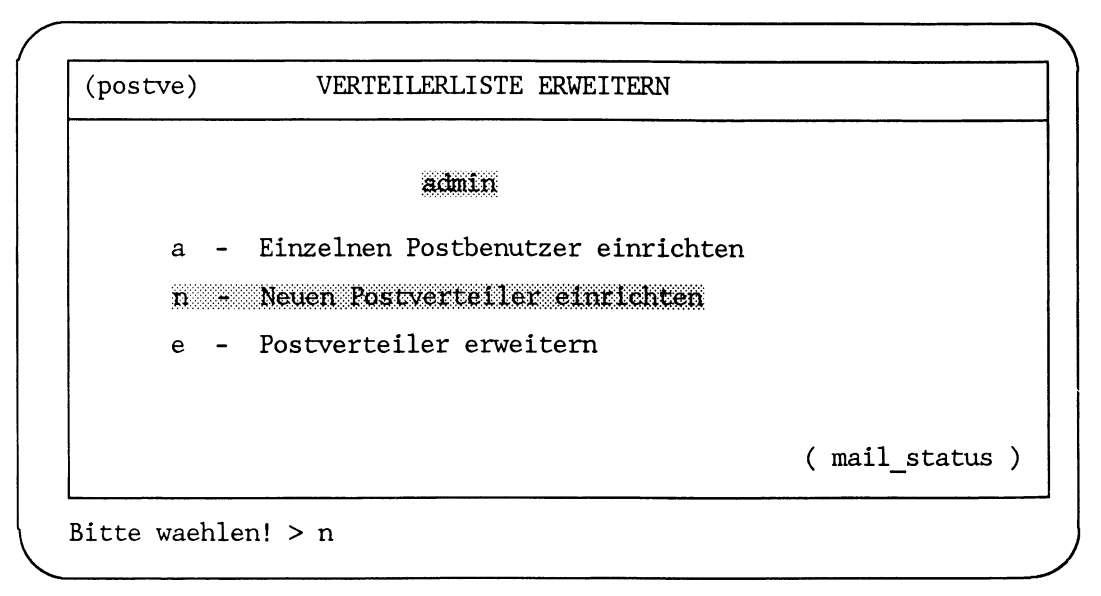

*r*

LAN1ununupueun

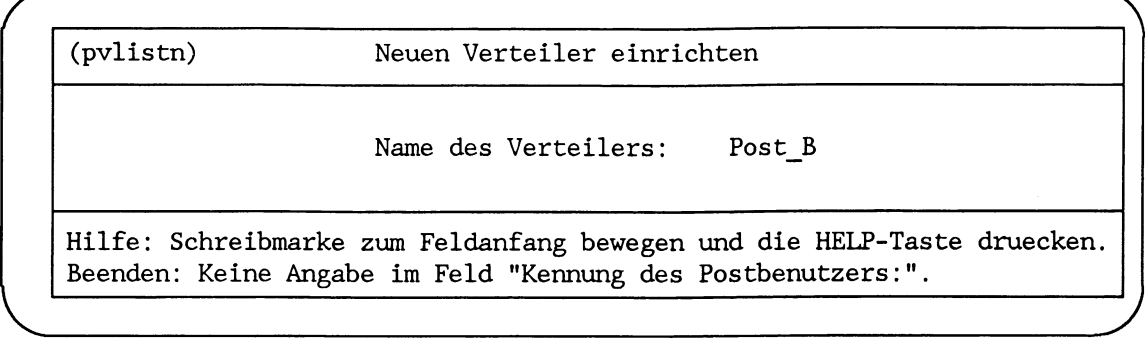

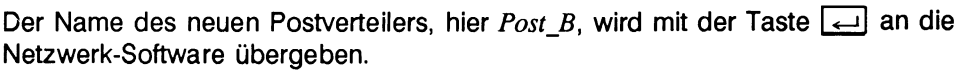

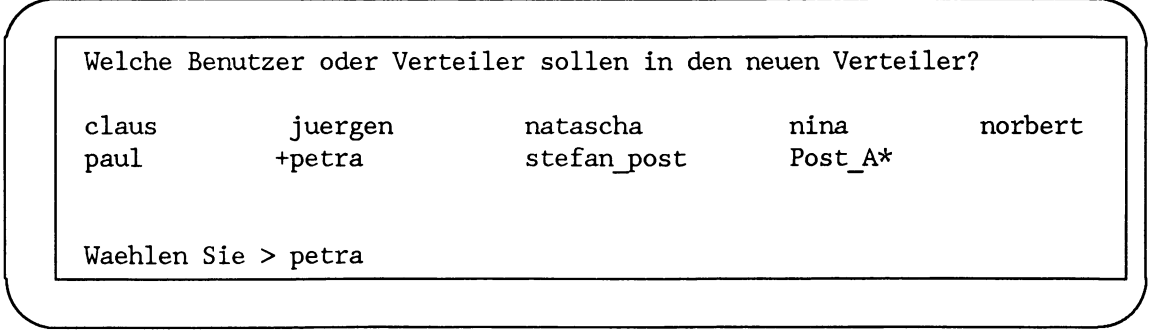

Aus diesem Angebot werden die Mitglieder des neuen Postverteilers gewählt. Die Auswahl wird mit der Taste  $\boxed{\longleftarrow}$  an die Netzwerk-Software übergeben.

```
Folgende Kennung(en) werden in die Verteilerliste eingetragen:
Post B
         petra
Bitte warten ...
Die Stellvertreterrechner erhalten jetzt die geaenderten Daten !
- Zurueck ins vorige Menue mit MENU oder Vorauswahl CR
```
Mit dieser Ausgabe ist das Einrichten eines neuen Verteilers abgeschlossen.

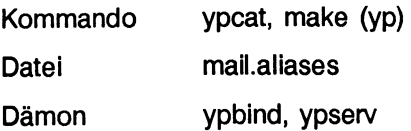

### **Postbenutzer aus einem Postverteiler löschen**

Der Postbenutzer *juergen* soll aus dem Verteiler Post\_C gelöscht werden, weil er Aufgaben übernommen hat, für die er den Verteiler *Post\_C* nicht mehr benötigt.

### $LAN1...n-n$

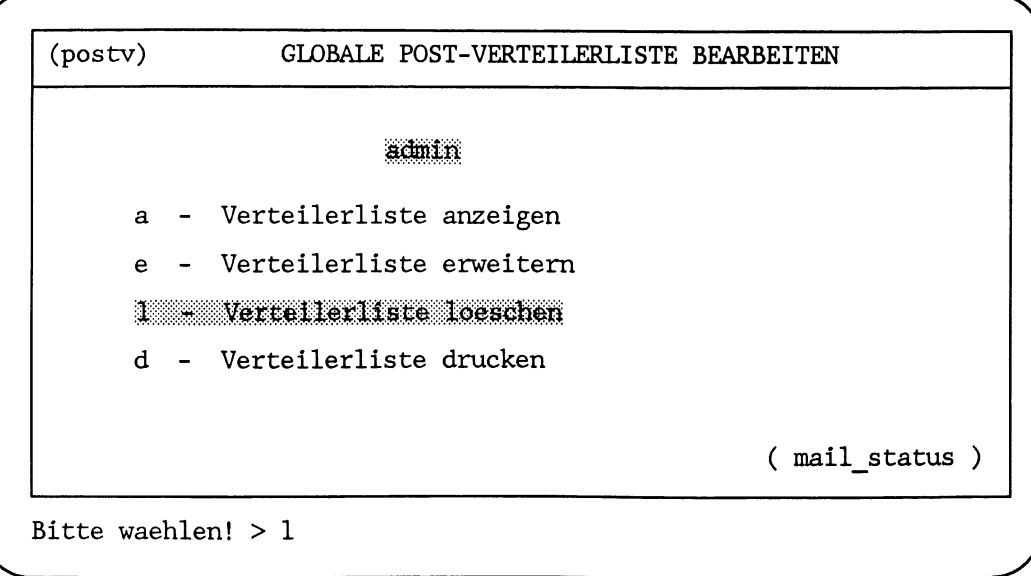

LAN1ununupul

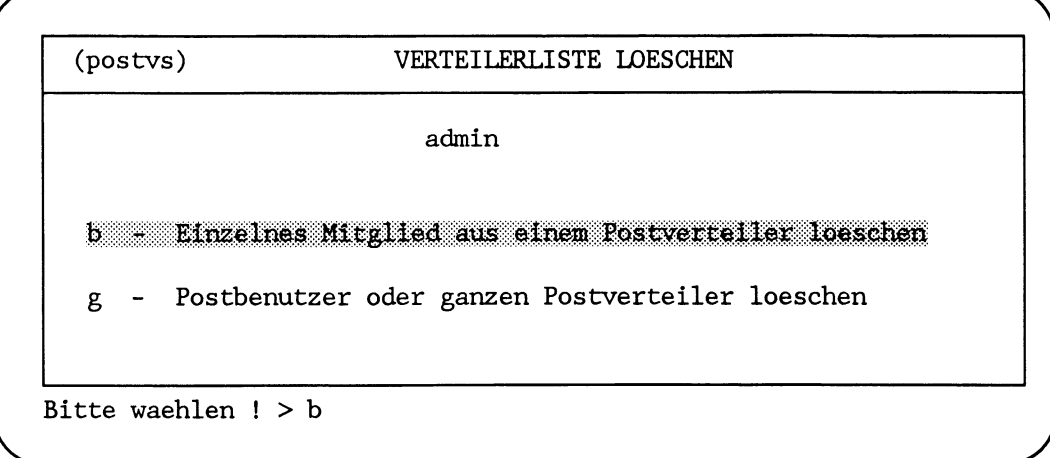

Bitte warten ...

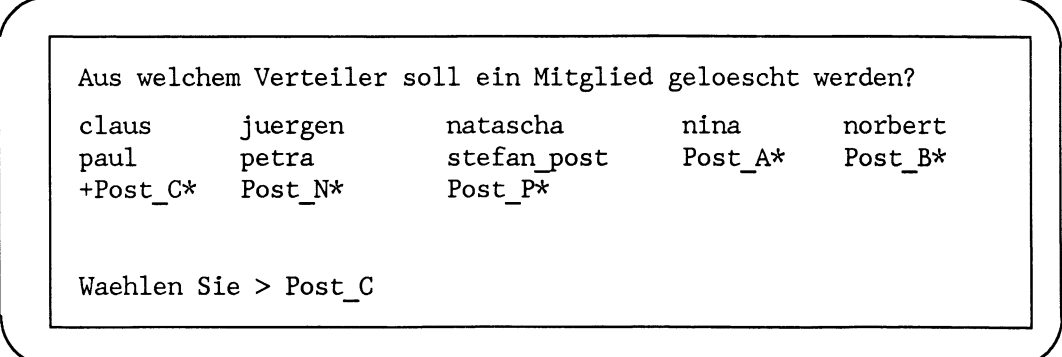

Postverteiler sind mit einem \* gekennzeichnet. Die Auswahl *Post\_C* wird mit der Taste an die Netzwerk-Software übergeben.

```
r ......................
   Welches Mitglied soll aus Post_C geloescht werden ?
   claus +juergen
   Waehlen Sie > juergen
```
Die Auswahl wird mit der Taste [intercit an die Netzwerk-Software übergeben und mit folgender Meldung bestätigt:

**\_\_\_\_\_\_\_\_\_\_\_\_\_\_\_\_\_\_***J*

**Mitglied juergen wird aus dem Verteiler Post\_\_C geloescht.**

**Die Stellvertreterrechner erhalten jetzt die geaenderten Daten !**

*<sup>r</sup>* **... n**

**- Zurueck ins vorige Menue mit MENU oder Vorauswahl CR**

### **Verweise**

*r*

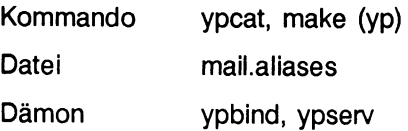

### **Postverteiler löschen**

Der Verteiler *Post\_P* wurde für Projektpost benötigt. Das Projekt ist beendet. Der Verteiler *Post\_P*wird gelöscht.

### $LAN1...n...p$

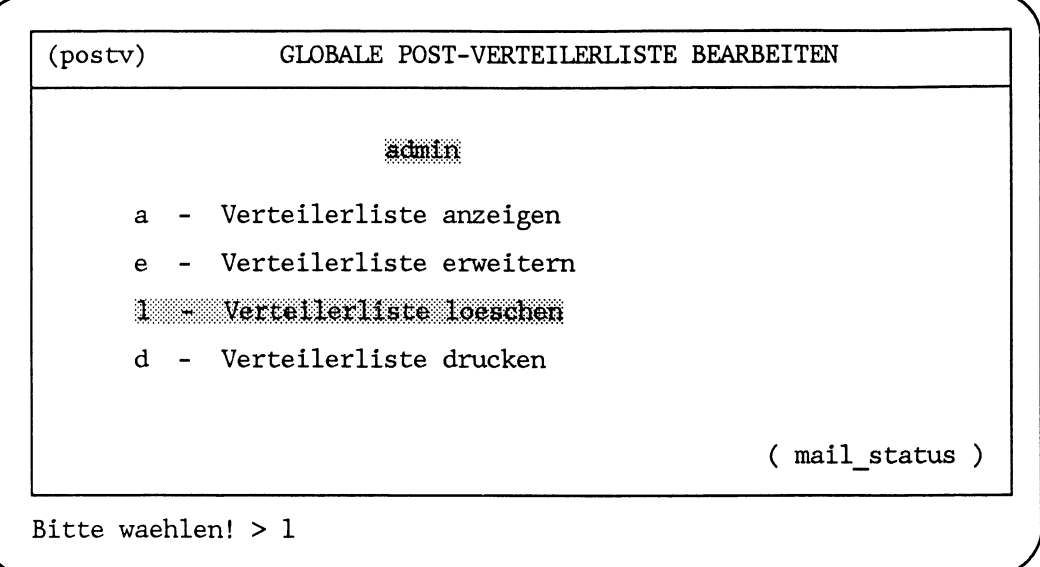

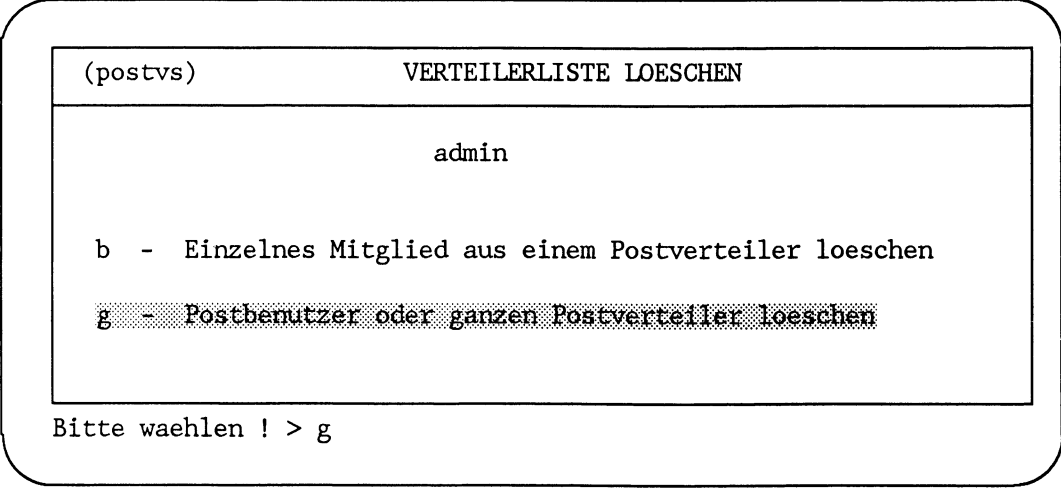

**Bitte warten ...**

LAN1ununupulug

Welche Benutzer oder Verteiler wollen Sie aus der Liste loeschen ? natascha nina norbert claus juergen Post A\* Post B\* stefan post paul petra +Post  $P*$ Post C\* Post\_N\* Waehlen Sie > Post P

Die Auswahl Post\_P wird mit der Taste andie Netzwerk-Software übergeben und mit folgender Meldung bestätigt:

Eintrag Post P wird aus der Liste geloescht !

Die Stellvertreterrechner erhalten jetzt die geaenderten Daten !

- Zurueck ins vorige Menue mit MENU oder Vorauswahl CR

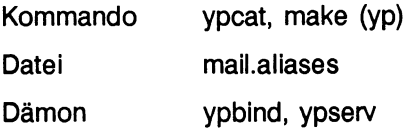

### **Verteilerliste ausdrucken**

Um den neuesten Stand der Postverteilung und der Postbenutzer zu dokumentieren, wird die Postverteilerliste ausgedruckt.

### LAN1\_n\_n\_p

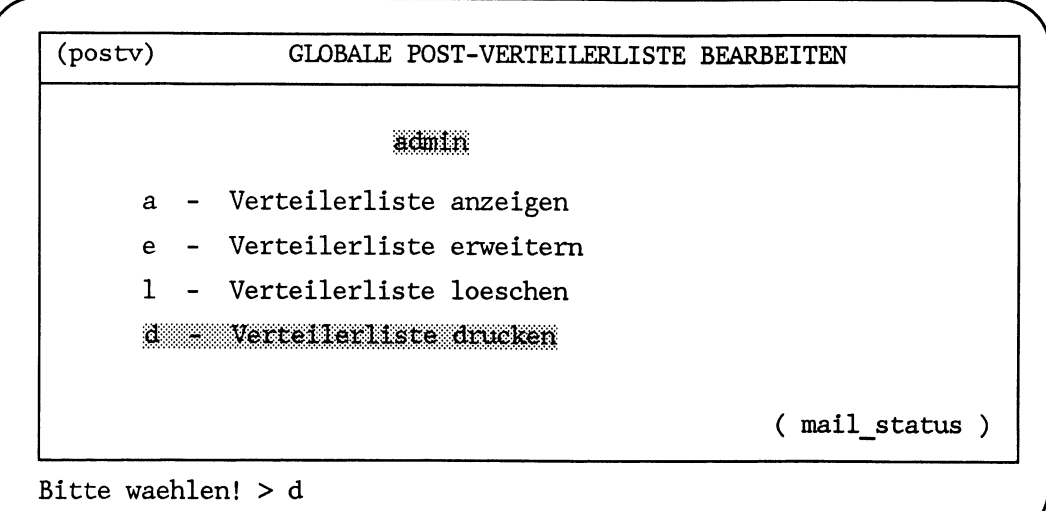

**Verteilerliste wird auf dem Drucker ausgegeben ! Bitte warten ... - Zurueck ins vorige Menue mit MENU oder Vorauswahl CR**

Mit dieser Auswahl ist der Druck der Verteilerliste in die Druckwarteschlange eingereiht und wird ausgegeben.

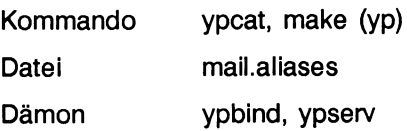

### **Geänderte Daten an Stellvertreterrechner senden**

Zu den Aufgaben des Netzverwalters gehört es, dafür zu sorgen, daß jede Änderung in einer der Netzverwaltungsdateien an die Stellvertreterrechner weitergegeben wird.

Üblicherweise wird das Weitergeben geänderter Daten

- automatisch vom Menüsystem erledigt, wenn im Menüsystem gearbeitet wird
- mit der in */var/yp/Makefile* definierten Kommandofolge veranlaßt, wenn auf der Kommandoebene gearbeitet wird
- beim Systemstart ausgeführt
- in periodischen Zeitabständen ausgeführt, wenn entsprechende Einträge in der Datei *crontab* existieren

Der Netzverwalter muß geänderte Netzverwaltungsdaten dann an die Stellvertreterrechner senden, wenn die Netzverbindungen zu Stellvertreterrechnern zwischenzeitlich ausgefallen sind.

Für das Senden geänderter Netzverwaltungsdaten stehen im Menüsystem einige Funktionen zur Verfügung.

Sie wird mit folgender Auswahl erreicht:

LAN1\_n\_n

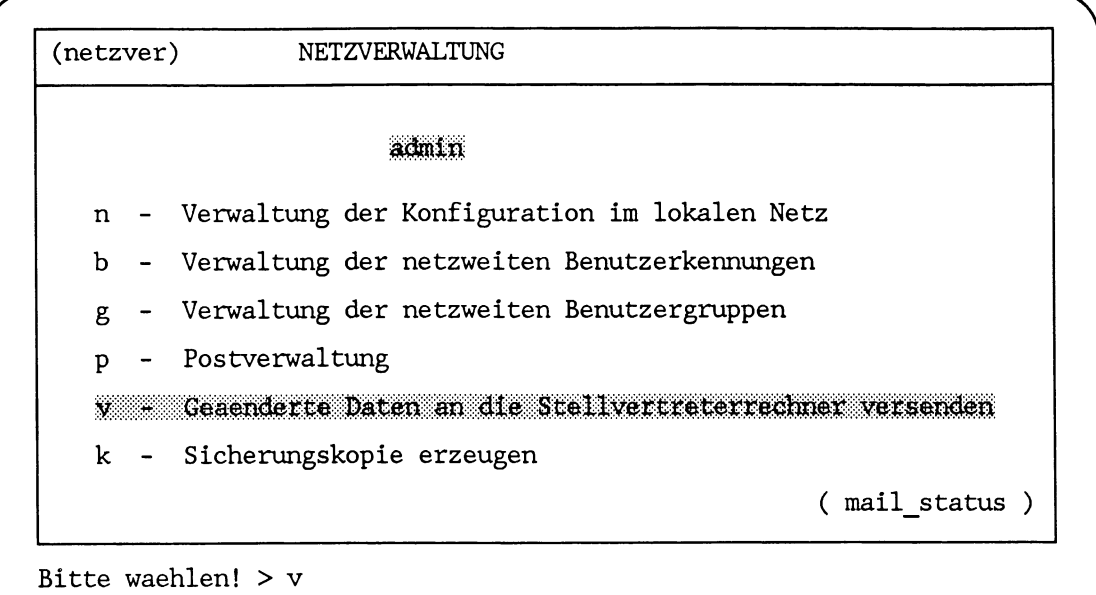

Mit dieser Auswahl werden immer alle Netzverwaltungsdateien an die Stellvertreterrechner gesendet. Das Menüsystem meldet:

Die geaenderten Netzverwaltungsdaten werden an alle Stellvertreterrechner versendet !

- Zurueck ins vorige Menue mit MENU oder Vorauswahl CR

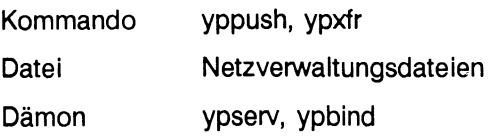

# **Sicherungskopie erzeugen (nicht für RM600/RM400)**

Zur Sicherung der Daten des Netzverwaltungssystems erzeugt der Netzverwalter in regelmäßigen Abständen eine Kopie des Netzverwaltungssystems auf einer Diskette.

Für das Sichern der Netzverwaltungsdaten steht folgende Menüfunktion zur Verfügung:

### $LAN1...n-n$

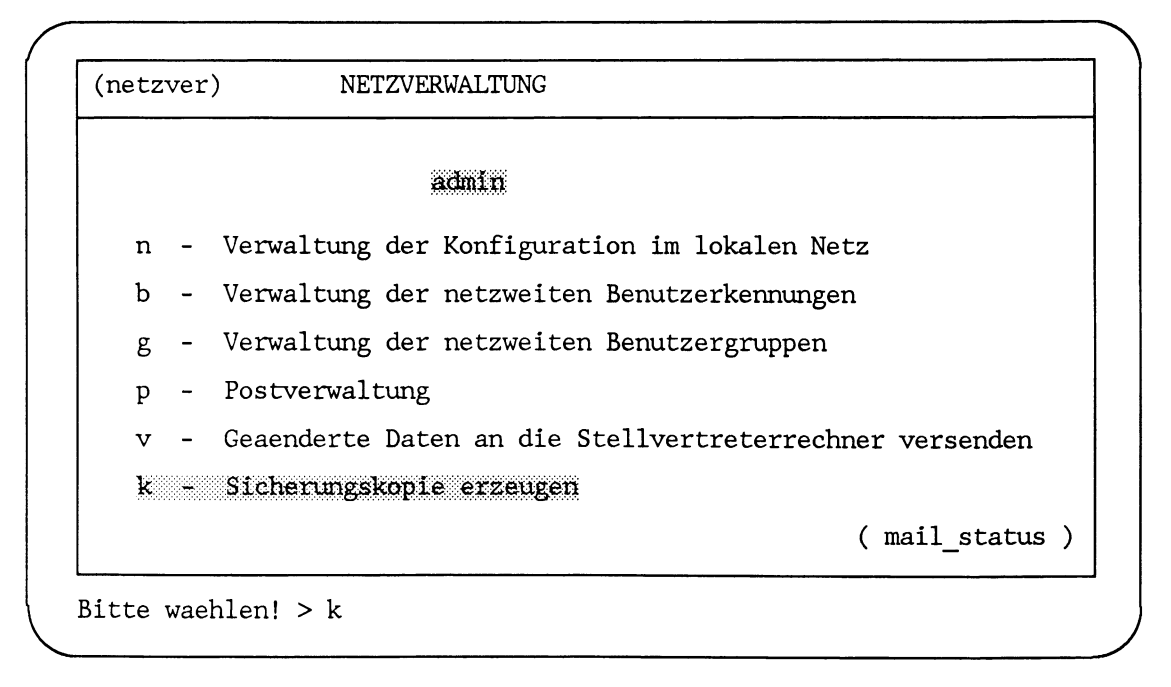

Mit dieser Auswahl wird folgende Aufforderung ausgegeben:

```
Sicherungsdiskette anlegen
Liegt die richtige Diskette im Laufwerk?(i/n) > iIst der Schreibschutz entfernt?(j/n) >
                                         \mathbf iDiskette wird beschrieben:
a \, var/yp \, \ldots \ldots \ldotsFalls nicht mehr benoetigt, Diskette aus dem Laufwerk nehmen.
- Zurueck ins vorige Menue mit MENU oder Vorauswahl CR
```
Nach der Beantwortung der Fragen wird das Sichern auf dem Bildschirm protokolliert.

Die Sicherungsdiskette mit den Netzverwaltungsdaten kann

- $\bullet$  auf der Kommandoebene mit dem Kommando  $tar$  oder
- mit der Funktionsauswahl *LANl^n^z^m* im Menü

wieder eingelesen werden.

### **V erw eise**

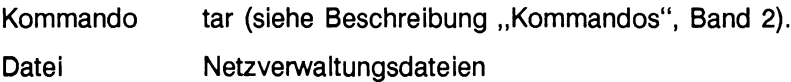

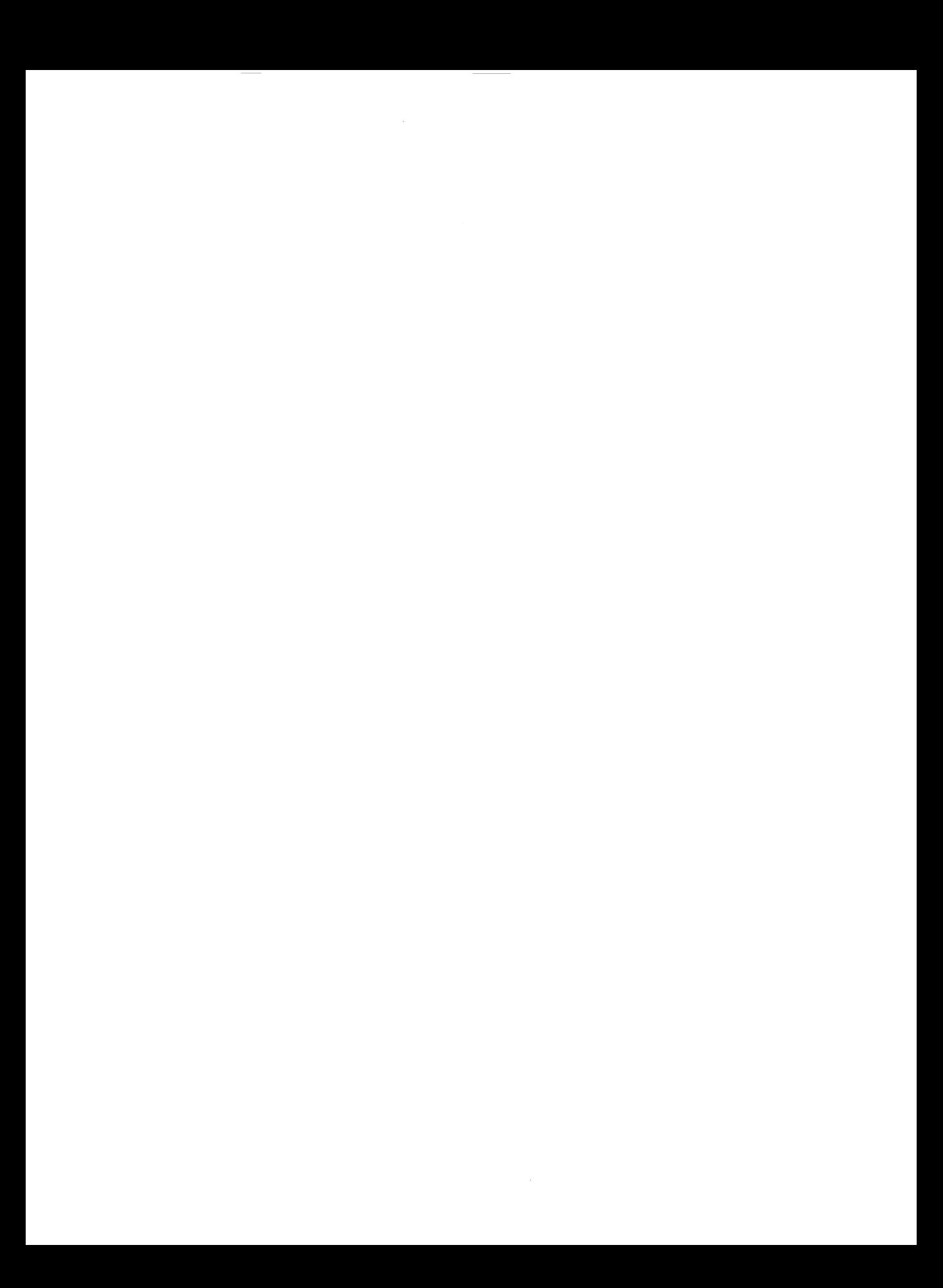

# **Netzverwaltung (Systemverwalter)**

# **Aufgaben des Systemverwalters**

ln diesem Kapitel sind die Aufgaben der Systemverwalter in der lokalen Domäne beschrieben.

Die Systemverwalter der Stellvertreterrechner und des Netzverwaltungsrechners haben zusätzliche Verwaltungsaufgaben.

Die speziellen Aufgaben der Systemverwalter an den Stellvertreterrechnern und am Netzverwaltungsrechner sind:

- das Umkonfigurieren des Netzverwaltungsrechners und der Stellvertreterrechner
- das Holen von Netzverwaltungsdaten vom Netzverwaltungsrechner auf die Stellvertreterrechner

Zu den Aufgaben aller Systemverwalter in einer lokalen Domäne gehören:

- das Ein- und Aushängen des eigenen Rechners im Netz (siehe Kapitel "Installation")
- die Diagnose und das Beseitigen von Fehlern

Für die speziellen Verwaltungsaufgaben der Systemverwalter an den Stellvertreterrechnern und am Netzverwaltungsrechner stehen Funktionen im Netzwerk-Menüsystem zur Verfügung.

### **Hinweis**

Das Einträgen globaler Benutzerkennungen wird vom Netzverwaltungsrechner aus durchgeführt. Auf den Client-Rechnern ist der Dämon */usr/sbin/yptransd* der Partnerprozeß, der die Aktivierungs- und Aktualisierungsanforderungen des Netzverwaltungsrechners durchführt. Der Dämon *yptransd* wird beim Hochfahren des Systems **nicht** automatisch gestartet. Der Systemverwalter muß diesen Dämon auf der Kommandoebene durch Eingabe von */usr/sbin/yptransd* starten.

Die Menüebene für spezielle Systemverwaltungsaufgaben wird mit folgender Auswahl erreicht:

LAN1

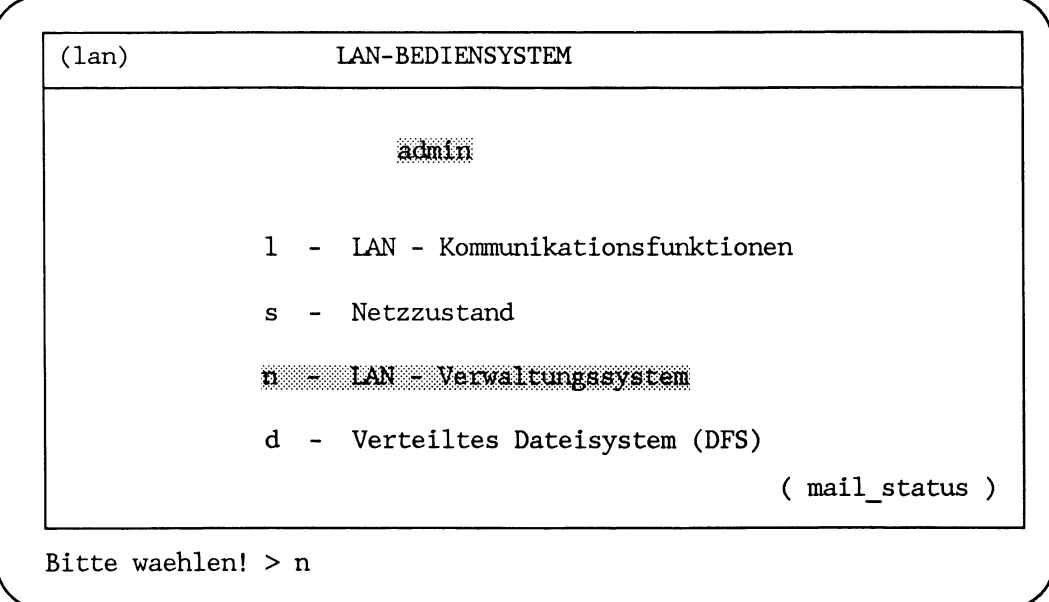

Bei der Beschreibung der speziellen Verwaltungsaufgaben der Systemverwalter der Stellvertreterrechner und des Netzverwaltungsrechners wird davon ausgegangen, daß vorzugsweise das Menüsystem benutzt wird.

Der erste Abschnitt in diesem Kapitel beginnt mit einer Übersicht, die den Ablauf zur Bearbeitung der Aufgaben in Übersichtsform darstellt.

Anschließend wird jeweils ein Beispiel mit Ausgangssituation und Umsetzung angegeben.

Der zweite Abschnitt beschreibt das Holen der Netzverwaltungsdaten vom Netzverwaltungsrechner.

Der letzte Abschnitt, *Diagnose* und *Was tun, wenn* ..., soll eine erste Hilfe sein, wenn unvorhersehbare Ereignisse eintreten.

Am Schluß eines jeden Abschnitts wird auf Kommandos, Dateien und Dämonen verwiesen, die in dem Abschnitt verwendet wurden.

## **Umkonfigurieren der Netzverwaltungs-Server**

Für das Umkonfigurieren der Netzverwaltungs-Server sind die Systemverwalter der Netzverwaltungs-Server zuständig.

Umkonfigurieren kann bedeuten:

- das Einrichten des lokalen Rechners zum Netzverwaltungsrechner
- das Einrichten des lokalen Rechners zum Stellvertreterrechner
- das Löschen des lokalen Rechners als Stellvertreterrechner

Das Umkonfigurieren wird z. B. dann vorgenommen, wenn

- ein Netzverwaltungsrechner ausfällt und ein Stellvertreterrechner diese Funktion übernehmen soll
- ein anderer Rechner als Stellvertreterrechner in die Domäne eingebunden wird

Zum Umkonfigurieren werden im Menüsystem alle benötigten Funktionen angeboten. Die Menüebene zum Umkonfigurieren wird mit folgender Auswahl erreicht:

### **LAN1..n**

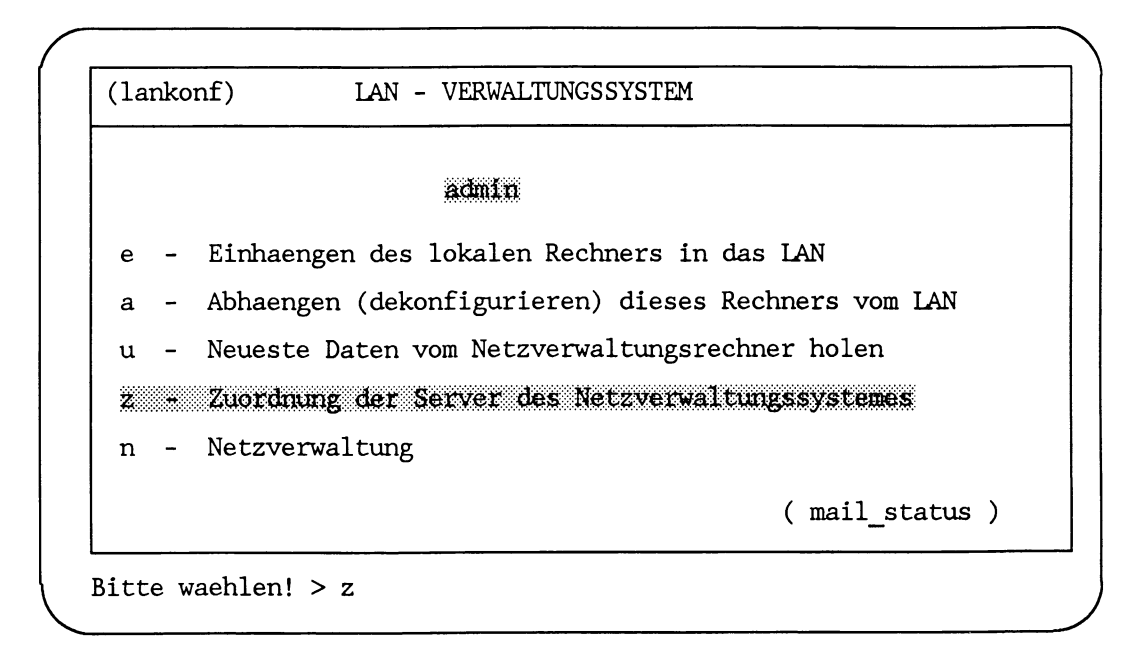

### Übersicht

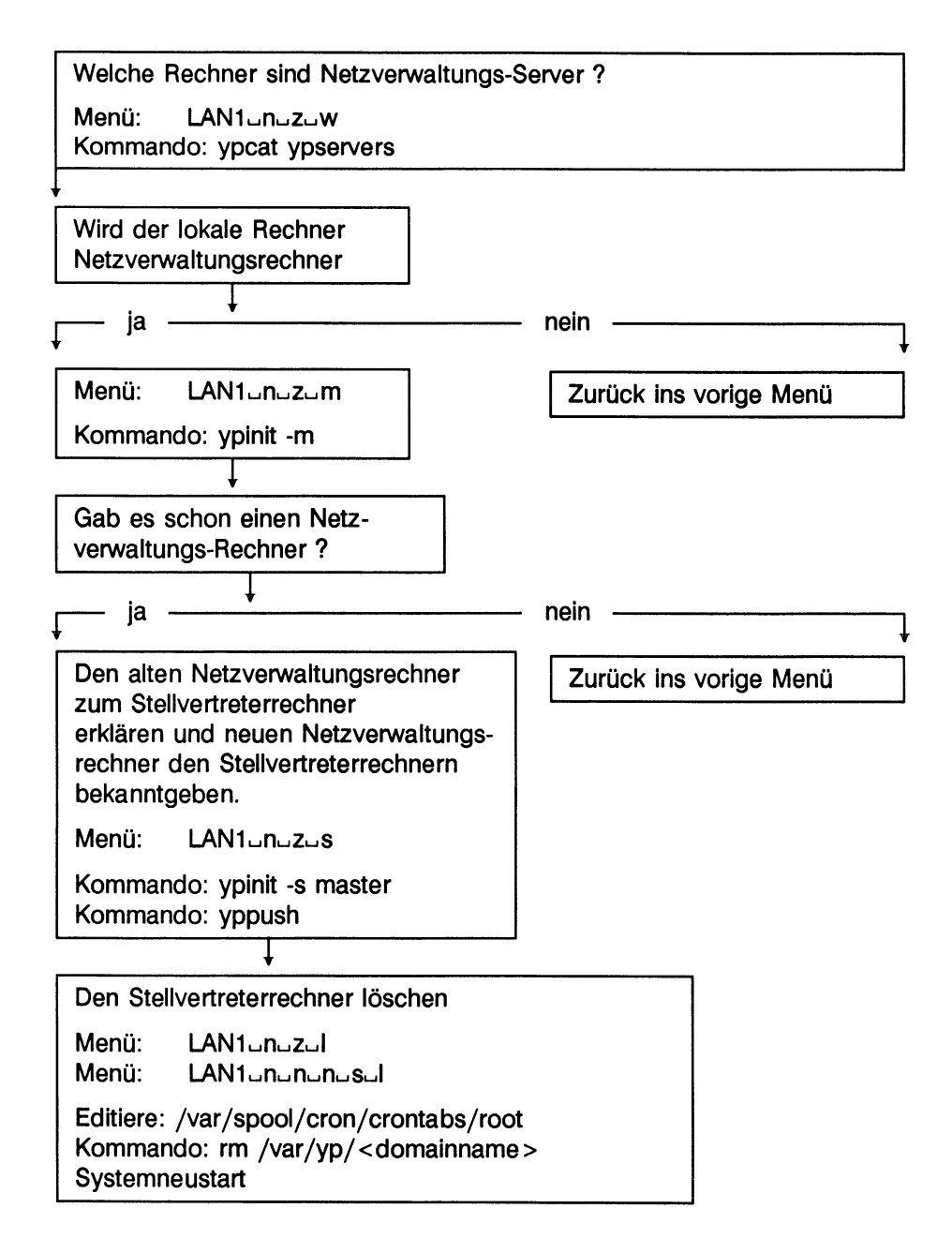

### **Beispiel**

#### Ausgangssituation:

Der Rechner *mountainview* ist als Netzverwaltungsrechner ausgefallen. Der Stellvertreterrechner *grafing* soll neuer Netzverwaltungsrechner werden.

- Prüfen, welche Rechner in der Domäne Netzverwaltungs-Server sind.
- Den Rechner *grafing* zum Netzverwaltungsrechner bestimmen.
- Den Rechner *mountainview* zum Stellvertreterrechner erklären.
- Den Rechner *mountainview* als Stellvertreterrechner löschen.

Umsetzung:

### **Auflisten der aktuellen Netzverwaltungs-Server**

Der Systemverwalter am Rechner *grafing* prüft mit folgender Menüauswahl, welche Rechner aktuell Netzverwaltungsrechner und Stellvertreterrechner sind.

### $LAN1$ <sub>-n-z</sub>

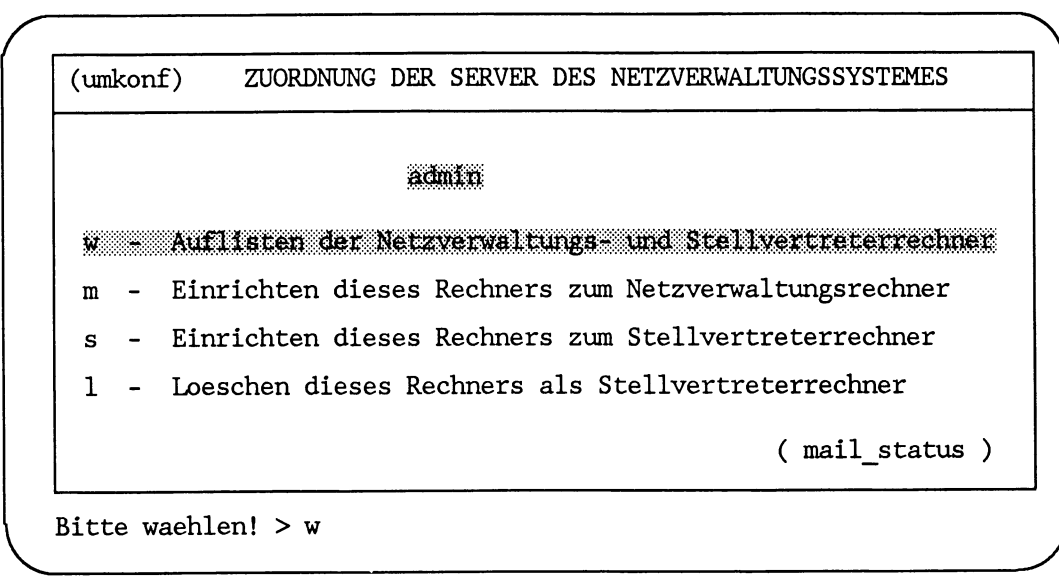

**Bitte warten ...** 

LAN1unuzuw

*r*

```
LISTE DER SERVER DES NETZVERWALTUNGSSYSTEMES
Netzverwaltungsrechner ist: mountainview
Stellvertreterrechner sind:
g r a f i n g
h a d e rn
- Zurueck ins vorige Menue mit MENU oder Vorauswahl CR
```
Die Liste der Netzverwaltungs-Server zeigt, daß nur die Rechner *grafing* und *hadern* Stellvertreterrechner sind.

### **Fehlermeldungen**

An dieser Stelle kann es im Menü zu folgenden Fehlermeldungen kommen:

Es kann kein Netzverwaltungsrechner gefunden werden.

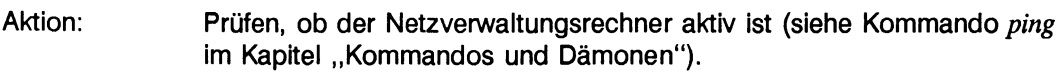

Es ist bisher kein Netzverwaltungsrechner eingerichtet worden.

Aktion: Ins Menü *LANI-n-z-m* wechseln und den Netzverwaltungsrechner einrichten.

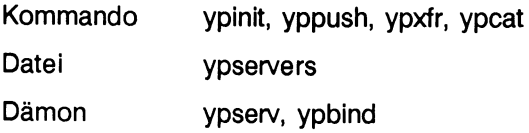

### **Rechner zum Netzverwaltungsrechner erklären**

Der Systemverwalter des Stellvertreterrechners *grafing* erklärt seinen Rechner zum neuen Netzverwaltungsrechner. Dazu wählt er im Menü folgende Funktion:

 $LAN1$  $n<sub>o</sub>z$ 

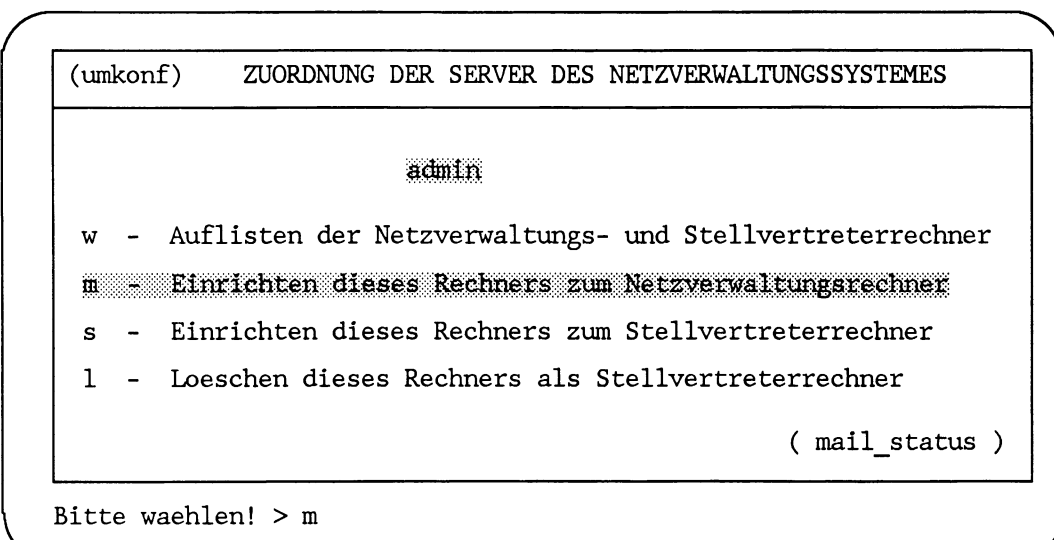

Bitte warten ...

Netzverwalter ist bisher mountainview. Soll kuenftig grafing Netzverwalter werden? (j/n) j

Die Antwort j wird mit der Taste  $\Box$  an die Netzwerk-Software übergeben. Das Einrichten des Netzverwaltungsrechners wird mit den folgenden Meldungen bestätigt:

*j*

*r*

Netzverwaltungsrechner wird jetzt eingerichtet.

Der alte Netzverwalter muss jetzt zum Stellvertreter deaktiviert werden.

- Zurueck ins vorige Menue mit MENU oder Vorauswahl CR

### **Fehlermeldungen**

Im Menüsystem können bei diesem Ablauf folgende Fehlermeldungen ausgegeben werden:

Sie sind Netzverwalter!

Aktion: Keine, der lokale Rechner ist schon Netzverwaltungsrechner.

Es kann kein Netzverwaltungsrechner gefunden werden!

Aktion: Einrichten eines Netzverwaltungsrechners, Menü LAN1<sub>n-Z-</sub>m.

### **Verweise**

Kommando ypinit, yppush, ypxfr, ypcat Datei ypservers Dämon ypserv, ypbind

#### **Den alten Netzverwaltungsrechner deaktivieren**

Normalerweise müßte der Systemverwalter des alten Netzverwaltungsrechners moun*tainview* an dieser Stelle die Menüfunktion

**LANI^n** ujZ^S *Einrichten dieses Rechners zum Stellvertreterrechner*

aufrufen, um seinen Rechner als Netzverwaltungsrechner zu deaktivieren.

Der Rechner *mountainview* kann aber nicht mehr gestartet werden. Darum müssen jetzt alle Systemverwalter der Stellvertreterrechner an ihren Rechnern folgende Funktion ausführen:

#### $LAN1<sub>on</sub>$

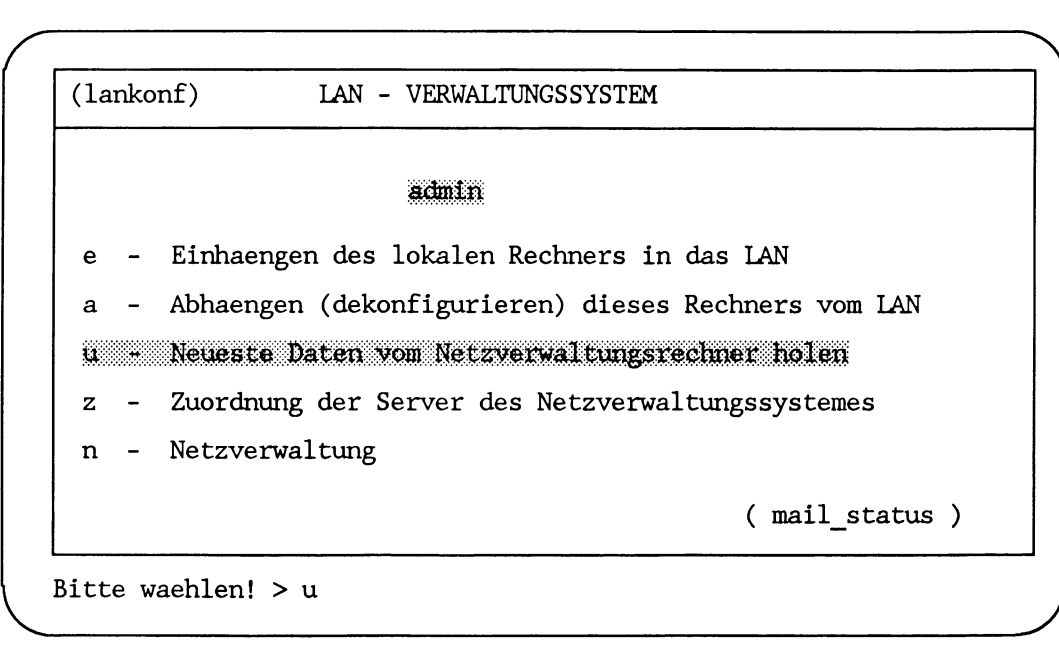

Mit dieser Auswahl erhalten die Stellvertreterrechner die aktuellen Netzverwaltungsdaten, die beinhalten, daß der Netzverwaltungsrechner für die Domäne jetzt der Rechner grafing ist. Damit ist der alte Netzverwaltungsrechner *mountainview* deaktiviert.

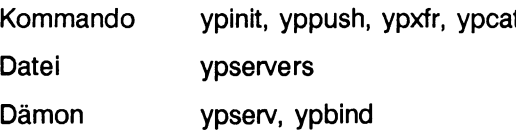

### **Rechner zum Stellvertreterrechner erklären**

Der Systemverwalter des Rechners *leicester* will seinen Rechner zum Stellvertreterrechner erklären. Dazu muß der Rechner *leicester* in die Liste der Stellvertreterrechner eingetragen sein.

Das Einträgen eines Rechners in die Liste der Stellvertreterrechner übernimmt der Netzverwalter in der aktuellen Domäne. Er wählt im Menü

**LANI^n ununuSue** *Erweitern der Liste der Stellvertreterrechner*

und trägt den Rechner *leicester* dort als Stellvertreterrechner ein.

Anschließend wählt der Systemverwalter des Rechners *leicester* folgende Menüfunktion, um seinen Rechner zum Stellvertreterrechner zu erklären:

### $LAN1$ <sub>un</sub> $z$

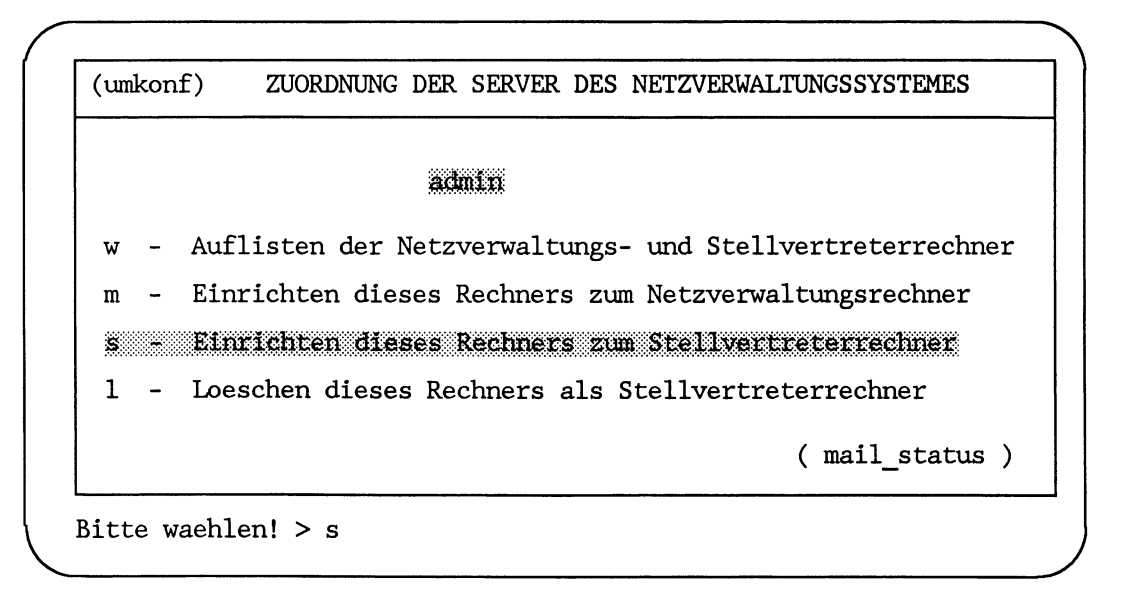

**Bitte warten ...**

*r*

**Die Initialisierung des Stellvertreterrechners beginnt jetzt. Es dauert einige Minuten, um die Daten vom Netzverwalter grafing zu holen.**

```
Uebertragung von protocol.byname
Uebertragung von services .byname
Uebertragung von rpc.byname
```

```
Stellvertreterdatenbank auf leicester ist initialisiert - ohne
Fehler
```
**- Zurueck ins vorige Menue mit MENU oder Vorauswahl CR**

Mit diesen Meldungen ist das Einrichten des lokalen Rechners zum Stellvertreterrechner abgeschlossen.

### **Fehlermeldungen**

In dieser Abfolge kann es im Menü zu folgenden Fehlermeldungen kommen:

**Es kann kein Netzverwaltungsrechner gefunden werden!**

Aktion: Einrichten eines Netzverwaltungsrechners, Menü *LANl^n^z^m.*

**Dieser Rechner ist nicht als Stellvertreter registriert. Bitte vorher vom Netzverwalter eintragen lassen!**

Aktion: Prüfen, ob der lokale Rechner in die Liste der Stellvertreterrechner aufgenommen wurde (siehe Kommando *ypcat* im Kapitel "Kommandos und Dämonen").

#### **Verweise**

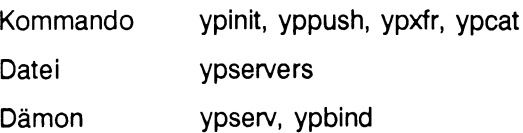

*J*

### **Stellvertreterrechner deaktivieren**

Da ein Stellvertreterrechner in der Domäne genügt, das ist jetzt der Rechner leicester, soll der Rechner *hadern* als Stellvertreterrechner deaktiviert werden.

Der Systemverwalter des Rechners *hadern* wählt folgendes Menü, um seinen Rechner als Stellvertreterrechner zu deaktivieren:

### $LAN1 \ldots z$

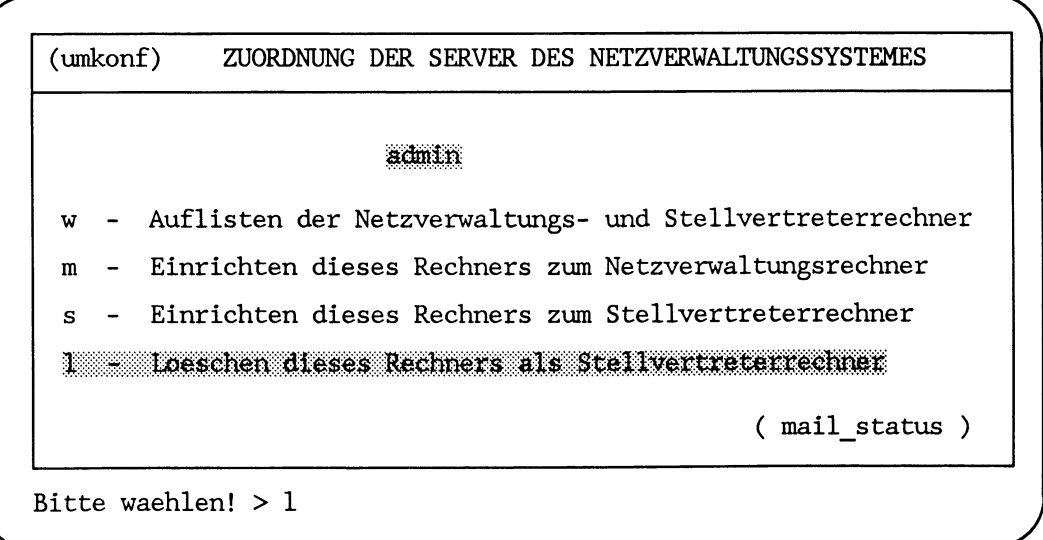

**Bitte warten ...**

*r*

V.

LAN1\_n\_z<sup>\_</sup>l

**Kann die Netzverwaltungsdatenbank geloescht werden ?(j/n) > j Dieser Rechner wird jetzt als Stellvertreterrechner geloescht Lassen Sie Ihren Rechner jetzt beim Netzverwalter austragen!**

**- Zurueck ins vorige Menue mit MENU oder Vorauswahl CR**

Der lokale Rechner muß jetzt noch vom Netzverwalter aus der Liste der Stellvertreterrechner gelöscht werden. Dazu wählt der Netzverwalter aus dem Menü die Funktion:

LANI^n^n-n^SujI *Löschen von Stellvertreterrechnern aus der Liste.*

*J*

### **Fehlermeldungen**

An dieser Stelle können im Menü folgende Fehler gemeldet werden:

**Es kann kein Netzverwaltungsrechner gefunden werden!**

Aktion: Einrichten eines Netzverwaltungsrechners, Menü *LAN1*<sub>-n-z-</sub>m.

**Sie sind Netzverwalter!**

Aktion: Keine, der lokale Rechner ist nicht der Stellvertreterrechner, der deaktiviert werden soll.

Nur der Systemverwalter kann diese Funktion ausführen.

Aktion: Als Systemverwalter am System anmelden und die *login-Verwaltung* prüfen. Normalerweise kann nur der Systemverwalter in diesem Menü arbeiten.

### **Verweise**

Kommando ypinit, yppush, ypxfr, ypcat Datei ypservers Dämon ypserv, ypbind

# **Netzverwaltungsdaten holen**

Die **Systemverwalter der Stellvertreterrechner** sind dafür verantwortlich, daß auf den Stellvertreterrechnern immer die neueste Version aller Netzverwaltungsdaten vorliegt.

Die **Systemverwalter aller Rechner** haben dafür zu sorgen, daß die Daten für globale Benutzerkennungen und globale Benutzergruppen vom Netzverwaltungsrechner auf den lokalen Rechner übertragen werden.

Im Menüsystem wird das Kopieren neuester Netzverwaltungsdaten auf die Stellvertreterrechner automatisch nach jeder Änderung vorgenommen.

Das Kopieren der Netzverwaltungsdaten vom Netzverwaltungsrechner auf die Stellvertreterrechner erfolgt auch bei jedem Systemstart.

Das Holen der Netzverwaltungsdaten vom Netzverwaltungsrechner auf die Stellvertreterrechner muß dann vorgenommen werden, wenn

- festgestellt wird, daß auf dem Netzverwaltungsrechner eine neuere Version bestimmter Netzverwaltungsdaten existiert
- der Stellvertreterrechner kurzfristig vom Netzbetrieb ausgeschlossen war

Änderungen an den Netzverwaltungsdaten für globale Benutzerkennungen und Benutzergruppen werden nicht automatisch an alle anderen Rechner weitergegeben. Diese Daten werden nur beim Systemstart und gemäß crontab-Eintrag von allen anderen Rechner der Domäne vom Netzverwaltungs-Server geholt.

Für das Holen von Netzverwaltungsdaten vom Netzverwaltungsrechner auf den lokalen Rechner steht im Menü die Funktion *LANIlm^u* zur Verfügung.
# LAN<sub>1un</sub>

**(larikonf) LAN - VERWALTUNGSSYSTEM** admin **e - Einhaengen des lokalen Rechners in das LAN a - Abhaengen (dekonfigurieren) dieses Rechners vom LAN h \* Neueste Daten vom Netzverwaltungsrechner holen z - Zuordnung der Server des Netzverwaltungssystemes n - Netzverwaltung ( mail\_status ) Bitte waehlen! > u**

Das Übertragen der Netzverwaltungsdaten erfolgt automatisch. Wenn der lokale Rechner

- ein Stellvertreterrechner ist, werden alle Netzverwaltungsdaten geholt
- ein Rechner ohne besondere Funktionen ist, werden nur die Einträge für globale Benutzergruppen und globale Benutzerkennungen in die lokalen Dateien */etc/group* bzw. */etc/passwd* übertragen

#### **Verweise**

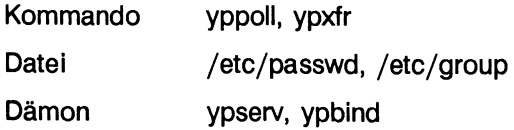

# **Diagnose**

Dem Systemverwalter stehen bei Problemen während der Kommunikation mit anderen Rechnern auf der Menüebene keine Diagnosehilfen zur Verfügung. Auf der Kommandoebene kann sich der Systemverwalter über den Zustand

- anderer Rechner
- des Netzes
- der Schnittstelle

informieren.

#### **Zustand anderer Rechner prüfen**

**rup** (nicht für RM600/RM400), ruptime

Mit diesen Kommandos kann sich der Systemverwalter über den Status ferner Rechner im lokalen Netz informieren. Zu jedem Rechner werden folgende Angaben ausgegeben:

- der Name des Rechners
- der Zustand (ein-/ausgeschaltet)
- die Einschaltzeit
- die Belastung
- **ping** Mit dem Kommando kann der Systemverwalter prüfen, ob
	- ein bestimmter Rechner aktiv ist oder nicht
	- mit welcher Geschwindigkeit gesendet und empfangen wird

#### **Zustand des Netzes prüfen**

- **netstat** Das Kommando wird angewendet, wenn der Systemverwalter Informationen über
	- aktive Verbindungen
	- Routing-Tabellen
	- Statistiken für verschiedene Protokollarten
	- Statistiken für Ethernet-Schnittstellen benötigt.
- **spray** Mit dem Kommando kann der Systemverwalter eine Folge von Datenpaketen an einen bestimmten Rechner senden. Damit kann er z. B.
	- feststellen, ob ein Rechner über RPC-Aufrufe (Remote Procedure Call) erreichbar ist
	- Zeitmessungen vornehmen, um den Durchsatz eines Rechners zu prüfen

#### **Zustand der Schnittstelle prüfen**

- **etherstat** Mit dem Kommando *etherstat* erhält der Systemverwalter Informationen über die Ethernet-Schnittstelle. Das ist z. B.:
	- die Ethernet-Adresse der Schnittstelle
	- die Hardware- und Firmware-Version der Schnittstelle
	- Zahl der Fehler beim Senden und Empfangen von Datenpaketen

#### **Was tun , wenn ...**

In diesem Abschnitt sind Probleme beschrieben, die beim Arbeiten mit dem LAN-Netzverwaltungssystem auftreten können. Es wird aufgezeigt, wo die Ursache des Problems zu suchen ist und wie die Lösung des Problems aussehen kann.

Die möglichen Problemfälle werden in zwei Kategorien beschrieben:

- 1. Probleme, die bei Rechnern auftreten können, die den Netzverwaltungsdienst anfordern, den **Client-Rechnern.**
- 2. Probleme, die bei Rechnern auftreten, die den Netzverwaltungsdienst bieten, den **Netzverwaltungs-Servern.**

#### **Probleme am Client-Rechner**

In diesem Teil werden mögliche Probleme beschrieben, die an Client-Rechnern auftreten können, wenn Netzverwaltungsdienste angefordert werden.

Zu den häufigsten Auffälligkeiten an Client-Rechnern gehören:

- Kommandos hängen
- der Netzverwaltungsdienst ist nicht verfügbar
- der Dämon *ypbind* fällt aus
- das Kommando *ypwhich* liefert inkonsistente Angaben

#### **Kommandos hängen**

Problem: Ein Kommando hängt und gibt folgende Meldung an der Konsole aus:

**yp: server not responding for domain <domain>. Still trying**

Ursache: 1. Diese Meldung zeigt an, daß der Dämon *ypbind* auf dem lokalen Rechner keine Verbindung zu einem Dämon *ypserv* in der Domäne mit dem Namen *domain* aufnehmen kann.

Das passiert, wenn:

- keiner der Netzverwaltungs-Server, auf dem der Dämon *ypserv* läuft, aktiv ist
- der (die) Netzverwaltungs-Server so überlastet ist (sind), daß der Dämon *ypserv* nicht in der vorgegebenen Zeit antworten kann

Bei den beiden oben genannten Ursachen müssen andere Client-Rechner im Netz dieselben Probleme haben. Diese Ursachen sind meist zeitlich begrenzt.

- Lösung: - den Netzverwaltungs-Server neu starten bzw.
	- warten, bis er wieder bereit ist zu arbeiten
	- den Dämon *ypserv* wieder aktivieren
- Ursache: 2. Obige Meldung kann aber auch auftreten, wenn am Client-Rechner ein Domänenname gesetzt ist, den der Dämon *ypserv* des Netzverwaltungs-Servers nicht kennt.
- Lösung: 1. Der Domänenname, der am lokalen Rechner gesetzt ist, kann mit dem Kommando *domainname* überprüft werden.

Eingabe auf dem lokalen Rechner:

domainname

Ausgabe auf dem lokalen Rechner:

**client\_domain**

Der Domänenname *client\_domain* ist mit dem Domänennamen zu vergleichen, der auf dem Netzverwaltungs-Server gesetzt ist.

Anschließend kann geprüft werden, ob auf dem Netzverwaltungs-Server im Dateiverzeichnis */var/yp/<client\_domain* > tatsächlich Daten abgelegt sind.

Wenn der Domänenname auf dem lokalen Rechner nicht mit dem Domänennamen namen auf dem Netzverwaltungs-Server übereinstimmt, ist zu prüfen, ob

- der Domänenname mit dem Kommando *domainname* in der Datei */etc/default/inet* des lokalen Rechners gesetzt wird und ob
- der Domänenname dort richtig geschrieben ist

Ist der Domänenname in der Datei */etc/default/inet* falsch oder nicht eingetragen, ist das zu berichtigen. Dann wird bei jedem Systemstart der korrekte Domänenname gültig.

Um den Fehler im laufenden System zu beseitigen, kann der Domänenname über das Menü *LAN1*<sub>unue</sub> oder vom Systemverwalter mit dem Kommando *domainname* korrigiert werden.

2. Wenn in der aktuellen Domäne ein Netzverwaltungs-Server existiert, dann ist zu prüfen, ob er aktiv ist.

Eingabe am lokalen Rechner:

**ping server\_name**

Ausgabe am lokalen Rechner:

**server\_name ist aktiv**

Wenn das Netzverwaltungssystem nicht aktiv ist, kann kein Rechnername gefunden werden. Dann ist folgende Eingabe sinnvoll:

**ping intemet\_addresse**

3. Wenn mehrere Client-Rechner das gleiche Problem haben, ist die Ursache beim Netzverwaltungs-Server zu suchen.

Wenn an einem Client-Rechner ein ypwhich-Kommando gegeben wird und das Kommando übergibt keinen Namen, dann muß das Kommando abgebrochen werden, und am Netzverwaltungs-Server ist wie folgt vorzugehen:

Eingabe am Netzverwaltungs-Server:

```
ps -ef | grep yp
```
Ausgabe am Netzverwaltungs-Server:

```
root 747 10 10:54:46 ?0:01 /usr/lib/netsvc/yp/ypserv
root 749 10 10:54:47 ?0:01 /usr/lib/netsvc/yp/ypbind
```
Wenn auf dem Netzverwaltungs-Server der ypserv-Dämon nicht gestartet ist, muß er aktiviert werden.

Eingabe am Netzverwaltungs-Server:

**/usr/lib/netsvc/yp/ypserv**

Wenn auf dem Netzverwaltungs-Server der Dämon ypserv läuft, sollte mit dem *ypwhich*-Kommando erreicht werden, daß sich der Netzverwaltungs-Server meldet.

Eingabe am Netzverwaltungs-Server:

**ypwhich**

Ausgabe am Netzverwaltungs-Server:

**servers\_name**

Wird kein Name eines Netzverwaltungs-Servers ausgegeben, hängt wahrscheinlich der Dämon *ypserv.* Er muß dann deaktiviert und neu gestartet werden.

Eingabe am Netzverwaltungs-Server:

**kill -9 ypserv\_pid**

**usr/lib/netsvc/yp/ypserv**

#### **Hinweis**

Wenn Probleme mit einem bestimmten Stellvertreterrechner auftreten, kann mit dem Kommando *ypset* der Rechner an einen anderen Netzverwaltungs-Server gebunden werden.

#### **Der Netzverwaltungsdienst ist nicht verfügbar**

Wenn andere Rechner im Netz zufriedenstellend zu arbeiten scheinen, aber der Netzverwaltungsdienst auf dem lokalen Rechner nicht verfügbar ist, kann das durch mehrere verschiedene Symptome angezeigt werden.

- Problem: einige Kommandos scheinen korrekt zu funktionieren, während andere Kommandos Fehlermeldungen über den nicht erreichbaren Netzverwaltungsdienst ausgeben
	- einige Kommandos oder Dämonen brechen unkorrekt, mit oder ohne Fehlermeldungen ab

Zum Beispiel können folgende Fehlermeldungen ausgegeben werden:

Eingabe am lokalen Rechner:

#### **ypcat** datei name

Ausgabe am lokalen Rechner:

**ypcat: can't bind to yp server for domain <domain>. Reason: can't communicate with ypbind**

Eingabe am lokalen Rechner:

/usr/sbin/yppoll datei name

Ausgabe am lokalen Rechner:

**Sorry, I can't make use of the yellow pages. I give up.**

- Ursache: Diese Symptome zeigen normalerweise an, daß der lokale *ypbind*-Dämon nicht läuft.
- Lösung: Mit dem /w-Kommando prüfen, ob der Dämon *ypbind* läuft. Wenn der Dämon *ypbind* nicht läuft, muß er gestartet werden. Dann sollte auch der Netzverwaltungsdienst wieder erreichbar sein.

Eingabe am lokalen Rechner:

ps - ef | fgrep yp

Ausgabe am lokalen Rechner:

**root 551 1 0 10:54:46 ? 0:01 /usr/lib/netsvc/yp/ypserv root 591 1 0 10:54:47 ? 0:01 /usr/lib/netsvc/yp/ypbind root 4430 1 0 14:54:56 ttyOOO 0:00 fgrep yp**

Erscheint *ypbind* als Prozeß in der Ausgabetabelle, dann muß *ypbind* vor dem Neustart mit dem Kommando kill aus der Tabelle entfernt werden.

Eingabe am lokalen Rechner:

**/usr/lib/netsvc/yp/ypbind**

#### **Der Dämon ypbind fällt aus**

Problem: Der Dämon *ypbind* fällt gleich nach jedem Start aus.

Ursache: Die Ursache liegt wahrscheinlich in einem anderen Teil des Systems.

1. Das Vorhandensein des Dämons *rpcbind* sollte geprüft werden: Eingabe am lokalen Rechner:

**ps -ef | fgrep rpcbind**

Ausgabe am lokalen Rechner:

**root 32 1 0 10:54:47 ? 0:01 /usr/sbin/rpcbind root 4461 1 0 14:54:56 ttyOOO 0:00 fgrep rpcbind**

- Lösung: Wenn der Dämon *rpcbind* nicht läuft, muß das System neu gestartet werden.
	- 2. Wenn der *rpcbind-Dämon* aktiv ist, liegen fundamentalere Probleme vor.
- Lösung: Dann ist zu prüfen, ob sich der lokale Dämon *rpcbind* von einem anderen Rechner aus ansprechen läßt.

Eingabe an einem anderen Rechner:

**rpcinfo -p lokaler\_rechner\_name**

Ausgabe am anderen Rechner:

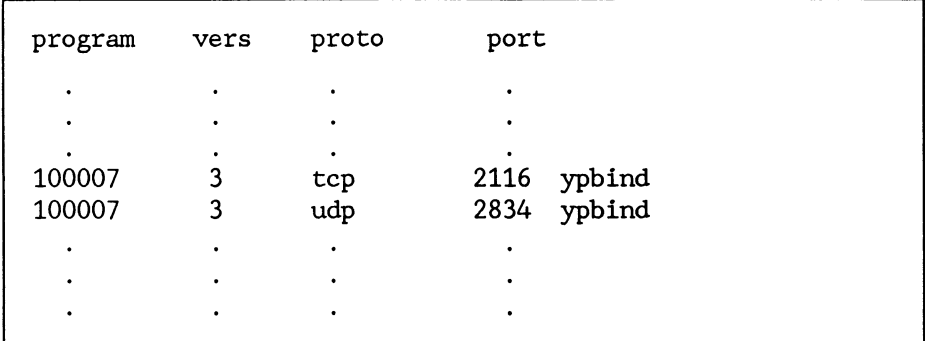

Diese zwei Einträge repräsentieren den Dämon *ypbind.* Sind sie nicht vorhanden, ist *ypbind* auf dem lokalen Rechner nicht in der Lage seine Dienste zu registrieren. Das System sollte neu gestartet werden.

Ändert sich die Situation nach einem Neustart nicht, dann sollte der Kundendienst gerufen werden.

#### **Das Kommando ypwhich scheint nicht konsistent**

Wenn an dem lokalen Rechner mehrere Male das Kommando *ypwhich* eingegeben wird, kann immer ein anderer Rechnername ausgegeben werden. Das ist normal, da der Netzverwaltungs-Server, der die Dienste leistet, je nach Auslastung wechseln kann.

#### **Probleme an den Netzverwaltungs-Servem**

Probleme, die vorzugsweise bei den Netzverwaltungs-Servem auftreten können, sind:

- verschiedene Versionen der Netzverwaltungsdateien
- der Dämon *ypserv* wird vorzeitig beendet

# **Verschiedene Versionen der Netzverwaltungsdateien**

Stellvertreterrechner der Siemens Nixdorf Informationssysteme AG bringen ihre Netzverwaltungsdateien beim Hochfahren automatisch auf den neuesten Stand. Bei Rechnern anderer Hersteller ist das nicht gewährleistet. In diesem Fall können verschiedene Versionen einer Netzverwaltungsdatei dann vorliegen, wenn während des Kopierens der Netzverwaltungsdatei zu den Stellvertreterrechnern einer der Stellvertreterrechner nicht aktiv ist.

Wenn alle Stellvertreterrechner in einer Domäne aktiv sind, sollten verschiedene Versionen von Verwaltungs-Dateien nicht Vorkommen.

Problem: Die Netzverwaltungsdaten sind nicht konsistent.

- Ursache: 1. Ein Stellvertreterrechner kann die neuesten Versionen der Netzverwaltungsdateien nicht übernehmen.
- Lösung: Von diesem Rechner aus muß das Kommando ypxfr interaktiv gestartet werden.

Eingabe am Stellvertreterrechner:

**ypxfr mname**

Wenn das Kommando *ypxfr* fehlschlägt, dann wird eine Meldung ausgegeben, warum das Kommando nicht funktioniert, und der Fehler kann behoben werden.

Wenn das Kommando *ypxfr* erfolgreich abgeschlossen wurde, aber der Verdacht naheliegt, daß das nicht immer so ist, sollte eine Datei erzeugt werden, in die *ypxfr* zukünftig alle Meldungen schreiben kann.

Eingabe am Stellvertreterrechner:

**cd /var/yp touch ypxfr.log**

Jede Aktion von *ypxfr* wird mit der Systemzeit in diese Datei eingetragen. Wenn das Problem gefunden wurde, muß die Datei wieder gelöscht werden, da sie sonst unbegrenzt groß werden kann.

Kann damit keine Abhilfe geschaffen werden, sollte die Datei überprüft werden, die *ypxfr* aktiviert ( *var/spool/cron/crontabs/root).*

Außerdem sollte sichergestellt sein, daß der Stellvertreterrechner in der Netzverwaltungsdatei *ypservers* auf dem Netzverwaltungsrechner eingetragen ist.

Läßt sich das Problem nicht lokalisieren, dann sollte das Netzwerk auf dem fehlerhaften Rechner über das Menü *LANl^n^a* deaktiviert und anschließend mit der Menüauswahl *LANl^n^e* wieder aktiviert werden.

Ursache: 2. Auf einem Rechner existiert das Dateiverzeichnis /var/vp/<domain>, und er ist nicht in die Netzverwaltungsdatei *ypservers* eingetragen.

Lösung: Eingabe am lokalen Rechner:

**ypwhich**

Ausgabe:

**rechnemame**

Eingabe:

**ypmatch rechnemame ypservers**

Ausgabe:

**Can't match rechnemame in map ypservers. Reason: no such key in map.**

Der Rechner mit dem Namen *rechnernamen* ist offensichtlich kein eingetragener Stellvertreterrechner. Er muß am Netzverwaltungsrechner eingetragen werden, oder alle Netzverwaltungsfunktionen müssen an diesem Rechner deaktiviert werden.

- Problem: Netzverwaltungsdaten, die auf dem Netzverwaltungsrechner geändert wurden, werden auf einem Stellvertreterrechner nicht sichtbar.
- Ursache: Die Versionsnummer der Netzverwaltungsdateien auf dem Netzverwaltungsrechner ist nicht identisch mit der auf dem Stellvertreterrechner.

Eingabe:

**/usr/sbin/yppoll -h <netzverwaltungs-rechner> hosts.byname**

Ausgabe:

**Domain <domainname> is supported. Map hosts.byname has order number 573908022. The master server is <netzverwaltungs-rechner>**

Eingabe:

**/usr/sbin/yppoll -h <stellvertreter-rechner> hosts.byname**

Ausgabe:

**Domain <domainname> is supported. Map hosts.byname has order number 573908022. The master server is <netzverwaltungs-rechner>** In diesem Fall sind die Versionsnummern identisch.

- 1. Ist die Versionsnummer auf dem Netzverwaltungsrechner größer als auf dem Stellvertreterrechner, so ist die auf dem Stellvertreterrechner nicht auf dem neuesten Stand.
- 2. Ist die Versionsnummer auf dem Netzverwaltungsrechner kleiner als auf dem Stellvertreterrechner, so werden die Netzverwaltungsdaten so lange nicht auf den neuesten Stand gebracht, bis die Versionsnummer am Netzverwaltungsrechner größer ist.
- Lösung: zu 1. Überprüfen Sie, ob der Stellvertreterrechner in die Netzverwaltungsdatei *ypservers* eingetragen ist. Wenn nicht, muß er eingetragen werden.
	- zu 2. Die Übertragung der Netzverwaltungsdaten muß erzwungen werden.

Eingabe:

**ypxfr -f hosts.byname**

Der Operand -f bewirkt, daß die Übertragung erzwungen wird, auch wenn die Versionsnummer des Stellvertreterrechners größer ist als die des Netzverwaltungsrechners.

#### **Der Dämon ypserv wird vorzeitig beendet**

- Problem: Der Dämon *ypserv* fällt gleich nach seinem Start aus.
- Ursache: Die Ursache liegt wahrscheinlich in einem anderen Teil des Systems.
- Lösung: Das Vorhandensein des Dämons *rpcbind* sollte geprüft werden.

Eingabe am lokalen Rechner:

**ps -ef | fgrep rpcbind**

Ausgabe am lokalen Rechner:

**root 32 1 0 10:54:47 ? 0:01 /usr/sbin/rpcbind root 4461 1 0 14:54:56 ttyOOO 0:00 fgrep rpcbind**

Wenn der Dämon *rpcbind* nicht läuft, muß das System neu gestartet werden. Wenn der *rpcbind-*Dämon aktiv ist, liegen schwerwiegendere Probleme vor. Dann ist zu prüfen, ob sich der lokale Dämon *rpcbind* von einem anderen Rechner aus ansprechen läßt.

Eingabe an einem anderen Rechner:

**rpcinfo -p lokaler\_rechner\_name**

Ausgabe am anderen Rechner:

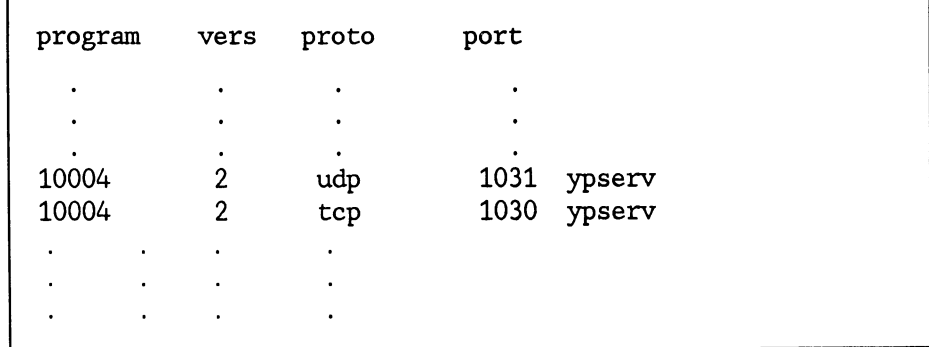

Diese zwei Einträge repräsentieren den Dämon *ypserv.* Sind sie nicht vorhanden, ist *ypserv* auf dem lokalen Rechner nicht in der Lage, seine Dienste zu registrieren. Das System sollte neu gestartet werden.

Ändert sich die Situation nach einem Neustart nicht, dann sollte der Kundendienst gerufen werden.

#### **Probleme mit rlogin, telnet und der Uhrzeit (nicht für RM600/RM400)**

Hier werden Probleme beschrieben, die an allen Rechnern auftreten können. Dabei handelt es sich um

- Anmelden an einen fernen Rechner mit *rlogin* bzw. **telnet**
- die Zeitsynchronisation

#### **Anmelden an fernen Rechner mit rlogin oder telnet**

Problem: Es ist keine Verbindung von oder zu einem Rechner möglich. An der Systemkonsole erscheint die Meldung:

**exO: transmit error=44<CARRIER>**

Ursache: Die Verbindung zwischen der Ethernet-Baugruppe und dem Transceiver ist gestört. Wahrscheinlich ist der Stecker nicht richtig eingesteckt.

> Unter Umständen ist Ihr LAN-Kabel beschädigt oder gestört. Das Trägersignal wird dann nicht mehr eindeutig empfangen.

- Lösung: Kabel und Stecker überprüfen. LAN-Kabel vom Hardwarekundendienst vermessen lassen.
- Problem: Eine Verbindung zu einem fernen Rechner ist möglich, jedoch führt der Versuch, eine Verbindung von einem fernen zum lokalen Rechner herzustellen, zu der Meldung:

**Connection timed out.** oder **Connection refused.**

Ursache: Der entsprechende Dämon *(in.rlogind* bzw. *in.telnetd)* läuft am lokalen Rechner nicht.

Überprüfen Sie dies mit dem Kommando *netstat -a.*

- Lösung: Die meisten Dämonen werden vom Super-Dämon *inetd* gestartet. Überprüfen Sie, ob dieser Dämon läuft, und überprüfen Sie in der Datei */etc/inetd.conf,* ob der entsprechende Dämon *(in.rlogind* oder *in.telnetd)* eingetragen ist.
- Problem: Es ist keine Verbindung zu einem fernen Rechner möglich. Das Kommando *ping* funktioniert nicht.
- Ursache: Die Ethernet-Schnittstelle des Rechners ist nicht konfiguriert, oder es existiert ein Hardwarefehler.

Eingabe:

**netstat -i**

- 1. Wenn hinter einer Schnittstelle eine Nulladresse anstelle eines Rechnernamens in der Adreßspalte steht, ist die Ethernet-Schnittstelle nicht konfiguriert.
- 2. Wenn Fehler bei der Übertragung der Datenpakete gemeldet werden **(xxx packets transmitted with errors),** handelt es sich wahrscheinlich um einen Hardwarefehler.

Lösung: zu 1. Überprüfen Sie in */etc/default/inet,* ob das Ethernet-Board aktiviert ist. Wenn nicht, ändern Sie die Zeile, die mit *STATE=* beginnt, auf *STATE=active* ab.

> Überprüfen Sie mit *uname -n,* ob Ihr Rechner einen Namen trägt. Wenn nicht, müssen Sie den Namen mit *uname -S* nachtragen.

zu 2. Verständigen Sie Ihren Kundendienst.

#### **Probleme mit der Uhrzeit**

Bei allen Rechnern, die die Zeitsynchronisation eingeschaltet haben, bewirkt die Änderung der Systemzeit an einem Rechner eine Änderung an allen Rechnern.

Wird dazu das Kommando *date* verwendet, so wird der Time-Master von *date* informiert, daß die Uhrzeit geändert werden soll. Der Time-Master rechnet das Mittel aller am Netz angeschlossenen Rechner aus und veranlaßt die Änderung der Systemzeit an allen Rechnern, die an der Zeitsynchronisation teilnehmen, entsprechend dieser Durchschnittszeit.

Wird die Zeit von einem Benutzerprogramm mit dem Systemaufruf *stime* geändert, so wird zunächst nur die Systemzeit auf diesem einen Rechner geändert. Der Time-Master erfährt davon nichts und errechnet somit auch keine neue Durchschnittszeit.

Errechnet der Time-Master dann irgendwann die Durchschnittszeit neu, so wird die Systemzeit an allen Rechnern falsch.

# **Systemverwaltung (verteiltes Dateisystem)**

ln diesem Kapitel sind die Aufgaben des Systemverwalters beschrieben.

Zu den Aufgaben des Systemverwalters gehören:

- das Anfordern und Einhängen von fernen Dateisystemen (SINIX V5.40/5.41 unterstützt nur NFS)
- das Aushängen der lokal eingehängten fernen Dateisysteme
- dafür zu sorgen, daß Anforderungen ferner Rechner für ein lokales Dateisystem befriedigt werden
- das Löschen von lokalen Dateisystemen aus der Freigabeliste
- die Diagnose und das Beseitigen von Fehlern

Die Abschnitte beginnen mit einer Übersicht, die den Ablauf bei der Lösung der Aufgaben darstellt. Anschließend wird ein Beispiel mit Ausgangssituation und Umsetzung beschrieben.

Am Schluß eines jeden Abschnitts wird auf Kommandos, Dateien und Dämonen verwiesen, die in dem Abschnitt verwendet wurden.

Der letzte Abschnitt dieses Kapitels, Was tun, wenn ..., soll eine Hilfe sein, wenn unvorhersehbare Ereignisse eintreten.

Das Kapitel setzt voraus, daß dem Systemverwalter die Netzorganisation vertraut ist. Das heißt, er weiß, welche Rechner im Netz welche Dateisysteme

- zur Verfügung stellen bzw.
- einhängen dürfen

Wenn in diesem Kapitel der Ausdruck fernes Dateisystem ein- oder aushängen benutzt wird, dann kann ein Dateisystem oder ein Dateiverzeichnis gemeint sein.

Wenn der Ausdruck Dateisystem freigeben verwendet wird, ist immer ein Dateisystem gemeint.

Die meisten Aufgaben des Systemverwalters können auf der Menüebene gelöst werden.

Die Menüebene für das verteilte Dateisystem wird mit folgender Auswahl erreicht:

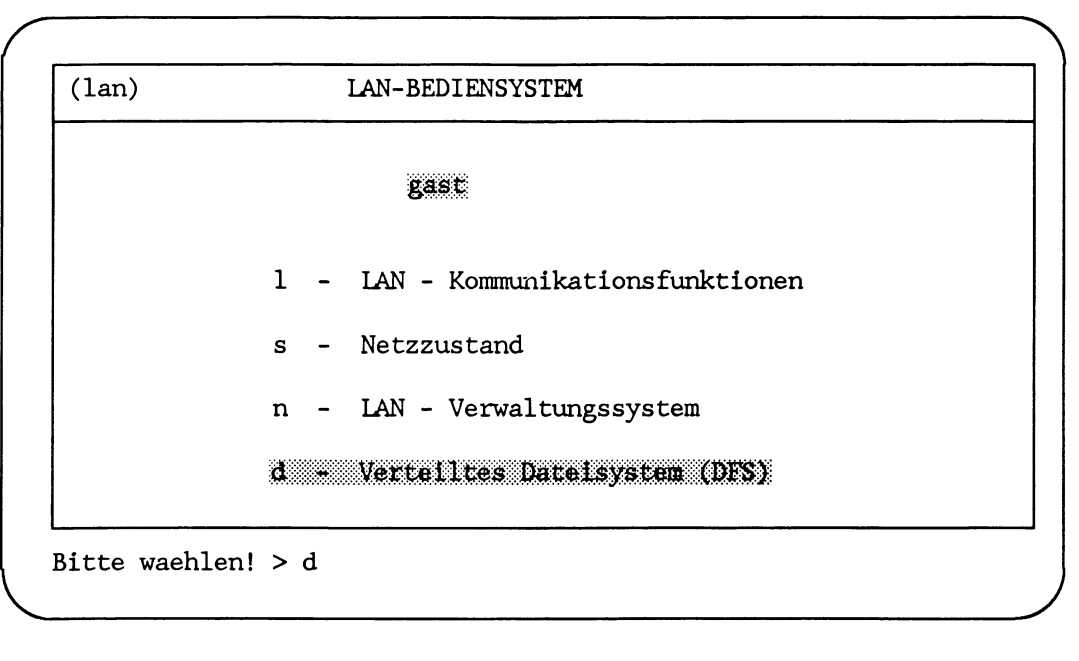

Es wird empfohlen, im Menüsystem zu arbeiten.

Bei der Beschreibung der Verwaltungsaufgaben wird davon ausgegangen, daß vorzugsweise das Menüsystem benutzt wird.

#### **Einhängen von fernen Dateisystemen**

Eingehängt werden können

- ferne Dateisysteme und
- Dateiverzeichnisse aus diesen fernen Dateisystemen

In diesem Kapitel wird vorzugsweise der Begriff fernes Dateisystem verwendet. Es kann damit aber auch ein Dateiverzeichnis aus dem fernen Dateisystem gemeint sein.

Das Einhängen ferner Dateisysteme bedeutet, daß dem Benutzer am lokalen Rechner ferne Dateisysteme zur Verfügung gestellt werden.

Der Benutzer kann nach dem Einhängen in diesen Dateisystemen arbeiten, als ob sie lokal vorhanden wären.

Zum Einhängen eines fernen Dateisystems muß auf dem lokalen Rechner ein Dateiverzeichnis zur Verfügung stehen. Der Inhalt des zur Verfügung gestellten lokalen Dateiverzeichnisses ist nach dem Einhängen eines fernen Dateisystems nicht mehr zugänglich. Deswegen empfiehlt es sich, ein leeres lokales Dateiverzeichnis zum Einhängen zu verwenden.

Mit der Anforderung zum Einhängen eines fernen Dateisystems wird der Rechner, von dem die Anforderung ergeht, zum Client-Rechner.

Der Rechner, der die Anforderung erfüllt, ist ein Server-Rechner.

Der Systemverwalter hängt ein fernes Dateisystem in ein lokales Dateiverzeichnis ein, wenn Benutzer des lokalen Rechners z. B.

- mit Dateien arbeiten wollen, die im fernen Dateisystem abgelegt sind
- mit Programmen arbeiten wollen, die im fernen Dateisystem verwaltet werden

Der Systemverwalter muß vor dem Einhängen eines fernen Dateisystems

- den Namen des Rechners kennen, in dem das ferne Dateisystem angelegt ist
- den vollen Pfadnamen des fernen Dateisystems kennen
- den vollen Pfadnamen des lokalen Dateiverzeichnisses kennen in das das ferne Dateiverzeichnis eingehängt werden soil
- prüfen, ob das ferne Dateisystem schon eingehängt ist
- prüfen, ob das ferne Dateisystem zum Einhängen für den lokalen Rechner freigegeben ist

• abwägen, ob das ferne Dateisystem fest oder temporär eingehängt werden soll Das feste Einhängen empfiehlt sich, wenn das ferne Dateisystem z. B. täglich benutzt wird.

Das temporäre Einhängen ist bei seltener benötigten fernen Dateisystemen angebracht.

Die Menüebene zum Einhängen von fernen Dateisystemen wird mit folgender Auswahl erreicht:

 $LAN1-d = DFS$ 

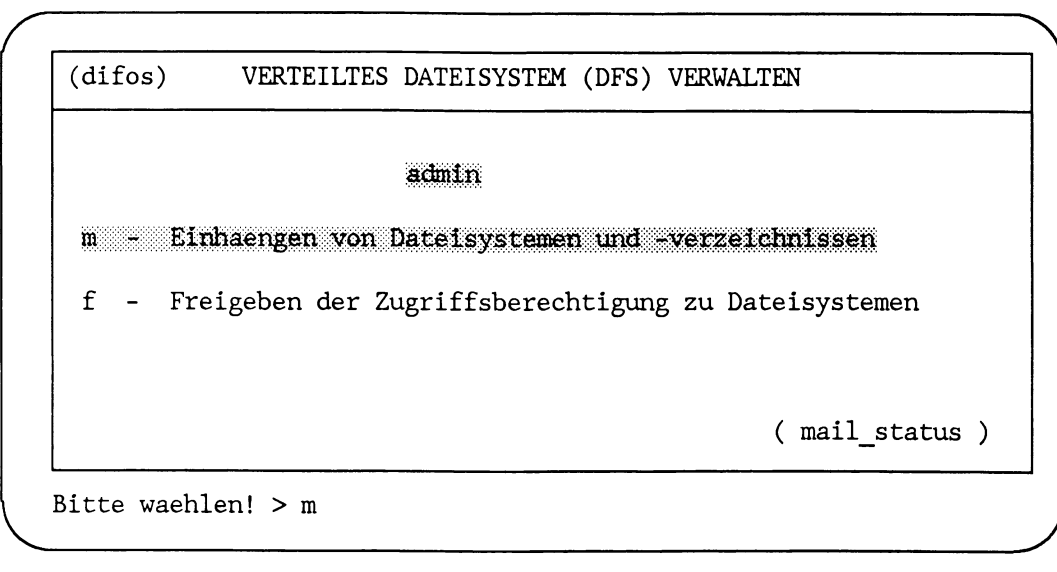

# **Übersicht**

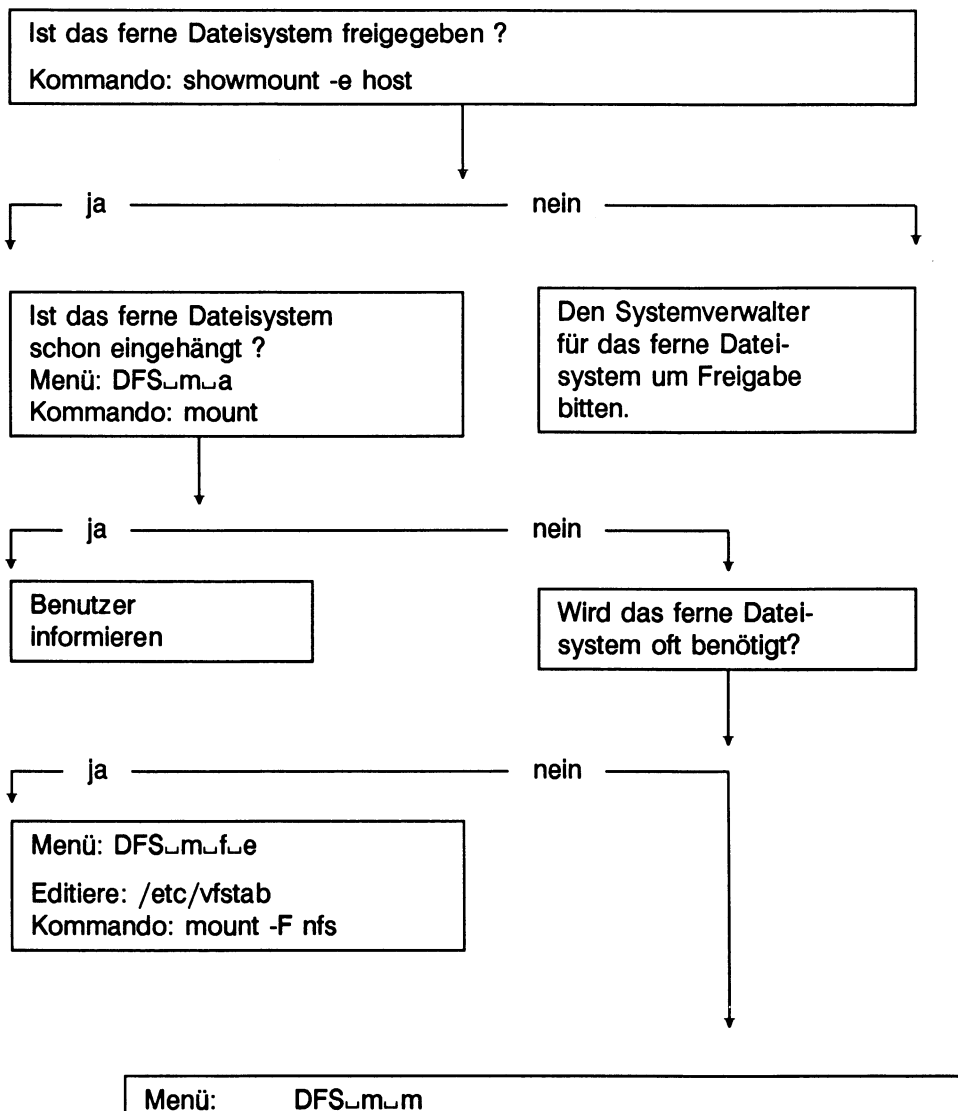

Kommando: mount -F nfs -o option host:RemDir LocDir

#### **Beispiel**

Ausgangssituation:

Der lokale Rechner hat den Namen *hadern.*

Der Benutzer mit der Benutzerkennung *mecky* am lokalen Rechner *hadern* muß täglich mit dem Dateiverzeichnis */usrl/gast/manual* arbeiten.

Das Dateiverzeichnis */usrl/gast/manual* wird im fernen Dateisystem */usrl* auf dem Rechner *grafing* verwaltet.

Auf dem lokalen Rechner *hadern* steht das Dateiverzeichnis */usr/meckys\_manual* zum Einhängen zur Verfügung.

Der Benutzer mit der Benutzerkennung *Stefan* am lokalen Rechner *hadern* muß einmal im Monat eine Materialliste im Dateiverzeichnis */usr/material/netz3* auf den neuesten Stand bringen. Das Dateiverzeichnis */usr/m aterial/netz3* ist im fernen Dateisystem */usr* auf dem Rechner *leicester* gespeichert.

Auf dem lokalen Rechner *hadern* steht zum Einhängen der Materialliste das Dateiverzeichnis */usr/stefan/material* zur Verfügung.

- Das ferne Dateiverzeichnis */usrl/gast/manual* im fernen Dateisystem */usrl* auf dem Rechner *grafing* soll in das lokale Dateiverzeichnis */usr/meckys\_manual* eingehängt werden.
- Das ferne Dateiverzeichnis */usr/material/netz3* im fernen Dateisystem */usr* auf dem Rechner *leicester* soll in das lokale Dateiverzeichnis */usr/stefan/material* eingehängt werden.

Umsetzung:

#### **Prüfen, ob die Dateisysteme freigegeben sind**

Der Systemverwalter prüft zunächst, ob die Dateisysteme

- */usrl* auf dem Rechner *grafing*
- */usr* auf dem Rechner *leicester*

für den lokalen Rechner *hadern* freigegeben sind. Dieses Prüfen erfolgt auf der Kommandoebene mit dem Kommando *showmounf.*

```
Eingabe für den Rechner grafin:
```
**showmount -e grafing**

Ausgabe:

**export list for grafing: /usrl (everyone) /usr tokio**

Das Dateisystem */usrl* ist für alle Rechner im Netz, also auch für den lokalen Rechner *hadern,* freigegeben.

Eingabe für den Rechner *leicester.*

**showmount -e leicester**

Ausgabe:

```
export list for leicester
/usrl (everyone)
                   /usr hadern
```
Das Dateisystem */usr* auf dem Rechner *leicester* darf nur vom Rechner *hadern* eingehängt werden.

Nachdem der Systemverwalter sichergestellt hat, daß die Dateisysteme zum Einhängen freigegeben sind, kann er ins Menü wechseln.

#### **Verweise**

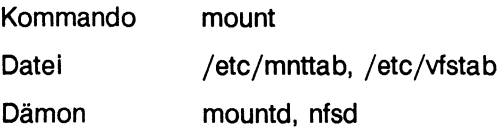

## **Prüfen, ob die fernen Dateisysteme schon eingehängt sind**

Nun prüft der Systemverwalter, ob die fernen Dateisysteme bzw. das ferne Dateiverzeichnis */usrl/gast/manual* und das ferne Dateiverzeichnis */usr/material/netz3* schon eingehängt sind. Dazu wählt er im Menü:

## **DFS^m**

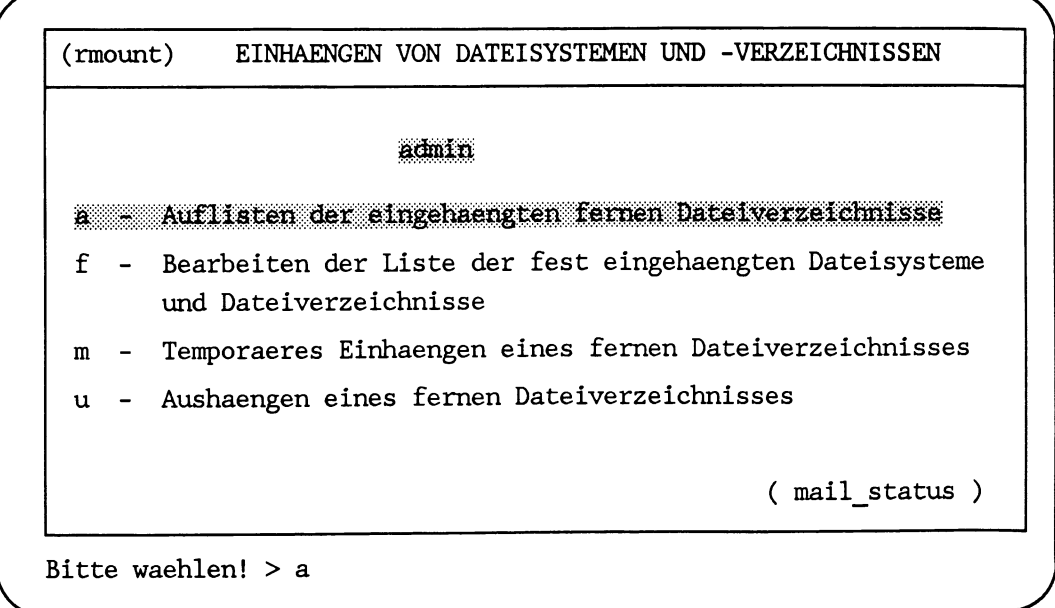

#### **LISTE DER EINGEHAENGTEN DATEISYSTEME BZW. -VERZEICHNISSE**

**Rechner:Dateiverzeichnis lokaler Pfadname Typ uppsala:/home/dieter/manual /home/holger/manual nfs write/soft/remote Schalter read/**

**- Zurueck ins vorige Menue mit MENU oder Vorauswahl CR**

Die fernen Dateisysteme bzw.

- das Dateiverzeichnis */usrl/gast/manual* vom Rechner *grafing* und
- das Dateiverzeichnis */usr/material/netz3* vom Rechner *leicester*

sind noch nicht eingehängt.

Der Systemverwalter muß jetzt entscheiden, ob die Dateisysteme fest oder temporär eingehängt werden.

**Fest** einhängen bedeutet, daß das Dateisystem automatisch bei jedem Systemstart eingehängt wird.

**Temporär** einhängen bedeutet, daß das Dateisystem nur bis zum Aushängen oder bis zum Systemlaufende eingehängt ist.

#### **Verweise**

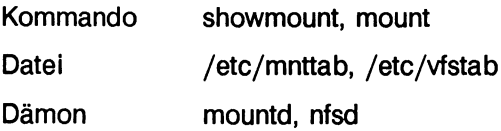

# **Festes Einhängen**

Die Datei */usrl/gast/manual\_l* im fernen Dateisystem */usrl* des Rechners *grafing* wird täglich benötigt. Sie wird fest eingehängt.

# **D F S ljITI**

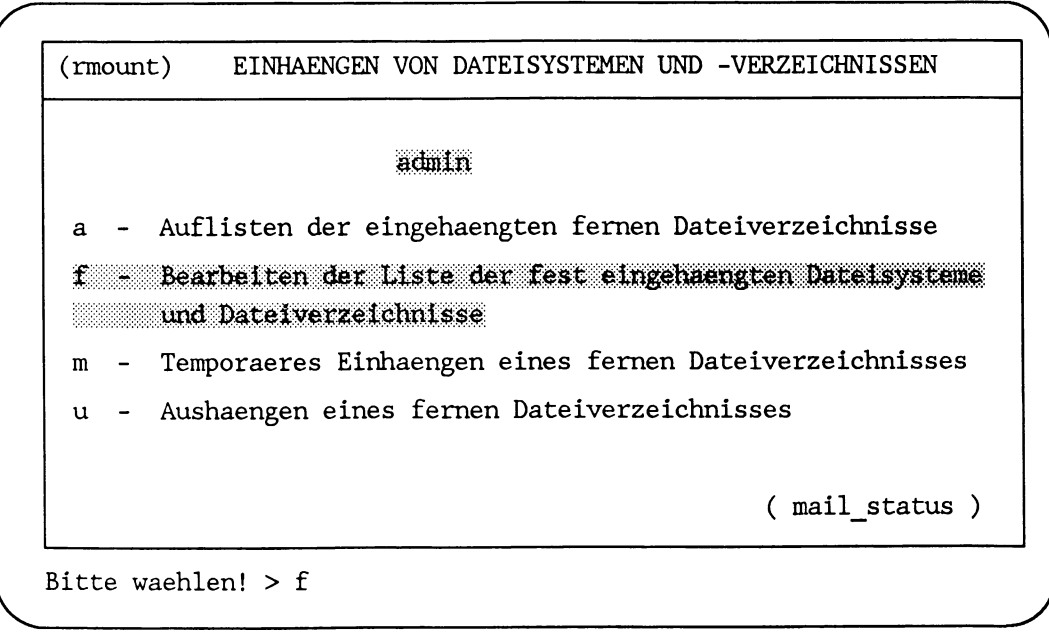

*r*

**-N (vfstab) BEARBEITEN DER LISTE DER FEST EINGEHAENGTEN DATEISYSTEME a ad m in Auflisten der fest eingehaengten Dateisysteme und -Verzeichnisse** I I we itern und Aendern der Liste der eingehaengten Dateisysteme und Dateiverzeichnisse **1 - Loeschen von Dateisystemen bzw. -Verzeichnissen aus der Liste ( mail\_status ) i Bitte waehlen! > e \_'**

Mit dieser Auswahl wird der W-Texteditor für die Datei */etc/vfstab* aufgerufen. Auf dem Bildschirm erscheinen, falls vorhanden, die aktuellen Einträge in der Datei. Anschließend kann das Dateisystem */home/dieter/manul*vom Rechner *uppsala* zum festen Einhängen eingetragen werden.

```
/dev/root/ /dev/rroot / ufs 1 yes
/ de v / d s k / O s 10 / de v/ rd s k / O s 10 /stand bfs 1 yes -
/proc - /proc proc - no -
/dev/fd - /dev/fd f df s - no -
/dev/dsk/f0t /dev/rdsk/f0t /install s 5 - no -
/dev/dsk/flt /dev/rdsk/flt /install s 5 - no -
/dev/dsk/f0 /dev/rdsk/f0 /install s 5 - no -
/dev/dsk/f1 /dev/rdsk/f1 /install s 5 - no -
uppsala:/home/dieter/manual - /home/holger/manual nfs - yes rw, intr, soft
\sim"/etc/v£stab" 9 Zeilen(9) , 622 Zeichen
```
ln den Eingabebildschirm wird der Rechnername *uppsala,* gefolgt von einem Doppelpunkt, und anschließend der volle Pfadname des fernen Dateisystems */hom e/dieter/m anual* eingegeben.

Daran schließt sich auf der gleichen Zeile, getrennt durch Leerzeichen, der volle Pfadname des lokalen Dateiverzeichnisses */home/holger/manual* an.

Nach dem Namen des lokalen Dateiverzeichnisses folgt der Dateisystemtyp, hier *nfs,* und die Optionen.

Die Optionen sind

- $rw$ , Lese- und Schreibberechtigung
- *intr,* bei Störungen kann ein Prozeß durch Eingabe an der Tastatur (DEL) unterbrochen werden

Optionen werden durch Kommas voneinander getrennt.

Die letzten beiden Angaben auf der Zeile, - -, bedeuten, daß

- kein Plattenspeicherauszug von dem Dateisystem gemacht und
- keine Konsistenzprüfung vorgenommen wird

Der VI-Editor wird wie gewohnt mit der Tastenfolge  $\lfloor \cdot \rfloor$ ,  $\lfloor q \rfloor$ ,  $\lfloor w \rfloor$ ,  $\lfloor \cdot \rfloor$  verlassen.

Eine ausführlichere Beschreibung der Eingabefelder befindet sich im "Referenzhandbuch für den Systemverwalter" unter *vfstab.*

Wenn die Eingabe beendet ist, versucht das System sofort, das neu eingetragene Dateisystem einzuhängen.

#### **Verweise**

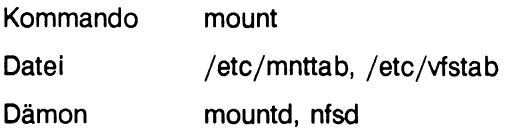

#### **Temporäres Einhängen**

Das Dateiverzeichnis /usr/material/netz3 auf dem Rechner leicester wird heute und dann erst wieder in einem Monat vom Benutzer *Stefan* benötigt.

Deswegen hängt der Systemverwalter das ferne Dateiverzeichnis */usr/m aterial/netz3* temporär in das lokale Dateiverzeichnis */usr/stefan/material* ein.

DFS<sub>u</sub>m

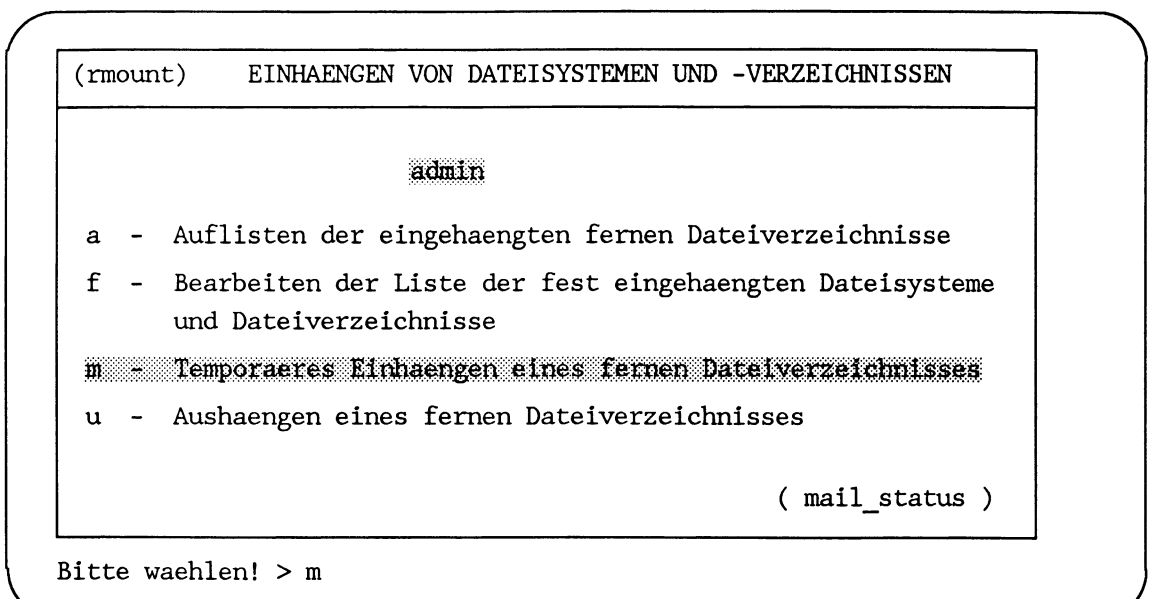

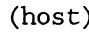

**(host) Eingabe des fernen Rechners**

**Name des Rechners:**

**Bei der Leereingabe wird Ihnen eine Auswahlliste aller im Netz erreichbaren Rechner als dynamisches Menue angeboten.**

**Hilfe: Schreibmarke zum Feldanfang bewegen und die HELP-Taste druecken.**

Hier kann der Name des Rechners eingegeben oder mit der Taste in das dynamische Menü gewechselt werden.

*r* ~ \

**Bitte warten ...**

**Rechnerauswahl zum Einhaengen eines fernen Dateiverzeichnisses grafing hadern +leicester mountainview tokio Waehlen Sie > leicester**

**\_\_\_\_\_\_\_\_\_\_\_\_\_\_\_\_\_\_\_\_\_\_\_\_\_\_\_\_\_\_\_\_\_\_\_\_\_***<sup>J</sup>*

Nach einer kurzen Wartezeit werden auf dem Bildschirm alle verfügbaren Rechner im Netz ausgegeben. Die Auswahl des Rechners zum temporären Einhängen erfolgt entweder

- durch Eingabe des Rechnernamens oder
- durch Bewegen der Schreibmarke auf das Feld mit dem betreffenden Rechnernamen

Ist der Rechnername gewählt, wird er mit einem Pluszeichen + markiert. Mit der Taste wird der Rechnername an den nächsten Eingabebildschirm übergeben.

*r* **(rmountm) Teraporaeres Einhaengen eines fernen Dateisystems Name des fernen Rechners: leicester\_\_\_\_\_\_\_\_ Pfadname des fernen Dateisystems bzw. -Verzeichnisses:** /usr/material/netz3 **Pfadname des lokalen Dateiverzeichnisses in das eingehaengt wird: /usr/stefan/material\_\_\_\_\_\_\_\_\_\_\_\_\_\_\_\_\_\_\_\_\_\_\_\_\_\_\_\_\_\_\_\_\_\_\_\_\_\_\_\_\_\_\_\_\_ Soll die Verbindung abgebrochen werden, wenn der ferne Rechner nach einem Zeitablauf nicht antwortet? n Soll auf das ferne Dateisystem auch geschrieben werden? j Hilfe: Schreibmarke zum Feldanfang bewegen und die HELP-Taste druecken.**

In diesem Eingabebildschirm ist der Name des Rechners, der im vorigen Menü ausgewählt wurde, schon eingetragen. Das ist der Rechner *leicester.*

Die Schreibmarke steht am Beginn des nächsten Eingabefeldes. Hier ist der volle Pfadname des fernen Dateisystems bzw. des Dateiverzeichnisses einzutragen. Für das Beispiel ist das */usr/material/netz3.*

In der nächsten Eingabezeile wird der volle Pfadname des lokalen Dateiverzeichnisses erwartet, in das das ferne Dateisystem eingehängt werden soll, hier */usr/stefan/material.*

Anschließend wird gefragt, ob die Verbindung abgebrochen werden soll, wenn der ferne Rechner nach einiger Zeit nicht antwortet. Die Frage wird mit *n* (nein) beantwortet. Wenn in dem fernen Dateisystem auch geschrieben werden soll, ist ein unkontrolliertes Unterbrechen der Verbindung durch einen Zeitablauf nicht sinnvoll.

Nun kann ausgewählt werden, ob in dem Dateisystem auch geschrieben werden soll. Keine Eingabe würde auch hier *j*(ja) bedeuten.

Die Antwort *n* (nein) könnte z. B. dann gegeben werden, wenn es sich bei dem fernen Dateisystem um eine Datenbank handelt, in der nur gelesen wird.

Ist der Eingabebildschirm mit den notwendigen Angaben gefüllt, dann werden die Angaben mit der Taste  $\boxed{\longleftarrow}$  an das verteilte Dateisystem übergeben.

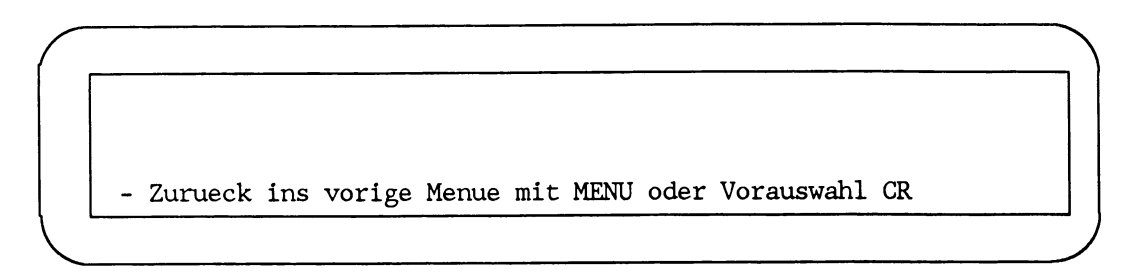

# **Fehlermeldungen**

Folgende Fehlermeldungen können an der Stelle aus dem Menüsystem kommen:

- **Keine Rechner gefunden**
- Aktion: Prüfen, ob die Netzverwaltungsdatei *hosts* existiert und ob dort Rechner eingetragen sind.

**Dateiverzeichnis xyz existiert auf dem lokalen Rechner nicht.**

Aktion: Überprüfen, ob der Name des lokalen Dateiverzeichnisses vollständig und richtig geschrieben ist.

**Fernes Dateisystem abc kann nicht eingehängt werden.**

Aktion: Überprüfen, ob der ferne Rechner aktiv ist (Kommando *ping).*

Überprüfen, ob der Name des fernen Dateisystems vollständig und richtig geschrieben ist.

Überprüfen, ob das ferne Dateisystem freigegeben ist (Kommando *showmount).*

# **Verweise**

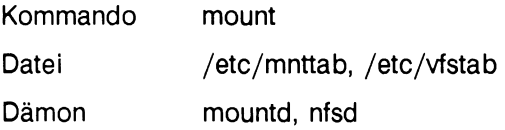

#### **Aushängen von fernen Dateisystemen**

Ausgehängt werden können ferne Dateisysteme und Dateiverzeichnisse aus diesen fernen Dateisystemen, die in einem lokalen Dateiverzeichnis eingehängt sind.

Wenn in diesem Abschnitt der Begriff fernes Dateisystem verwendet wird, kann damit auch ein Dateiverzeichnis aus dem fernen Dateisystem gemeint sein.

Das Aushängen ferner Dateisysteme bedeutet, daß die Benutzer des lokalen Rechners nicht mehr an den Dateisystemen arbeiten können.

Mit dem Aushängen eines fernen Dateisystems verliert der lokale Rechner seinen Status als Client-Rechner.

Der Systemverwalter hängt ein fernes Dateisystem aus, wenn z. B.:

- an dem Dateisystem nicht mehr gearbeitet werden muß
- das lokale Dateiverzeichnis, in das das ferne Dateisystem eingehängt ist, wieder benötigt wird

Der Systemverwalter muß vor dem Aushängen:

- den vollen Pfadnamen des eingehängten fernen Dateisystems kennen, das er aushängen will
- sicherstellen, daß kein Benutzer mehr mit dem eingehängten fernen Dateisystem arbeitet

Die Menüebene zum Aushängen von fernen Dateisystemen wird mit folgender Auswahl erreicht:

 $LAN1\_d = DFS$ 

 $(difos)$ VERTEILTES DATEISYSTEM (DFS) VERWALTEN  $\text{adm1n}$ m - Einhaengen von Dateisystemen und -verzeichnissen f - Freigeben der Zugriffsberechtigung zu Dateisystemen ( mail\_status ) Bitte waehlen! > m

# **Übersicht**

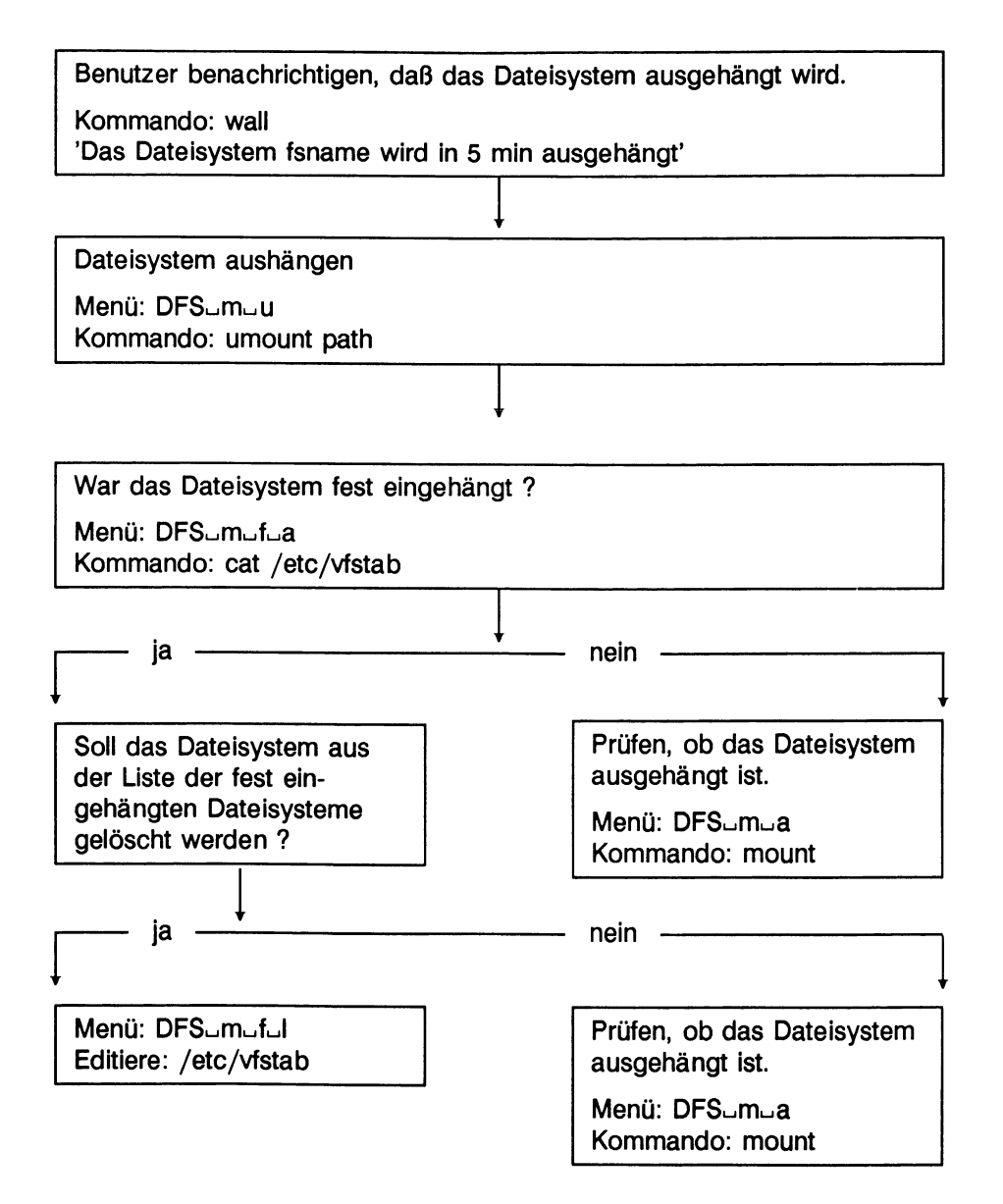

#### **Beispiel**

Ausgangssituation: Der lokale Rechner hat den Namen *hadern.*

Vom Rechner *grafing* ist das ferne Dateiverzeichnis /usr1/gast/manual im lokalen Dateiverzeichnis /usr/meckys\_manual fest eingehängt.

Das Handbuch ist fertig. Die Arbeiten am fernen Dateiverzeichnis /usr1/gast/manual sind beendet.

• Das ferne Dateiverzeichnis /usr1/gast/manual wird zuerst temporär ausgehängt und anschließend aus der Liste der fest einzuhängenden Dateisysteme gelöscht.

#### Umsetzung:

#### **Benutzer vom Aushängen des Dateisystems benachrichtigen**

Der Systemverwalter benachrichtigt zunächst die Benutzer davon, daß das ferne Dateiverzeichnis /usr1/gast/manual ausgehängt wird durch Eingabe von:

#### **wall**

**'/usrl/gast/manual\_l und /usr/material/netz3 werden in 10 Minuten ausgehängt'**
## **Dateisystem aushängen**

Nun wählt der Systemverwalter auf der Menüebene die Funktion zum Aushängen:

**DFS^m**

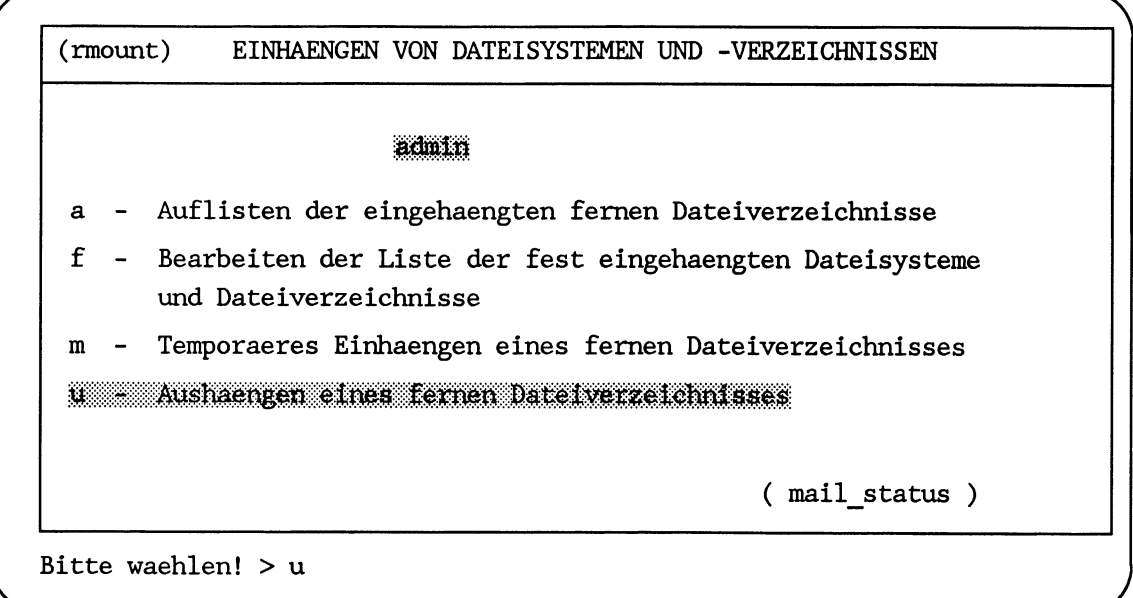

**(mount) Aushaengen eines fernen Dateisystems**

**Welches ferne Dateisystem bzw. -Verzeichnis soll ausgehaengt werden? (Blaettem durch Eingabe der Leertaste)**

**/us r1/gas t/manual\_\_\_\_\_\_\_\_\_\_\_\_\_\_\_\_\_\_\_\_**

**Hilfe: Schreibmarke zum Feldanfang bewegen und die HELP-Taste druecken.**

In diesem Auswahlbildschirm erhält der Systemverwalter alle Dateisysteme, die eingehängt sind, zum Aushängen angeboten.

Die Leertaste wird so oft gedrückt, bis das Dateisystem angeboten wird, das gelöscht werden soll.

Mit der Taste  $\Box$  wird der Name des Dateisystems an das verteilte Dateisystem übergeben und gelöscht.

- Zurueck ins vorige Menue mit MENU oder Vorauswahl CR

#### **Fehlermeldungen**

Folgende Fehlermeldungen können an der Stelle vom Menüsystem gemeldet werden:

**Es sind keine Dateisysteme ferner Rechner eingehängt**

**Fernes Dateisystem xyz kann nicht ausgehängt werden**

Aktion: Überprüfen, ob noch Benutzer an dem Dateisystem arbeiten

#### **Verweise**

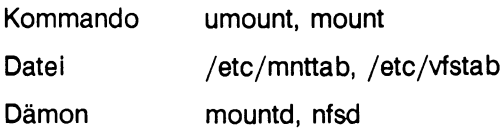

#### **Dateisystem aus der Liste der fest einzuhängenden Dateisysteme löschen**

Das Dateiverzeichnis */usrl/gast/manual* ist jetzt ausgehängt, aber noch in der Liste der fest einzuhängenden Dateisysteme eingetragen.

Wenn das Dateiverzeichnis nicht aus der Liste gelöscht wird, wird es beim nächsten Systemstart wieder eingehängt. Das Löschen des fernen Dateiverzeichnisses aus der Liste erfolgt durch:

**DFS^m**

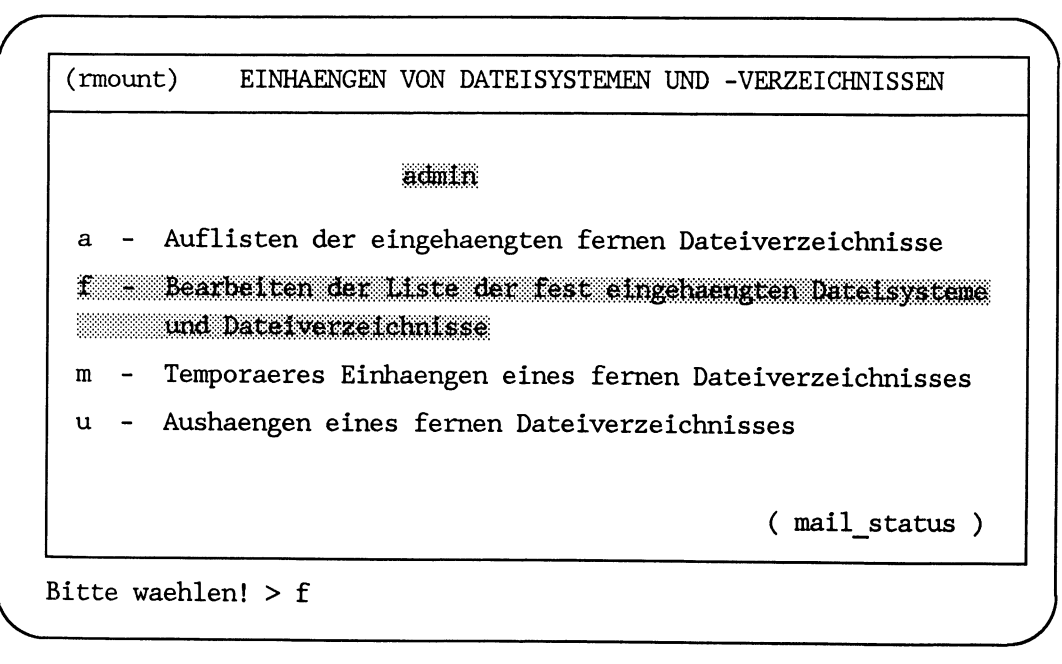

*r* **(vfstab) BEARBEITEN DER LISTE DER FEST EINGEHAENGTEN DATEISYSTEME** admin **a - Auflisten der fest eingehaengten Dateisysteme und -Verzeichnisse e** - Erweitern und Aendern der Liste der eingehaengten Dateisysteme **und Dateiverzeichnisse** 1 - Loeschen von Dateisystemen bzw. -verzeichnissen aus der Liste **( mail\_status )** Bitte waehlen! > 1

**(vfstabl) LOESCHEN VON DATEISYSTEMEN BZW. -VERZEICHNISSEN AUS DER LISTE**

**1 - /home/holger/manual (uppsala:/home/dieter/manual)**

**Waehlen Sie > 1**

Mit der Taste  $\boxed{\longleftarrow}$  wird die Auswahl an das verteilte Dateisystem übergeben.

 $\bar{a}$  , and the contribution of the contribution of the contribution of the contribution of the contribution of the contribution of the contribution of the contribution of the contribution of the contribution of the con

*r*

Das Löschen wird mit folgender Meldung bestätigt:

```
Eintrag /usr1/gast/manual wird aus der Liste geloescht !
```
**- Zurueck ins vorige Menue mit MENU oder Vorauswahl CR**

**\_\_\_\_\_\_\_\_\_\_\_\_\_\_\_\_\_\_\_\_\_\_\_\_\_\_\_\_\_\_\_\_\_\_\_\_\_\_\_\_\_\_\_\_\_\_\_\_\_\_\_\_\_\_\_\_\_\_\_\_\_\_\_\_\_\_** *)*

## **Verweise**

**L**

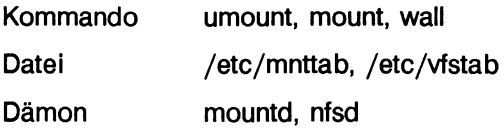

#### **Freigeben von lokalen Dateisystemen**

Das Freigeben eines lokalen Dateisystems bedeutet, daß Benutzern anderer Rechner der Zugriff auf das lokale Dateisystem gestattet wird.

Der Systemverwalter kann nur lokale Dateisysteme freigeben. Die Freigabe von lokalen Dateisystemen richtet sich nach der Organisation im Netz. Sie liegt in der Verantwortung des Systemverwalters.

Mit dem Freigeben eines lokalen Dateisystems wird der lokale Rechner zum Server-Rechner.

Der Systemverwalter gibt ein lokales Dateisystem für Benutzer anderer Rechner frei, wenn z. B. in dem lokalen Dateisystem

- Informationen enthalten sind, die von Benutzern anderer Rechner im Netz benötigt werden (z. B. Datenbanken)
- Dateien enthalten sind, die auch von Benutzern anderer Rechner bearbeitet werden (z. B. Projektmanagement)

Der Systemverwalter muß vor dem Freigeben eines lokalen Dateisystems

- die Namen der Rechner kennen, für deren Benutzer er das lokale Dateisystem freigeben will
- entscheiden, ob nur lesender oder auch schreibender Zugriff gestattet wird

Die Menüebene zum Freigeben von lokalen Dateisystemen wird mit folgender Auswahl erreicht:

 $LAN1-d = DFS$ 

*r* **(difos) VERTEILTES DATEISYSTEM (DFS)VERWALTEN** admin **m - Einhaengen von Dateisystemen und -Verzeichnissen** f **Freigeben der Zugriffsberechtigung zu Dateisystemen** 

**( mail\_status )**

**^ Bitte waehlen! > f**

## **Übersicht**

Lokales Dateisystem in die Exportliste eintragen Menü: DFS\_f\_e Kommando: share -F nfs -orw=grafing:leicester /usr1

Eintrag überprüfen Menü: DFS\_f\_a Kommando: showmount -e

#### **Beispiel**

Ausgangssituation:

Der lokale Rechner hat den Namen *hadern.* Auf dem Rechner sind im Dateisystem */usrl* alle Projekt-Fortschrittsberichte der Projekte im Netz gespeichert.

Alle an den Projekten beteiligten Entwickler müssen in regelmäßigen Abständen ihren Projekt-Fortschrittsbericht ergänzen.

An den Projekten wird auf den Rechnern *grafing* und *leicester* gearbeitet.

Umsetzung:

## **Freigeben eines lokalen Dateisystems**

Für das Freigeben eines lokalen Dateisystems steht im Menüsystem folgende Funktion zur Verfügung. Der Systemverwalter wählt:

DFS<sub>u</sub>f

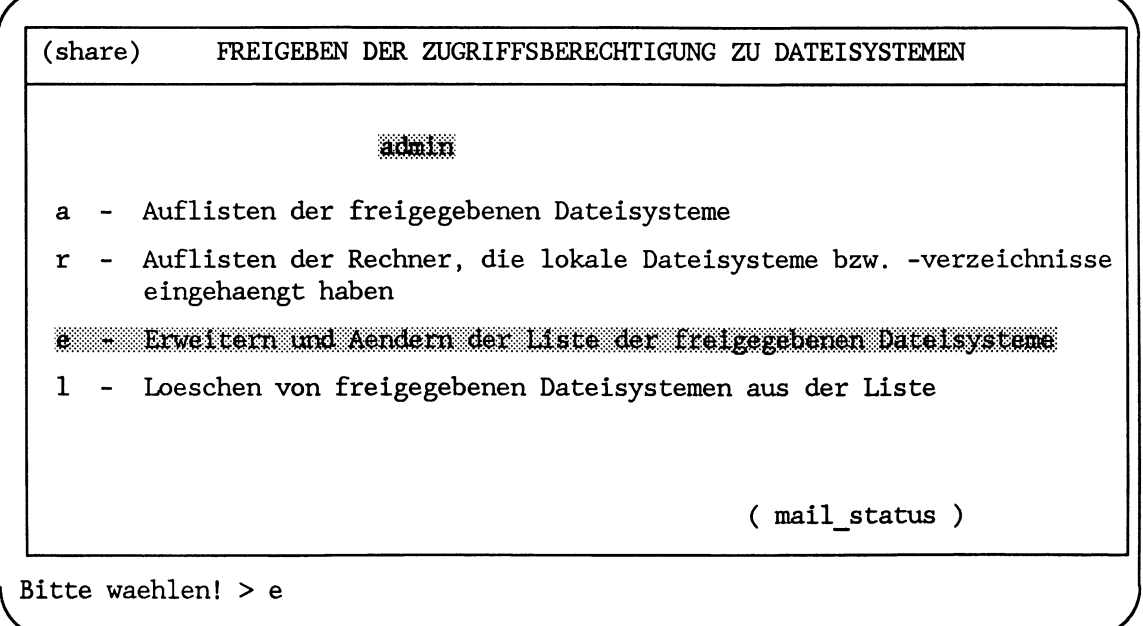

**Bitte warten ...**

#### $DFS$   $f$   $e$

Erweitern und Aendern der Liste der freigebenen Dateisysteme **/ /usr /usrl Waehlen Sie > /usrl** \_\_\_\_\_\_\_\_\_\_\_\_\_\_\_\_\_\_\_\_\_\_\_\_\_\_\_\_\_\_\_\_\_\_\_\_\_\_\_\_\_\_\_\_\_\_\_\_\_\_\_\_\_\_\_\_\_\_\_\_\_\_\_\_*)*

ln diesem Auswahlbildschirm wird das Dateisystem bestimmt, das freigegeben werden soll. Die Auswahl kann getroffen werden, indem

- der Name des Dateisystems eingegeben wird oder
- der Name des Dateisystems mit der Schreibmarkentaste gewählt wird

Mit der Taste  $\Box$  wird das gewählte Dateisystem an den nächsten Eingabebildschirm übergeben.

**Bitte warten ...**

 $DFS$ <sub> $-$ f $-e$ </sub>

**(sharee) Erweitern und Aendem der Liste der freigegebenen Dateisysteme**

**Zum Export freigegebenes Dateisystem: usrl Darf auf dieses Dateisystem auch geschrieben werden? j**

**Feme Rechner, fuer die dieses Dateisystem freigegeben ist: grafing leicester\_\_\_\_\_\_\_\_\_\_\_\_\_\_\_\_\_\_\_\_\_\_\_\_\_\_\_\_\_\_\_\_\_\_\_**

**Hilfe: Schreibmarke zum Feldanfang bewegen und die HELP-Taste druecken.**

In diesen Eingabebildschirm ist das Dateisystem, das freigegeben werden soll, schon eingetragen. Für das Beispiel ist das /usr1.

Das lokale Dateisystem /usr1 wird zum Lesen und zum Schreiben freigegeben. Bei der entsprechenden Frage wird mit *j* (ja) geantwortet.

Anschließend werden die Namen der Rechner eingegeben, deren Benutzer zugriffsberechtigt sein sollen. Hier *grafing* und *leicester.*

Ist der Eingabebildschirm ausgefüllt, werden die Eintragungen mit der Taste  $\leftarrow$  an DFS übergeben.

**A**

**- Zurueck ins vorige Menue mit MENU oder Vorauswahl CR**

\_\_\_\_\_\_\_\_\_\_\_\_\_\_\_\_\_\_\_\_\_\_\_\_\_\_\_\_\_\_\_\_\_\_\_\_\_\_\_\_\_\_\_\_\_\_\_\_\_\_\_\_\_\_\_\_\_\_\_\_\_\_\_\_\_\_\_\_*)*

## **Verweise**

Kommando showmount Datei /etc/dfs/sharetab Dämon mountd, nfsd

#### **Auflisten der freigegebenen Dateisysteme**

Nachdem der Systemverwalter das lokale Dateisystem */usrl* freigegeben hat, kann er seine Angaben nochmals überprüfen. Er wählt im Menüsystem:

DFS<sub>uf</sub>

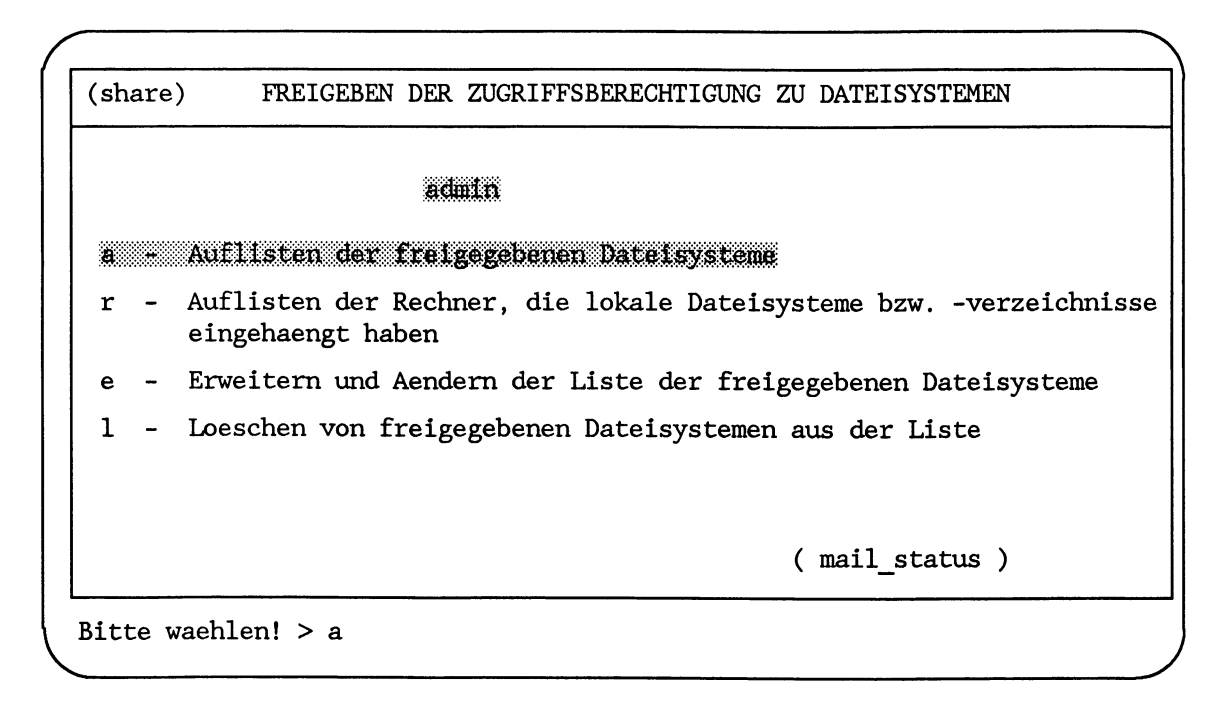

DFS<sub>ufu</sub>a

|              | Dateisystem ferner Rechner | Schalter                                               |
|--------------|----------------------------|--------------------------------------------------------|
| /home/dieter |                            | rw                                                     |
| /usr1        | grafing                    | rw                                                     |
| /usr1        | leicester                  | rw                                                     |
|              |                            | - Zurueck ins vorige Menue mit MENU oder Vorauswahl CR |

Das Dateisystem */home/dieter* war schon freigegeben. Zugriffsberechtigt sind die Benutzer aller Rechner im Netz.

Für das Dateisystem /usr1 sind die Benutzer der Rechner grafing und leicester zugriffsberechtigt.

## **Verweise**

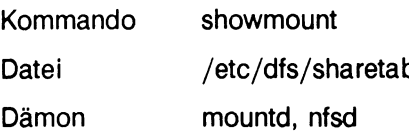

#### **Entfernen von freigegebenen Dateisystemen**

Mit dem Entfernen eines Dateisystems aus der Liste der freigegebenen Dateisysteme (/ *etc/dfs/sharetab)* ist den Benutzern anderer Rechner der Zugriff auf das Dateisystem nicht mehr möglich.

Wenn auf dem lokalen Rechner alle Dateisysteme aus der Liste der freigegebenen Dateisysteme gelöscht sind, verliert der Rechner seine Funktion als Server-Rechner für das verteilte Dateisystem.

Der Systemverwalter entfernt ein Dateisystem aus der Liste der freigegebenen Dateisysteme, wenn z. B.

- Arbeiten an Dateien in diesem Dateisystem abgeschlossen sind
- das Dateisystem ganz gelöscht werden soll
- verstärkte Datenschutzmaßnahmen für das Dateisystem getroffen werden müssen

Die Menüebene zum Entfernen der freigegebenen Dateisystem erreicht der Systemverwalter mit:

 $LAN1 \cup d = DFS$ 

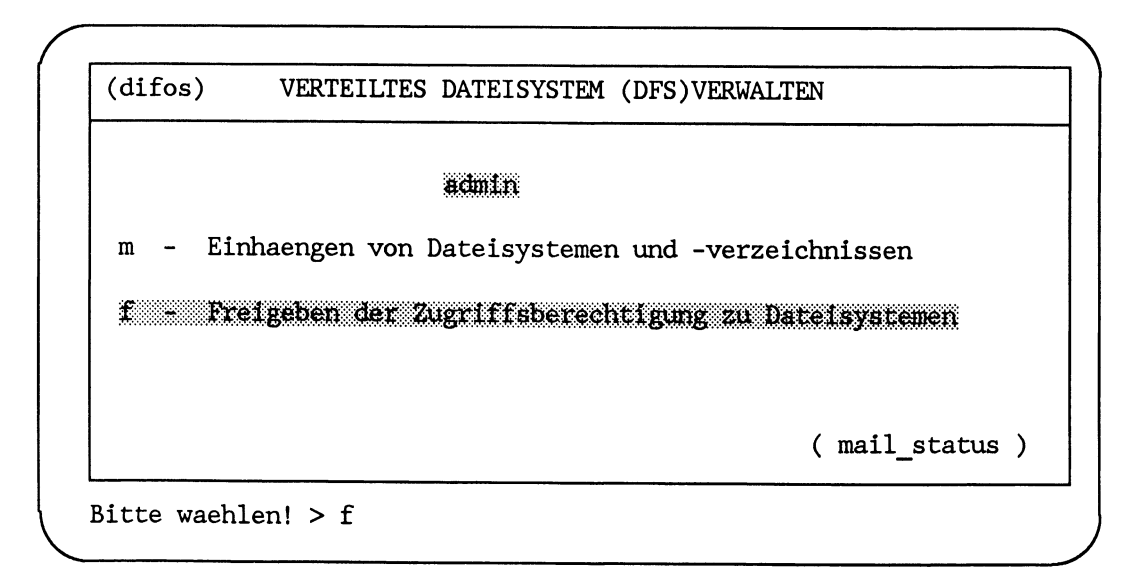

## **Übersicht**

Welche Rechner haben lokale Dateisysteme eingehängt Menü: DFSufur

Kommando: showmount -a

Benutzer dieser Rechner davon informieren, daß das Dateisystem aus der Freigabeliste gelöscht wird

Kommando: rwall host 'fsname wird aus der Freigabeliste gelöscht'

Lokales Dateisystem aus der Freigabeliste austragen

Menü: DFSuful Kommando: unshare -F nfs /usr (wirkt auf /etc/dfs/sharetab)

## **Beispiel**

Ausgangssituation:

Der lokale Rechner hat den Namen *hadern.* In das lokale Dateisystem */usr,* das für alle Rechner freigegeben ist, werden geschützte Personaldaten übernommen.

Das lokale Dateisystem */usr* ist aus der Liste der freigegebenen Dateisysteme zu löschen.

Umsetzung:

#### **Prüfen, welche Rechner lokale Dateisysteme eingehängt haben**

Der Systemverwalter informiert sich, welche Rechner lokale Dateisysteme eingehängt haben. Dazu wählt er im Menü:

DFS<sub>uf</sub>

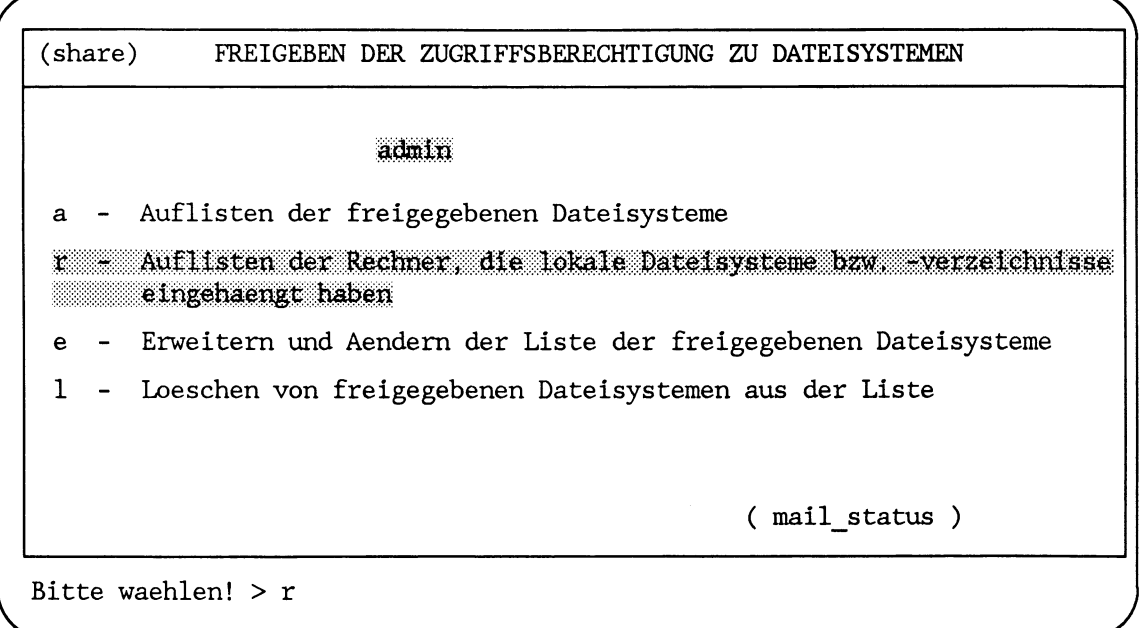

**LISTE DER RECHNER, DIE LOKALE DATEISYSTEME EINGEHAENGT HABEN ferner Rechner grafing grafing leicester** Dateisystem (-verzeichnis) /usr1/stefan /usr /usr **Zurueck ins vorige Menue mit MENU oder Vorauswahl CR**

Die Rechner *grafing* und *leicester* haben das lokale Dateisystem /usr eingehängt.

Die Benutzer dieser Rechner sollten davon benachrichtigt werden, daß das Dateisystem aus der Freigabeliste des Rechners *hadern* gelöscht wird.

## **Verweise**

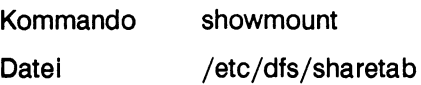

## **Nachricht an Benutzer des Netzes senden**

Die Nachricht, daß das Dateisystem */usr* des Rechner *hadern* aus der Freigabeliste gelöscht wird, kann mit dem Kommando *rwall* gesendet werden.

Eingabe:

**rwall grafing**

**Das Dateisystem /usr vom Rechner hadern wird aus der Freigabeliste gelöscht.**

Eingabe:

**rwall leicester**

**Das Dateisystem /usr vom Rechner hadern wird aus der Freigabeliste gelöscht.**

#### **Verweis**

Kommando rwall

Datei /etc/dfs/sharetab

## **Löschen des lokalen Dateisystems aus der Freigabeliste**

Für das Löschen des Dateisystems aus der Freigabeliste steht dem Systemverwalter wieder eine Menüfunktion zur Verfügung.

**DFSlJ**

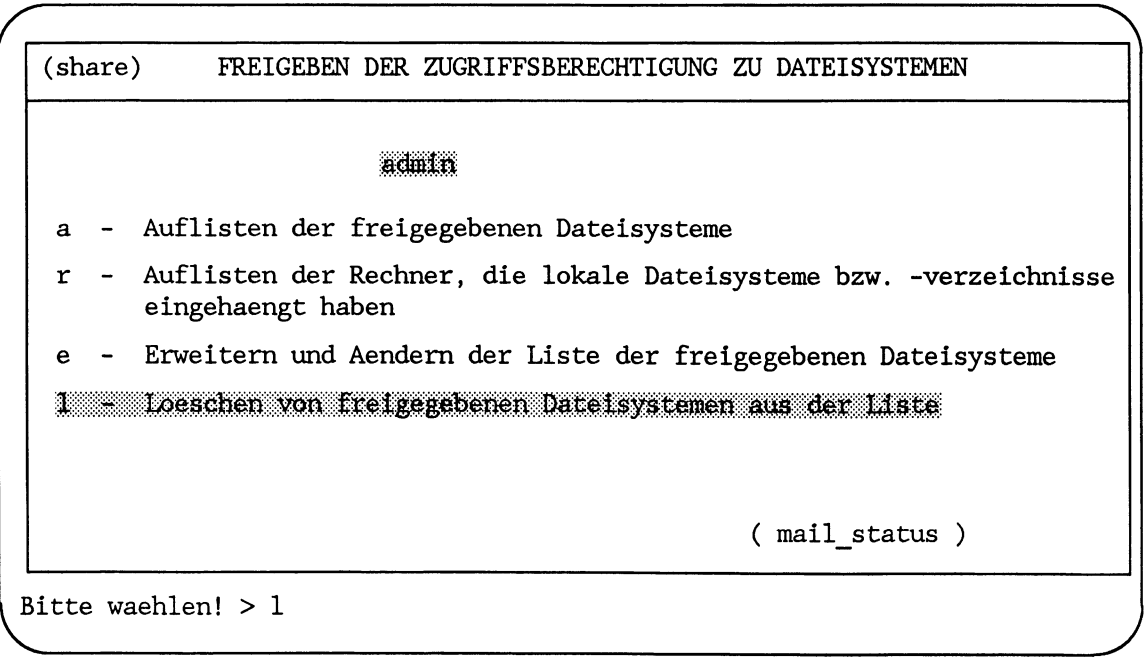

*r*

**Loeschen freigegebener Dateisysteme aus der Liste**

```
1 - /usr
             2 - /usrl
Waehlen Sie > 2
```
Der Systemverwalter erhält alle freigegebenen Dateisysteme zum Löschen angeboten. Er wählt, indem er entweder

\_\_\_\_\_\_\_\_\_\_\_\_\_\_\_\_\_\_\_\_\_\_\_\_\_\_\_\_\_\_\_\_\_\_\_\_\_\_\_\_\_\_\_\_\_\_\_\_\_\_\_\_\_\_\_\_\_\_\_\_\_\_\_\_

- den Namen des zu löschenden Dateisystems eingibt oder
- den Namen mit der Schreibmarkentaste markiert.

Die Auswahl wird mit der Taste — und folgender Meldung an das verteilte Dateisystem übergeben:

**Eintrag /usrl wird aus der Liste geloescht!**

**- Zurueck ins vorige Menue mit MENU oder Vorauswahl CR**

#### **Fehlermeldungen**

Folgende Fehlermeldungen können vom Menüsystem ausgegeben werden:

**Die Liste ist leer**

Aktion: Überprüfen, an welchem Rechner gerade gearbeitet wird.

#### **Verweise**

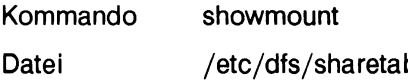

#### **Was tun, wenn ...**

In diesem Abschnitt sind Probleme beschrieben, die beim Arbeiten mit dem verteilten Dateisystem auftreten können. Es wird aufgezeigt, wo die Ursache des Problems zu suchen ist und wie die Lösung des Problems aussehen kann.

Zunächst wird ein allgemeiner Überblick über die möglichen Fehlerquellen und deren Beseitigung gegeben. Anschließend wird ausführlich beschrieben, wie folgende Probleme aussehen und beseitigt werden können:

- Probleme beim Einhängen
- Probleme bei Programmen, die hängen
- Probleme bei Rechnern, die hängen
- Probleme bei zu langsamen Reaktionen der Rechner

#### **Allgemeine Hinweise**

Wenn beim Arbeiten mit DFS Schwierigkeiten auftreten, dann sind sie an drei Stellen zu suchen:

- beim Server-Rechner
- beim Client-Rechner
- im Netz

Probleme im Netz oder am Server-Rechner können dann auftreten, wenn Anforderungen eines Client-Rechners zum Einhängen nicht erfüllt werden. Das verteilte Dateisystem gibt dann, abhängig von der Art der Einhängeanforderung (siehe "Referenzhandbuch für den Systemverwalter", Kommando *mount*), eine der folgenden Meldungen aus:

**- DFS server <host> not responding, still trying**

Die Verbindung zum Server-Rechner ist unterbrochen. Im mount-Kommando wurde die Option *hard* verwendet. Mit der Option *hard* wird eine Einhänganforderung so lange wiederholt, bis der Server-Rechner die Anforderung erfüllt.

**- DFS <operation> failed for server <host>, Timed out**

Im *mount-*Kommando wurde die Option *soft* verwendet. Mit der Option *soft* wird die Anforderung zum Einhängen nur eine bestimmte Zeit wiederholt. Wird die Anforderung in dieser Zeit nicht erfüllt, wird sie abgebrochen (siehe "Referenzhandbuch für den Systemverwalter").

Bei den Meldungen ist *<host>* der Name oder die Internet-Adresse des Server-Rechners und *<operation>* der Name des Kommandos.

Wenn ein Client-Rechner Probleme mit dem verteilten Dateisystem hat, dann sollte zuerst sichergestellt werden, daß der Server-Rechner aktiv ist.

Ob der Server-Rechner aktiv ist, kann mit dem Kommando *ping* festgestellt werden. Eingabe:

**ping <host>**

Ausgabe kann sein:

**<host> is alive**

oder

**no answer from <host>**

*<host>* ist der Name des Server-Rechners.

Wenn der Server-Rechner läuft, sollte geprüft werden, ob der Dämon *mountd* auf dem Server-Rechner aktiv ist. Dazu wird das Kommando *rpcinfo* verwendet.

Eingabe:

**rpcinfo -u <host> 100005 1**

Die Ausgabe sollte wie folgt aussehen:

**proc 100005 vers 1 ready and waiting**

Der Dämon *mountd* des Server-Rechners mit der Programmnummer *100005* ist aktiv und wartet.

Wenn der Client-Rechner den Server-Rechner nicht erreicht, obwohl der Server-Rechner aktiv ist und der Dämon *mountd* ebenfalls, sollte die Ethernet-Verbindung zwischen den Rechnern geprüft werden.

Wenn der Server-Rechner läuft und am Netz sind auch keine Fehler festzustellen, dann sollte mit dem Kommando *ps* geprüft werden, welche Dämonen auf dem Client-Rechner aktiv sind.

Eingabe:

**p s - e f** Ausgabe:

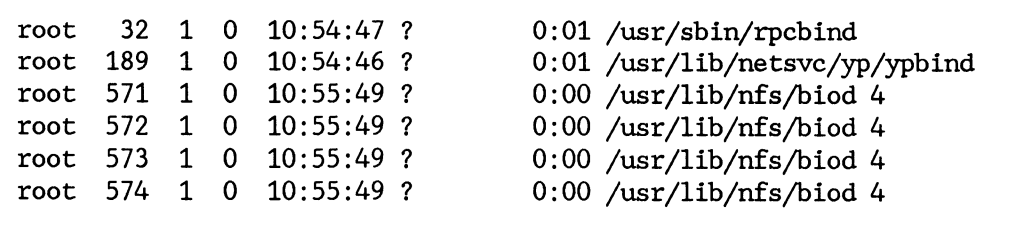

Zumindest die Dämonen *rpcbind* und *ypbind* müssen auf dem Client-Rechner aktiv sein.

#### **Probleme beim Einhängen**

In diesem Abschnitt werden Probleme behandelt, die beim Einhängen auftreten können.

Die möglichen Einhängprobleme sind, Schritt für Schritt, in der Reihenfolge beschrieben, wie das Einhängen vor sich geht.

Zur Beschreibung wird folgende Beispieleingabe verwendet:

```
mount -F nfs grafing:/usrl/abc /grafing.abc
```
Das Kommando wird in mehreren Schritten ausgeführt, die hier mit möglichen Fehlermeldungen angegeben werden.

## **Erster Schritt**

Das Kommando *mount* löst die Eingabezeile in Argumente auf. Die Argumente sind

- der Name des Server-Rechners *grafing:*
- das ferne Dateiverzeichnis */usrl/abc*
- das lokale Dateiverzeichnis */grafing.abc*
- die voreingestellten Optionen *nfs, hard, rw*

Wenn das Kommando *mount* seine Argumente aus der Datei */etc/vfstab* liest, kann hier folgende Meldung ausgegeben werden:

**mount: Cannot open vfstab**

Die Datei */etc/vfstab* ist nicht vorhanden.

Anschließend öffnet das Kommando *mount* die Datei */etc/mnttab* und prüft, ob das Dateisystem */usrl/abc* vom Rechner *grafing* schon eingehängt ist. Hier können folgende Meldungen ausgegeben werden:

**nfs mount: nfs file system; use host:path**

Der Name des Rechners, der das ferne Dateisystem verwaltet, wurde nicht mit einem Doppelpunkt (:) markiert.

**mount: mount-point <einhaengepunkt> is not an absolute pathname.**

Das zweite Argument des *mount-*Kommandos ist das lokale Dateiverzeichnis, in das eingehängt werden soll. Das Dateiverzeichnis muß mit absolutem Pfadname angegeben werden.

**nfs mount: access denied for <ressource>**

Das erste Argument des *mount-*Kommandos gibt das ferne Dateisystem an, das eingehängt werden soll. Überprüfen Sie, ob der Pfag *<ressource>* in der Datei */etc/vfstab* oder bei der Kommandoeingabe richtig angegeben wurde. Häufiger Fehler ist: *grafing:usrl/abc* **Statt** *grafing:/usrl/abc.*

**mount: special cannot be determined**

Im mount-Kommando wurde entweder der Name des fernen Dateisystems oder der Name des lokalen Dateiverzeichnisses nicht angegeben. Es kann z. B. folgendes eingegeben worden sein:

**mount /grafing.abc**

Das Kommando *mount* prüft in der Datei */etc/vfstab,* ob es dort einen Eintrag gibt, der das Argument */grafing.abc* enthält. Zum Beispiel:

**grafing:/usrl/abc - /grafing.abc nfs - rw.hard 0 0**

Findet das Kommando einen solchen Eintrag, dann wird das Kommando ausgeführt. Wird ein solcher Eintrag nicht gefunden, dann wird obige Meldung ausgegeben.

#### **Zweiter Schritt**

Das Kommando *mount* versucht über die Datei /etc/hosts die Internet-Adresse des Server-Rechners *grafing* zu bekommen.

**nfs mount: grafing:/usrl/abc: server not responding: RPC: Name to address translation failed - n2a: host name not found**

Überprüfen Sie den Rechnernamen bei der Eingabe und in der Datei */etc/hosts.*

#### **Dritter Schritt**

Das Kommando *mount* ruft den Dämon *rpcbind* des Server-Rechners *grafing.* Der Dämon *rpcbind* übergibt die Port-Nummer des Dämons. Hier kann folgende Meldung ausgegeben werden:

**mount: ... server not responding: RPC:rpcbind failure - RPC:Timed out**

Diese Meldung kann bedeuten:

1. Der Server-Rechner ist nicht aktiv. Das kann mit dem *ping-Kommando geprüft* werden.

Eingabe:

**ping leicester**

Mögliche Ausgaben:

- **<leicester> is alive**
- **no answer from <leicester>**

leicester ist der Name des Server-Rechners.

2. Der Dämon *rpcbind* des Server-Rechners hängt oder ist nicht aktiv.

Das kann festgestellt werden, wenn der Systemverwalter anschließend vom Server-Rechner aus mit dem Kommando *rpcinfo* prüft, ob der Dämon *rpcbind* auf dem Server-Rechner aktiv ist:

Eingabe:

**rpcinfo -p <host>**

*<host>* ist der Name des Server-Rechners.

Wenn der Dämon *rpcbind* aktiv ist, wird eine Liste der registrierten Programmnummern ausgegeben werden.

Wird die Liste nicht ausgegeben, muß der Dämon *rpcbind* erneut gestartet werden. Dabei ist zu beachten, daß vor dem Neustart des Dämons *rpcbind* auch die Dämonen *inetd* und *ypbind* deaktiviert werden müssen.

Dazu ist folgendes Vorgehen auf dem Server-Rechner sinnvoll:

Eingabe:

```
ps -ef
```
Ausgabe:

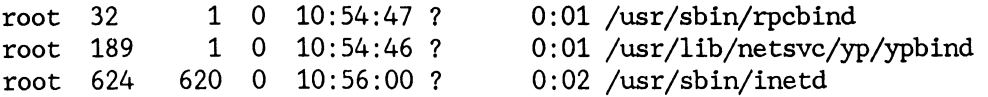

Eingabe:

**kill -9 32 189 624 /usr/sbin/rpcbind /usr/sbin/inetd /usr/1ib/net svc/yp/ypb ind**

Eine andere Möglichkeit, den Dämon *rpcbind* zu aktivieren, ist, den Server-Rechner neu zu starten.

## **Vierter Schritt**

Das Kommando *mount* ruft den Dämon *mountd* auf dem Server-Rechner *grafing* und übergibt den Namen des Dateisystems */usrl/abc.*

Mögliche Fehlermeldungen sind:

**mount: ... server not responding: RPC: Programm not registered**

Das bedeutet, der Dämon *mountd* ist auf dem Server-Rechner *grafing* nicht registriert. Der Dämon *mountd* muß auf dem Server-Rechner in der Datei */etc/servers* wie folgt eingetragen sein:

**rpc udp/usr/etc/rpc.mountd 100005 1**

Wenn in der Datei */etc/servers* geändert wird, muß anschließend der Dämon *inetd* erneut gestartet werden. Zuvor ist er zu deaktivieren.

**mount: ...: No such file or directory**

Entweder existiert das ferne Dateisystem oder das lokale Dateiverzeichnis nicht. Das kann mit dem fa-Kommando am lokalen und am fernen Rechner überprüft werden.

#### **Fünfter Schritt**

Der Dämon *mountd* des Rechners *grafing* prüft in der Datei */etc/dfs/sharetab,* ob das Dateisystem eingetragen und für den lokalen Rechner freigeben ist.

Mögliche Fehlermeldungen sind:

**mount: not in export list for ...**

Das Dateisystem ist nicht in der Datei */etc/dfs/sharetab* eingetragen, oder es ist nicht für den lokalen Rechner freigegeben. Die Datei */etc/dfs/sharetab* des Server-Rechners kann mit dem Kommando *showmount* überprüft werden.

Eingabe:

showmount -e <host>

Ausgabe:

**export list for <host>: /usrl /usr hadern**

Ist das Dateisystem oder der lokale Rechner nicht in der Ausgabeliste des Kommandos *showmount* enthalten, muß die Datei */etc/dfs/sharetab* direkt am Server-Rechner geprüft werden.

Ein Dateisystemname, der in */etc/dfs/sharetab* eingetragen ist, aber nicht in der Ausgabe von *showmount* auftaucht, zeigt einen Fehler des Dämons *mountd* an. Das kann folgende Gründe haben:

- die Zeile in der Datei */etc/dfs/sharetab* nicht lesen
- er kann das Dateisystem nicht finden
- das Dateisystem war kein lokal eingehängtes Dateisystem.

Wenn der Eintrag in der Datei */etc/dfs/sharetab* richtig erscheint, dann muß geprüft werden, ob der Dämon *ypbind* des Server-Rechners aktiv ist. Kommando *ps* auf dem Server-Rechner.

#### **Sechster Schritt**

Der Dämon *mountd* des Server-Rechners *grafing* sucht einen Netzverwaltungs-Server. Auf diesem Netzverwaltungs-Server werden die Rechnernamen und Netzgruppennamen expandiert, für die das Dateisystem (z. B. */usrl)* freigeben ist.

Mögliche Fehlermeldungen sind:

**mount: ...: Permission denied**

Das kann bedeuten:

- 1. In der Datei */etc/dfs/sharetab* ist das Dateisystem */usrl* nicht für den lokalen Rechner freigeben.
- 2. Der Server-Rechner kann nicht herausfinden, von welchem Rechner die Einhänganforderung kommt, *ypbind* ist nicht aktiv.

**mount: ...: Not a directory**

Entweder ist der Pfadname des fernen Dateisystems oder des lokalen Dateiverzeichnisses falsch angegeben. Das Vorhandensein und die Pfadnamen können auf dem lokalen Rechner und auf dem Server-Rechner mit dem Kommando *Is* geprüft werden.

**mount: ...: Not owner**

Das Kommando *mount* wurde nicht unter der Benutzerkennung *root* eingegeben.

#### **Programme hängen**

Wenn Programme hängen, die mit dem verteilten Dateisystem arbeiten, dann kann das ein Problem mit einem Netzverwaltungs-Server, einem Server-Rechner oder dem Netz bedeuten.

Wenn ein Server-Rechner nicht aktiv ist, wird folgende Meldung ausgegeben:

**DFS server <intemet\_address> not responding, still trying**

Die Meldung enthält die Internet-Adresse des Server-Rechners, der nicht aktiv ist. Mit der Internet-Adresse kann

- auf einem Netzverwaltungs-Server in der Netzverwaltungsdatei *hosts* oder
- mit dem Kommando *ypcat* der Name des Server-Rechners festgestellt werden

Eingabe:

**ypcat hosts | grep 89.47.77.3**

Ausgabe:

**<89.47.77.3> <host> <aliasl ...>**

*<89.47.77.3>* ist die Internet-Adresse des Rechners *<host>,* und *<aliasl* ...> steht gegebenenfalls für die Kurznamen.

Wenn sich Programme, die hängen, auf dem lokalen Rechner weder abbrechen noch aktivieren lassen, dann sollten die Server-Rechner überprüft werden, von denen aktuell Dateisysteme eingehängt sind.

Ist einer der Server-Rechner nicht aktiv, hat das keine Folgen. Dateien werden nicht zerstört. Nach einem Neustart des betreffenden Server-Rechners wird der Zustand wiederhergestellt, der vor dem Systemende war, wenn die Dateisysteme *hard* eingehängt waren. Waren Dateisysteme *soft* eingehängt, müssen sie erneut eingehängt werden.

Sind alle Server-Rechner aktiv, von denen aktuell Dateisysteme eingehängt sind, dann ist zu prüfen, ob andere Client-Rechner ebenfalls Probleme haben. Wenn mehrere Client-Rechner mit einem Server-Rechner Schwierigkeiten haben, dann ist dies wahrscheinlich ein Problem mit dem Dämon *nfsd* des Server-Rechners.

Um zu prüfen, ob der Dämon *nfsd* auf dem Server-Rechner aktiv ist, wird auf dem Server-Rechner das Kommando *ps* verwendet.

Eingabe:

**ps -ef | fgrep nfsd**

Ausgabe:

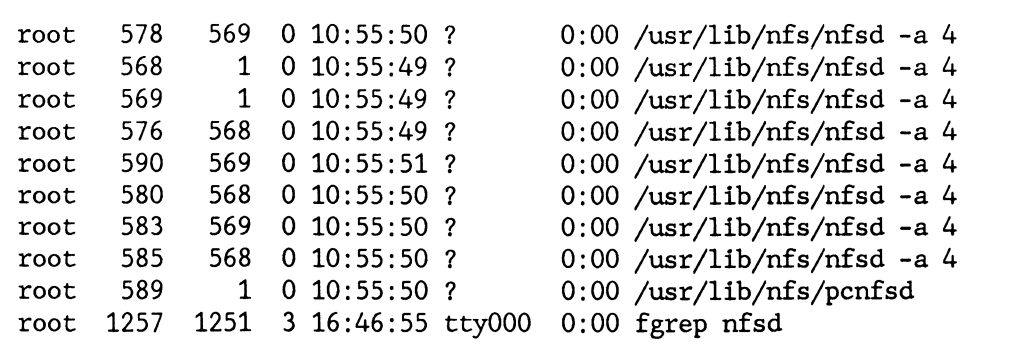

Ist der Dämon *nfsd* in der Ausgabeliste enthalten, sollte das ps-Kommando nochmals eingegeben werden, um die CPU-Zeit zu kontrollieren. Erst an Änderungen in der CPU-Zeit kann festgestellt werden, ob der Dämon *aktiv* ist.

Wenn der Dämon *nfsd* nicht läuft, sollte er deaktiviert und neu gestartet werden.

Eingabe:

**kill -9 568 569 570 590 /usr/lib/nfs/nfsd -a 4**

568, 569, 570, 590 sind dabei die Prozeßnummern der nfsd-Dämonen.

Wenn das Problem danach nicht behoben sein sollte, muß der Rechner neu gestartet werden.

Ist der Server-Rechner aktiv und für andere Client-Rechner erreichbar, dann sollte die Ethernet-Verbindung zwischen den Rechnern geprüft werden.

## **Der lokale Rechner hängt auf halbem Weg beim Systemstart**

Wenn der lokale Rechner nicht vollständig hochfährt und dort hängen bleibt, wo normalerweise die fernen Dateisysteme eingehängt werden, dann sind wahrscheinlich ein oder mehrere Server-Rechner nicht aktiv, oder die Netzverbindung ist schlecht.

#### **Alles arbeitet, aber langsam**

Wenn der Zugriff auf ein eingehängtes fernes Dateisystem ungewöhnlich langsam erfolgt, dann ist auf dem Server-Rechner mit dem  $ps$ -Kommando zu prüfen, ob er überlastet ist.

Eingabe:

**ps -ef**

Wenn der Server-Rechner nicht überlastet ist und andere Client-Rechner schneller bedient werden, dann ist sicherzustellen, daß die lokalen Block-I/O-Dämonen (biod) aktiv sind.

Eingabe:

**ps -ef | fgrep biod**

Ausgabe:

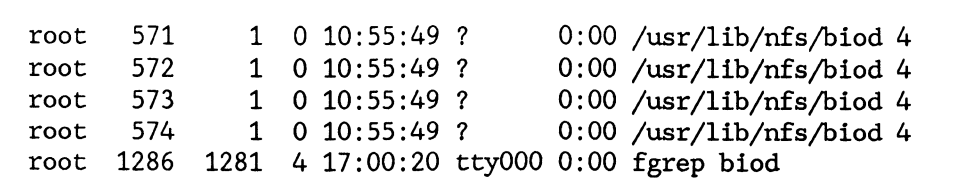

Eingabe:

**rep test femer\_rechner: /usr/temp/test. \$\$ ps -ef | fgrep biod**

Ausgabe:

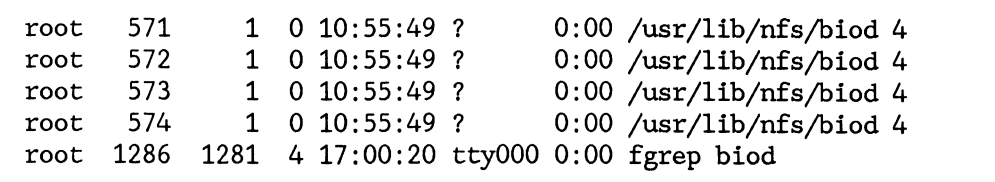

Wenn die CPU-Zeit der biod-Prozesse nicht zunimmt, dann hängen sie und sind nicht aktiv. Sie müssen deaktiviert und neu gestartet werden.

Eingabe:

**kill -9 571 572 573 574 /etc/biod 4**

Wenn die *biod*-Prozesse aktiv ist, muß die Ethernet-Verbindung geprüft werden. Das Prüfen der Ethernet-Verbindung ist mit dem Kommando *nfsstat* möglich.

Eingabe:

**nfsstat**

Ausgabe:

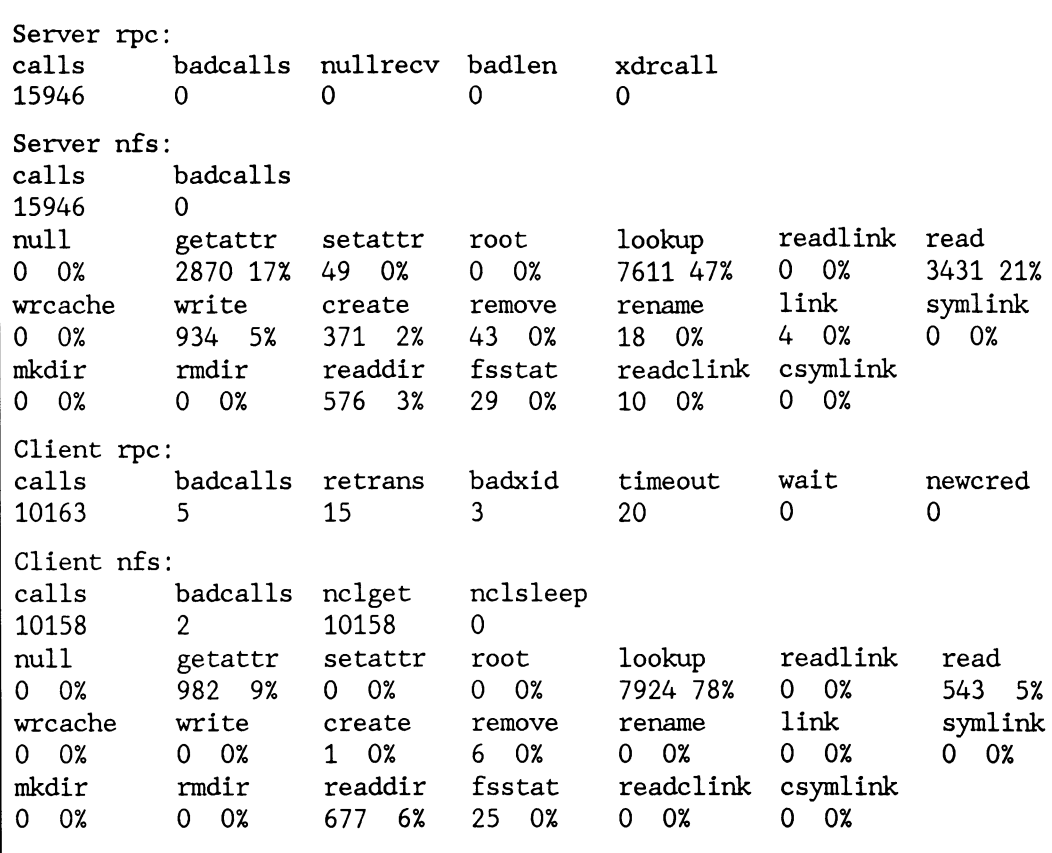

Eine Rücksendungsrate *(Client rpc: retrans)* von 10% der RPC-Aufrufe *[Client rpc: calls)* wird als hoch betrachtet. Das ist ein Anzeichen für zu hohe Last.

Sollten die oben aufgezeigten Möglichkeiten keine Abhilfe schaffen, wird empfohlen, den Kundendienst zu benachrichtigen.

# **Installation**

## **Installation der LAN-Anbindung**

Am einfachsten können Sie einen Rechner in ein Netzwerk integrieren, wenn Sie den Rechnernamen, die Internet-Adresse des Rechners und die Netzwerkdomäne bereits bei der Installation des Betriebssystems angeben. Besorgen Sie sich also schon vor der Installation des Betriebssystems folgende Informationen von Ihrem Netzverwalter:

- Den Namen, den Ihr Rechner später im Netzwerk haben soll.
- Die Internet-Adresse, unter der Ihr Rechner später von anderen Rechnern im Netzwerk angesprochen wird.
- Den Namen der Netzwerk-Domäne, in die Ihr Rechner eingebunden wird.

Wenn Sie diese Informationen besitzen, können Sie mit der Installation des Betriebssystems beginnen.

Wenn Sie selbst der Netzverwalter sind und Ihr Rechner zum Netzverwaltungsrechner werden soll, müssen Sie noch weitere Installationen durchführen, die im Abschnitt "Einhängen der Rechner in das Netz" beschrieben sind.

Im folgenden wird nur das angesprochen, was sich auf die LAN-Anbindung Ihres Rechners bezieht. Um Ihren Rechner in ein Netz zu integrieren, verfahren Sie wie folgt:

Installieren Sie SINIX V5.40/5.41 auf Ihrem Rechner.

Da die Softwaregrundausstattung im SINIX V5.40/5.41 der Systeme, die in diesem Handbuch beschrieben werden, unterschiedlich ist, wird zunächst eine Übersicht gegeben, was auf welchem System zu installieren ist.

Pakete, die in der Softwaregrundausstattung enthalten sind, z. B. *nsu* und *inet* auf den MX-Systemen, werden bereits mit SINIX V5.40/5.41 installiert.

Folgende Softwarepakete sind zur LAN-Anbindung zu installieren:

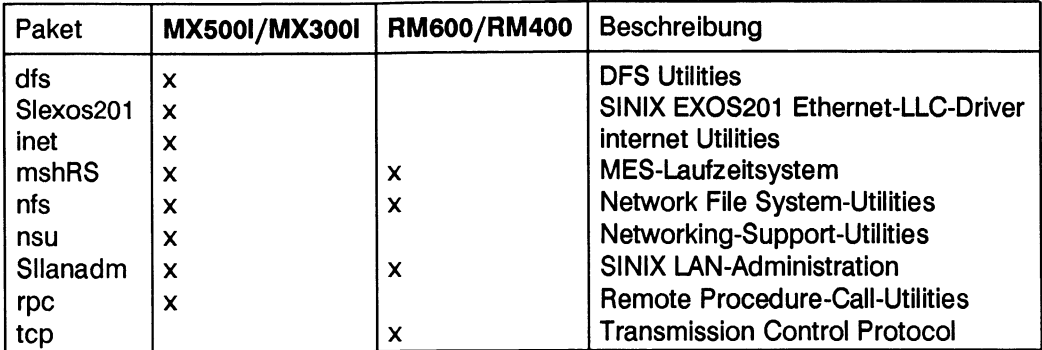

#### **Bemerkung**

Die Software ist auf den Systemen unterschiedlich gepackt oder bereits im Betriebssystemkern enthalten. Diese Tabelle gibt also keine Information über die Funktion der Pakete.

Diese Softwarepakete müssen Sie auch dann installieren, wenn Sie Ihren Rechner nachträglich mit einer LAN-Anbindung versehen wollen. Benutzen Sie dazu das Kommando:

#### **pkgadd -d** ctapel

Weitere Informationen zur Installation finden Sie im systembezogenen Handbuch "Installationsanleitung".

#### **Hinweise zur Installation auf den MX-Systemen**

1. Das Softwarepaket *SIexos201* enthält den Treiber für die Ethernet-Schnittstelle und ist auf eine bestimmte Hardware zugeschnitten. Im Zuge der technischen Weiterentwicklung wird unter Umständen ein anderer Treiber für die Ethernet-Schnittstelle erforderlich. Nähere Informationen dazu finden Sie in der Freigabemitteilung zu Ihrem Betriebssystem.

2. Geben Sie bereits bei der Installation des Betriebssystems den Netzwerknamen Ihres Rechners an. Dazu müssen Sie auf folgende Frage antworten:

**Please enter a Node Name for this System. This will set the "node" name. This name will be used for uucp(l) and networking. Enter Node Name: macbeth CR**

*macbeth* ist in diesem Fall der Netzwerkname Ihres Rechners. Dieser Name gilt auch *iüruucp(l).* Sie sollten daher bereits jetzt den endgültigen Namen ihres Rechners bestimmt haben.

#### **Hinweis**

Der Rechnername muß netzweit eindeutig sein und darf maximal 16 Zeichen lang sein.

3. Beantworten Sie die folgende Frage des Software packets *nsu* mit  $\leftarrow$ :

**You have the Operations, Administration, and Maintenance package installed. Would you like to add the NSU interface Forms and Menus? (default: y) CR**

Nach einer Weile werden Sie nach der Anzahl der Pseudoterminals gefragt. Wählen Sie hier keine zu niedrige Anzahl, da die Pseudoterminals von vielen wichtigen Programmen genutzt wird, darunter ist auch das Bediensystem von SINIX V5.40/5.41. Folgende Meldung erscheint:

**Enter the numder of pseudo-terminal devices to configure your system, (default: 64) [0-256,?,q] CR**

64 Pseudoterminals sind eine gute Wahl. Antworten Sie mit  $\Box$ .

4. Beantworten Sie die folgende Frage des Software packets *inet* mit [ $\Box$ ]:

**You have the Operations, Administration, and Maintenance package installed. Would you like to add the Internet Utilities interface Forms and Menus? (default: y) CR**

Nach einer Weile werden Sie nach der Internet-Adresse Ihres Rechners gefragt. Sie sollten diese Adresse bereits jetzt wissen, denn später haben Sie mehr Mühe, die Internet-Adresse nachzutragen. Folgende Meldung erscheint:

**Do you want to initialize the IP address for host macbeth? (y,n,?) y CR**

**Enter the IP address for host macbeth: 160.51.0.169 CR**

Anstelle von *160.51.169* müssen Sie die Internet-Adresse Ihres Rechners fehlerfrei angeben.
Als nächstes werden Sie gefragt, ob Sie die Netzwerkdienste für das verteilte Dateisystem nutzen wollen. Folgende Meldung erscheint:

**The network listener can provide network services for use with Network File System (NFS) and Remote File Sharing (RFS). Do you want setup the network listener for TCP? (y,n) y CR**

Antworten Sie am besten mit  $y \rightarrow$ . Die beiden Warnungen, die daraufhin erscheinen, sind in dieser Phase der Installation nicht relevant.

**warning - could not ascertain sac status warning - could not ascertain sac status**

5. Als nächstes werden Sie vom Software packet *rpc* nach dem Namen Ihrer Netzwerkdomäne gefragt. Folgende Meldung erscheint:

**Please enter the YP domain name (default: ) [?;q] seeland CR** 

In diesem Fall *ist Seeland* der Name der Netzwerkdomäne. Sie müssen den Namen Ihrer Netzwerkdomäne angeben.

#### **Hinweis**

Der Domänenname darf maximal 14 Zeichen lang sein.

6. Beantworten Sie die folgende Frage des Software packets *nfs* mit [ $\leftrightarrow$ ]:

**You have the Operations, Administration, and Maintenance package installed. Would like to add the NFS interface Forms and Menus? (default: y) CR**

Damit ist die Installation der LAN-Anbindung abgeschlossen. Gleichzeitig ist Ihr Rechner in Ihr LAN-Netz eingebunden und für das verteilte Dateisystem vorbereitet.

#### **Hinweis**

Nach der Installation ist die Datei */etc/h osts* nicht direkt auf dem neuesten Stand bzgl. der eingetragenen Rechnernamen der Domäne. Aktualisiert wird die Datei /etc/hosts über eine Crontab-Aufruf, der stündlich abgesetzt wird. Falls Sie die Datei */etc/h osts* direkt aktualisieren möchten, können Sie dies über den Aufruf von ypxfr.all tun.

#### **Einhängen der Rechner in das Netz**

Im Normalfall ist es nicht notwendig, einen Rechner über das Menü in ein Netzwerk einzuhängen. Sie haben Ihre Rechner bereits zusammen mit der Installation des Betriebssystems in das Netz eingehängt.

Mit dem Menü müssen Sie arbeiten:

- wenn sich Namen und Adressen innerhalb Ihres Netzwerkes ändern
- wenn Sie Ihren Rechner erst später in ein Netzwerk integrieren können
- wenn Ihr Rechner der Netzverwaltungsrechner ist

Das Einhängen der Rechner in das Netz muß in folgender Reihenfolge stattfinden:

- 1. Zuerst muß der Netzverwaltungsrechner in das Netz integriert werden.
- 2. Der Netzverwalter muß anschließend am Netzverwaltungsrechner alle Rechner, die in das Netz eingehängt werden sollen, dem Netzverwaltungssystem bekanntmachen. Dazu verwendet er unter der Systemverwalterkennung *admin* die Menüauswahl

LAN1 n n n r e - *Erweitern und Ändern der Liste der erreichbaren Rechner* 

im Menü *Verwaltung der Liste der Rechner im Netz.*

3. Der Netzverwalter muß danach alle Rechner, die Stellvertreterrechner werden sollen ebenfalls dem Netzverwaltungssystem bekannt machen. Dazu verwendet er unter der Systemverwalter-Kennung *admin* die Menüauswahl

**L A N I^ n ^ n ^ n ^ s ^ e** *- Erweitern der Liste der Stellvertreterrechner*

im Menü *Verwaltung der Liste der Stellvertreterrechner.*

4. Danach können alle Rechner in das Netz eingehängt werden.

Das Einhängen der Rechner ist in diesem Abschnitt beschrieben. Die Arbeiten des Netzverwalters sind in den Kapiteln "Netzverwaltung (Netzverwalter)" und "Systemverwaltung (Systemverwalter)" beschrieben.

Das Einhängen der Rechner in das Netz erfolgt mit der Menüauswahl

**L A N Iu u k ^ L n ^ e -** *Einhängen des lokalen Rechners in das Netz* im Menü LAN-Verwaltungssystem.

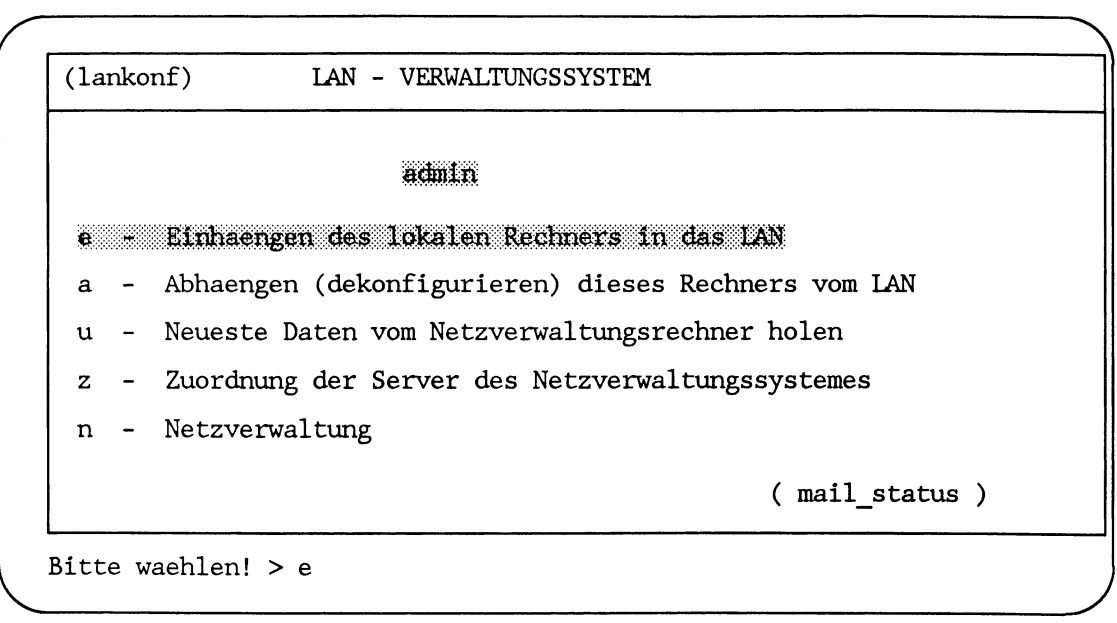

Sie erhalten die folgende Eingabemaske:

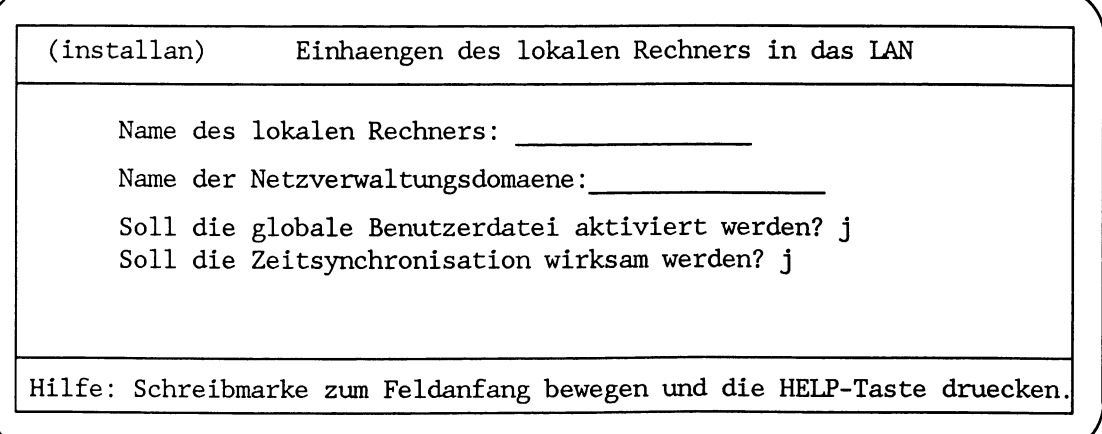

Mit dieser Eingabemaske werden der Name dieses Rechners und die Domäne in der der Rechner arbeiten soll, definiert. Ebenfalls werden hiermit erst alle Dämonprozesse gestartet, die für die Arbeit am Netz erforderlich sind.

#### **Ausgabefeld: Name des lokalen Rechners**

In dieses Feld wird der Name ihres lokalen Rechners ausgegeben.

#### **Eingabefeld: Name der Netzverwaltungsdomäne**

Tragen Sie in dieses Feld den Namen der Domäne des Netzverwaltungssystems ein, zu der dieser Rechner zugeordnet werden soll.

Befinden Sie sich am Netzverwaltungsrechner, definieren Sie damit den Domänennamen für die Domäne, die Sie verwalten.

Der Domänenname darf maximal 14 Zeichen lang sein.

Befinden Sie sich nicht am Netzverwaltungsrechner, dann ordnen Sie damit den Rechner einer Domäne zu. Dazu müssen Sie den Namen der Domäne vom Netzverwalter erfragen.

#### **Hinweis**

Mit dieser Funktion können Sie auch nachträglich den Rechner einer anderen Domäne zuordnen. Dann muß der Rechner am Netzverwaltungsrechner dieser neuen Domäne bekannt sein.

#### **Eingabefeld: Soll die globale Benutzerdatei aktiviert werden?**

Die Abfrage in diesem Feld kann mit *j* (ja) oder mit *n* (nein) quittiert werden. Voreingestellt ist *j.* Sie können den Wert durch Betätigen der Leertaste ändern.

Wenn Sie mit *j* bestätigen, werden Einträge aus den Netzverwaltungsdateien auch in den lokalen Dateien */etc/passwd, /etc/group* und */etc/shadow* übernommen.

Wenn Sie mit *n* bestätigen, werden keine Einträge aus den Netzverwaltungsdateien */etc/passwd* und */etc/group* übernommen.

Auch diesen Eintrag können Sie bei erneutem Aufruf dieser Funktion später ändern.

#### **Eingabefeld: Soll die Zeitsynchronisation wirksam werden?**

Die Abfrage in diesem Feld kann mit *j* (ja) oder mit *n* (nein) quittiert werden. Sie können den Wert durch Betätigen der Leertaste ändern.

Bestätigen Sie mit *j,* dann wird auf diesem Rechner die Systemzeit mit allen in diesem Netz erreichbaren Rechnern synchronisiert, die auch die Zeitsynchronisation eingeschaltet haben. Bei auftretenden Zeitabweichungen von einer mittleren, automatisch ermittelten Zeit wird die Systemuhr jeweils nachgestellt. Dadurch wird erreicht, daß bestimmte zeitabhängige Kommandos auch netzweit sinnvolle Ausgaben erzeugen.

*n* sollten Sie hier nur in besonderen Fällen eintragen, wenn Sie verhindern wollen, daß die Systemzeit Ihres Rechners automatisch verstellt wird.

Wenn an Ihrem Rechner mehrere Ethernet-Controller vorhanden sind, erhalten Sie noch zusätzlich folgende Eingabemaske:

```
Name des Ethernet-Controllers: exosO
```
Mit der Leertaste können Sie einen der verfügbaren Controller auswählen. Sie müssen hier einen Controller auswählen, der

- An ein Ethernet angeschlossen ist.
- Nicht einem anderen CCP (z. B. CCP-LAN2) zugeordnet ist.

Falls eine der beiden Bedingungen nicht erfüllt ist, wird eine entsprechende Fehlermeldung ausgegeben.

Wenn Sie mehr als einen Controller für CCP-LAN1 verwenden wollen, müssen Sie nach dem Einhängen des Rechners in der Datei */etc/default/inet* die SHELL-Variable *EXTIF* verändern. Tragen Sie hier den Namen des zusätzlichen Ethernet-Controllers und die Internet-Adresse ein, die diesem Controller zugeordnet werden soll.

Das Format ist: Controllername: Rechnername.

#### **Beispiel**

Sie wollen einen zusätzlichen Controller mit dem Namen *exosl* verwenden und ihm die Internet-Adresse 89.1.2.3 zuordnen. Dazu muß folgende Zeile in der Datei */etc/default/inet* eingetragen sein:

**EXTIF="exosl:89.1.2.3"**

Sie können auch mehrere zusätzliche Controller konfigurieren, indem Sie mehrere Einträge durch ein Leerzeichen trennen.

**EXTIF="exosl:89.1.2.3 exos2:90.1.2.3"**

Sie können statt der Internet-Adresse auch einen Rechnernamen angeben, wenn es für die Internet-Adresse einen entsprechenden Eintrag in der Datei */etc/hosts* gibt.

Änderungen in */etc/default/inet* werden erst nach einem erneuten Starten des Systems wirksam.

Wenn Sie die ausgefüllte Eingabemaske abgeschickt haben, erhalten Sie die Meldung:

**Bitte warten... Netzverwaltungs-Server wird gesucht**

Ihr Rechner versucht jetzt, den Netzverwaltungsrechner für die angegebene Domäne zu erreichen und die entsprechenden Daten aus den Netzverwaltungsdateien zu lesen.

Es gibt drei Möglichkeiten:

1. Wird ein Netzverwaltungsrechner gefunden und ihr Rechner ist dort eingetragen, erhalten Sie die Meldung:

**Die Adresse ihres Rechners ist: x.x.x.x**

Damit erhalten Sie Ihre Internet-Adresse. Sie wird gebildet aus der Adresse des Netzes und der Rechnernummer.

Nach dem automatische Starten der erforderlichen Dämonprozesse ist Ihr Rechner jetzt in das Netz eingehängt, und Sie können mit der Arbeit beginnen.

2. Wird ein Netzverwaltungsrechner gefunden und ihr Rechner ist dort nicht eingetragen, erhalten Sie die Meldung:

**Die Rechneradresse von <rechnemamen> muß vorher vom Netzverwalter eingetragen werden!**

Lassen Sie Ihre Rechneradresse vom Netzverwalter eintragen.

*r*

/

3. Wird kein Netzverwaltungsrechner gefunden, erhalten Sie folgende Eingabemaske:

```
Es konnte kein Netzverwaltungsrechner gefunden werden.
```

```
Soll dieser Rechner Netzverwaltungsrechner werden ? _
```
Soll dieser Rechner Netzverwaltungsrechner werden, quittieren Sie mit *j.*

Soll er nicht Netzverwaltungsrechner werden, quittieren Sie mit *n.* Die Funktion wird dann abgebrochen.

Wurde noch kein Netzverwaltungsrechner installiert, muß das jetzt gemacht werden.

Wurde bereits ein Netzverwaltungsrechner installiert, müssen Sie überprüfen, warum er nicht arbeitet (vielleicht ist er ausgeschaltet).

#### **Einrichten des Rechners zum Stellvertreterrechner**

Wenn Ihr Rechner Stellvertreterrechner werden soll, müssen Sie noch folgendes tun:

- Überprüfen Sie, ob der Rechner vom Netzverwalter als Stellvertreterrechner definiert wurde
- Aktivieren Sie die Netzverwaltungsfunktionen Ihres Rechners mit der Auswahl:

*Einrichten dieses Rechners zum Stellvertreterrechner* im Menü

**L A N I ljO -iZ -** *Zuordnung der Server des Netzverwaltungssystemes*

#### **Einrichten des Rechners zum Netzverwaltungsrechner**

Wenn Sie die Frage

*r*

**Soll dieser Rechner Netzverwaltungsrechner werden ?**

mit *j* beantwortet haben, erhalten Sie die Meldung:

**Die Initialisierung des Netzverwaltungsrechners beginnt jetzt. Es wird einige Minuten dauern.**

Es werden jetzt die Netzverwaltungsdateien erzeugt.

Als nächstes müssen Sie den Namen und die Adresse ihres Netzwerkes festlegen. Dies wird in die Netzverwaltungsdatei *networks* eingetragen.

Dazu erscheint folgende Eingabemaske:

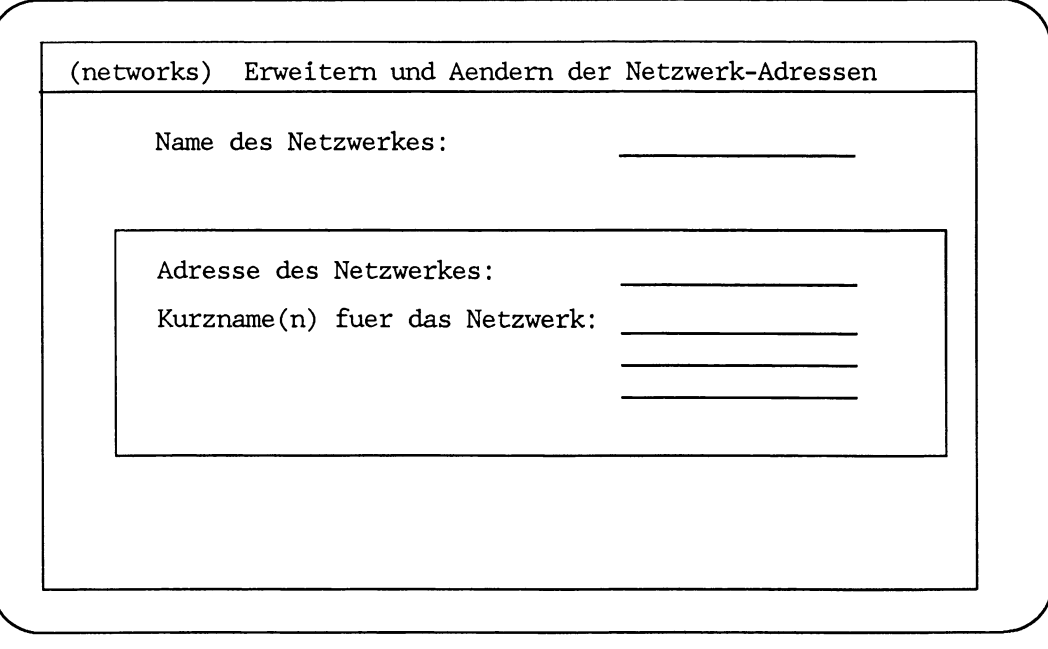

#### **Eingabefeld: Name des Netzwerkes**

In dieses Feld tragen Sie bitte den Namen ein, den Sie für das Netzwerk vergeben wollen.

Dieser Netzwerkname kann frei gewählt werden, muß aber eindeutig sein. Ist das Netz noch mit anderen Netzen gekoppelt, darf ein Netzwerkname nur einmal Vorkommen. Der Netzwerkname stellt eine Zuordnung zu der Netzwerk-Adresse des jeweiligen Netzwerkes dar.

#### **Eingabefeld: Adresse des Netzwerkes**

Hier legen Sie die Adresse Ihres Netzwerkes fest. Diese Adresse dient der eindeutigen Identifizierung Ihres Netzes, wenn Sie mit anderen Netzen Zusammenarbeiten. Sie muß deshalb eindeutig sein.

Die **Netzwerk-Adresse** ist der erste Teil der Internet-Adresse. Der zweite Teil der Internet-Adresse ist die **Rechnernummer.**

Die Netzwerk-Adresse ordnet einen Rechner einem bestimmten Netz zu. Alle Rechner, die in **einem** lokalen Netz miteinander kommunizieren wollen, müssen die gleiche Netzwerk-Adresse haben.

Sind mehrere lokale Netze über Routing miteinander gekoppelt, so haben die Rechner der verschiedenen Netze unterschiedliche Netzwerk-Adressen.

Die Internet-Adresse beteht aus vier durch Punkte voneinander getrennten Feldern und setzt sich aus zwei Teilen zusammen:

- einer Netzwerk-Adresse und
- einer Rechnernummer

Die Internet-Adresse ist vier Bytes lang. Von diesen vier Bytes können ein, zwei oder drei Bytes für die Netzwerk-Adresse verwendet werden.

Daraus ergeben sich drei Klassen von Internet-Adressen

Klasse A: ein Byte Netzwerk-Adresse, drei Bytes Rechnernummer.

Als Netzwerk-Adresse können Werte von 1 bis 127 (dezimal) vergeben werden. Die Adressen 0 und 127 sind reserviert.

Klasse B: zwei Bytes Netzwerk-Adresse, zwei Bytes Rechnernummer.

Das erste Byte der Netzwerk-Adresse muß einen Wert von 128 bis 191 haben. Die Adressen 128.0 und 191.255 sind reserviert.

Klasse C: drei Bytes Netzwerk-Adresse, ein Byte Rechnernummer.

Das erste Byte der Netzwerk-Adresse muß einen Werte von 192 bis 224 haben. Die Adressen 192.0.0, 223.255.255 und 224.0.0.0 bis 255.255.255.255 sind reserviert.

Anhand des ersten Byte der Internet-Adresse wird erkannt, ob es sich um ein Netzwerk der Klasse A, B oder C handelt.

Entsprechend der Anforderungen Ihres Netzes können Sie eine Netzwerk-Adresse der Klasse A, B oder C vergeben.

Eine Netzwerk-Adresse Klasse A ist sinnvoll für große Netze, wenn viele Rechner am Netz angeschlossen werden sollen. Es stehen drei Bytes zur Vergabe der Rechnernummer zur Verfügung.

Die Netzwerk-Adressen Klasse B und C dagegen lassen entsprechend weniger Rechnernummern zu, dafür ist der Anschluß an mehr Netzwerke möglich.

Mit dem Wert der Netzwerk-Adresse definieren Sie, ob das Netzwerk ein Netzwerk der Klasse A, B oder C ist.

Soll das lokale Netz über einen Gateway-Rechner an bestehende Netze wie das DAR-PANET angeschlossen werden, so müssen Sie sich die Netzwerk-Adressen zuteilen lassen.

Normalerweise betreibt man das Netzwerk jedoch isoliert und kann sich daher selbst eine beliebige Netzwerk-Adresse wählen.

Existieren in einem Betrieb mehrere LANs, so sollten im Hinblick auf eine spätere Kopplung unterschiedliche Netzwerk-Adressen vergeben werden.

Die Internet-Adresse kann sowohl in dezimaler, oktaler als auch in hexadezimaler Schreibweise angegeben werden.

#### **Beispiel**

• Die Internet-Adresse eines Rechners in einem Klasse A Netz der:

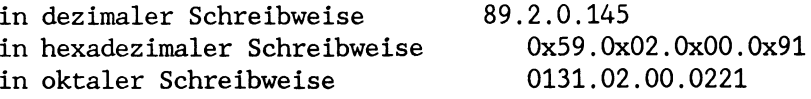

Dabei ist *89* bzw. *0x59* bzw. *0131* die Netzwerk-Adresse, der Rest die Rechnernummer.

#### **Eingabefeld: Kurzname(n) für das Netzwerk**

Hier können Sie bis zu drei Kurznamen für Ihr Netzwerk angeben. Mit diesen Kurznamen kann das Netzwerk dann ebenfalls angesprochen werden.

Wenn Sie das Netzwerk definiert haben, muß noch die Rechnernummer für Ihren Rechner vergeben werden. Außerdem können Sie noch Kurznamen für Ihren Rechner vergeben.

Dazu erhalten Sie folgende Eingabemaske:

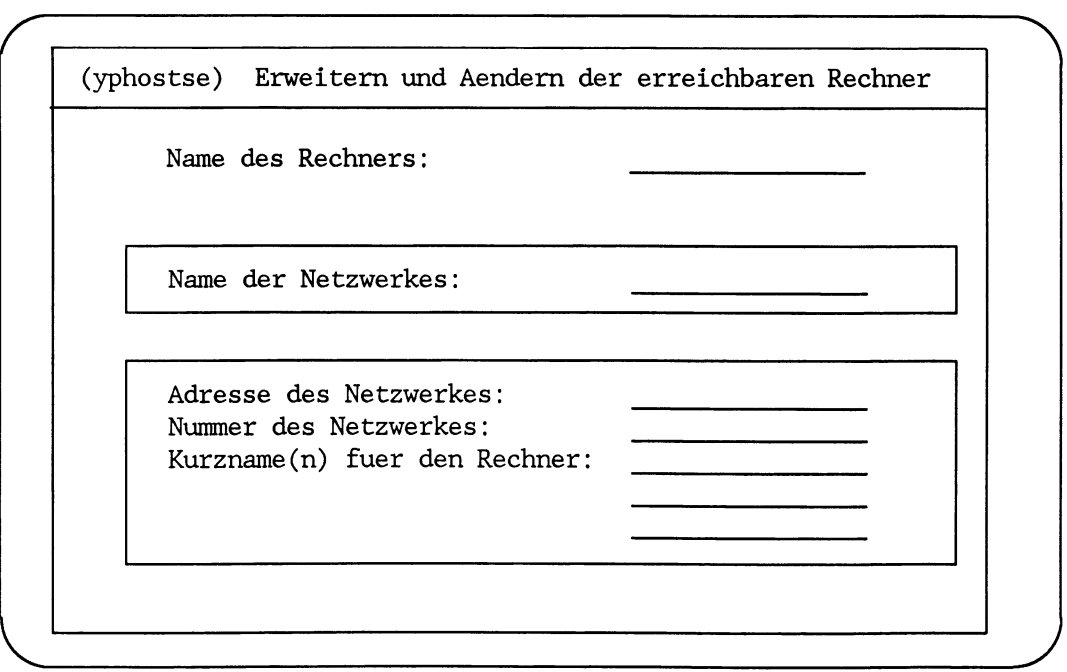

#### **Eingabefeld: Name des Rechners**

Hier wird der Name Ihres Rechners angezeigt. Sie bestätigen diesen mit der Taste  $\boxed{\leftarrow}$ 

#### **Eingabefeld: Name des Netzwerkes**

In diesem Eingabefeld ist der Name vorgegeben, den Sie für das Netzwerk vergeben haben. Sie bestätigen diesen mit der Taste  $\boxed{\leftarrow}$ .

In diesem Eingabefeld ist der Name vorgegeben, den Sie für das Netzwerk vergeben haben. Sie bestätigen diesen mit der Taste  $\boxed{\leftarrow}$ .

#### **Eingabefeld: Adresse des Netzwerks**

Hier wird die zuvor vergebene Netzwerk-Adresse angezeigt. Sie können hier keine Änderung vornehmen.

#### **Eingabefeld: Nummer des lokalen Rechners**

In diesem Eingabefeld wird Ihnen eine Rechnernummer vorgeschlagen. Dabei wird die nächste freie Nummer gewählt, in Abhängigkeit von der Klasse der vergebenen Netzwerkadresse.

Bei einer Internet-Ad resse der Klasse A wird mit 00.00.01 begonnen, bei Klasse B mit 00.01, bei Klasse C 01.

Sie können die vorgeschlagene Rechnernummer auch ändern. Beachten Sie dabei, daß eine Rechnernummer nur einmal in einem Netz Vorkommen darf.

#### **Eingabefeid: Kurzname(n) für den Rechner**

In diese Eingabefelder können sie bis zu drei Kurznamen für den angegebenen Rechner vergeben. Durch diese Kurznamen kann bei bestimmten Kommandos der Name des Rechners in Kurzschreibweise angegeben werden.

Wenn Sie diese Eingaben gemacht haben, ist Ihr Rechner als Netzverwaltungsrechner installiert. Es werden jetzt die Dämonprozesse gestartet. Sie können jetzt die weiteren Rechner über das Menü *Verwaltung der Liste der Rechner im Netz* erfassen und und die Stellvertreterrechner über das Menü *Verwaltung der Liste der Stellvertreterrechner* bestimmen.

Anschließend können die anderen Rechner ebenfalls an das Netz angeschlossen werden.

#### **Hinweis**

Wenn Sie netzweite Benutzerkennungen und Benutzergruppen verwenden wollen, ist es sinnvoll, zu diesem Zeitpunkt auch diese über die Auswahl *LANl^n^n^b^e* (Benutzer) bzw. *L A N l^ n ^ n ^ e* (Gruppen) zu erfassen.

#### **Aushängen der Rechner aus dem Netz**

Wollen Sie einen Rechner aus dem Netz aushängen oder einen Rechner einer anderen Domäne zuordnen, verwenden Sie das Menü:

 $LAN1<sub>u</sub>n$ 

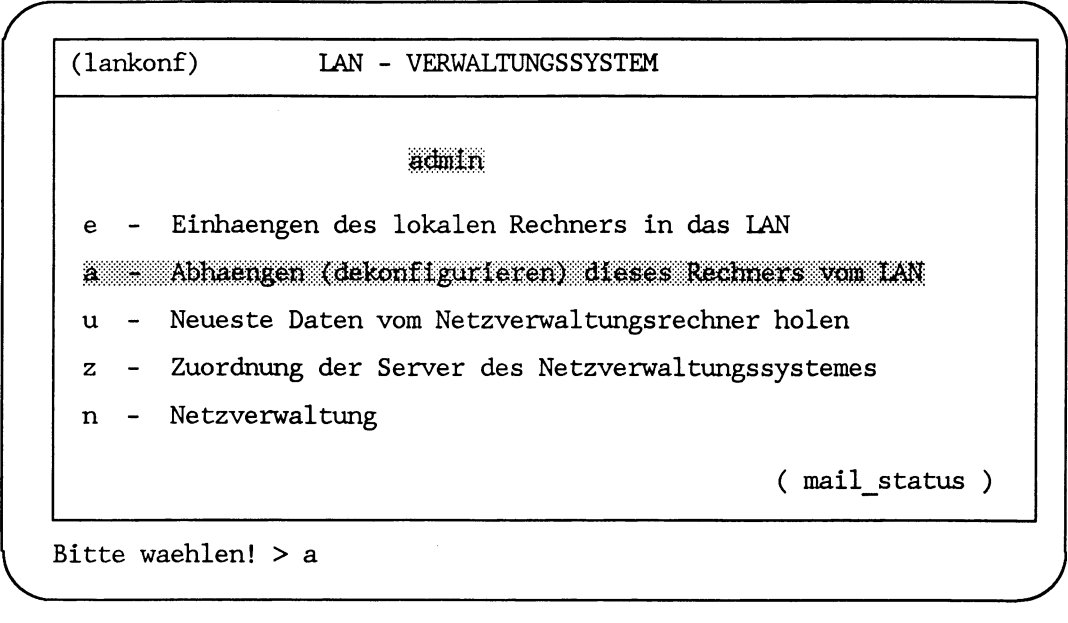

Wenn Sie diese Funktion ausführen, werden die aktiven Netzwerk-Dämonen beendet und alle Verbindungen abgebrochen.

Sie erhalten vorher eine Abfrage, ob Sie den Rechner wirklich abhängen wollen.

Sie sollten alleine an Ihrem Rechner arbeiten, um zu gewährleisten, daß Sie keine aufgebauten Verbindungen unkontrolliert beenden.

Wenn es an Ihrem Rechner noch aktive Verbindungen gibt, so erhalten Sie die Meldung:

**Es bestehen noch Verbindungen über das LAN! Das Abhaengen vom LAN haette den Abbruch dieser Verbindungen zur Folge**

Bevor Sie weitermachen, sollten Sie die noch aktiven Verbindungen beenden.

Danach wird der Rechner vom Netz abgehängt.

Wenn Sie an einem Stellvertreterrechner arbeiten, muß dieser Rechner zuerst als Stellvertreterrechner gelöscht werden (Menüfunktion  $LAN1$ <sub>*m*- $z$ <sup>*I*</sup>).</sub>

Wenn Sie am Netzverwaltungsrechner arbeiten, erhalten Sie die Meldung:

**Dieser Rechner ist als Netzverwaltungsrechner konfiguriert! Stellen Sie sicher, dass keine Rechner mehr in dieser Domaene arbeiten**

Außerdem erhalten Sie die Abfrage, ob die Netzverwaltungsdatenbank gelöscht werden kann.

Wenn nicht, sollten Sie noch eine Kopie der Netzverwaltungsdatenbank machen (Menüfunktion *LANl^n^n^k).*

 $\overline{\phantom{a}}$ 

# **Kommandos und Dämonen**

ln diesem Kapitel sind die verfügbaren Kommandos beschrieben, sofern sie nicht bereits in anderen Handbüchern beschrieben werden.

## **Kommando- und Schnittstellenübersicht**

### **Kommandos für die Kommunikation**

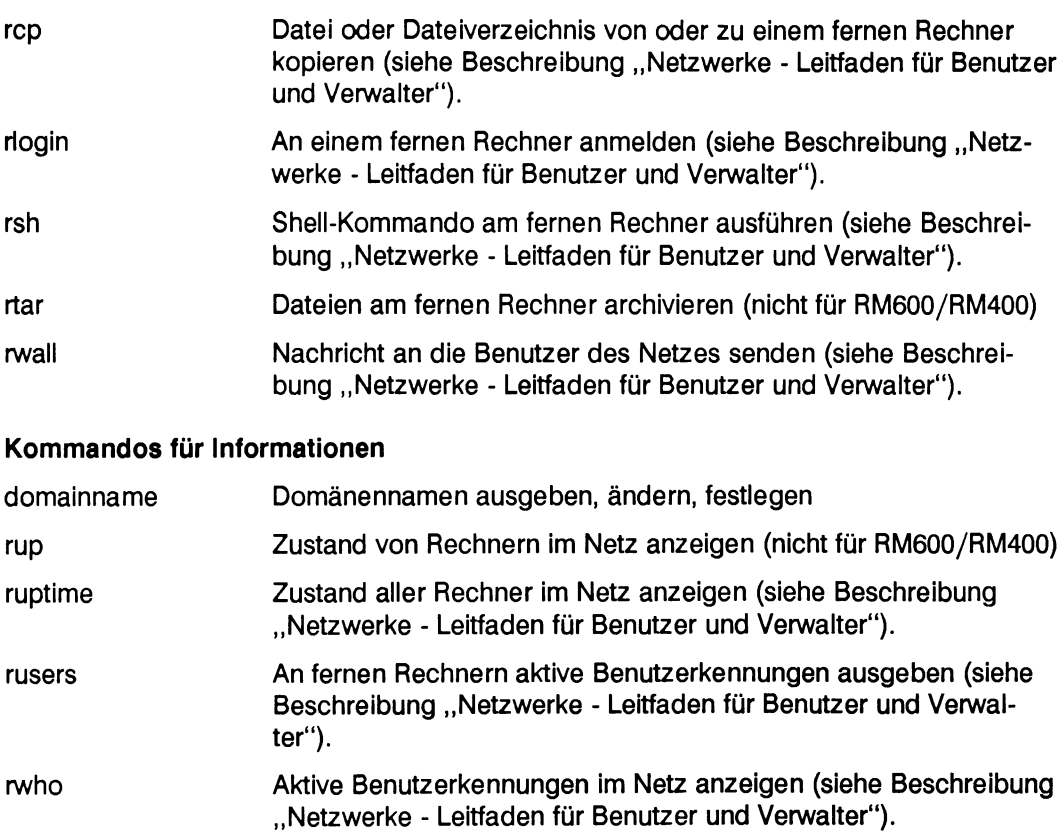

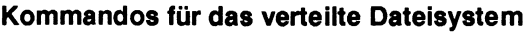

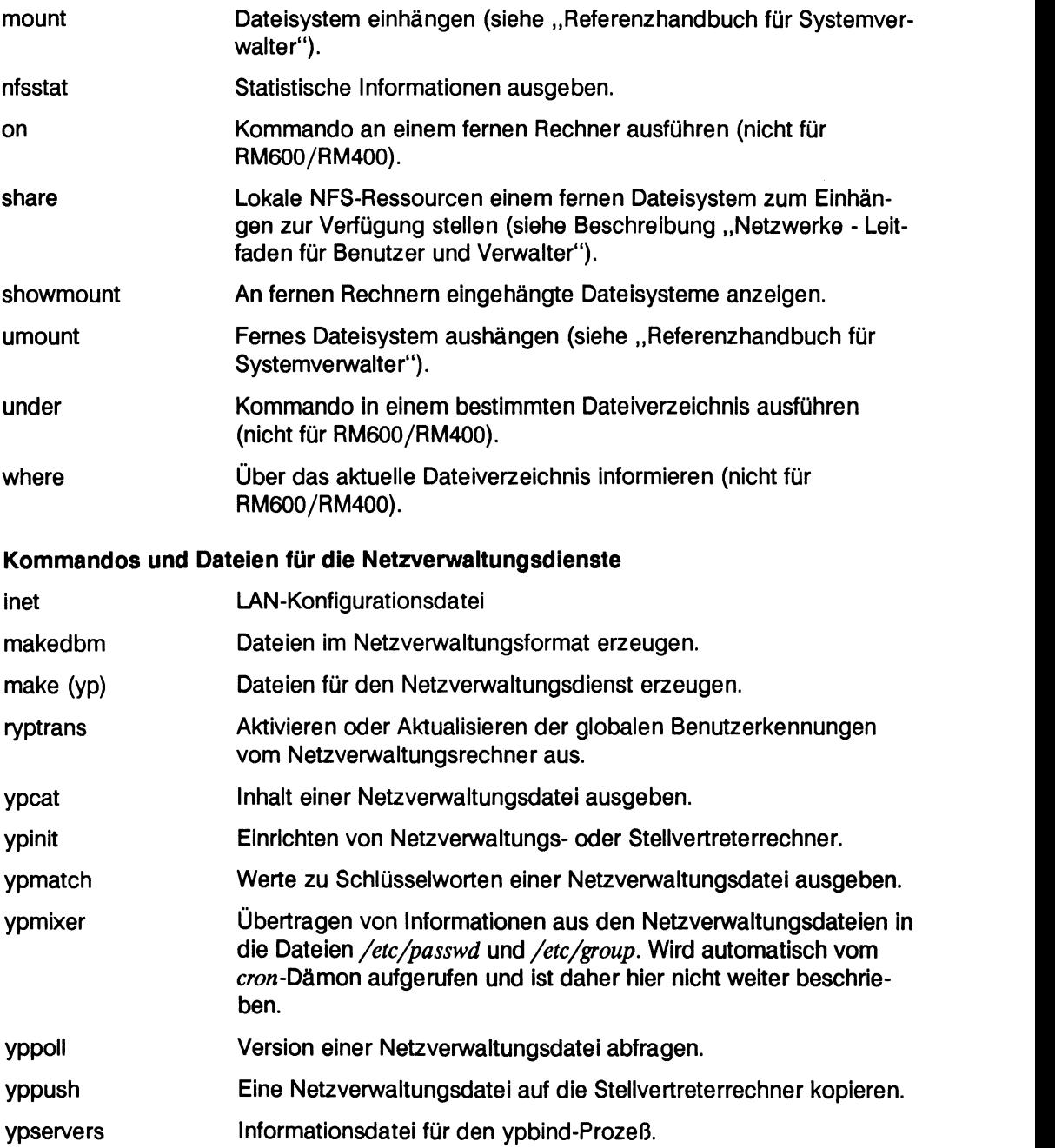

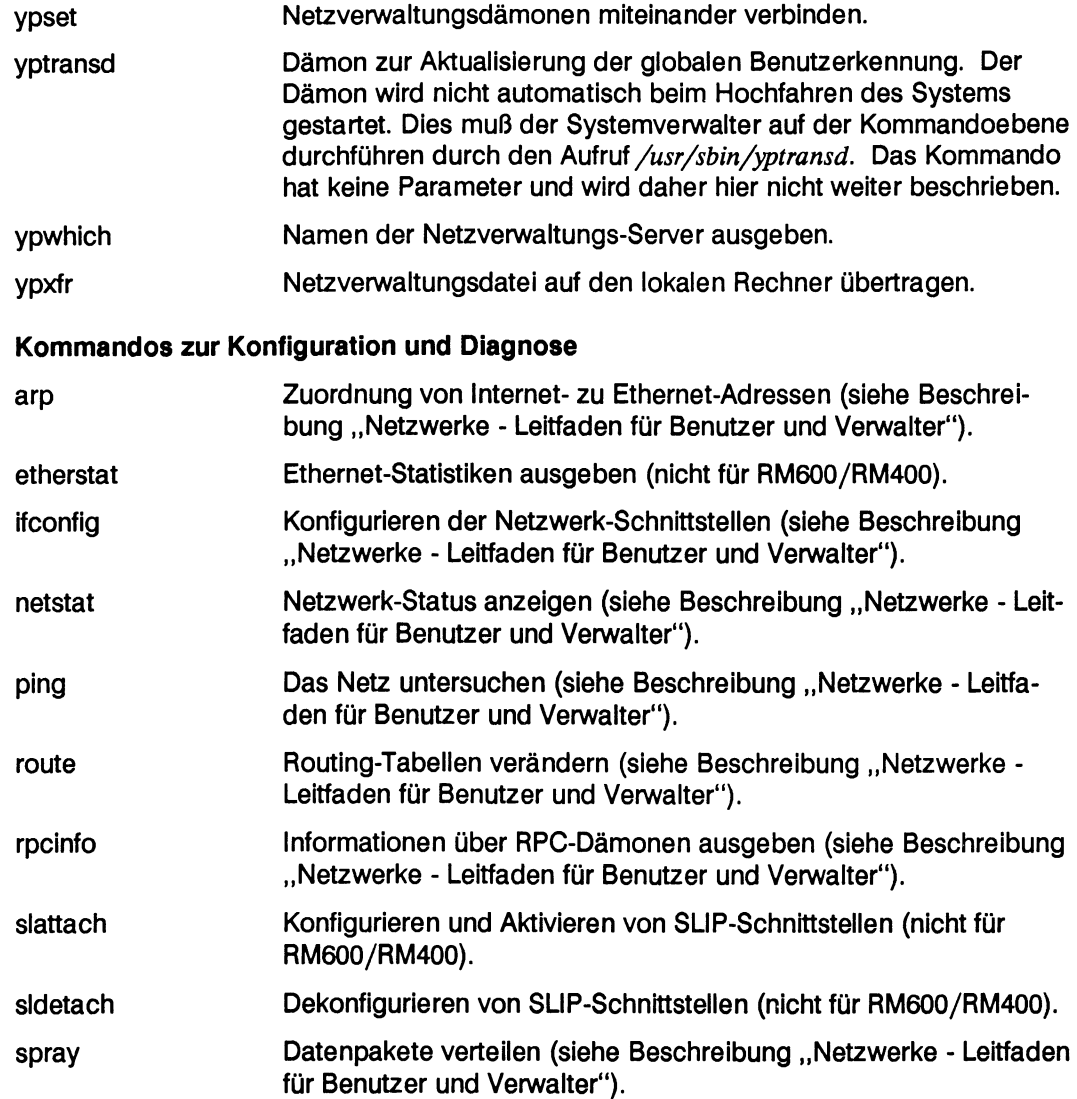

### **Hilfen zur Synchronisation der Systemzeit**

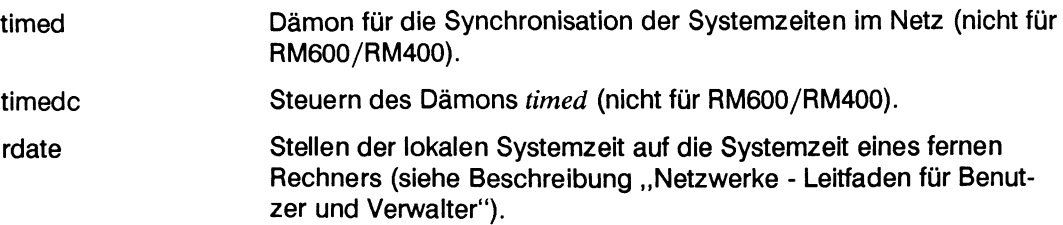

### **Kommandos**

ln diesem Abschnitt sind die Kommandos in alphabetischer Reihenfolge beschrieben. Der Leser erhält

- eine Einführung in die Kommandobeschreibung
- die Beschreibung der Kommandos

#### **Einführung zur Kommandobeschreibung**

Es werden alle Kommandos beschrieben, die dem Benutzer, dem Systemverwalter und dem Netzverwalter zur Verfügung stehen.

Welche Anwendergruppen das beschriebene Kommando anwenden dürfen, ist in der Kopfzeile mit

- (B) für Benutzer, Systemverwalter, Netzverwalter
- (S) für Systemverwalter, Netzverwalter
- (N) für Netzverwalter
- (E) für Experten

gekennzeichnet. Experten sind Benutzer, die sich sehr gut mit dem SINIX-System und mit Rechnernetzen auskennen.

Die Kommandobeschreibung gliedert sich in:

- Was macht das Kommando?
- Welche Voraussetzungen gelten für das Kommando?
- Wie arbeitet das Kommando?

Wenn die Bezeichnung "Eingabe" oder "Ausgabe" verwendet wird, ist immer die Standardeingabe bzw. die Standardausgabe gemeint. Handelt es sich in der Beschreibung um andere Ein-/Ausgabegeräte, werden sie benannt.

Mit der Bezeichnung Netzverwaltungs-Server sind alle Rechner gemeint, die Netzverwaltungsdienste zur Verfügung stellen. Das sind die Stellvertreterrechner und der Netzverwaltungsrechner.

Ein Client-Rechner ist ein Rechner, der von einem Netzverwaltungs-Server Netzverwaltungsdienste anfordert.

Nach der Kommandobeschreibung wird die Beschreibung der Syntax des Kommandos in der folgenden Form beschrieben:

#### **Syntax**

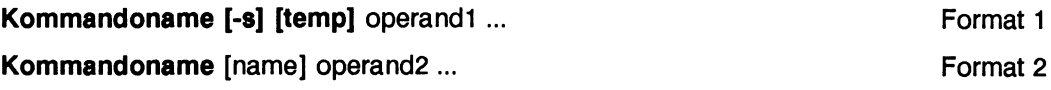

Syntaxbeschreibung:

#### **Kommandoname**

ist der Name des Kommandos. Er ist fett gedruckt und muß immer angegeben werden.

#### **-s, temp, operandi, name, operand2**

sind Operanden. Sie beeinflussen die Wirkungsweise des Kommandos. Operanden, die fett gedruckt sind, wie z. B. *-s* und *temp,* müssen so eingegeben werden, wie sie im Syntaxdiagramm erscheinen. Operanden in normaler Schriftstärke sind Variablen, für die ein Wert, z. B. der Name eines Rechners, eingegeben wird.

[ ] trennen Operanden voneinander, die wahlweise eingegeben werden können.

> Operanden, die in Klammern stehen, können eingegeben werden. Operanden, die nicht in Klammern eingeschlossen sind, müssen eingegeben werden.

Die Klammern selbst dürfen nicht eingegeben werden.

bedeutet, daß der vorhergehende Operand mehrmals angegeben wer- $\ddotsc$ den kann.

Sind verschiedene Kommandoformate möglich, wird dies in der Syntaxbeschreibung durch Format 1, Format 2, ... Format n vermerkt.

#### **Beispiel**

An die Beschreibung der Operanden schließt sich mindestens ein Beispiel an. Das Beispiel soll helfen, die Anwendung des Kommandos zu verstehen.

Im Beispiel ist die Eingabe des Benutzers kursiv geschrieben. Die Ausgabe des Systems nach einem Kommando ist in einer Sonderschrift dargestellt.

#### **Hinweis**

Unter dem Stichwort Hinweis wird auf Besonderheiten bei der Verwendung des betreffenden Kommandos aufmerksam gemacht.

#### **Fehlermeldungen**

Hier werden Kommentare zu Fehlermeldungen gegeben, die nicht selbsterklärend sind.

#### **Verweis**

Unter der Bezeichnung Verweis sind andere Kommandos, Dateien und Dämonen aufgeführt

- die das Kommando benötigt oder
- die zur Erklärung der Funktionsweise des Kommandos beitragen können

Die Kommandos, Dateien und Dämonen, auf die verwiesen wird, sind in den entsprechenden Kapiteln beschrieben.

### **domainname - Domänennamen ausgeben, ändern, festlegen**

#### **Was macht das Kommando?**

Der *Benutzer* kann sich mit diesem Kommando den Namen der Domäne ausgeben lassen, zu der der lokale Rechner gegenwärtig gehört. Dazu verwendet er Format 1 der Syntaxbeschreibung.

Der *Systemverwalter* kann mit diesem Kommando den Namen der Domäne festlegen, zu der der lokale Rechner gehören soll. Dazu wird Format 2 verwendet.

#### **Welche Voraussetzungen gelten für das Kommando?**

Der Name der Domäne, zu der der Rechner üblicherweise gehört, wird bei der Installation in die Datei */etc/default/inet* eingetragen. Ist er dort nicht verzeichnet und nach dem Systemstart nicht bekannt, kann er vom Systemverwalter gesetzt werden.

Der lokale Rechner muß in der Domäne, an die er gebunden werden soll, bekannt sein, d. h. er muß dort am Netzverwaltungsrechner als erreichbarer Rechner eingetragen sein.

#### **Wie arbeitet das Kommando?**

Ändert der Systemverwalter den Domänennamen während eines Systemlaufs, ist er nur in diesem Systemlauf gültig. Das Ändern des Domänennamens während eines Systemlaufs ist nur sinnvoll, wenn kurzfristig auf eine andere Domäne zugegriffen werden soll.

#### **Achtung**

Das Ändern des Domänennamens am Netzverwaltungsrechner führt dazu, daß in der Domäne kein Netzverwaltungsrechner mehr gefunden wird. Das führt zu Inkonsistenzen in der Domäne. Auch Stellvertreterrechner sollten nicht einfach einer anderen Domäne zugeordnet werden.

Syntax

**domainname Format 1 domainname** domain name **Format 2 Format 2** 

#### **Format 1: Domänennamen ausgeben**

#### **domainname**

Dem Benutzer wird der Name der Domäne ausgegeben, zu der der lokale Rechner derzeit zugeordnet ist.

#### **Format 2: Zuordnung zur Domäne ändern**

#### **domainname domain\_name**

#### **Operand**

#### domain\_name

ist der Name der Domäne, den der Systemverwalter angibt, wenn er den lokalen Rechner dieser Domäne zuordnen will.

#### **Beispiele**

• Ein Benutzer möchte den Namen der Domäne erfahren, zu der der lokale Rechner gegenwärtig gehört. Dazu gibt er ein:

#### **domainname**

Die Ausgabe ist:

**sp4**

Der lokale Rechner, an dem der Benutzer arbeitet, gehört zur Domäne *sp4.*

• Der Systemverwalter will den lokalen Rechner vorübergehend der Domäne *italien* zuordnen. Dazu gibt er ein:

**domainname italien**

Soll der Rechner dauernd der neuen Domäne zugeordnet werden, muß der Domänenname in die Datei */etc/default/inet* eingetragen werden.

#### **Verweis**

Datei /etc/default/inet

### **etherstat - Ethernet-Statistiken ausgeben (nicht für RM600/RM400)**

#### **Was macht das Kommando?**

Mit dem Kommando *etherstat* erhält der Systemverwalter folgende statistische Informationen über die Ethernet-Schnittstellen seines Rechners:

- die Ethernet-Adresse der Schnittstellen
- die Hardware- und Firmwareversion der Schnittstellen
- statistische Informationen der über diese Schnittstelle empfangenen oder gesendeten Pakete
- Informationen über die Link-Layer-Schnittstelle

Die Ethernet-Schnittstelle ist der Ethernet-Controller eines Rechners, der die Verbindung zu einem bestimmten Netz herstellt.

Ein Rechner kann mehrere Ethernet-Schnittstellen haben, wenn er an mehrere physische Netze angeschlossen ist.

Das Kommando *etherstat* gibt Informationen für alle konfigurierten Schnittstellen aus. Die Schnittstellen werden mit Namen bezeichnet. Es gibt verschiedene Formate für die Namensangabe:

- Der Name des Schnittstellentyps, gefolgt von einer Ziffer, damit werden die Statistiken für eine bestimmte Schnittstelle (Baugruppe) des genannten Schnittstellentyps angefordert.
- Der Name des Schnittstellentyps ohne Ergänzungen, damit werden die Statistiken für alle Schnittstellen (Baugruppen) des genannten Typs angefordert.

Diese Namen können sich, je nach eingesetzter Hardware, unterscheiden oder sich in späteren Hardwareversionen ändern. Zur Zeit gilt:

- exosO für den ersten Ethernet-Controller (EXOS-Board)
- exos1 für den zweiten Ethernet-Controller (EXOS-Board)
- exos für alle installlierten Ethernet-Controller (EXOS-Boards)

Die Namen der tatsächlich konfigurierten Schnittstellen können mit dem Kommando *netstat -i* ausgegeben werden.

Wenn Sie keinen Namen angeben, erhalten Sie die Statistiken für alle konfigurierten Ethernet-Controller.

#### **Welche Voraussetzungen gelten für das Kommando?**

Die Ethernet-Statistiken können mit dem Kommando *etherstat* nur dann ausgegeben werden, wenn das Ethernet-Board mit dem Kommando *ifconfig* oder über das Menüsystem konfiguriert wurde. Das Konfigurieren erfolgt normalerweise beim Systemstart.

#### **Wie arbeitet das Kommando?**

Die Informationen, die das Kommando *etherstat* liefert, werden über den Ethernet-Treiber vom Ethernet-Controller abgeholt.

#### **Syntax**

#### **/usr/sbin/etherstat [-z] [-e] [-v] [-i] [-t** intervall] [interface]

#### **Operanden**

ohne Operand wird für jede konfigurierte Schnittstelle folgendes ausgegeben:

- der Name der Schnittstelle *[/dev/exos[0]* oder
- die Ethernet-Adresse der Schnittstelle
- **receiver overflows:** wie oft der Empfangspuffer auf der Baugruppe überlief
- **receiver CRC errors:** wieviele CRC-Fehler (Prüfsummenfehler) beim Empfang auftraten
- **receiver alignment errors:** wieviele Ausrichtfehler beim Empfang festgestellt wurden
- **receiver queue full:** wieviele Pakete auf Grund von Speicherengpäßen im Treiber weggeworfen wurden
- **receiver packets for unknown sap:** empfangene Pakete für Protokolle, die auf diesem Rechner nicht laufen (dies sind meist Broadcast-Pakete)
- **good packets received:** wieviele Datenpakete fehlerfrei empfangen wurden
- **transmitter collisions:** wieviele Kollisionen auftraten
- **transmitter excessive (16) collisions:** wieviele Pakete nicht gesendet werden konnten, weil sie mindestens 16 Kollisionen hatten
- **transmitter heartbeat (SQE) check failures:** wieviele SQE-Test-Fehler festgestellt wurden (diese Fehler treten auf, wenn die Verbindung zwischen Rechner und Transceiver gestört ist)
- **good packets transmitted:** wieviele Pakete fehlerfrei gesendet wurden

Die ausgegebenen Informationen sind Werte, die seit Systemstart oder seit der letzten Eingabe von *etherstat* mit dem Operanden *-z* akkumuliert wurden.

mit Operand:

- -z erzeugt dieselbe Ausgabe wie oben beschrieben und löscht anschließend die Informationen. Damit können Sie erreichen, daß Sie aktuelle Werte über einen bestimmten Zeitraum erhalten.
- **-e** gibt nur die Ethernet-Adresse der Ethernet-Schnittstellen aus.
- -v informiert über die Hardware- und Firmwareversion der Ethernet-Schnittstellen.
- **-t** interval gibt die Statistiken alle *interval*-Sekunden aus. Diese Option ist nur zulässig, wenn keine andere Option gewählt wurde.
- interface wird angegeben, wenn nur von dieser Schnittstelle Informationen gewünscht werden. Für *interface* können Sie angeben: *exosO, exosl, exos.*

#### **Hinweis**

Die verfügbaren Statistiken sind abhängig vom Controller-Typ. Auf einigen Rechnern sind bestimmte Statistiken nicht verfügbar. Die Statistiken werden für jede angegebene Schnittstelle nur einmal ausgegeben, auch dann, wenn die Schnittstelle mehrfach in die Parameterliste eingetragen wurde.

Für die Loop-Back-Schnittstelle *loO* funktioniert das Kommando *etherstat* nicht, weil für diese Schnittstelle keine Statistiken geführt werden.

#### **Beispiele**

• Der Systemverwalter möchte alle Informationen über die vorhandenen Ethernet-Schnittstellen. Dazu gibt er ein:

**etherstat**

Das System meldet:

**/dev/exos [0] (08-00-14-11-28-82): 0 receiver overflows 0 receiver CRC errors 0 receiver alignment errors 0 receiver queue full 0 receiver packets for unknown sap 64543 good packets received 35 transmitter collisions 0 transmitter excessive (16) collisions 0 transmitter heartbeat (SQE) check failures 4823 good packets transmitted**

An der Schnittstelle */dev/exos [0]* wurden keine Fehler beim Empfang gemeldet. *64543* Pakete wurden fehlerfrei empfangen. Beim Senden wurden auch keine Fehler festgestellt. *4823* Pakete wurden fehlerfrei gesendet.

• Der Systemverwalter möchte sich über die Ethernet-Adresse der vorhandenen Schnittstelle informieren. Dazu gibt er ein:

**etherstat -e**

Das System meldet:

**/dev/exos [0]: 08-00-14-02-24-8a**

• Der Systemverwalter möchte sich über die Hard- und Firmwareversionen der Boards informieren. Dazu gibt er ein:

**etherstat -v**

Das System meldet:

```
/dev/exos [0]: HW 0.0 NX 5.5
```
#### **Verweis**

Kommando ifconfig, netstat

### **inet - Konfigurationsdatei**

Übersicht

/etc/default/inet

#### **Beschreibung**

Die Datei *inet* enthält Informationen, die beim Systemstart bzw. bei Arbeiten mit dem Lan-Bediensystem ausgewertet oder gesetzt werden.

Das Nummernzeichen "#" leitet einen Kommentar ein, der bis zum Zeilenende geht. Programme, die diese Datei durchsuchen, ignorieren Kommentare.

#### Variablen

Es gibt vier Variablentypen:

Allgemeine Variablen:

#### **R W HO D**

Mögliche Werte von *RWHOD* sind *yes* und *no.*

Der Systemstatus-Server *in.rhwod* wird beim Systemstart automatisch gestartet, wenn die Variable *RWHOD* mit yes belegt ist. Zu *in.rhwod* siehe *rwhod(lM)* im Handbuch "Referenzhandbuch für den Systemverwalter".

#### **STATE**

Mögliche Werte von *STATE* sind *active* und *inactive.*

Der Rechner wird beim Systemstart in das Netz eingehängt, wenn der Wert von *STATE active* ist.

Wurde kein Wert angegeben oder ist die Variable in /etc/default/inet nicht aufgeführt, dann wird beim Systemstart *active* angenommen.

#### **TIMESYNC**

Mögliche Werte von *TIMESYNC* sind *master, yes* und *no.* Der Dämon zur Zeitsynchronisation, *in.timed,* wird beim Systemstart gestartet, wenn der Variablen-Wert yes oder *master* ist.

Wurde als Wert *master* angegeben, dann wird der Dämon *in.timed* so gestartet, daß der Rechner unter Umständen als Master für die netzweite Zeitsynchronisation agieren kann.

Wurde kein Wert angegeben oder ist die Variable in */etc/default/inet* nicht aufgeführt, dann wird beim Systemstart *no* angenommen.

Route spezifische Variablen

#### **GATEWAY**

Mögliche Werte von *GATEWAY* sind *yes* und *passive.*

Ist *GATEWAY* mit dem Wert *yes* belegt, dann wird der Dämon *in.routed* beim Systemstart automatisch ohne Optionen gestartet. Ist *GATEWAY* mit dem Wert *passive* belegt, dann wird der Dämon *in.routed* mit der Option *q* gestartet, d. h., es werden keine Leitwegdaten (Route-Informationen) gesendet. Zu *in.routed* siehe Beschreibung "Netzwerke - Leitfaden für Benutzer und Verwalter", Referenzhandbuch, *routed(lM).*

#### **DEFAULTGATEWAY**

Ist ein Wert für die Variable *DEFAULTGATEWAY* gesetzt, dann wird dieser Wert als Standard-Route beim Systemstart eingerichtet, d. h. es wird "route add default SDEFAULTGATEWAY 1" ausgeführt.

#### **Beispiel**

Eingabe:

**DEFAULTGATEWAY="CISCO-router"**

Beim Systemstart wird "route add default CISCO-router 1" ausgeführt.

Eingabe:

**DEFAULTGATEWAY="131.23.12.18"**

Beim Systemstart wird "route add default 131.23.12.18 1" ausgeführt. Zu route siehe *route(IM)* in der Beschreibung "Netzwerke - Leitfaden für Benutzer und Verwalter", Referenzhandbuch.

#### **Variablen zur Netzwerkschnittstelle**

Zu den Netzwerkschnittstellen gehören die Variablen:

**-** *ETHERFLAGS - OLDBROADCAST - INTERFACES*

Die Variable *INTERFACES* enthält für jede zu konfigurierende Schnittstelle eine Beschreibung. Zu jeder Beschreibung wird beim Systemstart versucht die dort angegebene Schnittstelle zu konfigurieren. Die Konfigurierung geschieht mittels *ifconfig.*

Enthält eine Schnittstellenbeschreibung der Variablen *INTERFACES* keine Spezifikation der Broadcast-Adresse oder keine Punkt-zu-Punkt-Spezifikation (d. h. *ipdst),* dann wird der Wert der Variablen *OLDBROADCAST* für diese Schnittstelle ausgewertet.

Der Wert der Variablen *OLDBROADCAST* wird nur dann für eine Schnittstelle übernommen, wenn deren Schnittstellenbeschreibung in der Variable *INTERFACES* keine Spezifikation der Broadcast-Adresse und keine Punkt-zu-Punkt-Spezifikation (d. h. *ipdst)* enthält.

In der Variablen *ETHERFLAGS* können Standardwerte für die Netzwerk-Schnittstellenparameter angegeben werden. Diese Werte werden für eine Schnittstelle nur dann übernommen, wenn sie nicht in der Variablen *INTERFACES*für diese Schnittstelle spezifiziert wurden.

Falls der Variablen *INTERFACES* kein Wert zugewiesen wurde, werden die zu konfigurierenden Schnittstellen automatisch bestimmt (siehe *INTERFACES).*

#### **ETHERFLAGS**

Diese Variable kann Werte der folgenden Form annehmen:

[[-jtrailers] [[-jarp] [metric n] [netmask maske]

In dieser Variablen können Standardwerte für die Netzwerk-Schnittstellenparameter angegeben werden (siehe *ifconfig(lM)).*

Wurde kein Wert spezifiziert oder ist die Variable in der Datei */etc/default/inet* nicht aufgeführt, dann wird als Standardwert *-trailers* angenommen, d. h. die IP-Trailer-Encapsulation auf Ethernet-Ebene soll deaktiviert werden.

Die Werte *trailers* und *arp* können über die Schnittstellenbeschreibung in *INTERFA-CES* neu spezifiziert werden. Die restlichen Parameter aus *ifconfig* sollten hier nur dann definiert werden, wenn sie von keiner Schnittstellenbeschreibung in *INTER-FACES* überschrieben werden. Siehe hierzu in der Beschreibung "Netzwerk – Leitfaden für Benutzer und Verwalter", Referenzhandbuch, ifconfig(1M).

#### **Beispiele**

**ETHERFLAGS=**

Da *ETHERFLAGS* kein spezieller Wert zugewiesen wird, wird der Standardwert *-trailers* benutzt.

**ETHERFLAGS="arp trailers"**

Der Wert lautet: *arp* und *trailers.*

Soll z. B. auch *-trailers* für eine Schnittstelle gelten, so muß dies in der Variablen *INTERFACES* für diese Schnittstelle gesondert spezifiziert werden.

#### **OLDBROADCAST**

Mögliche Werte von *OLDBROADCAST* sind *yes* und *no.*

Die Variable *OLDBROADCAST* spezifiziert den Standardwert für die Darstellung der Broadcast-Adresse. Dieser Wert kann in der Variablen *INTERFACES*für jede Schnittstelle mittels *broadcast:<adresse>* überschrieben werden.

Wurde kein Variablen-Wert spezifiziert oder ist die Variable in */etc/default/inet* nicht aufgeführt, dann wird als Standardwert *no* angenommen.

Wie die Broadcast-Adresse über die Schnittstelle gesandt wird, wird mittels *ifconfig(lM)* beim Systemstart festgelegt. Dies geschieht im Prinzip folgendermaßen:

**no: ifconfig ... oldbroadcast ... yes: ifconfig ...**

Die Broadcast-Adresse hat folgende Form in Abhängigkeit von der Variablen *OLD-BROADCAST* und der Netzwerkklasse:

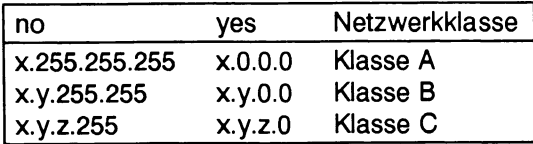

x, y und z entsprechen dabei den Teilen der Netzwerkadresse.

#### **INTERFACES**

Als Wert kann eine Liste von Schnittstellenspezifikationen angegeben werden. Die einzelnen Einträge der Liste müssen durch Blanks und/oder Tabs voneinander getrennt sein.

Falls der Variablen-Wert nicht existiert oder die Variable ist nicht in */etc/default/inet* aufgeführt, werden die zu konfigurierenden Schnittstellen mittels *etherstat -e* und *uname -n* automatisch bestimmt, *etherstat -e* ermittelt den Schnittstellenparameter *Schnittstelle* und *uname -n* den Schnittstellenparameter *adresse* für den Jede Schnittstellenspezifikation ist wiederum eine Parameter-Liste. Die Parameter einer Schnittstelle müssen durch einen Doppelpunkt getrennt werden. Als Parameter können die Parameter aus *ifconfig(1M)* benutzt werden.

Existiert nur ein Eintrag in der Parameter-Liste, dann muß er die Schnittstelle (Parameter *Schnittstelle)* spezifizieren. Die Adresse (Parameter *adresse)* wird mittels *uname -n* automatisch bestimmt.

Beinhaltet die Parameter-Liste mehr als einen Eintrag, dann werden die ersten zwei Einträge als *Schnittstelle* und *adresse* angenommen.

*parameter-*Einträge *{trailers, arp,* usw.) in der Parameter-Liste überschreiben entsprechende Einträge in *ETHERFLAGS.*

Wenn mehr als eine Schnittstelle konfiguriert werden soll, müssen die Parameter der Schnittstellen immer Werte für die Schnittstellenparameter *Schnittstelle* und *adresse* beinhalten. Die Beschreibung der Parameter finden Sie in folgenden Handbüchern:

- schnittstelle siehe Beschreibung "Netzwerke Leitfaden für Benutzer und Verwalter", Referenzhandbuch, *ifconfig(1M)*
- parameter siehe ifconfig
- adresse siehe ifconfig
- etherstat siehe Ergänzung "Netzwerke Leitfaden für Benutzer und Verwalter"

uname siehe Beschreibung "Kommandos".

ifconfig(1M) siehe Beschreibung "Netzwerke - Leitfaden für Benutzer und Verwalter", Referenzhandbuch, *ifconfig(1M)* 

#### **Beispiel zur Netzwerkschnittsteile**

**OLDBROADCAST=yes STAND ARD IF=fuzzyO** EXTIF=exos0:193.51.47.11:broadcast:193.51.47.255 **INTERFACES=" \$ STANDARDIF \$ E X T IF "**

Es werden die Schnittstellen "fuzzy0" und "exos0" konfiguriert.

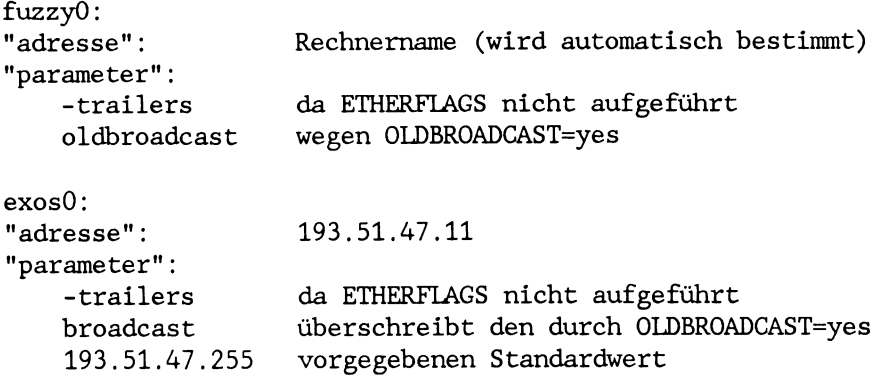

Falls der Name des Rechners "danzig" ist, wird beim Systemstart folgendes ausgeführt:

```
ifconfig fuzzyO danzig -trailers oldbroadcast up
ifconfig exosO 193.51.47.11 -trailers broadcast 193.51.47.255 up
```
Variablen die NIS beeinflussen

#### **DOMAIN**

Der Wert gibt den Namen der NIS-Domäne an, die bei einem Systemstart gültig sein soll.

#### **GLOBALPW**

Mögliche Werte von **GLOBALPW** sind yes und no.

Eine periodische Anpassung der lokalen Dateien */etc/passwd, /etc/shadow, /etc/group* an die entsprechenden NIS-Dateien geschieht nur, wenn der Variablenwert auf *yes* gesetzt wurde.

Die Anpassung der lokalen Dateien */etc/passwd* geschieht folgendermaßen:

Alle Einträge in */etc/passwd,* deren zugehörige Paßwörter in */etc/shadow* ungleich "\*YP\*" sind, bleiben unverändert.

Für Einträge aus der NIS-Datei*passwd* gilt folgendes:

ist der Benutzername oder die Benutzernummer dieses Eintrages in /etc/passwd enthalten, dann wird dieser Eintrag nicht in /etc/passwd übernommen.

ist weder der Benutzername noch die Benutzernummer dieses Eintrages in */etc/passwd* enthalten, dann wird dieser Eintrag in */etc/passwd* übernommen. Der zugehörige Eintrag in /etc/shadow bekommt als Paßwort "\*YP\*".

#### **Beispiel**

**In den lokalen Dateien seien folgende Einträge vorhanden:**

/ *etc/passwd:*

**nils:x:2173:2010::/home/nils:/bin/ksh steffen:x:2241:2010:::**

*/etc/shadow .*

**nils:5tDHchrF8Xwu.:7890:0:168:7::: Steffen:\*YP\*:::::::**

**NIS-Datei** *paswd***:**

**holg:x:2173:2010::: antje:x:2174:2010:::**

**Nach der Anpassung sehen die Einträge in den lokalen Dateien folgendermaßen aus:**

/etc/passwd

```
nils:x :2173:2010::/home/nils:/bin/ksh
antje:x:2174:2010:::
```
*/etc/shadow*

**nils:5tDHchrF8Xwu.:7890:0:168:7::: antj e :\*YP\*:::::::**

#### **Erklärung:**

**Der globale Benutzer** *holg* **hat die gleiche Benutzernummer wie der lokale Benutzer** *nils.* **Daher wird der globale Benutzer** *holg* **nicht übernommen.**

**Der globale Benutzer** *steffen* **existiert nicht mehr in der NIS-Datei** *passwd.* **Daher wird sein Eintrag in den lokalen Dateien** */etc/passw d* **und** */etc/shadow* **gelöscht.**

**In der NIS-Datei** *ypasswd***ist die globale Benutzerkennung** *antje* **eingetragen. Diese globale Benutzerkennung wird in die lokalen Dateien übernommen, da weder der Benutzername noch die Benutzernummer bisher vorhanden waren.**

Die Anpassung der lokalen Dateien /etc/group geschieht folgendermaßen:

**Alle Einträge in** */etc/group,* **deren Paßwörter ungleich ,,\*YP\*" sind, bleiben erhalten.**

**Für Einträge aus der NIS-Datei** *group.byname***gilt folgendes:**

**ist der Gruppenname oder die Gruppenidentifikation dieses Eintrages in der Datei** */etc/group* **enthalten, dann wird dieser Eintrag nicht in** */etc/group* **übernommen.**

ist weder der Gruppenname noch die Gruppenidentifikation dieses Eintrages in */etc/group* enthalten, dann wird dieser Eintrag in */etc/group* übernommen. Das zugehörige Paßwort ist ..\*YP\*".

#### **YP\_MODE**

Mögliche Werte von *YP\_MODE* sind *dient, server, master* und *inactive.*

Diese Variable zeigt den NIS-Zustand des Rechners an.

#### **AUTO\_BINDING**

Mögliche Werte von **AUTO\_BINDING** sind yes und no.

Die Datei */var/yp/binding/domainname/ypservers* eines NIS-Client-Rechners wird automatisch an die Liste der aktuellen NIS-Server angepasst wenn der Variablen-Wert *yes*ist. Die bisherigen Einträge werden nicht berücksichtigt.

Die aktuellen NIS-Server werden als " + "-Einträge in die Datei ypservers übernommen (siehe /var/yp/binding/<domainname>/ypservers).

Dateien

/etc/default/inet /var/yp/binding/<domainname>/ypservers

#### Siehe auch

in.rwhod(IM), in.timed, etherstat, uname, in.routed(1M), ifconfig(IM)
# **makedbm - Dateien im Netzverwaltungsformat erzeugen**

# **Was macht das Kommando?**

Mit diesem Kommando kann der Systemverwalter aus einer vorhandenen ASCII-Datei Dateien erzeugen, die von den Netzverwaltungsdiensten benutzt werden können. Dazu wird Format 1 der Syntaxbeschreibung verwendet.

Das Kommando kann z. B. angewendet werden, wenn eine ASCII-Datei Informationen enthält, die allen Rechnern einer Domäne zugänglich gemacht werden sollen.

Dieses Kommando brauchen Sie nur, wenn Sie nicht mit den Standard-Netzverwaltungsdateien arbeiten wollen (siehe *make (vp)* in diesem Kapitel).

Um die Standard-Netzverwaltungsdateien zu erzeugen, verwenden Sie das Kommando *make (yp). make (yp)* arbeitet mit einem Makefile, in dem ebenfalls das Kommando *makedbm* verwendet wird.

Außerdem kann sich der Systemverwalter mit dem Kommando *makedbm* über den Inhalt schon vorhandener Netzverwaltungsdateien informieren. Dazu verwendet er Format 2 der Syntaxbeschreibung.

Der Inhalt der Standard-Netzverwaltungsdateien kann auch mit den Kommandos *ypcat, ypmatch* ausgegeben werden.

# **Welche Voraussetzungen gelten für das Kommando?**

Dateien können nur dann von den Netzverwaltungsdiensten benutzt werden, wenn sie in einem bestimmten Format vorliegen, dem dbm-Format. Dateien im dbm-Format liegen nicht in lesbarer Form vor.

Bevor das Kommando angewendet werden kann, muß die ASCII-Datei, die in das dbm-Format konvertiert werden soll, folgendes Format haben:

**Schlüsselwort** daten

Das Konvertieren in dieses Format wird für die standardmäßigen Netzverwaltungsdateien in */var/yp/Makefile*(siehe Kommando *make (yp))* vorgenommen.

## **Wie arbeitet das Kommando?**

Aus der Eingabedatei erzeugt das Kommando *makedbm* zwei Ausgabedateien im dbm-Format. Die Ausgabedateien erhalten die Dateinamenerweiterungen *.pag* und *.dir.* 

Jede Zeile der Eingabedatei wird zu einem einzelnen dbm-Satz konvertiert. Alle Zeichen bis zum ersten Leer- oder Tabulatorzeichen bilden das Schlüsselwort, der Rest der Zeile die Daten. Wenn eine Zeile mit einem Backslash endet, dann bedeutet das, daß die Daten für diesen Satz auf der nächsten Zeile fortgesetzt werden.

Das Kommando *makedbm* erkennt das Kommentarzeichen # nicht.

Das Kommando *makedbm* erzeugt in den Ausgabedateien im dbm-Format einen besonderen Eintrag mit dem Schlüsselwort:

*YP\_LAST\_MODIFIED.*

Zu diesem Schlüsselwort wird das Datum und die Uhrzeit eingetragen, zu der die Eingabedatei erstellt wurde.

## **Syntax**

**/usr/sbin/makedbm [-1]** [-8] **[-i** ypin] [-0 ypout] **[-d** domain] **[-m** master] Format 1 infile outfile

**/usr/sbin/makedbm -u** dbmfile **Format 2** 

## **Format 1: Netzverwaltungsdateien im dbm-Format erzeugen**

**/usr/sbin/makedbm (-I] [-s] [-i** ypin] [ - 0 ypout] **[-d** domain] **[-m** master] infile outfile"

#### **Operanden**

- **-I** *makedbm* wandelt die Schlüsselwörter der Netzverwaltungsdateien in Kleinbuchstaben um.
- **-s** Wenn diese Option angegeben wurde, akzeptiert *makedbm* nur Verbindungen von durch Authentifikation gesicherten Netzwerken.
- **-i** ypin bezeichnet den Wert, der zu dem Schlüsselwort *YP\_INPUT\_FILE* eingetragen werden soll. *Für ypin* sollte der Name der Eingabedatei angegeben werden.
- -o ypout bezeichnet den Wert, der zu dem Schlüsselwort *YP\_OUTPUT\_FILE* eingetragen werden soll. Für *ypout* sollte der Name der Ausgabedatei angegeben werden.
- **-d** domain bezeichnet den Wert, der zu dem Schlüsselwort *YP\_DOMAIN\_NAME* eingetragen werden soll. Für *domain* sollte der Name der Domäne angegeben werden, für die die Ausgabedatei erzeugt wird.
- **-m** master bezeichnet den Wert, der zu dem Schlüsselwort *YP\_MASTER\_NAME* eingetragen werden soll. Für *master* sollte der Name des Netzverwaltungsrechners angegeben werden, der diese Netzverwaltungsdatei führt.

Wenn *master* nicht angegeben wird, wird der Name des lokalen Rechners eingesetzt.

infile muß angegeben werden, *infile* ist der Name der ASCII-Datei, die an das Kommando weitergegeben wird.

> Es kann auch ein Minuszeichen (-) angegeben werden. Dann wird von der Standardeingabe gelesen.

outfile muß angegeben werden, *outfile* ist der Name, den die zu erzeugenden Dateien im dbm-Format erhalten sollen, *outfile* bekommt automatisch die Erweiterungen *.pag* und *.dir.*

## **Format 2: Inhalt einer Netzverwaltungsdatei im dbm-Format ausgeben**

**/usr/sbin/makedbm -u** dbmfile

## **Operanden**

**-u** dbmfile kann angegeben werden, wenn der Inhalt einer dbm-Datei ausgegeben werden soll, *dbmfile* ist der Name dieser Datei.

> Jeder Eintrag in dieser Datei wird auf einer Zeile ausgegeben. Schlüsselwort und Daten sind mit einem Leerzeichen voneinander getrennt.

#### **Beispiel**

Die ASCII-Datei $xx$  auf dem Netzverwaltungsrechner hat folgenden Inhalt aus Schlüsselworten und Werten:

mountainview mountainview grafing grafing a then a then

Der Netzverwalter möchte den Inhalt der Datei  $xx$  dem Netzverwaltungs-Dienst zugänglich machen. Dazu gibt er ein:

**makedbm xxx yyy** ls **yyy.\***

Das System meldet:

yyy.pag yyy.dir

Der Netzverwalter hat die Dateien *yyy.pag* und *yyy.dir* erhalten, die jetzt von den Netzverwaltungsdiensten benutzt werden können.

## **Verweise**

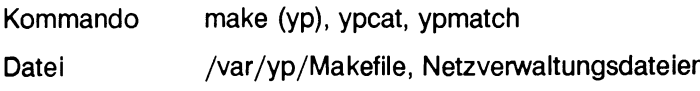

# **make - Dateien für den Netzverwaltungsdienst erzeugen**

# **Was macht das Kommando?**

Das Kommando *make*, im Dateiverzeichnis /var/yp ausgeführt, erzeugt die Standard-Netzverwaltungsdateien im *dbm -Format.*

Mit diesem Kommando kann der Netzverwalter aus vorhandenen ASCII-Dateien Dateien erzeugen, die von den Netzverwaltungsdiensten benutzt werden können.

Das Kommando kann z. B. angewendet werden, wenn eine herkömmliche ASCII-Datei Informationen enthält, die allen Rechnern einer Domäne zugänglich gemacht werden sollen (z. B. die Datei /etc/passwd mit den globalen Benutzerkennungen).

Im Menüsystem wird das Kommando automatisch aufgerufen, wenn Änderungen an Netzverwaltungsdateien vorgenommen wurden.

## **Welche Voraussetzungen gelten für das Kommando?**

Das Kommando *m ake* auf die Netzverwaltungsdateien angewendet, benötigt Konvertierungsparameter und Kommandoaufrufe (z. B. *makedbm*), die in *Makefile* im Dateiverzeichnis /var/yp hinterlegt sind.

Um Änderungen der Netzverwaltungsdateien mit *make* vorzunehmen, müssen diese Änderungen zunächst in den jeweiligen ASCII-Dateien eingetragen werden (siehe Beschreibung "Netzwerke - Leitfaden für Benutzer und Verwalter", Kommandos.

Auszug aus der Datei /var/yp/Makefile :

```
#
     # @ (#)make.script 1.26 88/10/05 SMI
#
SHELL =/usr/bin/ksh
DIR = /etc
DOM = 'domainname'
NOPUSH = ""
YPDIR =/usr/sbin
YPDBDIR=/var/yp
ALIASFILE=$(YPDBDIR)/aliases
YPPUSH =$(YPDIR)/yppush
MAKEDBM =/usr/sbin/m akedbm
ALIAS =$(YPDIR)/ypalias
STDHOSTS =$(YPDBDIR)/stdhosts
REVNETGROUP =$(YPDBDIR)/revnetgroup
PASSWD =/etc/yppasswd
GROUP =/etc/ypgroup
ALIASES = /u sr/ lib/al iases
YPSERVERS = /var/yp/ ypservers
NETGROUP =/var/yp/netgroup
HOSTS = /etc/inet/hosts
SERVICES =/etc/inet/services
PROTOCOLS =/etc/inet/protocols
NETWORKS =/etc/inet/networks
```
(Fortsetzung nächste Seite)

**RPC=/etc/rpc PUBLICKEY =/etc/publickey ETHERS = /e tc/ethers** MAIL =/var/yp/mail.aliases

**all: ypservers rest**

**rest: publickey passwd group hosts networks netgroup protocols \ services rpc mail**

**setup:**

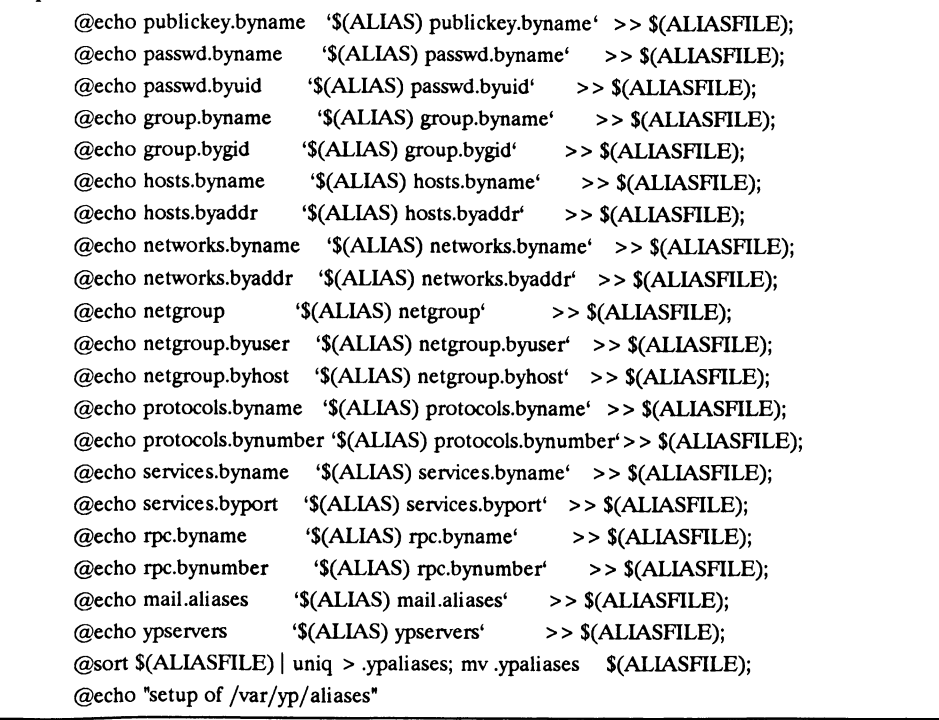

(Fortsetzung nächste Seite)

```
passwd: passwd.push
passwd.push: passwd.time
        -@ if [ ! "$(NOPUSH)" -a -f $(PASSWD) ]; then \
           $(YPPUSH) passwd.byname; \
           $(YPPUSH) passwd.byuid; \
           /var/yp/map2system passwd; \
          touch \mathcal{S}(Q); echo "pushed \mathcal{S}(Q): push = )"; \
        fipasswd.time: $(PASSWD)
        -@ if [ -f $(PASSWD) ]; then \
          domain = $(DOM)$;awk 'BEGIN { FS =":"; OFS = "\t"; } \
                  /^[a-zA -Z 0-9J/ { print $$1, $$0 }' \
                  $(PASSWD) \
                | $(MAKEDBM) - $(Y PD B D IR)/'$(ALIAS) -d $$domain7'$(ALIAS) passwd.byname*; \
          awk 'BEGIN { FS=":"; OFS="\t"; } \
                  /> -z A -Z 0 - 9 J / { print $$3, $$0 } ' \
                  $(PASSWD) \
                | $(MAKEDBM) - $(Y PD B D IR)/'$(ALIAS) -d $$domain'/ '$(ALIAS) passwd.byuid*; \
          touch \mathcal{L}(\omega); echo "updated \mathcal{L}(\omega): time =)"; \
        eise \
          echo "source of map \$(Q::time =) not found; map not done"; \
        fi
```
**Für jede ASCII-Datei, die dem Netzverwaltungsdienst zugänglich gemacht werden soll, muß in der Datei** *Makefile* ein entsprechender Eintrag existieren.

## **Wie arbeitet das Kommando?**

Das Kommando *m ake* führt die Anweisungen aus, die in *Makefile* eingetragen sind. Die so erzeugten Netzverwaitungsdateien können automatisch mit dem Kommando *yppush* an die Stellvertreterrechner übergeben werden.

## Syntax

**cd /var/yp ; make** [NOPUSH=1] [mname]

## **Operanden**

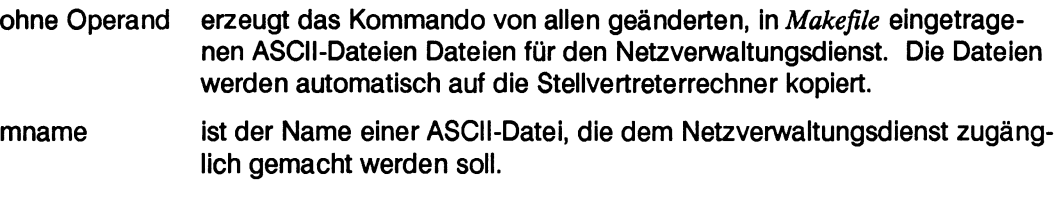

NOPUSH = 1 yppush wird nicht durchgeführt.

## **Beispiel**

Änderungen in der ASCII-Datei */etc/yppasswd* auf dem Netzverwaltungsrechner sollen dem Netzverwaltungsdienst zugänglich gemacht werden. Dazu geben Sie ein:

**cd /var/yp ; make passwd**

Das System meldet:

**updated passwd pushed passwd**

## **Verweise**

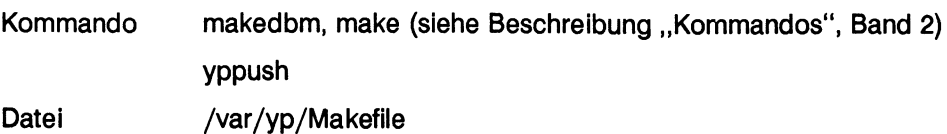

# **nfsstat - Statistische Informationen ausgeben**

# **Was macht das Kommando?**

Mit diesem Kommando werden dem Systemverwalter statistische Informationen ausgegeben über:

- globale Dateisysteme (DFS)
- ferne Prozeduraufrufe (RPC)

Außerdem können mit diesem Kommando oben genannte Informationen reinitialisiert werden.

Die Statistiken, die ausgegeben werden, zählen ab der letzten Reinitialisierung.

Das Kommando wird z. B. angewendet, wenn die Anforderungen eines Client-Rechners zum Einhängen eines Dateisystems von einem Server-Rechner nicht befriedigt werden.

# **Welche Voraussetzungen gelten für das Kommando?**

Das Kommando *nfsstat* kann nur wirksam werden, wenn der Systemkern */unix* gestartet ist.

# **Wie arbeitet das Kommando?**

Das Kommando *nfsstat* holt sich die benötigten Informationen aus dem Systemkern und gibt sie auf der Standardausgabe aus.

**Syntax** 

**/usr/bin/nfsstat [-cnrsz]** [system] [core]

# **Operanden**

ohne Operand werden alle statistischen Informationen ausgegeben. Eine Reinitialisierung findet nicht statt.

- **-c** es werden nur Informationen über DFS bzw. RPC ausgegeben, die den Rechner als Client-Rechner betreffen.
- **-n** es werden nur Informationen über DFS ausgegeben.
- **-r** es werden nur Informationen über RPC ausgegeben.
- **-3** es werden nur Informationen über DFS bzw. RPC ausgegeben, die den Rechner als Server-Rechner betreffen.
- **-z** veranlaßt die Ausgabe und das anschließende Reinitialisieren (auf 0 setzen) der statistischen Informationen.

Die Informationen, die reinitialisiert werden sollen, können mit einem der oben aufgeführten Operanden näher spezifiziert werden.

Wird kein Operand angegeben, werden alle Informationen reinitialisiert.

system ist der Name des Systems, das gestartet wurde.

Voreingestellt ist /unix.

core ist der Name der Datei, der angegeben wird, wenn ein *crash-A*uszug analysiert werden soll.

Voreinstellwert ist /dev/kmem.

# **Beispiel**

Der Systemverwalter möchte sich alle statistischen Informationen über DFS und RPC ausgeben lassen, die seinen Rechner als Client-Rechner betreffen. Dazu gibt er ein:

**nfsstat -c**

Das System gibt folgendes aus:

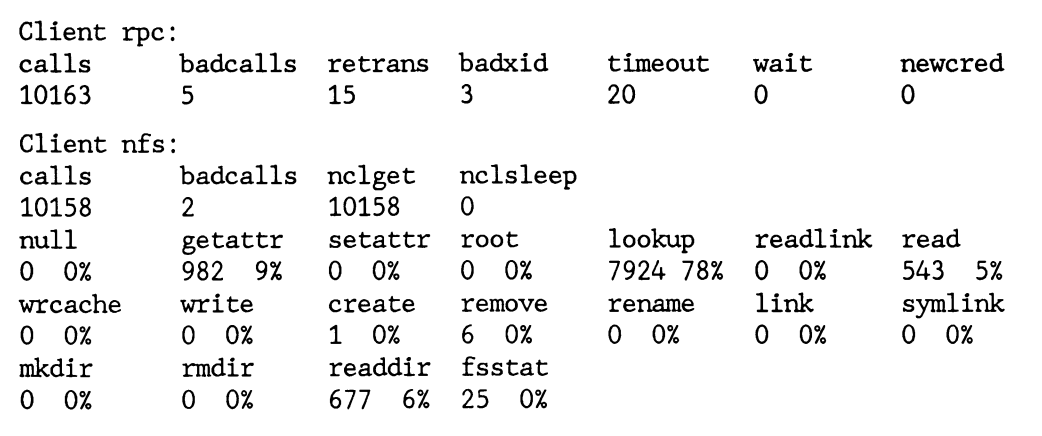

Unter *Client rpc* sind die Angaben über RPC-Aufrufe verzeichnet, die der Rechner als Client abgesetzt hat. Es bedeutet:

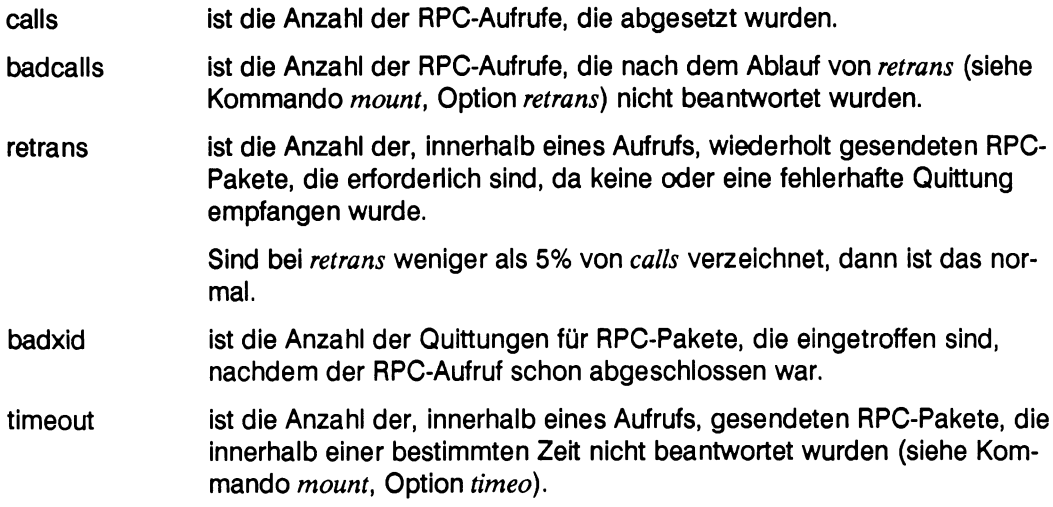

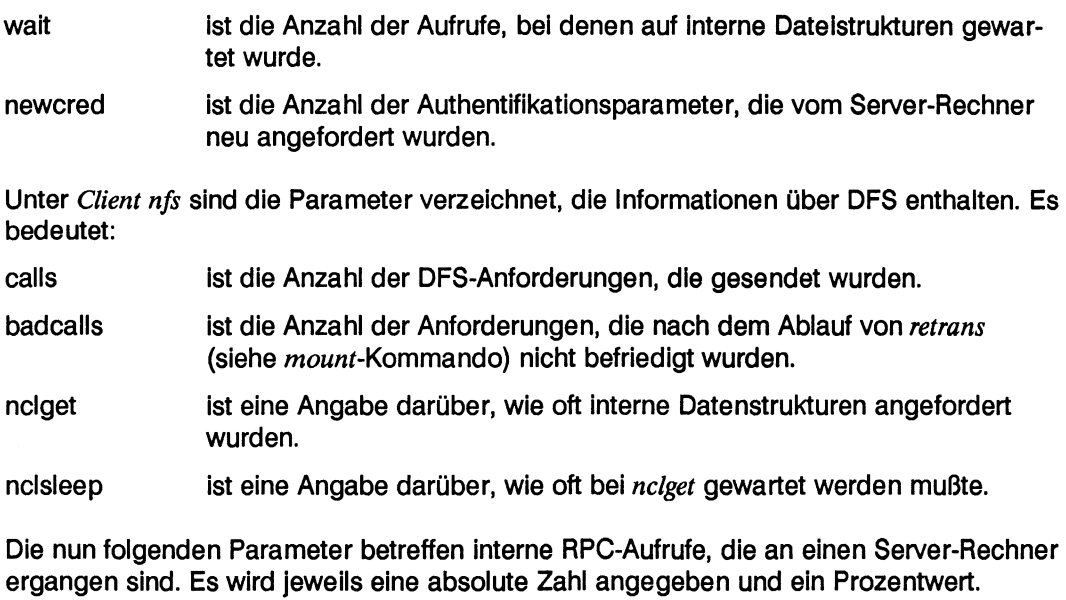

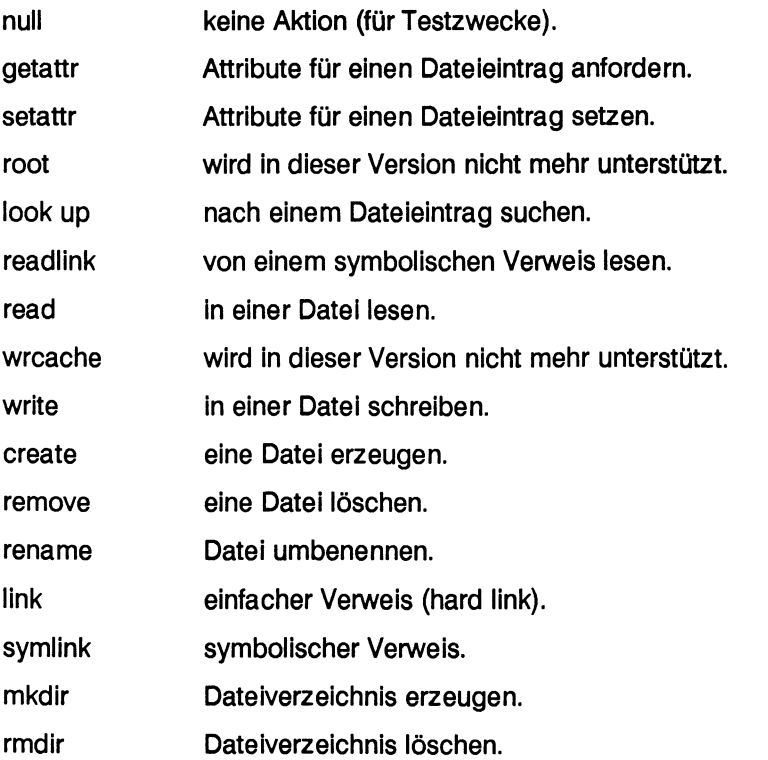

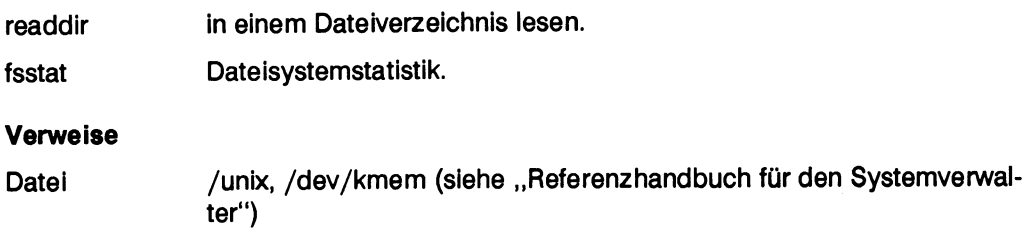

# **on - Kommando an einem fernen Rechner ausführen (nicht für RM600/RM400)**

# **Was macht das Kommando?**

Mit dem Kommando *on* kann der Benutzer ein Kommando an einem fernen Rechner ausführen.

Das on-Kommando wird z. B. angewendet, wenn ein Benutzer seine Dateien mit Anwendungen bearbeiten will, die auf einem anderen Rechner zur Verfügung stehen.

# **Welche Voraussetzungen gelten für das Kommando?**

Das Dateisystem, in dem der Benutzer arbeitet, wenn das on-Kommando eingegeben wird, muß in der Datei */etc/dfs/sharetab* für den fernen Rechner freigegeben sein.

Der Benutzer muß unter der Benutzerkennung, unter der er das on-Kommando gibt, am fernen Rechner für das Dateisystem, an dem er arbeitet, Zugriffsberechtigung haben.

Der Dämon *rexecd* unterstützt das on-Kommando, er muß am fernen Rechner vorhanden sein.

# **Wie arbeitet das Kommando?**

Mit dem on-Kommando versucht der ferne Rechner das Dateisystem temporär einzuhängen, in dem das aktuelle Dateiverzeichnis des Benutzers liegt, der das Kommando gegeben hat.

Die Zugriffsrechte des Benutzers werden in der Datei */etc/hosts.equiv* bzw. *\$HOME/.rhosts* geprüft.

Der Benutzer arbeitet weiter in seinem aktuellen Dateiverzeichnis, aber im fernen Rechner. Die Umgebungsvariablen des Benutzers (z. B. *PATH)* werden an den fernen Rechner übertragen und können von den dort ablaufenden Programmen benutzt werden.

Bei der Angabe von Pfadnamen ist zu beachten, daß Dateien

- am lokalen Rechner über relative Pfadnamen erreicht werden, wenn sie in demselben Dateisystem liegen, in dem das aktuelle Dateiverzeichnis liegt
- am fernen Rechner über absolute Pfadnamen angesprochen werden.

# **Syntax**

**/usr/bin/on [-i] [-d] [-n]** host cmd [args]...

# **Operanden**

- **-i** wird angegeben, wenn ein Kommando am fernen Rechner ausgeführt werden soll, das einen Dialog am Bildschirm erfordert (z. B. Aufruf vom Editor *vi* oder *ced).*
- **-d** kann angegeben werden, wenn eine Testhilfe benötigt wird.
- **-n** wird angewendet, wenn das Kommando *on* seine Standardeingabe nicht auf das Kommando am fernen Rechner lenken soll.

Das ist z. B. dann sinnvoll, wenn die Ausgabe des Kommandos *on* über eine Pipe an ein Programm weitergegeben wird, das selbst von der Standardeingabe liest.

- host ist der Name des fernen Rechners, auf dem ein Kommando gestartet wird.
- cmd ist der Name des Kommandos, das auf dem fernen Rechner ausgeführt werden soll.
- args bezeichnet die Operanden, die zu dem Kommando *cmd* gehören, das auf dem fernen Rechner ausgeführt werden soll.

# **Beispiele**

• Ein Benutzer am Rechner *hadern* möchte seine Datei mit dem Namen*prog.for* am Rechner *mountainview*mit dem Editor vi editieren:

**on -i mountainview vi prog.for**

• Der Benutzer muß dringend ein rechenintensives Programm starten. Der Rechner, an dem er arbeitet ist überlastet. Am Rechner grafing arbeiten nur wenige Benutzer.

**on grafing program**

# **Fehlermeldungen**

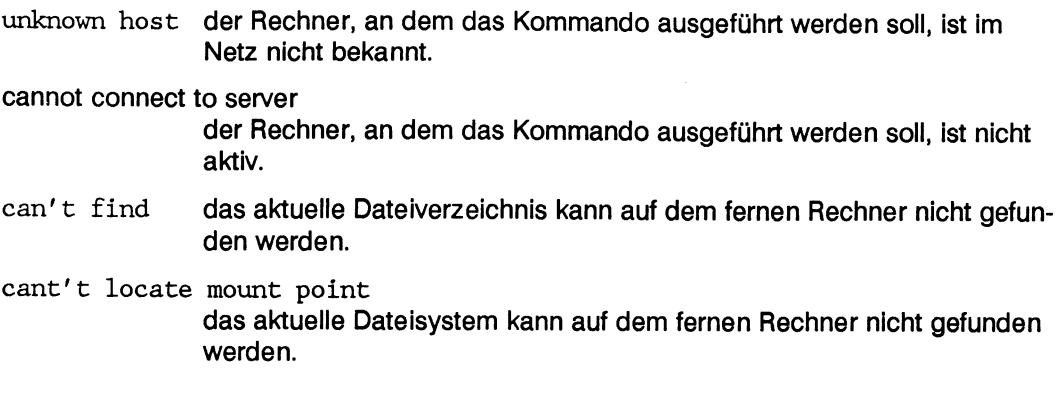

# **Hinweis**

Mit dem on-Kommando werden die Dateisysteme mit den Optionen *soft* und *nosuid* eingehängt.

# **Verweise**

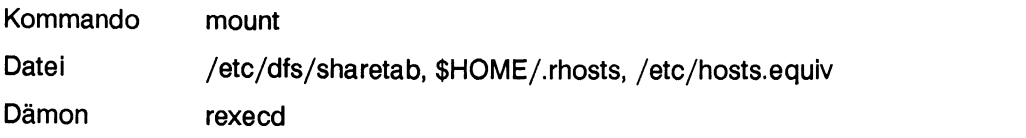

# **rtar - Dateien an einem fernen Rechner archivieren (nicht für RM600/RM400)**

# **Was macht das Kommando?**

Mit dem Kommando *rtar* kann der Benutzer

- eine oder mehrere lokale Dateien an einem fernen Rechner in eine Datei sichern
- gesicherte Dateien am lokalen Rechner wieder einspielen

Die Datei, in die gesichert wird, kann z. B. eine Gerätedatei (Magnetband, Diskette) oder eine andere Datei sein.

Das Kommando wird z. B. angewendet, wenn ein Benutzer Dateien auf einem Band archivieren will, am lokalen Rechner aber kein Bandgerät angeschlossen ist.

## **Welche Voraussetzungen gelten für das Kommando?**

Das Kommando kann nur angewendet werden, wenn der Benutzer auf dem fernen Rechner zugriffsberechtigt ist. Zugriffsberechtigt ist der Benutzer dann, wenn

- für seine Benutzerkennung und den lokalen Rechner ein Eintrag in der Datei *\$HOME/.rhosts* des Benutzers auf dem fernen Rechner vorliegt
- auf dem fernen Rechner die gleiche Benutzerkennung existiert, unter der er am lokalen Rechner arbeitet, und der lokale Rechner in der Datei */etc/hosts.equiv* des fernen Rechners eingetragen ist.

Das Kommando kann nur dann ausgeführt werden, wenn am fernen Rechner der Dämon *inetd* aktiv ist.

# **Wie arbeitet das Kommando?**

Das Kommando *rtar* verhält sich wie das Kommando *tar* auf dem lokalen Rechner (siehe Beschreibung "Kommandos", Band 2). Die zu speichernden Daten werden zusammen mit Steuersequenzen an das Hilfsprogramm *mit* auf dem fernen Rechner übermittelt. Das Hilfsprogramm *mit* speichert die Daten auf dem Gerät, das Sie im rtar-Kommando festgelegt haben.

Es versucht am fernen Rechner eine Standardgerätedatei zu öffnen. Wenn eine andere Gerätedatei geöffnet werden soll (z. B. Diskette), muß das mit dem Operanden -f des tar-Kommandos angegeben werden.

Gerätedateien für Disketten sind:

- */dev/dsk/f05ht,* für ein 51/4-Zoll-Laufwerk
- */dev/dsk/f03ht,* für ein 3%-Zoll-Laufwerk.

# **Syntax**

**rtar-{txruc}[0-9vfbk[FX]hUBelmnopwA]** [user@]host:[tapefile] [blocksize] [tapesize]

[argfile] [exclude-file] [-1 include-file] files ...

Der Aufruf des *rtar*-Kommandos unterscheidet sich vom Aufruf des lokalen Kommandos tar durch die notwendigen zusätzlichen Operanden [user@]host:[tapefile]. Diese Operanden werden hier beschrieben. Zur Syntax von tar siehe Beschreibung "Kommandos", Band 2.

## Operanden

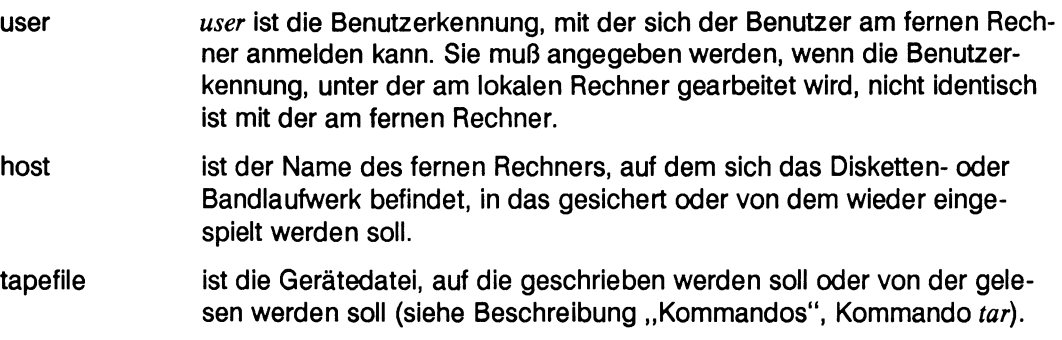

## **Beispiel**

Ein Benutzer möchte das lokale Dateiverzeichnis *test* am fernen Rechner *athen* auf Magnetband sichern. Der Benutzer ist auf die Benutzerkennung *Hans* am fernen Rechner zugriffsberechtigt. Dazu gibt er ein:

**rtar -c hansathen test**

Sollte auf eine Diskette gesichert werden, müßte die Eingabe wie folgt aussehen:

**rtar -cf hansathen /dev/dsk/f05ht test**

# **Verweise**

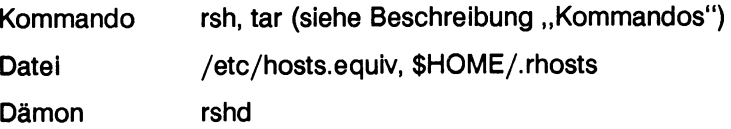

# **rup - Status der Rechner im Netz ausgeben (RPC-Version) (nicht für RM600/RM400)**

# **Was macht das Kommando?**

Mit dem Kommando kann sich der Benutzer über den Status ferner Rechner im lokalen Netz informieren. Zu jedem Rechner werden folgende Informationen ausgegeben:

- der Name des Rechners
- der Zustand (up)
- die Einschaltzeit
- die Belastung

Das Kommando kann z. B. angewendet werden, wenn ein Benutzer an einem überlasteten Rechner arbeitet und prüfen möchte, welcher Rechner weniger ausgelastet ist.

# **Welche Voraussetzungen gelten für das Kommando?**

Der Status ferner Rechner kann nur dann angezeigt werden, wenn auf dem fernen Rechner der *rpc.rstatd-*Dämon aktiviert ist. Der rstatd-Dämon wird normalerweise vom Dämon *inetd* gestartet.

# **Wie arbeitet das Kommando?**

Mit dem Kommando wird eine Nachricht in das lokale Netz gesendet. Die Antworten, die auf Grund dieser Nachricht empfangen werden, sind die Statusmeldungen der fernen Rechner.

Das Ausgabeformat dieser Statusmeldungen ist ähnlich dem Ausgabeformat des ruptime-Kommandos.

Syntax

**rup [-h] [-1] [-t]** [host...]

## **Operanden**

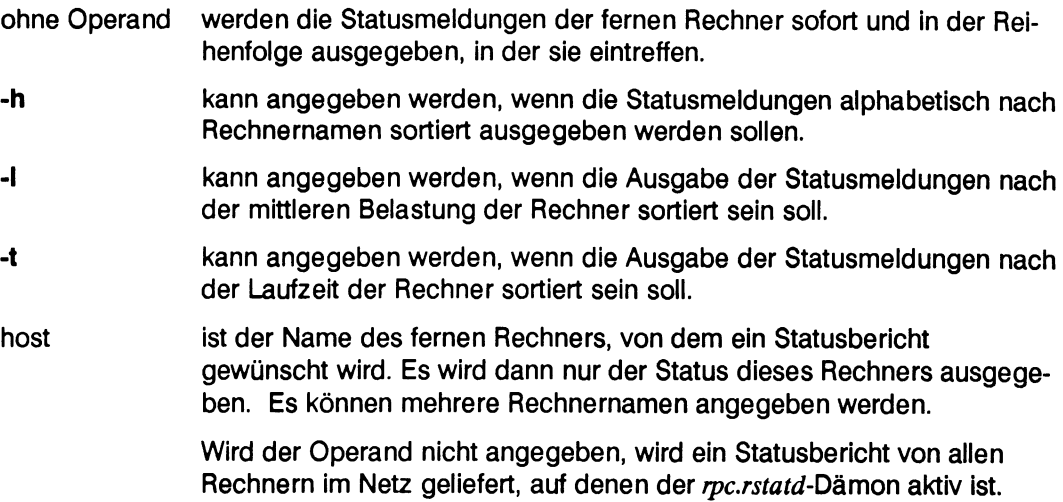

## **Beispiele**

• Ein Benutzer möchte die Statusmeldungen von den Rechnern im lokalen Netz,

rup

| mountainview<br>westford<br>ems<br>lindau<br>hadern<br>grafing<br>athen | up<br>up<br>up |  | $up \quad 9 \; days,$<br>$up$ and $up$<br>$1$ day,<br>$1$ day,<br>$up$ 1 day, | 1:00.<br>$10:43$ ,<br>1:34.<br>1:37.<br>$23:26$ ,<br>22:53.<br>up 18 days, 18:05, |  | load average: 0.02, 0.00, 0.00<br>load average: 0.59, 0.91, 0.95<br>load average: 0.24, 0.17, 0.01<br>load average: 0.09, 0.03, 0.01<br>load average: 0.16, 0.29, 0.30<br>load average: 0.41, 0.43, 0.34<br>load average: 0.00, 0.00, 0.00 |  |  |  |
|-------------------------------------------------------------------------|----------------|--|-------------------------------------------------------------------------------|-----------------------------------------------------------------------------------|--|----------------------------------------------------------------------------------------------------|--|--|--|
|-------------------------------------------------------------------------|----------------|--|-------------------------------------------------------------------------------|-----------------------------------------------------------------------------------|--|----------------------------------------------------------------------------------------------------|--|--|--|

Im ersten Ausgabefeld ist der Name des Rechners angegeben.

Im zweiten Feld ist verzeichnet, daß der Rechner aktiv,  $up$ , ist.

Im dritten und vierten Feld ist angegeben, seit wievielen Tagen, Stunden, Minuten der Rechner läuft. Die Ausgabe hat das Format:

**xx days, Stunden:Minuten**

Im fünften Feld ist die durchschnittliche Belastung des Rechners angezeigt. Die Anzeige gilt für die letzten 5,10 und 15 Minuten. Die Zahlen sind die durchschnittliche Anzahl der Prozesse, die ausführbereit sind und um den Prozessor konkurrieren.

• Ein Benutzer möchte sich die Statusmeldungen der Rechner im lokalen Netz ausgeben lassen. Die Statusmeldungen sollen nach Rechnernamen alphabetisch sortiert sein.

**rup -h**

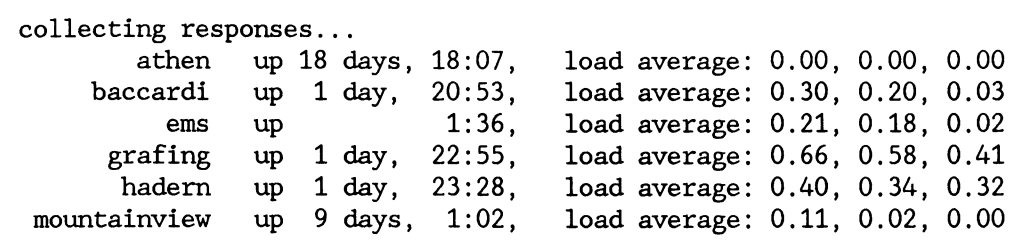

Beschreibung der Ausgabefelder: siehe oben.

• Ein Benutzer möchte die Statusmeldungen der Rechner im lokalen Netz. Die Ausgabeliste der Statusmeldungen soll nach der mittleren Belastung der Rechner sortiert sein.

**rup -1**

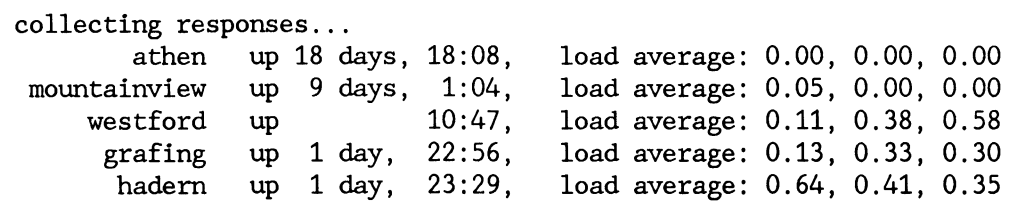

Der Rechner *athen* ist am wenigsten ausgelastet. Er ist an erster Stelle in der Ausgabeliste verzeichnet. Der Rechner *hadern* ist am meisten ausgelastet. Er steht am Ende der Liste.

• Ein Benutzer möchte die Statusmeldung der Rechner im lokalen Netz. Die Statusmeldungen sollen nach der Laufzeit der Rechner sortiert sein.

rup -t

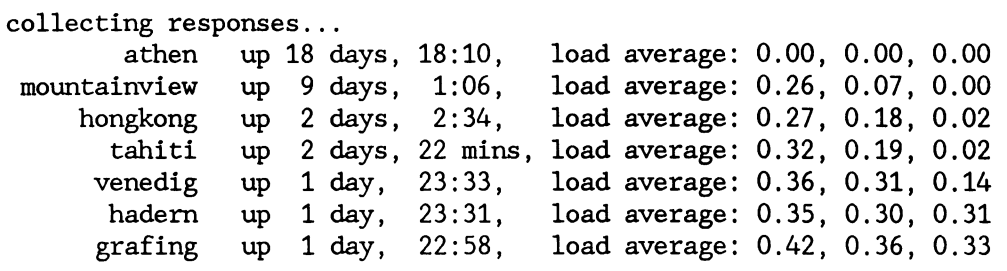

Der Rechner *athen*läuft am längsten, *18 Tage, 18 Stunden* und *10 Minuten.* Er ist in der ersten Zeile der Ausgabeliste vermerkt.

Der Rechner *grafing*ist zuletzt angeschaltet worden. Er läuft erst *1 Tag 22 Stunden, 58 Minuten.*

• Ein Benutzer möchte die Statusmeldung der Rechner grafing und hadern.

rup grafing hadern

**grafing up 1 day, 23:00, load average: 0.43, 0.36, 0.33 h a d e m up 1 day, 23:31, load average: 0.35, 0.30, 0.31**

Die Beschreibung der Ausgabe: siehe oben.

#### **Hinweis**

Der Status von Rechnern in anderen Netzen, die mit dem lokalen Netz über Bridges verbunden sind, kann nur abgefragt werden, wenn die Namen dieser Rechner in der Kommandozeile angegeben werden.

## **Verweise**

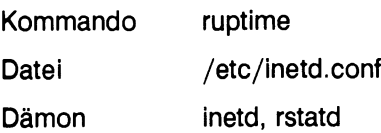

# **showmount - An fernen Rechnern eingehängte Dateisysteme anzeigen**

# **Was macht das Kommando?**

Mit diesem Kommando erhält der Systemverwalter Informationen über:

- die Namen der Client-Rechner, die von einem Server-Rechner Dateisysteme eingehängt haben, und die Namen der Dateisysteme
- die Dateisysteme, die von einem Server-Rechner zum Einhängen freigegeben sind

Das Kommando *showmount* wird z. B. angewendet, wenn

- der Systemverwalter vor dem Einhängen eines fernen Dateisystems prüfen will, ob dieses Dateisystem freigegeben ist
- sich der Netzverwalter über die Beanspruchung eines Server-Rechners informieren will, um gegebenenfalls die Belastung anders zu verteilen
- der Systemverwalter vor dem Herunterfahren eines Server-Rechners wissen möchte, welche Benutzer noch Dateisysteme von diesem Rechner eingehängt haben. Diese Benutzer müssen von dem Herunterfahren des Systems informiert werden.

# **Welche Voraussetzungen gelten für das Kommando?**

Das Kommando *showmount* wird auf dem Server-Rechner von dem Dämon *mountd* unterstützt. Er muß auf dem Server-Rechner vorhanden sein.

## **Wie arbeitet das Kommando?**

Das Kommando *showmount* läßt sich die oben aufgezählten Informationen vom Dämon *mountd* des Server-Rechners geben.

## **Syntax**

**/usr/sbin/showmount [-a] [-d] [-e]** [host]

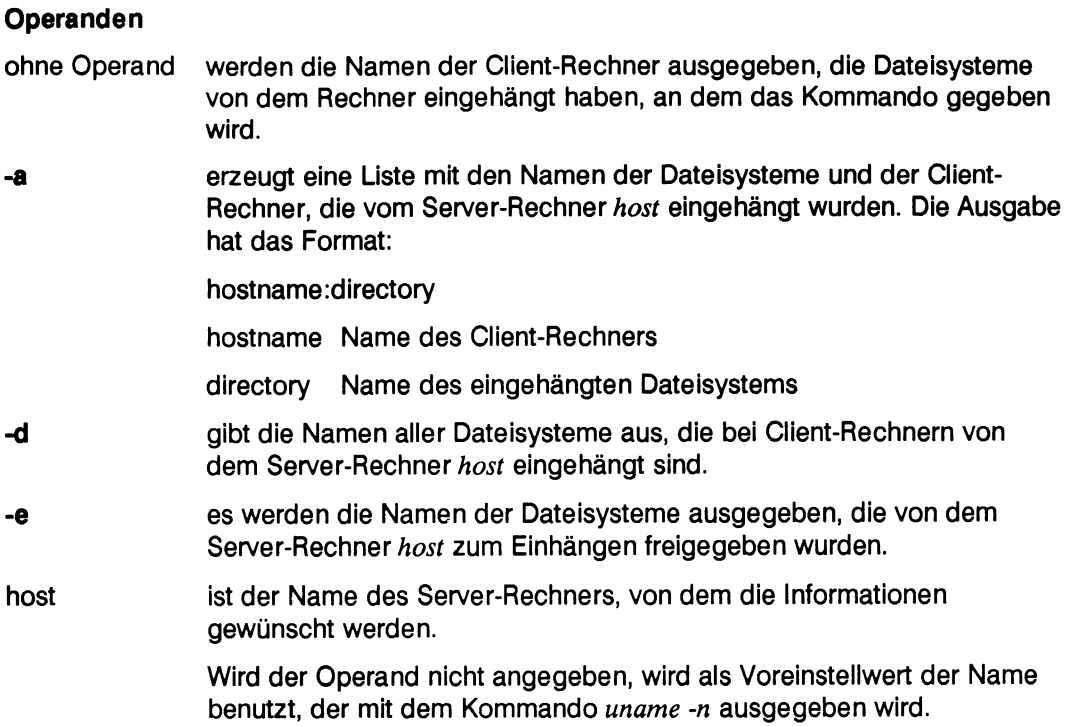

# **Beispiele**

• Der Systemverwalter arbeitet am Rechner mit dem Namen *hadern* und möchte wissen, welche Client-Rechner Dateisysteme vom Rechner hadern eingehängt haben:

**showmount**

**mountainview tokio**

Die Client-Rechner *mountainview* und *tokio* haben Dateisysteme vom Server-Rechner *hadern* eingehängt.

• Der Systemverwalter arbeitet am Server-Rechner *hadern* und will sich darüber informieren, welche Client-Rechner welche Dateisysteme vom Rechner *hadern* eingehängt haben:

showmount - a

```
mountainview:/usrl/stefan
tokio:/usrl/stefan
```
Das Dateisystem /usr1/stefan, das vom Server-Rechner hadern verwaltet wird, ist sowohl beim Client-Rechner *mountainview* als auch beim Client-Rechner *tokio* eingehängt.

• Der Systemverwalter arbeitet am Server-Rechner *hadern* und möchte wissen, welche Dateisysteme von Client-Rechnern eingehängt sind:

showmount -d

```
/usrl/stefan
```
Vom Server-Rechner *hadern* ist nur das Dateisystem */usrl/stefan* bei Client-Rechnern eingehängt.

• Der Systemverwalter arbeitet am Rechner *hadern* und will sich darüber informieren, welche Dateisysteme zum Einhängen freigegeben sind und für wen:

showmount - e

```
export list for hadern:
/usrl (everyone)
/usr grafing
```
Vom Rechner *hadern* ist das Dateisystem */usrl* für die Benutzergruppe *everyone* und das Dateisystem */usr* für den Rechner *grafing* zum Einhängen freigegeben.

• Der Netzverwalter möchte sich darüber informieren, welche Client-Rechner Dateisysteme vom Server-Rechner *mountaivew*eingehängt haben:

**showmount mountainview**

**grafIng hadern portland**

Die Rechner *grafing hadern, portland* haben Dateisysteme vom Rechner *mountainview* eingehängt.

## **Hinweise**

Wird der Systemlauf eines Client-Rechners, der Dateisysteme eines Server-Rechners eingehängt hat, nicht ordnungsgemäß beendet, dann wird der Eintrag in der Datei */etc/rmtab* im Server-Rechner nicht gelöscht.

## **Verweise**

Datei /etc/rmtab, /etc/dfs/sharetab

Dämon mountd

# **slattach - Konfigurieren von SLIP-Schnittstellen (nicht für RM600/RM400)**

# **Was macht das Kommando?**

Mit diesem Kommando kann der Systemverwalter eine TTY-Schnittstelle als SLIP-Schnittstelle konfigurieren.

Das Kommando wird dann verwendet, wenn ein Rechner mit einem anderen über eine SLIP-Verbindung verbunden werden soll. Eine SLIP-Verbindung ist eine TCP/IP-Verbindung zwischen zwei Rechnern über eine serielle Leitung (siehe "SLIP - TCP/IP-Verbindungen über serielle Leitungen").

# **Welche Voraussetzungen gelten für das Kommando?**

Der SLIP-Schnittstellentreiber muß im SINIX-Kern eingebunden sein.

# **Wie arbeitet das Kommando**

Das Kommando *slattach* bindet eine noch nicht belegte SLIP-Schnittstelle an eine Gerätedatei */dev/ttyxxx.* Die SLIP-Schnittstellen erhält dann den Namen der TTY-Schnittstelle.

Das Kommando *slattach* konfiguriert eine tty-Schnittstelle für die Benutzung mit SLIP und ruft *ifconfig* auf.

Syntax

**/usr/sbin/slattach [-m** mtu] **[-s** speed] tty ip-source ip-dest

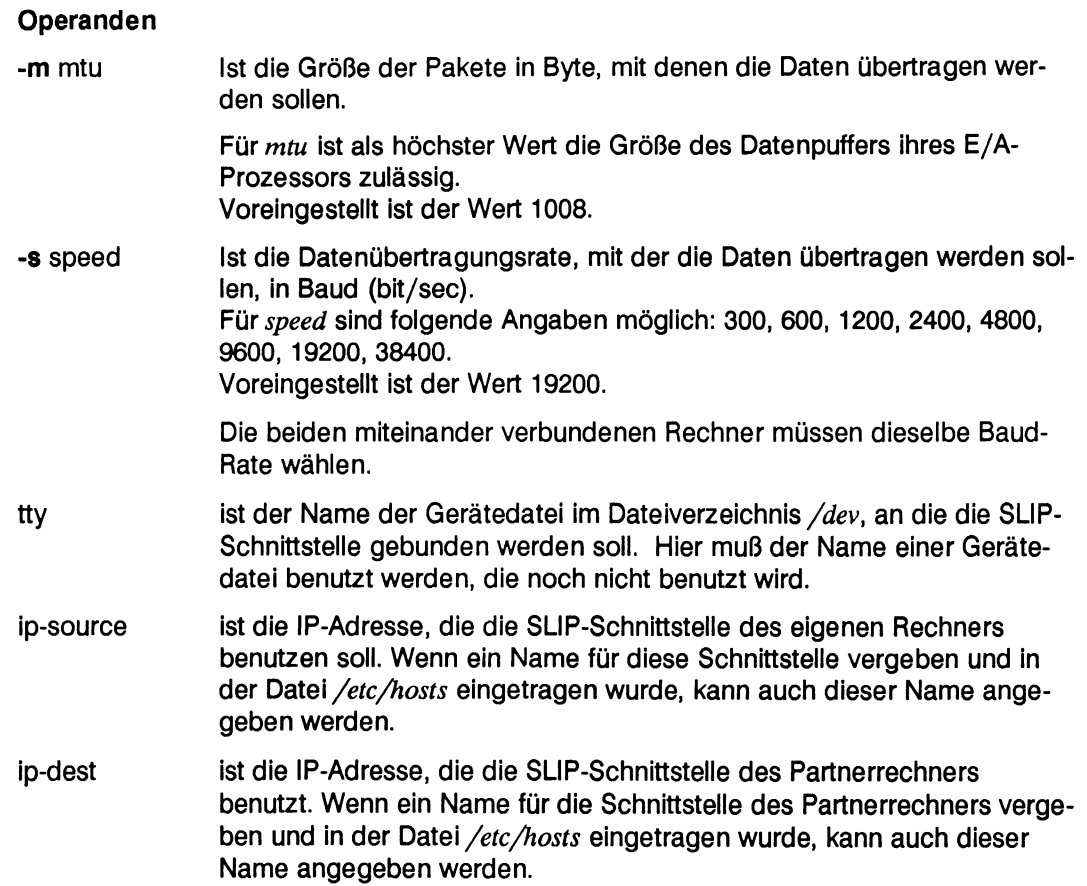

# **Beispiel**

Das TTY */dev/tty005* soll als SLIP-Schnittstelle verwendet werden. Die Übertragungsrate soll 38400 bit/sec sein.

**/usr/sbin/slattach -s 38400 tty005 meinrechner deinrechner**

# **Verweise**

Kommando netstat, sldetach, ifconfig

# **sldetach - Freigeben von SLIP-Schnittstellen (nicht für RM600/RM400)**

# **Was macht das Kommando?**

Mit diesem Kommando kann der Systemverwalter eine bestehende SLIP-Verbindung auflösen.

# **Welche Voraussetzungen gelten für das Kommando?**

Die abzubauende SLIP-Verbindung muß existieren.

## **Wie arbeitet das Kommando**

Das Kommando *sldetach* ermittelt den Prozeß, der die angegebene TTY-Schnittstelle betreut, und übermittelt diesem Prozeß ein Signal. Dieser Prozeß beendet sich daraufhin und gibt die TTY-Schnittstelle frei.

## Syntax

## **/usr/sbin/sldetach** tty

## **Operanden**

tty ist der Name der Gerätedatei im Dateiverzeichnis /dev. an die die SLIP-Schnittstelle gebunden werden soll. Dieser Name wird ohne vorangestelltes ,,/dev/" angegeben. Hier muß der Name einer Gerätedatei benutzt werden, die von einer SLIP-Verbindung genutzt wird.

## **Hinweise**

Um eine Verbindung zu einem anderen Rechner herzustellen, muß die mit *slattach* erzeugte Schnittstelle mit dem Kommando *ifconfig* konfiguriert werden.

Wenn SLIP beendet wird, sollte auch der im Hintergrund laufende slattach-Prozeß abgebrochen werden, um die TTY-Schnittstelle wieder freizugeben.

## **Verweise**

Kommando ifconfig, netstat

# **timed - Dämon zur Zeitsynchronisation (nicht für RM600/RM400)**

## **Was macht der Dämon**

Der Dämon *timed* synchronisiert die Zeit eines Rechners mit der Zeit von anderen Rechnern in einem lokalen Netz. Der Dämon kann mit solchen Rechnern die Zeit synchronisieren, auf denen auch der Dämon *timed* aktiv ist.

## **Wie arbeitet der Dämon?**

Der Dämon *timed* orientiert sich mit der Zeitangabe an dem Rechner, den er zum Master bestimmt hat. Das muß nicht der Netzverwaltungsrechner sein. Die Zeitangabe, die er beim Master findet, überträgt er auf die anderen Rechner.

Anschließend verlangsamt oder beschleunigt er bei Bedarf die Zeitzählung auf den anderen Rechnern.

Fällt der Master aus, wird automatisch ein neuer Master bestimmt.

## **Wann und von wem wird der Dämon gestartet?**

Der Dämon *timed* wird beim Systemstart aus der Datei /etc/inet/inetd.conf gestartet. Wenn in der Datei */etc/defaulf/inet* die Variable *TIMESYNC* = *yes* oder = *master* gesetzt ist, wird der Dämon *timed* gestartet. Wenn der Dämon nicht aktiv ist, kann er auch vom Systemverwalter aufgerufen werden.

## Syntax

**/usr/sbin/in.timed [-t] [-M] [-n** network] **[-i** network]

## **Operanden**

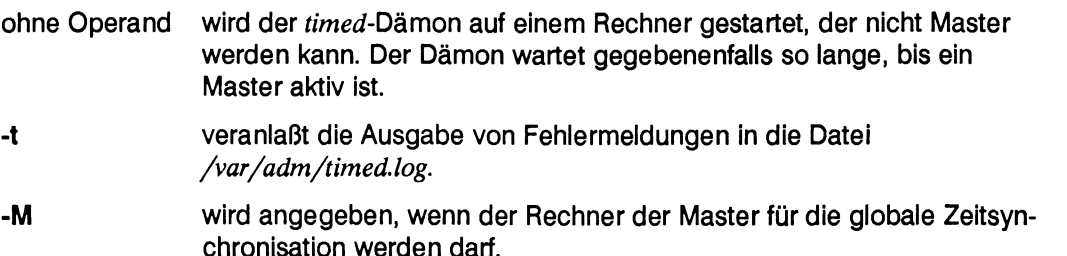

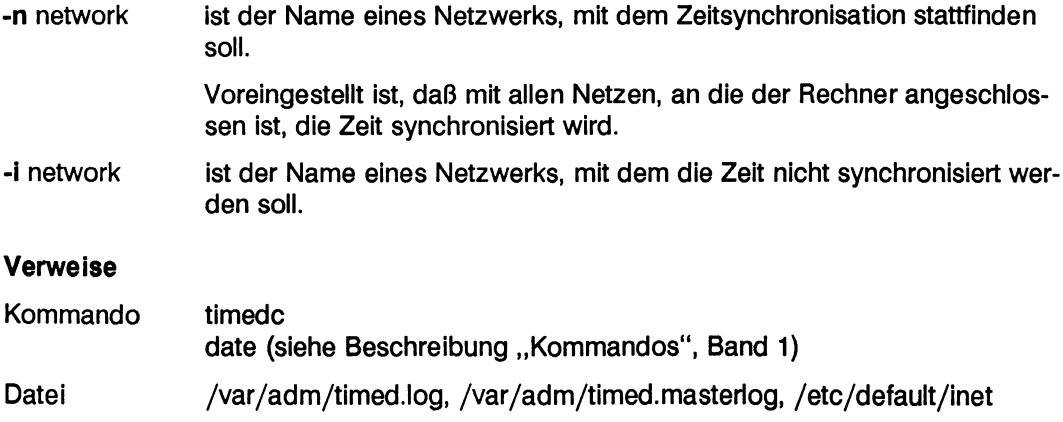

 $\ddot{\phantom{0}}$ 

# **timedc - Steuerprogramm für den Dämon timed (nicht für RM600/RM400)**

# **Was macht das Kommando?**

Mit dem Kommando *timedc* kann der Benutzer die Funktionen des Dämons *timed* überwachen und steuern. Mit *timedc* können Sie

- Differenzen zwischen den Systemuhren der Rechner Ihres lokalen Netzes messen
- den Rechner finden, auf dem der Master-Time-Server läuft
- das Mitschreiben der Nachrichten, die der Dämon *timed* Ihres Rechners empfängt, einschalten oder ausschalten
- Fehlverhalten der Synchronisation zwischen den Systemuhren der Rechner Ihres lokalen Netzes analysieren und beheben

## **Welche Voraussetzungen gelten für das Kommando?**

Das Kommando kann nur von der Systemverwalterkennung aufgerufen werden.

## **Wie arbeitet das Kommando?**

Sie rufen das Kommando *timedc* wie folgt auf:

# **Syntax**

**/usr/sbin/timedc** [anweisung[ argument...]]

Wenn Sie das Kommando *timedc* ohne Parameter aufrufen, fordert *timedc* von Ihnen Anweisungen über die Standardeingabe an. Wenn *timedc* mit Parametern aufgerufen wird, interpretiert *timedc* den ersten Aufrufparameter als Anweisung und alle folgenden Aufrufparameter als Argumente der Anweisung. Sie können die Standardeingabe umleiten, *timedc* liest dann seine Anweisungen aus einer Datei. Sie können die Anweisungen für *timedc* abkürzen. Folgende Anweisungen sind *timedc* bekannt:

?[ anweisung ...] oder **help[** anweisung ...]

*timedc* gibt eine kurze Beschreibung jeder Anweisung in der Argumentenliste aus. Wenn keine Argumente angegeben wurden, gibt *timedc* eine Liste der definierten Anweisungen aus.

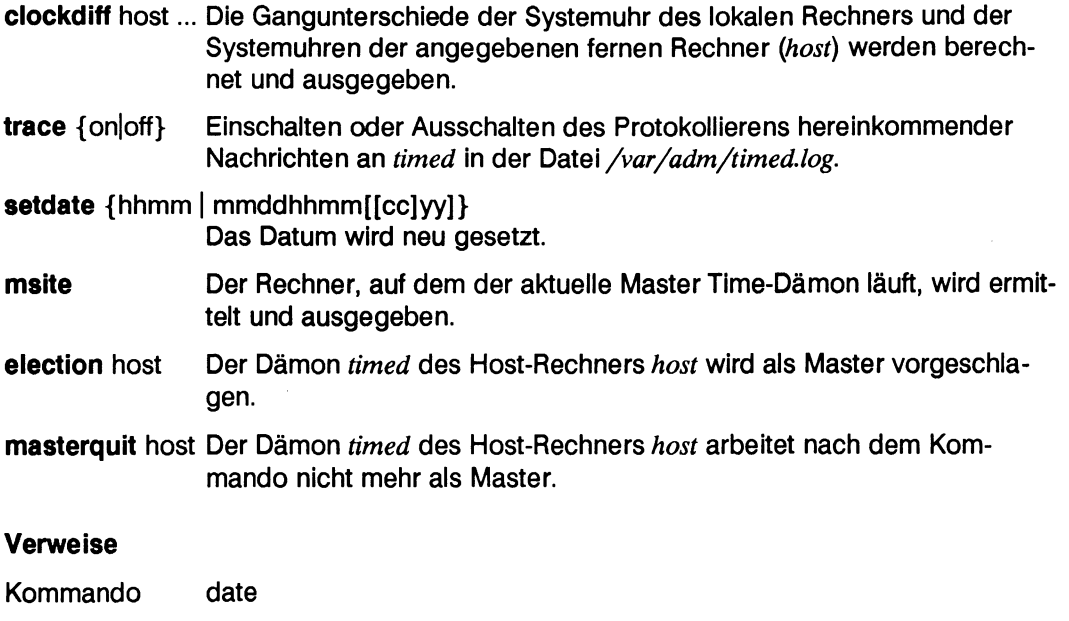

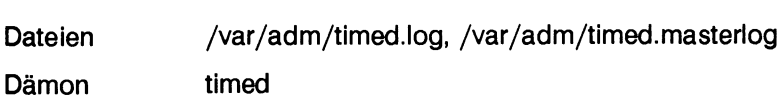

# **under - Ein Kommando im bestimmten Dateiverzeichnis ausführen (nicht für RM600/RM400)**

## **Was macht das Kommando?**

Mit dem Kommando *under* kann der Benutzer auf dem lokalen Rechner ein Kommando in einem anderen Dateiverzeichnis ausführen. Das Dateiverzeichnis kann auf dem lokalen oder fernen Rechner sein.

Das Kommando wird z. B. angewendet, wenn ein Benutzer mit einem Editor, der auf dem lokalen Rechner verwaltet wird, an einer Datei in einem fernen Rechner arbeiten möchte.

## **Welche Voraussetzungen gelten für das Kommando?**

Das ferne Dateisystem, das das Dateiverzeichnis enthält, auf das das Kommando zugreift, muß in der Datei */etc/dfs/sharetab* des fernen Rechners für den lokalen Rechner freigegeben sein.

Die Benutzerkennung, unter der auf das ferne Dateiverzeichnis zugegriffen wird, muß berechtigt sein, an dem temporär eingehängten Dateiverzeichnis zu arbeiten.

## **Wie arbeitet das Kommando?**

Bei einer Anforderung des *under-*Kommandos an ein Dateiverzeichnis in einem fernen Rechner wird das entsprechende ferne Dateisystem automatisch in ein lokales temporäres Dateiverzeichnis eingehängt.

Ist das *under-*Kommando ausgeführt, wird das Dateiverzeichnis auch automatisch wieder ausgehängt.

Die Dateien in dem eingehängten Dateiverzeichnis oder in Dateiverzeichnissen werden vom fernen Rechner verwaltet.

Absolute Pfadnamen können benutzt werden, um Dateien am lokalen Rechner zu bezeichnen.

## Syntax

**under** [host:]dir cmd [args ...]
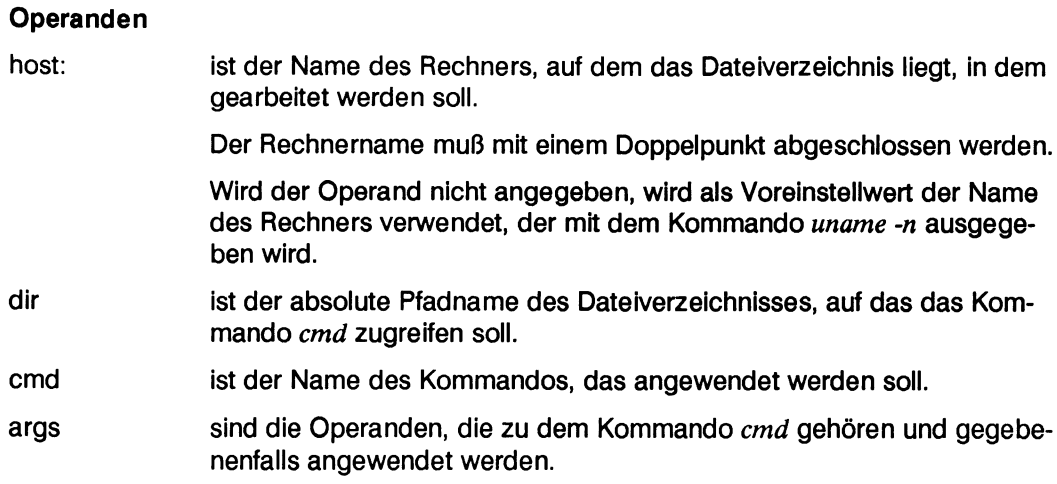

## **Beispiel**

Ein Benutzer möchte mit der Anwendung *anwendung* an der fernen Datei */usr/manual/modi* arbeiten.

**under mountainview:/usr/manual anwendung modi**

## **Fehlermeldungen**

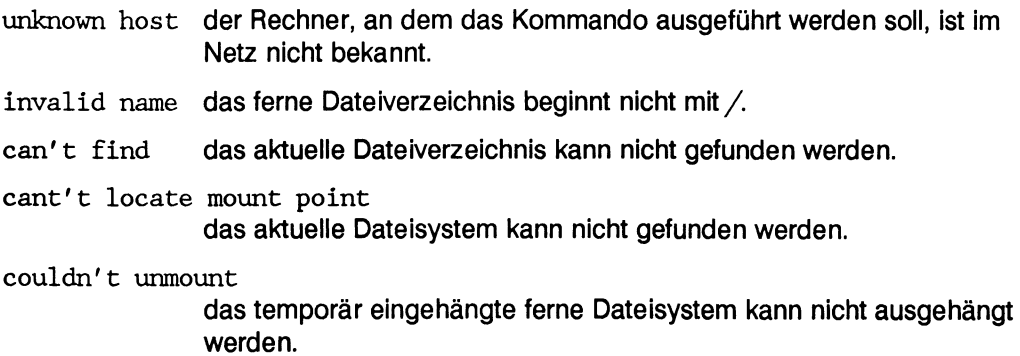

### **Hinweis**

Ferne Dateisysteme werden mit den Optionen soft und nosuid eingehängt.

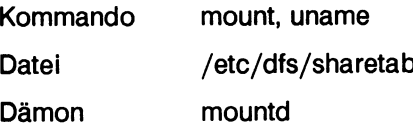

# **where - Über das aktuelle Dateiverzeichnis informieren (nicht für RM600/RM400)**

## **Was macht das Kommando?**

Mit dem Kommando *where* kann der Benutzer den Rechnernamen und den Namen des Dateiverzeichnisses erfahren,

- in dem eine bestimmte Datei gespeichert ist oder
- in dem aktuell gearbeitet wird

Das Kommando ist z. B. dann sehr nützlich, wenn der Benutzer die Übersicht darüber verloren hat, welche Dateisysteme wo eingehängt sind.

## **Welche Voraussetzungen gelten für das Kommando?**

Die Datei /etc/mnttab muß alle eingehängten Dateisysteme enthalten.

## **Wie arbeitet das Kommando?**

Das Kommando *where* funktioniert wie das Kommando*pwd.* Zusätzlich wird der Inhalt der Datei */etc/mnttab* ausgewertet.

## **Syntax**

**where** [file ...]

## **Operand**

- ohne Operand wird dem Benutzer der Name des Rechners und der Name des Dateiverzeichnisses ausgegeben, in dem er gerade arbeitet.
- file ist der Name der Datei, von der der Benutzer gerne wissen möchte, wo sie gespeichert ist. Ausgegeben wird der Name des Rechners und der Name des Dateiverzeichnisses.

## **Beispiel**

Der Benutzer möchte wissen, in welchem Dateiverzeichnis auf welchem Rechner er gerade arbeitet.

#### **where**

**hadern:/usr/gast**

Der Benutzer arbeitet am Rechner *hadern* im Dateiverzeichnis */usr/gast.*

#### **Verweis**

Kommando pwd (siehe Beschreibung "Kommandos", Band 2)

## **ryptrans - Globale Benutzerkennungen aktivieren oder aktualisieren**

## **Was macht das Kommando?**

Mit diesem Kommando werden globale Benutzerkennungen vom Netzverwaltungsrechner aus aktiviert oder aktualisiert.

Aktiviert werden muß jede globale Benutzerkennung auf jedem Client-Rechner der Domäne, auf dem der globale Benutzer sich anmelden möchte. Aktualiseren heißt, Änderungen der globalen Kennung auf dem Netzverwaltungsrechner, das betrifft das Paßwort, den Kommentar, das Login-Verzeichnis und die Login-Shell eines bereits aktivierten globalen Benutzers, an einen Client-Rechner weitergeben.

Über Einträge in der Datei */var/yp/pwpattern* entscheidet der Systemverwalter des Client-Rechners, ob Änderungen in den Dateien */etc/passwd* bzw. */etc/shadow* übernommen werden sollen oder nicht.

## **Welche Voraussetzungen gelten für das Kommando?**

Auf dem Client-Rechner, auf dem die globale Benutzerkennung aktiviert werden soll, muß die globale Benutzerkennung in den Dateien */etc/passwd* und */etc/shadow* eingetragen sein.

Nach dem Einrichten des globalen Benutzers auf dem Netzverwaltungsrechner kann es bis zu einer Stunde dauern, bis auf einem Client-Rechner, angestoßen durch einen Eintrag in der Crontab-Datei *root,* Einträge in den Dateien */etc/passwd* und */etc/shadow* mit den Einträgen in den Netzverwaltungsdateien abgeglichen und gegebenenfalls geändert werden. Eine neue globale Benutzerkennung wird auf dem Client-Rechner in der Datei /etc/shadow mit dem Paßwort "\*YP\*" gekennzeichnet.

Auf dem Client-Rechner muß der Dämon *usr/sbin/yptransd* aktiv sein.

## **Wie arbeitet das Kommando?**

Das Kommando *ryptrans* meldet dem Dämon *yptransd* auf dem Client-Rechner, welche globale Benutzerkennung zu aktivieren ist, bzw. welche Kennungsfelder einer bereits aktivierten globalen Benutzerkennung aktualisiert werden sollen.

## **Syntax**

**ryptrans** host user **[-p] [-g] [-d] [-s]**

### **Operanden**

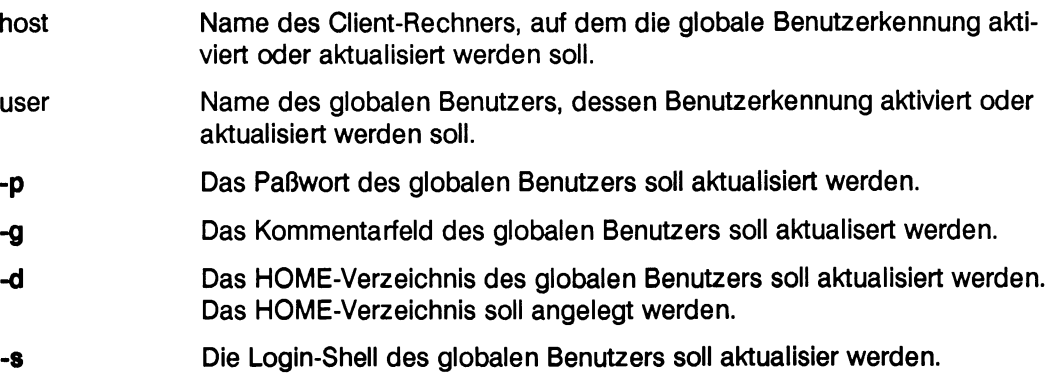

## **Beispiel**

• Die globale Benutzerkennung des Benutzers *mecky* soll auf dem Client-Rechner *hadern* aktiviert werden. Dazu gibt der Netzverwalter auf dem Netzverwaltungsrechner folgendes Kommando ein:

**ryptrans** hadern mecky

• Der Paßwort-Eintrag und die Login-Shell des globalen Benutzers *mecky* ist auf dem Netzverwaltungsrechner aktualisiert worden. Diese Änderung soll auf dem Client-Rechner *hadern* eingetragen werden. Dazu gibt der Netzverwalter auf dem Netzverwaltungsrechner folgendes Kommando ein:

**ryptrans** hadern mecky **-p -s**

## **ypcat - Inhalt einer bestimmten Netzverwaltungsdatei ausgeben**

## **Was macht das Kommando?**

Mit diesem Kommando kann sich der Benutzer über den Inhalt einer bestimmten Netzverwaltungsdatei informieren.

Der Inhalt dieser Netzverwaltungsdatei wird mit Format der Syntaxbeschreibung ausgegeben.

#### **Welche Voraussetzungen gelten für das Kommando?**

Das Kommando *ypcat* benutzt die Netzverwaltungsdienste. Der Dämon *ypserv* muß auf mindestens einem Netzverwaltungs-Server und der Dämon *ypbind* auf dem lokalen Rechner aktiv sein.

#### **Wie arbeitet das Kommando?**

Das Kommando *ypcat* fragt den Dämon *ypbin* des lokalen Rechners nach der Internet-Adresse und der Port-Nummer des zuständigen ypserv-Dämons. Anschließend ruft das Kommando *ypcat* die Daten bei diesem *ypserv*-Dämon ab.

## **Syntax**

**ypcat [-k] [-d** domain] map\_name

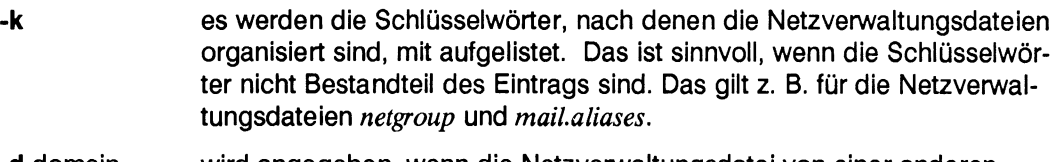

**-d** domain wird angegeben, wenn die Netzverwaltungsdatei von einer anderen Domäne ausgegeben werden soll, *domain* ist der Name der Domäne, die die Netzverwaltungsdatei verwaltet.

> Wird der Operand nicht angegeben, wird der Name der Domäne angenommen, der mit dem Kommando *domainname* ausgegeben wird.

map\_name ist der Name der Netzverwaltungsdatei, deren Inhalt ausgegeben werden soll.

Standardmäßig gibt es folgende Netzverwaltungsdateien:

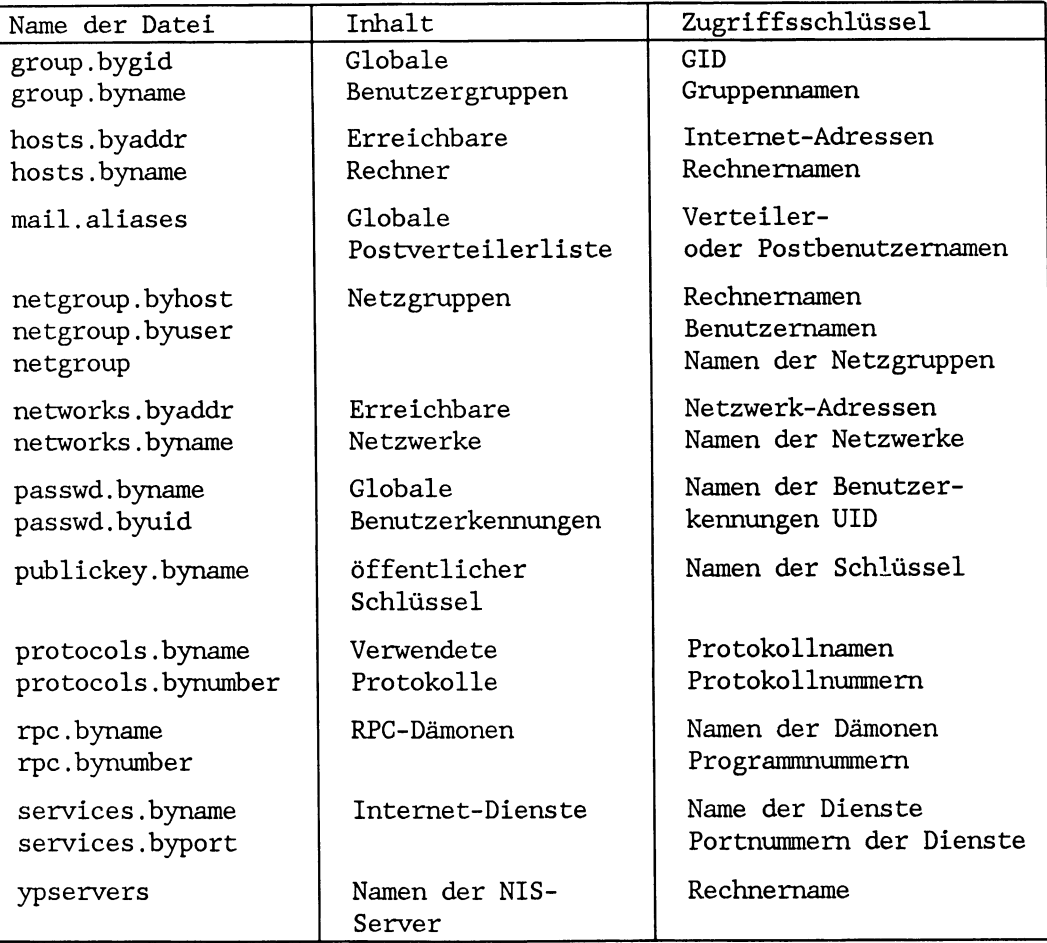

## **Beispiele**

• Ein Benutzer möchte sich über den Inhalt der Netzverwaltungsdatei*passwd.byname* informieren.

#### **ypcat passwd.byname**

```
barbara::3337:4446:,,,,:/usr/barbara:/bin/sh
mensch::3334:4446:,,,,:/usr/mensch:/bin/sh
mona::3335:4446:,,,,:/usr/mona:/bin/sh
```
Der Inhalt der Netzverwaltungsdatei mit den globalen Benutzerkennungen in der aktuellen Domäne wird ausgegeben.

• Ein Benutzer möchte sich über den Inhalt der Netzverwaltungsdatei *passwd-byname* in der Domäne *sp4*informieren.

#### **ypcat -d sp4 passwd.byname**

```
karli:x:2056:10:hollo,,99999:/usr2/kevin:/bin/csh
olff:x:2077:10:holla,,999999:/usr/guest/neu:
eis:x:2074:10:hollo,,9999999:/usr/ul/shm:
daemon: *: 1:1:: /:
```
Der Inhalt der Netzverwaltungsdatei mit den globalen Benutzerkennungen in der Domäne *sp4* wird ausgegeben.

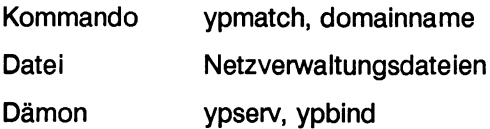

# **ypinit - Einrichten von Netzverwaltungs- oder Stellvertreterrechner**

### **Was macht das Kommando?**

Mit diesem Kommando wird

- ein Netzverwaltungsrechner bestimmt und auf ihm die Netzverwaltungsdateien installiert oder
- ein Stellvertreterrechner definiert und auf ihn die Netzverwaltungsdateien kopiert

Für das Einrichten eines Netzverwaltungsrechners wird Format 1 der Syntaxbeschreibung verwendet.

Für das Bestimmen eines Stellvertreterrechners wird Format 2 der Syntaxbeschreibung angegeben.

Das Einrichten der standardmäßigen Netzverwaltungsdateien und das Definieren eines Netzverwaltungsrechners ist für das Benutzen der Netzverwaltungsdienste unerläßlich.

Neben dem Netzverwaltungsrechner sollten in einem Netz Stellvertreterrechner bestimmt werden. Die Stellvertreterrechner können bei starker Belastung den Netzverwaltungsrechner entlasten. Außerdem dient ein Steilvertreterrechner auch zur Sicherung des aktuellen Datenbestandes in den Netzverwaltungsdateien.

#### **Welche Voraussetzungen gelten für das Kommando?**

Das Kommando *ypinit* erzeugt die Netzverwaltungsdateien auf dem Netzverwaltungsrechner im Dateiverzeichnis /var/yp/<domain > (domain ist der Name der Domäne, die der Netzverwaltungsrechner verwaltet).

Die Netzverwaltungsdateien entstehen entweder

- aus den Informationen, die dem Kommando zur Laufzeit zur Verfügung stehen oder
- aus den standardmäßigen ASCII-Dateien

Zu den standardmäßigen ASCII-Dateien gehören:

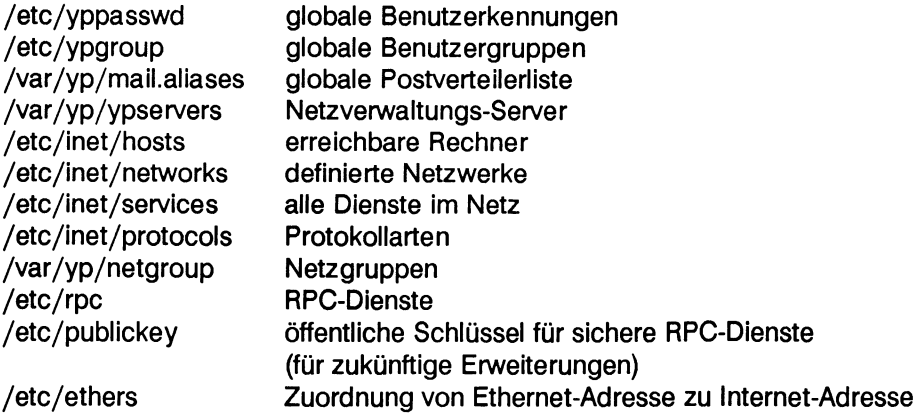

#### **Wie arbeitet das Kommando?**

Zum Einrichten eines Netzverwaltungsrechners geht das Kommando ypinit davon aus, daß der Rechner, auf dem das Kommando gegeben wird, alle standardmäßigen Netzverwaltungsdateien verwaltet.

Wenn das Kommando dazu benutzt wird, um einen Stellvertreterrechner zu bestimmen, werden die Netzverwaltungsdateien des angegebenen Netzverwaltungsrechners auf den Rechner kopiert, auf dem das Kommando gegeben wurde.

## **Syntax**

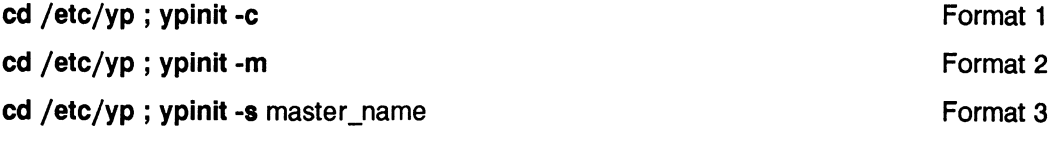

Format 1: Rechner zum Client-Rechner bestimmen **cd /var/yp ; ypinit -c**

#### **Operand**

**-c** bestimmt den Rechner, auf dem das Kommando gegeben wird, zum Rechner ohne besondere Privilegien. Die Netzverwaltungsdateien werden auf dem Netzverwaltungsrechner und dessen Stellvertretern bereitgehalten.

> Das Kommando arbeitet interaktiv und erwartet einige Eingaben (siehe Beispiel). Es müssen z. B. der Netzverwaltungsrechner und dessen Stellvertreter eingetragen werden.

**Format** 2: Rechner zum Netzverwaltungsrechner bestimmen

#### **cd /var/yp ; ypinit -m**

#### **Operand**

**-m** bestimmt den Rechner, auf dem das Kommando gegeben wird, zum Netzverwaltungsrechner. Gleichzeitig werden auf diesem Rechner die standardmäßigen Netzverwaltungsdateien im Dateiverzeichnis */v a r/y p /<domain >* erzeugt, *domain* ist der Name der Domäne, die von dem Netzverwaltungsrechner verwaltet wird.

> Das Kommando arbeitet interaktiv und erwartet einige Eingaben (siehe Beispiel). Es müssen z. B. die zukünftigen Stellvertreterrechner eingetragen werden.

> Damit der Rechner als Netzverwaltungsrechner aktiv werden kann, muß der Dämon *ypserv*gestartet werden.

**Format 3: Rechner zum Stellvertreterrechner bestimmen** 

**cd /var/yp ; ypinit -s** master\_name

#### **Operanden**

- **-3** bestimmt den Rechner, auf dem das Kommando gegeben wird, zum Stellvertreterrechner.
- master name ist der Name des Netzverwaltungsrechners, von dem die Netzverwaltungsdateien kopiert werden.

Damit der Rechner als Stellvertreterrechner aktiv werden kann, muß der Dämon *ypserv* gestartet werden.

#### **Beispiele**

• Der Rechner mit dem Namen *mountainview* soll zum Netzverwaltungsrechner der Domäne *Seeland* bestimmt werden, *athen* und *london* sollen Stellvertreterrechner werden:

**ypinit -m**

```
Installing the YP data base will require that you answer a few
questions.
Questions will all be asked at the beginning of the procedure.
Do you want this procedure to quit on non-fatal errors? [y/n: n] CR
OK, please remember to go back and redo manually whatever fails.
If you don't, some part of the system (perhaps the yp itself)
won't work.
Can we destroy the existing /var/yp/seeland and its contents?
[y/n: n] y
At this point, we have to construct a list of the hosts which will
run yp servers.master is in the list of yp server hosts.
Please continue to add the names for the other hosts, one per line.
When you are done with the list, type a <control D>.
   next host to add: mountainview
   next host to add: athen CR
   next host to add: london CR
   next host to add: <control D>
The current list of yp servers looks like this:
mountainview
athen
london
Is this correct? [y/n: y] y CR
There will be no further questions. The remainder of the procedure
should take a few minutes.
```
(Fortsetzung nächste Seite)

Building /var/yp/seeland/ypservers... **Running /var/yp/Makef ile. . . updated passwd updated group updated hosts updated networks 7 aliases, longest 17 bytes, 113 bytes total updated aliases updated ypservers updated netgroup updated rpc updated services updated protocols If there are running slave yp servers, run yppush now for any data bases which have been changed.If there are no running slaves, run ypinit on those hosts which are to be slave servers. master has been set up as a yp master server without any errors.**

• Der Rechner mit dem Namen *grafing* soll zum Stellvertreterrechner für den Netzverwaltungsrechner *mountainview* bestimmt werden. Vorher wurde der Rechner *grafing* in die Netzverwaltungsdatei ypservers auf dem Netzverwaltungsrechner eingetragen.

**ypinit -s mountainview**

```
preparing the environment
Installing the yp data base will require that you answer a few
questions.
Questions will all be asked at the beginning of the procedure.
Do you want this procedure to quit on non-fatal errors? [y/n: n] CR
OK, please remember to go back and redo manually whatever fails.
If you don't, some part of the system (perhaps the yp itself)
won't work.
The yp domain directory is /var/yp/seeland
Can we destroy the existing /var/yp/seeland and its contents?
[y/n: n] y CR
There will be no further questions. The remainder of the procedure
should take a few minutes, to copy the data bases from mountainview.
Transferring protocols.bynumber...
Transferring netgroup.byhost...
Transferring services.byport...
Transferring services.byname...
Transferring rpc.bynumber...
Transferring passwd.byname. . .
Transferring ypservers...
Transferring netgroup...
Transferring group.bygid...
Transferring rpc.byname...
Transferring networks.byaddr...
Transferring group.byname...
```
(Fortsetzung nächste Seite)

**Transferring hosts.byaddr... Transferring hosts.byname... Transferring netgroup.byuser... Transferring networks .byname. . . Transferring passwd.byuid... Transferring mail.aliases... Transferring protocols.byname... grafing's yellow pages data base has been set up without any errors.**

• Der Rechner mit dem Namen *macbeth* soll zum Client-Rechner werden,

**ypinit -c**

**installing a dient; preparing the environment In order for YP to operate sucessfully, we have to construct a list of the YP servers.Please continue to add the names for YP servers in order of preference, one per line.'\*' means all reachable servers.** When you are done with the list, type a <control D>. **next host to add: \* next host to add: <control D> The current list of yp servers looks like this:** \* **Is this correct?[y/n: y] y CR Installation as a yp client completed.**

#### **Hinweis**

Es wird empfohlen, den Netzverwaltungsrechner und Stellvertreterrechner im Menü einzurichten.

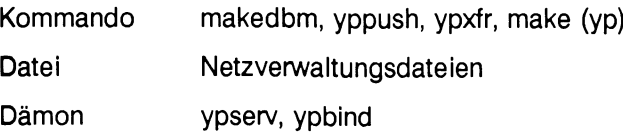

## **ypmatch - Informationen aus einer Netzverwaltungsdatei ausgeben**

### **Was macht das Kommando?**

Mit diesem Kommando kann sich der Benutzer Informationen aus einer Netzverwaltungsdatei ausgeben lassen. Über die Angabe eines Schlüsselwortes kann eine ganz bestimmte Information gesucht werden.

Das Kommando *ypmatch schluessei map-name* entspricht der Eingabe des Kommandos:

ypcat mapname | fgrep schluessel

Das Kommando ist dann nützlich, wenn der Benutzer einen bestimmten Eintrag in einer Netzverwaltungsdatei sucht und nicht die ganze Datei prüfen möchte.

#### **Welche Voraussetzungen gelten für das Kommando?**

Das Kommando kann nur ausgeführt werden, wenn auf mindestens einem Netzverwaltungs-Server der Dämon *ypserv* und auf dem lokalen Rechner der Dämon *ypbind* aktiv ist.

#### **Wie arbeitet das Kommando?**

Das Kommando *ypmatch* fragt den Dämon *ypbind* des lokalen Rechners nach der Internet-Adresse und der Port-Nummer des zuständigen *vpserv*-Dämons. Anschließend ruft das Kommando *ypmatch* die Daten bei diesem *ypserv-bämon* ab.

#### Syntax

**ypmatch [-d** domain] **[-k]** key [key...] map\_name

#### **Operanden**

**-d** domain wird angegeben, wenn die zu untersuchende Netzverwaltungsdatei nicht zur aktuellen Domäne gehört, *domain* ist der Name der anderen Domäne.

> Wird der Operand nicht angegeben, wird der Name der Domäne verwendet, der mit dem Kommando *domainname* ausgegeben wird.

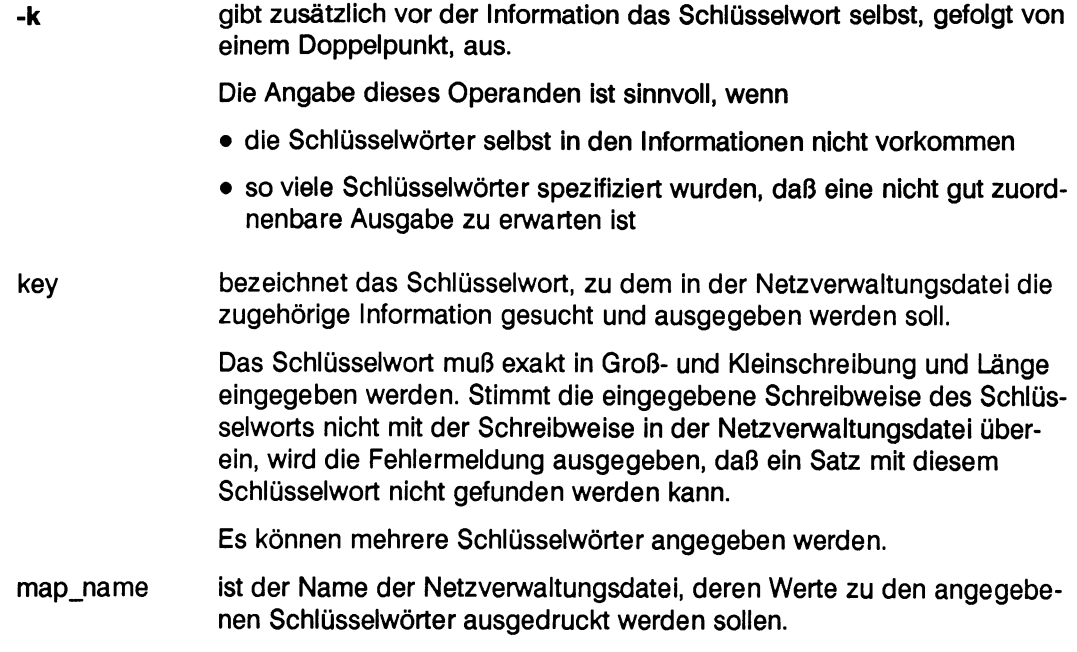

Eine Übersicht zu den standardmäßigen Netzverwaltungsdateien finden Sie in der Beschreibung des Kommandos *ypcat.*

## **Beispiel**

Ein Benutzer möchte in der Netzverwaltungsdatei passwd.byname den Eintrag für die Benutzerkennung *barbara* überprüfen.

ypmatch barbara passwd.byname

**barbara:x:3337:4446:,,,.universe(sie):/usr/barbara:/bin/sh**

Mit der Angabe des Schlüsselworts *barbara* erhält der Benutzer die dazugehörende Information.

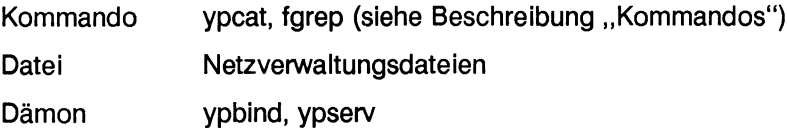

# **yppoll - Version einer Netzverwaltungsdatei abfragen**

### **Was macht das Kommando?**

Mit diesem Kommando informiert sich der Systemverwalter über

- die Versionsnummer einer bestimmten Netzverwaltungsdatei
- den Namen des Netzverwaltungsrechners, der diese Netzverwaltungsdatei verwaltet

Das Kommando ist z. B. dann nützlich, wenn sich der Systemverwalter versichern will, daß die neueste Version einer Netzverwaltungsdatei auf einem Stellvertreterrechner vorliegt.

#### **Welche Voraussetzungen gelten für das Kommando?**

Das Kommando benutzt für diese Abfrage den *ypserv*-Dämon eines Netzverwaltungs-Server und den *ypbind-Dämo*auf dem lokalen Rechner. Beide Dämonen müssen aktiv sein.

#### **Wie arbeitet das Kommando?**

Das Kommando *yppoll* fragt den Dämon *ypbind* des lokalen Rechners nach der Internet-Adresse und der Portnummer des zuständigen ypserv-Dämons. Anschließend ruft das Kommando *yppoll* die Daten bei diesem *ypserv*-Dämon ab.

## Syntax

**/usr/sbin/yppoll [-h** host] **[-d** domain] mname

#### **Operanden**

**-h** host wird benutzt, wenn die Versionsnummer einer Netzverwaltungsdatei ausgegeben werden soll, die auf einem bestimmten Netzverwaltungs-Server gespeichert ist. *host* ist der Name oder die Internet-Adresse des Netzverwaltungs-Servers.

> Voreinstellwert ist der Name des Rechners, der mit dem Kommando *ypwhich* ausgegeben wird.

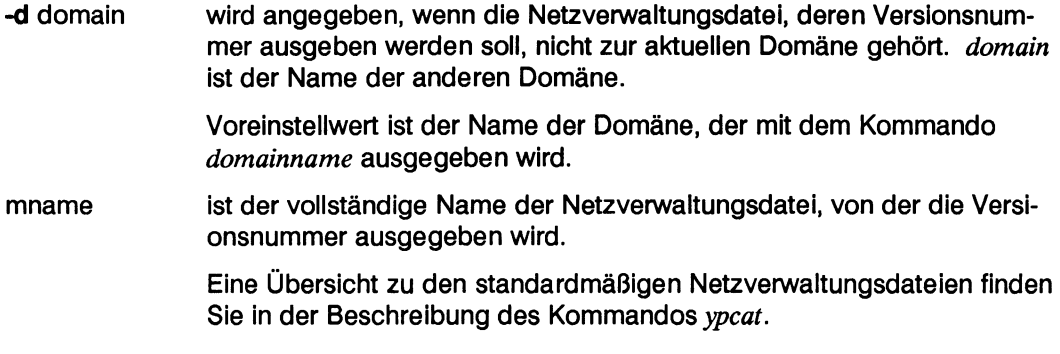

#### **Beispiele**

Die Versionsnummer der Netzverwaltungsdatei *passw d.bynam e* auf dem Netzverwaltungsrechner soll verglichen werden mit der des Netzverwaltungs-Server, der zur Zeit für den lokalen Rechner zuständig ist. Welcher Rechner zuständig ist, gibt das Kommando *ypwhich* aus.

#### **yppoll** passwd.byname

**Domain workshop is supported. Map passwd.byname has order number 562326241. The master server is hadem.**

Das Kommando *yppoll* meldet, daß

- die Domäne *workshop* unterstützt wird
- die Versionsnummer der Netzverwaltungsdatei*passw d.bynam e* auf dem zuständigen Netzverwaltungs-Server 562326241 ist
- der Netzverwaltungsrechner für die Domäne *workshop hadern* heißt

#### **yppoll** -h hadern passwd.byname

**Domain workshop is supported. Map passwd.byname has order number 562326241. The master server is hadem.**

Die Versionsnummer der Netzverwaltungsdatei *passwd.byname* ist auf dem zuständigen Netzverwaltungs-Server und auf dem Netzverwaltungsrechner gleich.

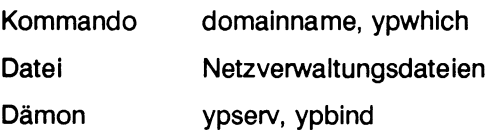

## **yppush - Netzverwaltungsdatei auf die Stellvertreterrechner kopieren**

## **Was macht das Kommando?**

Mit dem Kommando kann der Netzverwalter den Stellvertreterrechnern einen Anstoß geben, daß sich die Stellvertreterrechner die Netzverwaltungsdateien kopieren.

Das Kopieren wird dann notwendig, wenn die Netzverwaltungsdatei auf dem Netzverwaltungsrechner geändert wurde. Mit dem Kopieren wird erreicht, daß der Datenbestand der Netzverwaltungsdateien auf den Stellvertreterrechnern auf dem neuesten Stand gehalten wird.

Werden die Änderungen im Menüsystem oder mit dem Standard *Makefile* im Dateiverzeichnis /var/vp vorgenommen, wird das Kommando *vppush* automatisch ausgeführt.

#### **Welche Voraussetzungen gelten für das Kommando?**

Das Kommando *yppush* benötigt die Netzverwaltungsdatei *ypservers*, um sich darüber zu informieren, welche Rechner die Stellvertreterrechner sind.

#### **Wie arbeitet das Kommando?**

Das Kommando erzeugt zuerst eine Liste aller Stellvertreterrechner in der Domäne. Bei jedem dieser Stellvertreterrechner wird durch *ypserv* ein *ypxfr* gestartet, der die Netzverwaltungsdateien holt, *ypxfr* benutzt dabei denjenigen Netzverwaltungsrechner, der in seinen bisherigen Netzverwaltungsdateien eingetragen ist. Durch diesen Mechanismus wird verhindert, daß ein Stellvertreterrechner von einem "selbsternannter" Netzverwaltungsrechner Netzverwaltungsdateien erhält.

Wenn der Übertragungsversuch beendet ist, erhält das Kommando yppush davon eine Nachricht, *yppush* gibt den Inhalt der Nachricht, die erfolgreiche oder mißglückte Übertragung, auf der Standardausgabe aus.

Eine Übertragung findet nur statt, wenn die Versionsnummer der Netzverwaltungsdatei auf dem Netzverwaltungsrechner größer ist als die Versionsnummer auf dem Stellvertreterrechner.

#### **Syntax**

**/usr/sbin/yppush [-v] [-d domain] mname**

### **Operanden**

**-v veranlaßt bei jedem Aufruf und bei jeder Antwort eines Stellvertreterrechners die Ausgabe einer Meldung auf der Standardausgabe.**

> **Wird der Operand nicht benutzt, werden nur die Fehlermeldungen ausgegeben.**

**-d domain wird angegeben, wenn die geänderte Netzverwaltungsdatei zu den Stellvertreterrechnern einer anderen, als der aktuellen Domäne gesendet werden soll,** *domain* **ist der Name der anderen Domäne.**

> **Voreinstellwert ist der Name der Domäne, der mit dem Kommando** *domainname* **ausgegeben wird.**

**mname ist der Name der Netzverwaltungsdatei, die übertragen werden soll.**

**Eine Übersicht zu den standardmäßigen Netzverwaltungsdateien finden Sie in der Beschreibung des Kommandos** *ypcat.*

### **Beispiel**

**• Die Netzverwaltungsdatei** *passwd-byname***soll auf die Stellvertreterrechner übertragen, und das Übertragen soll protokolliert werden:**

**yppush -v passwd.byname**

```
Finding YP servers: mountainview grafing athen
athen has been called,
grafing has been called.
Status received from ypxfr on grafing:
         Transfer not done:master's version isn't newer.
```
Das Kommando *yppush* hat drei Netzverwaltungs-Server gefunden.

Auf den Rechner *athen* wurde die Netzverwaltungsdatei passwd.byname übertragen.

Auf den Rechner *grafing* wurde die Netzverwaltungsdatei nicht übertragen, weil die Ver**sion nicht jünger war.**

**Auf den Rechner** *mountainview* **wurde die Netzverwaltungsdatei nicht übertragen, weil er der Netzverwaltungsrechner ist und immer die jüngste Version einer Netzverwaltungsdatei haben sollte.**

**• Die Netzverwaltungsdatei** *passwd.byname* **wurde geändert und soll auf die Stellvertreterrechner übertragen werden.**

```
yppush -v passwd.byname
```
**Finding YP servers: mountainview grafing grafing has been called.**

**Diesmal ist die Netzverwaltungsdatei** *passwd.byname* **an den Rechner graying übertragen worden, weil die Version auf dem Netzverwaltungsrechner jünger war.**

## **Hinweise**

**Es wird empfohlen, das Übertragen von Netzverwaltungsdateien vom Netzverwaltungsrechner auf die Stellvertreterrechner im Menü vorzunehmen.**

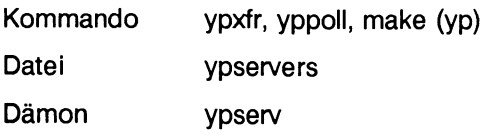

## **ypservers - Namen der NIS-Server**

#### **Übersicht**

**/var/yp/binding/domainname/ypservers**

#### **Beschreibung**

Benötigt ein Programm Informationen aus einer NIS-Datei, dann erfragt es bei *ypbind* den Namen eines NIS-Servers. Welchen Server *ypbind* dem Programm mitteilt ist abhängig von Einträgen der Datei /var/yp/binding/domainname/ypservers.

**Existiert diese Datei auf einem Client-Rechner nicht, dann ermittelt der Dämon** einen für die Domäne *domainname* bereiten NIS-Server mittels eines Broadcast-Aufrufs. **Akzeptiert als NIS-Server wird der erste sich meldende Server.**

Wird die Datei /var/yp/binding/domainname/ypservers aufgrund des Eintrags *A UTO BIN DING = yes* in der Datei /etc/default/inet automatisch an die NIS-Datei ypservers **angepasst, dann enthält sie an erster Stelle einen Plus-Eintrag (+-Eintrag siehe unten) und anschließend eine Liste von Rechnernamen. Diese Rechnernamen werden aus der NIS-Datei** *ypservers* übernommen (siehe /etc/default/inet).

## **Syntax**

**Die Einträge in der Datei haben folgende Form:**

**+ [.<nettype >] nachfolgend als Plus-Eintrag bezeichnet**

**\*[.<nettype>] nachfolgend als Stern-Eintrag bezeichnet**

**Rechnername**

**Die Einträge können in einer Zeile hintereinander durch Blank oder Tabulatorzeichen getrennt oder zeilenweise (Trennzeichen neue Zeile) eingegeben werden.**

#### **Semantik**

#### **Plus-Eintrag**

**Dieser Eintrag bewirkt einen Broadcast-Aufruf zur Ermittlung eines NIS-Servers der** eingestellten Domäne. *ypbind* akzeptiert allerdings nur dann einen sich meldenden **Server, wenn dessen Rechnername in der dem "+" folgenden Liste der Rechnernamen enthalten ist.**

**Der Broadcast-Aufruf entspricht im wesentlichen:**

**rpc\_broadcast(YPPROG, YFVERS, YPPROC\_DOMAIN\_NONACK, ... nettype)**

### **Stern-Eintrag**

Dieser Eintrag bewirkt wie der *Plus-Eintrag* einen Broadcast-Aufruf zur Ermittlung **eines NIS-Servers der eingestellten Domäne. Allerdings wird nun jeder antwortende Server akzeptiert.**

#### **Rechnername**

Ist in der Datei /var/yp/binding/domainname/ypservers eine Liste von Rechnernamen **eingetragen und vor dieser Liste existiert kein Plus-Eintrag, dann liest ypbind den ersten Eintrag und versucht sich an diesen Rechner zu binden. Antwortet der Server nicht, dann wird der Versuch mit dem nächsten Eintrag wiederholt, usw. bis die Liste der Rechnername erschöpft ist.**

## **Beispiele**

Die Datei /var/yp/binding/xsmuc/ypservers habe folgende Einträge:

```
+
danzig
waterloo
tegernse
```
**Der Dämon** *ypbind* **sendet einen Broadcast-Aufruf. Meldet sich z. B. der Rechner** *Waterloo* als erster NIS-Server für die Domäne *xsmuc*, dann wird er akzeptiert. Meldet sich dagegen der Rechner *primus*, dann wird dieser NIS-Server nicht akzeptiert.

Die Datei /var/yp/binding/xsmuc/ypservers habe folgende Einträge:

```
danzig
waterloo
tegernse
*
```
Der Dämon versucht der Reihe nach sich an die Rechner *danzig, waterloo* bzw. *tegernse* zu **binden. Antwortete keiner dieser Rechner, dann wird ein Broadcast-Aufruf (durch den** *Stern-Eintrag*) abgesandt.

#### **Dateien**

**/etc/default/inet**

## **ypset - Netzverwaltungsdämonen miteinander verbinden**

## **Was macht das Kommando?**

Das Kommando *ypset* stellt eine Zuordnung her zwischen

- **dem Dämon** *ypbind* **eines Client-Rechners und**
- **dem Dämon** *ypserv* **eines bestimmten Netzverwaltungs-Server**

Ist diese Zuordnung hergestellt, kann der *ypbind*-Dämon des Client-Rechners von dem **^e/v-Dämon des Netzverwaltungs-Server Netzverwaltungsdienste für eine Domäne anfordern.**

**Normalerweise sucht sich der Dämon** *ypbind***automatisch einen verfügbaren Dämon, um Netzverwaltungsdienste zu erhalten.**

**Das Kommando** *ypset* **ist z. B. nützlich, um die Verbindung zwischen einem Client-Rechner und einem bestimmten Netzverwaltungs-Server zu testen.**

## **Welche Voraussetzungen gelten für das Kommando?**

Die Dämonen *ypbind* und *ypserv* auf dem Client-Rechner bzw. auf dem Netzverwaltungs-**Server müssen aktiv sein. Üblicherweise werden sie beim Systemstart aus der Datei** */ e t c / i n i t . d / y p* **gestartet,** *y p b i n d* **muß mit der Option** *- y p s e t* **gestartet worden sein.**

## **Wie arbeitet das Kommando?**

Wenn der *ypserv-*Dämon auf dem Netzverwaltungs-Server nicht aktiv ist, wird das norma**lerweise nicht entdeckt. Es wird erst dann bemerkt, wenn ein Client-Rechner versucht,** Netzverwaltungsdienste für eine Domäne von diesem *ypserv*-Dämon zu erhalten.

**Erhält der Client-Rechner die Netzverwaltungsdienste nicht, wird die Verbindung, die mit** *ypset* gesetzt wurde, von *ypbind* getestet. Ist die Verbindung unterbrochen, wird *ypbind* **versuchen, von einem anderen** *ypserv-öäm on* **den Netzverwaltungsdienst für die Domäne zu bekommen.**

Dieses Vorgehen kann der Grund dafür sein, daß mit dem Kommando *ypwhich* der Name eines anderen Netzverwaltungs-Servers ausgegeben wird, als mit dem ypset-Kommando **angegeben wurde.**

## **Syntax**

**/usr/sbin/ypset [-h host] [-d domain] server**

## **Operanden**

- **-h host wird angegeben, wenn die Zuordnung für einen bestimmten Rechner** hergestellt werden soll, *host* kann der Name oder die Internet-Adresse **des Rechners sein.**
	- **Voreinstellwert** *i ü r h o s t* **ist die Internet-Adresse des lokalen Rechners.**
- **-d domain wird angegeben, wenn die Zuordnung nicht für die aktuelle, sondern für** eine andere Domäne hergestellt werden soll. *domain* ist der Name der **anderen Domäne.**

**Voreinstellwert ist der Name der Domäne, der mit dem Kommando** *domainname* ausgegeben wird.

**server ist der Name oder die Internet-Adresse des Netzverwaltungs-Servers, zu dem Verbindung aufgenommen werden soll.**

> **Wird der Name des Netzverwaltungs-Servers angegeben, versucht das** Kommando *ypset* den Namen in die entsprechende Internet-Adresse **umzuwandeln.**

> **Das geht aber nur, wenn der Rechner bereits eine funktionierende Verbindung zu einem Netzverwaltungs-Server für die entsprechende Domäne hat.**

> **Vorzugsweise sollte die Internet-Ad resse des Netzverwaltungs-Servers angegeben werden.**

## **Beispiel**

**Der Systemverwalter möchte den lokalen Rechner dem Netzverwaltungs-Server** *tainview* **zuordnen.**

ypwhich

hadern

ypset mountainview ypwhich

**mountainview**

Die Netzverwaltungsdienste für den lokalen Rechner werden jetzt vom Rechner *mountainview* **übernommen.**

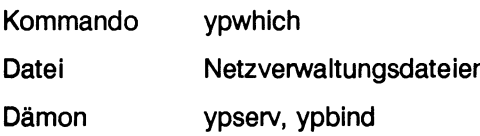

## **ypwhich - Namen der Netzverwaltungs-Server ausgeben**

## **Was macht das Kommando?**

**Mit diesem Kommando kann der Benutzer Auskunft erhalten über:**

- **den Namen des Netzverwaltungs-Servers, der den lokalen oder einen bestimmten Rechner aktuell mit Netzverwaltungsdiensten versorgt**
- **den Namen des Netzverwaltungsrechners, der alle oder eine bestimmte Netzverwaltungsdatei verwaltet**
- **die Kurznamen, die den vollständigen Namen der Netzverwaltungsdateien zugeordnet sind.**

**Den Namen des Netzverwaltungs-Server, der gegenwärtig einen Client-Rechner mit Netzverwaltungsdiensten versorgt, erhält der Benutzer, wenn er Format 1 der Syntaxbeschreibung angibt.**

**Der Name des Netzverwaltungsrechners, der alle oder eine bestimme Netzverwaltungsdatei in einer Domäne verwaltet, wird ausgegeben, wenn Format 2 angewendet wird.**

## **Welche Voraussetzungen gelten für das Kommando?**

**Das Kommando kann nur ausgeführt werden, wenn auf einem Netzverwaltungs-Server der Dämon** *ypserv***und auf dem Client-Rechner der Dämon gestartet ist. Normalerweise werden beide Dämonen beim Systemstart aktiviert.**

## **Wie arbeitet das Kommando?**

**Das Kommando** *y pwhich* veranlaßt den Dämon *y pbind*, zu testen, welcher **Netzverwaltungs-Server gegenwärtig Netzverwaltungsdienste für den lokalen Rechner leisten kann.**

**Der Netzverwaltungs-Server, der den Client-Rechner bedient, kann wechseln. Das hängt mit der Auslastung der Netzverwaltungs-Server zusammen.**

## **Syntax**

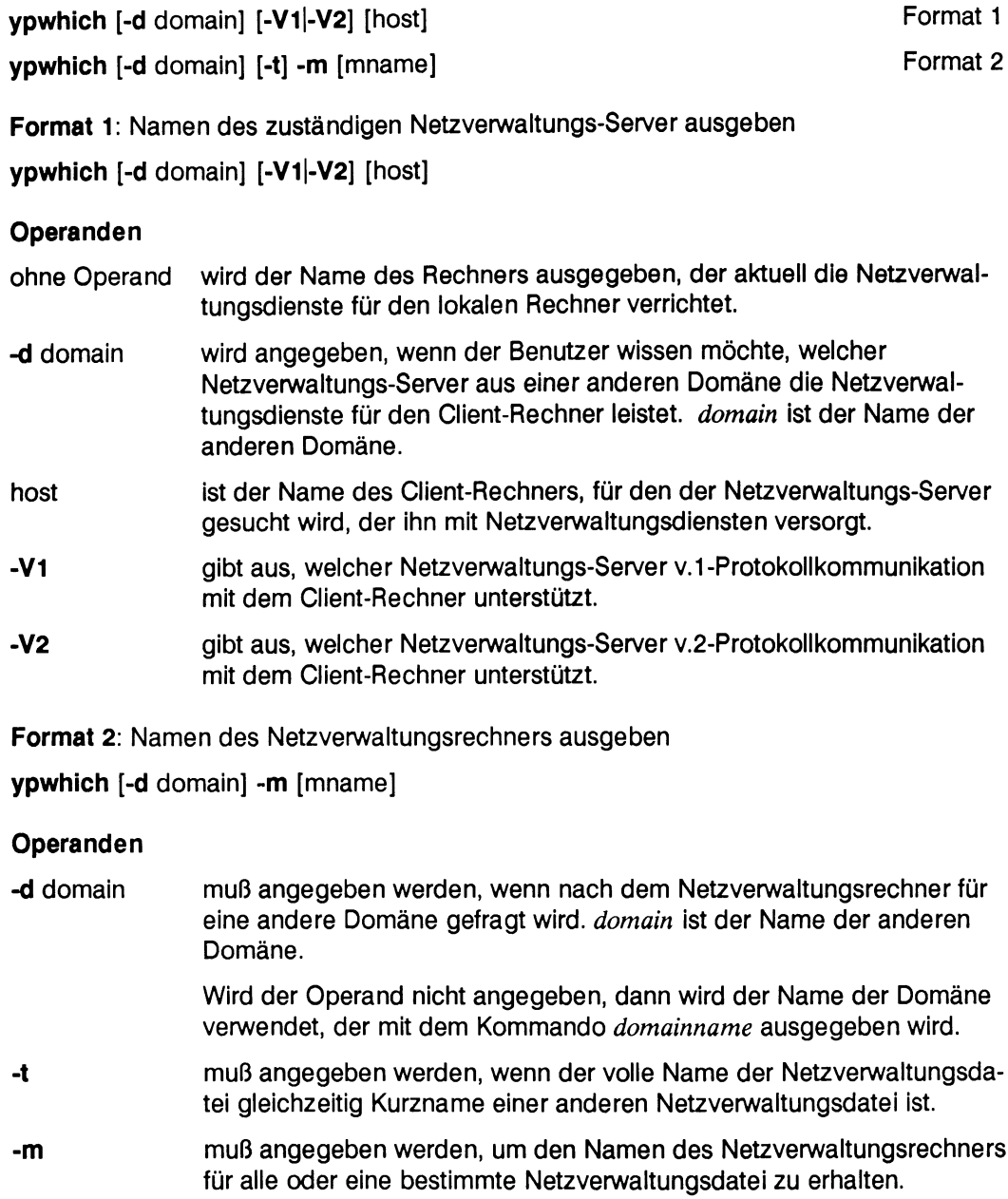

**mname ist entweder der Kurzname oder der vollständige Name der Netzverwaltungsdatei, zu der der Name des Netzverwaltungsrechners ausgegeben wird, der sie verwaltet.**

**Wird dieser Operand nicht angegeben, dann wird eine Liste der vorhandenen Netzverwaltungsdateien ausgegeben. In der Liste ist für jede Netzverwaltungsdatei vermerkt, welcher Rechner der Netzverwaltungsrechner für die Datei ist.**

#### **Beispiele**

**Ein Benutzer möchte wissen, welcher Rechner der Netzverwaltungsrechner in der aktuellen Domäne ist.**

**ypwhich -m**

**protocols.byname hadern passwd.byuid hadern group.byname hadern**

**Der Netzverwaltungsrechner für die aufgelisteten Dateien ist der Rechner**

#### **Verweise**

**Datei Netzverwaltungsdateien**

**Dämon ypbind, ypserv**

## **ypxfr - Netzverwaltungsdatei auf den lokalen Rechner übertragen**

## **Was macht das Kommando?**

**Mit diesem Kommando kann der Systemverwalter eines Stellvertreterrechners eine bestimmte Netzverwaltungsdatei vom Netzverwaltungsrechner auf den Stellvertreterrechner übertragen.**

**Das Übertragen geänderter Netzverwaltungsdateien vom Netzverwaltungsrechner auf die Stellvertreterrechner stellt sicher, daß der Datenbestand auf den Netzverwaltungs-Servern aktuell ist und übereinstimmt.**

**Das Kommando wird z. B. dann angewendet, wenn der Stellvertreterrechner kurzfristig nicht an das Netz angeschlossen war. Denn dann ist nicht mehr gewährleistet, daß auf dem Stellvertreterrechner noch die neuesten Versionen der Netzverwaltungsdateien vorliegen.**

**Das Kommando** *ypxfr***sollte in regelmäßigen Abständen für jede Netzverwaltungsdatei gestartet werden.**

**Ein** *crontab-***Eintrag kann ein periodisches Übertragen automatisch veranlassen. Dabei ist zu beachten, daß sich die einzelnen Netzverwaltungsdateien in unterschiedlichen Zeiträumen ändern.**

Zum Beispiel wird sich die Netzverwaltungsdatei *services.byname* über Monate nicht **ändern. Deshalb wird es reichen, sie nur jeden Monat auf die Stellvertreterrechner zu übertragen. Die Netzverwaltungsdateien** *m a i l . a l i a s e s* **oder** *h o s t s . b y n a m e* **können sich mehrmals am Tag ändern. Sie sollten deshalb auch mehrmals am Tag mit dem Kom**mando *ypxfr* übertragen werden.

Anstatt für jede Netzverwaltungsdatei einen eigenen *crontab-*Eintag zu erstellen, können **diese Einträge in Gruppen zusammengefaßt werden.**

**Dies ist mit Hilfe von Shell-Prozeduren möglich. Das können z. B. Shell-Prozeduren folgender Art sein:**

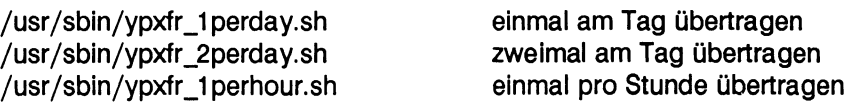

**Auf SINIX-Rechnern werden diese Einträge automatisch erzeugt, wenn der Stellvertreterrechner mit dem Menüsystem administriert wird. Zudem werden beim Starten des Systems alle Netzverwaltungsdateien neu geholt.**

## **Welche Voraussetzungen gelten für das Kommando?**

**Das Kommando muß auf dem Rechner gegeben werden, auf den die Netzverwaltungsdatei vom Netzverwaltungsrechner übertragen werden soll.**

**Das Kommando benötigt für das Speichern der Netzverwaltungsdateien das Dateiverzeichnis** */ v a r / y p / < d o m a i n >* **auf dem lokalen Rechner ( ist der Name der Domäne, zu der der Rechner gehört).**

#### **Wie arbeitet das Kommando?**

**Beim Übertragen erzeugt das Kommando auf dem lokalen Rechner im Dateiverzeichnis** */ v a r / y p / < d o m a i n* **> eine temporäre Netzverwaltungsdatei.**

**Die temporäre Netzverwaltungsdatei wird mit den Einträgen aus der zu übertragenden Netzverwaltungsdatei gefüllt. Die dazu gehörenden Parameter, wie Name des Netzverwaltungsrechners und Versionsnummer, werden übertragen und geladen.**

**Anschließend löscht das Kommando alle alten Versionen der Netzverwaltungsdatei und übergibt die temporäre Netzverwaltungsdatei an den realen Namen.**

**Wenn das Kommando** *ypxfr* **interaktiv benutzt wird, werden die Meldungen auf der Standardausgabe ausgegeben.**

**Das Kommando kann auch in einer Kommandodatei wie** *crontab* **oder von einem Programm** *\ N \ e y p s e r v* **gestartet werden. Dann werden die Meldungen in die Datei** */v a r/y p / y p x f r . l o g* **geschrieben, falls die Datei vorliegt. Später kann dann mit Hilfe dieser Datei überprüft werden, was veranlaßt wurde und wie das Resultat aussah.**

#### **Syntax**

**/usr/sbin/ypxfr [-c] [-f] [-h host] [-d domain] [-s domain] [-C tid prog server] mname**

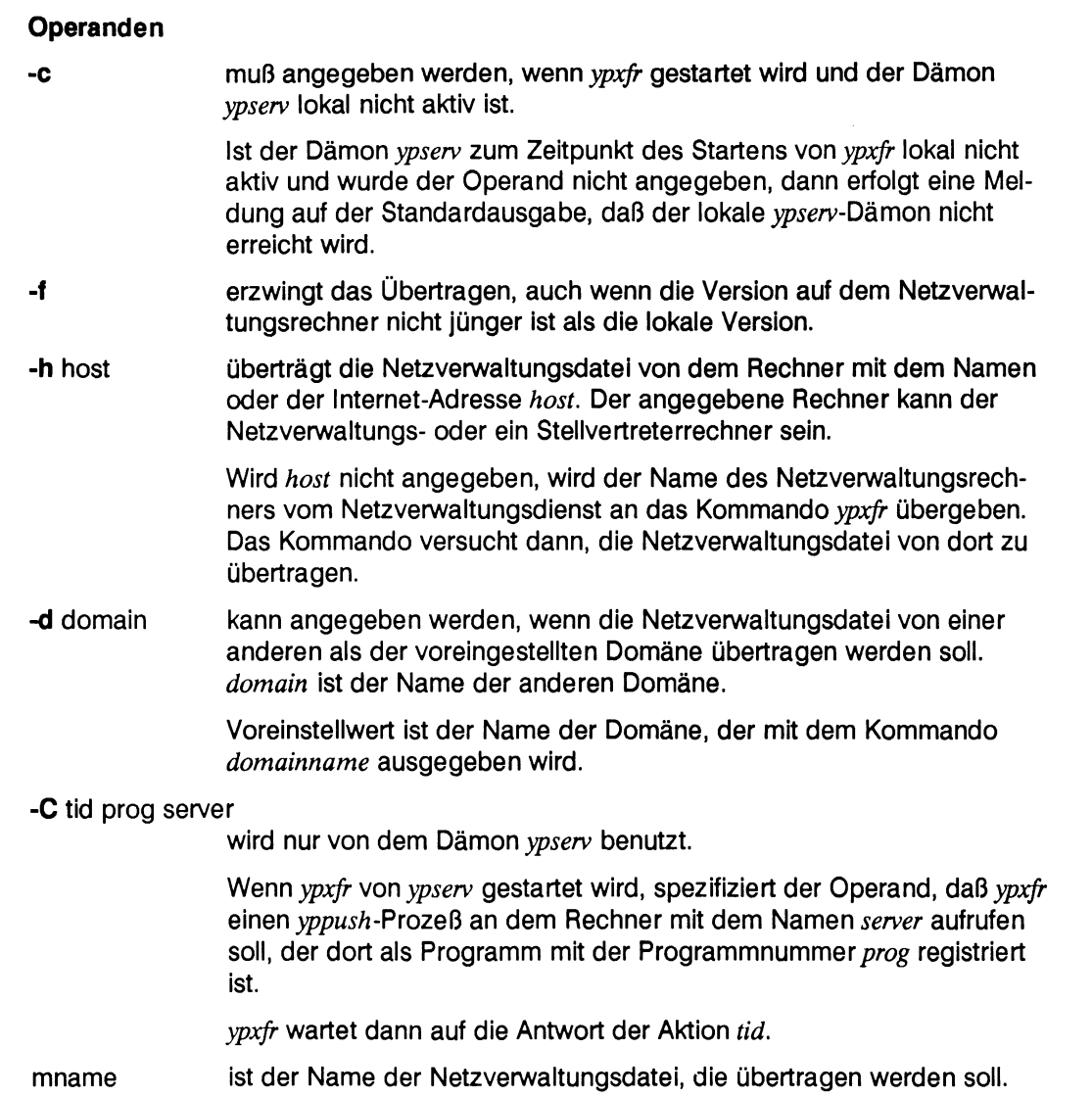
## **Beispiel**

Der Systemverwalter möchte die Netzverwaltungsdatei *hosts.byaddr* auf seinen Stellvertreterrechner übertragen. Die Datei soll auch dann übertragen werden, wenn die Version auf dem Netzverwaltungsrechner nicht jünger ist.

**ypxfr** -f hosts.byaddr

Mit dem Operanden -f wird das Übertragen erzwungen.

#### **Hinweis**

Es wird empfohlen, das Übertragen von Netzverwaltungsdateien vom Netzverwaltungsrechner auf den Stellvertreterrechner im Menü vorzunehmen.

#### **Verweise**

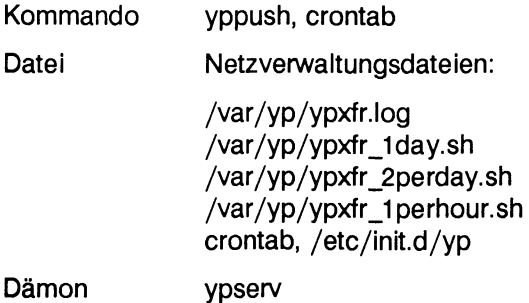

# **SLIP - TCP/IP-Verbindungen über serielle Leitungen (nicht für RM600/RM400)**

SLIP (Serial-Line-Interface-Protocol) ist ein Protokoll, das es ermöglicht, TCP/IP-Netzverbindungen über serielle Leitungen herzustellen.

Das SLIP-Protokoll versieht die zu übertragenden Datenpakete mit Steuerzeichen, die gewährleisten, daß ein Empfänger auch bei nicht synchroner Übertragung den Beginn und das Ende der übertragenen Blöcke erkennen kann.

Damit ist es möglich, TCP/IP-Verbindungen ohne Ethernet-Controller und auf seriellen Leitungen zu betreiben.

Über SLIP werden alle Netzwerk-Kommunikationsfunktionen unterstützt. Rechner, die über SLIP miteinander verbunden sind, können Verbindungen mit *rlogin, rsh, rcp, rtar, ftp* und *telnet* hersteilen.

SLIP-Verbindungen können über SERAG- SERAD- oder SEAAB-Baugruppen über SS97 oder V24-Schnittstellen realisiert werden. Rechner, die über SLIP miteinander kommunizieren wollen, können über ein "NULL-Modem" -Kabel miteinander verbunden werden.

Voraussetzung für den Betrieb von SLIP ist, daß der SLIP-Schnittstellen-Treiber in den SINIX-Kern eingebunden ist. Dieser Treiber wird standardmäßig ausgeliefert.

Es sind maximal so viele SLIP-Verbindungen an einem Rechner möglich, wie SLIP-Schnittstellen im Kern konfiguriert sind. Pro Baugruppe wird zur Zeit nur eine SLIP-Verbindung freigegeben.

Wir beschreiben in diesem Kapitel

- wie SLIP an einem Rechner in Betrieb genommen wird
- wie eine SLIP-Verbindung konfiguriert wird
- Routing mit SLIP
- den Simultanbetrieb von Ethernet und SLIP in einem Rechner

# **SLIP in Betrieb nehmen**

Die Inbetriebnahme von SLIP an einem Rechner unterscheidet sich danach

- ob der Rechner auch eine Ethernet-Schnittstelle hat
- ob der Rechner nur SLIP-Schnittstellen hat.

## **Inbetriebnahme von SLIP an einem Rechner mit Ethernet-Schnittstelle**

Um an einem Rechner mit Ethernet-Schnittstelie SLIP in Betrieb zu nehmen, müssen folgende Schritte unternommen werden:

- Das Betriebssystem SINIX V5.40/5.41 oder die Netzwerk-Software muß eingespielt werden (siehe Kapitel ..Installation").
- Der Rechner muß ins Netz eingehängt werden (siehe Kapitel "Installation").
- Die SLIP-Schnittstellen müssen konfiguriert werden (siehe Abschnitt "Konfigurieren und Binden einer SLIP-Verbindung").
- Eventuell benötigte Routen müssen eingetragen werden (siehe Abschnitt "Freigeben einer SLIP-Schnittstelle").

### **Inbetriebnahme an einem Rechner ohne Ethernet-Schnittstelle**

Um an einem Rechner ohne Ethernet-Schnittstelle SLIP in Betrieb zu nehmen, müssen folgende Schritte unternommen werden:

- Die Netzwerk-Software muß eingespielt werden (siehe Kapitel "Installation").
- Der Rechner muß ins Netz eingehängt werden. Es steht kein Menüsystem zur Verfügung.

Dazu müssen in der Datei /etc/hosts der eigene Rechner und alle Rechner, die über SLIP-Verbindungen erreicht werden sollen, mit Rechnernamen und Internet-Adresse eingetragen werden.

Die Datei /etc/hosts ist in der Beschreibung "Netzwerke - Leitfaden für Anwender und Verwalter" beschrieben.

• Der Rechnername muß dem System bei der Installation des Betriebssystems bekannt gemacht werden. Danach ist der Rechnername im System festgeschrieben.

- Soll das Netzverwaltungssystem benutzt werden, muß
	- der Domänenname dem System mit dem Kommando *dom ainnam e* bekannt gemacht werden. Damit dies bei jedem Systemstart geschieht, sollte der Domänenname in der Datei /etc/default/inet eingetragen werden.
	- in der Datei /var/yp/binding/<domainname>/ypservers muß in der ersten Zeile der Name des Netzverwaltungsrechners eingetragen werden. Falls die Datei nicht existiert, muß sie angelegt werden. In der Datei /etc/hosts muß ein Eintrag für den Netzverwaltungsrechner vorhanden sein.
- Die SLIP-Schnittstellen müssen konfiguriert werden (siehe Abschnitt "Konfigurieren einer SLIP-Schnittstelle").
- Eventuell benötigte Routen müssen eingetragen werden (siehe Abschnitt "Routing mit SLIP").

# **Konfigurieren und Binden einer SLIP-Verbindung**

Um SLIP-Schnittstellen in einem Rechner nutzen zu können, muß die Schnittstelle konfiguriert und an eine TTY-Schnittstelle gebunden werden. Das geschieht mit dem Kommando *slattach.* Um zu gewährleisten, daß die SLIP-Schnittstellen bei jedem Systemstart konfiguriert werden, sollte dieses Kommando in die Datei /etc/inet/routes eingetragen werden.

Das Kommando *slattach* bindet eine noch nicht belegte SLIP-Schnittstelle an eine Gerätedatei /dev/term/ttyx.

Das Kommando *slattach* konfiguriert das benutzte TTY für SLIP und stellt die Datenübertragungsrate der TTY-Schnittstelle und die Paketgröße ein.

## **Beispiel**

Die Eingabe des Kommandos

slattach -m 256 -s 38400 term/tty005 meinrechner deinrechner

konfiguriert die Schnittstelle /dev/term/tty005 als SLIP-Schnittstelle. Die Schnittstelle wird auf 38400 Baud (bit/sec) eingestellt. Es sind auch andere Baud-Raten möglich (siehe Kapitel "Kommandos und Dämonen", *slattach*). Jedoch müssen zwei miteinander verbundene Rechner dieselben Baudraten wählen.

Das Kommando hat gleichzeitig eine SLIP-Schnittstelle für eine Verbindung zwischen dem eigenen Rechner mit dem Namen *meinrechner* und dem fernen Rechner mit dem Namen *deinrechner* konfiguriert. Hier ist es möglich, Rechnernamen anzugeben, wenn diese Rechnernamen entweder in der lokalen Datei /etc/host oder der Netzverwaltungsdatei *hosts* mit den zugehörigen Internet-Adressen eingetragen sind. Ist dies nicht der Fall, müssen hier die Internet-Adressen angegeben werden. In jedem Fall sollten diese Adressen im gesamten Netz für jede Internet-Schnittstelle, gleichgültig ob SLIP oder Ethernet, eindeutig sein.

Mit *-m 256* wird die maximale IP-Paketgröße auf 256 byte eingestellt. IP-Pakete werden transparent in Pakete der mit -m eingestellten Paketgröße fragmentiert und am Partnerrechner wieder zusammengesetzt. Die Partnerrechner müssen die gleiche Paketgröße einstellen. Prinzipiell gilt, daß längere Pakete besseren Durchsatz bedeuten. Die maximale Größe ist jedoch durch die Beschränkungen der Empfangspuffer der Baugruppen bestimmt.

Damit ist die Verbindung aktiviert.

#### **Überprüfen einer konfigurierten Verbindung**

Die Anzahl und der Zustand der konfigurierten SLIP-Schnittstellen können mit dem Kommando *netstat -i* überprüft werden.

Ob eine Verbindung tatsächlich funktioniert, kann mit dem Kommando *ping* getestet werden.

Beide Kommandos sind im Kapitel "Kommandos und Dämonen" beschrieben.

# **Freigeben einer SLIP-Schnittstelle**

Unter Umständen kann es nötig werden, eine SLIP-Verbindung zu deaktivieren. Dazu dient das Kommandos *sldetach.*

### **Beispiel**

Das Kommando

sldetach term/tty005

baut die SLIP-Verbindung korrekt und kontrolliert ab. Die Verbindung, die über die TTY-Schnittstelle *term /tty005* lief, ist damit abgebaut, und die TTY-Schnittstelle *term /tty005* ist wieder frei.

# **Routing mit SLIP**

Da an einem Rechner mehr als eine SLIP-Schnittstelle konfiguriert werden kann, können über SLIP-Verbindungen auch größere Netze aufgebaut werden.

# **Beispielkonfigurationen**

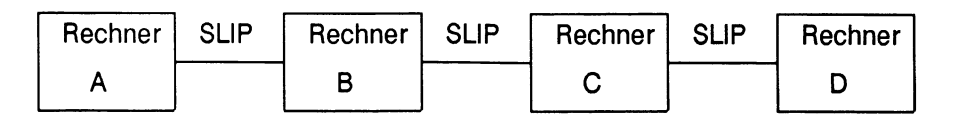

Konfiguration in Busform - Rechner B und C haben jeweils zwei konfigurierte SLIP **Schnittstellen** 

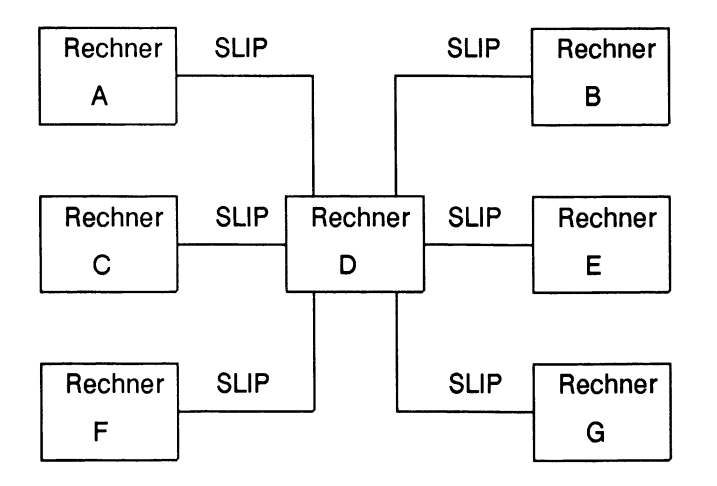

Konfiguration in Sternform - Rechner D hat sechs konfigurierte SLIP-Schnittstellen.

Ein Rechner, der mehrere SLIP-Verbindungen hat, fungiert als IP-Router. Das heißt, falls an diesem Rechner Pakete ankommen, die nicht für ihn selbst bestimmt sind, versucht er, diese Pakete weiterzuleiten.

#### **Kopplung mit Ethernet-Netzen**

Ist an einem Rechner eine Ethernet- und eine (oder mehrere) SLIP-Schnittstelle konfiguriert, so kann dieser Rechner als Gateway, als Kopplungsrechner zwischen zwei Netzen eingesetzt werden.

So ist es z. B. möglich, zwei LAN-Netze über die SLIP-Schnittstellen zweier Rechner miteinander zu verbinden.

#### **Beispiel**

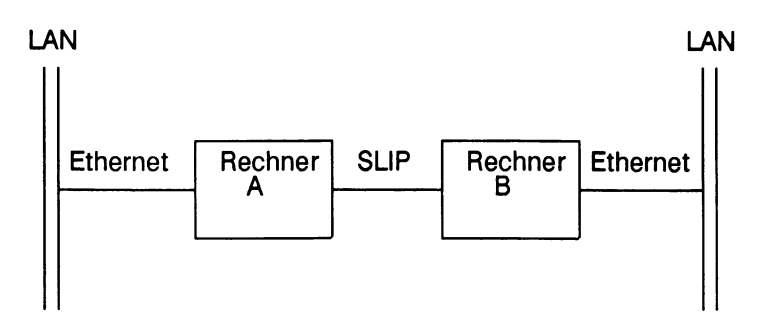

#### **Einträge in die Routing-Tabelle**

Damit ein Rechner Pakete an einen fernen Rechner schicken kann, mit dem er nicht direkt verbunden ist, benötigt er einen Eintrag in seiner Routing-Tabelle. Die Routing-Tabelle wird im Kern geführt und enthält

- den Namen oder die Internet-Adresse des Rechners, der erreicht werden soll
- den Namen oder die Internet-Adresse des Rechners, der die Verbindung zu dem zu erreichenden Rechner herstellt
- die Anzahl der Zwischenstationen, die auf dem Weg zum Ziel zu durchlaufen sind

**Beispiel**

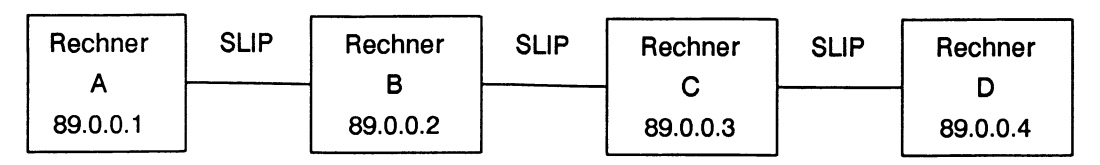

Damit in diesem Netz jeder Rechner mit jedem anderen kommunizieren kann, müssen folgende Einträge in die Routing-Tabellen vorgenommen werden:

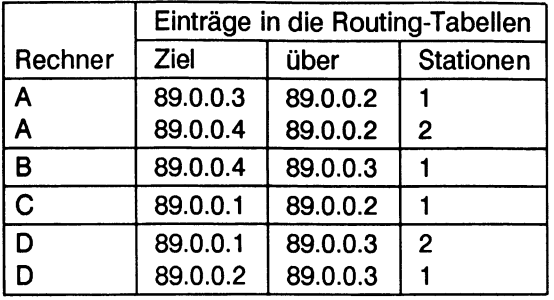

Entsprechende Einträge werden auch vorgenommen, wenn es sich bei der Zieladresse um einen Rechner in einem LAN-Netz handelt bzw. wenn ein gesamtes LAN-Netz als Ziel angesprochen werden soll.

Folgende Einträge in die Routing-Tabellen sind nötig:

# **Beispiel**

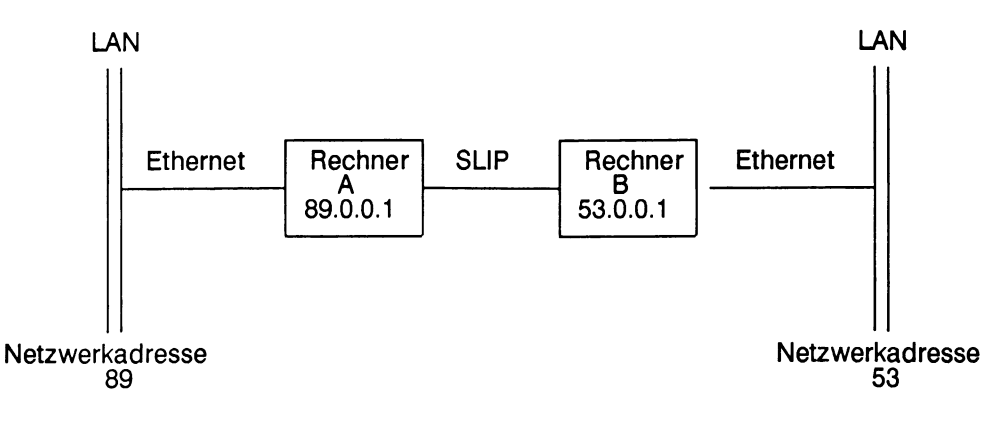

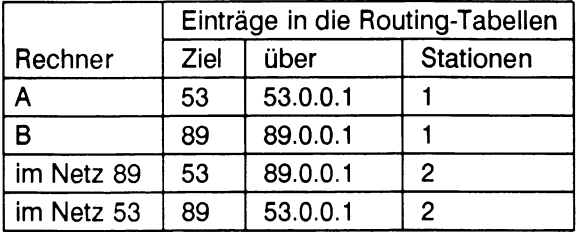

Als Zieladresse wird hier nur die Netzwerkadresse des fernen Netzes angegeben. Damit sind alle Rechner, die an dieses Netzwerk angeschlossen sind, erreichbar.

Einträge in die Routing-Tabelle werden mit dem Kommando *route* vorgenommen (siehe Beschreibung "Netzwerke - Leitfaden für Benutzer und Verwalter").

Da die Routing-Tabelle im Kern gehalten wird, muß sie nach jedem Systemstart neu angelegt werden.

Um dies zu verhindern, können die Einträge in der Datei /etc/inet/routes vorgenommen werden. Der Inhalt dieser Datei wird bei jedem Systemstart in die Routing-Tabelle eingelesen.

# **SLIP und Ethernet in einem Rechner**

SLIP kann mit Ethernet simultan betrieben werden. Für die Ethernet-Schnittstelle (z. B. exosO) und eine SLIP-Schnittstelle am gleichen Rechner kann die gleiche Internet-Adresse vergeben werden.

In diesem Fall wird die Verbindung zu diesem Rechner immer über SLIP hergestellt, selbst wenn die Verbindung über das schnellere Ethernet möglich wäre. Soll eine Verbindung wahlweise über SLIP oder Ethernet hergestellt werden, so müssen beide Schnittstellen mit verschiedenen Internet-Adressen konfiguriert werden.

Es ist nicht erforderlich, daß die Ethernet- und SLIP-Schnittstellen die gleichen Netzwerknummern haben.

# **Benutzen des BOOTP-Server (nicht für RM600/RM400)**

Der Dienst *BOOTP* wird für Arbeitsplatzrechner ohne eigene Festplatte ("diskless Workstations") bereitgestellt. Mit Hilfe des Dienstes *BOOTP* können diese Arbeitsplatzrechner ein Betriebssystem über das Netzwerk laden und starten.

# **BOOTP-Dateien**

Die Datei /usr/sbin/in.bootp enthält den BOOTP-Server. Im Normalfall wird der Server über Startskripts im Verzeichnis /etc/rc2.d gestartet. Beim Programmstart liest */u sr/sb in /in .b o o tp d* die Datei / *etc/in et/boo tp tab*, die die Konfigurationstabelle enthält. Im folgenden ist ein Beispiel abgedruckt.

```
# /etc/inet/bootptab: Datenbasis fuer BOOTP-Server (/etc/bootp)
#
# Letzte Aenderung: 02.02.86 durch Croft
#
# Leerzeilen und mit '#' beginnende Zeilen werden ignoriert
#
# Home-Directory
/home/dieter/bootp
# v o rg e g e b e n e B O O T -D a te i
x t d
# Ende des ersten Abschnitts
22
```
(Fortsetzung nächste Seite)

# # Der Rest dieser Datei enthaelt eine Zeile pro Client-Schnittstelle # mit der Information, die der Tabellenkopf unten zeigt. # Der Name 'host' wird bei der Suche nach dem Home-Directory als Suffix fuer den Namen 'bootfile' (z. B.: bootfile.host) versucht. # **# h o s t # htype haddr iaddr bootfile** tc101g 1 02:60:8c:06:35:05 36.44.0.65 **ecw**<br>tc101gi 1 02:07:01:00:30:02 36.44.0.65 sea tc101gi 1 02:07:01:00:30:02 36.44.0.65 seagate<br>
sun-tb113a 1 02:60:8c:00:77:78 36.44.0.03 sumaextip **sun-tb113a 1** 02:60:8c:00:77:78 36.44.0.03<br>**nick** 1 02:60:8c:00:99:47 36.44.0.65 **n ic k 1 0 2 :60:8c:00:99:47 36.44.0.65 ecw**

Sie sollten mit einer dem Beispiel ähnlichen Datei anfangen und die Host-Einträge so verändern, daß diese mit Ihrem lokalen System korrespondieren. Im Host-Feld muß kein formaler Host-Name stehen. Der Inhalt dieses Feld dient der Identifikation in der Protokolldatei und dient zudem als mögliche Erweiterung des Namens der Systemstartdatei.

Das Feld *htype* ist immer '1' und korrespondiert mit dem Hardwaretyp, der Ethernet durch "Assigned Numbers RFC" zugewiesen wurde. Im Feld *haddr* können Punkte oder Doppelpunkte als Trennzeichen benutzt werden. Der Eintrag im Feld *bootfile* enthält den Namen der Datei, die beim Systemstart mit vorgegebenem Dateinamen geladen wird. Ein Systemstart mit vorgegebenem Dateinamen wird häufig nach dem Einschalten des Systems ausgeführt.

Die Datei /etc/inet/bootptab wird einmal beim Start des BOOTP-Server gelesen und danach jedes Mal, wenn sich Datum und Zeitpunkt des letzten Schreibens auf die Datei geändert haben. Diese Vorgehensweise erlaubt es, die Datenbasis auf den neuesten Stand zu bringen, ohne daß ein besonderes Signal an den BOOTP-Server gesandt werden muß. Versichern Sie sich, daß der Texteditor, mit dem Sie die Datei */etc /in e t/b o o tp ta b* bearbeiten, die Datei an den gleichen Platz zurückschreibt. Wenn Ihr Texteditor den Dateinamen auf einen Backup-Dateinamen ändert und den geänderten Text in eine neue Datei mit dem Originalnamen schreibt, hat der BOOTP-Server immer noch die Originaldatei offen. In diesem Fall hat sich der Dateiname geändert, das Änderungsdatum aber nicht.

Der BOOTP-Server führt eine Protokolldatei, die derzeit unter /var/adm/bootplog abgelegt ist. Der Name der Protokolldatei kann geändert werden, um statt dessen die Systemprotokollmechanismen zu nutzen. In diesem Fall werden die Meldungen des BOOTP-Server zusammen gemischt mit allen anderen Syslog-Meldungen in */u sr/sp ool/m qu eu e/syslog* abgelegt.

Hier ist ein Protokoll-Beispiel:

```
#BOOTP server starting at Thu Dec 12 16:39:16 MET 1991
#
(re)reading /etc/inet/bootptab
request from tclOlg for 'ecw'
reply /home/dieter/bootp/ecw
(re)reading /etc/inet/bootptab
request from nick for 'edp'
reply /home/dieter/bootp/'edp'
request from tclOlg for 'welchtipa'
reply /home/dieter/bootp/welchtipa
request from tclOlg for 'zt'
reply /home/dieter/bootp/zt
request from tclOlg for 'edp'
reply /home/dieter/bootp/edp
```
# **Netzüberwachung mit SNMP-Agenten**

# **Überblick**

Der Ausfall eines Netzes kann hohe Kosten und große Probleme verursachen. Deshalb ist es wichtig, das Netz und seine Komponenten, z. B. Bridges, Router, Gateways und UNIX Systeme, zu überwachen, Probleme zu erkennen und entsprechende Maßnahmen rechtzeitig einzuleiten.

Mit dem SNMP-Agent (Simple-Network-Management-Protocol-Agent) wird auf Ihrem SINIX-System ein Hilfsmittel zur Überwachung von Netzen mit TCP/IP-Protokollen bereitgestellt.

Standardmäßig wird die SNMP-Agenten-Software (Slsnmpd) mit der Installation des Betriebssystems installiert (siehe Handbuch "Installationsanleitung"). Beim Systemstart wird der SNMP-Agent automatisch mit Voreinstellungen gestartet.

Dieses Kapitel:

- Zeigt die Funktion des SNMP-Agenten auf
- Beschreibt die Installation des SNMP-Agenten, für den Fall, daß der SNMP-Agent auf Ihrem Rechner deinstalliert wurde.
- Beschreibt die Rekonfiguration des SNMP-Agenten, falls Sie die aktuellen Einstellungen mit dem Kommando *snmpadm* ändern möchten.

Das Management des Netzes erfolgt von einer Netzmanagementstation, wie z. B. TRANSVIEW-SNMP (siehe Handbuch "TRANSVIEW-SNMP V1.0, Bedienung und Funktion").

# **Funktion des SNMP-Agenten**

# **SNMP-Agenten und Netzmanagementstationen**

In einem Netz gibt es eine oder mehrere Netzmanagementstationen, von denen aus das Netz überwacht und verwaltet wird. Diese Managementstationen, genauer gesagt ihre Agenten, müssen mit den zu überwachenden Netzkomponenten, über ein Protokoll kommunizieren. Für TCP/IP-LANs verwendet SINIX hierzu das herstellerunabhängige Protokoll SNMP. Dieses Protokoll muß sowohl in der Managementstation, wie auch in den zu überwachenden Komponenten implementiert sein.

Der SNMP-Agent läuft als Dämonprozeß. Das Prinzip von SNMP ist, daß die Managementstation der aktive Part ist. Dadurch werden die zu überwachenden Komponenten durch das Management so wenig wie möglich belastet. Der SNMP-Agent wartet, bis er eine Nachricht von der Managementstation empfängt. Erst dann wird er aktiv und liefert die von der Managementstation angeforderte Information. Da SNMP ein herstellerunabhängiges Protokoll ist, kann ein Rechner mit der Betriebssystemversion SINIX V5.41 (auf MXSOOl-Systemen bereits ab SINIX V5.40) in das Netzmanagement jeder SNMPfähigen Netzmanagementstation einbezogen werden.

### **Domänen und Community-Namen**

Übenwachen und verwalten mehrere Managementstationen ein Netz, dann müssen Domänen eingerichtet werden, um die Wirkungskreise der einzelnen Managementstationen abzugrenzen. SNMP bietet dazu ein einfaches Konzept:

Eine Community ist eine Beziehung zwischen einem SNMP-Agenten und einer oder mehrerer Managementstationen. Eine Community wird ausgedrückt durch einen Community-Namen, der mit jeder Nachricht mitgeliefert wird und der damit die Zugehörigkeit zur Community ausdrückt.

Mit einem Community-Namen sind auch die Zugriffsrechte, wie zum Beispiel "read-only" oder "read-write" verbunden. Dieses Recht kann jedoch die im Standard RFC 1158 MIB II (Management-Information-Base, Management for TCP/IP-based Internets) für die einzelnen Objekte (zu verwaltende Informationen) vorgesehenen Operationen nur einschränken, jedoch nicht erweitern.

Ist für ein Objekt laut RFC 1158 MIB II "read-only" festgelegt, so kann es nicht "readwrite" gesetzt werden, auch wenn der Community-Name mit dem Zugriffsrecht ..readwrite" verbunden ist.

Folgendes Beispiel soll den Gebrauch von Community-Namen und Zugriffsrechten verdeutlichen:

Ein SNMP-Agent gehört zu einer Community mit Namen public und dem Zugriffsrecht "read-only" . Zur Community *public* gehören mehrere Managementstationen. Jede dieser Managementstationen kann durch Senden einer entsprechenden Nachricht mit dem Community-Namen *public* von diesem SNMP-Agenten Informationen abfragen. Zugleich gehört der SNMP-Agent zu einer zweiten Community mit Namen *net\_5* , mit dem das Zugriffrecht "read-write" verknüpft ist. Zur Community net 5 gehört nur eine Managementstation. In diesem Beispiel ist nur die Managementstation der Community net 5 berechtigt, Schreiboperationen auf dem SNMP-Agenten auszuführen.

Treten bei einer Netzkomponente besondere Ereignisse auf, so kann der SNMP-Agent eine Trap-Nachricht an eine oder mehrere Managementstationen senden, um diese davon zu unterrichten. Ein solches Ereignis wäre z. B., daß ein neuer SNMP-Agent im Netz die Managementstationen auf seine Existenz aufmerksam machen will. Netzmanagementstationen können dadurch auf solche Ereignisse reagieren (,,trap-controlled polling"). Die Berechtigung eines SNMP-Agenten, an eine Managementstation eine Trap-Nachricht zu senden, wird ebenfalls durch einen Community-Namen ausgedrückt (siehe Abschnitt "Installieren des SNMP-Agent"). Will der SNMP-Agent eine Trap-Nachricht an eine Managementstation senden, so muß er den dazu nötigen Trap-Community-Namen verwenden, damit die Managementstation diese Nachricht akzeptiert.

## **Operationen des SNMP-Agenten unter SINIX V5.40/5.41**

Der mit dem Betriebssystem SINIX V5.40/5.41 ausgelieferte SNMP-Agent ermöglicht das Abfragen von Objekten durch die Managementstation. Die Menge der Objekte, die abgefragt werden können, ist eine Untermenge der in der RFC1158 MIB-II definierten Objekte. Folgende Gruppen von Objekten können von einer Managementstation über den SNMP-Agenten abgefragt werden:

- Systeminformation: Name des Knotens, Betriebssystemversion, Name der Kontaktperson, Standort des Rechners, ...
- Information der IP-Ebene (Internet-Protocol): Subnet-Maske, Broadcast-Adresse, Routing-Tabelle und zahlreiche Statistikwerte
- Information der ICMP-Ebene: Statistikwerte
- Information der TCP-Ebene: Anzahl aktiver und passiver Verbindungen, Statistikdaten, TCP-Verbindungstabelle, ...
- Information der UDP-Ebene: UDP-Tabelle
- Information überden SNMP-Agenten: Statistikwerte

# **Installieren des SNMP-Agent**

Beim Start braucht der SNMP-Agent verschiedene Informationen. Sie können diese Informationen, soweit bereits vorhanden, beim Installieren angeben. Verfügen Sie zur Installationszeit noch nicht über diese Informationen, dann verwendet der SNMP-Agent Voreinstellungen. Sie können zu einem späteren Zeitpunkt diese Voreinstellungen mit Hilfe des Kommandos *snmpadm* (siehe "Rekonfiguration des SNMP-Agent") ändern.

Gehen Sie bei der Installation folgendermaßen vor:

- Festlegung der Community-Namen.
- Installieren der SNMP-Software (Softwarepaket Slsnmpd, siehe Handbuch ., Installationsanleitung").
- Überschreiben von Voreinstellungen im Initialisierungsdialog.
- Überprüfen der Einträge in der Verwaltungsdatei */etc/services.*
- Start des SNMP-Agenten.

### **Festlegen der Community-Namen**

Sie erhalten den SNMP-Agenten vorkonfiguriert, so daß er jeder Managementstation unter dem Community-Namen *public* lesenden Zugriff gewährt. Trap-Nachrichten werden gemäß dieser Vorkonfiguration nicht an Managementstationen geschickt. Wenn Sie den SNMP-Agenten mit dieser Vorkonfiguration starten wollen, können Sie den Rest dieses Unterkapitels überlesen.

Für eine Ihren Verhältnissen angepaßte Konfiguration erfragen Sie bitte von Ihrem Netzwerk-Verwalter oder Ihren Netzwerk-Verwaltern die Ihnen zugeordneten Community-Namen zusammen mit den damit verknüpften Zugriffsrechten. Im allgemeinen Fall sind dies die Fragen:

- Mit welchen Community-Namen soll der SNMP-Agent das Zugriffsrecht "read-only" verbinden?
- Sollen Nachrichten mit diesem Community-Namen von beliebigen Netzmanagementstationen akzeptiert werden oder nur von einer oder speziellen?
- Welche IP-Adressen haben diese Managementstationen?
- Mit welchen Community-Namen soll der SNMP-Agent das Zugriffsrecht "read-write" verbinden?
- Sollen Nachrichten mit diesem Community-Namen von beliebigen Netzmanagementstationen akzeptiert werden oder nur von einer oder speziellen?
- Welche IP-Adressen haben diese Managementstationen?
- Wie heißt die IP-Adresse der Managementstation(en), an die der SNMP-Agent Trap-Nachrichten senden soll?
- Welchen Community-Namen soll er diesen Trap-Nachrichten beifügen?

#### **Installieren der SNMP-Software**

Bei der Installation der SNMP-Software wird vorausgesetzt, daß folgende Software auf Ihrem System bereits vorhanden ist:

- Network-Support-Utilities (NSU)
- Internet-Utilities (INET)

Diese Softwarepakete gehören zum Lieferumfang von SINIX V5.40/5.41.

Durch Installation und Start des Betriebssystems wird der SNMP-Agent automatisch installiert bzw. gestartet. Wenn Sie die dabei verwendeten Voreinstellungen ändern wollen, so ist das anschließend durch den Aufruf von *snmpadm* möglich. Nur wenn Sie das Softwarepaket *SIsnmd* explizit mit Hilfe des Kommandos *pkgadd* (siehe "Referenzhandbuch für den Systemverwalter") installieren, läuft während der Installation der im nächsten Abschnitt beschriebene Initialisierungsdialog ab.

Initialisierungsdialog

Nachdem Sie

**p kg ad d -d G e rä t**

eingegeben haben, wird der folgende Dialog gestartet:

1. Zunächst werden Sie gefragt, ob Sie die Voreinstellungen überschreiben wollen.

**overwriting the default snmp configuration files?**

Falls Sie die Voreinstellungen nicht überschreiben wollen, geben Sie  $n$  oder  $no$  ein. Daraufhin werden die Standardeinstellungen übernommen, und der Dialog wird beendet.

2. Falls Sie mit y oder yes antworten, wird die Information für die Konfigurationsdateien abgefragt. Nach einer kurzer Erklärung der Konfigurationsdatei *SnmpAgentConfig* werden Sie nach dem Standort des Rechners gefragt:

**location (e.g. room number) [?]**

Geben Sie den Standort z. B. in der Form *Hamburg Raum 1000* ein. (Diese Eingabe kann später von der Managementstation abgefragt werden über das Objekt *sysLocation.)*

3. Danach werden Sie aufgefordert, den Namen der Kontaktperson einzugeben:

```
contact (e.g. name, telephone) [?]
```
Geben Sie den Namen der verantwortlichen Person ein, z. B. in der Form *Hr. Müller, Tel. 4711.* (Diese Eingabe kann später von der Management Station abgefragt werden über das Objekt *sysContact.)*

- 4. Nach einer kurzen Erklärung der Konfigurationsdatei *SnmpCommunities* werden Sie nach den Netzmanagementstationen gefragt, denen ein Zugriff auf Ihren Rechner erlaubt werden soll. Für jede Station wird der Name, die IP-Adresse und das Zugriffsrecht abgefragt. Anschließend können Sie entscheiden, ob Sie weitere Netzmanagementstationen eintragen möchten oder nicht.
- **5. community\_name [?]**

Geben Sie den Namen der (ersten) Community ein, z. B. *public* 

6. Anschließend fragt der Rechner nach der IP-Adresse der Managementstation, die zu dieser Community gehört:

**ip address (form: n.n.n.n, 0.0.0.0 for any address) [?]**

Geben Sie die IP-Adresse ein, z. B. in der Form "129.144.50.56". Wenn Sie "0.0.0.0" eingeben, so erlaubt der SNMP-Agent jeder Managementstation, die den angegebenen Community-Namen verwendet, den entsprechenden Zugriff.

7. Jetzt werden Sie nach den Zugriffsrechten gefragt, die mit diesem Community-Namen verbunden sein sollen :

```
access rights for the management station
1 READ
2 WRITE
3 NONE
Enter selection [?,??,q]:"
```
Wählen Sie 1 für "read-only" oder 2 für "read-write". Wollen Sie die angegebene Managementstation von jeglichem Zugriff ausschließen, so können Sie dies durch Eingabe von 3 erreichen.

8. Anschließend werden Sie gefragt, ob Sie Communities mit weiteren Netzmanagementstationen festlegen wollen :

```
more management stations?
```
Wenn Sie mit *y*antworten, können Sie weitere Netzmanagementstationen eintragen (Schritt 5 bis 7). Wenn Sie mit *n* antworten, werden Sie über eine weitere Datei, die Konfigurationsdatei *TrapComm* informiert.

9. Anschließend werden Sie gefragt, ob Sie zulassen wollen, daß der SNMP-Agent Trap-Nachrichten an die Managementstationen sendet:

**Do you want to add management stations to receive traps?**

Antworten Sie mit *n* oder *no* , ist der Initialisierungsdialog abgeschlossen und wird durch die folgende Meldung beendet:

**configuration dates complete**

10. Falls Siey eingeben, werden Sie wiederum nach dem Community-Namen und der IP-Adresse der Netzmanagementstationen gefragt, an die Ihr SNMP-Agent Trap-Nachrichten schicken soll:

**community\_name of station to receive traps [?]**

Geben Sie den Community-Namen ein, z. B. *master* 3.

11. Anschließend fragt der Rechner nach der IP-Adresse der Netzmanagementstation, an die er Trap-Nachrichten schicken soll.

**ip address of station to receive traps (form: n.n.n.n) [?]**

Geben Sie hier die IP-Adresse ein, z. B. in der Form *129.144.50.17.*

**12. more management stations to receive traps?**

Falls Sie mity antworten, können Sie weitere Netzmanagementstationen eingeben. Geben Sie *n* ein, ist die Installation abgeschlossen und wird beendet mit:

**configuration dates complete**

Damit ist der Initialisierungsdialog abgeschlossen.

### **Erweitern der Verwaltungsdatei services**

Der SNMP-Agent bietet der Netzmanagementstation Dienste an. Deshalb sind entsprechende Einträge in der Datei */etc/services* nötig:

In dieser Datei sind die Namen der vorhandenen IP-Dienste mit den dazugehörigen Anschlußnummern aufgeführt. Diese Informationen werden von Programmen gelesen, die Netzdienste anfordern. Die Datei */etc/services* wird bei der Installation von TCP/IP automatisch angelegt und enthält normalerweise bereits die entsprechenden Einträge für den SNMP-Agent.

Bei der Installation des SNMP-Agenten wird jedoch nochmals geprüft, ob diese Einträge vorhanden sind. Für den SNMP-Agenten sind folgende Einträge in der Datei */etc/services* nötig:

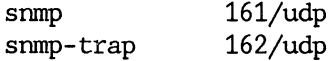

Die Namen der Netzdienste sind in der ersten Spalte aufgeführt. Die zweite Spalte enthält die Anschlußnummer (port) des Dienstes und den Namen des Transportprotokolls, nämlich UDP, unter dem der Dienst arbeitet.

Sind diese Einträge noch nicht vorhanden, dann werden sie automatisch in die lokale Datei */etc/services* eingetragen. Wird jedoch die Verwaltungsdatei von Ihrem Netzverwalter zentral über NIS verwaltet, so müssen Sie bei ihm einen entsprechenden Eintrag in der Datei */etc/services* veranlassen. Bei einem Update der lokalen Datei */etc/services* von der zentralen Datei aus würde sonst der für den SNMP-Agenten nötige Eintrag in der lokalen Datei überschrieben. Deshalb erscheint der folgende Hinweis auf dem Bildschirm:

**If Yellow Pages are running, insert this line manually to /etc/init/services in the YP-Database !**

# **Start des SNMP-Agent**

Der SNMP-Agent wird automatisch gestartet, sobald der Run-Level 2 erreicht wird und automatisch gestoppt, wenn der Rechner in den Run-Level 0 wechselt (siehe "Referenzhandbuch für den Systemverwalter", *init*).

Sie können den SNMP-Agenten aber auch explizit starten durch Eingabe des Kommandos:

**/etc/rc2.d/S72snmpd start**

Dadurch wird der SNMP-Agent als Dämonprozeß gestartet. Das System gibt neben einer entsprechenden Meldung die Werte einiger Objekte zur Startzeit aus und meldet sich mit dem Prompt-Zeichen zurück. Der SNMP-Agent wartet jetzt und ist bereit, Nachrichten von den Netzmanagementstationen zu empfangen.

Ist der Dämonprozeß *snmpd* bereits aktiv, wenn Sie das Startskript */etc/rc2.d/S72snmpd* aufrufen, dann ist dies ohne Wirkung, da im Startskript zunächst geprüft wird, ob der Dämonprozeß *snmpd* bereits gestartet wurde.

Sie können den SNMP-Agenten auch explizit anhalten mit dem Kommando:

**/etc/rc0.d/K65snmpd stop**

# **Rekonfiguration des SNMP-Agenten**

Mit dem Kommando /sbin/snmpadm können Sie die Konfigurationsdateien des SNMP-Agenten verändern. Wenn Sie dieses Werkzeug aufrufen, wird die entsprechende Information im Dialog abgefragt. Nach der Änderung der Konfigurationsdateien wird der SNMP-Agent automatisch angehalten und neu gestartet. Zum Aufruf von *snmpadm* müssen Sie die Zugriffsrechte des Benutzers root haben.

Falls Sie die Änderungen in den Konfigurationsdateien "per Hand" vornehmen, z. B. mit dem Vl-Editor, müssen Sie anschließend den SNMP-Agenten anhalten und zugleich neu starten mit dem Kommando:

kill -1 <Prozeßnummer des SNMP-Agent>

Zuerst wird die *Datei AgentConfig* bearbeitet. Zunächst wird ihr gesamter Inhalt angezeigt, der aus der Festlegung der beiden Parameter *LOCATION* und *CONTACT* besteht. Danach wird jede Zeile einzeln angezeigt mit der Frage, ob sie geändert werden soll. Gegebenenfalls wird dann die benötigte Information abgefragt.

Als nächstes wird die Datei *Communities* bearbeitet. Zunächst wird ihr gesamter Inhalt angezeigt. Jede Zeile enthält eine *SnmpCommunity,* bestehend aus dem Community-Namen, der Internet-Adresse der Managementstation und dem Zugriffsrecht. Aus dieser Datei können Sie Zeilen löschen und später neue hinzufügen, indem Sie auf die Frage

**add a management station?**

mity oder **yes** antworten. Für jede Managementstation, die hinzuzufügen ist, wird die Information abgefragt, analog zum Dialog in "Installation der SNMP-Software".

Als letztes wird die Datei *TrapComm* bearbeitet. Zunächst wird ihr gesamter Inhalt angezeigt. Jede Zeile enthält eine *SnmpTrapCommunity,* bestehend aus dem Community-Namen und der Internet-Adresse der Managementstation, an die unter diesem Community-Namen Trap-Nachrichten gesendet werden sollen. Aus dieser Datei können Sie Zeilen löschen und später neue hinzufügen, indem Sie auf die Frage:

**add a trap-management station?**

mity oder yes antworten. Für jede Managementstation, die hinzuzufügen ist, wird wiederum die Abfrage nach dem Namen und der IP-Adresse durchgeführt.

Wie oben bereits erwähnt, können diese Konfigurationsdateien auch direkt mit einem Editor verändert werden. Es wird jedoch empfohlen, das Werkzeug *snmpadm* dafür zu verwenden, weil dadurch sichergestellt ist, daß die Einträge in den Konfigurationsdateien syntaktisch korrekt sind.

#### **Bemerkung**

Der Parameter *CONTACT* kann auch von der Managementstation aus verändert werden, ohne daß der SNMP-Agent neu gestartet werden muß. In diesem Fall wird allerdings nur der Parameter im laufenden SNMP-Agenten verändert, nicht in der Datei *AgentConfig,* d. h. nach einem Neustart des SNMP-Agents wird wieder der alte Wert aus der Datei *AgentConfig* verwendet.

# **Das Menüsystem LAN/REMOS im Überblick**

# **Benutzerfunktionen**

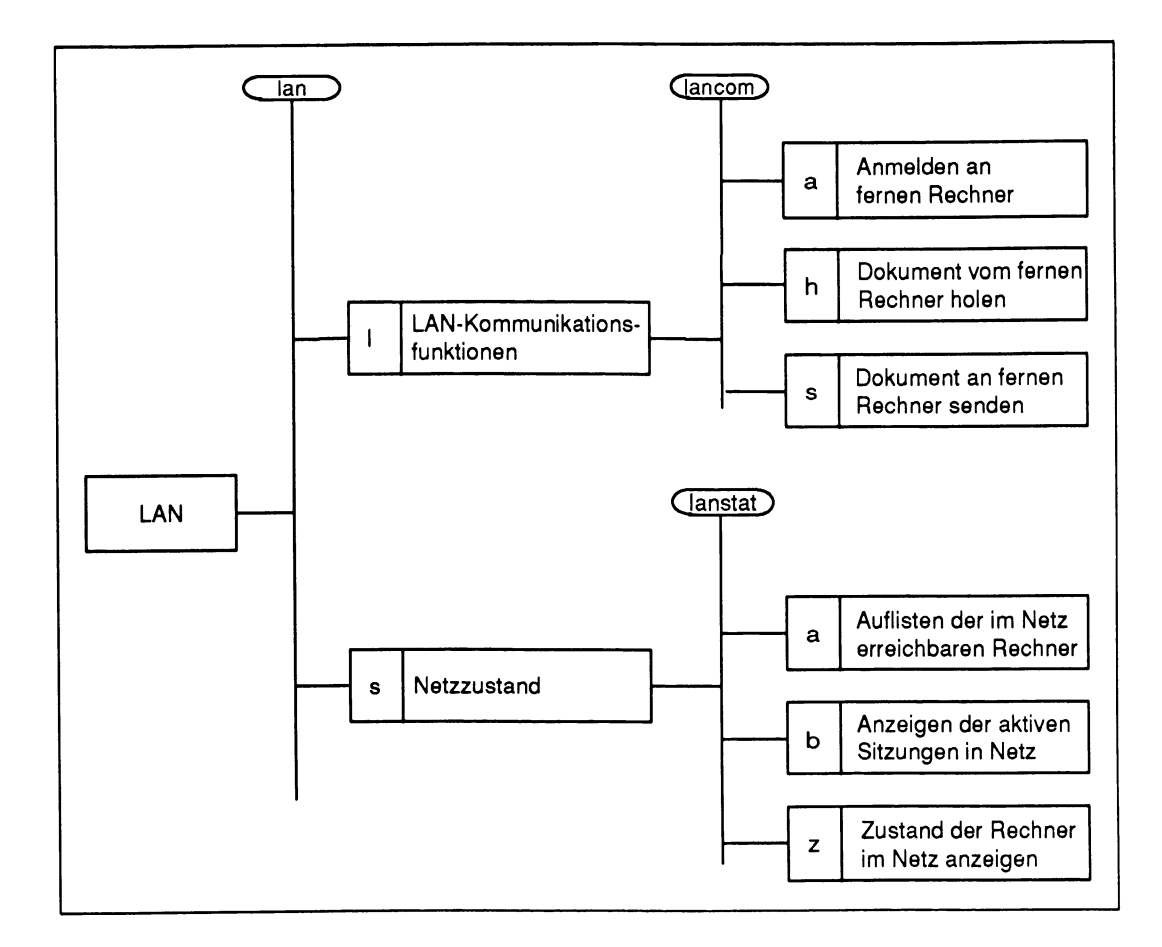

# **Bediensystem für System Verwalter**

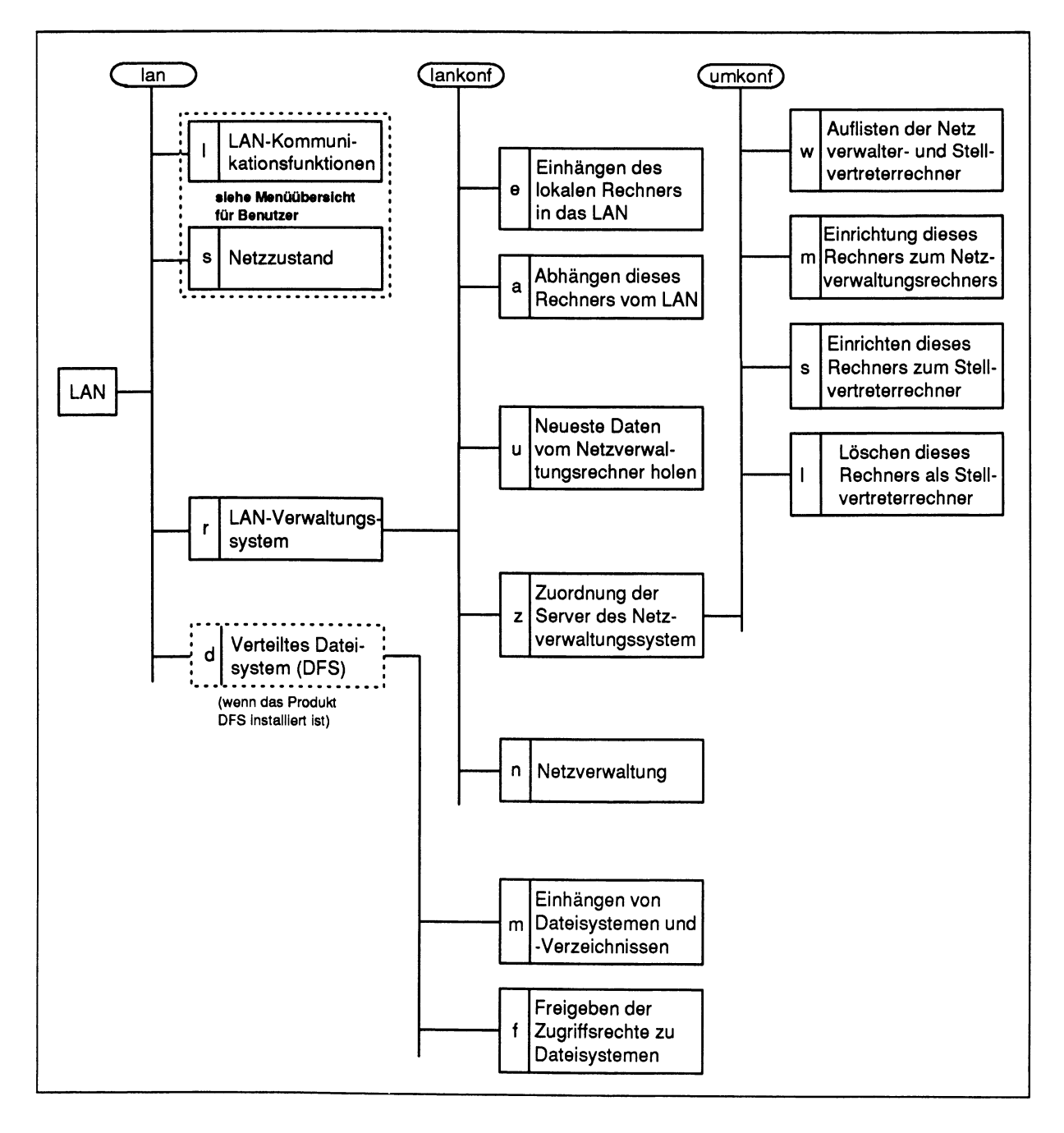

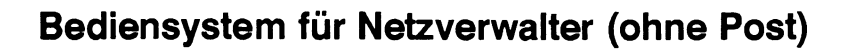

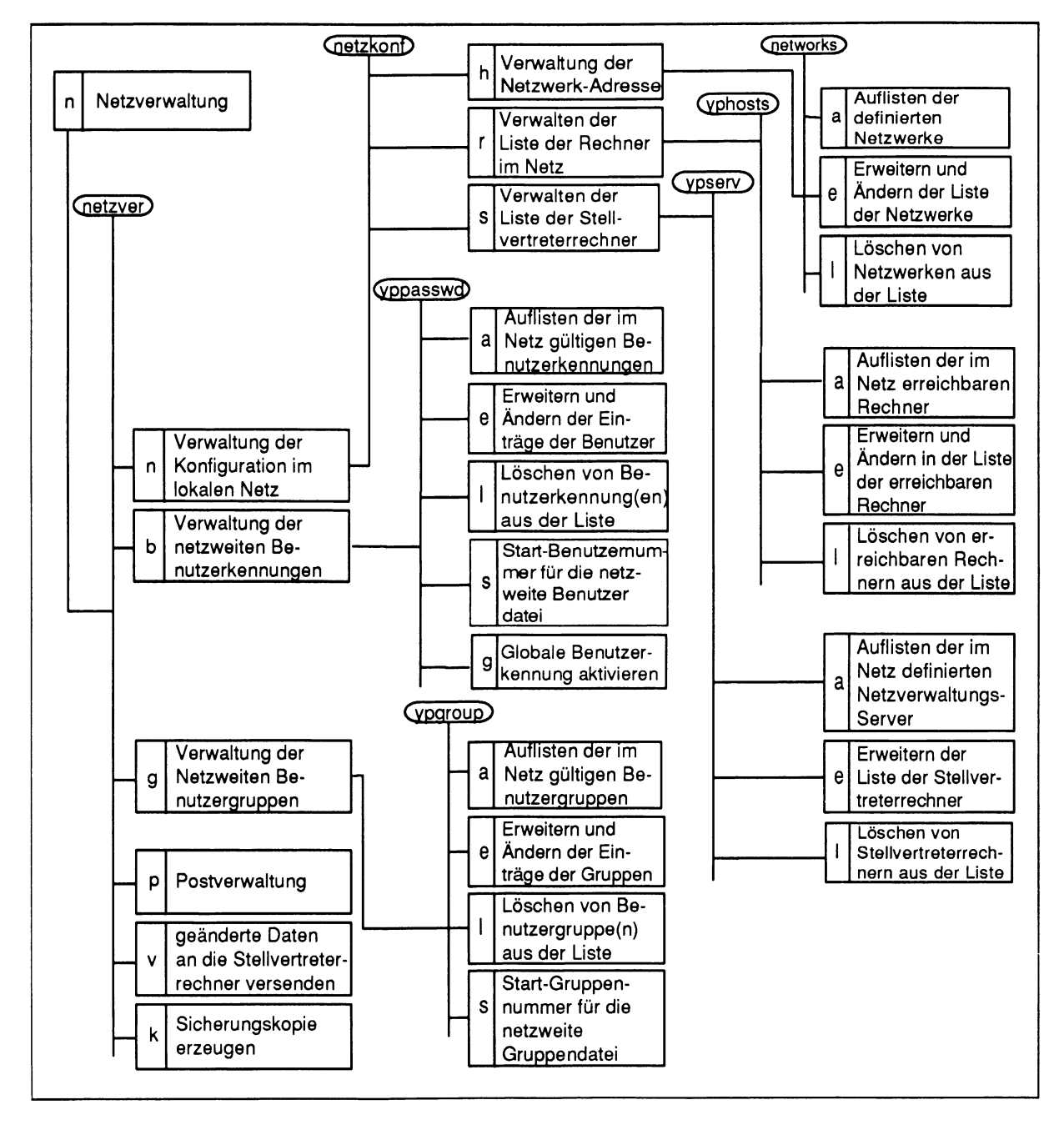

# **Bediensystem für Netzverwalter (Post)**

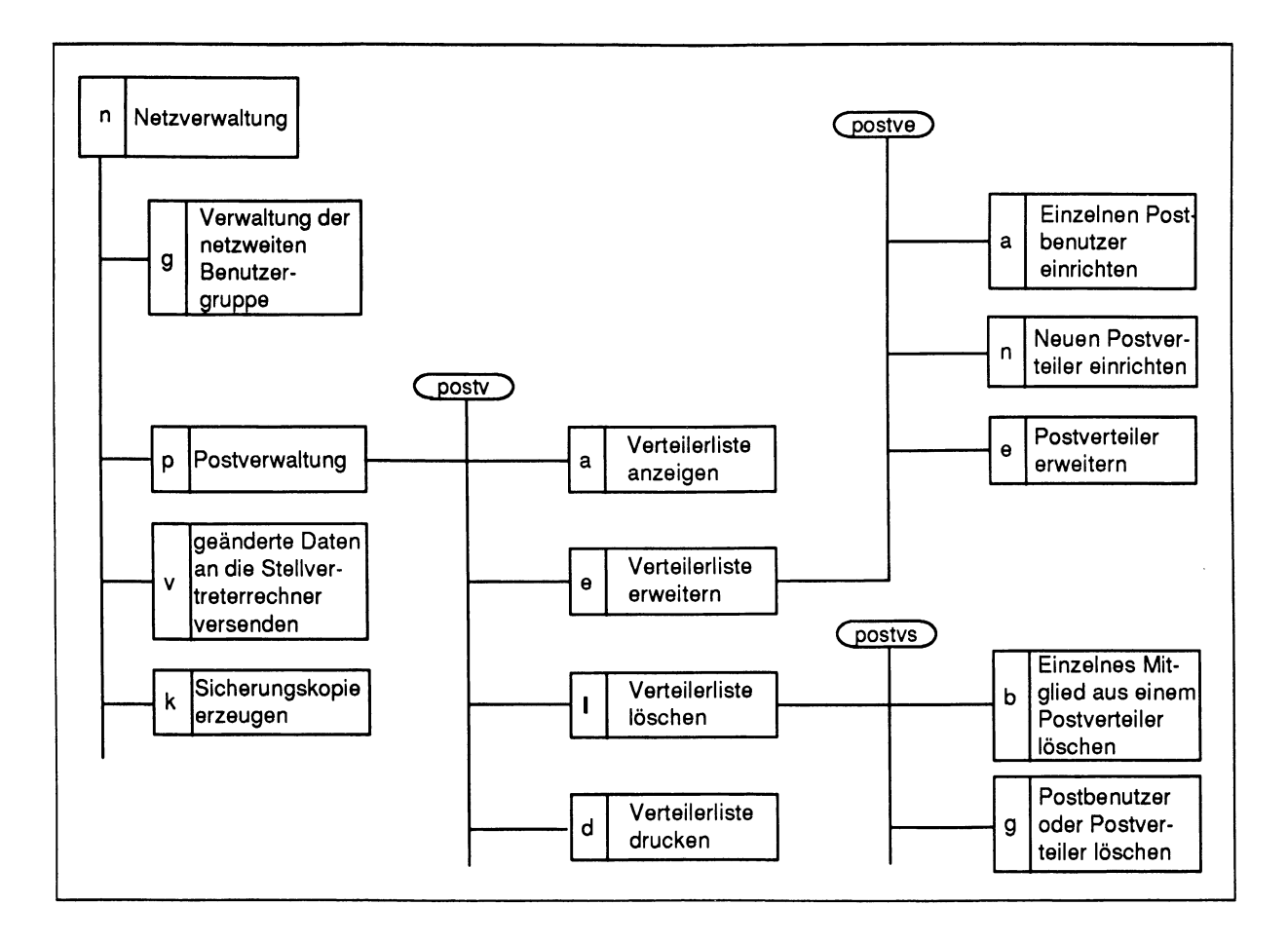

# **Fachwörter**

#### **ARP-Protokoll**

Address Resolution Protocol

Das ARP-Protokoll ermittelt eine *-\**Ethernet-Adresse, wenn zunächst nur die → Internet-Adresse bekannt ist. Wird ein IP-Paket geschickt, so ist zunächst nur die Internet-Adresse des Zielrechners bekannt. Der Zielrechner selbst kennt jedoch seine Internet-Adresse als auch seine Ethernet-Adresse.

Die Zuordnung von Ethernet-Zieladresse zu Internet-Zieladresse besorgt sich der Sender, indem er ein Ethernet-Paket an alle richtet. Es antwortet jedoch nur das IP-Modul, dem die angesprochene Internet-Adresse zugeordnet ist. Das als Antwort gesendete Ethernet-Paket enthält die gesuchte Zieladresse. Die so ermittelte Zuordnung wird dann gespeichert, um weitere IP-Pakete schnell senden zu können.

## **Basisband kabel**

baseband cable yellow cable

> Ein Basisbandkabel ist ein Koaxialkabel, welches eine Ein-Kanal-Übertragung in lokalen → Rechnernetzen erlaubt. Die Codierung der Daten auf einem Basisbandkabel ist der Codierung von Daten auf Magnetbändern sehr ähnlich. Im Gegensatz dazu stehen Breitbandkabel, die mehrere Kanäle zur Verfügung stellen. → Ethernet verwendet als Übertragungsmedium ein Basisbandkabel. (Synonym: Ethernet-Kabel)

# **Client**

client

Ein Client ist ein → Rechner, der von einem anderen Rechner Netzwerkdienste anfordert. Ein Rechner kann gleichzeitig für bestimmte Funktionen Netzwerkdienste als Client anfordern und für andere Dienste als → Server Netzwerkdienste zur Verfügung stellen.

# **Client-Prozeß**

dient (process)

Ein Client-Prozeß ist ein Prozeß, der am → Client läuft. Er nimmt Dienste eines → Server-Prozesses in Anspruch.

# **CSMA/CD**

(Carrier Sense Multiple Access/Collision Detect)

CSMA/CD ist ein Zugriffsverfahren, das vom → Ethernet-Protokoll benutzt wird. Der Empfang: Jeder hört alles mit. Von dem für die eigene Anlage bestimmten Paket wird der Datenteil an das nächst höhere Protokoll weitergegeben. Das Senden: Liegt kein Paket auf der Leitung, kann eine sendewillige Station ihr Paket auf die Leitung legen. Andernfalls wartet die sendewillige Station, bis die Leitung frei ist. Haben zwei Stationen gleichzeitig begonnen zu senden, so wird die Kollision erkannt und ein Warnsignal (Jamming-Signal) erzeugt. Beide Stationen beenden ihre Übertragung und beginnen nach einer bestimmten unterschiedlichen Zeit erneut.

## **Dämonprozeß**

daemon

Ein Dämonprozeß ist ein Hintergrundprozeß der, einmal gestartet, seine Aktivitäten für den Benutzer unbemerkt verrichtet. Er wird erst beim Abschalten des Rechners beendet. Bekanntestes SINIX-Beispiel für einen Dämonprozeß ist der Druckerdämonprozeß, der dafür sorgt, daß eine Datei ausgedruckt wird, während der Benutzer bereits wieder arbeitet.

Bei REMOS/CCP-LAN1 sorgen Dämonprozesse für die Abwicklung der Kommunikation zwischen den Rechnern. Sie nehmen Nachrichten von anderen Rechnern in Empfang und sorgen für die Abwicklung der Anforderungen. (Synonym: Dämon)

## **Datagramm**

datagram

In paketvermittelten Netzen gibt es im wesentlichen zwei Arten der Datenübertragung: als Datagramme oder über eine virtuelle Verbindung (virtual circuit). Bei der Übertragung als Datagramme sind alle übermittelten Datenpakete unabhängig voneinander. Jedes Datenpaket enthält also, im Gegensatz zu den Paketen bei der virtuellen Verbindung, Angaben über seine Zieladresse im Netz.

### **Domäne**

domain

Eine Domäne ist der Bereich eines → lokalen Netzes, der durch ein Netzverwaltungssystem verwaltet wird. Eine Domäne hat einen → Netzverwaltungsrechner, auf dem die Verwaltungs-Daten aller Rechner dieser Domäne geführt werden. In einem Netz können mehrere Domänen eingerichtet werden.

#### **Ethernet**

Ethernet ist ein lokales  $\rightarrow$  Rechnernetz mit Bus-Topologie und  $\rightarrow$  CSMA/CD-Zugriff. Ethernet wurde 1979 entwickelt und später von IEEE als Standard IEEE 802.3 übernommen. Ethernet verwendet zur Datenübertragung ein → Basisbandkabel mit einer Übertragungsrate von 10 Mbit/s.

## **Ethernet-Adresse**

Ethernet address

Die Ethernet-Adresse dient zur eindeutigen Identifizierung eines Ethernet-Boards. Sie ist 6 byte lang. Sie wird vom Hersteller des Ethernet-Boards für jedes hergestellte Board vergeben. Jedes Board kann mit der Ethernet-Adresse weltweit eindeutig identifiziert werden.

## **Ethernet-Protokoll**

Ethernet protocol

Das Ethernet-Protokoll regelt die physische Datenübertragung über das Netz und legt die Paketstruktur der Nachrichtenpakete fest. Als Zugriffsverfahren verwendet es *-\** CSMA/CD.

Ein Ethernet-Paket besteht aus einer Präambel zur Synchronisation, der Zieladresse, der Quelladresse, dem Typfeld, dem Datenfeld und einer Frame-Check-Summe.

#### **ferner Rechner**

remote host

Wir unterscheiden in einem lokalen Netz ferne und  $\rightarrow$  lokale Rechner. Alle  $\rightarrow$  Rechner im Netz, an denen ein Benutzer nicht arbeitet, sind für diesen Benutzer ferne Rechner. Er kann mit allen fernen Rechnern im Netz kommunizieren. Schließt sich ein Benutzer an einen fernen Rechner an, so wird dieser Rechner für ihn zum lokalen Rechner. (Synonym: remote machine)

#### **FTP - Dateiübertragungsprotokoll**

File Transfer Protocol

FTP ist ein → Protokoll für den Dateitransfer von und zu fernen Rechnern, welches direkt vom Benutzer verwendet werden kann. Dabei können die fernen Rechner auch mit anderen Betriebssystemen arbeiten. Einzige Voraussetzung ist, daß auch der ferne Rechner über das FTP-Protokoll verfügt. Dem Anwender von REMOS/CCP-LAN1 steht für die direkte Verwendung dieses Protokolls das Programm ftp zur Verfügung.

#### **Internet-Adresse**

#### Internet address

Die Internet-Adresse ist die netzweit eindeutige Adresse eines -»Rechners. Sie ist vier Bytes lang und besteht aus der → Netzwerk-Adresse und einer → Rechnernummer. Der Internet-Adresse wird ein Rechnername zugeordnet. Ein Rechner kann über seine Internet-Adresse oder über den Rechnernamen angesprochen werden. Von den vier Bytes der Internet-Adresse können ein, zwei oder drei Bytes für die Netzwerk-Adresse verwendet werden. Daraus ergeben sich drei Klassen von Internet-Adressen, Klasse A, B und C.

#### **Internet-Protokoll (IP)**

Internet Protocol

IP ist ein *-\**Protokoll, das die Wegwahl in einem Rechnernetz durchführt. Das Protokoll arbeitet mit einer vier Bytes langen → Internet-Adresse für die Ziel- und Quellangabe. Diese Adressen enthalten die Informationen, welches Netz und welcher Rechner dort angesprochen werden soll.

#### **Kurzname**

#### alias

Ein Kurzname ist eine Abkürzung für einen Namen, z. B. den Namen eines → Rechners oder einer → Netzverwaltungsdatei. Er dient der Vereinfachung der Eingabe. Die Kurznamen für einen Rechner sind in der Datei /etc/hosts am → Netzverwaltungsrechner abgelegt. Es gibt zwei Kurznamen für Rechner mit besonderer Bedeutung:

- 1. Wird einem Rechner als Kurznamen der Name der Domäne gegeben, wird er damit zum → Postverteilungsrechner erklärt.
- 2. Erhält ein Rechner den Kurzname V2.0, ist er damit als Rechner gekennzeichnet, der mit der REMOS/CCP-LAN V2.0 arbeitet.

Die gültigen Kurznamen für Netzverwaltungsdateien können mit dem Kommando *ypmatch* abgefragt werden.

# **LAN**

Local Area Network

Ein LAN ist ein *-\**Rechnernetz, dessen räumliche Ausdehnung auf ein bestimmtes Gebiet begrenzt ist. In der Bundesrepublik ist die Größe eines LAN auf das Grundstück des Anwenders beschränkt. Ein LAN kann als privates Subnetz mit anderen Rechnernetzen verbunden sein und so Teil eines größeren Netzes, etwa eines → WAN sein.

(Synonym: lokales Rechnernetz, lokales Netz)

## **lokaler Rechner**

local host

Für einen Benutzer ist immer derjenige  $\rightarrow$  Rechner lokal, an dem dieser Benutzer arbeitet. Alle anderen Rechner im → Rechnernetz sind dann → ferne Rechner. Schließt sich ein Benutzer an einem fernen Rechner z. B. über *rlogin* an, so wird dieser Rechner für ihn zum lokalen Rechner.

## **Multiplexing**

Ein Mechanismus zur Verbindung mehrerer Streams mit einem im Multiplex arbeitenden Treiber. Der Mechanismus unterstützt die Verarbeitung verzahnter Datenströme und die Verarbeitung netzübergreifender Protokolle. Der Multiplex-Treiber lenkt Messages zwischen den verbundenen Streams. Das andere Ende eines mit einem Multiplex-Treiber verbundenen Stream ist gewöhnlich an einen Gerätetreiber angeschlossen.

## **Netzverwaltungsdateien**

Network Information Services (NIS)

Um die Netzverwaltung einer → Domäne durchzuführen, werden am → Netzverwaltungsrechner Netzverwaltungsdateien angelegt. Sie enthalten Informationen über die Rechner im Netz, die definierten Netzverwaltungs-Server, die erreichbaren Netzwerke, die definierten Postverteiler, die definierten netzweiten Benutzerkennungen und Benutzergruppen und die verwendeten Protokolle. Die Netzverwaltungsdateien liegen am Netzverwaltungsrechner in zwei Formaten vor, dem dbm-Format (data base manager) und dem ASCII-Format. Einträge in die Netzverwaltungsdateien können über das Menüsystem oder direkt durch Editieren der ASCII-Dateien vorgenommen werden. Mit den Kommandos *ypcat*und *ypmat*können Informationen aus den Dateien gelesen werden.

Die aktuellen Versionen der Netzverwaltungsdateien werden an die → Stellvertreterrechner übertragen.
### **Netzverwaltungsrechner**

NIS master server

Der Netzverwaltungsrechner verwaltet alle Rechner einer → Domäne. Dort befinden sich die *-\**Netzverwaltungsdateien, die vom Netzverwalter immer auf dem neuesten Stand gehalten werden. Der Netzverwalter kann einen oder mehrere → Stellvertreterrechner festlegen, die die Aufgaben des Netzverwaltungsrechners bei Ausfall oder Überlastung übernehmen.

#### **N etzverw altungssystem**

Network Information Service

Das Netzverwaltungssystem besteht aus den → Netzverwaltungsdateien, Kommandos, die auf Netzverwaltungsdateien zugreifen und → Dämonen, die die Netzverwaltungsdienste zur Verfügung stellen.

Es ist ein Hilfsmittel, die Rechner einer -»Domäne zentral zu verwalten.

### **Netzwerk-Adresse**

Zu einem Netzwerk oder Netz gehören alle  $\rightarrow$  Rechner, die eine gemeinsame Netzwerk-Adresse haben. Die Netzwerk-Adresse ist der erste Teil der → Internet-Adresse. Sie kann ein, zwei oder drei Bytes lang sein.

### **OSI-Schichtenmodell**

Das OSI-Schichtenmodell (Open Systems Interconnection) stellt einen Rahmen für die Standardisierung der Kommunikation von offenen Systemen dar. ISO, die Internationale Organisation für Standardisierung, hat dieses Modell in dem internationalen Standard ISO IS7498 beschrieben. Das ISO-Referenzmodell unterteilt die für die Kommunikation von Systemen notwendigen Funktionen in sieben logische Schichten. Diese Schichten haben jeweils klar definierte Schnittstellen zu den benachbarten Schichten.

#### **Port-Nummer**

port

Eine Port-Nummer ermöglicht es, eine bestimmte Anwendung innerhalb eines Rechners zu adressieren. Sie entspricht der Adresse einer Anwendung in einem Rechner. Die Kombination Internet-Adresse/Port-Nummer (= Socket) identifiziert den Empfänger bzw. Sender eines Datenpaketes innerhalb des Netzes eindeutig. Einige Anwendungen arbeiten mit festgelegten Port-Nummern. Andere bekommen bei jedem Zugriff eine freie Port-Nummer zugewiesen.

### **P ostverteilungsrechner**

Der Postverteilungsrechner hat die Aufgabe, Post zuzustellen, über deren Empfänger der → Netzverwaltungsrechner keine Informationen hat. Der Postverteilungsrechner wird definiert, indem er als → Rechnernamen oder → Kurznamen den Namen der → Domäne erhält.

### **Protokoll**

### protocol

Unter einem Protokoll versteht man eine Vereinbarung über den Aufbau, die Verwaltung und den Abbau einer Verbindung für die Kommunikation in einem → Rechnernetz. Bei einer Datenverbindung werden normalerweise verschiedene Protokolle notwendig. Protokolle werden nach dem → OSI-Schichtenmodell in sieben Schichten unterschieden. Dabei dienen die unteren vier Schichten für den Datentransport über ein Netzwerk, die oberen drei für die Aufbereitung der Daten für die Anwendung. Dabei beinhaltet jedes Protokoll die Vorschriften über die Verwendung der Datenformate, die Zeitabläufe und eventuelle Fehlerbehandlung auf der aktuellen Ebene. REMOS/CCP-LAN1 verwendet intern die Protokolle → IP und → TCP bzw. → UDP. Die Schnittstellen zu diesen Protokollen sind für den Benutzer von REMOS/CCP-LAN1 nicht direkt zugänglich. Nur die Protokolle → FTP und → TELNET können auch direkt verwendet werden.

### **R echner**

host

Wenn in diesem Handbuch von einem Rechner die Rede ist, dann ist immer ein Rechner gemeint, der an ein → Rechnernetz angeschlossen ist. Man unterscheidet in Rechnernetzen den → lokalen Rechner und die → fernen Rechner.

### **R echnernetz**

network

Ein Rechnernetz ist ein Zusammenschluß mehrerer Rechner über eine physische Verbindung mit dem Ziel, einen gleichberechtigten Datenaustausch zwischen diesen Rechnern zu ermöglichen. Es gibt lokale (→ LAN) und nichtlokale Rechnernetze (→ WAN).

(Synonym: Netz, Netzwerk)

### **R echn ern u m m er**

Die Rechnernummer ist ein Teil der → Internet-Adresse. Sie identifiziert eindeutig einen  $\rightarrow$  Rechner in einem Netz. Sie kann ein, zwei oder drei Bytes lang sein.

### **Routing**

Man kann Netze miteinander verbinden, indem man Pakete der → ISO-Schicht 2 von einem Netz in das andere weiterleitet. Dies übernimmt eine spezielle Hardware, eine sogenannte MAC-Layer Bridge (Media Access Control). Dieses "Bridging" geschieht transparent für die beteiligten Rechner, d. h., Rechner haben dieselbe Internet-Nummer, obwohl sie an unterschiedlichen physikalischen Netzen angeschlossen sind. Eine weitere Möglichkeit besteht darin, die Pakete auf der ISO-Schicht 3 weiterzuleiten. Dies wird bei Internet-Protokollen über das IP-Protokoll implementiert. Dieses Verfahren heißt Routing, die Hardware, die verschiedene Netze miteinander verbindet, heißt IP-Router oder Router.

In diesem Zusammenhang wird in der Internet-Literatur auch der Begriff Gateway verwendet, obwohl der Begriff Gateway andernorts nur in Verbindung mit höheren Protokollschichten verwendet wird.

### **S erver**

#### server

Ein Server ist ein → Rechner, der anderen Rechnern (→ Clients) Netzwerkdienste zur Verfügung stellt.

### **S erver-P rozeß**

server process

Ein Server-Prozeß ist ein spezieller  $\rightarrow$  Dämonprozeß, der die Netzwerkdienste eines  $\rightarrow$ Server leistet. Ein Server-Prozeß nimmt den Zugriffswunsch von einem anderen → Rechner entgegen und führt den gewünschten Zugriff aus. (Synonym: server)

### **SLIP**

Serial Line Interface Protocol

SLIP ist ein Protokoll, das es ermöglicht, TCP/IP-Netzverbindungen über serielle Leitungen herzustellen.

Das SLIP-Protokoll versieht die zu übertragenden Datenpakete mit Steuerzeichen, die gewährleisten, daß ein Empfänger auch bei nicht synchroner Übertragung den Beginn und das Ende der übertragenen Blöcke erkennen kann.

Damit ist es möglich, TCP/IP-Verbindungen ohne Ethernet-Controller und auf seriellen Leitungen zu betreiben.

Über SLIP werden alle REMOS-Kommunikationsfunktionen unterstützt. Rechner, die über SLIP miteinander verbunden sind, können Verbindungen mit *rlogin, rsh, rep, rtar, ftp* und *telnet* herstellen.

### **SNMP**

Simple Network Management Protocol

SNMP ist ein herstellerunabhängiges Protokoll, mit dem ein Hilfsmittel zur Verfügung gestellt wird, um die Komponenten in einem → LAN mit → TCP/IP-Protokollen zu verwalten und zu überwachen.

### **Socket**

socket

Ein Socket ist eine Schnittstelle für Netzzugriffe. Ein Socket besteht aus einer Rechneradresse (der Internet-Adresse) und einer → Port-Nummer. Damit kann netzweit eindeutig eine bestimmte Anwendung adressiert werden.

### **S tellvertreterrechner**

NIS slave server

Die Stellvertreterrechner entlasten den *-\** Netzverwaltungsrechner. Werden von einem → Rechner Netzverwaltungsdienste angefordert, bedient sie immer der nächste Rechner mit Netzverwaltungsfunktionen (Netzverwaltungs-Server). Das kann der Netzverwaltungsrechner selbst oder einer seiner Stellvertreterrechner sein. Dazu ist es notwendig, daß die → Netzverwaltungsdateien auch auf den Stellvertreterrechnern vorliegen. Nach jeder Änderung am Netzverwaltungsrechner müssen die aktuellen Daten übertragen werden, um das gesamte Netzverwaltungssystem konsistent zu halten.

### **TC P**

Transmission Control Protocol

TCP ist ein *-\** Protokoll, welches den Datentransport zwischen zwei *-\** Rechnern abwickelt. TCP ist etwa auf Schicht 4 des → ISO-Referenzmodells anzusiedeln. Es handelt sich bei TCP um gesicherte Übertragungprotokolle.

Das TCP arbeitet mit Port-Adressen. Dies läßt ein → Multiplexing der von den unteren Schichten unterstützten Rechner-Rechner-Adressierung zu. Der Verbindungsaufbau erfolgt als sogenannter "Three way handshake": Anlage A meldet die Sendebereitschaft an und gibt die Sequenznummer des zuletzt übertragenen Byte ihres Sendedatenbereichs an. Anlage B antwortet mit einer Quittung und ihrer eigenen Sequenznummer. Anlage A sendet nun wiederum seine Sequenznummer und quittiert ebenfalls. Danach beginnt die Übertragung.

Im TCP-Header kann, neben weiteren Informationen, der Empfänger angeben, wieviele Bytes er noch bereit ist zu empfangen.

### **TELN ET**

Wie → FTP ist TELNET ein → Protokoll für die Kommunikation mit → Rechnern, die über andere Betriebssysteme verfügen. TELNET erlaubt es, eine Sitzung an einem fernen Rechner zu eröffnen, die über das TELNET-Protokoll verfügen. Auch TELNET kann direkt vom Benutzer verwendet werden. Dazu gibt es das Kommando *telnet.*

### **Tran sceiver**

Der Transceiver ist die Anschlußeinheit an das → Basisbandkabel. Er sendet auf das Kabel und hört alle Informationen auf dem Kabel mit.

### **UDP**

### User Datagram Protocol

UDP ist ein → Protokoll, welches den Datentransport zwischen zwei → Rechnern abwickelt. UDP ist etwa auf Schicht 4 des -»ISO-Referenzmodells anzusiedeln und entspricht damit → TCP. Das UDP ist ein → Datagramm-Protokoll, das Broadcasting unterstützt. Im Gegensatz zu TCP (gesichertes End-zu-End-Protokoll) gibt UDP nur die Gewähr, daß die Nachricht erfolgreich gesendet wurde. Eine Angabe darüber, wer die Daten empfangen hat, erhält der Sender nicht.

### **Obertragungsblock**

### frame

Ein Nachrichtenblock ist die Einheit, die als Paket über das Netz geschickt wird. Er enthält außer den Nutzdaten noch alle Protokollinformationen, die zum sicheren Übertragen der Daten notwendig sind.

### **WAN**

### Wide Area Network

Unter einem WAN versteht man ein -»Rechnernetz, welches nicht auf ein räumlich begrenztes Gebiet beschränkt ist. Im Gegensatz zum → LAN sind Betreiber und Benutzer eines WAN in der Regel nicht identisch. Ein WAN kann u.a. auch aus LANs bestehen.

### **Fachw örter englisch-deutsch**

apr protocol ARP-Protokoll baseband<br>baseband cable Basisbandkabel baseband cable Basist<br>client Client dient Client client process Client-Prozeß<br>
daemon<br>
Dämonprozeß daemon Dämonprozeß<br>datagram Datagramm domain Domäne<br>Ethernet address Ethernet-Adresse Ethernet address<br>File Transfer Protocol frame 
Ubertragungsblock

Frame

The Unit Contains External Library Prechner<br>
Frame

Hechner Internet address<br>Local Area Network Local Area Network lokales Rechnernetz, LAN<br>local host lokaler Rechner network<br>Network Information Service Netzverwaltungssystem<br>Netzwerwaltungssystem Network Information Service<br>NIS maps NIS maps<br>
Netzverwaltungsdateien<br>
NIS master server<br>
Netzverwaltungsrechner NIS master server **Netzverwaltungsrechner**<br>NIS slave server **NIS** Stellvertreterrechner port Port extending protocol<br>
protocol extensive protokoll<br>
remote host the ferner Re routing Routing server Server server process Server-Prozeß socket Socket Wide Area Network

Kurzname<br>Basisband Datagramm<br>Domäne File Transfer Protocol Dateiübertragungsprotokoll (FTP)<br>
frame CDE University Obertragungsblock Rechner<br>Internet-Adresse lokaler Rechner Stellvertreterrechner<br>Port ferner Rechner<br>Routing

### **Fachw örter deutsch-eng lisch**

ARP-Protokoll Basisband Basisbandkabel Client Client-Prozeß Dämonprozeß Datagramm Domäne Dämonprozeß Ethernet-Adresse ferner Rechner FTP Dateiübertragungs-Protokoll Internet-Adresse Kurzname lokaler Rechner lokales Rechnernetz, LAN Netzverwaltungsdateien Netzverwaltungsrechner Netzverwaltungssystem Port Protokoll Rechner Rechnernetz Netzwerk Routing Server Server-Prozeß Socket **Stellvertreterrechner** Übertragungsblock **WAN** arp protocol, Address Resolution Protocoll baseband baseband cable dient dient process daemon datagram domain daemon Ethernet address remote host File Transfer Protocol Internet address alias local host Local Area Network NIS maps NIS master server Network Information Service port protocol host network network routing server server process socket YP slave server frame Wide Area Network

# **Literatur der Siemens Nixdorf Informationssysteme AG**

SINIX V5.40/5.41 Leitfaden für Systemverwalter **Benutzerhandbuch** 

*Zielgruppe* **Systemverwalter** *Inhalt* Einführung in die Systemverwaltung von UNIX/386-Systemen.

SINIX V5.40/5.41

**Referenzhandbuch für Systemverwalter** Beschreibung *Zielgruppe* **Systemverwalter** *Inhalt* Beschreibt Kommandos und Anwendungsprogramme zur Systempflege sowie Dateiformate, spezielle Dateien zur Systemverwaltung und gibt Diagnosehinweise.

SINIX V5.40/5.41 Netzwerke - Leitfaden für Benutzer und Verwalter Benutzerhandbuch *Zielgruppe* Benutzer, Netzverwalter *Inhalt* Beschreibung von TCP/IP, NFS und DFS.

SINIX V5.40/5.41 Leitfaden für Programmierer Netzwerk-Schnittstellen Benutzerhandbuch *Zielgruppe* Programmierer *Inhalt* Beschreibung der TLI-Schnittstelle und ihrer Anwendungsmöglichkeiten, sowie deren Entwicklungswerkzeuge für Netze.

Installationsanleitung SINIX V5.40/5.41 *Zielgruppe* Systemverwalter *Inhalt* Beschreibung der Installation von SINIX V5.40/5.41.

MES (SINIX) SINIX V5.40/5.41 *Zielgruppe* Benutzerhandbuch *Inhalt* Beschreibung des Menüentwicklungssystem.

÷

# **Stichwörter**

\$HOME/.rhosts 25, 51, 53, 331

/etc/default/inet 300 /etc/ftpusers 25 /etc/hosts 21 /etc/hosts.equiv 20, 25, 26, 51, 53, 331 /etc/rc0.d/K65snmpd 409 /usr/sbin/vpxfr 1perday.sh 383 /usr/sbin/ypxfr\_1perhour.sh 383 /usr/sbin/ypxfr\_2perday.sh\_383 /usr/spool/rwho 56 /var/vp/Makefile 314, 319 /var/yp/pwpattern 158

## A

Anmelden an fernem Rechner 35 Anzeigen der aktiven Sitzungen 46 Auflisten der erreichbaren Rechner 44 Aufruf des Menüsystems 31 Aushängen Menüebene 239 auto login 22

## B

Bedienung Tastatur 31 Benutzerfunktionen 64

## $\mathbf C$

Client-Rechner 12, 13, 224, 297 Community 402 Community-Name 402

## D

Dämon mountd 338 Dateiübertragungsprogramm 25, 55 Datei /etc/dfs/sharetab 69, 71, 349 /etc/mnttab 352 Dateien von und zu einem fernen Rechner kopieren 54 Dateisystem fernes arbeiten an 66 aushängen 66 freigeben 71 zugreifen auf 66 Dateisystem lokales freigeben 69 Dateisystem aushängen 242 fernes 65 Dateisysteme 323 Dateisysteme eingehängte informieren über 229 Menüebene 229 Dateisysteme ferne aushängen 238 einhängen 224 freigeben 248, 250 Dateisysteme freigegebene entfernen 256 informieren über 228, 254 Dateisysteme lokale freigeben 247 informieren über 258 löschen aus der Freigabeliste 260

Dateisystemen arbeiten mit 65 Dateiverzeichnis fernes arbeiten in 72 Dateiverzeichnis lokales benötigen 66 Dateiverzeichnis zum Einhängen 224 Dateiverzeichnis aktuelles 73 lokales 65 Datenpakete 303 Datenschutz 19 Datensicherung 19 Dokument an fernen Rechner senden 42 Dokument von fernem Rechner holen 38 Domäne 14, 75, 300 Domänenname 14,281,300 domainname 300

## **E**

Einhängen fest 66, 231 Menüebene 225,231,234 temporär 66, 234 etc/rc2.d/S72snmpd 409 Ethernet-Adresse 8,10, 302 Ethernet-Board 10, 303 Ethernet-Schnittstelle 302 etherstat 302

## **F**

Fehlermeldungen Aushängen 243 Dateisysteme lokale 261 Einhängen 237, 262, 265 on-Kommando 330 under-Kommando 350 ferner Rechner 8 Fluchtsymbol 52 Freigabe prüfen 338 FTP 25, 55

## **G**

globale Benutzerdatei 281 globale Benutzergruppen 15 globale Benutzergruppen auflisten 124 eintragen 131 löschen 129 verwalten 120 globale Benutzerkennung aktualisieren 155 schützen 158 globale Benutzerkennungen 15,16 aktivieren 152 auflisten 140 löschen 145 verwalten 136 globale Postverteilerliste 16 group, bygid 60 group, byname 59

## **H**

HOME.rhosts 20, 25, 26 hosts 51 hosts.byaddr 59 hosts, byname 59

## I

ifconfig 303 Informationen über die Rechner im Netz 55 Informationen Belastung 338 Client-Rechner 324 Dateisysteme 338 Dateiverzeichnis 352 Rechnername 352 Server-Rechner 324 statistische 323 Installation der LAN-Anbindung 275 Internet-Adresse 8,10,21, 44,95

## **K**

Kommando am fernen Rechner 328 ausführen 70, 328, 349 nfsstat 323 on 68,69,328 showmount 338 under 70, 72, 349 where 73, 352 Kommandos an fernem Rechner ausführen 53 Kommunikationsfunktionen 33, 34 Kurznamen 10, 44, 95

## **L**

LAN 5 LAN-Anbindung installieren 275 LAN-BEDIENSYSTEM 31 LAN-Bediensystem 33 Local-Area-Network 5 lokaler Rechner 8 lokales Netz 5

## **M**

mail.aliases 60 make 318 makedbm 314

## **N**

Nachrichten an die Benutzer im Netz schicken 61 netgroup.byhost 59 netgroup.byuser 59 Network-Information-Services (NIS) 7 networks 81 networks.byaddr 59 networks.byname 59 Netzadresse 9 Netzgruppen 15 Netzorganisation 14 Netzverwalter 17 **Netzverwalter** Aufgaben 119 Netzverwaltung verteilte Dateisystem 119 Netzverwaltungs-Server 108,197, 297, 380

Netzverwaltungs-Server auflisten 112,195 umkonfigurieren 193 Netzverwaltungsdatei 58, 61, 318, 356 Netzverwaltungsdatei ASCII-Format 58, 77, 314 dbm-Format 58, 77 Netzverwaltungsdaten 77 Netzverwaltungsdaten holen 205 Netzverwaltungsdienst 314 Netzverwaltungsrechner 12, 75, 197, 359 deaktivieren 199 einrichten 285 Netzverwaltungsserver 12 Netzverwaltungssystem 7, 11, 14, 15, 58 Netzwerk 81 eintragen 89 löschen 93 Netzwerk-Adresse 286 verwalten 81 Netzwerk-Namen 286 Netzwerk-Namen verwalten 81 Netzwerkklasse 82 Netzzustand 33, 44 NFS 15

## **P**

passwd.byname 59 passwd.byuid 59 Postbenutzer einrichten 169 löschen 179 Postbenutzerkennung 170 Postverteiler einrichten 176 erweitern 172 löschen 182 Postverteilerliste anzeigen 166 ausdrucken 184 verwalten 161 Programme aktivieren 68 protocols, byname 60 protocols.bynumber 60 Protokolle 16 Prozeduraufrufe 323 publickey.byname 59

## R

rcp 24, 54 Rechner auflisten 100 Rechner aus Liste löschen 106 in Liste eintragen 102 verwalten 95 Rechnername 10, 21, 44, 95, 281 aktueller 73 Rechnernetz<sub>5</sub> Rechnernummer 9, 286 rlogin 22, 51 Routina 286 Routing mit SLIP 391 Routing-Tabelle 393 rpc.byname 60 rpc.bynumber 60 rsh 24, 53 rtar 24, 55, 331 rup 56, 334 ruptime 56 rusers 57 rwho 57

## S

Schlüsselwort 61, 315, 356, 366 Server-Rechner 224 services.byname 60 services.byport 60 Sicherungskopie erzeugen 188 Sitzung beenden 36 slattach 342, 389 sidetach 344 **SLIP 387** SLIP in Betrieb nehmen 388 SLIP-Protokoll 387 SLIP-Schnittstelle 342, 344, 387 SLIP-Schnittstelle freigeben 391 SLIP-Verbindung 342, 344, 387 SLIP-Verbindung konfigurieren 389 Standard-Menüsystem 31 Statusmeldung 56, 57, 334 Stellvertreterrechner 13, 186, 359 deaktivieren 202 einrichten 200, 284

eintragen 116 löschen 114 verwalten 108 Systemverwalter Aufgaben des 222 Systemverwaltung 222 Systemverwaltung Menüebene 223

## $\mathbf T$

**TELNET 26, 52** Time-Master 221 timed 345 timedc 347

### $\mathbf{u}$

Umkonfigurieren der Netzverwaltungs-Server 193 uname - $a$  52

### $\mathbf v$

verteiltes Dateisystem Probleme 262

### W

WAN<sub>5</sub> weites Netz 5 Wide-Area-Network 5

### Y

vpcat 58, 59, 356 vpinit 359 vpmatch 61, 366 vppoll 369 vopush 372 vpservers 59 vpset 377 ypwhich 58, 380 vpxfr 383

**Z** Zeitsynchronisation 282, 345 **Zugriff** auf Benutzerkennung 21 auf Daten 26 auf Rechner 21 **Zugriffsrecht** prüfen 349 Zugriffsrechte 20 Zustand der Rechner anzeigen 48

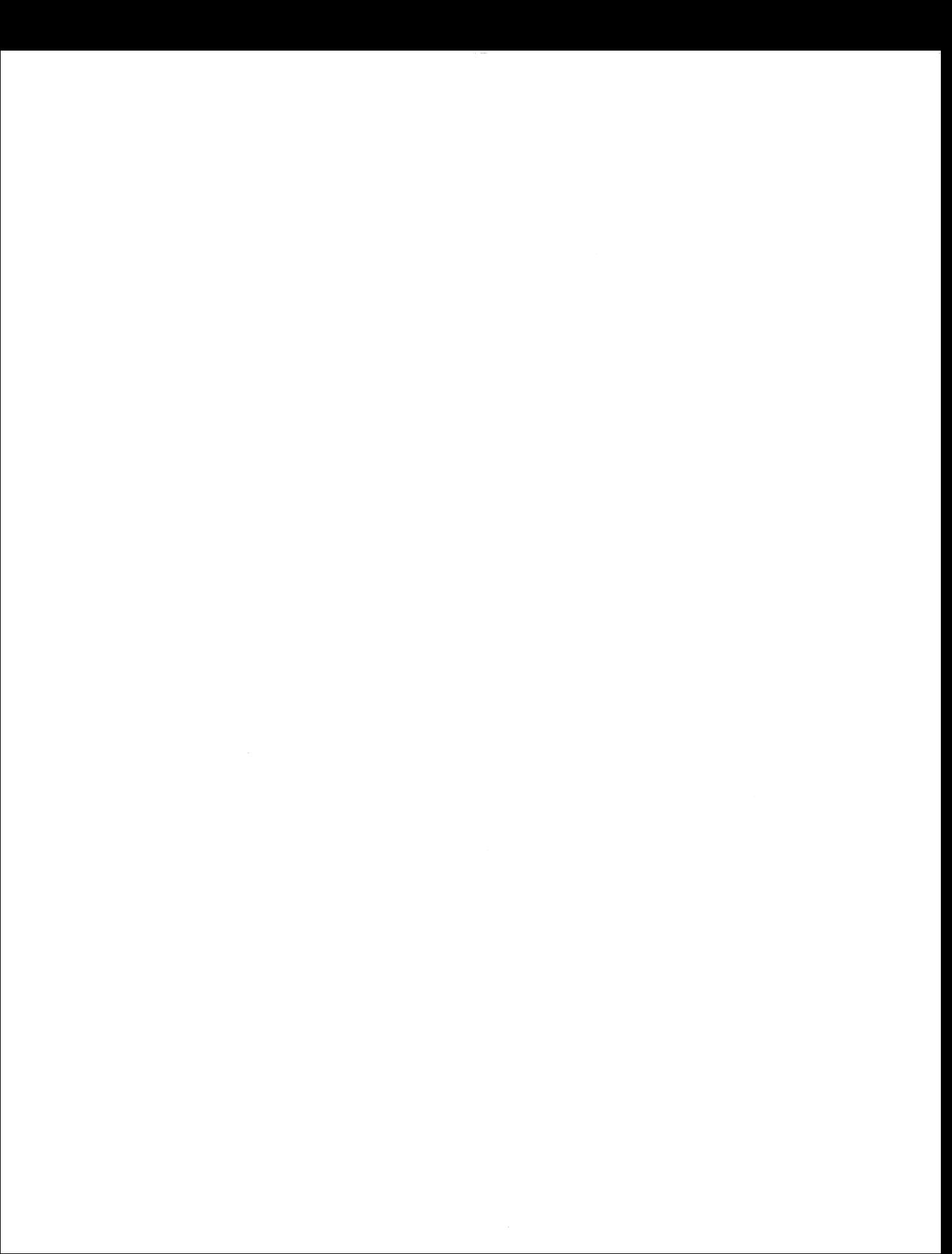

# **Notizen**

 $\ddot{\phantom{a}}$ 

 $\mathcal{A}^{\pm}$ 

### **Notizen**

 $\sim$ 

 $\bar{\bar{z}}$ 

# Sammelboxen

Für die Handbücher des vorliegenden Formates bieten wir zweiteilige Sammelboxen in zweierlei Größen an. Der Bestellvorgang entspricht dem für Handbücher.

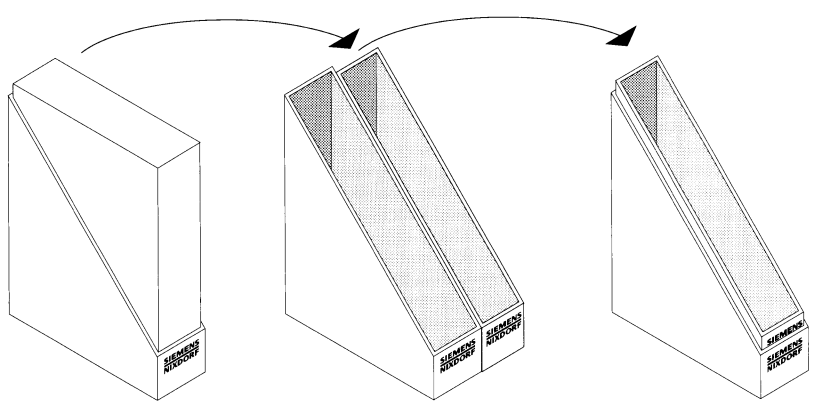

Breite: ca. 5 cm Bestellnummer: U3775-J-Z18-1

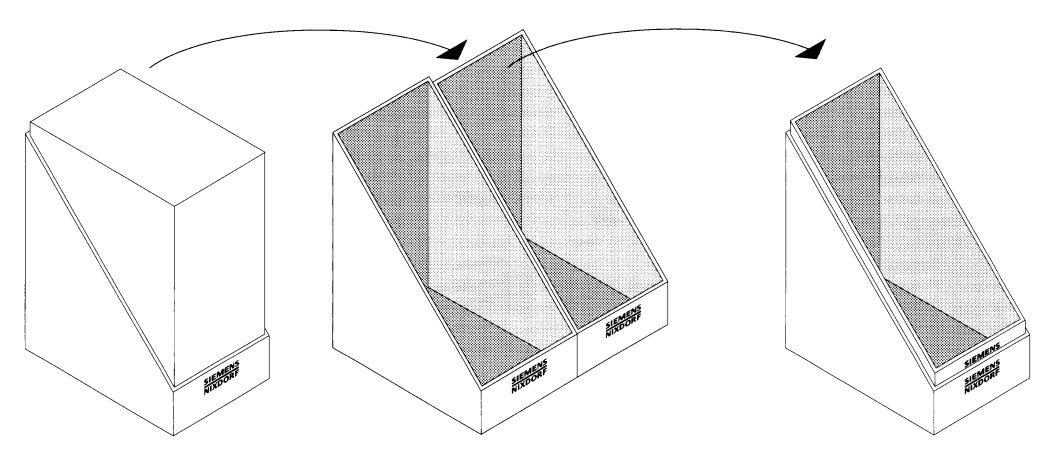

Breite: ca. 10 cm Bestellnummer: U3776-J-Z18-1

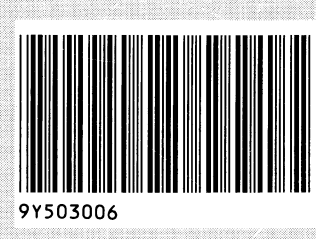

Herausgegeben von Siemens Nixdorf Informationssysteme AG Postfach 21 60, W-4790 Paderborn Postfach 83 09 51, W-8000 München 83

R

Bestell-Nr. *U6599-J-Z815-2* Printed in the Federal Republic of Germany 7480 AG 12902 (9350)